# **Natural Fundamentals**

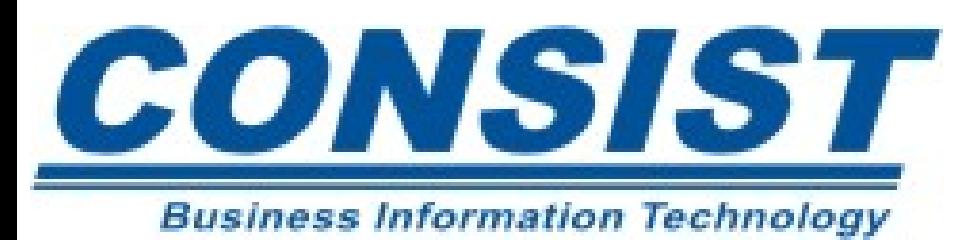

#### **Conteúdo**

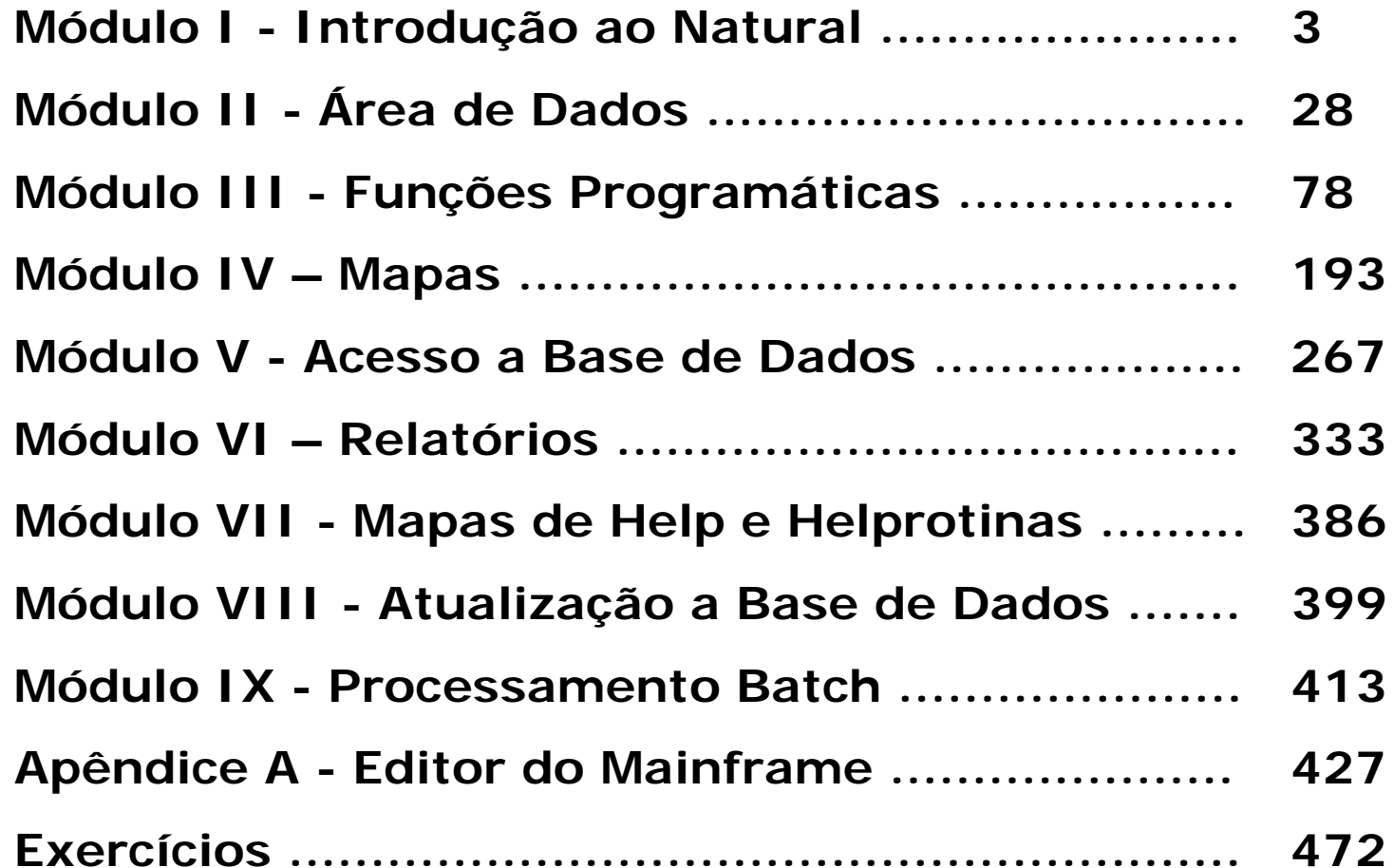

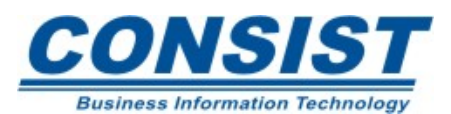

### **Unidade A - Introdução à Linguagem de 4.ª geração e ao Natural**

- **- Introdução à Linguagem de 4.ª Geração**
- **- O que torna o Natural tão atraente**
- **- Bibliotecas**
- **- Ambiente operacional Natural**
- **- User Work Areas**

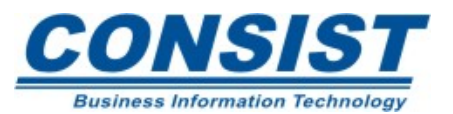

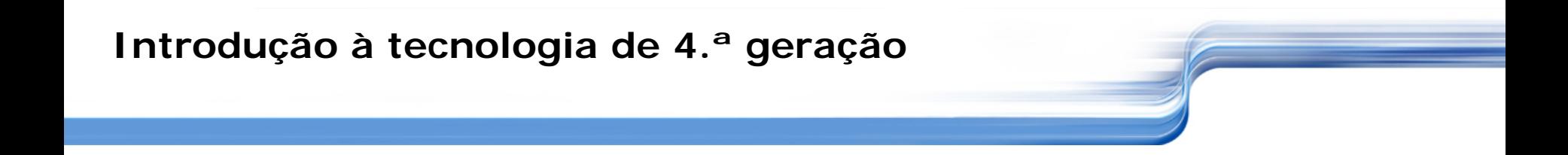

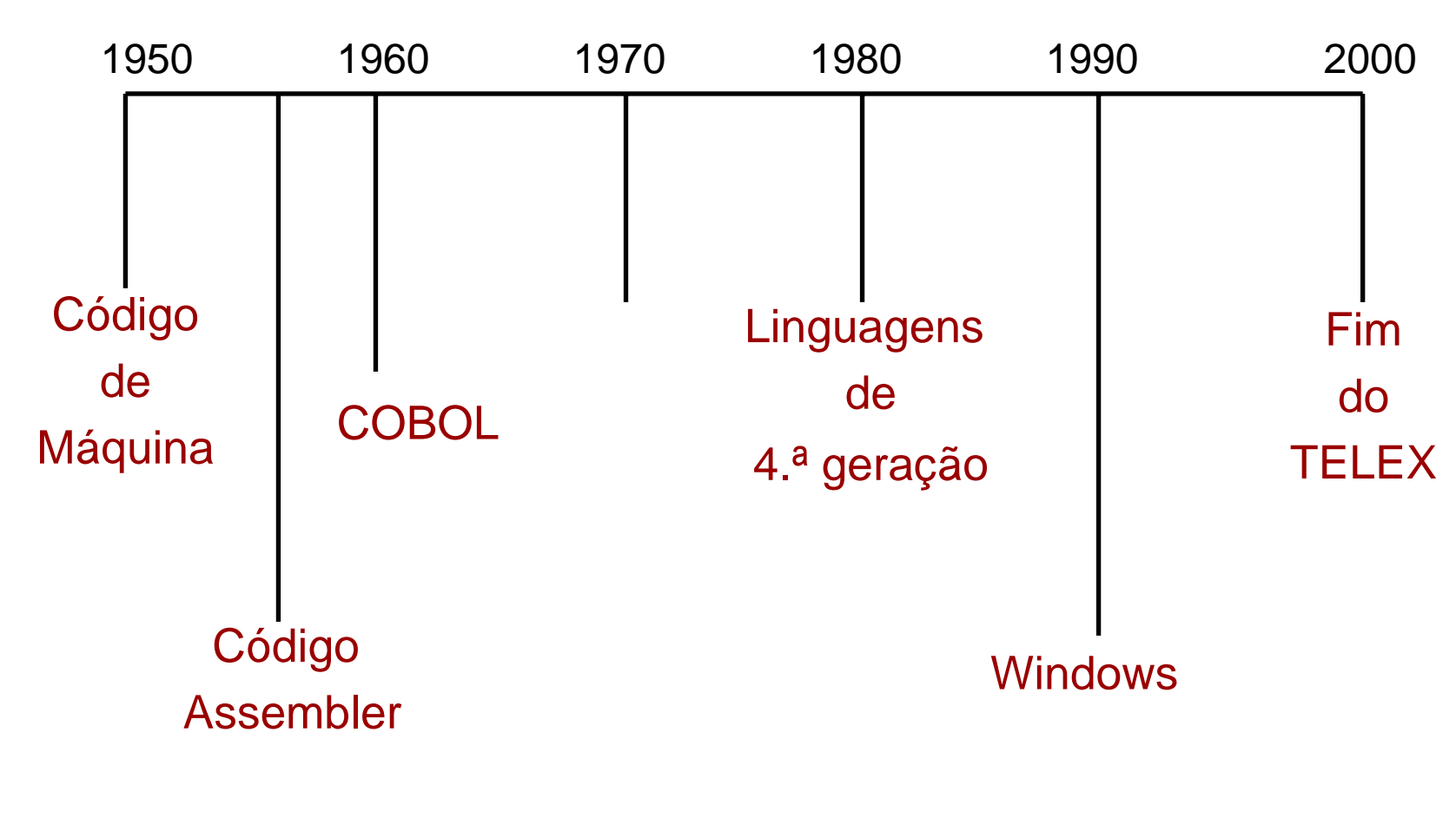

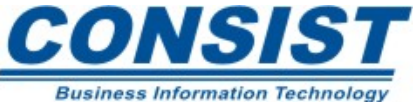

### **Introdução à tecnologia de 4.ª geração**

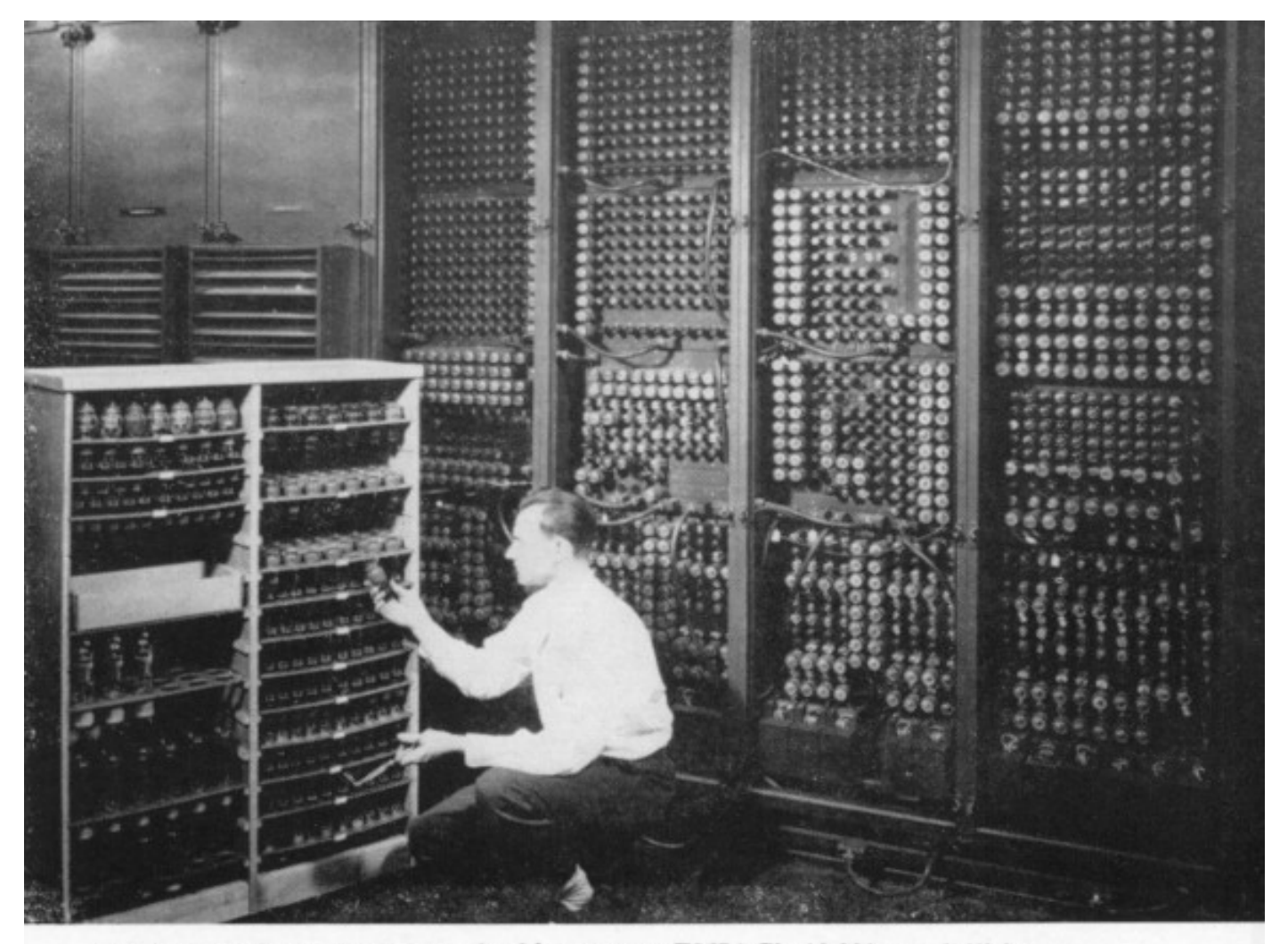

Replacing a bad tube meant checking among ENIAC's 19,000 possibilities.

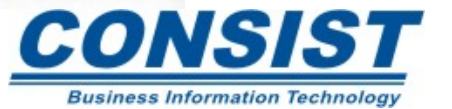

As empresas dependentes das linguagens de alto nível enfrentavam alguns problemas, tais como:

- O desenvolvimento de uma aplicação levava muito tempo para ser concluída, as vezes, anos;
- As modificações e manutenções nos aplicativos eram demoradas e muito caras;
- O processo de depuração de erros era extremamente tedioso.

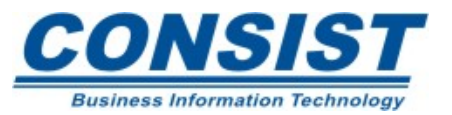

As linguagens de 4.ª geração foram desenvolvidas para simplificar a computação.

Em vez dos códigos de máquina, dos códigos assembler <sup>e</sup> das linguagens de alto nível do passado, foi adotada para as 4GL comandos mais textuais em inglês, com poucas instruções, de fácil manutenção e capaz de acessar o banco de dados diretamente.

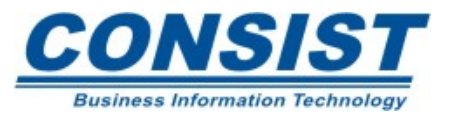

7

O Natural é um ambiente de desenvolvimento para produção orientada de tecnologia de 4.ª geração e um poderoso ambiente portável de execução.

A SAGA oferece outros produtos que, junto com Natural funcionam como um completo sistema de informação de software. Entre eles:

- ADABAS C;
- ADABAS D (Relacional);
- Natural Engineering Workbench;
- Natural for Windows;

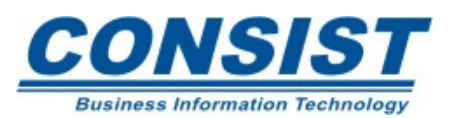

- Construct (Gerador de Aplicações);
- Predict (Documetação Dicionário de Dados;
- Entire Connection (Emulação e Transferência de dados);
- Super Natural (Data Query);
- EntireX (integrador de aplicações);
- Natural Web (internet / intranet).

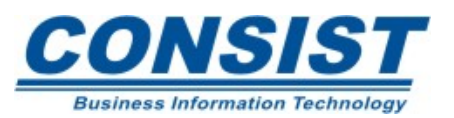

Onde o Natural armazena as aplicações criadas pelo usuário?

- Após a criação ou modificação de um objeto, você deve armazená-lo numa biblioteca, caso contrário, você perderá todo seu trabalho ao finalizar a sessão.
- Ao armazenar um objeto, ambos, o código fonte e o código compilado ficam armazenados na mesma biblioteca.
- Cada vez que você acessa o Natural você é colocado numa biblioteca "*default*". Essa biblioteca depende de como o seu sistema foi parametrizado.

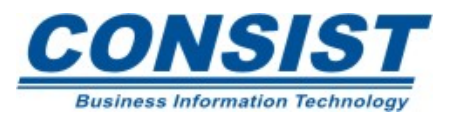

Onde o Natural armazena as bibliotecas?

- As bibliotecas do Natural são armazenadas numa estrutura do banco de dados ou diretórios (dependendo do ambiente operacional). FUSER ou FNAT.
- Você só pode trabalhar em uma biblioteca por vez. Para acessar outra biblioteca basta entrar com o comando LOGON na linha de comando direto e, em seguida, o nome da biblioteca que você deseja acessar.
- Como convenção, o nome da biblioteca deve ter até oito caracteres, sendo o primeiro, alfanumérico.

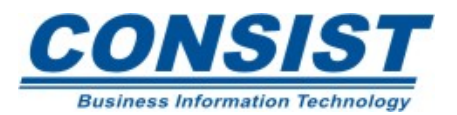

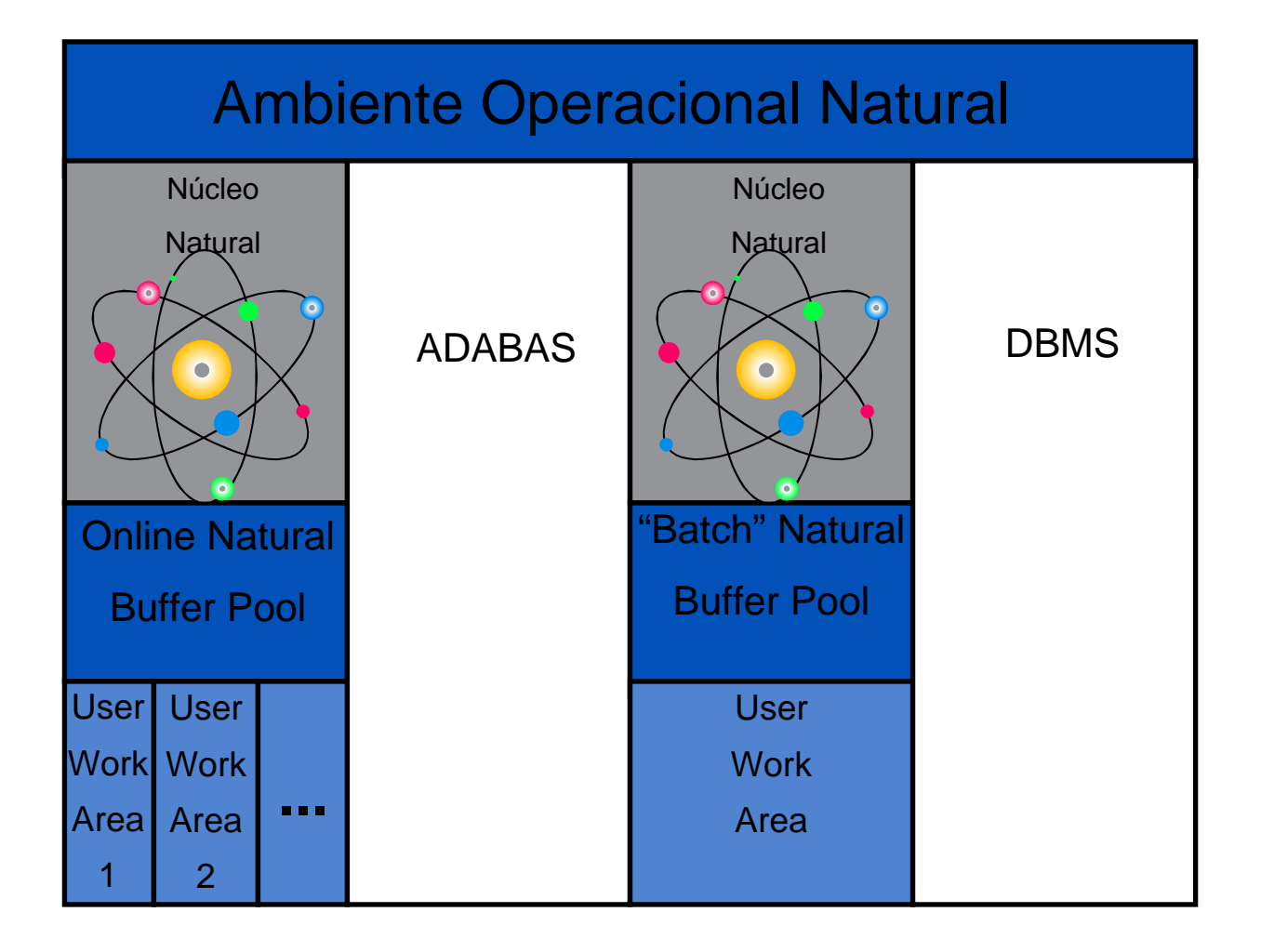

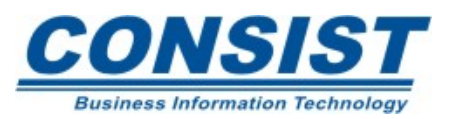

O Natural funciona tanto em modo online como em modo "batch", mas para executar um programa em "batch" é preciso submeter um "job" que chame o Natural.

Há cinco componentes principais usados pelo ambiente operacional Natural:

- Núcleo Natural;
- Natural Buffer Pool
- As áreas de trabalho do usuário (user work areas)
- Arquivos para roll-ins/roll-outs das threads (mainframe) e
- Systems Files

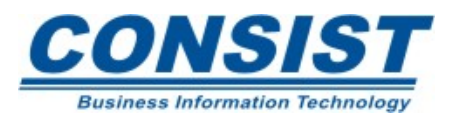

Cada vez que você aciona o Natural, uma área é alocada para você. Trata-se de uma área de armazenamento temporária composta de vários buffers.

Cada buffer é alocado para um propósito especifico. Há um, por exemplo, que armazena o código fonte do seu objeto Natural. Há um outro que, durante a execução de um programa, retêm os valores dos dados para os campos que estão sendo utilizados.

Os nomes dos buffers em sua área de trabalho irão variar em função da plataforma utilizada (MVS, Open VMS, Windows ou Unix).

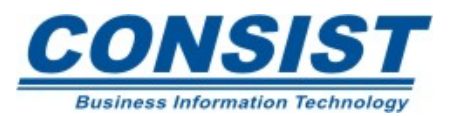

### **Unidade B - O que envolve a construção de aplicações Natural**

- **- Tipos de objetos Natural e Editores**
- **- Modo Estruturado vs. Modo Report**
- **- Modularização**

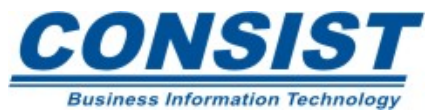

Há três grupos principais de objetos Natural:

- **Objetos Programáticos**: Programas (P), Subprogramas (N), Subrotinas (S), Helprotinas (H) e Copycode (C);
- •**Área de Dados**: Global (G), Parameter (A) e Local (L);
- **Mapas**: Mapa (M) e Mapa de Help (H).

Cada um desses grupos têm o seu próprio editor, que é aberto quando você escolhe o tipo de objeto com o qual você irá trabalhar.

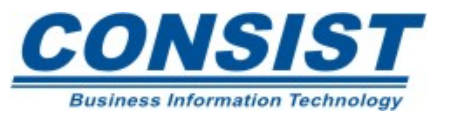

## • **Modo Report**

É útil para a criação de programas simples e pequenos, que não envolvem dados complexos e/ou lógica de programação.

## • **Modo Estruturado**

É usado em aplicações complexas, fornecendo uma estrutura clara e bem-definida do programa.

• Esses programas são mais fáceis de serem lidos, facilitando também sua manutenção;

• Todos os campos usados no programa são definidos numa única localização.

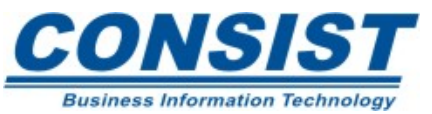

O principal motivo para o uso de módulos nas aplicações é devido à facilidade da manutenção. Os vários sistemas de aplicações com que você trabalha possui diferentes exigências.

Em vez de tentar programar todas essas funções em um único e grande programa, é mais fácil agrupar essas funções em pequenos módulos. Isto exige um planejamento antecipado.

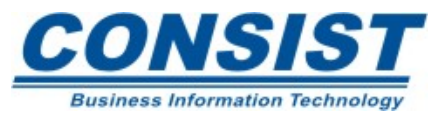

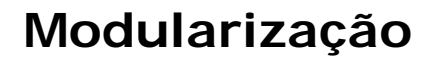

## **Modelo não-modular**

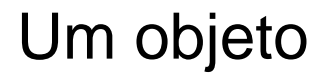

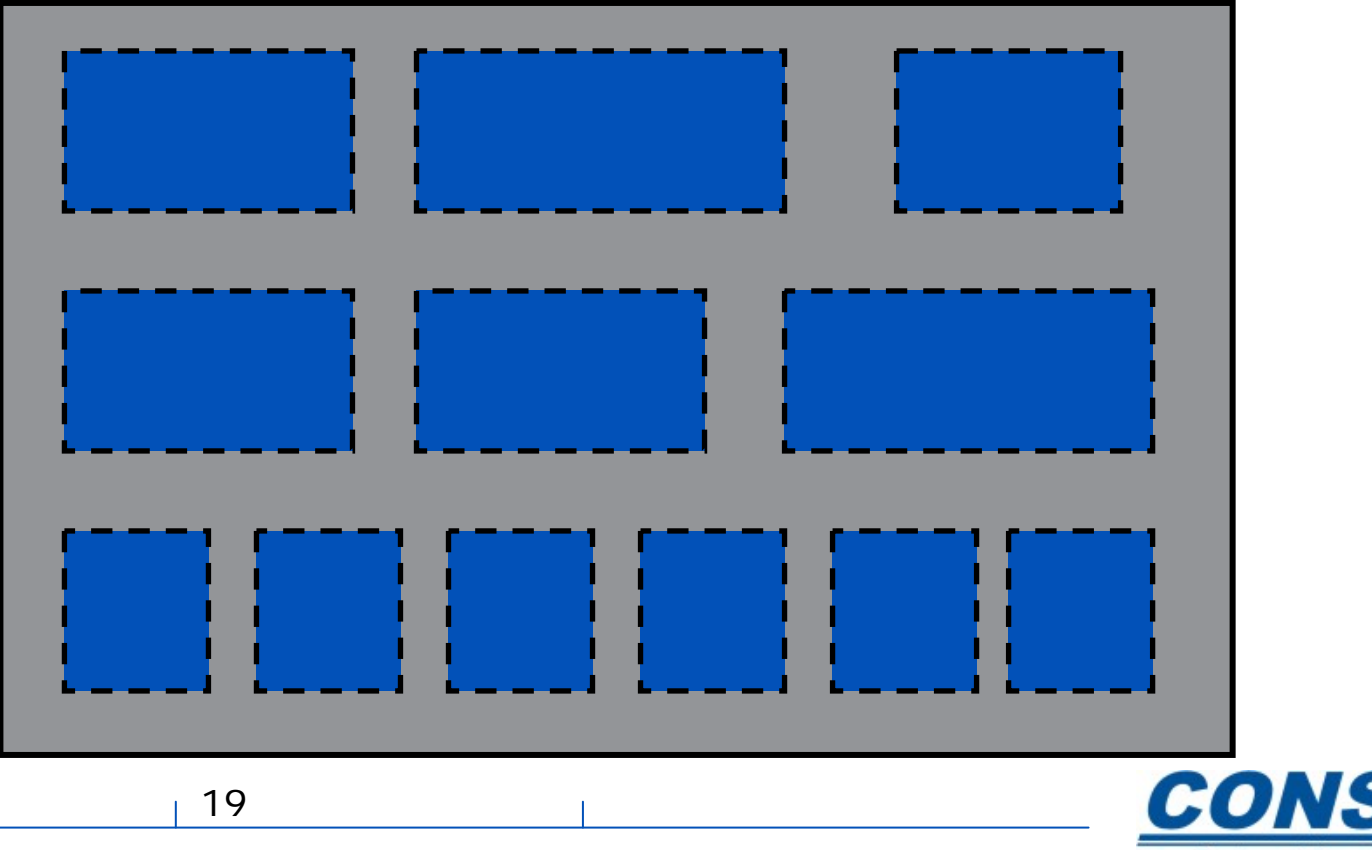

**Business Information Technology** 

### **Modelo modular**

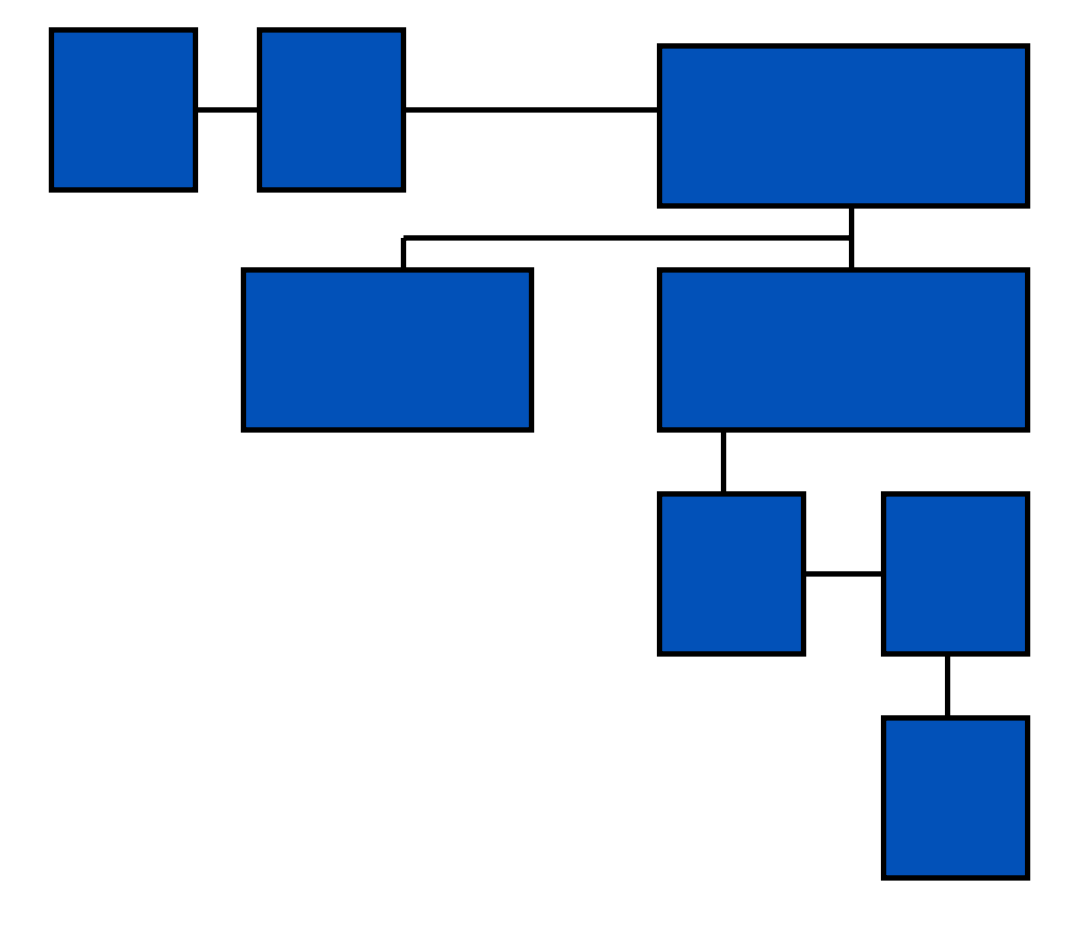

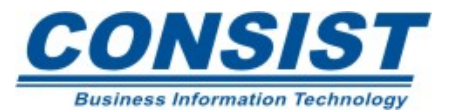

### **Unidade C - Visão Geral do Natural**

- **- Instruções e Comandos do Natural**
- **- Visão Geral**

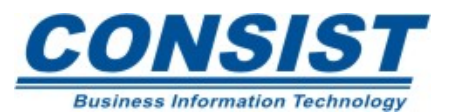

O Natural responde a dois tipos de declarações primarias: as instruções e os comandos. As instruções são usadas para codificar o seu programa, e os comandos para gerenciar o ambiente.

### • **Instruções**

Dividem-se em cinco grupos funcionais: Definição de dados, acesso aos dados, manipulação de dados, modificação de dados e exibição de dados.

### • **Comandos**

Executam funções da sessão e podem ser emitidos a partir da linha de comando direto ou dos prompts. Há dois grupos de comandos: Comandos do sistema (ex.: SAVE) e Comandos de terminal (ex.: %T).

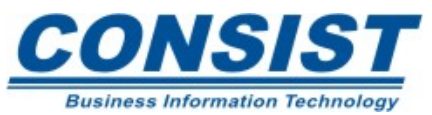

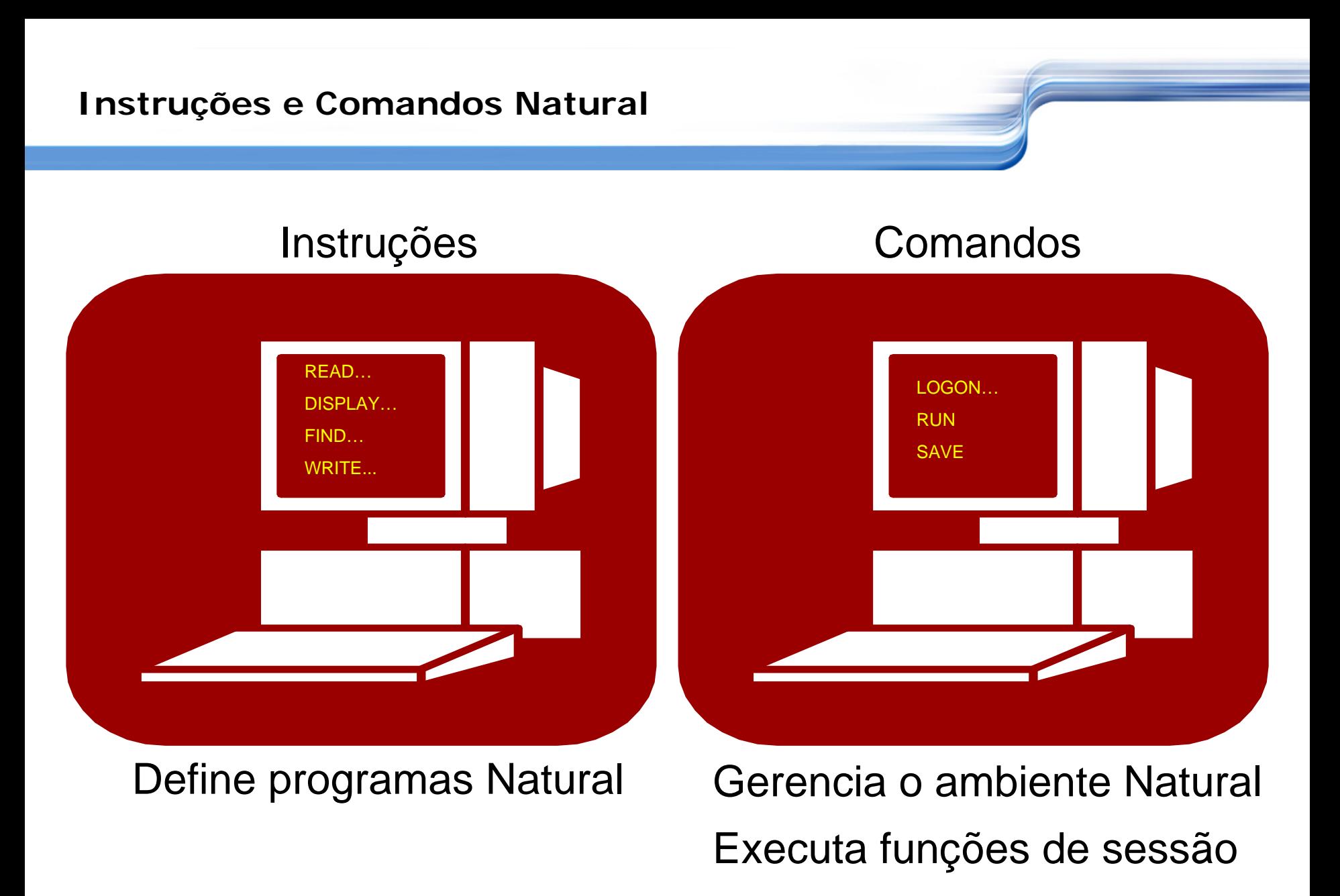

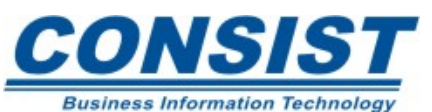

### **Unidade D - O Help do Natural**

- **- Help online**
- **- Documentação**

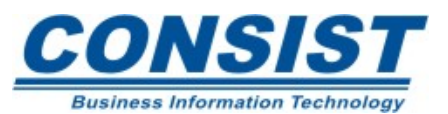

## O Help online do Natural fornece informações sobre:

- instruções;
- variáveis de sistema;
- funções do sistema;
- comandos;
- editores;
- utilitários;
- parâmetros da sessão;
- comandos de terminal;
- mensagens do sistemas e mensagens definidas pelo usuário.

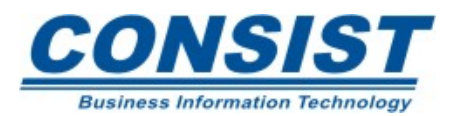

### **Help Online**

Para acessar o help basta digitar a palavra 'help' na linha de comando ou '?', ou ainda, pressionar a tecla chave para essa função (geralmente PF1). No caso do Natural Windows, para acessar o help basta clicar na barra de menus o item Help.

Se você souber exatamente que tipo de auxílio solicitar, poderá dirigir-se diretamente para a tela de help específica seguida do parâmetro que foi solicitado. Por exemplo:

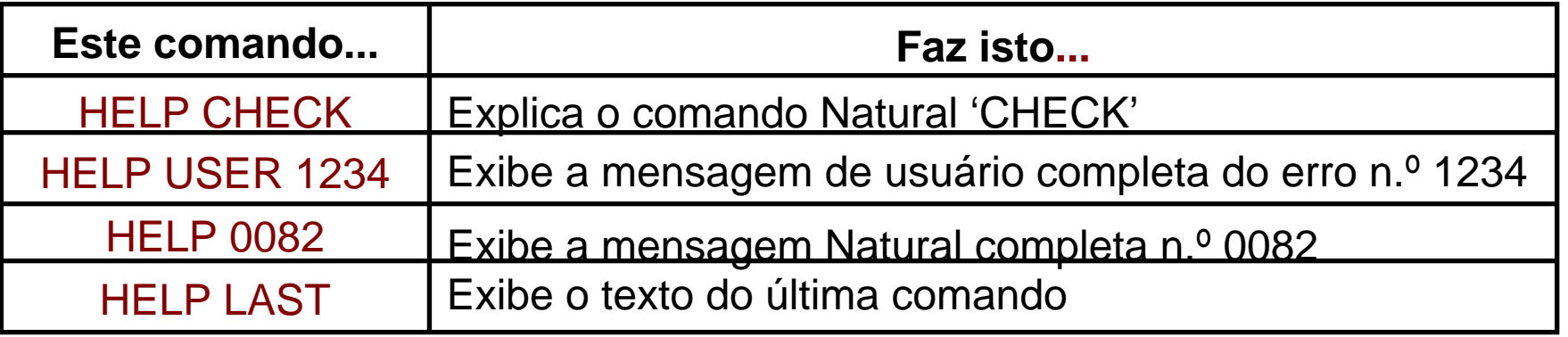

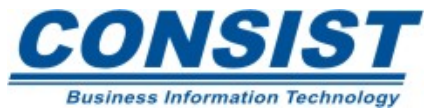

Há vários manuais de documentação sobre o Natural e eles podem variar de acordo com a plataforma que você está utilizando. Os seguintes manuais podem ser interessantes:

- Statements Manual;
- Reference Manual;
- User's Guide e
- Programmer's Guide.

Além disso, a SAGA disponibiliza via CD-ROM uma documentação eletrônica contendo todos os manuais citados acima e suas respectivas atualizações.

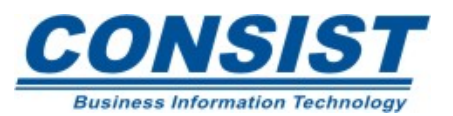

### **Unidade A - Visão Geral dos Tipos de Dados Disponíveis**

- **- Área de Dados**
- **- Variáveis do Sistema e Definidas pelo Usuário**
- **- Dados do Banco**
- **- Escolhendo a Área de Dados**

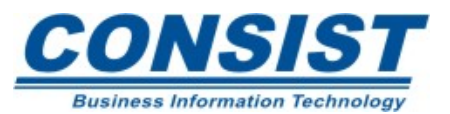

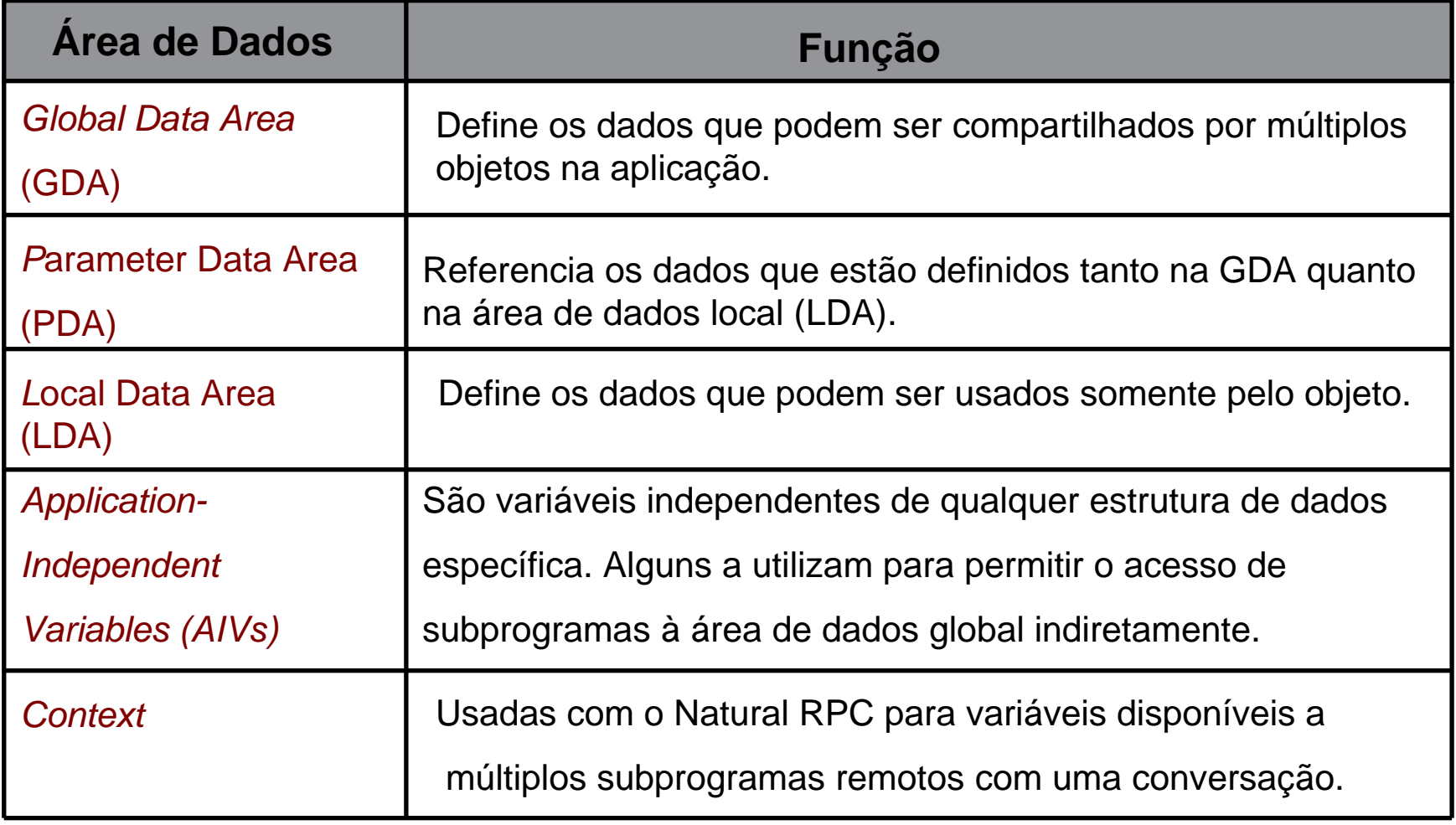

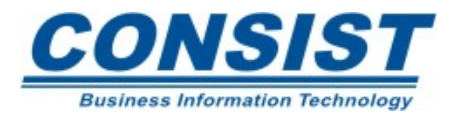

# **Área de Dados Interna vs. Externa**

As áreas de dados podem ser criadas internamente nas linhas de código do seu programa, ou externamente, e acessadas quando forem necessárias.

Você pode ter múltiplas *PDAs* <sup>e</sup>*LDAs*, mas somente uma GDA por aplicação.

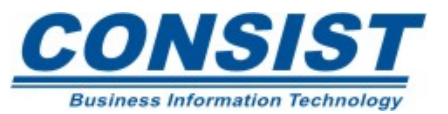

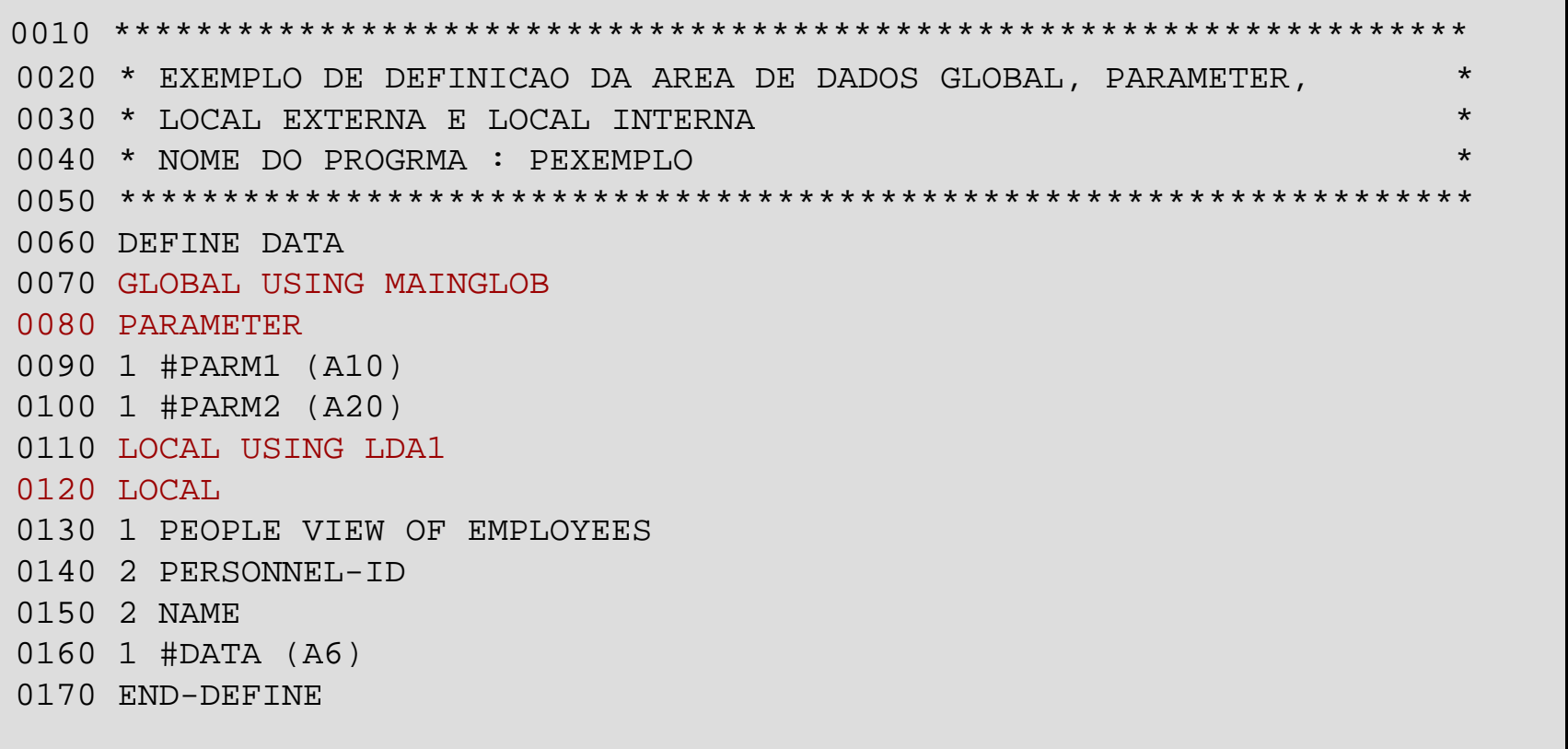

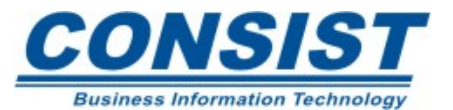

# **Área de Dados Global**

O objetivo da área de dados global é compartilhar dados entre os objetos Natural. Os objetos que podem compartilhar dados globais são:

- Programas;
- Subrotinas e
- *Helprotinas.*

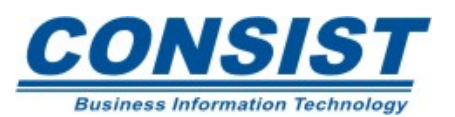

### **Vantagens no uso da** *Global Data Area*

A vantagem de usar a GDA é que você não precisa definir a passagem de parâmetros do objeto chamador para o chamado.

Além disso, ela fornece dados para vários programas com muito menos espaço que as áreas de dados individuais dos programas (usa-se a área ESIZE).

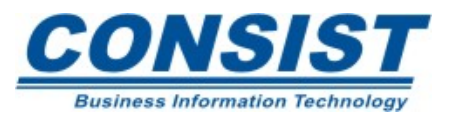

### *Data Areas*

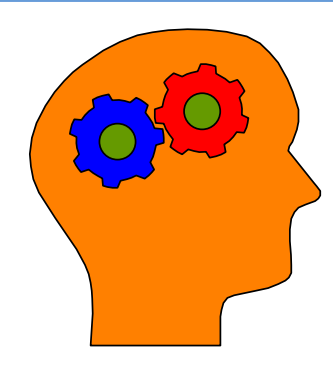

# **Lembre-se!**

- As *GDAs* só podem ser criadas como estruturas externas;
- A *GDA* deve ser o objeto mais antigo da aplicação. Caso você precise criar uma *GDA* numa aplicação existente ou modificá-la, todos os demais objetos deverão ser recompilados;
- Deve haver apenas uma *GDA* por aplicação;
- Múltiplas *GDAs* podem ser usadas dentro de uma aplicação somente quando usada conjuntamente com subprogramas.
- Programas, subrotinas e rotinas de *help* podem acessar a *GDA*.

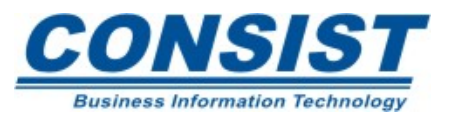

## *Parameter Data Area*

Uma área de *parameter* é usada para definir elementos de dados que um subprograma, subrotina ou uma *help rotina* usa para receber e retornar dados para um módulo chamador. Ela pode ser definida internamente no programa ou ser um módulo externo. Os objetos que podem usar uma PDA são:

- Subprogramas;
- Helprotinas <sup>e</sup>
- Subrotinas Externas.

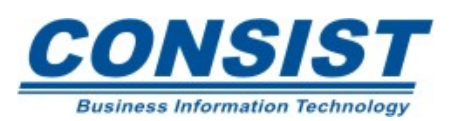

### *Data Areas*

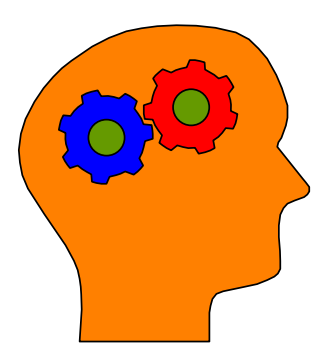

## **Lembre-se!**

- A *PDA* deve definir todos os campos que estão sendo passados para ela;
- Os campos devem ser definidos na seqüência exata, com os mesmos formatos e tamanhos que foram definidos no objeto chamador (a não ser que se use a cláusula by value). Os nomes dos campos podem ser diferentes no objeto chamador. Isto permite ao objeto ser usado por diferentes aplicações;
- *User views* não podem ser definidas na *PDA*.

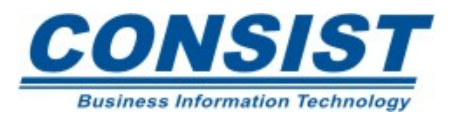
#### *Data Areas*

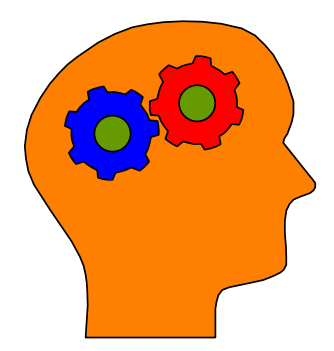

## **Lembre-se!**

• Os parâmetros são passados para um subprograma/*routine* por referência (conforme seus endereços). A opção *BY VALUE*, significa que os valores atuais dos parâmetros são passados e não apenas o endereço, assim, formato e tamanho não precisam coincidir;

Exemplo: Define data parameter

#NAME (A20) BY VALUE

• A cláusula *BY VALUE RESULT* faz com que os parâmetros sejam passados por valor em ambas as direções (no envio e no recebimento).

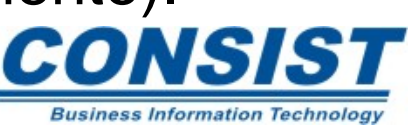

#### *Data Areas*

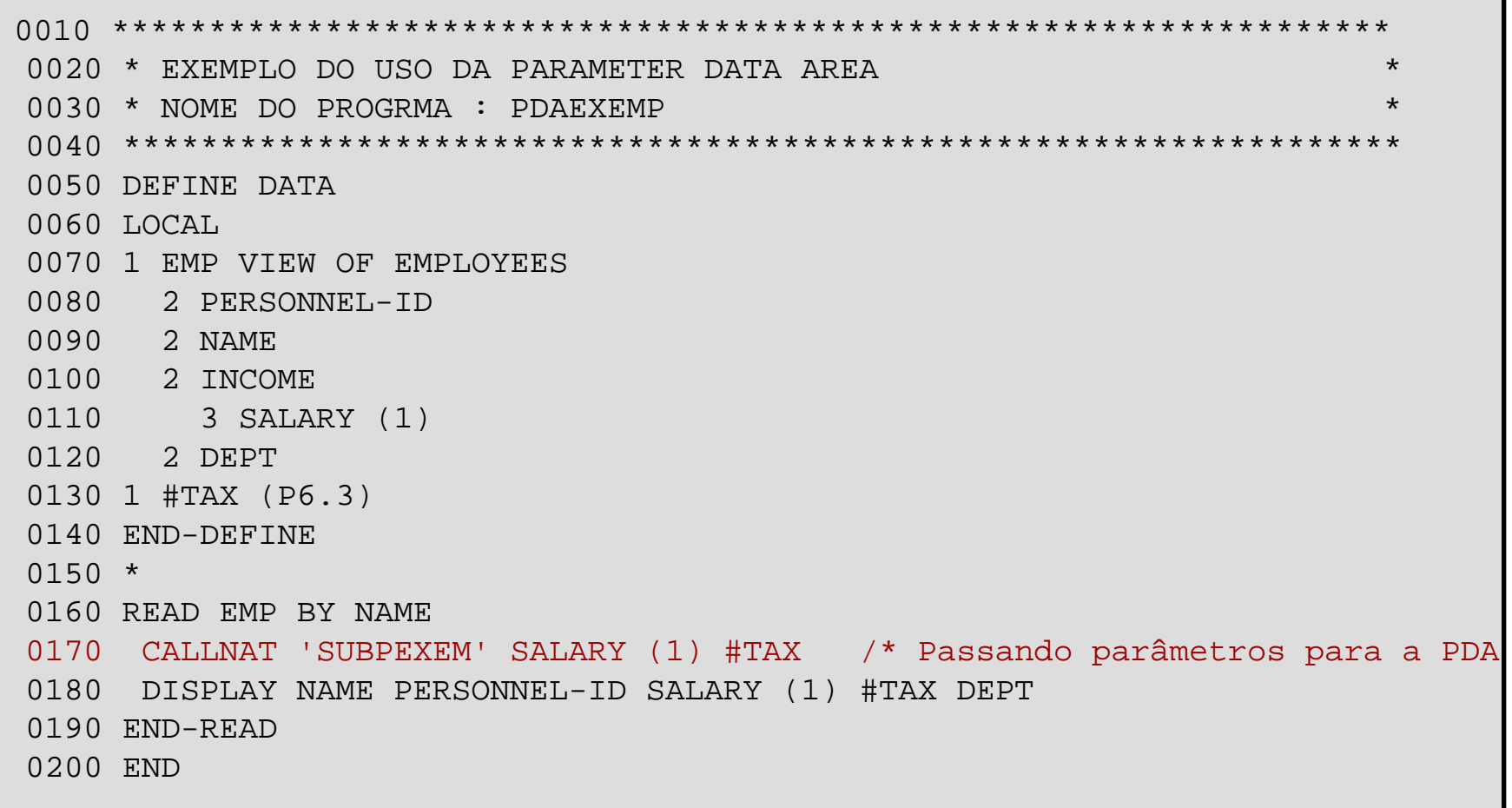

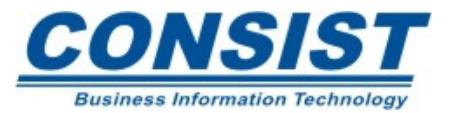

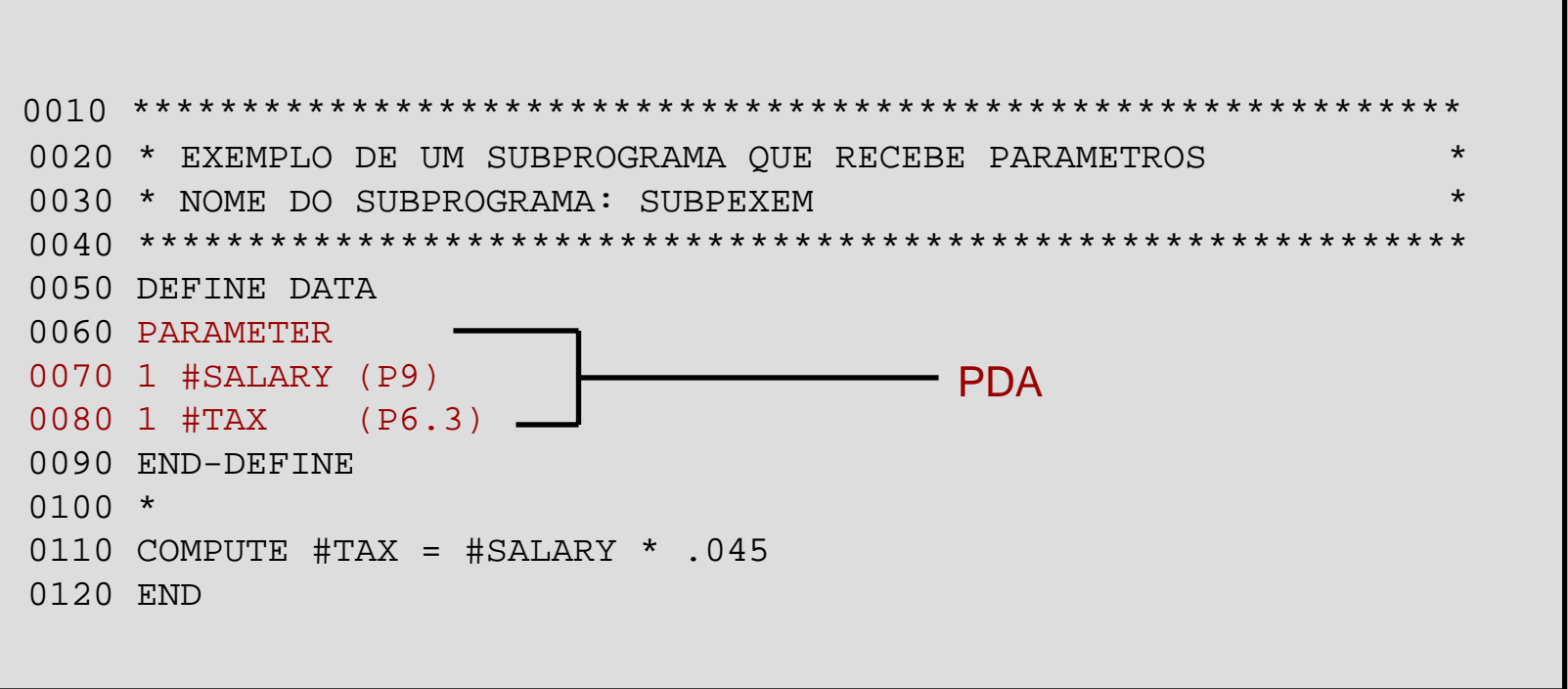

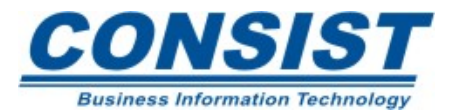

**Local Data Area**

A área de dados local define os campos que serão utilizados por um objeto específico. Elas podem ser definidas internamente ou como um módulo externo. Diferentes objetos podem usar as definições de uma *LDA*, mas não podem compartilhar os dados em tempo de execução.

Em tempo de execução os valores dos dados são retidos num *buffer* da sua área de trabalho.

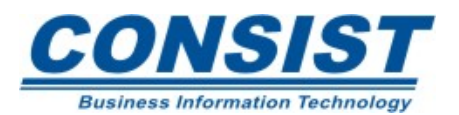

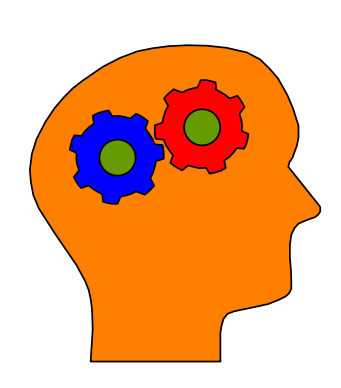

# **Lembre-se!**

- Em tempo de execução, os dados locais são usados somente pelo objeto que define a *LDA*. Dois objetos programáticos podem compartilhar as definições de uma *LDA*, mas não podem compartilhar os dados;
	- Defina somente aqueles campos que você vai usar no seu programa. Se você define mais campos do que realmente precisa, acaba gastando o espaço de seu *buffer*.

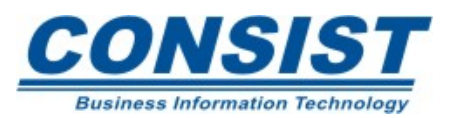

Se você precisa definir campos diferentes dos encontrados na DDM, defina-os como *user-defined variables*. Há três importantes razões para o uso desse tipo de campo:

- 1. Exibir informações geradas pelo usuário;
- 2. Para armazenagem intermediária de dados;
- 3. Para criar contadores.

Toda variável definida pelo usuário deve ter nome e formato.

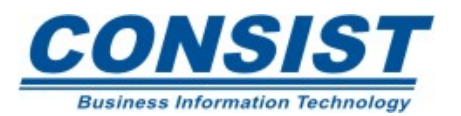

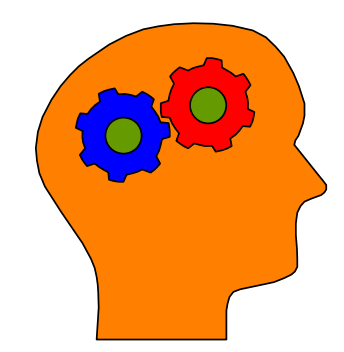

## **Lembre-se!**

- Como os demais campos, você deve criar as *user-defined variables* dentro da estrutura da instrução *DEFINE DATA*, ou então numa área de dados externa;
- Defina primeiro o formato de um campo e depois o tamanho;
- Costuma-se iniciar as variáveis definidas pelo usuário com o caracter (#);
- Os nomes dos campos podem ter entre 1-32 caracteres.

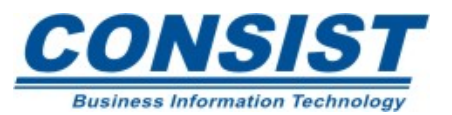

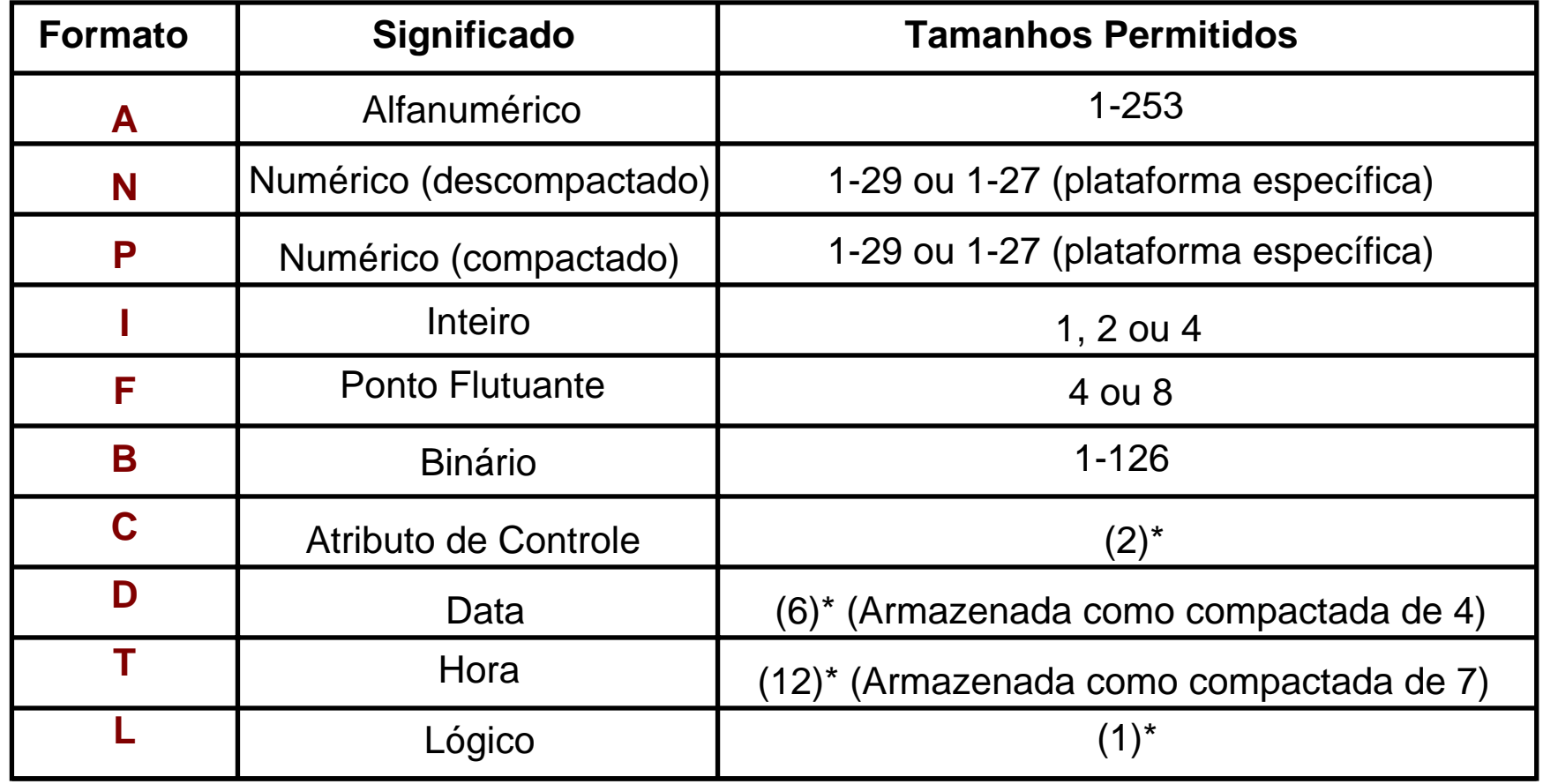

\* Os números entre parênteses indicam valores que você não pode alterar, portanto, para essas variáveis, não é preciso definir o tamanho.

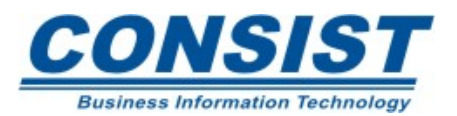

As variáveis do sistema contém as informações atualizadas do sistema, tais como: o nome da biblioteca corrente, do usuário e do terminal, etc.

A variável de sistema é facilmente reconhecida pois o primeiro caracter é um asterisco(\*).

## **Data e Hora**

Essas variáveis contém a data e a hora em vários formatos. Você pode exibi-las através das declarações *DISPLAY, WRITE e MOVE*. Veja o exemplo:

WRITE \*DATE \*TIME

01/01/96 12:00:00.9

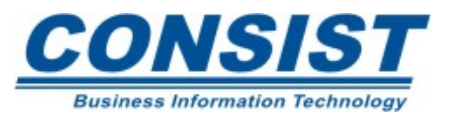

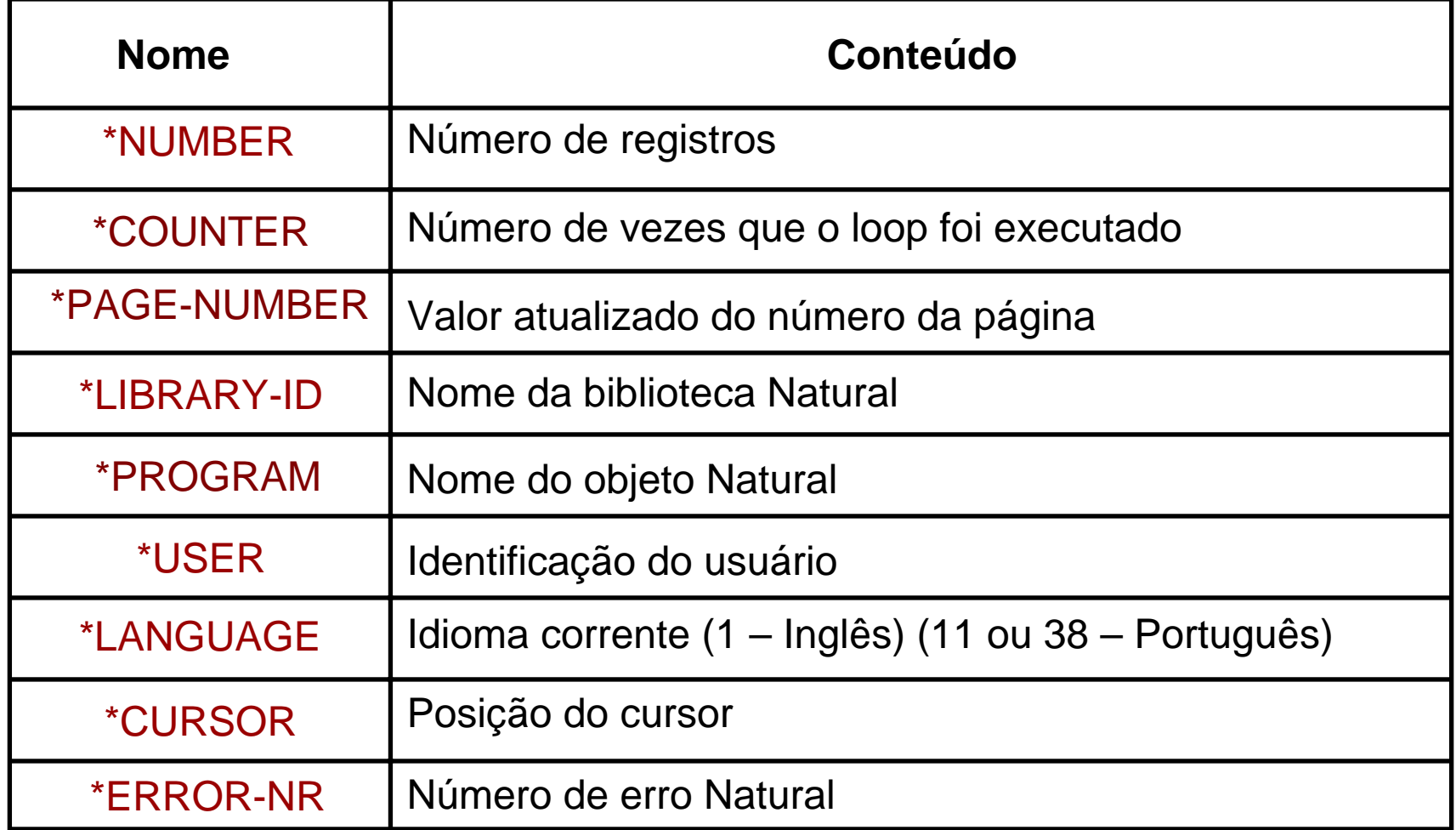

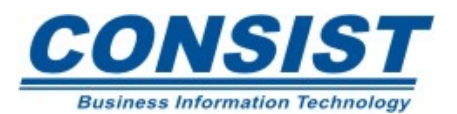

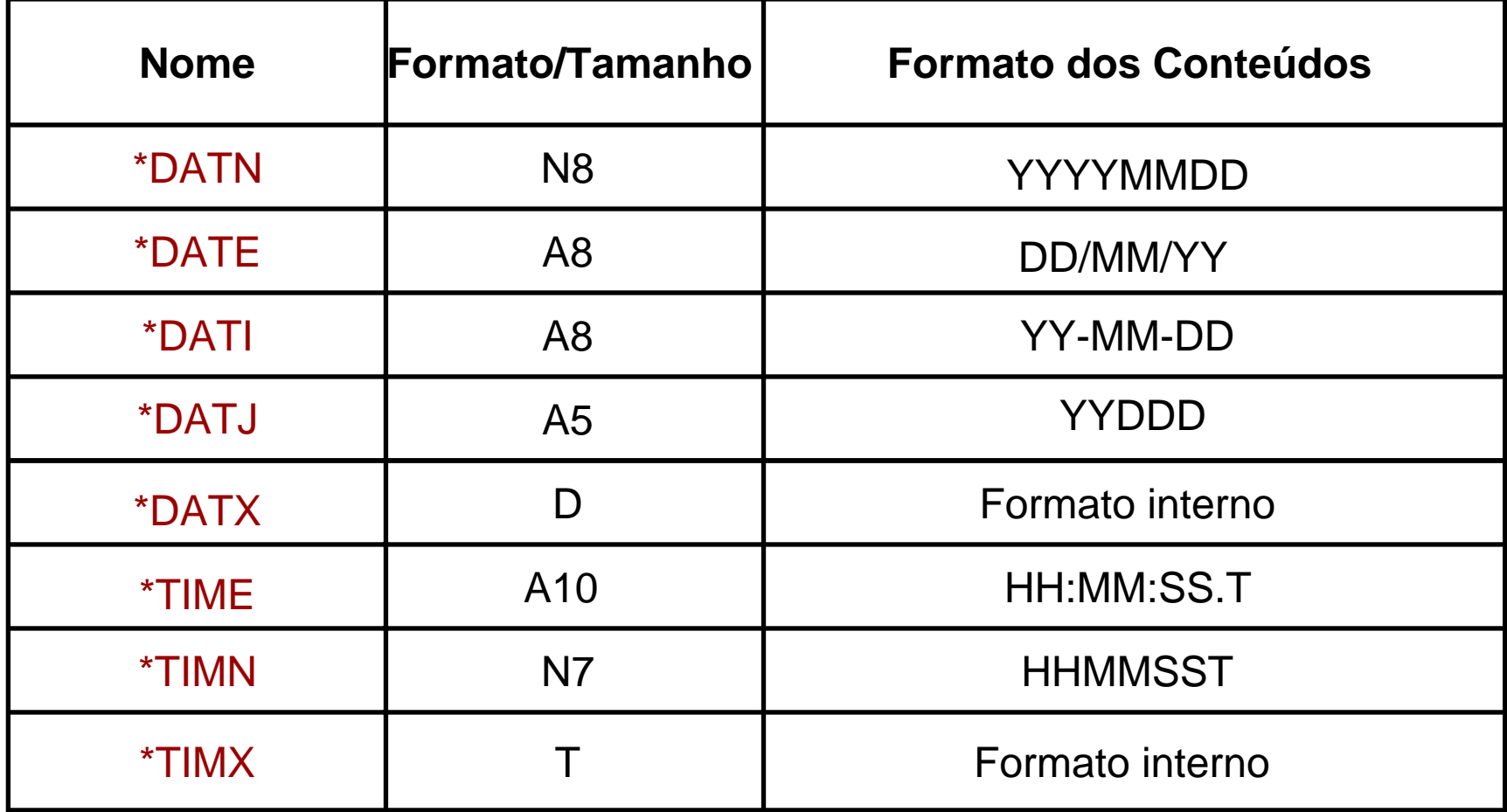

Para cada variável de sistema DATA corresponde outra que inclui o ano com 4 dígitos, exemplo: \*DAT4E, \*DAT4I, \*DAT4J.

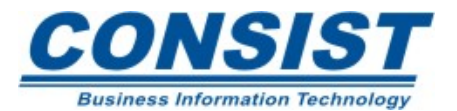

# **Arquivo Físico vs. Arquivo Lógico**

Os dados são armazenados no seu banco em arquivos físicos (tabelas). Para acessar esses arquivos com uma das velhas linguagens de programação, você deve escrever rotinas de acesso, checar os *return codes* <sup>e</sup> extrair os dados antes de processá-los.

Com o Natural esse processo tedioso foi eliminado. Ele pode usar arquivos lógicos e criar esse acesso para você.

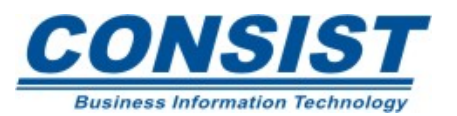

## **Data Definition Module (DDM)**

Trata-se de uma visão lógica do arquivo físico. A DDM define os campos do banco que vão ser usados no programa. Os campos de uma DDM podem compreender todos os campos definidos no arquivo do banco, ou apenas um subconjunto desses campos.

Dependendo do seu DBMS, seu sistema pode ter mais que uma DDM por arquivo.

O uso de DDMs também promove independência dos dados nos programas.

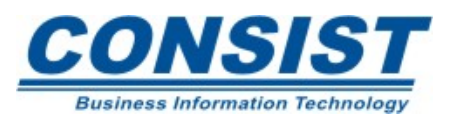

# **Data Definition Module (DDM)**

As seguintes informações estão armazenadas na DDM para cada campo:

- Tipo de campo (grupo, elementar, MU e/ou PE);
- Nível do campo na estrutura;
- Nome do campo no banco;
- Nome do campo no Natural;
- Formato;
- Tamanho;

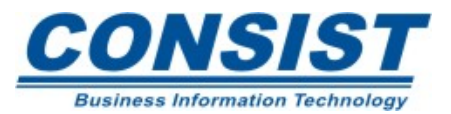

- Supressão de campos no ADABAS;
- Situação do campo Descritor/Chave;
- Observações e/ou comentários.

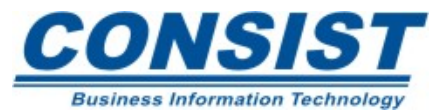

# **Arquivos do Banco de Dados e DDMs**

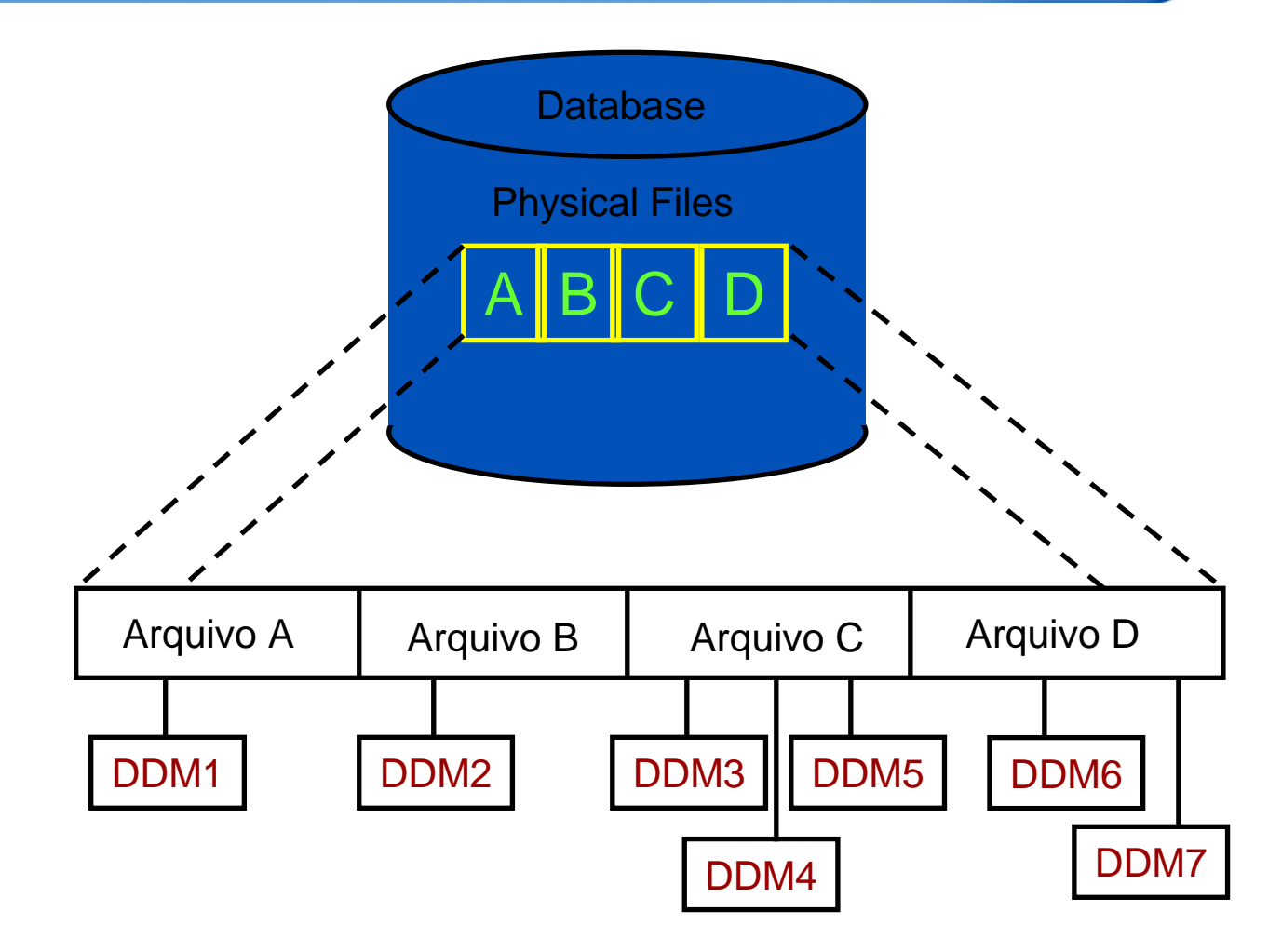

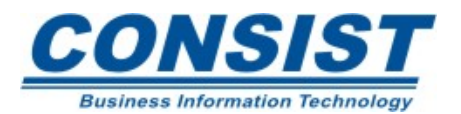

## **O que são** *Programmatic user Views***?**

Trata-se de um subconjunto da DDM, que irá definir os campos que seu objeto Natural irá usar.

# **Instrução Define Data**

Você define sua *programmatic user view* na área de dados dentro da instrução DEFINE DATA. Para verificar a sintaxe apropriada para essa instrução, veja o exemplo:

DEFINE DATA LOCAL

1 cars view of vehicles /\* cars é a user view e vehicles é a DDMEND-DEFINE

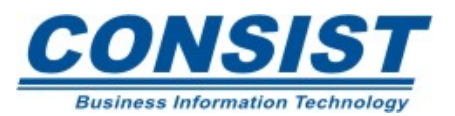

Para escolher corretamente a Área de Dados devemos levar em consideração a função e o propósito e cada uma delas. Observe a tabela abaixo:

Interna ou Externa ?

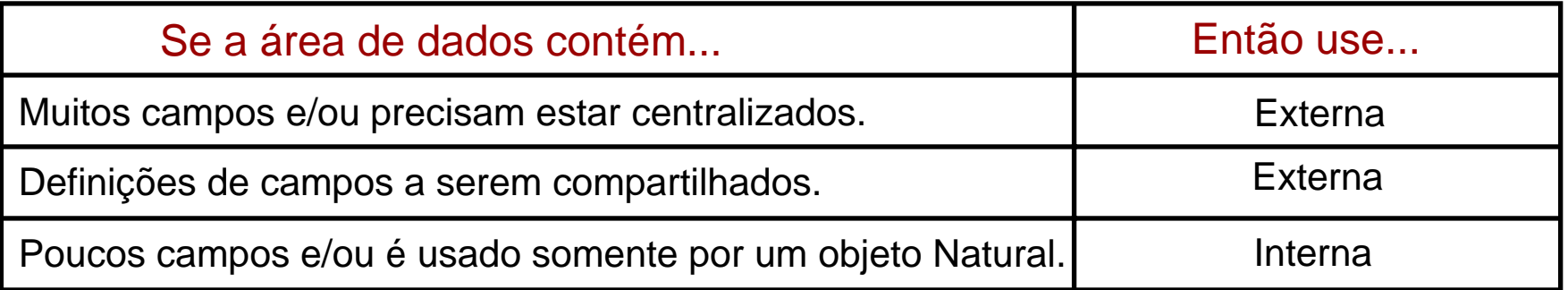

GDA, PDA ou LDA?

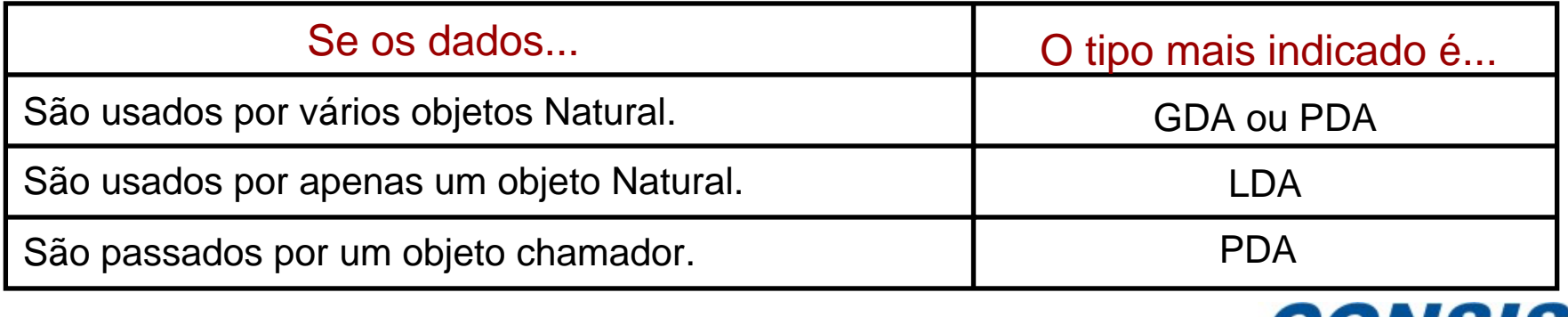

**Business Information Technology** 

#### **Unidade B - Definição de Dados**

- **- Área de Dados Interna**
- **- Área de Dados Externa**
- **- Movendo Definições de Dados**
- **- DBMS**
- **- Modelos de Banco de Dados**

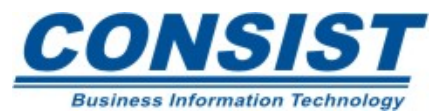

Você usa o editor de programa para criar a área de dados interna. Quando você codifica o seu programa, é necessário definir dentro da declaração *DEFINE DATA* todos os campos que pretende utilizar.

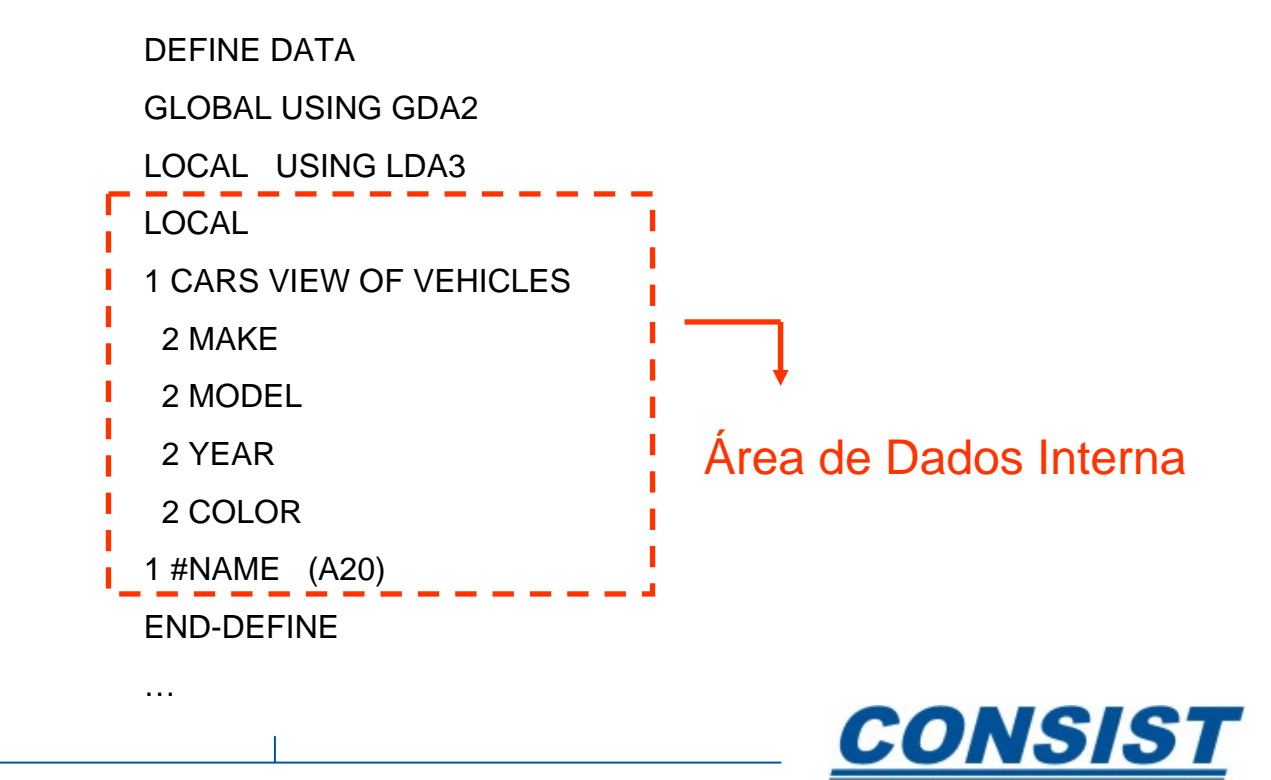

**Business Information Technology** 

A edição de máscara permite que você mude o formato de exibição de um campo sem mudar o formato e tamanho do próprio campo. As principais razões para usar uma máscara de edição são:

- Mudar a aparência da informação que vai ser exibida;
- Remover dados desnecessários de um campo;
- Economizar espaço de armazenamento.

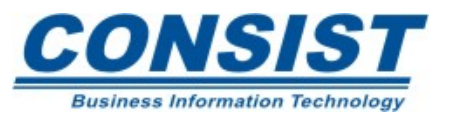

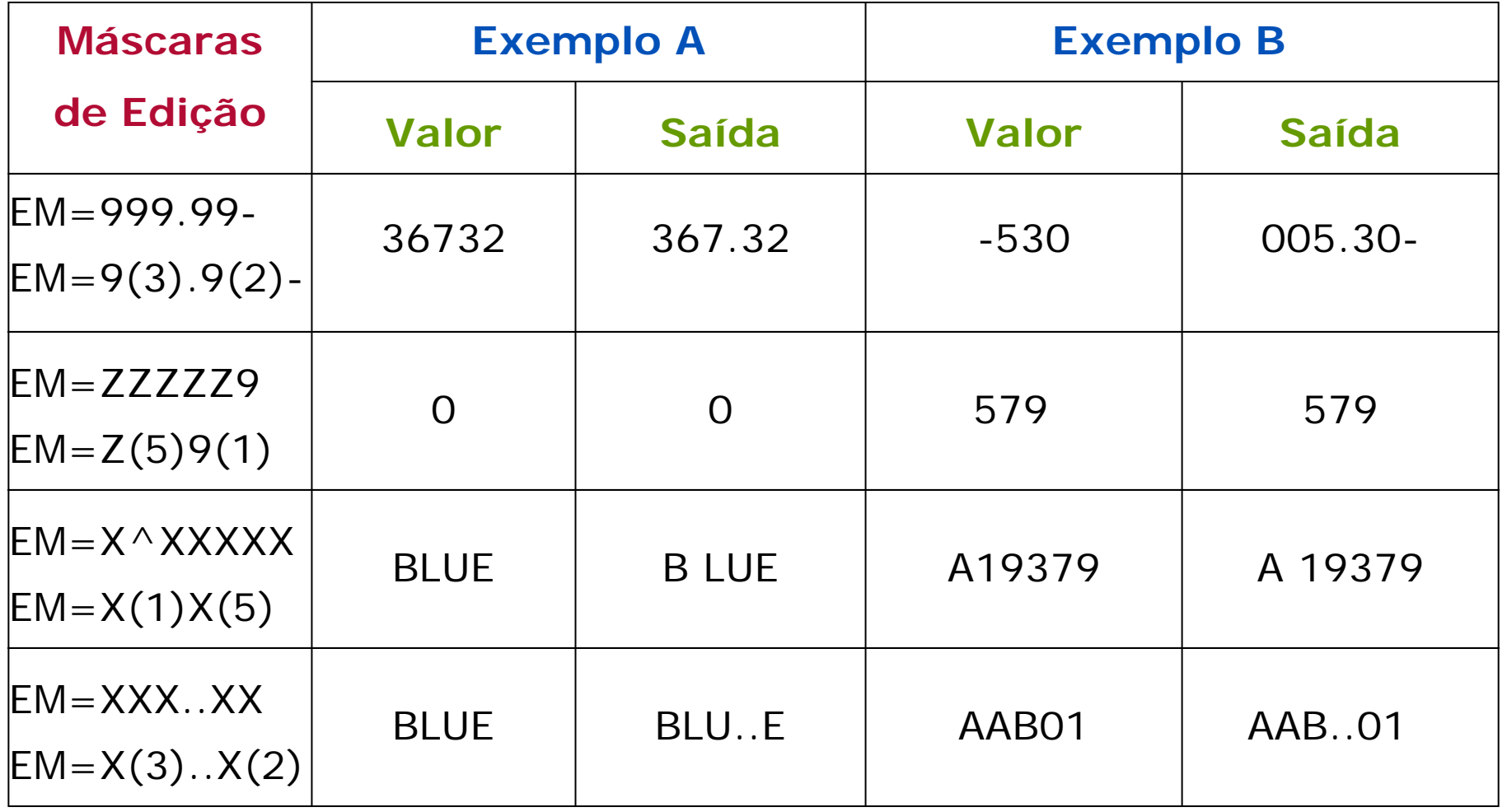

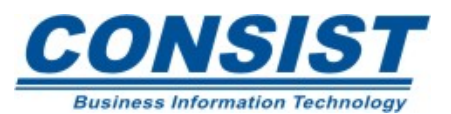

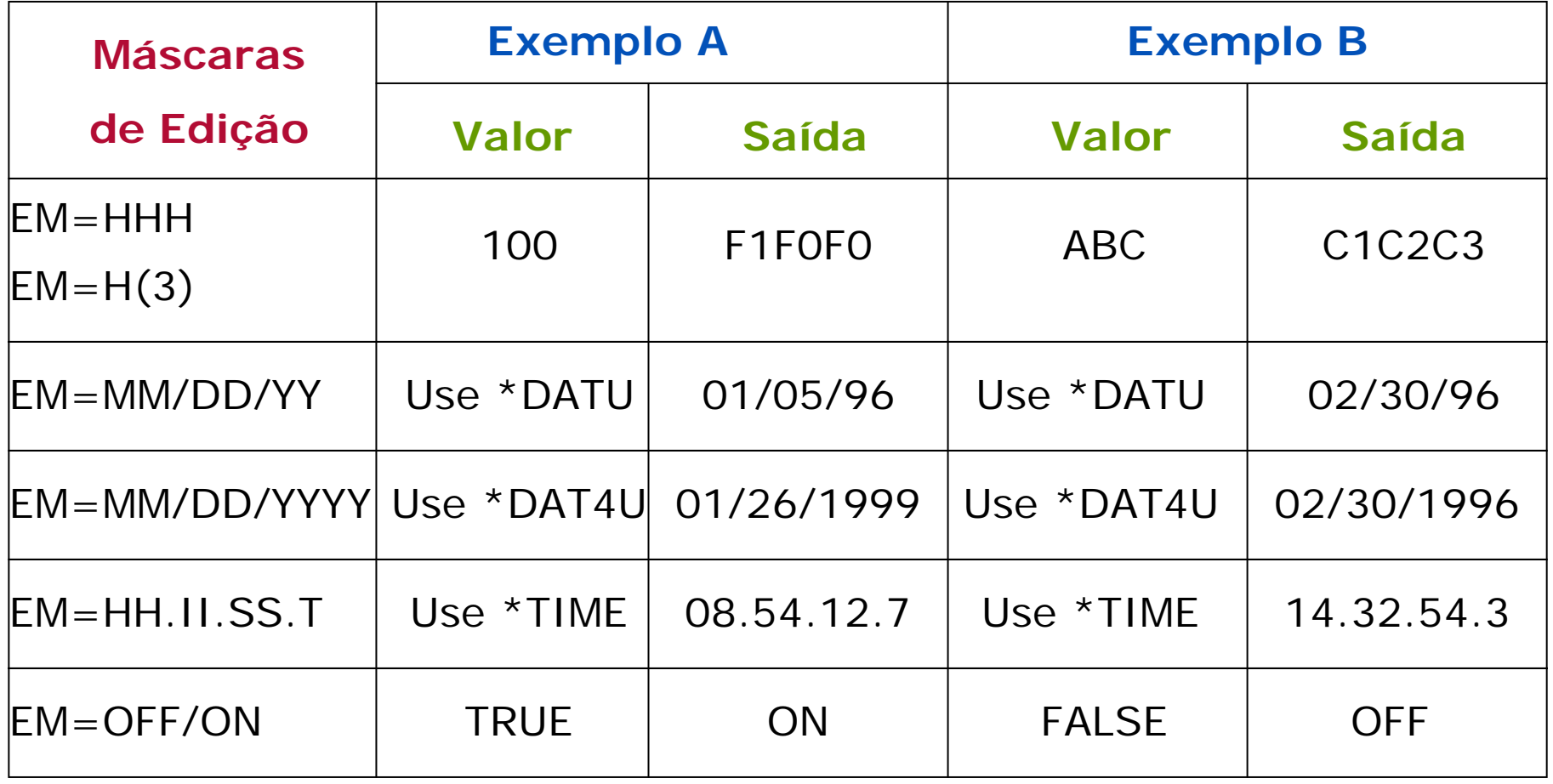

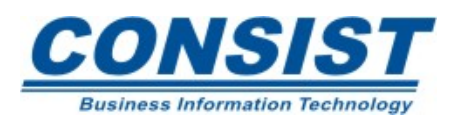

#### **Máscaras para campos do tipo DATA**

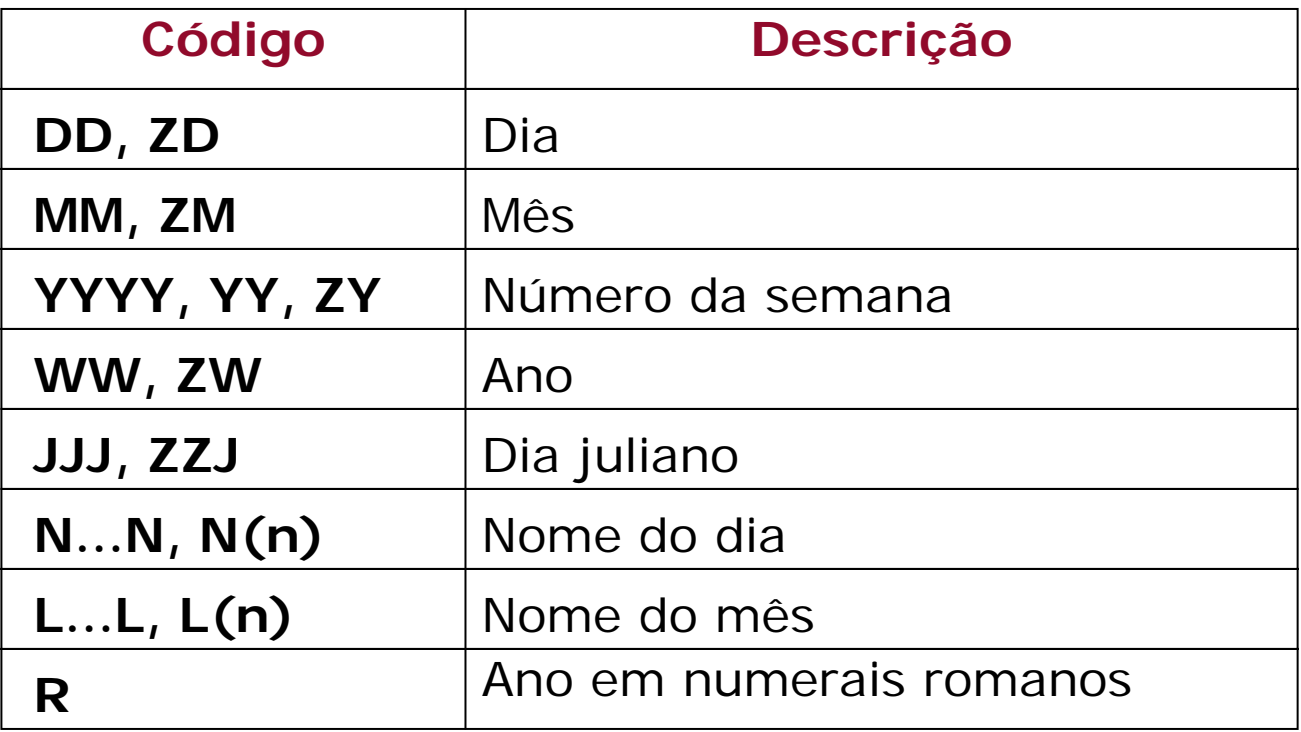

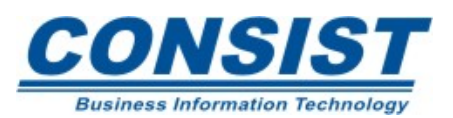

#### **Máscaras para campos do tipo HORA**

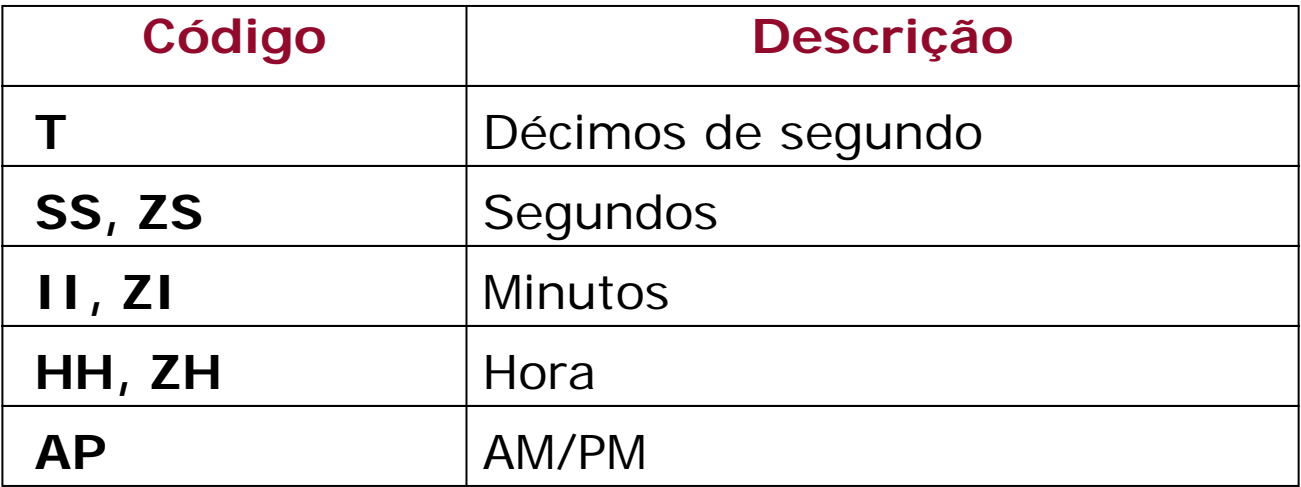

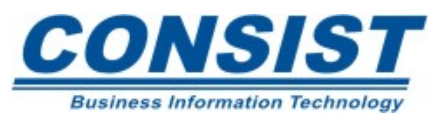

# Exemplo de máscara para o formato **DATA :**

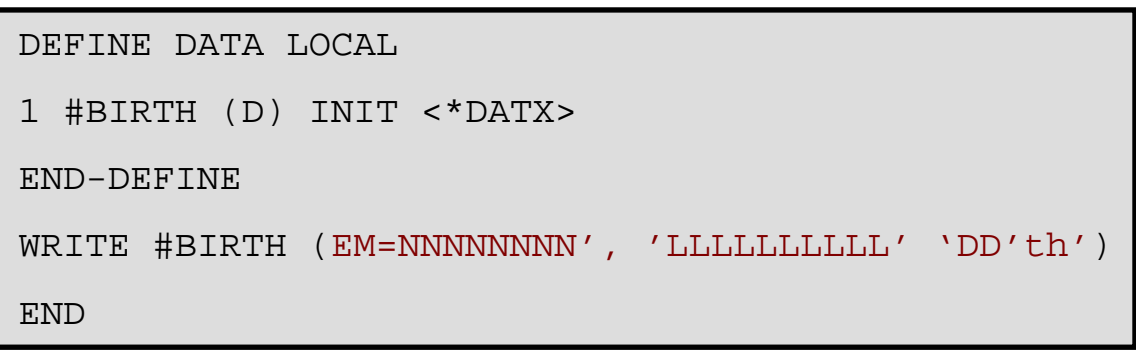

# **Saída:**

Monday, September 28th

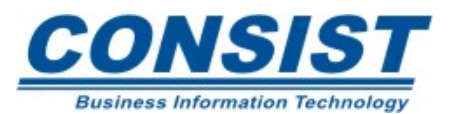

Valores de inicialização (*INIT*) podem ser atribuídos aos campos da área de dados interna. Ao defini-los você estará sobrescrevendo o valor nulo que é <sup>o</sup> *default* de um campo. Para campos alfanuméricos, o valor nulo *default* é ' '(branco) , para campos numéricos é (0), para variáveis lógicas´, FALSE e para as variáveis de controle, (AD=D).

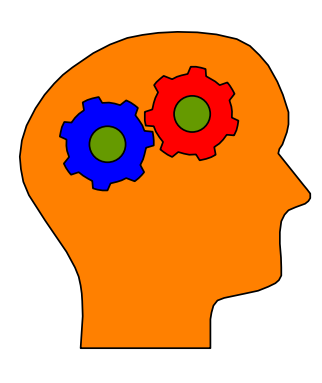

#### **Lembre-se!**

- Os valores de inicialização para campos alfanuméricos devem estar entre apóstrofes;
- As variáveis de sistema podem ser usadas para inicializar variáveis definidas pelo usuário;
- Valores de inicialização para ocorrências de *array* devem ser separados por vírgula, ou os índices devem ser especificados para definir os valores iniciais de cada ocorrência do *array*.

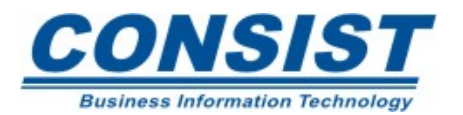

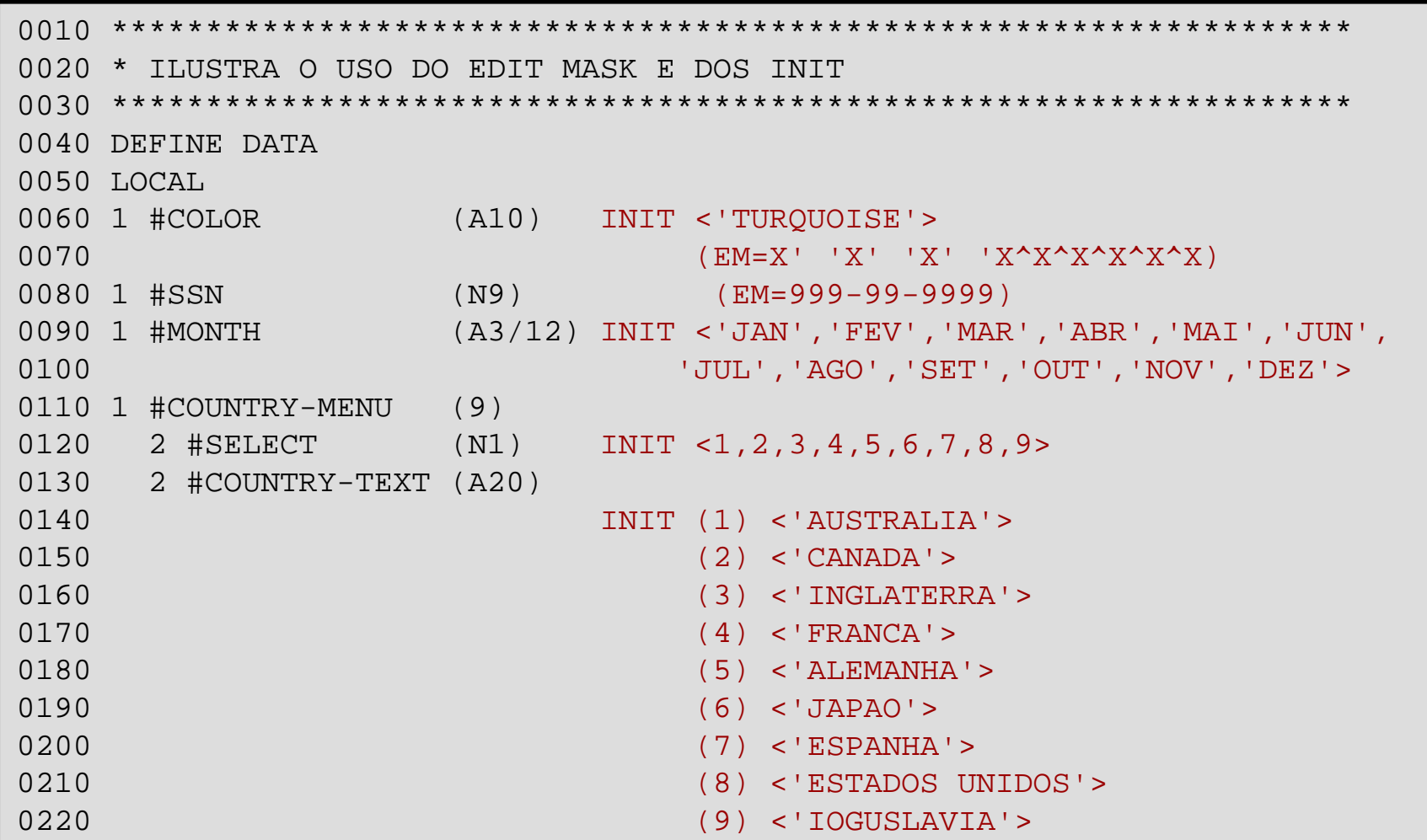

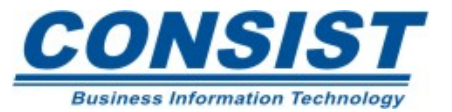

64

# **Continuação**

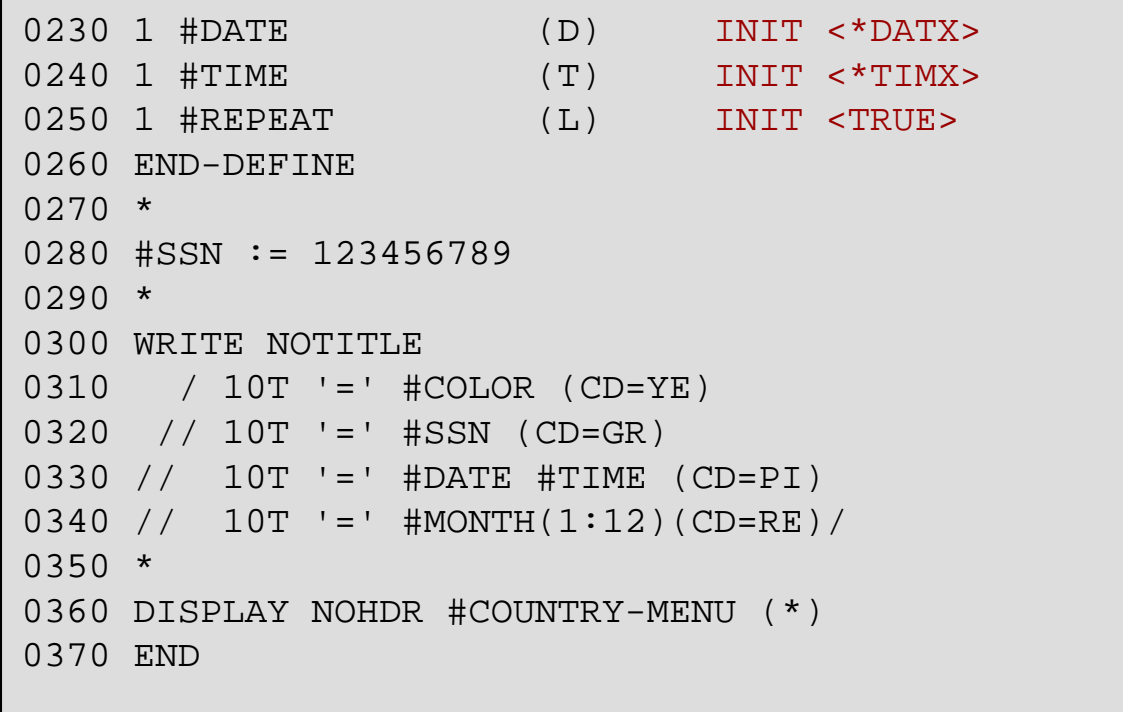

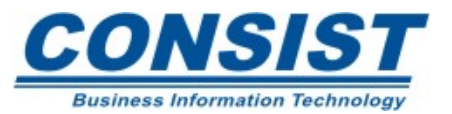

## **Saída:**

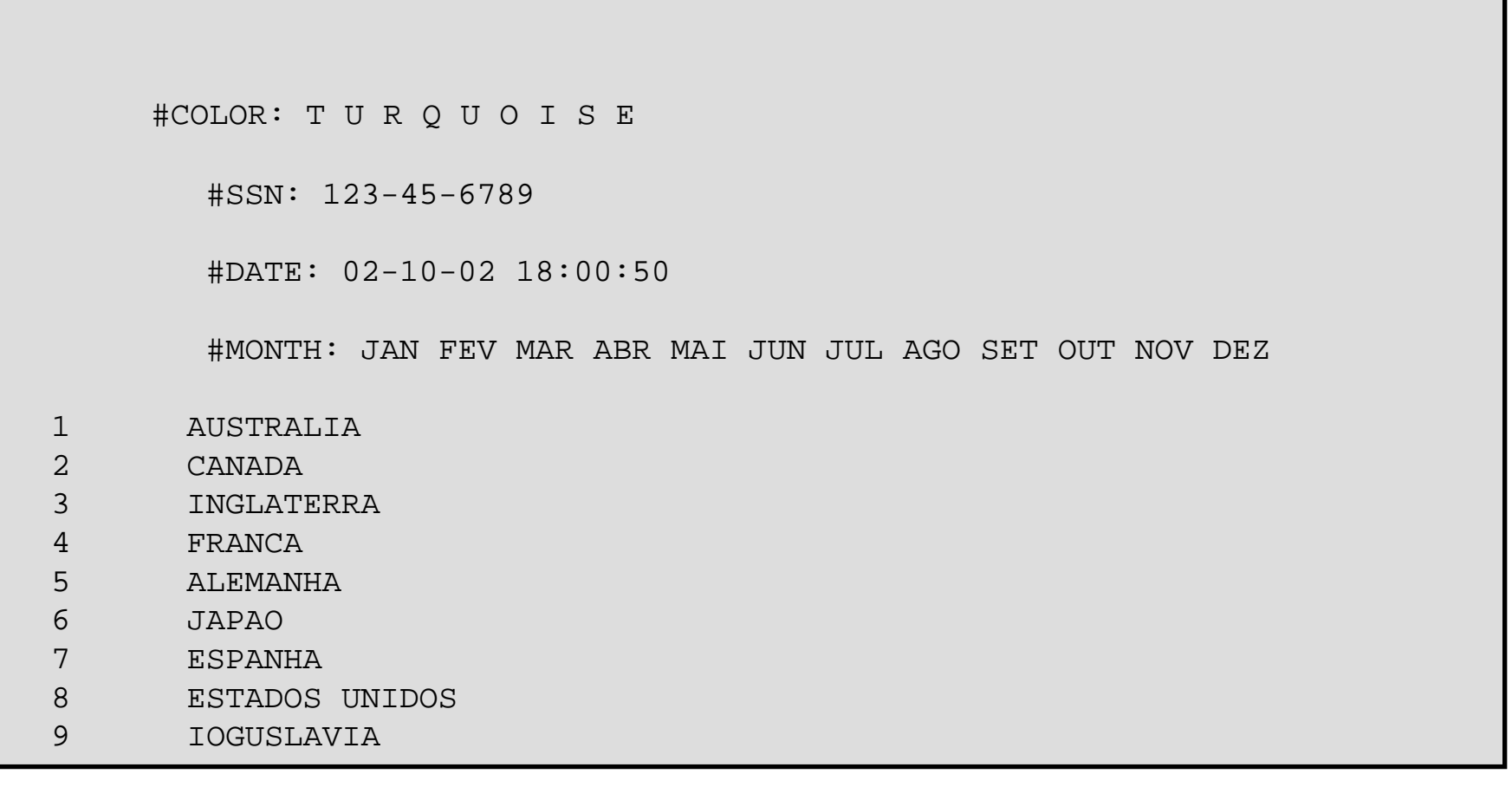

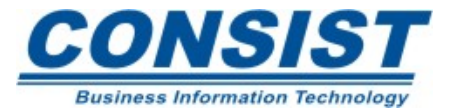

O Natural permite a redefinição de um grupo ou de um único campo da área de dados interna. Uma das razões para redefinir campos é a necessidade de usar trechos de campos, tais como o ano, o mês e/ou o dia de um campo *DATA-ACQ*, por exemplo.

A cláusula para redefinição de campos é *REDEFINE*. Ela irá definir os trechos que compõem o campo a ser redefinido. Esses trechos também podem ser campos definidos pelo usuário ou um *FILLER* (bytes que não têm nenhum significado específico para o objeto em questão).

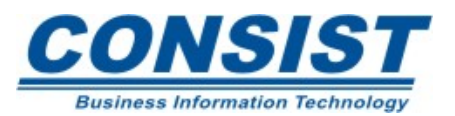

O *FILLER* é uma opção da cláusula *REDEFINE* para definir o números de bytes que preenchem os campos que estão sendo redefinidos. É importante lembrar que quando se usa essa notação, não é preciso especificar qualquer formato e tamanho entre os parênteses - a notação nX basta.

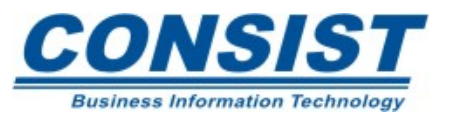

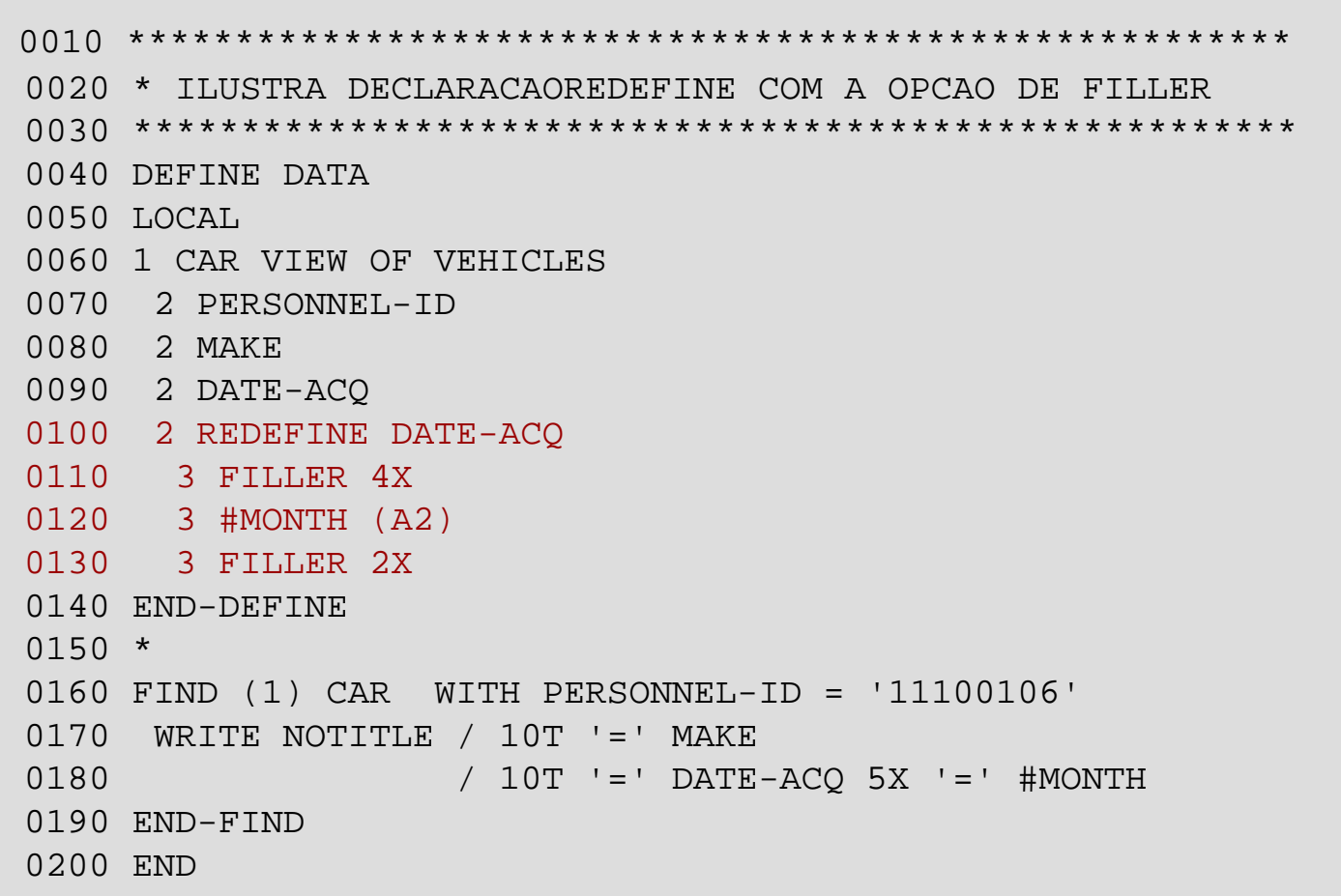

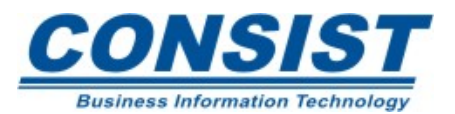

## **Saída:**

MAKE: VW

DATE-ACQ: 19860115 #MONTH: 01

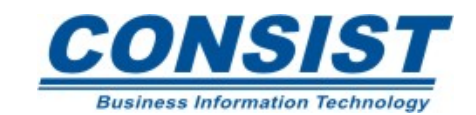

No editor da área de dados, você pode definir qualquer tipo de campo, assim como no editor de programa. Se você estiver definindo uma *user-variable*, entre com o número do nível, o nome, formato e tamanho diretamente. Se for usar campos da DDM, você deve usar um comando para "puxar" os campos selecionados. O Natural traz os campos com seus respectivos nomes, tamanhos e formatos automaticamente para você.

Além da DDM, os dados podem ser inseridos na sua área de dados externa usando o comando .l(xxxxxxxx) (válido somente para o editor Natural no mainframe), a partir dos seguintes objetos: Mapas, Programas, Subprogramas, Subrotinas e *Helprotinas.*

Dependendo de como o seu sistema está parametrizado, o natural poderá dar um nome *default* à sua *user-view*; para sobrescrever esse nome, basta digitar o nome de sua preferência sobre o campo.

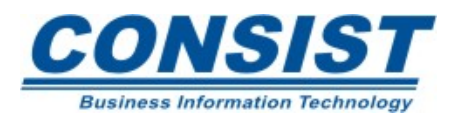

#### **Área de Dados Externa**

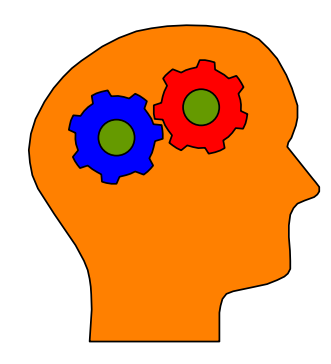

## **Lembre-se!**

- Campos do banco de dados não podem ser movidos ou copiados;
- Os formatos e tamanhos dos campos do banco de dados não podem ser mudados;
- Os campos do banco dados não podem ser renomeados;
- Os campos do banco de dados podem ser redefinidos usando a instrução *REDEFINE*;
- Os valores de inicialização não podem ser definidos para campos do banco de dados.

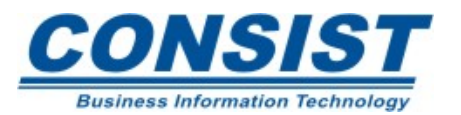
A opção *FILLER* também está disponível na área de dados externa, no entanto, não é preciso mencionar a *keyword FILLER* quando usar essa opção, nem o formato e tamanho.

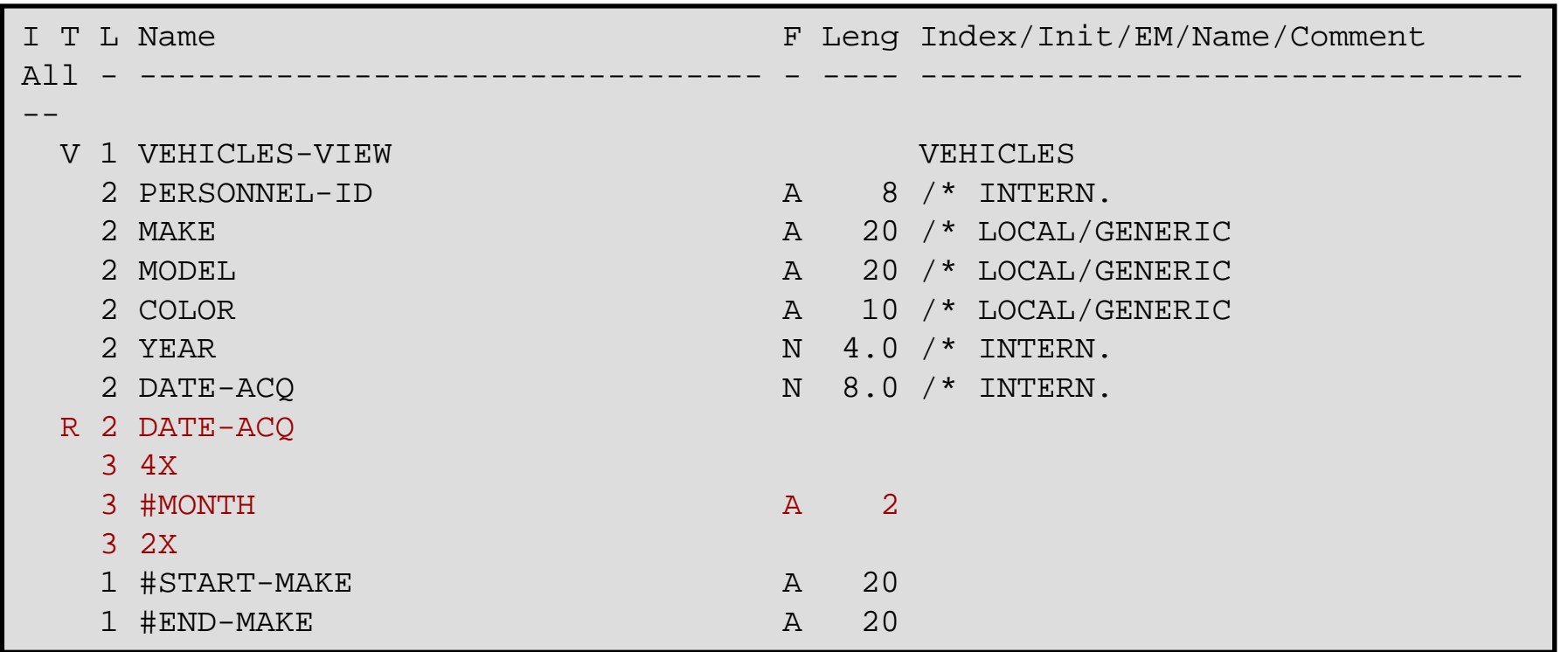

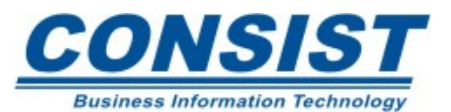

Uma das decisões que você precisará tomar ao definir os seus dados será a escolha da área de dados. Além disso, pode haver a necessidade de mover as definições dos dados de uma área externa para uma área de dados interna (ou vice-versa).

Há dois comandos para isso:

- *Generate* Usado para mover as definições de uma área de dados externa para uma área de dados interna.
- *I(xxxxxxxx)* Usado para mover as definições de uma área de dados interna para uma área de dados externa (válido somente para o editor Natural no mainframe).

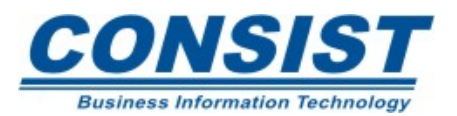

E esse comando permite que você mova as definições contidas no editor da área de dados para o editor do programa. Quando o comando GEN é emitido (dentro do editor da área de dados externa), um *copycode* é criado. As definições são colocadas na LDA do *copycode*.

Para aproveitar essas definições num programa, basta digitar o comando *SET TYPE* "P" para mudar o tipo de objeto de *copycode* para programa.

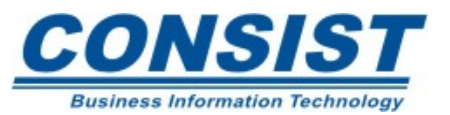

Esse comando permite que você mova as definições contidas no editor do programa para uma área de dados externa. Antes de inserir essas definições, devemos nos certificar que o objeto que contém os dados a serem "puxados" foi previamente catalogado.

Emitir o comando **.I**(<nome do objeto>) na última linha editada da área de dados, ou então na primeira linha do editor, caso não haja nenhum campo editado.

Selecione os campos que deseja incluir na área de dados através de uma das seguintes opções:

- *All local variables and parameters*
- *All local variables*
- *Only internally defined local variables*
- *All parameters*
- *Only internally defined parameters*

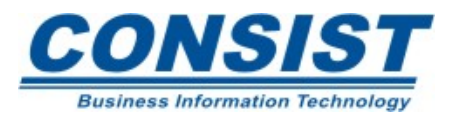

### **Exemplo**

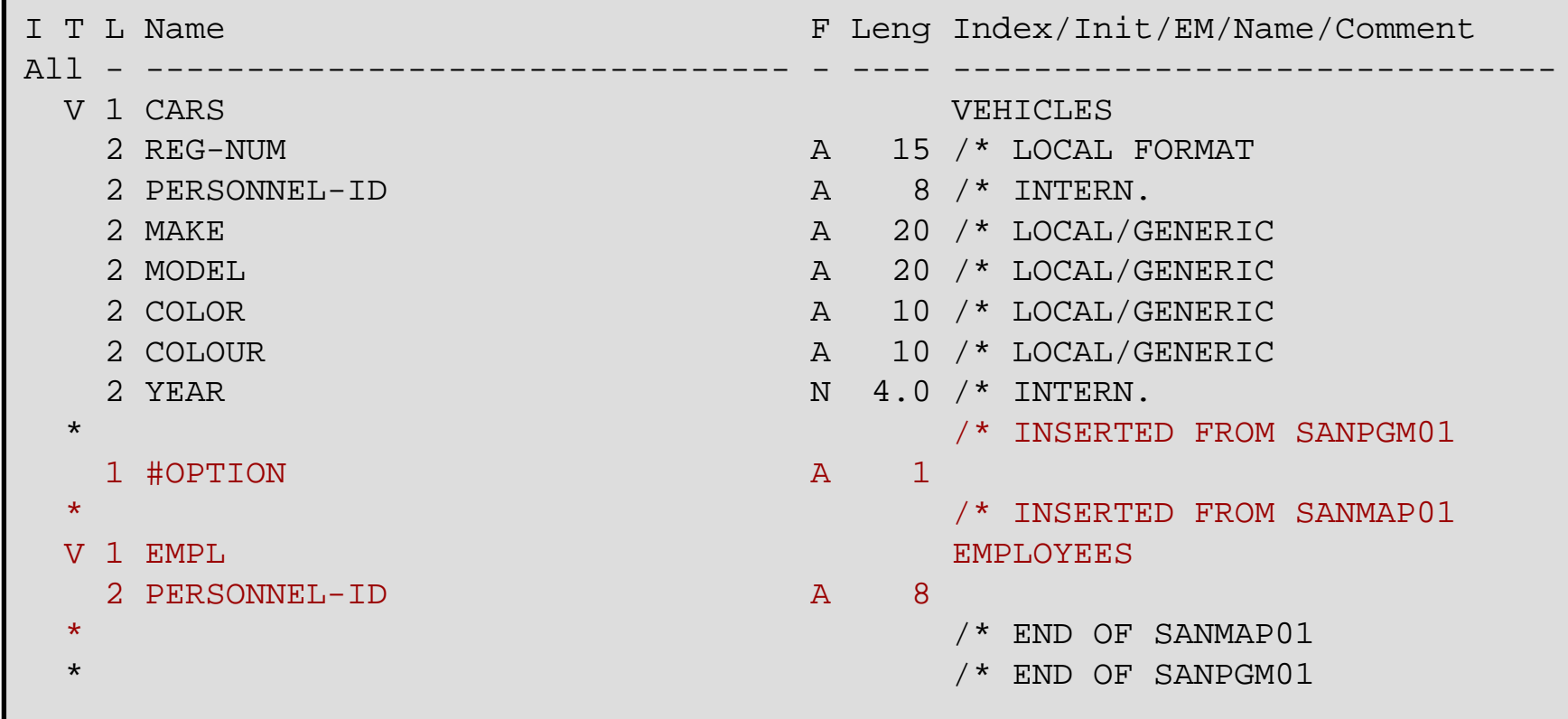

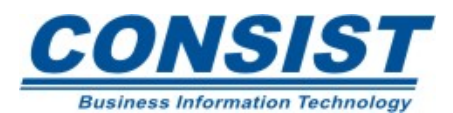

#### **Unidade A - Processamento Condicional**

- **- Introdução**
- **- Tomando uma decisão**
- **- Controle de loop**
- **- Variável lógica**
- **- Resumo**

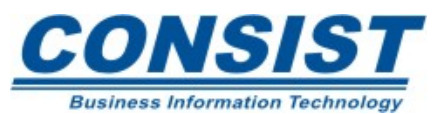

### **Condição Lógica**

Para aplicar funções que envolvem o processamento condicional a seus programas, você pode usar qualquer uma das declarações abaixo.

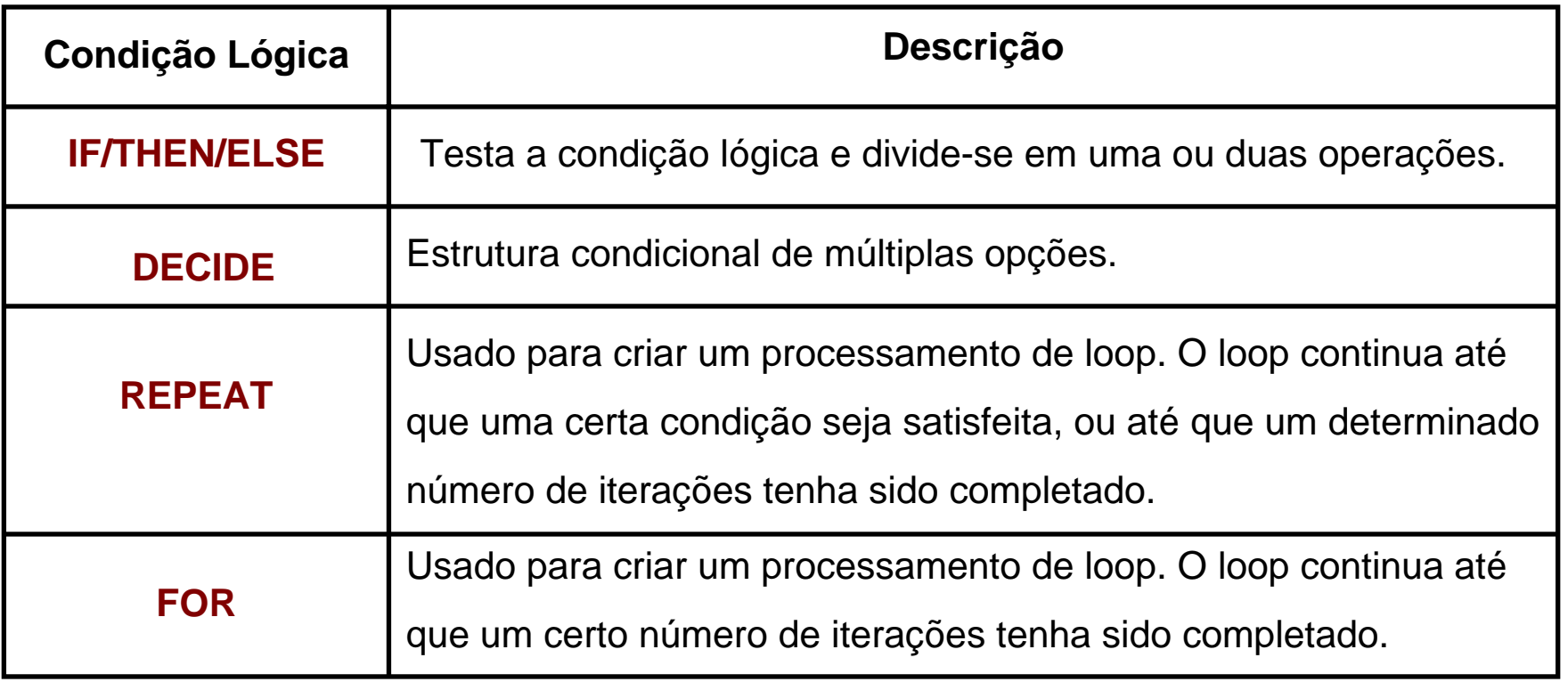

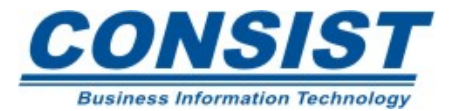

# **Instrução IF**

Essa instrução define uma condição lógica que é executada em função da condição associada a ela. A declaração IF contém 3 componentes:

- **IF** condição lógica que deve ser encontrada;
- **THEN** instrução a ser executada caso a condição seja verdadeira;
- **ELSE** (opcional) instrução a ser executada caso a condição seja falsa.

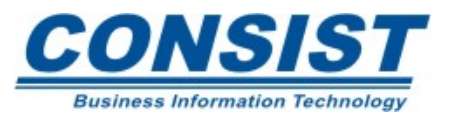

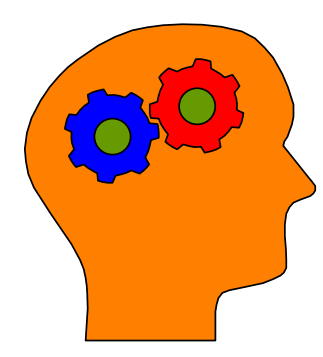

### **Lembre-se!**

- Você pode usar expressões aritméticas com IF.
- A cláusula ELSE não é essencial.
- Valores em campos alfanuméricos podem ser checados para um formato e tamanho específicos, para que você saiba se pode ou não converter o valor para usá-lo em outro formato. Os formatos válidos para conversão são: N, F, D, T, P, I. Use a função VAL para mover o valor para um campo de outro formato.

### **Exemplo**

IF #ALPHA IS (N5,3) THEN

```
\#NUM := VAL(\#ALPHA)
```
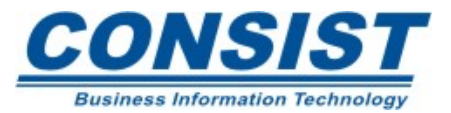

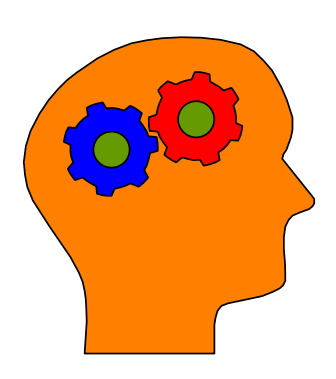

### **Lembre-se!**

• Você pode combinar vários operadores booleanos dentro de uma única instrução IF. A ordem em que os operadores são avaliados é a seguinte: (), NOT, AND e OR.

### **Exemplo**

IF YEAR = 80 THRU 89 AND MAKE='AUDI'

```
AND (COLOR = 'GREEN' OR ='BLACK')
```
**THFN** 

```
INPUT USING MAP 'CARMAP'
```
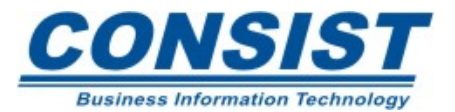

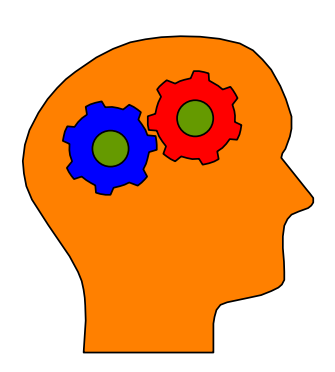

#### **Lembre-se!**

• Você pode usar a opção SUBSTRING para comparar parte de um campo alfanumérico.

### **Exemplo**

IF SUBSTRING (#DATE,1,2) GT '12'

REINPUT

'MÊS INCORRETO PARA A MÁSCARA (MMDDYYYY)

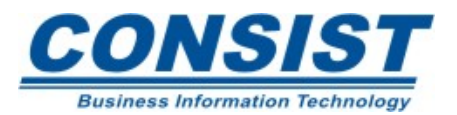

### **Lembre-se!**

• Você pode consultar posições selecionadas um campo de acordo com um conteúdo específico usando a opção MASK.

#### **Exemplo**

IF #DATE NE MASK (DD/MM/YYYY)

**REINPUT** 

'POR FAVOR, ENTRE COM O FORMATO "DD/MM/YYYY" '

END-IF

IF #SSN NE MASK (NNNNNNNNN)

REINPUT 'SSN MUST BE 9 DIGITS'

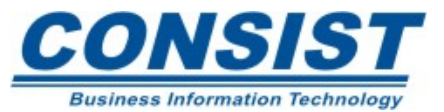

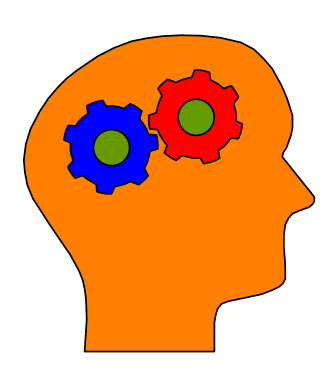

#### **Lembre-se!**

• Você pode verificar se um valor termina com um caracter específico. No exemplo abaixo, a condição será verdadeira tanto se houver um 'E' na última posição do campo, ou o último 'E' no campo for seguido de brancos.

```
Exemplo
```

```
IF #FIELD NE MASK ( * 'E' /)
```
REINPUT 'POR FAVOR, ENTRE COM UM NOME QUE TERMINE COM "E" '

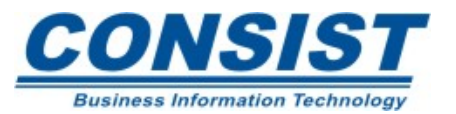

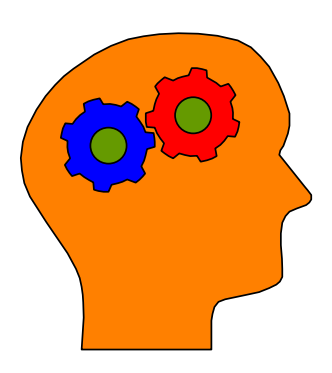

#### Lembre-se!

• Campos numéricos também podem ser verificados dessa forma.

### **Exemplo**

```
IF #YEAR NE MASK ( *'9'/)
 REINPUT 'POR FAVOR, ENTRE COM UM ANO QUE TERMINE COM "9" '
END-IF
```
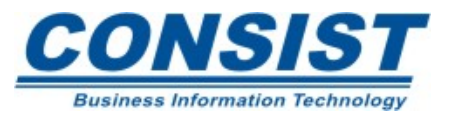

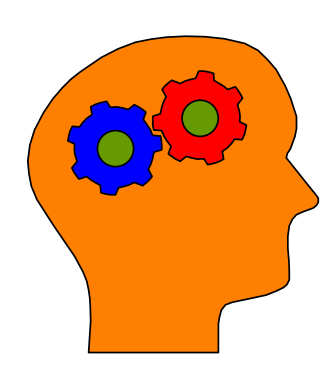

#### **Lembre-se!**

- Instruções que são embutidas dentro de outras instruções são chamadas *nested* (aninhadas). Instruções IF podem ser aninhadas desde que uma condição leve a outra e assim por diante.
- Instruções com as clausulas THEN ou ELSE, podem por sua vez, conter outras declarações IF/THEN/ELSE. Essa alternativa de aninhar cria vários caminhos que possibilitam a execução do programa.

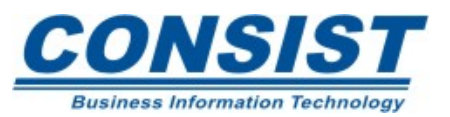

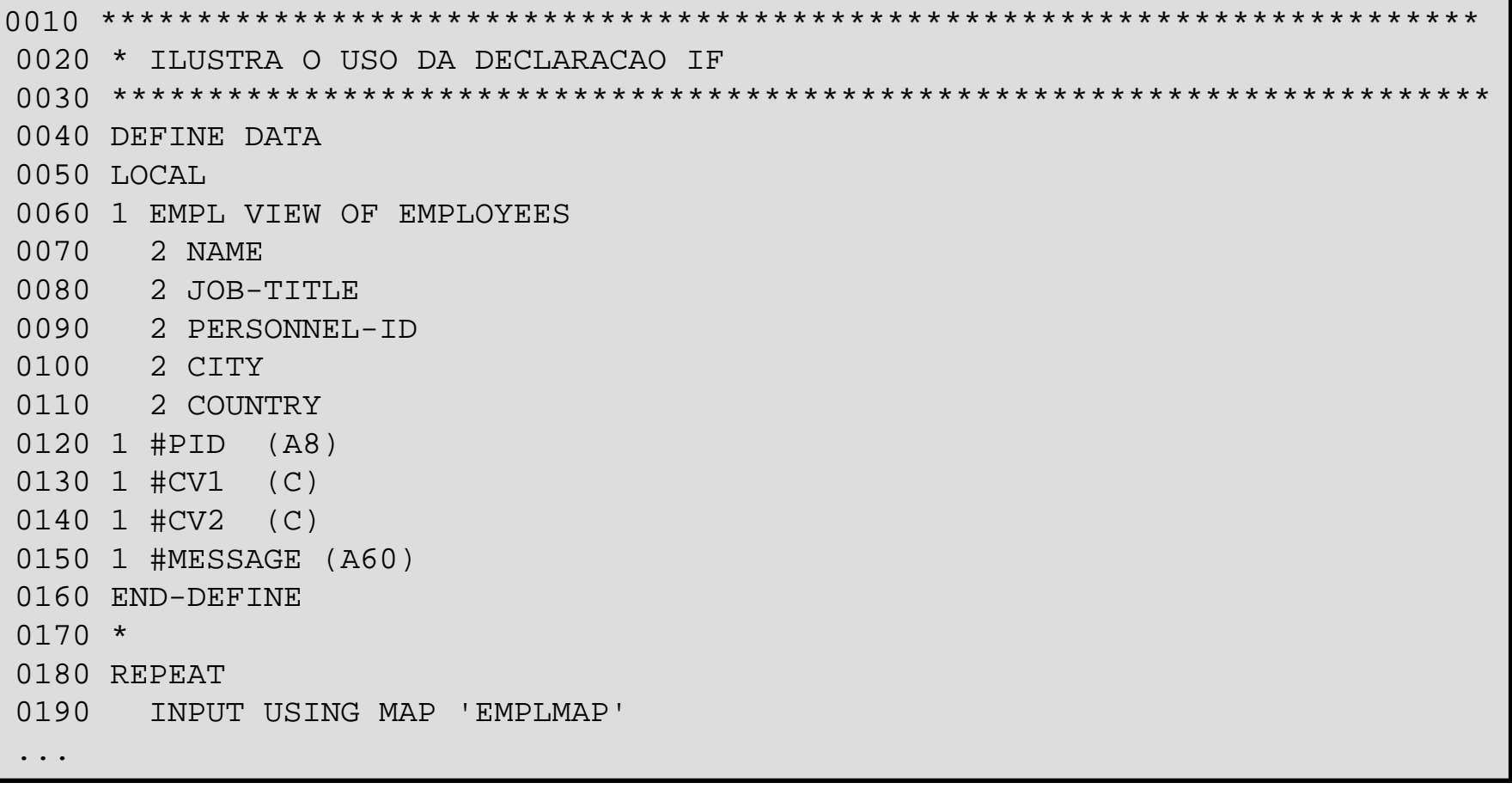

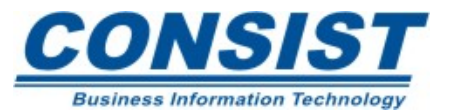

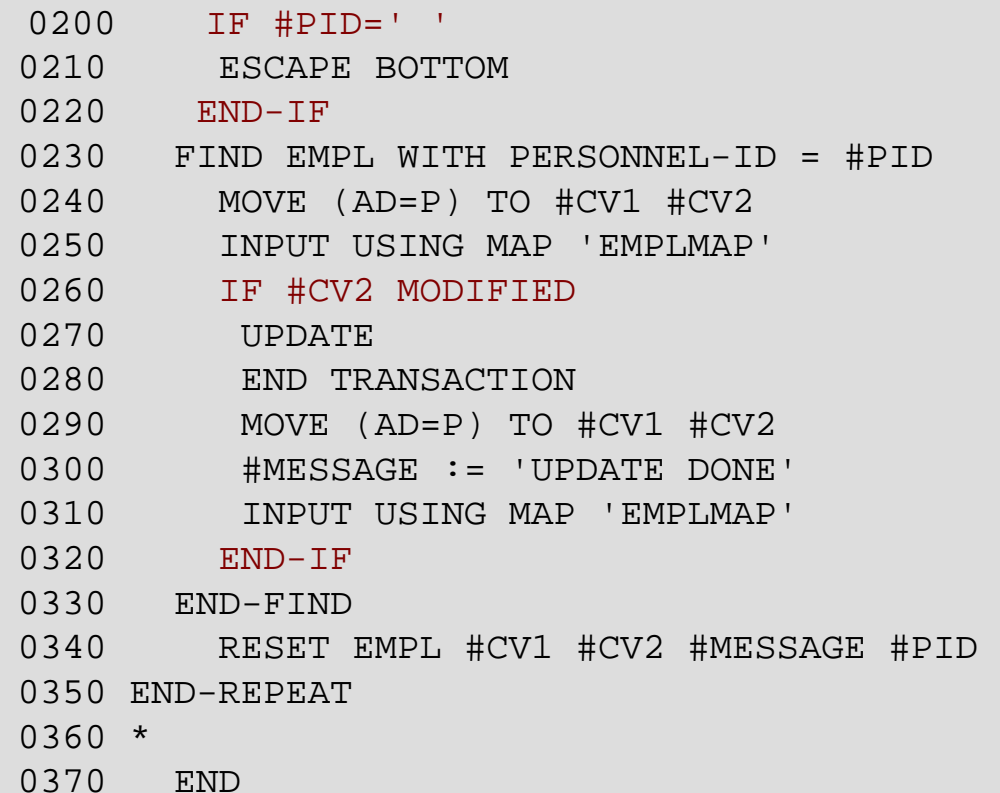

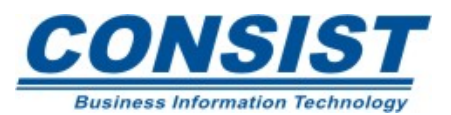

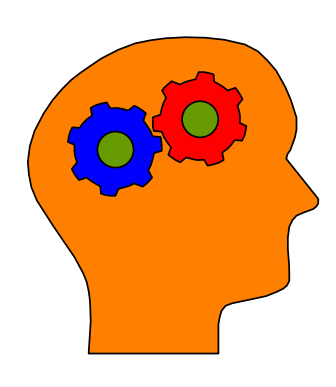

#### **Lembre-se!**

- A opção *MODIFIED* é usada para testar o conteúdo de um campo que recebeu atributos dinamicamente foi modificado durante a execução de uma instrução INPUT.
- No primeiro *input* do mapa, as variáveis de controle são sempre referenciadas com o *status* "*NOT MODIFIED*" na declaração *INPUT*.Sempre que o conteúdo de um campo (que está ligado a uma variável de controle) é modificado, a variável de controle recebe o *status "MODIFIED*".

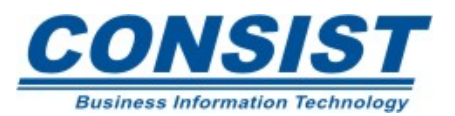

# **Instrução** *DECIDE*

A instrução *DECIDE* permite a execução de múltiplas opções num processamento condicional. Assim como o *IF*, você avalia a condições lógicas ou valores de um campo. O tipo de avaliação irá determinar o tipo de declaração *DECIDE* que você usará. Há duas formas básicas:

- *DECIDE FOR* refere-se a um ou mais campos.
- *DECIDE ON* baseia-se nos valores de uma única variável.

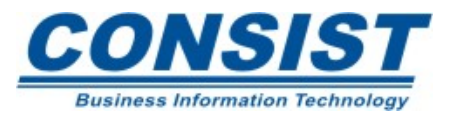

## **Exemplo -** *DECIDE FOR*

DECIDE FOR FIRST CONDITION

WHEN #FUNCTION  $=$ 'A' AND #PARM  $=$ 'X'

PERFORM ROUTINE-A

WHEN #FUNCTION  $=$  'B' AND #PARM  $=$  'X'

PERFORM ROUTINE-B

WHEN #FUNCTION  $=$  'B' AND #PARM  $=$  'Z'

PERFORM ROUTINE-BZ

WHEN NONE

REINPUT 'INVALID FUNCTION ENTERED' MARK \*#FUNCTION

END-DECIDE

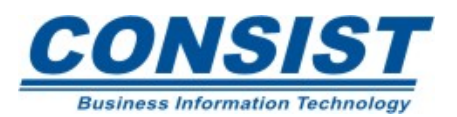

## **Exemplo -** *DECIDE ON*

DECIDE ON FIRST VALUE OF \*PF-KEY

VALUE 'PF1'

PERFORM ROUTINE-UPD

VALUE 'PF2'

PERFORM ROUTINE-ADD

ANY VALUE

END TRANSACTION

WRITE 'RECORD HAS BEEN MODIFIED'

NONE VALUE

**IGNORE** 

END-DECIDE

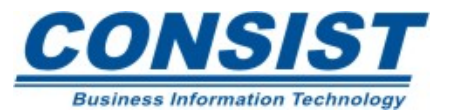

# **Declaração** *DECIDE* **- OPÇÕES**

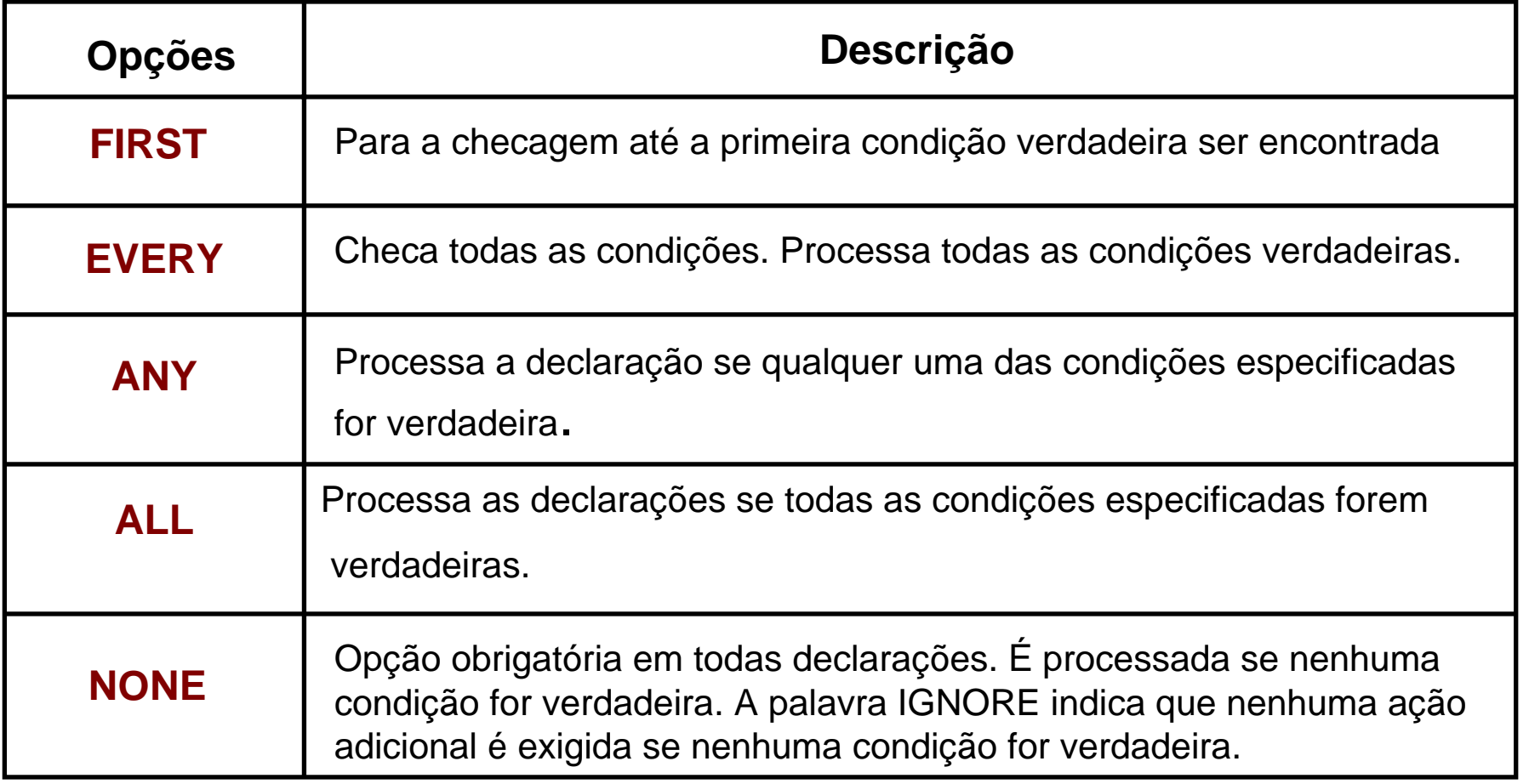

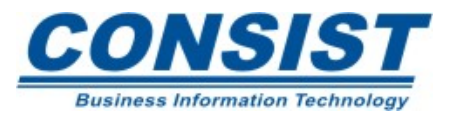

## *IF* **vs.** *DECIDE FOR*

Como regra geral, o número máximo de *IF* aninhados num programa é três, pois a depuração de *ifs* aninhados é difícil, Portanto, é aconselhável para mais de três níveis o uso da instrução *DECIDE*.

Vejamos como fica a leitura de um mesmo programa, com o emprego de duas possibilidades diferentes: uma com o uso do *IF* e o outro com o usos do *DECIDE*.

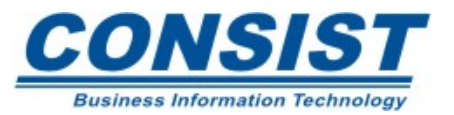

### Exemplo com uso da instrução IF:

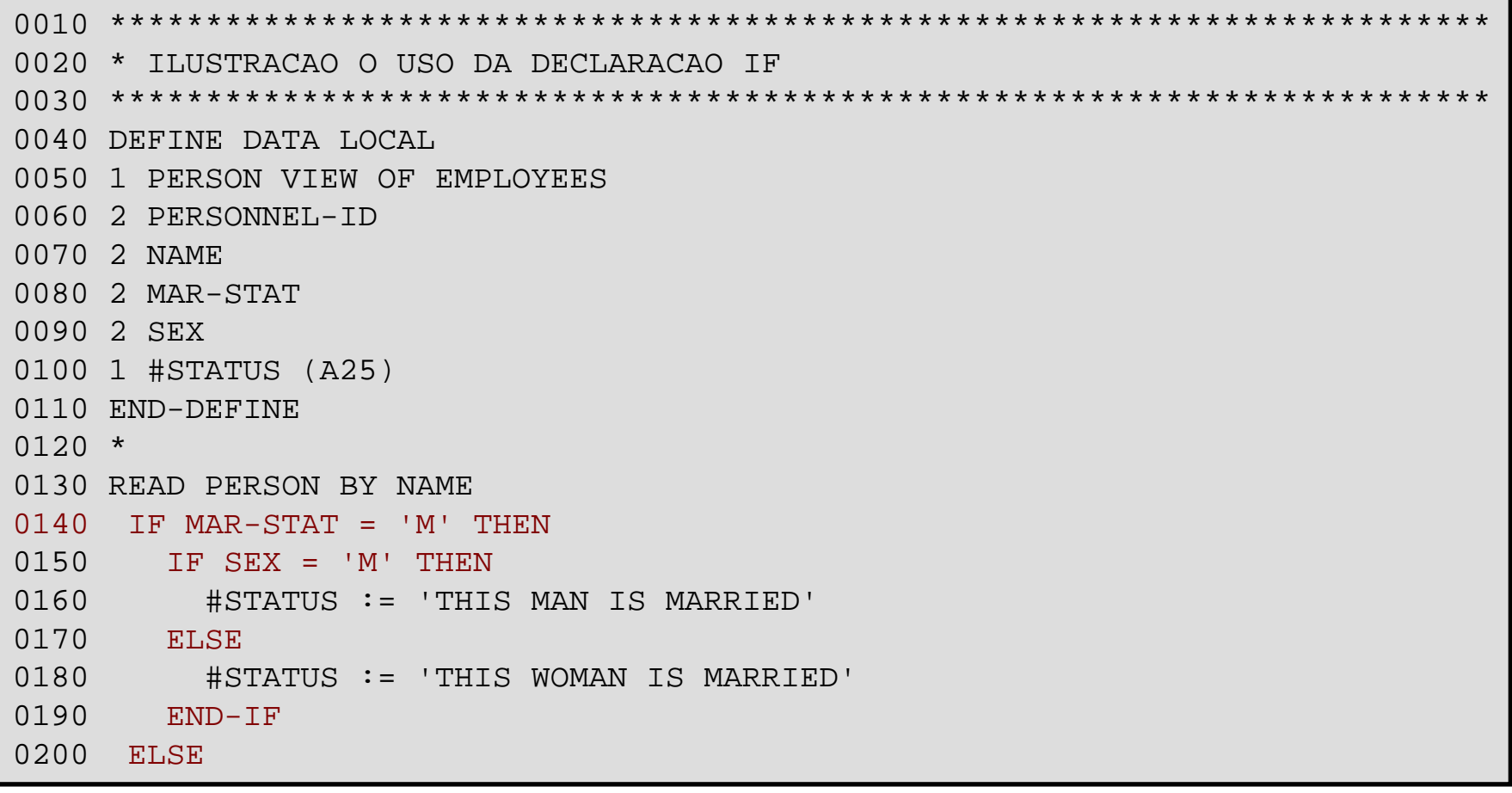

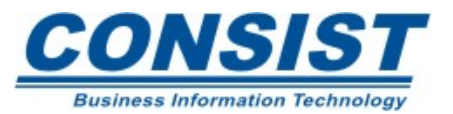

```
0210 IF MAR-STAT = 'S' THEN
0220 IF SEX = 'M' THEN
0230 #STATUS := 'THIS MAN IS SINGLE'
0240 ELSE 0250 #STATUS:= 'THIS WOMAN IS SINGLE' 
0260 END-IF 0270 ELSE0280    #STATUS := 'STATUS IS UNKNOWN'
0290 END-IF 0300 END-IF0310 DISPLAY NOTITLE 0320 10T PERSONNEL-ID NAME 'MARITAL STATUS' #STATUS 
0330 END-READ 0340 END
```
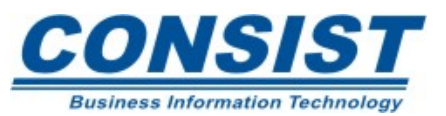

### Exemplo com uso da instrução DECIDE:

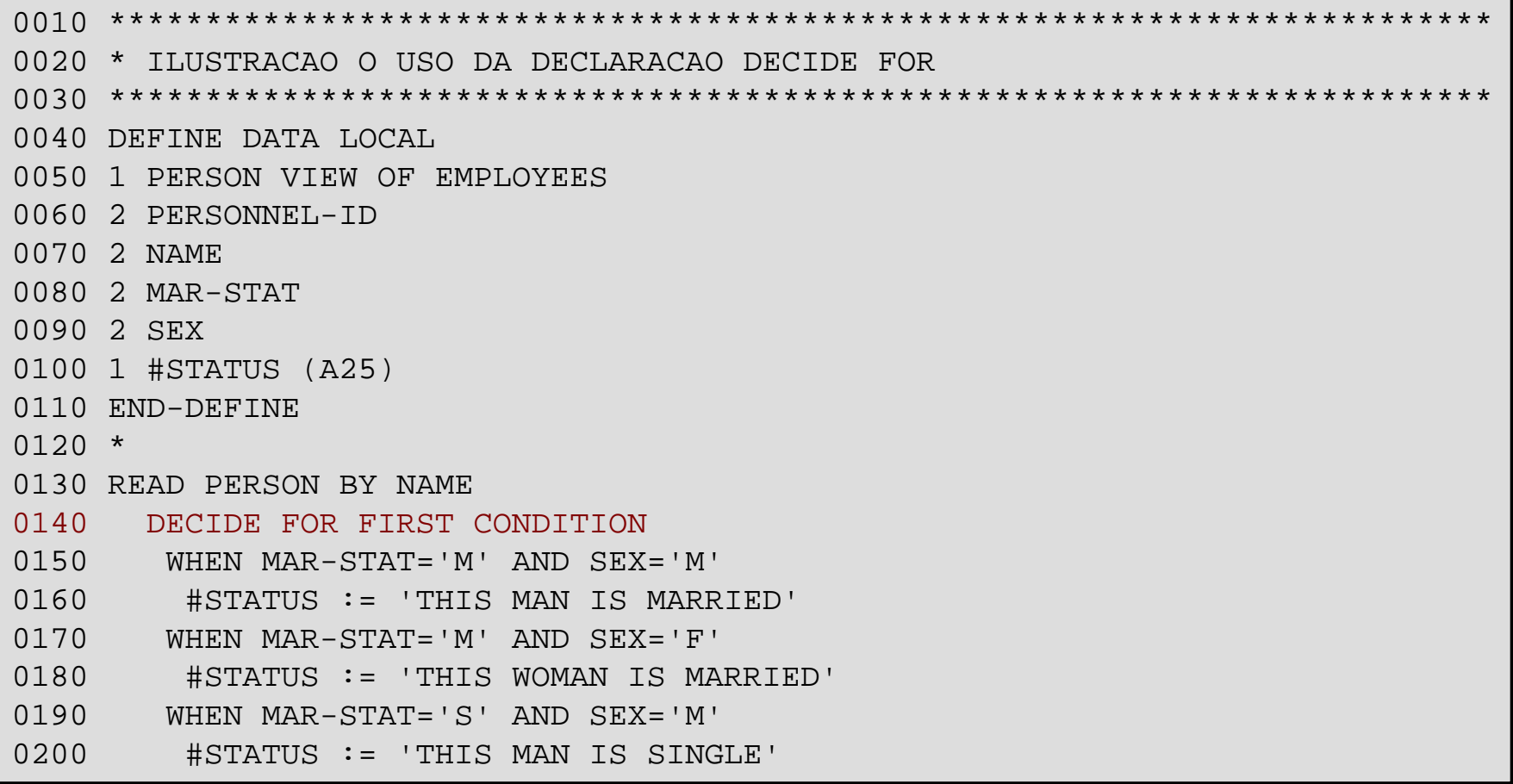

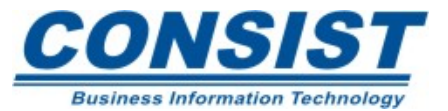

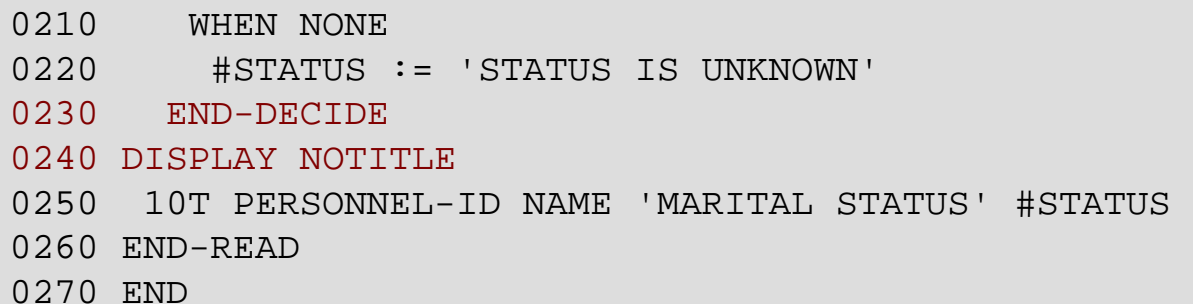

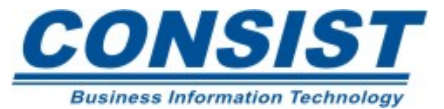

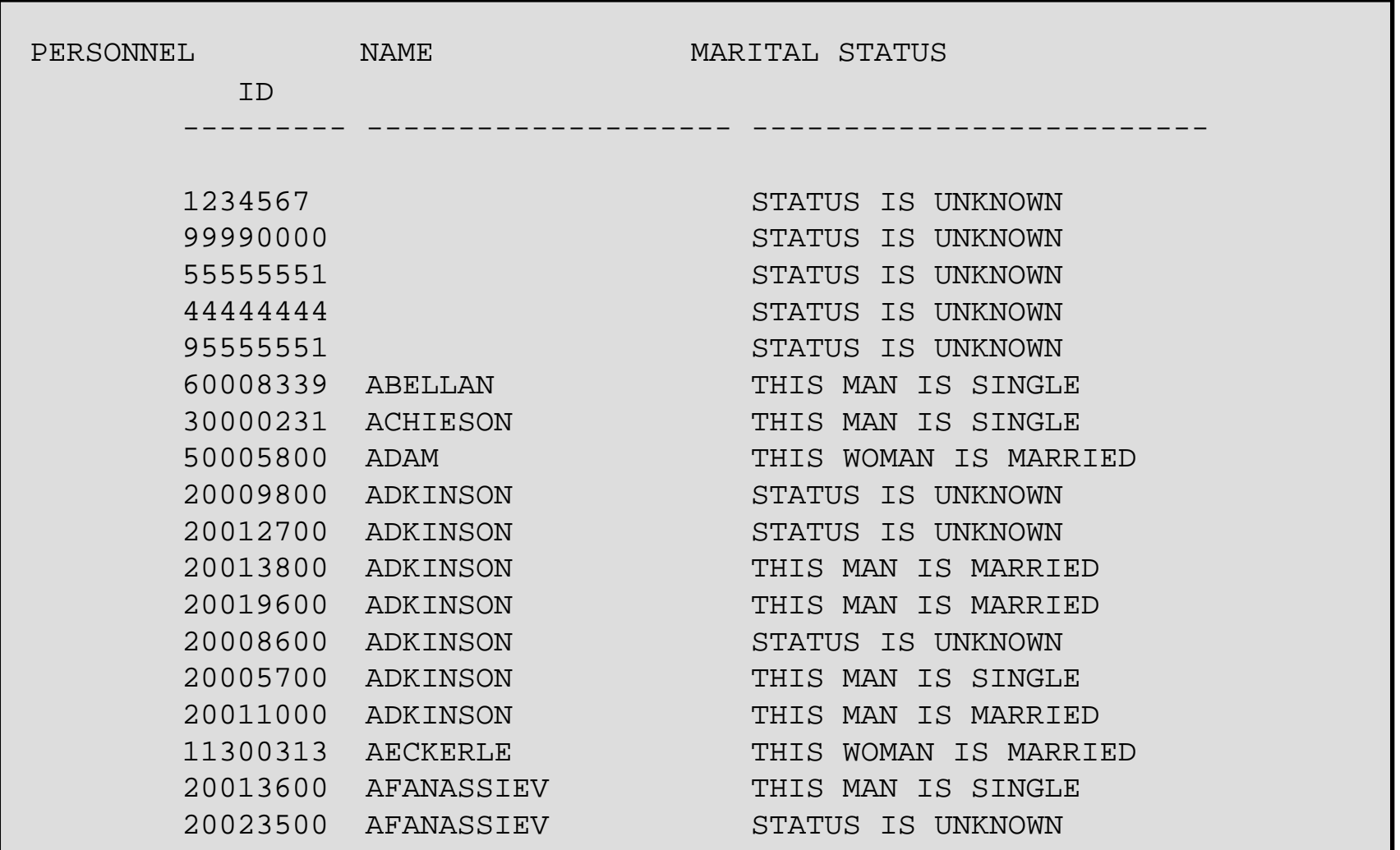

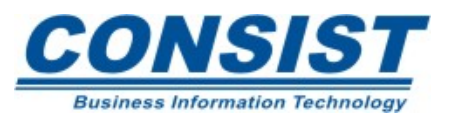

## **Processos de Repetição**

O Natural fornece duas instruções para ajudar a controlar o processamento de *loop: FOR* <sup>e</sup>*REPEAT*.

• *FOR* - Inicia um *loop* que é executado um número exato de vezes. Um campo de controle é usado para contar o número de iterações. O valor desse campo é incrementado num certo valor (chamado *STEP*) cada vez que o *loop* é processado. Esse campo deve ser referenciado dentro do *loop*.

• *REPEAT* - Você especifica uma ou mais instruções, que devem ser executadas repetidamente. Você pode ainda, definir uma condição lógica para que as instruções sejam executadas somente se a condição for encontrada. Nesse caso, você deverá usar as clausulas *UNTIL* ou *WHILE*. Elas podem ser definidas no início ou no fim do *loop*.

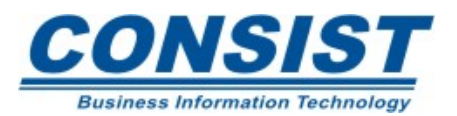

# **FOR**

O número exato de repetições é conhecido de antemão.

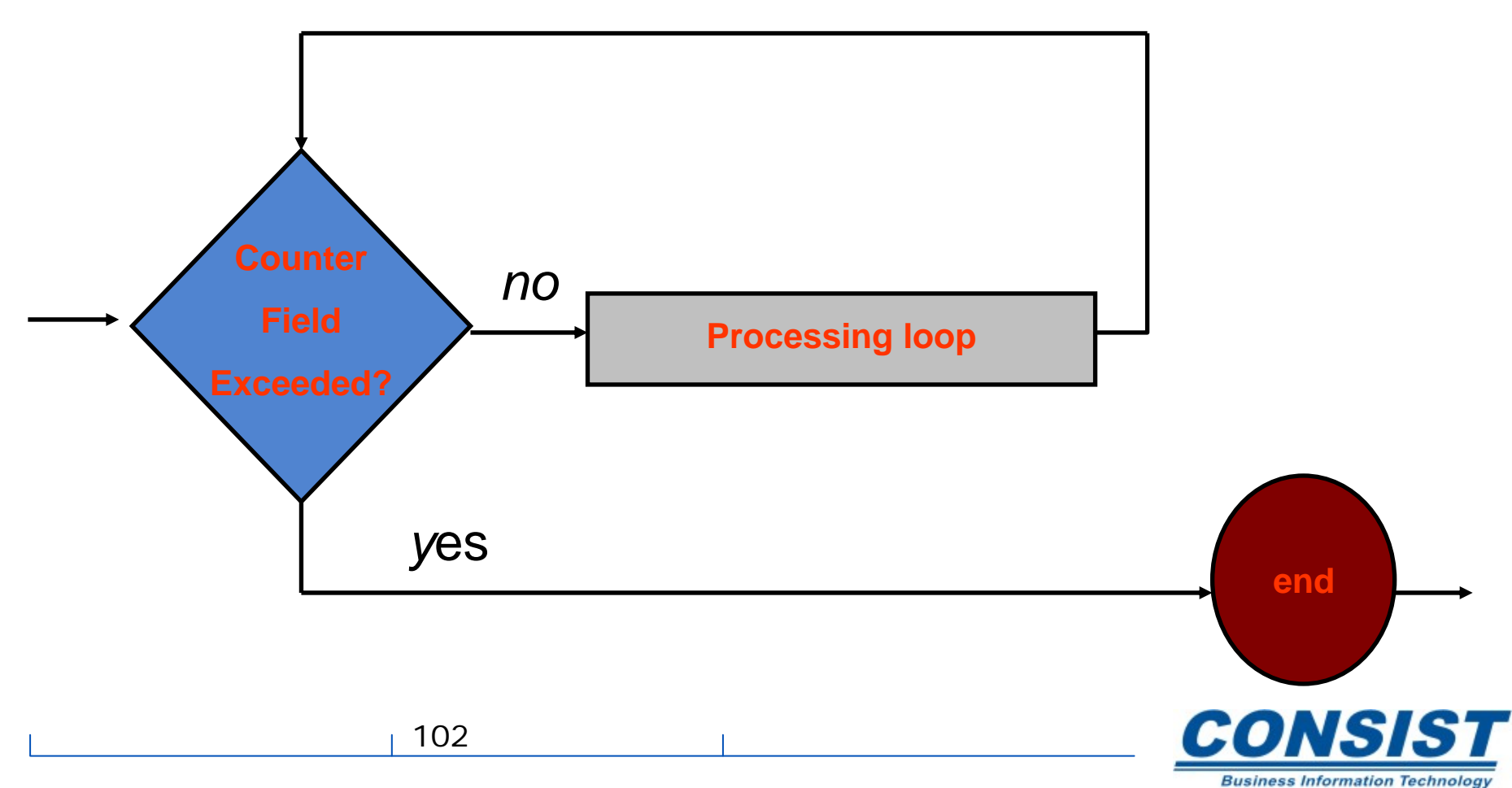

**Controle de** *loop*

# *REPEAT[UNTIL]*

Condição lógica no início do *loop*.

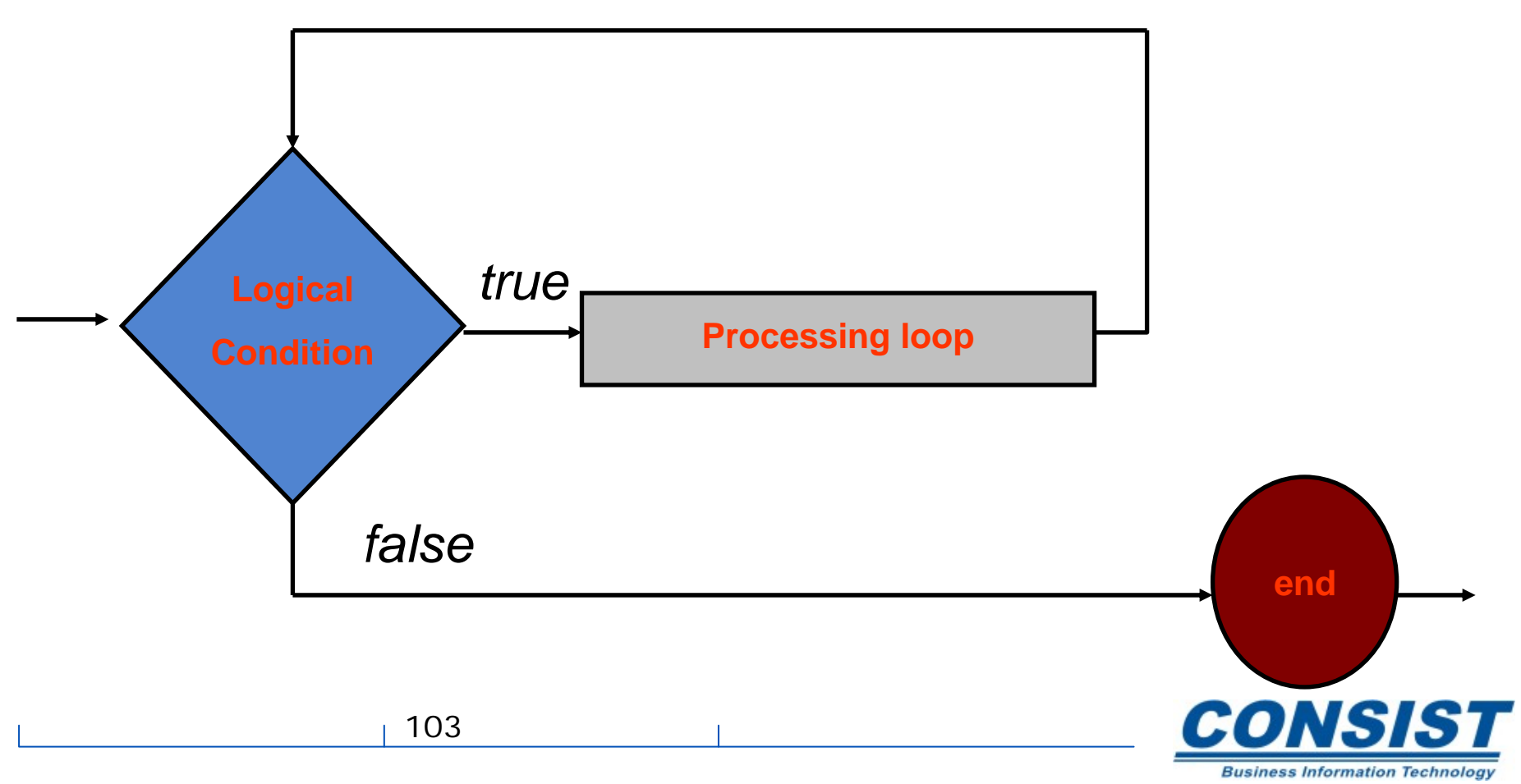

**Controle de** *loop*

# *REPEAT[WHILE]*

## Condição lógica no fim do *loop*.

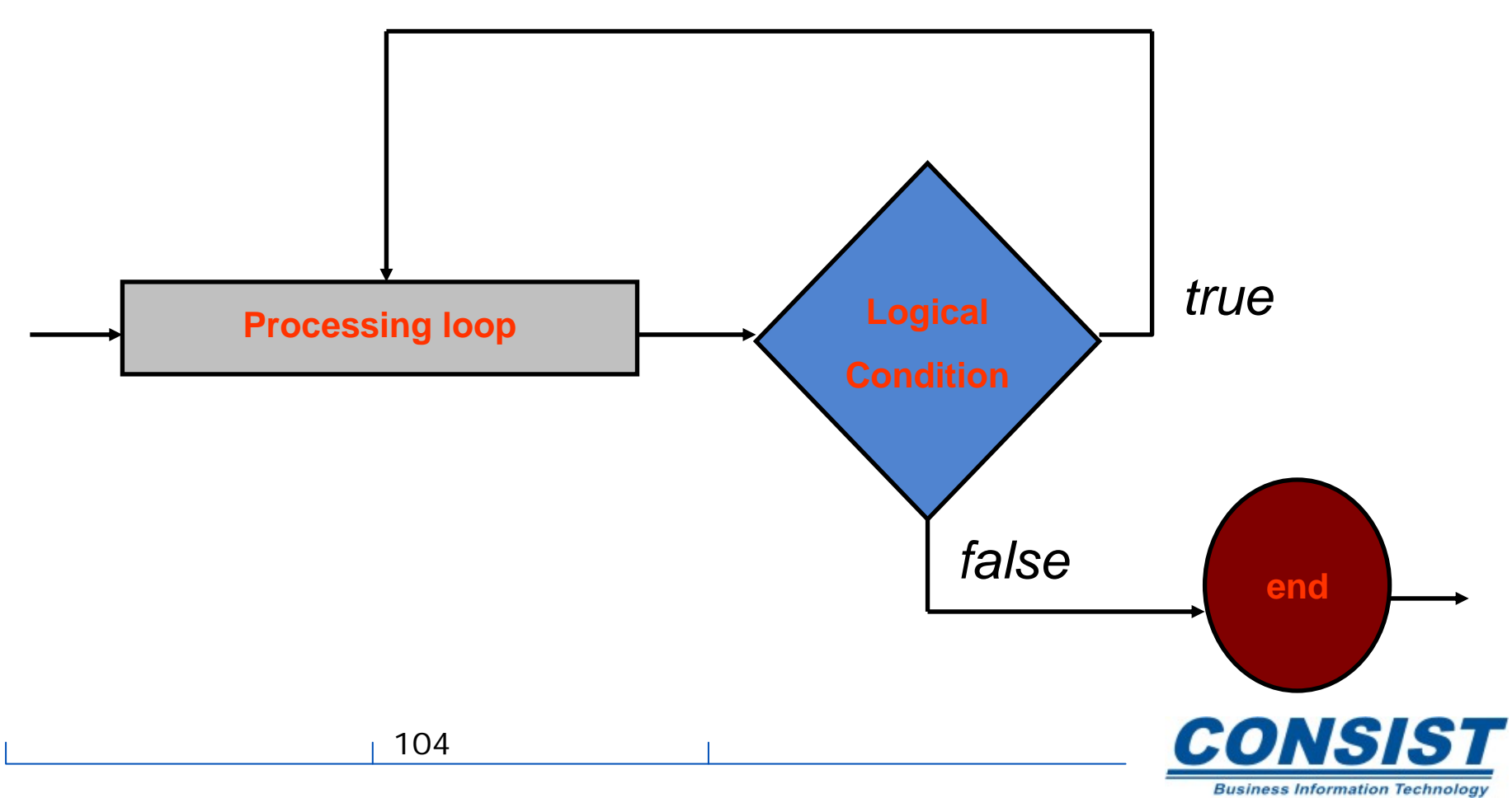

## **Processos de Repetição**

Se você não definir condição lógica alguma, a saída do *loop*, com a instrução *REPEAT*, deverá ser feita usando uma das seguintes instruções: *ESCAPE, STOP* ou *TERMINATE*.

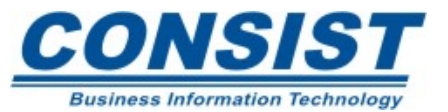

## **Exemplos**

Nesse primeiro exemplo, a instrução FOR é usada para incrementar o valor de #INDEX de 1 até 5 a fim de criar um relatório das raízes quadradas dos números 1 ao 5.

```
0020 * ILUTSRA O USO DA DECLARACAO FOR NUM LOOP DE PROCESSAMENTO
0040 DEFINE DATA
0050 LOCAL
0060 1 #INDEX (I1)
0070 1 #ROOT (N2.7)
0080 END-DEFINE
0090 *0100 FOR #INDEX 1 TO 5
0110 COMPUTE #ROOT = SQRT(#INDEX)
0120 WRITE NOTITLE 'THE SOUARE ROOT OF' #INDEX 'IS ' #ROOT
0130 FND-FOR0140 END
```
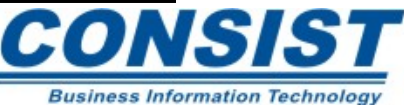

## **Saída:**

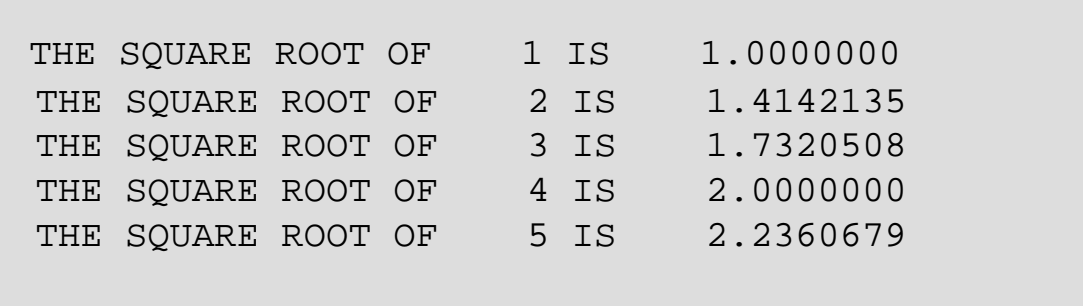

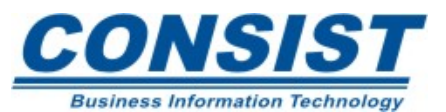

## **Exemplos**

Nesse segundo exemplo, o REPEAT é usado para repetidamente permitir que os usuários entrem com um PERSONNEL-ID por vez até não ser mais necessário entrar com nenhum ID (ou seja, quando o usuário deixa o em branco).

```
0020 * ILUTSRA O USO DA DECLARAÇÃO REPEAT
0040 DEFINE DATA
0050 LOCAL
0060 1 EMPLOY-VIEW VIEW OF EMPLOYEES
0070
  2 PERSONNEL-ID
0080 2 NAME
0090 1 #PERS-NR (A8)
0100 END-DEFINE
0110 *
```
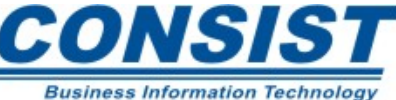
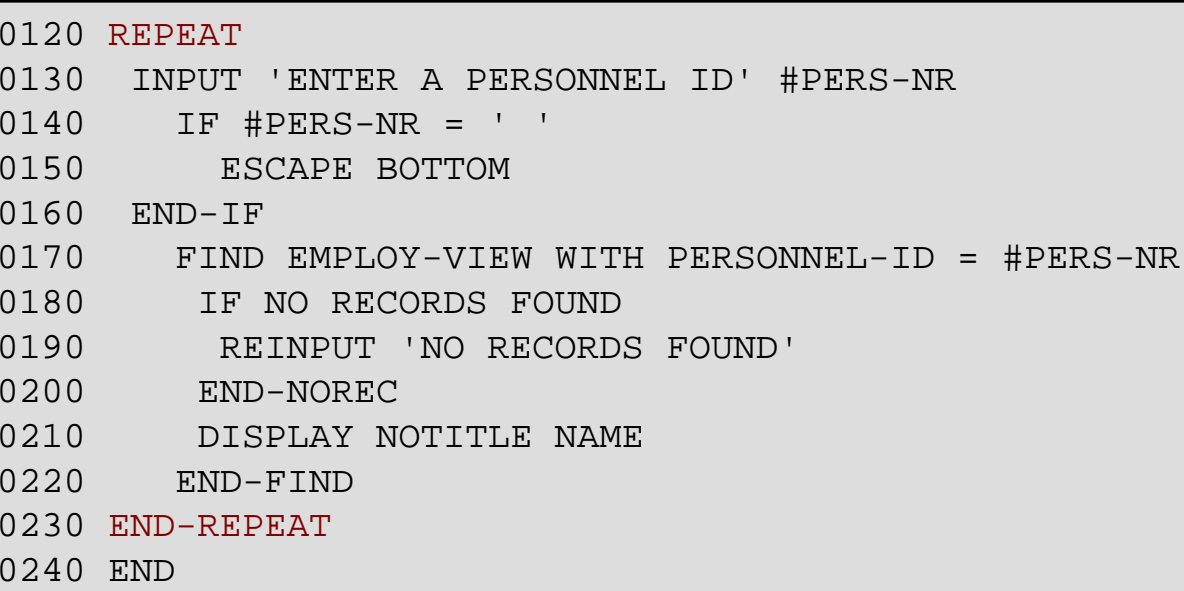

### **Saída:**

**NO RECORDS FOUND**

ENTER A PERSONNEL ID **23**

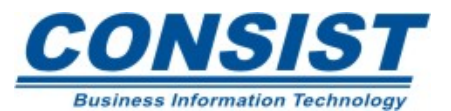

#### **Exemplos**

Nesse terceiro exemplo, a opção *UNTIL* do *REPEAT* é usada para sair do *loop* quando #X tiver o valor 6. Note que a a opção *UNTIL* pode ser colocada no início ou no final do *loop*.

```
1100010 **************************************************0020 * ILUSTRACAO DA DECLARACAO REPEAT 0030 **************************************************0040 DEFINE DATA 0050 LOCAL 0060 1 #X (I1) INIT <0> 
0070 1 #Y (I1) INIT <0> 
0080 END-DEFINE 0090 * 0100 REPEAT0110 #X := #X + 1
0120 WRITE NOTITLE '=' #X 
0130 UNTIL #X=6 
0140 END-REPEAT0150 END
```
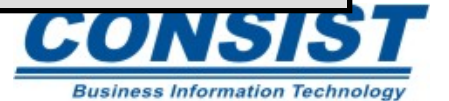

## **Saída:**

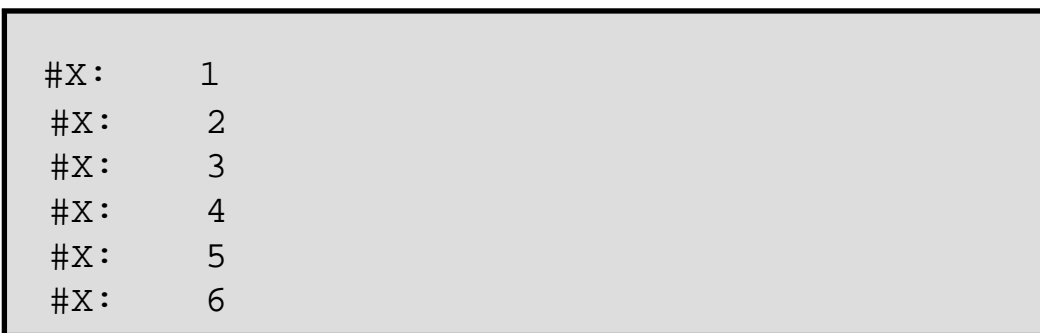

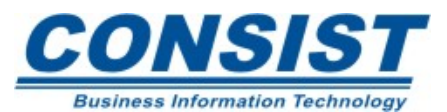

### **Finalizando os processamentos de loop**

- *ESCAPE* Finaliza a execução de um processamento de loop baseado na condição lógica. Há três opções para essa declaração: *ESCAPE TOP, ESCAPE BOTTOM* <sup>e</sup>*ESCAPE ROUTINE.*
- *STOP* É usada para finalizar a execução de uma aplicação inteira Natural.
- *TERMINATE* É semelhante à instrução *STOP* no que se refere a parar a aplicação inteira. Além disso, essa instrução sai do ambiente Natural.

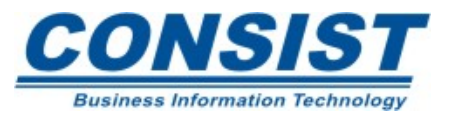

### **Finalizando os processamentos de** *loop*

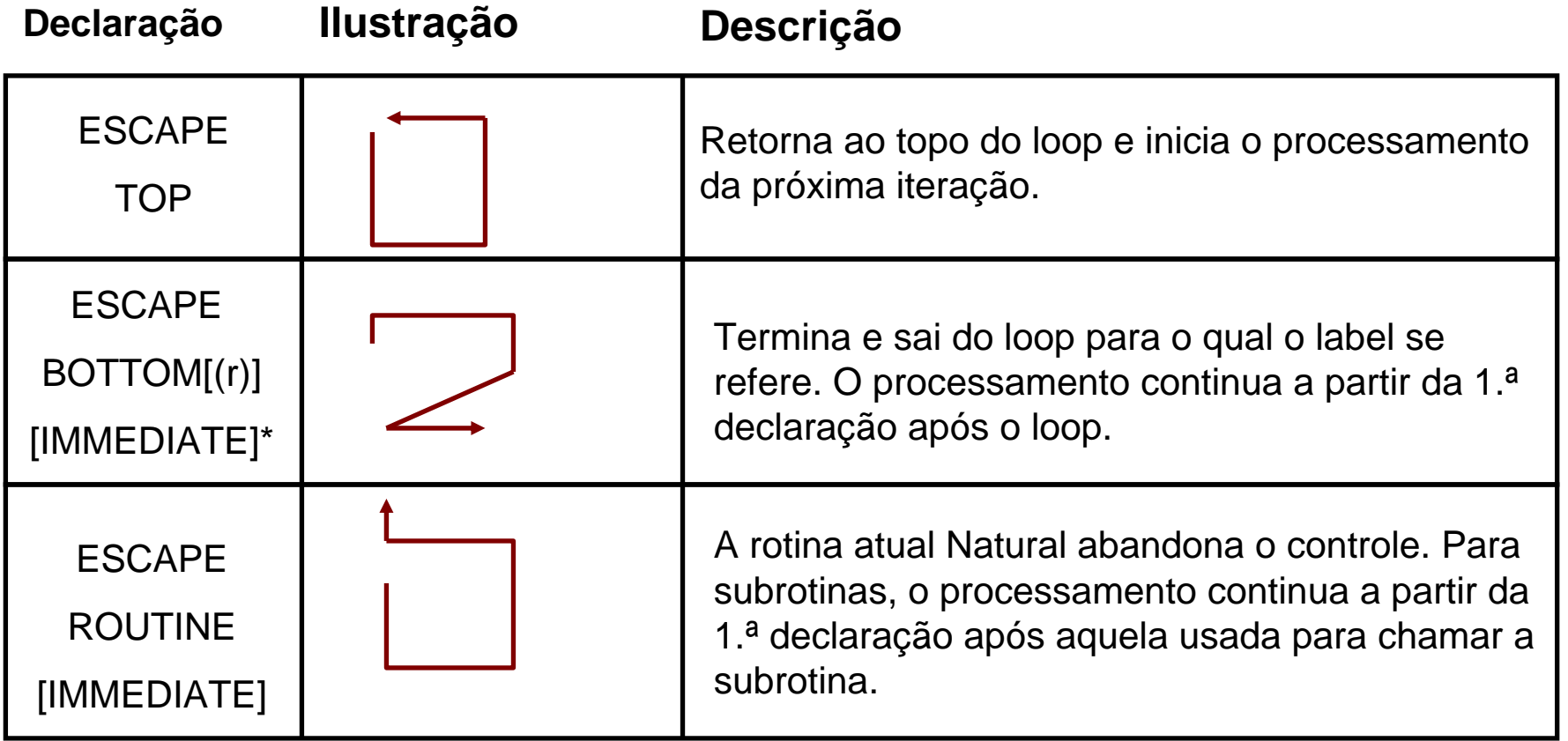

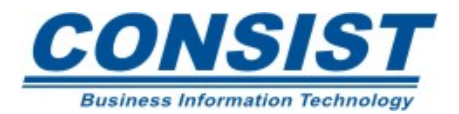

### **Finalizando os processamentos de** *loop*

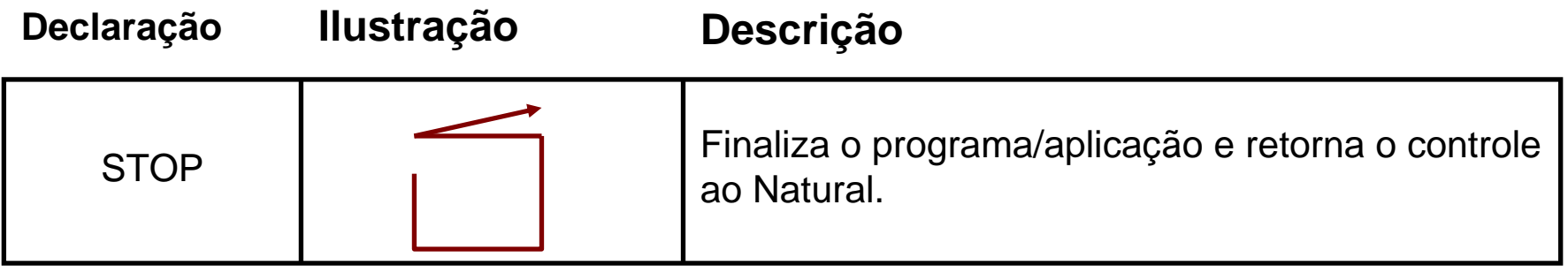

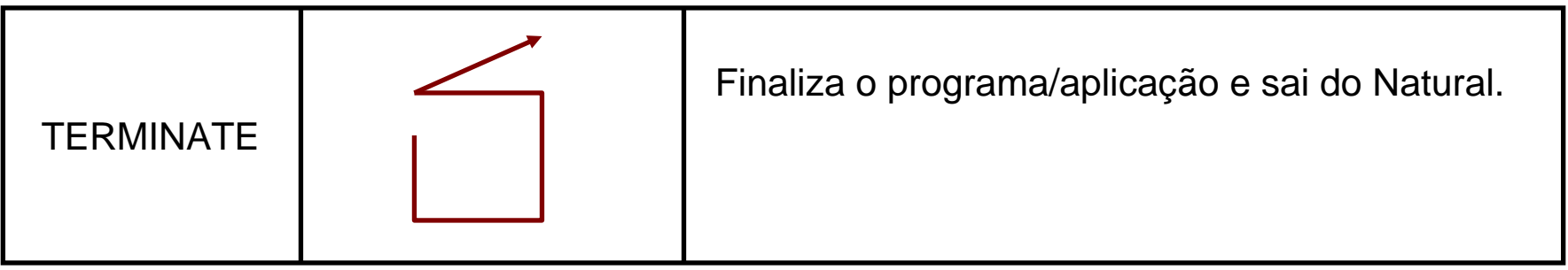

#### **Observação:**

Se a opção IMMEDIATE for utilizada, ambos, a última declaração AT BREAK e AT END OF DATA são executadas antes da saída do loop.

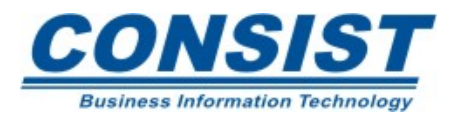

## *O que são variáveis lógicas?*

Quando o valor de um campo pode ser definido como verdadeiro/falso, você pode lhe designar o formato L para o campo. O uso da variável lógica em seu programa permite que você o referencie da seguinte maneira:

```
0010 DEFINE DATA 0020 LOCAL
0030 1 #ROUTINE-DONE (L) INIT <TRUE>
0040 END-DEFINE 0050 . 0060 . 0070 . 0080 IF #ROUTINE-DONE = TRUE
0090 THEN ... 0100 END-IF 0110 END
```
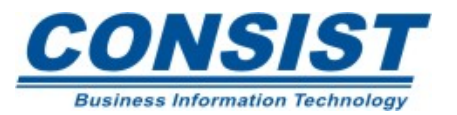

#### **Máscaras de edição**

Para tornar o uso das variáveis lógicas mais significativo, a edição de máscara *EM=FALSE/TRUE* pode ser definida. Essa edição pode ser trocada por *OFF/ON, NO/YES, REJECT/ACCEPT*.

```
0010 DEFINE DATA 0020 LOCAL 0030 1 #SWITCH (L) INIT <TRUE>
0031 1 #INDEX (I1) 
0040 END-DEFINE 0060 FOR #INDEX 1 5 
0070 WRITE #SWITCH (EM=FALSE/TRUE) 5X 'INDEX = ' #INDEX
0070 WRITE #SWITCH (EM=FALSE/TRUE) 5X 'INDEX = ' #INDEX
0071 SKIP 1 0080 IF #SWITCH = TRUE 
0090 MOVE FALSE TO #SWITCH 
0100 ELSE 0110 MOVE TRUE TO #SWITCH 
0120 END-IF 0130 END-FOR 0140 END
```
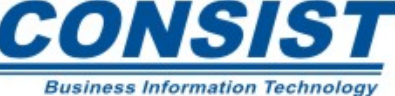

#### **Controle de loop**

## **Saída:**

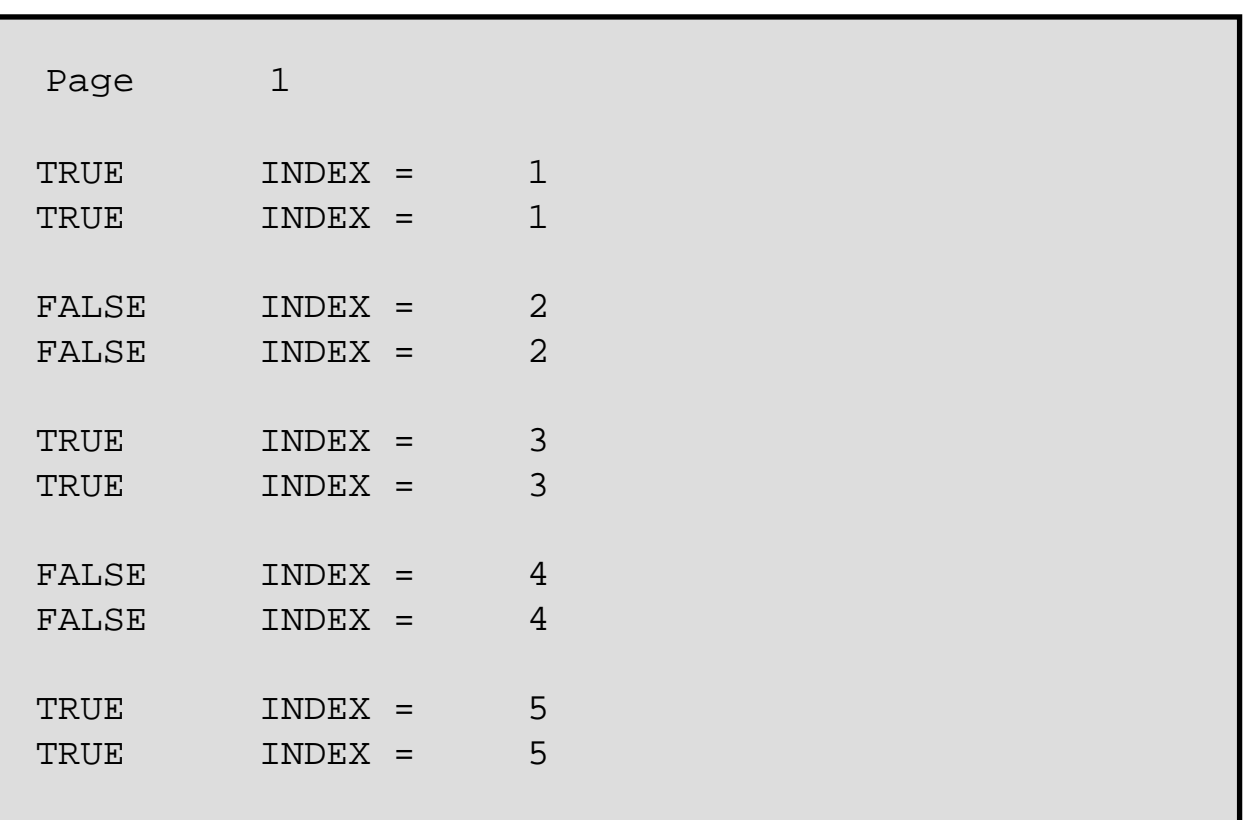

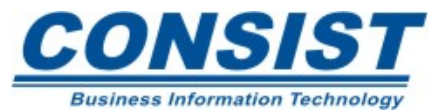

#### **Unidade B - Usando os objetos Natural efetivamente**

- **- Programas**
- **- Subrotinas**
- **- Subprogramas**
- **- Copycode**

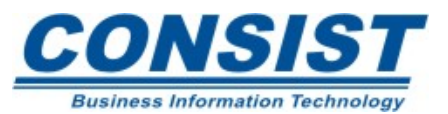

Os programas são fundamentais para qualquer aplicação. Desde que tenham uma área de dados interna, não precisam de qualquer outro objeto para ser executado. Nas grandes aplicações, no entanto, eles servem como navegador e também podem ser usados para chamar outros objetos.

## **Instrução** *FECTCH*

Um programa pode chamar outro através da instrução *FETCH* ou *FETCH RETURN*. A diferença entre eles é que a declaração *FETCH RETURN* retorna ao programa chamador e o outro não.

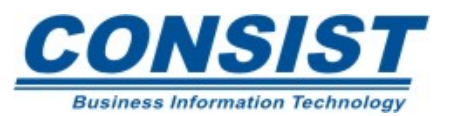

### **A pilha do Natural (***stack***)**

A pilha do Natural é uma porção da área de trabalho usada para guardar informações para uso futuro. Os dados são acessados por um objeto através da instrução *INPUT*. O uso da pilha para compartilhar dados é mais lento que o uso da GDA. No entanto a pilha permite a passagem de dados através de outras aplicações, o que não acontece com a GDA.

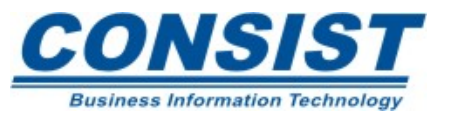

**Programas**

#### **Controlando pilha**

- Usando os objetos programáveis você pode carregar comandos e/ou dados na pilha;
- Você pode carregar esses itens no topo ou na base da pilha;
- Você pode colocar os dados na pilha no modo *Form* ou no modo *Delimiter*;
- Você pode ver o que está no topo da pilha através da variável de sistema \*DATA. Essa variável pode assumir os seguintes valores:

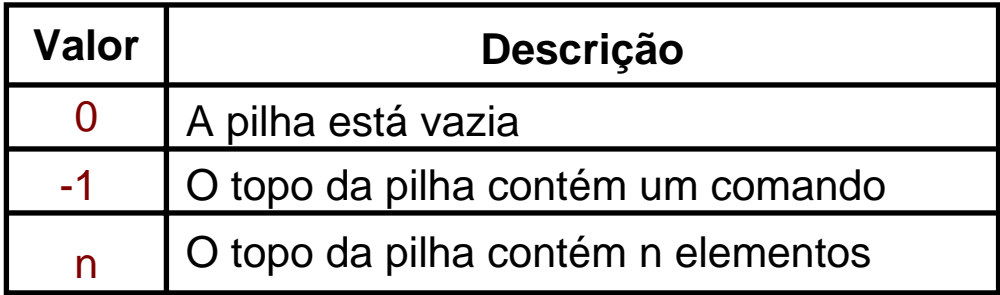

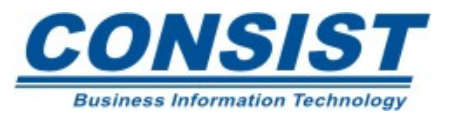

### **Passando dados**

Quando você estiver passando dados de um programa para outro, lembre-se dos seguintes pontos em relação à GDA e a pilha:

## **Pilha** (*Stack*)

- A pilha passa dados via lista de argumentos;
- Os dados da pilha são recebidos no programa chamador dia declaração *INPUT*;
- Informações limitadas podem ser passadas em uma única entrada da.

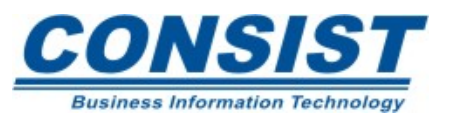

## **GDA** (*Global Data Area)*

- Inclua o mesmo nome de GDA em ambos objetos- o chamado e o chamador;
- Os dados da GDA no programa chamador está disponível para o programa chamado;
- A GDA é mais eficiente e flexível que a pilha.

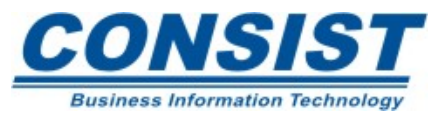

## **Exemplo**

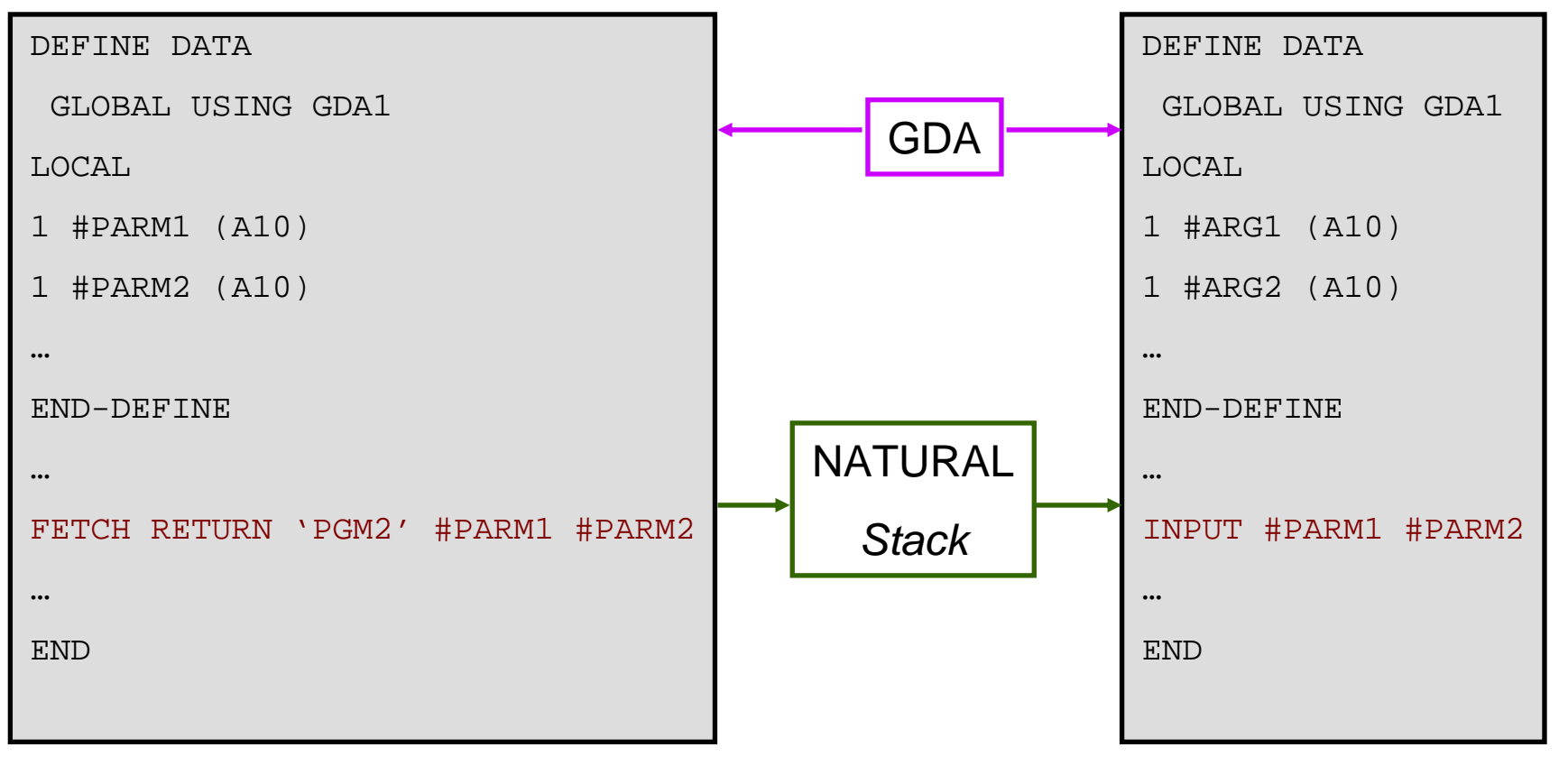

124

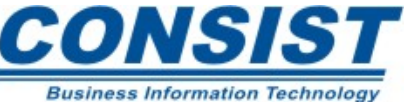

## **Carregando a pilha**

- Você pode carregar a pilha usando o comando *EXECUTE*;
- Com as declarações *FETH* <sup>e</sup>*FETCH RETURN*;
- Com a declaração *STACK*
- Essa declaração, por "*default*" coloca os dados na base da pilha no modo *delimiter*.

# **Limpando a Pilha**

- Você pode limpar a pilha através da declaração *RELEASE STACK*;
- Com o comando de terminal %%;
- Pressionando a tecla *CLEAR*.

O comando de terminal "%P" apaga a primeira entrada e o comando "%S" lê a primeira entrada sem apagá-la.

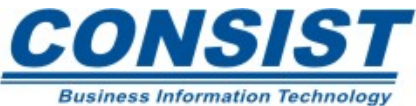

#### **Como a pilha recebe os dados**

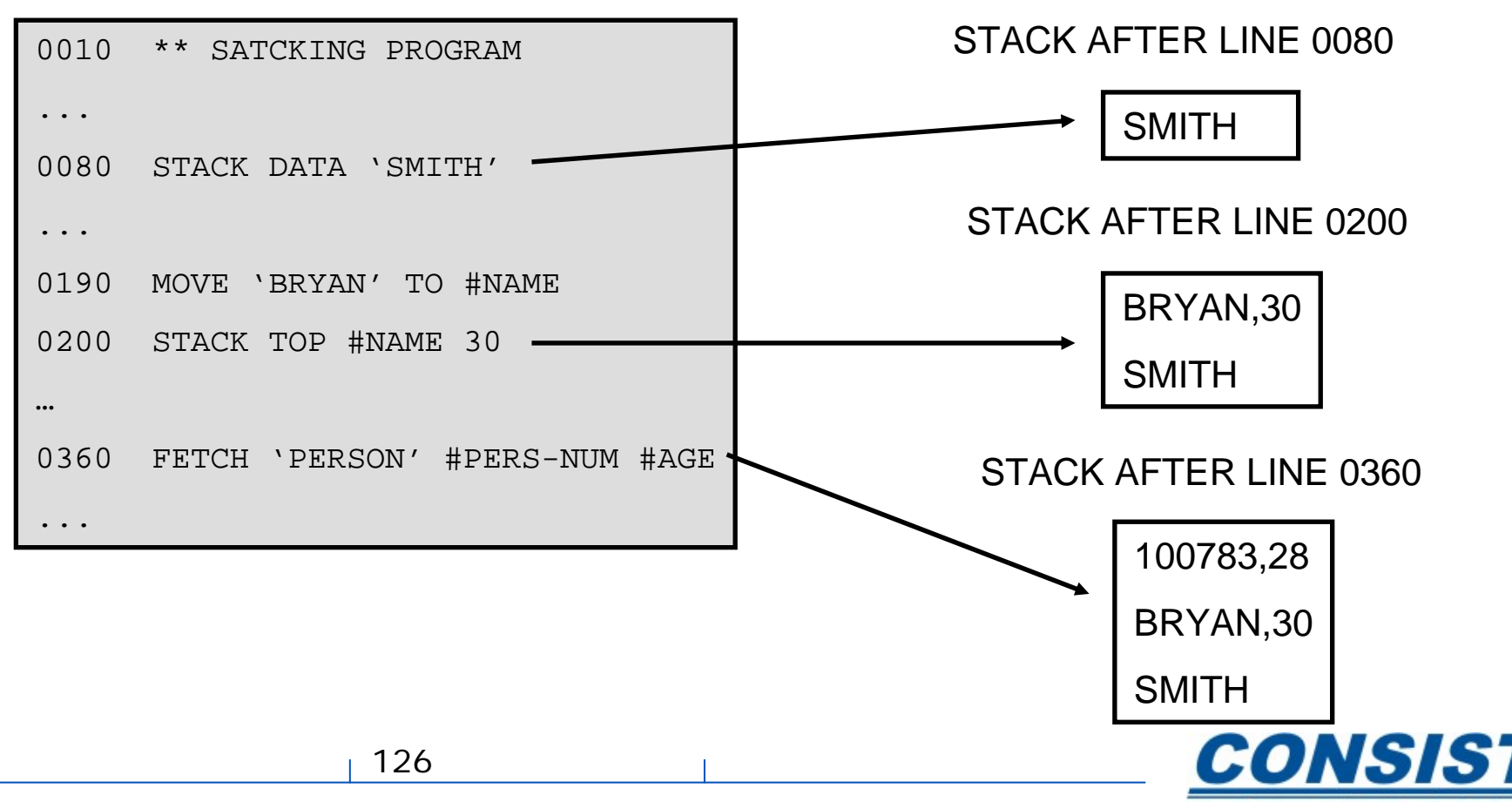

**Business Information Technology** 

### **Como a pilha recebe os dados**

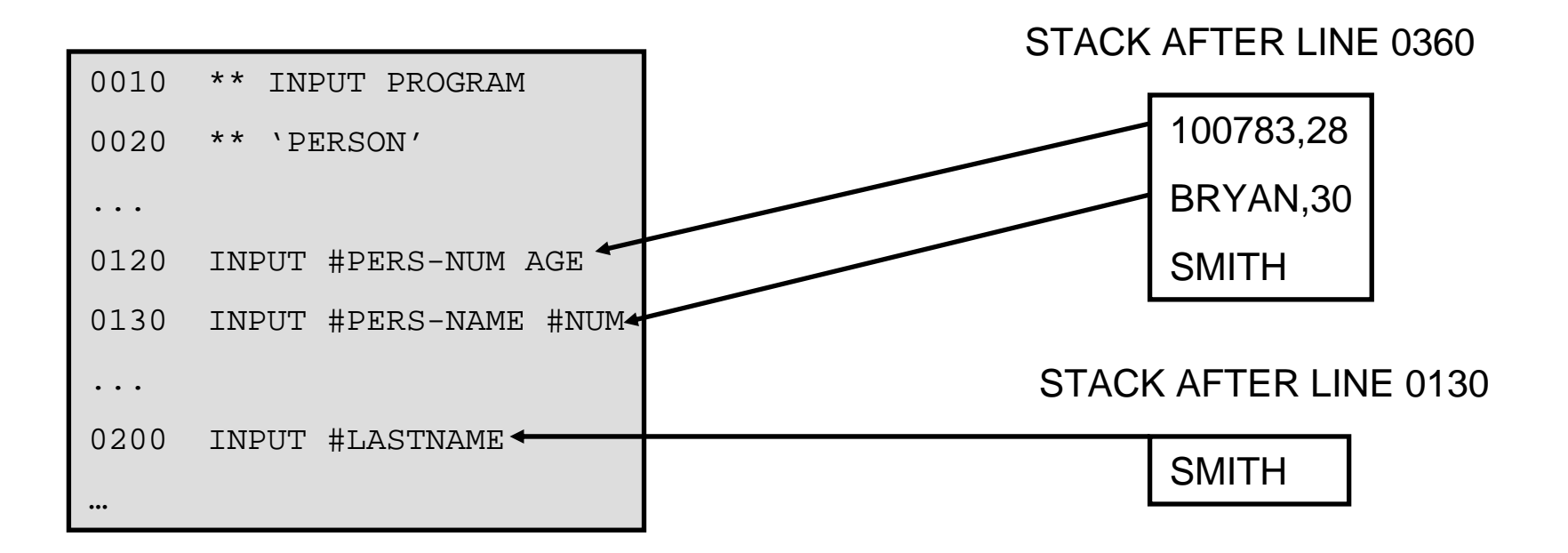

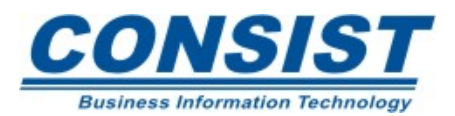

As subrotinas são tipicamente usadas para carregar funções especificas em seu sistema. Você tem dois tipos de subrotinas disponíveis no Natural:

### **Subrotinas Internas**

- São codificadas dentro do objeto;
- Está disponível somente para esse objeto;
- Têm acesso à GDA e a LDA do objeto nos qual foi codificada, assim como aos dados passados ao usar-se a PDA.

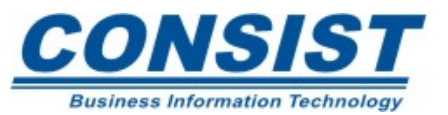

## **Subrotinas Externas**

- São codificadas como um objeto separado;
- Podem ser acessadas por múltiplos objetos.
- O que constitui uma subrotina

PERFORM subroutine-name... DEFINE SUBROUTINE subroutine-name(processing statements) END-SUBROUTINE…

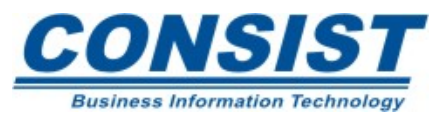

## **Subrotinas Externas**

• Tudo que você codifica entre as declarações *DEFINE SUBROUTINE* <sup>e</sup>*END-SUBROUTINE* é considerado parte da subrotina. Qualquer processamento de *loop* iniciado dentro de uma subrotina deve ser fechado antes da declaração *END-DEFINE*.

• A declaração *PERFORM* é usada para chamar tanto a subrotina interna quanto a externa. Ela busca o nome da subrotina definido na declaração *DEFINE SUBROUTINE* e não o nome do objeto.

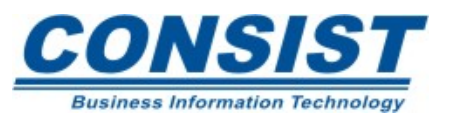

#### **Subrotinas**

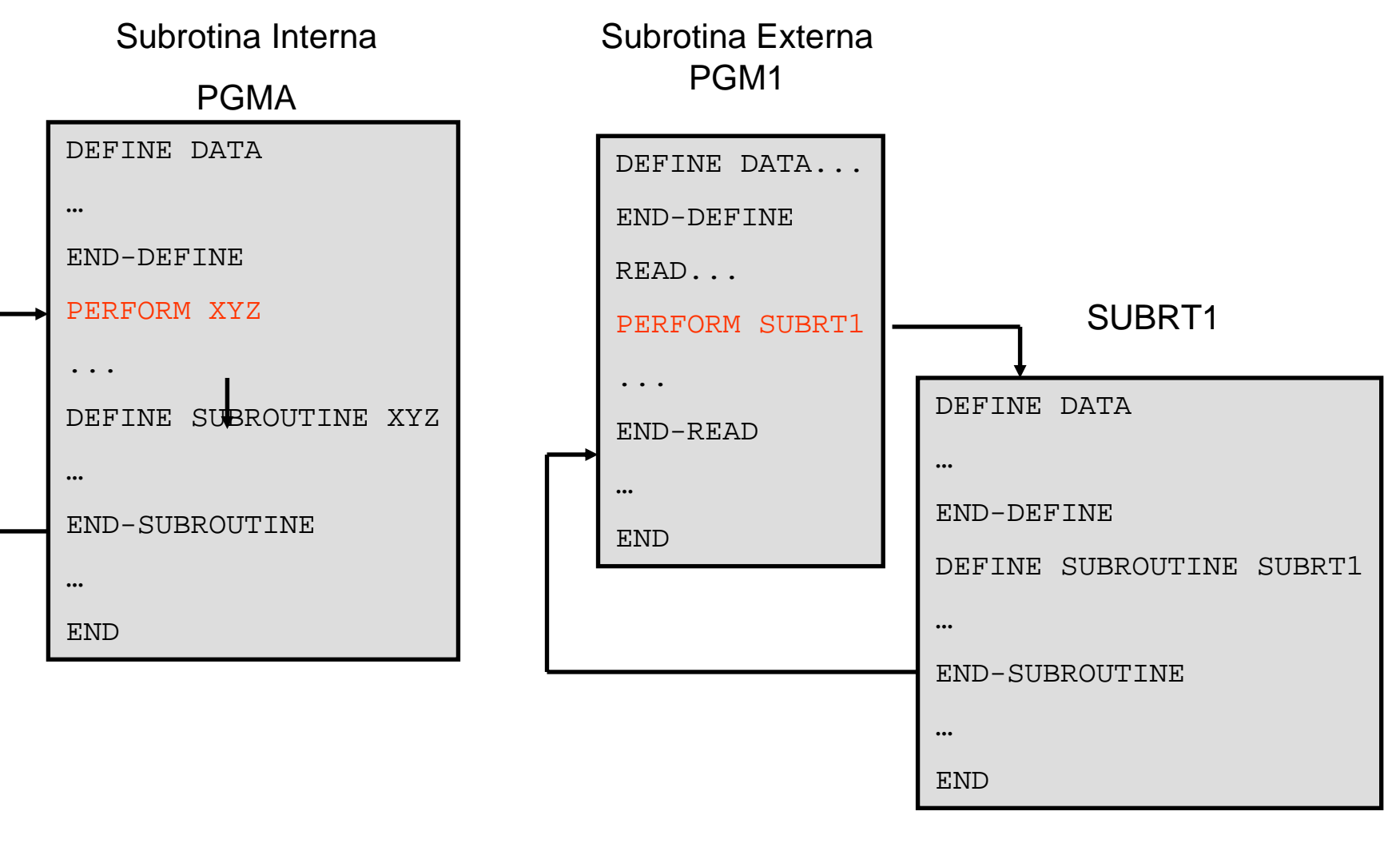

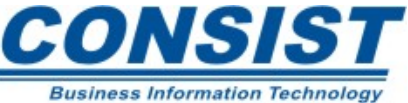

### **Prós e contras das subrotinas internas**

#### **Prós**

- Auxilia a modularização interna do objeto;
- O teste e a depuração fica confinado a um objeto apenas;
- Melhor performance de todos os módulos.

#### **Contras**

- O objeto no qual está inserido irá possuir um número maior de linhas de código;
- Não é reutilizável e não pode ser compartilhado por outros objetos.

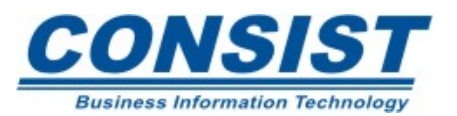

### **Prós e contras das subrotinas externas**

#### **Prós**

- Auxilia a padronização do sistema;
- Mantém os módulos com tamanhos manipuláveis;
- Acesso à GDA e a PDA;
- Facilidade nas funções de segurança;
- Compartilhável entre os outros objetos da aplicação;
- Permite o uso do XREF.

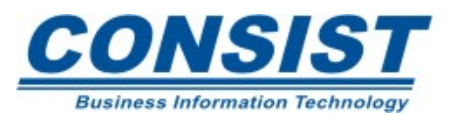

### **Prós e contras das subrotinas externas**

#### **Contras**

- O teste e a depuração envolve muitos objetos;
- Aumenta o uso do *buffer pool*;
- Os dados compartilhados através da GDA ou da pilha limita a reutilização e o controle da interface.

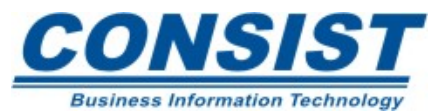

## **Subprogramas vs. Subrotinas**

Em vez de chamar uma subrotina, você pode chamar um subprograma. Basta emitir a declaração *CALLNAT*.

Os subprogramas diferem das subrotinas na forma como compartilham os dados no objeto chamador. Os subprogramas só podem acessar os dados através de um conjunto de parâmetros definidos na PDAs; as subrotinas podem acessar os dados através da GDA e da PDA.

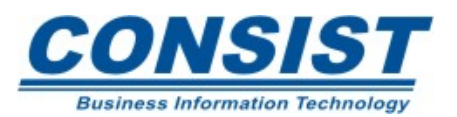

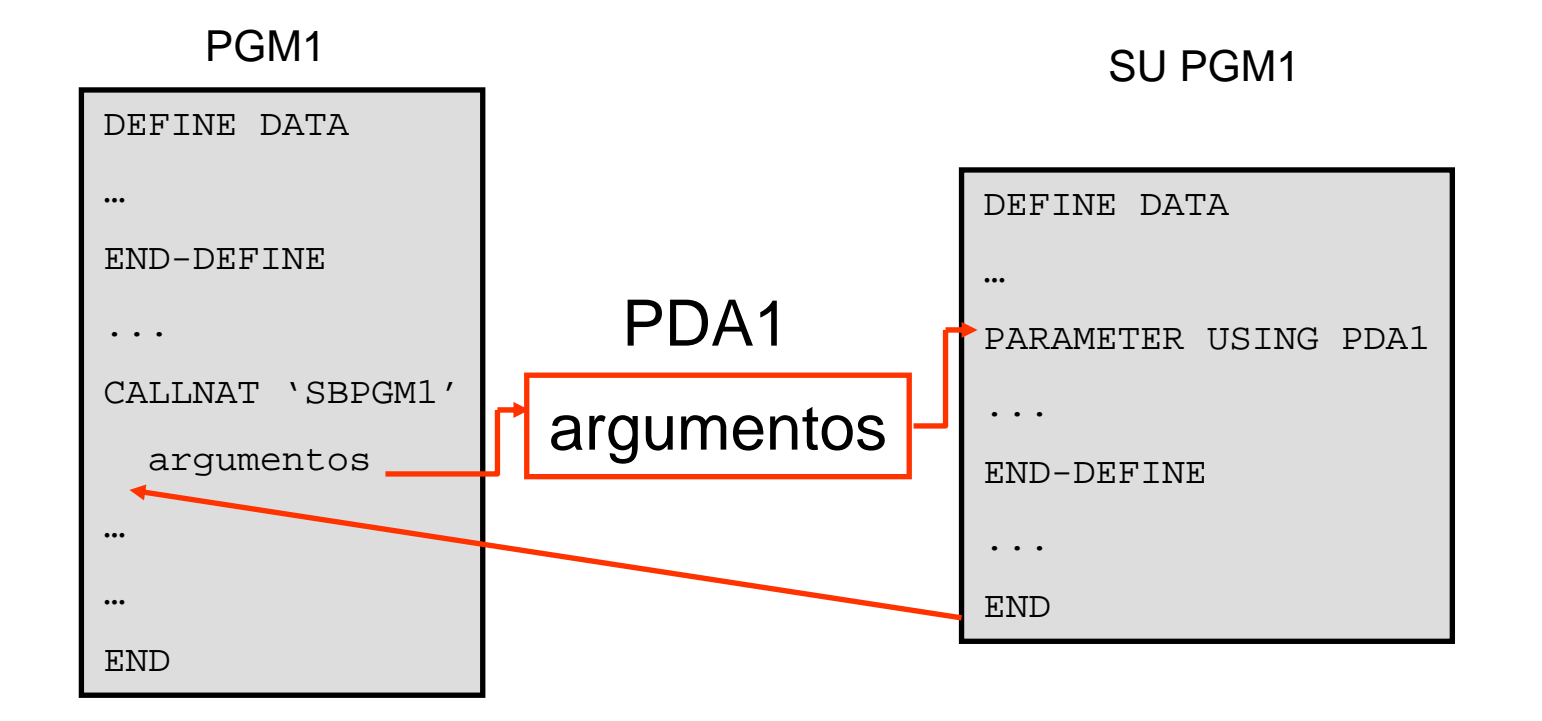

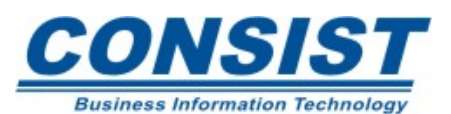

#### **Subprogramas**

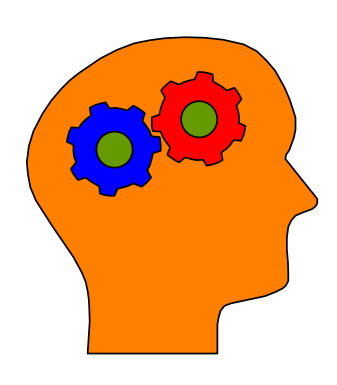

#### **Lembre-se!**

- Os subprogramas fornecem um meio mais eficiente de compartilhar dados que a pilha, uma vez que os dados são meramente referenciados e não passados;
- Os subprogramas passam apenas referências para os dados definidos em suas GDA ou PDA;

• Por "*default*", um parâmetro é passado por referência para um subprograma/subrotina, ou seja, é transferido pelo seu endereço. Um campo definido como parâmetro numa declaração *CALLNAT/PERFORM* deve ter o mesmo formato/tamanho que o campo correspondente;

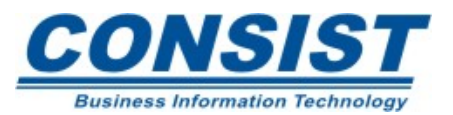

#### **Subprogramas**

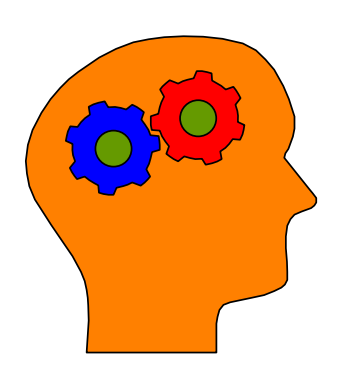

#### **Lembre-se!**

- Se parâmetros são passados por valor (*by value*), é <sup>o</sup> valor atual do parâmetro que é passado e não o endereço, logo o campo do subprograma não precisa ter o mesmo formato e tamanho que o parâmetro da declaração *CALLNAT/PERFORM*;
- Se os valores dos parâmetros que foram modificados no subprograma devem ser retornados ao programa chamador você tem que definir esses campos como *BY VALUE RESULT*.

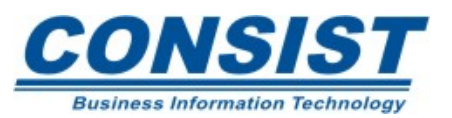

Com o *copycode* você pode inserir rotinas especiais dentro do seu objeto em tempo de compilação em vez de ter que codificar essas linhas repetidamente.

A declaração usada para incorporar o *copycode* ao seu objeto é *INCLUDE.* **PGM1**

**COPYC1**

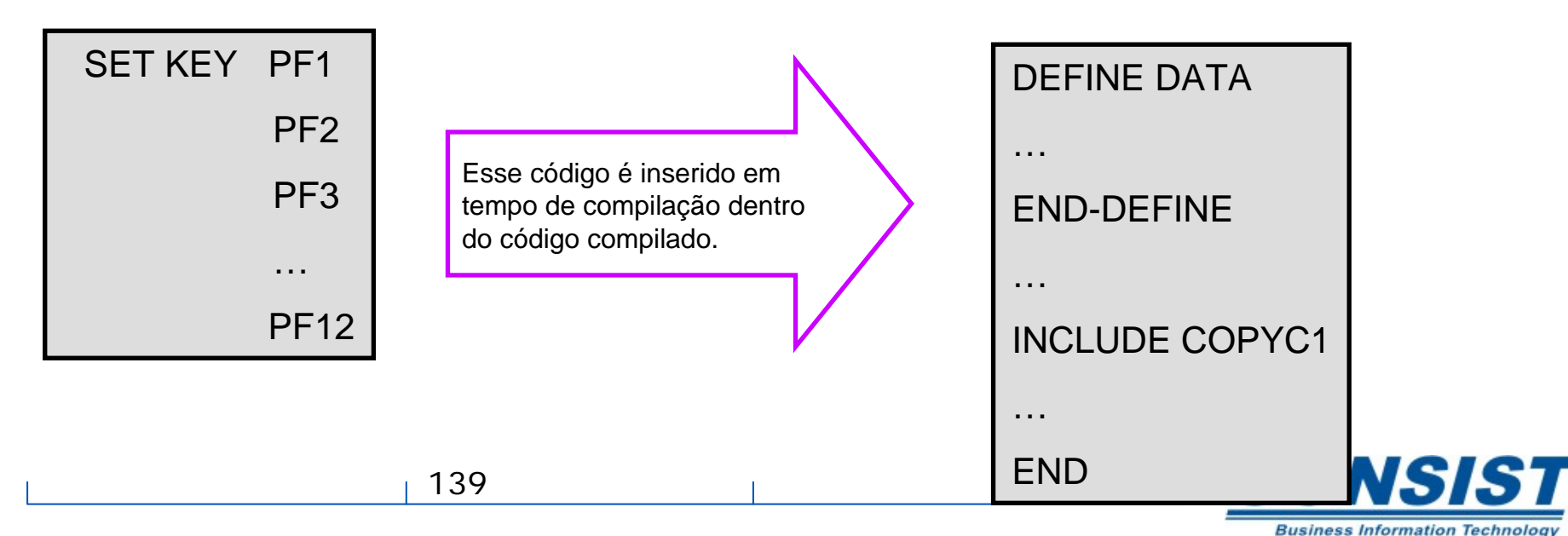

#### *Copycode*

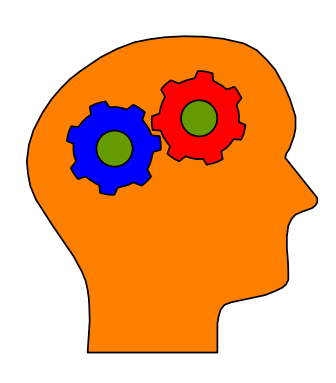

#### **Lembre-se!**

- Você não pode ter a declaração END em seu *copycode*;
- *Copycode* é salvo, nunca catalogado;
- O *copycode* não pode ser checado;
- O *copycode* não pode conter um trecho de outra declaração (só pode conter uma ou mais declarações completas);
- O teste e a depuração pode ser difícil;
- Se você modifica um *copycode*, você deve recompilar todos os objetos que o utiliza.

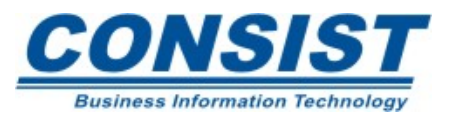

#### *Copycode*

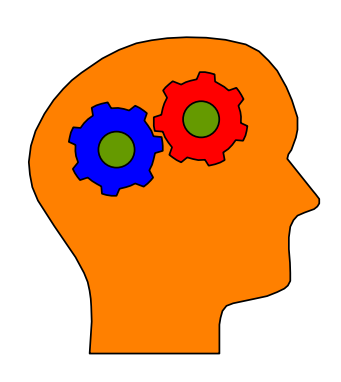

#### **Lembre-se!**

- O *copycode* aumenta o tamanho do objeto compilado que o utiliza. O tamanho do código fonte não sofre aumento;
- Valores podem ser inseridos dinamicamente dentro do *copycode* usando-se a notação &n&.

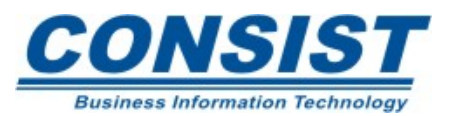

#### **Unidade C - Manipulação de Dados**

- **- Calculando valores**
- **- Atribuindo valores**
- **- Combinando e separando valores**
- **- Trabalhando com** *Strings*
- *-* **Trabalhando com Data e Time**
- **- Processamento de** *arrays*

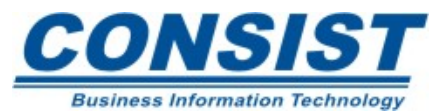

### **Operadores aritméticos**

Cada operador deve ser precedido por um caracter branco para não ser confundido com o nome da variável. Os seguintes símbolos são usados como operadores:

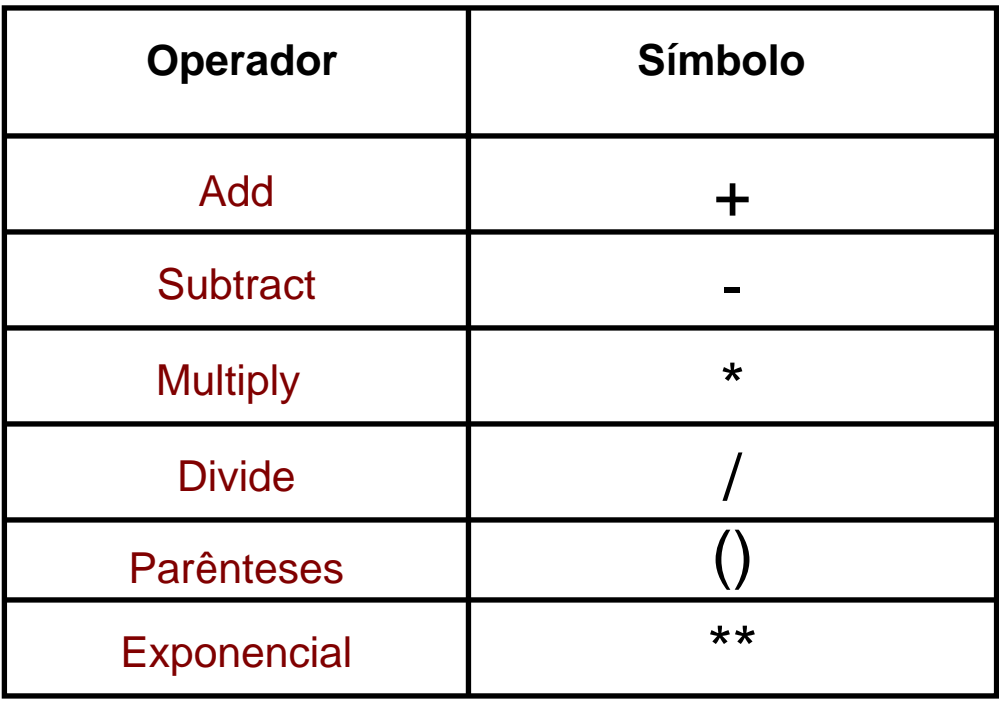

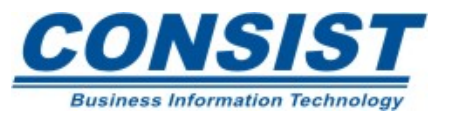

143

### **Ordem do processamento**

Os cálculos aritméticos possuem vários operadores para serem processados dentro de uma única declaração. Para assegurar a exatidão desses cálculos, a seguinte ordem deve ser seguida:

- 1. Parênteses;
- 2. Exponencial;
- 3. Multiplicação/Divisão (da esquerda para direita);
- 4 Adição/Subtração (da esquerda para direita).

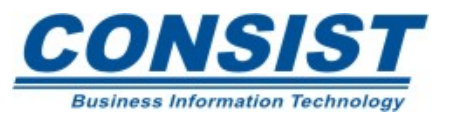
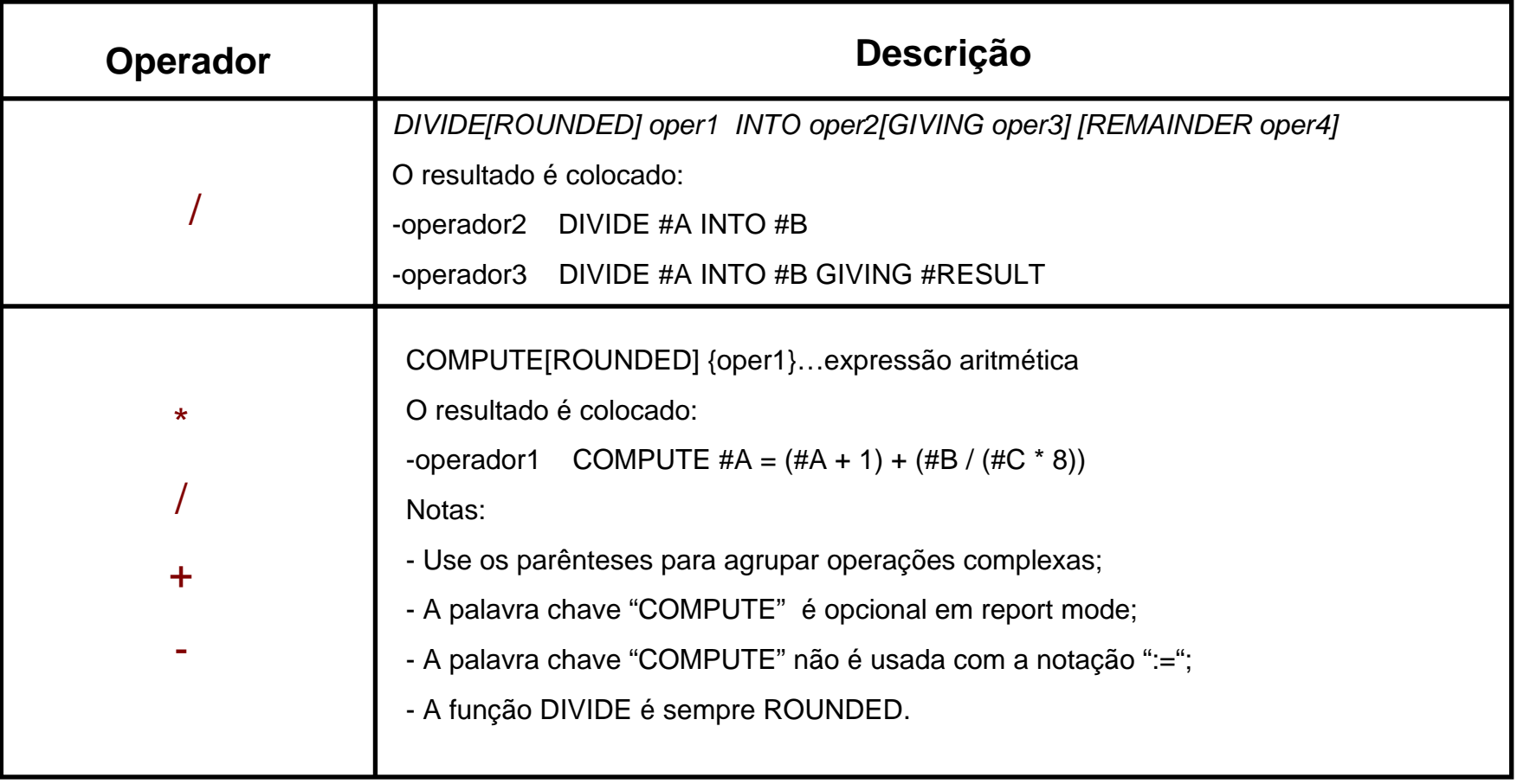

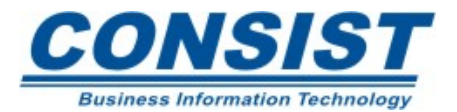

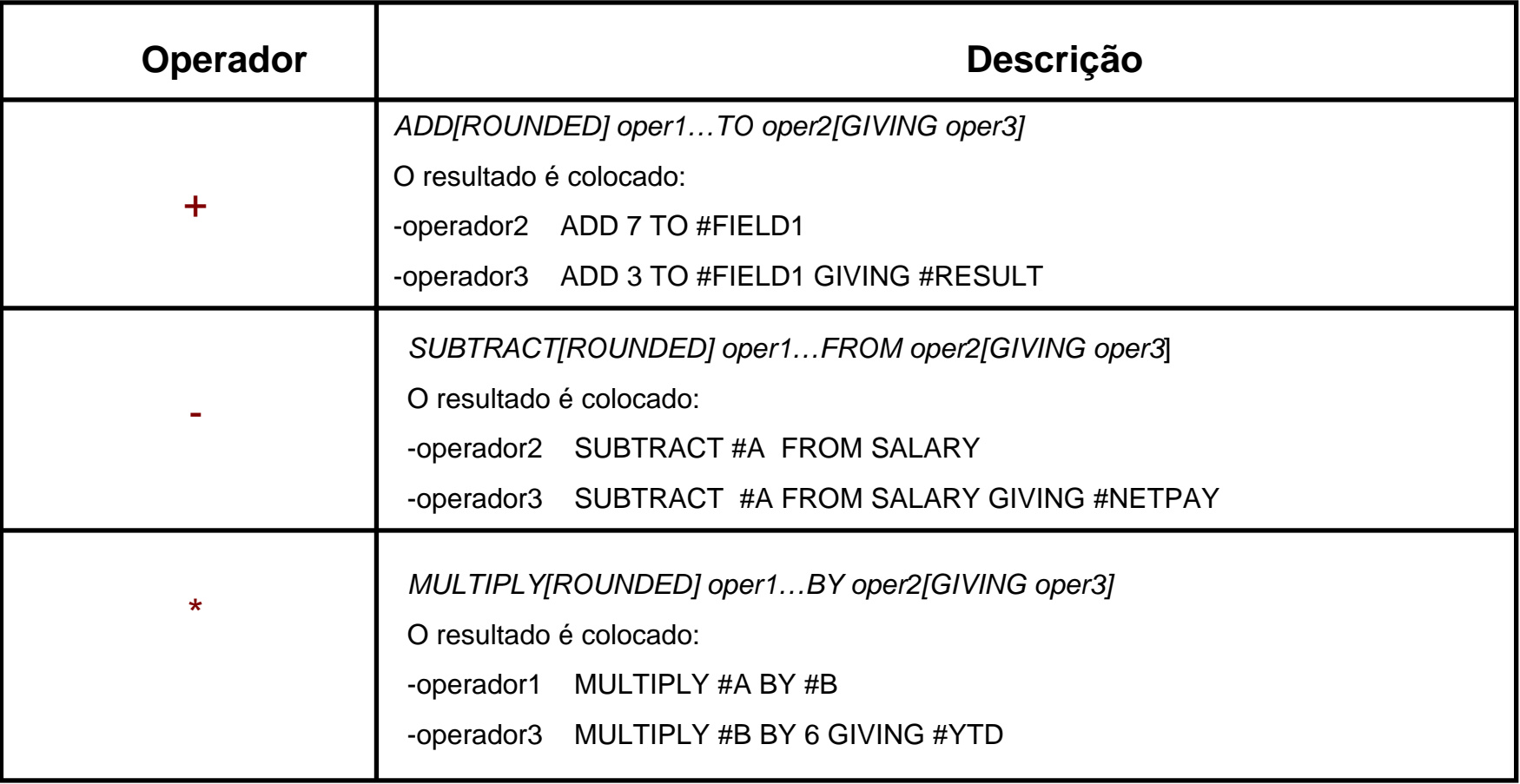

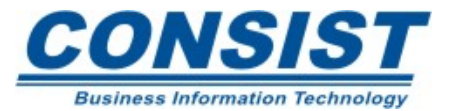

# *RESET*

Essa instrução devolve à variável o valor nulo ou seu valor original. Os seguintes elementos podem ser atualizados com o *RESET*:

- Campos elementares de qualquer formato Natural válido;
- *Arrays;*
- Campos de grupo;
- Variáveis do sistema;
- Toda *user view* ou campos do banco dentro dessas *views.*

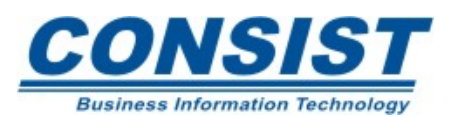

#### **Exemplo**

```
0010 **************************************************************0020 * ILUSTRA O USO DA DECLARACAO RESET INITIAL0030 **************************************************************0040 DEFINE DATA 0050 LOCAL 0060 1 #A (P4.2)INIT <119.2> 
0070 1 #B (P4.2)INIT <17> 
0080 1 #C (P4.2) 
0090 1 #D (P4.2) 
0100 END-DEFINE 0110 DIVIDE #B INTO #A GIVING #C REMAINDER #D 
0120 WRITE // 'DEPOIS DE TER DIVIDIDO #B DE #A: ' 40T #A #B #C #D 
0130 RESET INITIAL #A #B #C #D 
0140 WRITE // 'RETORNANDO AOS VALORES INICIAIS: ' 40T #A #B #C #D 
0150 RESET #A #B #C #D 
0160 WRITE // 'LIMPANDO OS VALORESDAS VARIAVEIS: ' 40T #A #B #C #D 
0170 END
```
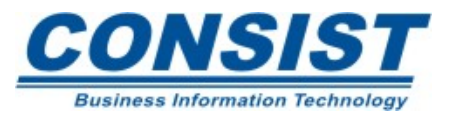

#### **Saída:**

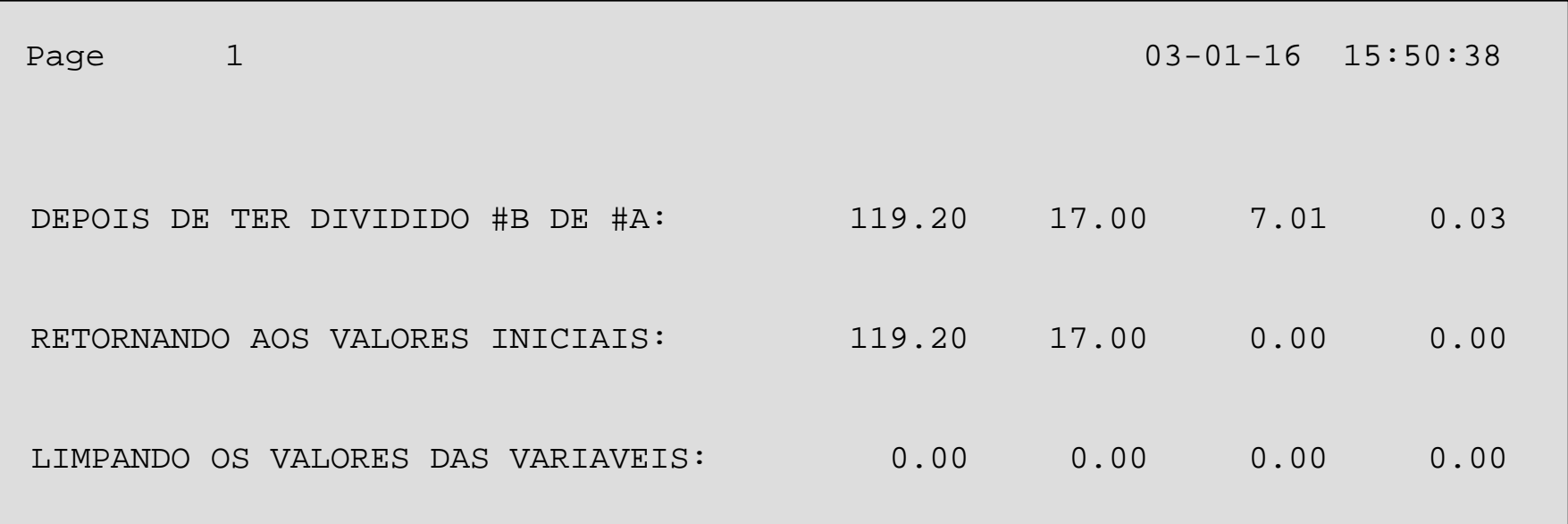

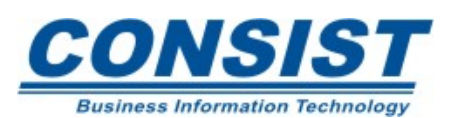

## *RESET* **com** *arrays*

Ao fazer uso da instrução *RESET* com *arrays*, índices devem ser fornecidos. Quando o "asterisco" é informado [ex.: #ARRAY(\*)], todo *array* é atualizado com nulo ou com seus valores iniciais. Mas quando o índice é informado [ex.: #ARRAY(2:5)], somente as ocorrências apontadas são atualizadas.

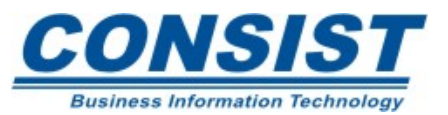

#### **Exemplo**

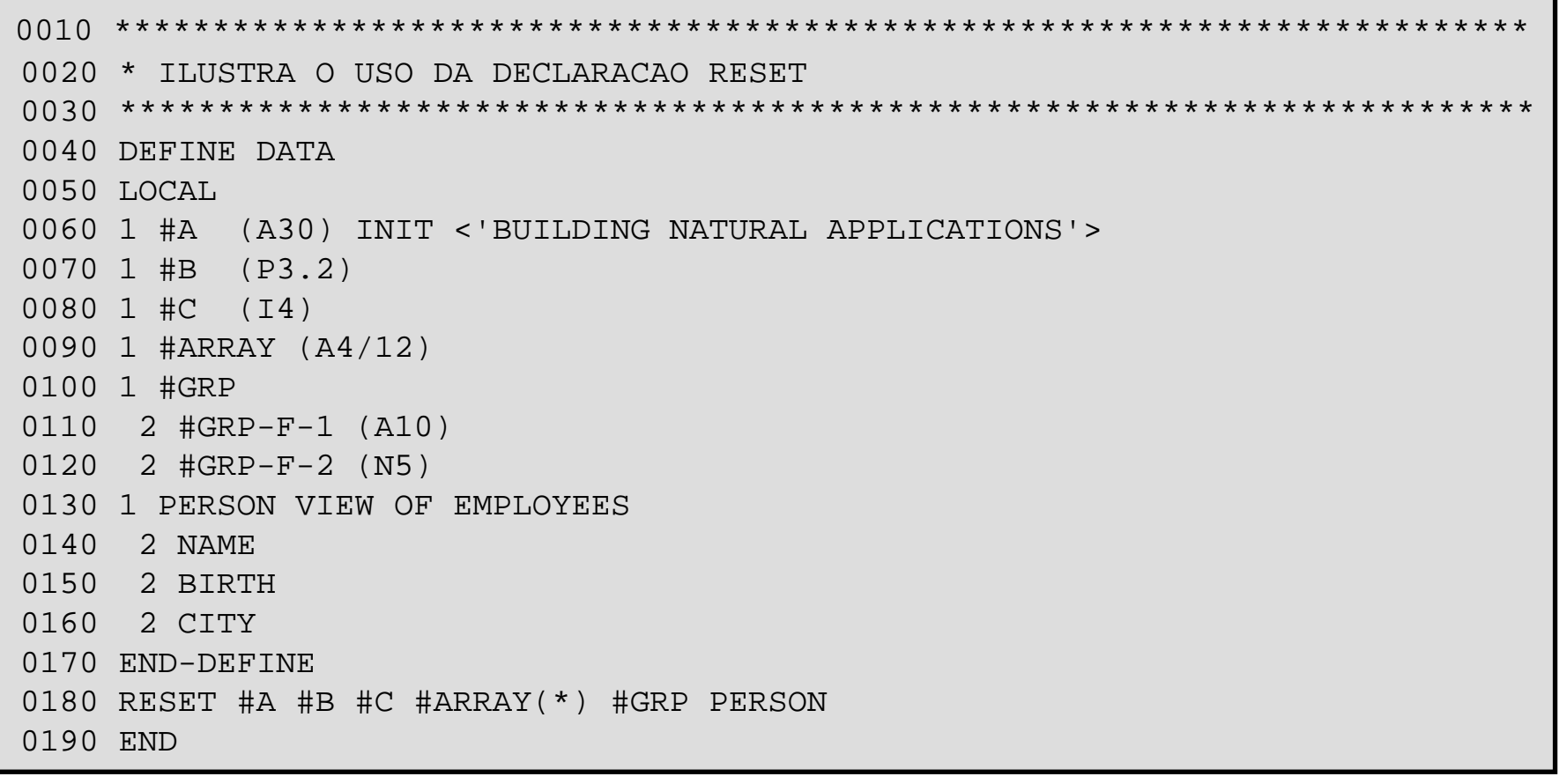

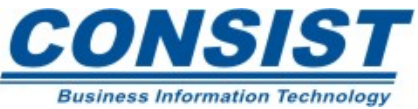

## *MOVE vs. ASSIGN*

Essa instrução copia um valor para dentro de uma variável. A palavra *ASSIGN* pode ser omitida se usarmos a notação ":=". Ambas as formas são válidas:

ASSIGN  $\# \text{MAKE} = 'FORD'$ 

 $\# \text{MAKF} = \text{`FORD'}$ 

A instrução *MOVE* também copia um valor para dentro de uma variável. Se os valores que estão sendo movidos têm um formato diferente da variável que está recebendo, o Natural primeiro converte o dado antes de copiá-lo.

MOVE 'FORD' TO #MAKE

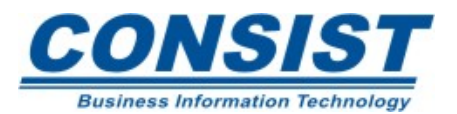

#### **Exemplo:**

```
0010 *******************************************************0020 * ILUSTRA O USO DA DECLARACAO ASSIGN 0030 *******************************************************0040 DEFINE DATA LOCAL 0050 1 CARS VIEW OF VEHICLES 0060 2 MAKE 0070 2 MODEL 0080 2 COLOR 0090 2 YEAR 0100 1 #MAKE(A20) 
0110 END-DEFINE 0120 *0130 ASSIGN #MAKE = 'FORD' /* MOVE 'FORD' TO #MAKE seria a outra alternativa
0140 FIND CARS WITH MAKE=#MAKE 
0150 DISPLAY NOTITLE YEAR MAKE MODEL
0160 END-FIND 0170 END
```
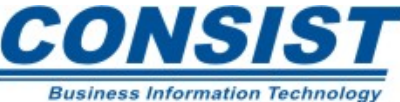

## **Saída:**

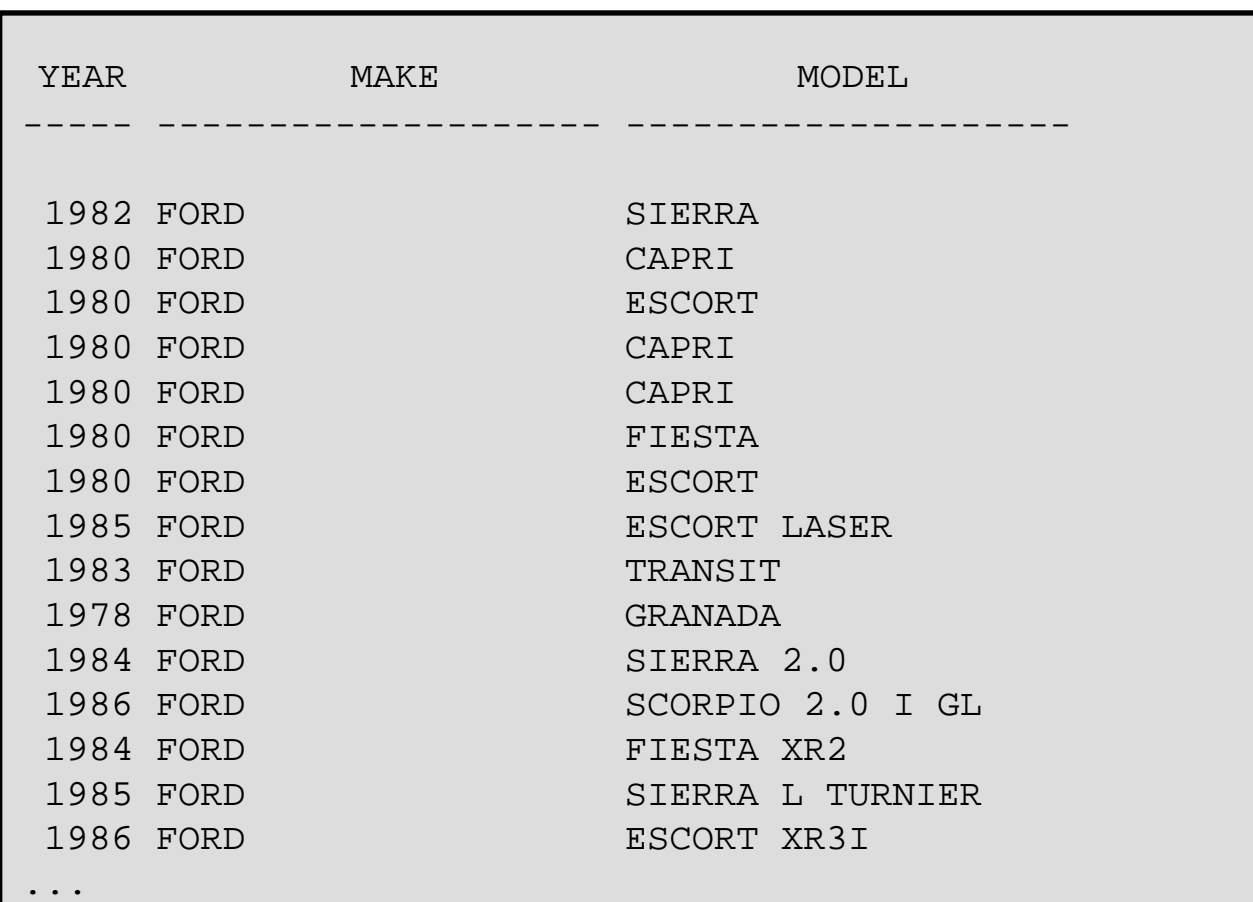

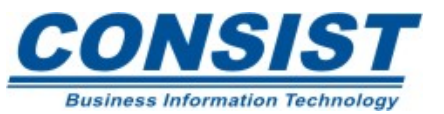

## **Opções da instrução MOVE**

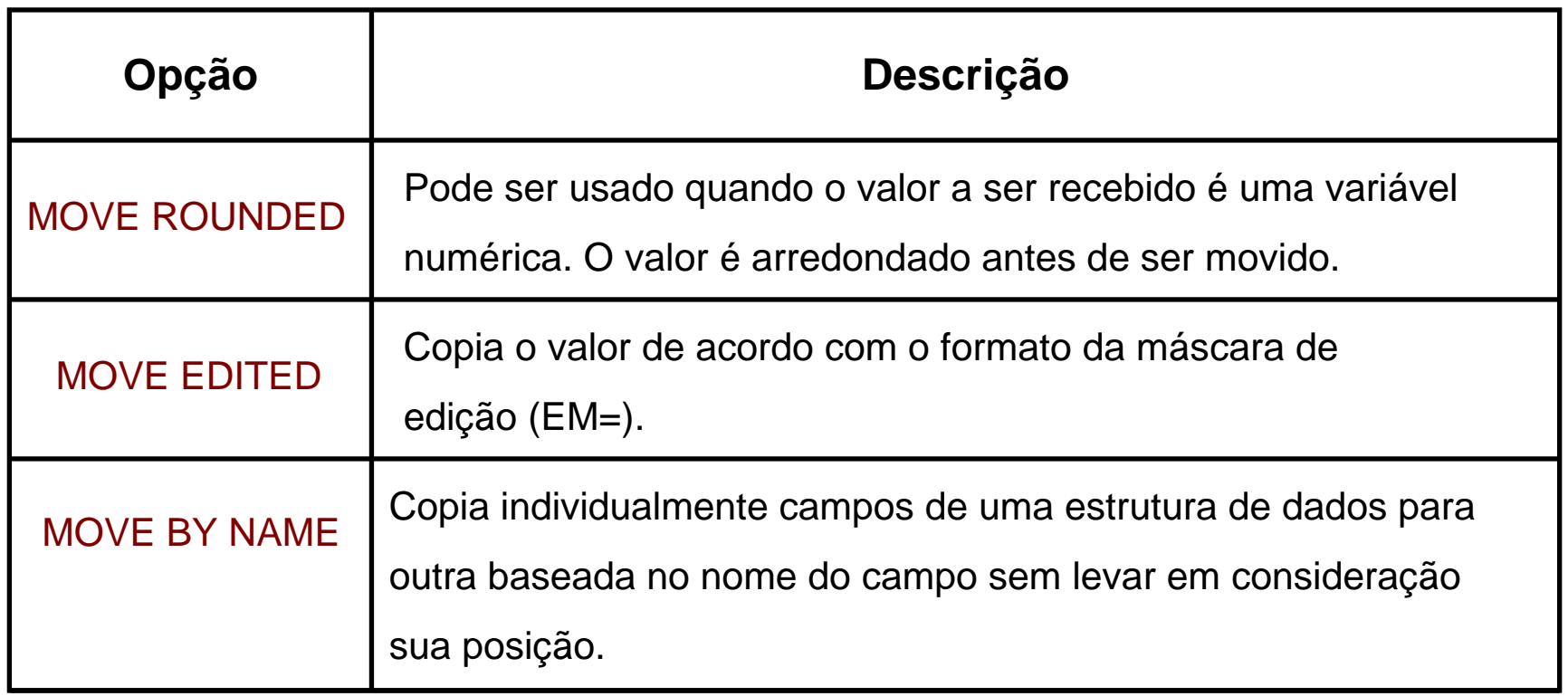

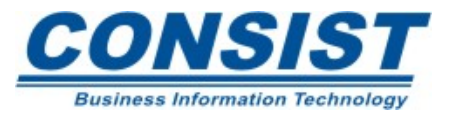

## **Opções da instrução** *MOVE*

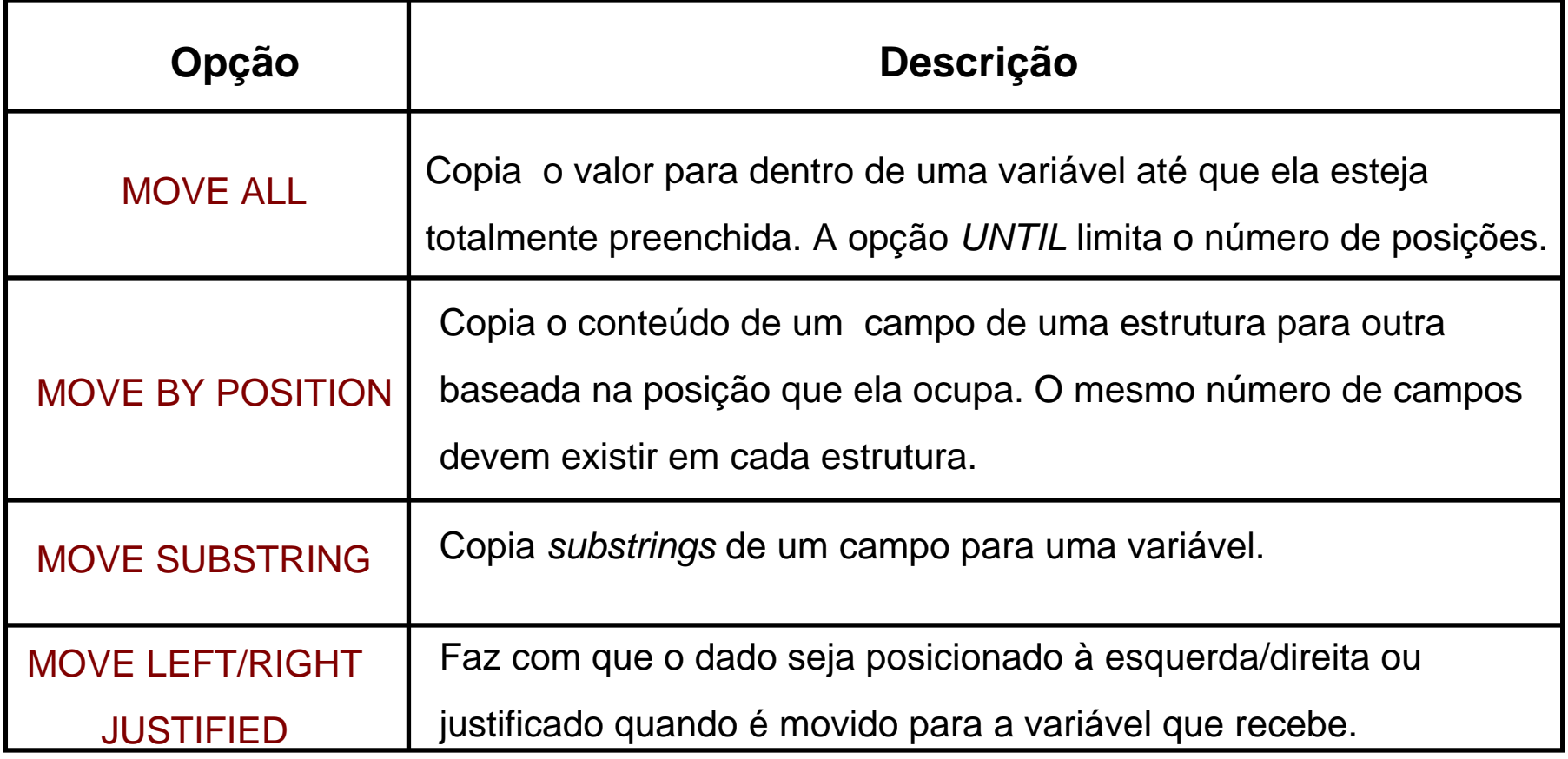

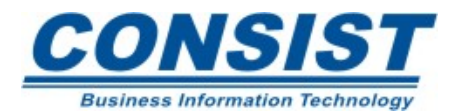

## **Exemplo da opção** *MOVE EDITED*

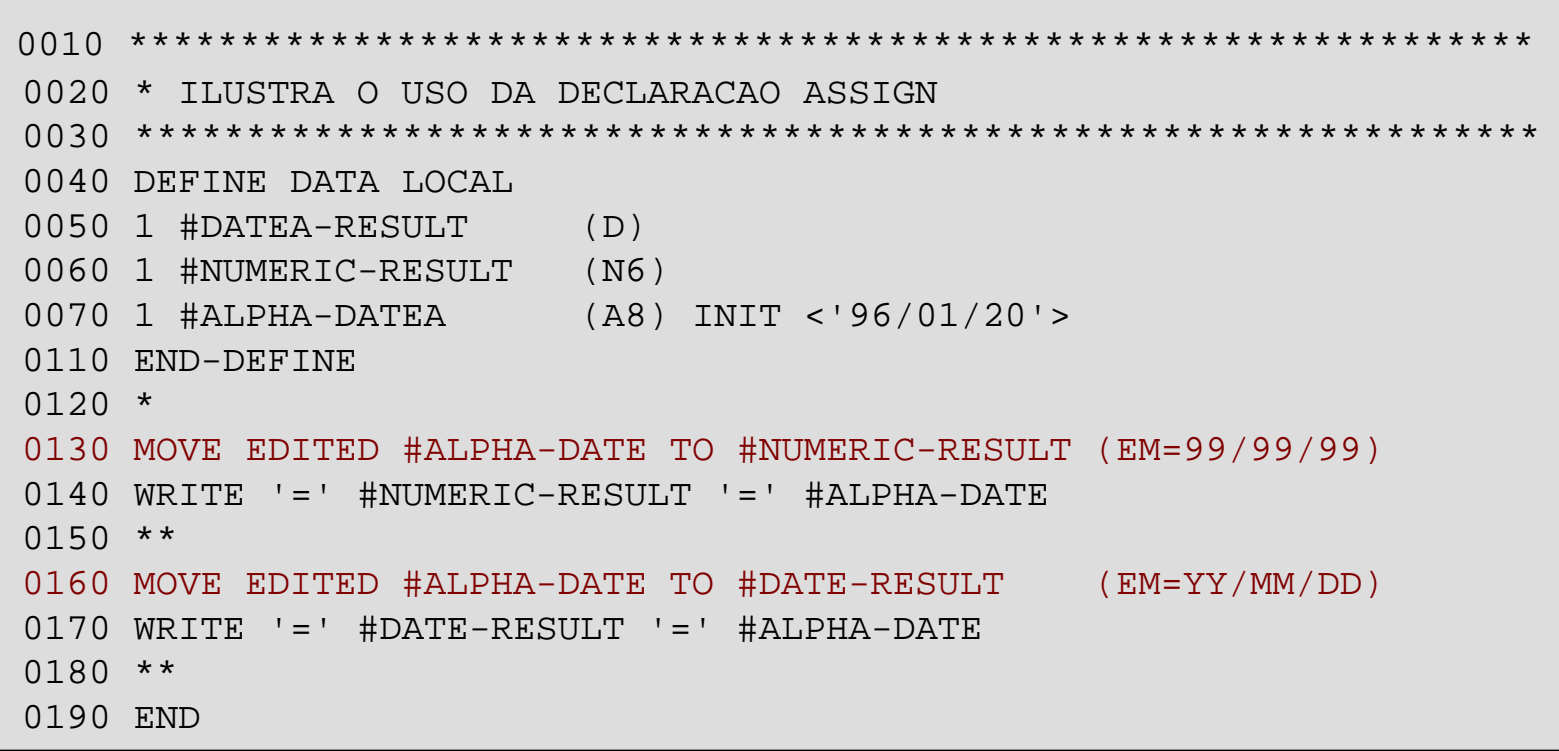

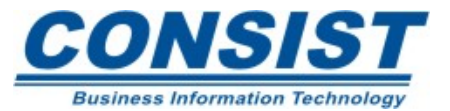

#### **Saída:**

Page 1 03-01-16 16:06:34

#NUMERIC-RESULT: 960120 #ALPHA-DATE: 96/01/20 #DATE-RESULT: 96-01-20 #ALPHA-DATE: 96/01/20

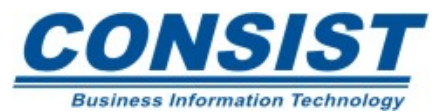

# *COMPRESS*

A instrução *COMPRESS* combina os valores de dois ou mais campos em um único campo alfanumérico.

Se o campo que irá receber o conteúdo dos valores comprimidos for maior que o conteúdo combinado o restante é preenchido com brancos.

Se o campo que irá receber o conteúdo for menor, o valor será truncado. Zeros à esquerda em campos numéricos e brancos entre campos alfanuméricos são suprimidos quando combinados. Se os zeros à esquerda forem necessários, o campo numérico deve ser redefinido como alfanumérico.

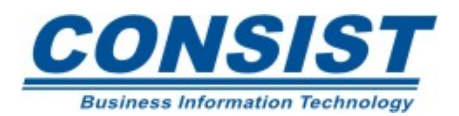

## **Opções da declaração** *COMPRESS*

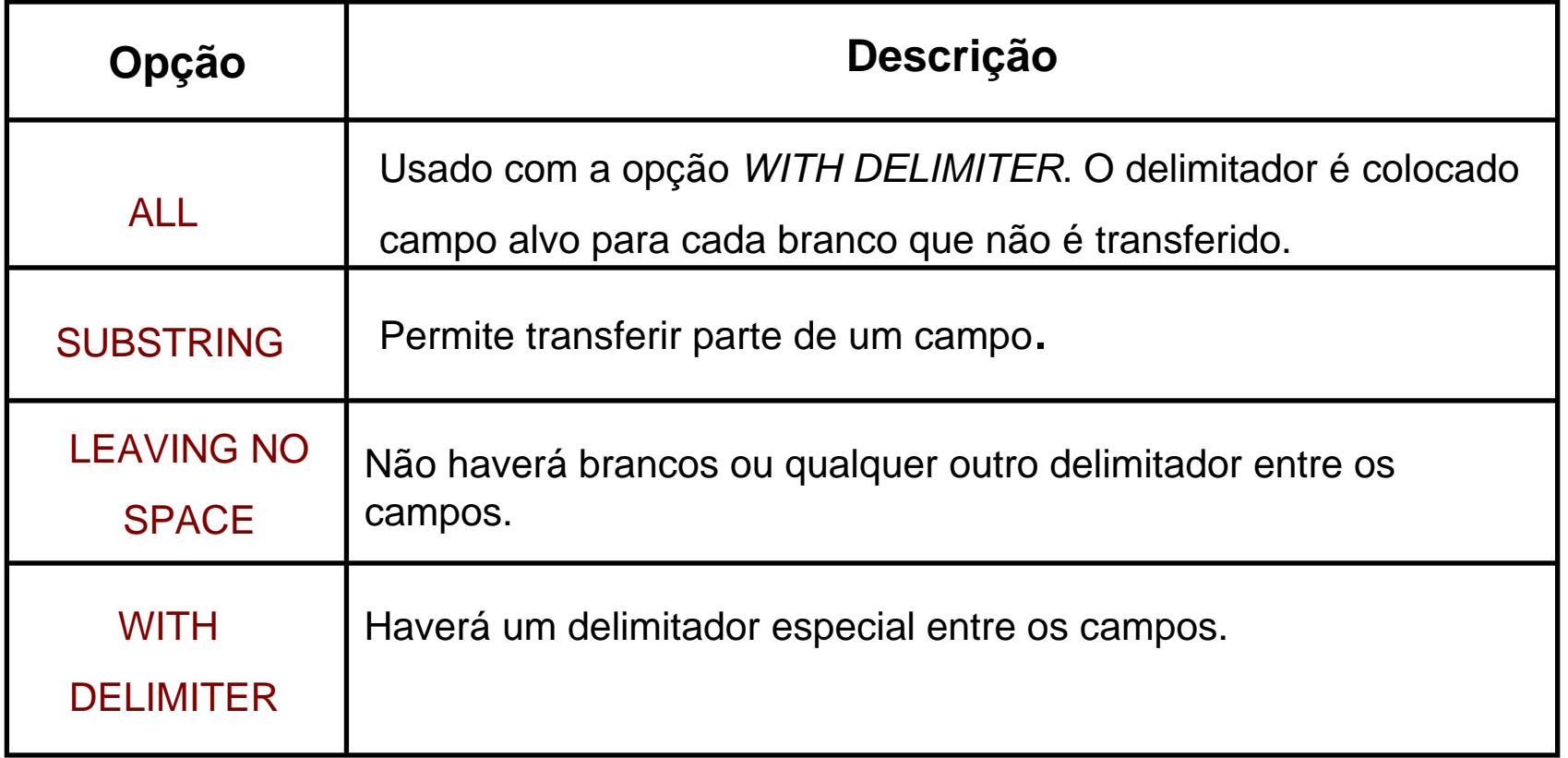

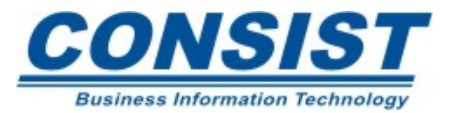

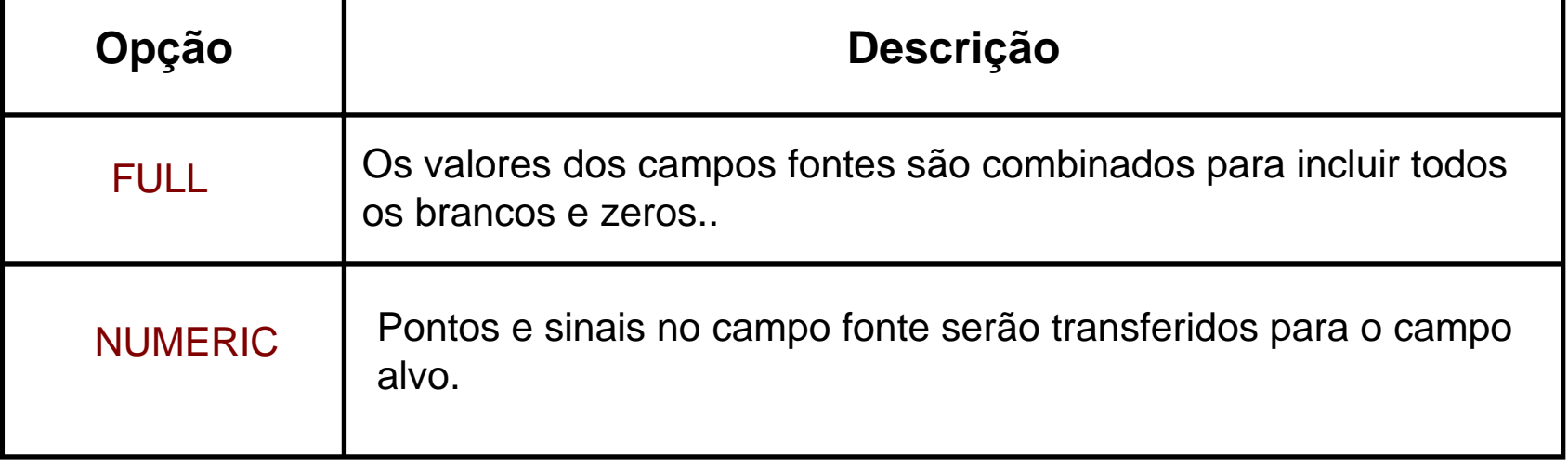

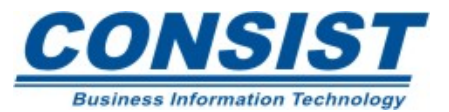

**Combinando e separando valores**

#### **Exemplo:**

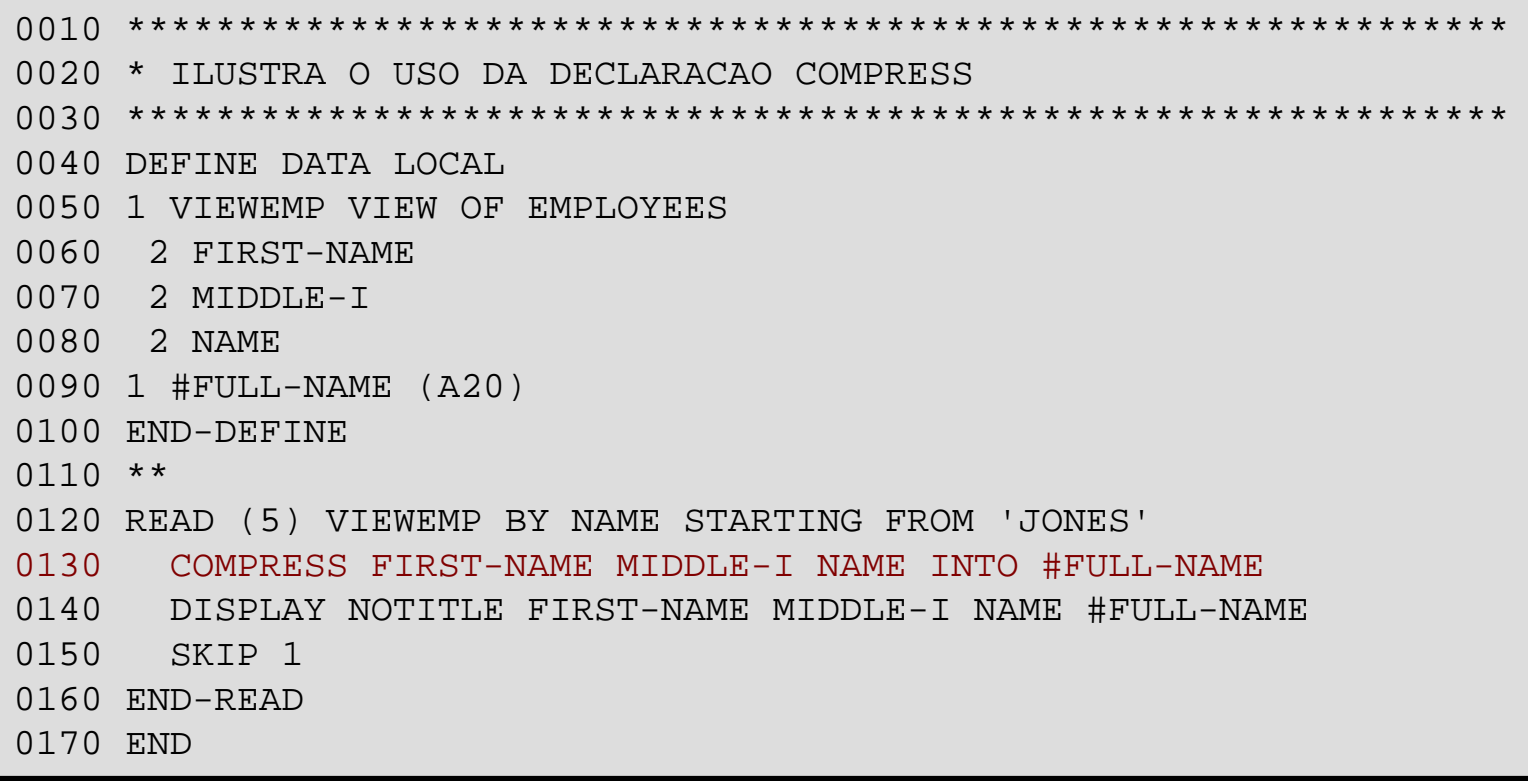

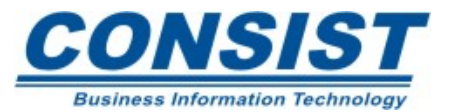

## **Saída:**

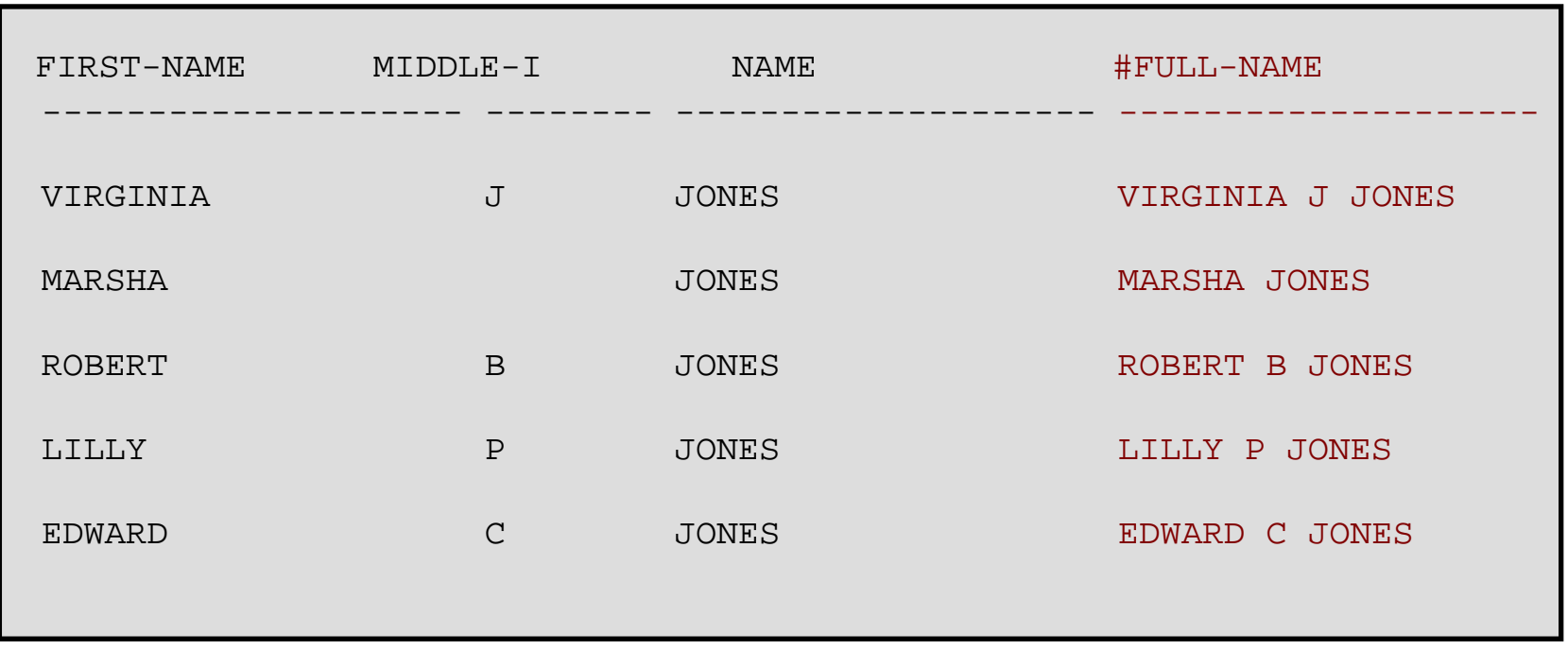

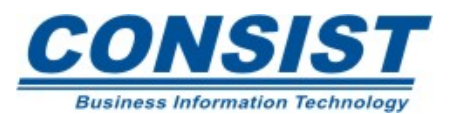

## *SEPARATE*

A instrução *SEPARATE* divide o conteúdo de um campo alfanumérico em dois ou mais campos ou em múltiplas ocorrências de um *array*.

Se você não especificar um delimitador, qualquer caracter diferente de letra ou número será tratado como tal. A separação ocorre sempre que um delimitador é encontrado.

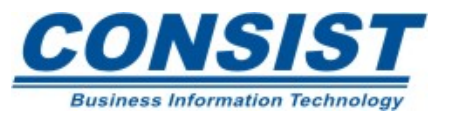

## **Opções da declaração** *SEPARATE*

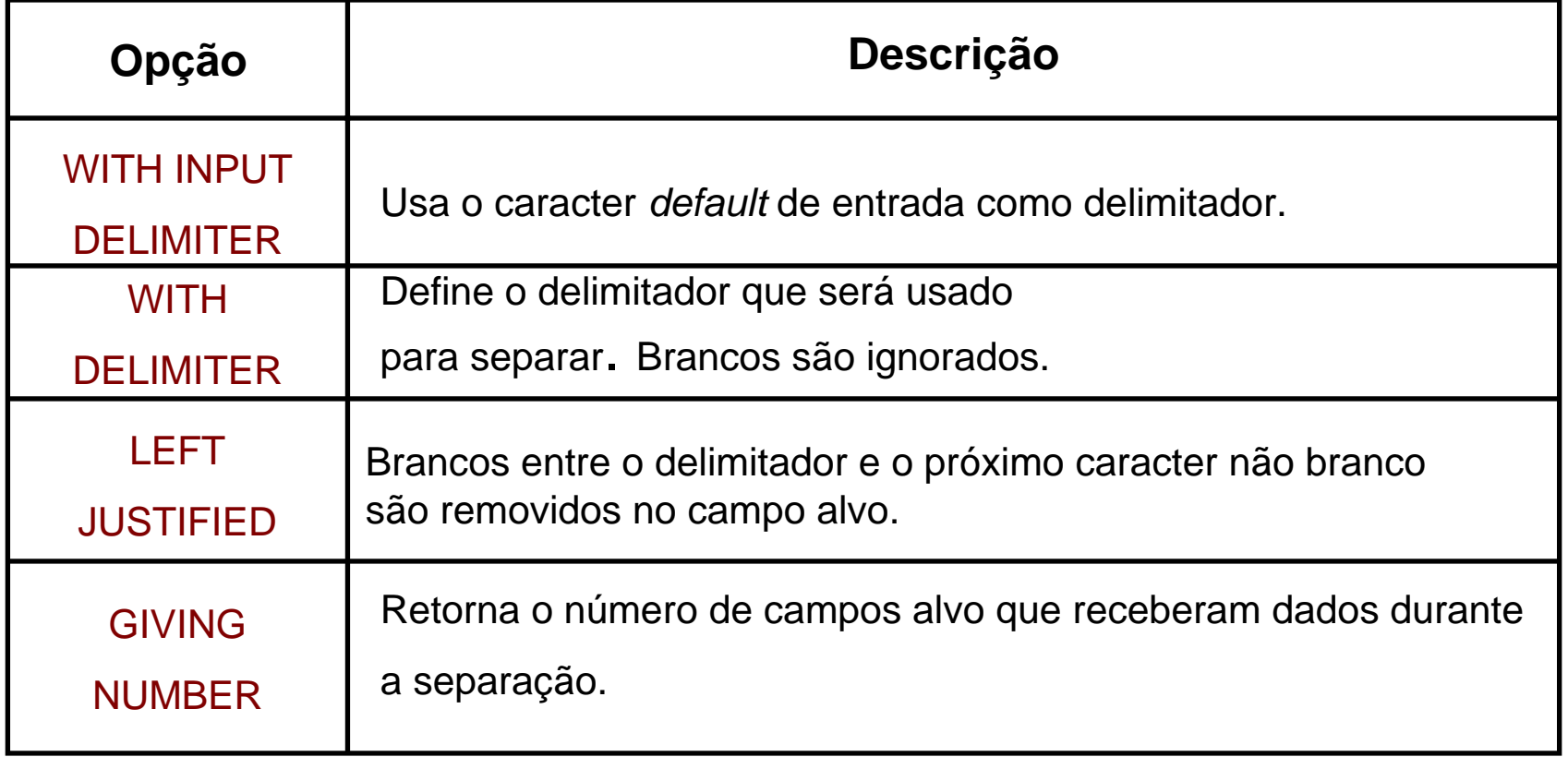

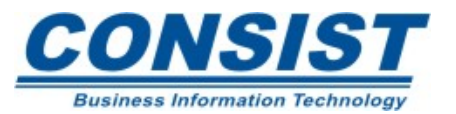

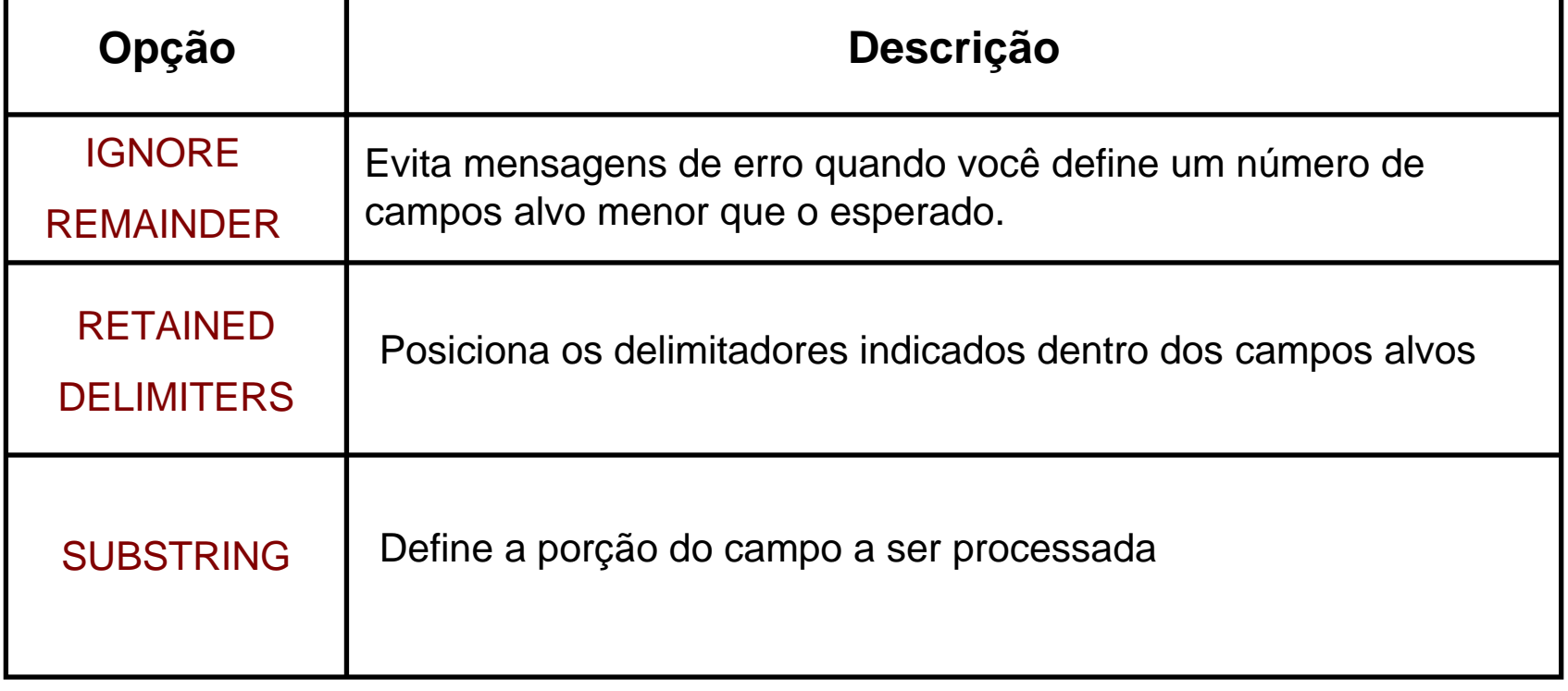

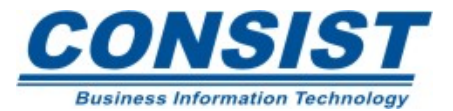

**Combinando e separando valores**

#### **Exemplo:**

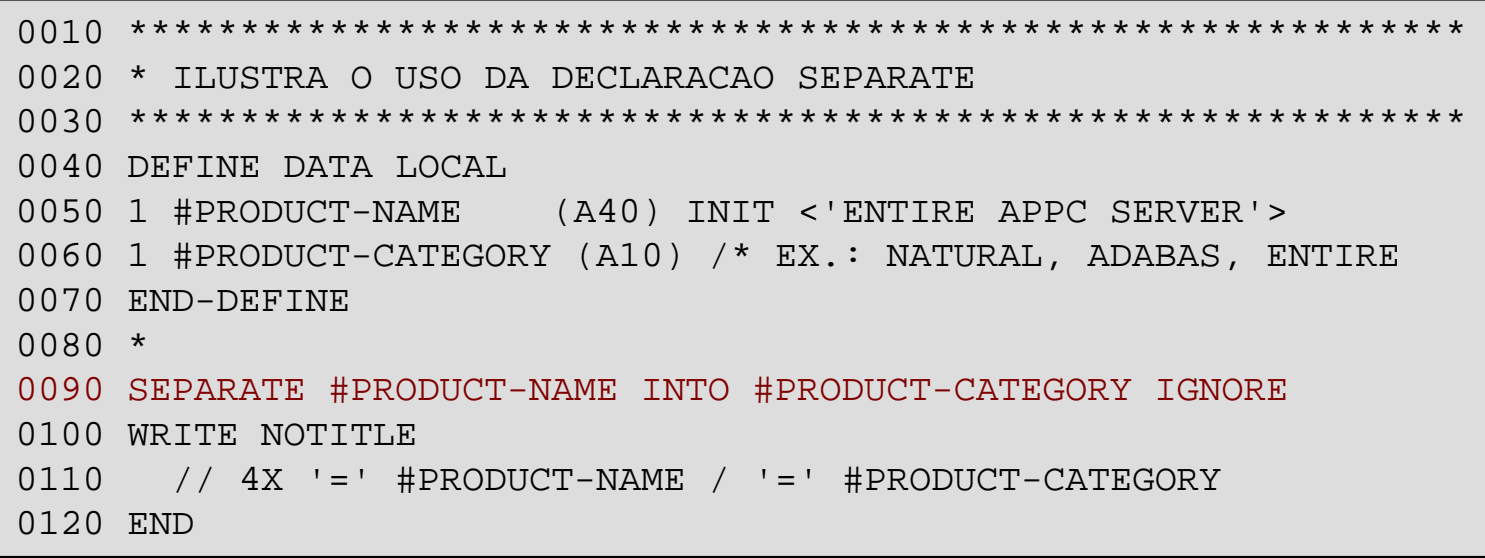

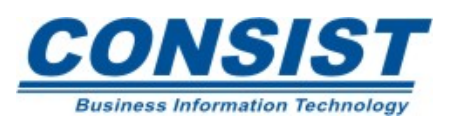

## **Saída:**

#PRODUCT-NAME: ENTIRE APPC SERVER #PRODUCT-CATEGORY: ENTIRE

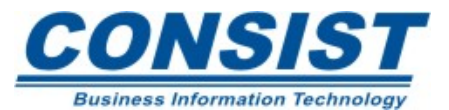

## *EXAMINE*

A instrução *EXAMINE* varre o conteúdo de um campo alfanumérico ou de um *array* a procura de um *string*. Há duas formas para essa instrução:

*ABSOLUTE* - Qualquer ocorrência do *string* é procurada.

*WITH DELIMITERS* - As ocorrências devem ser delimitadas por brancos ou por um caracter especial.

# **Opção** *DELETE/REPLACE*

Use essas opções para excluir ou substituir cada valor do operando1 que é idêntico ao operando2.

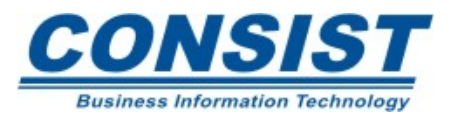

## **Opções da instrução** *EXAMINE*

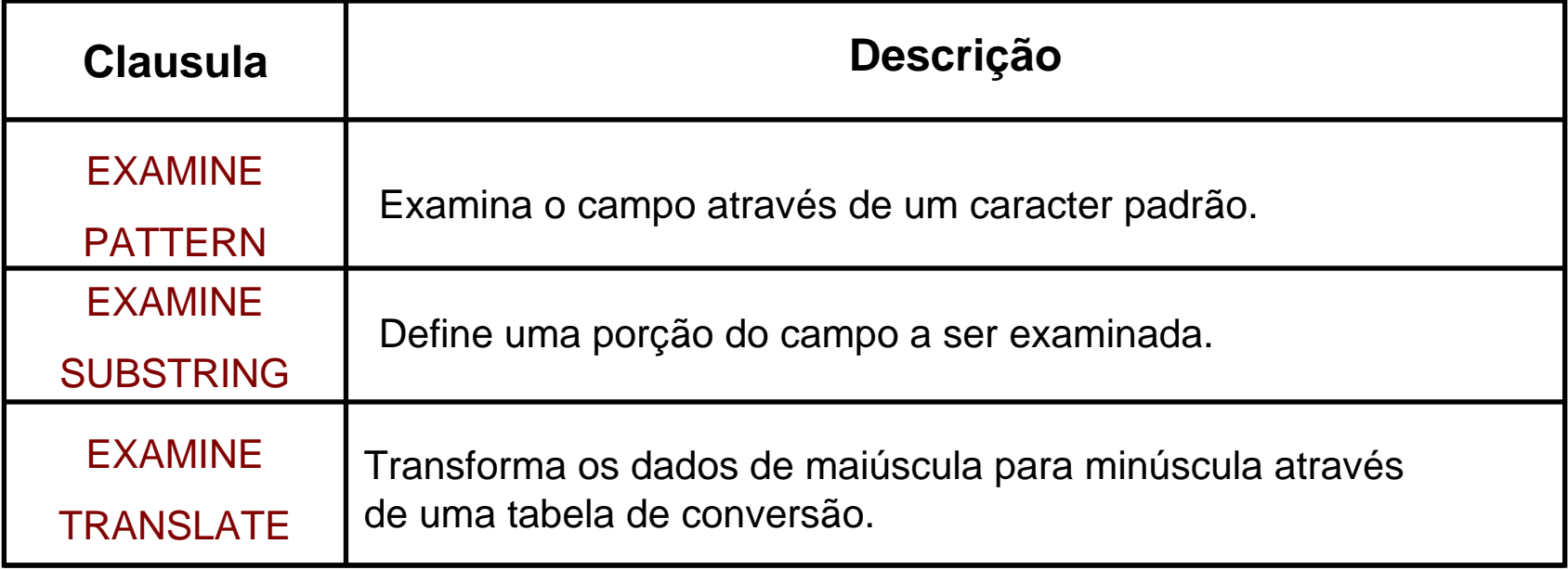

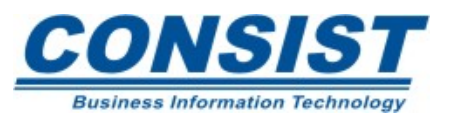

## **Clausula GIVING:**

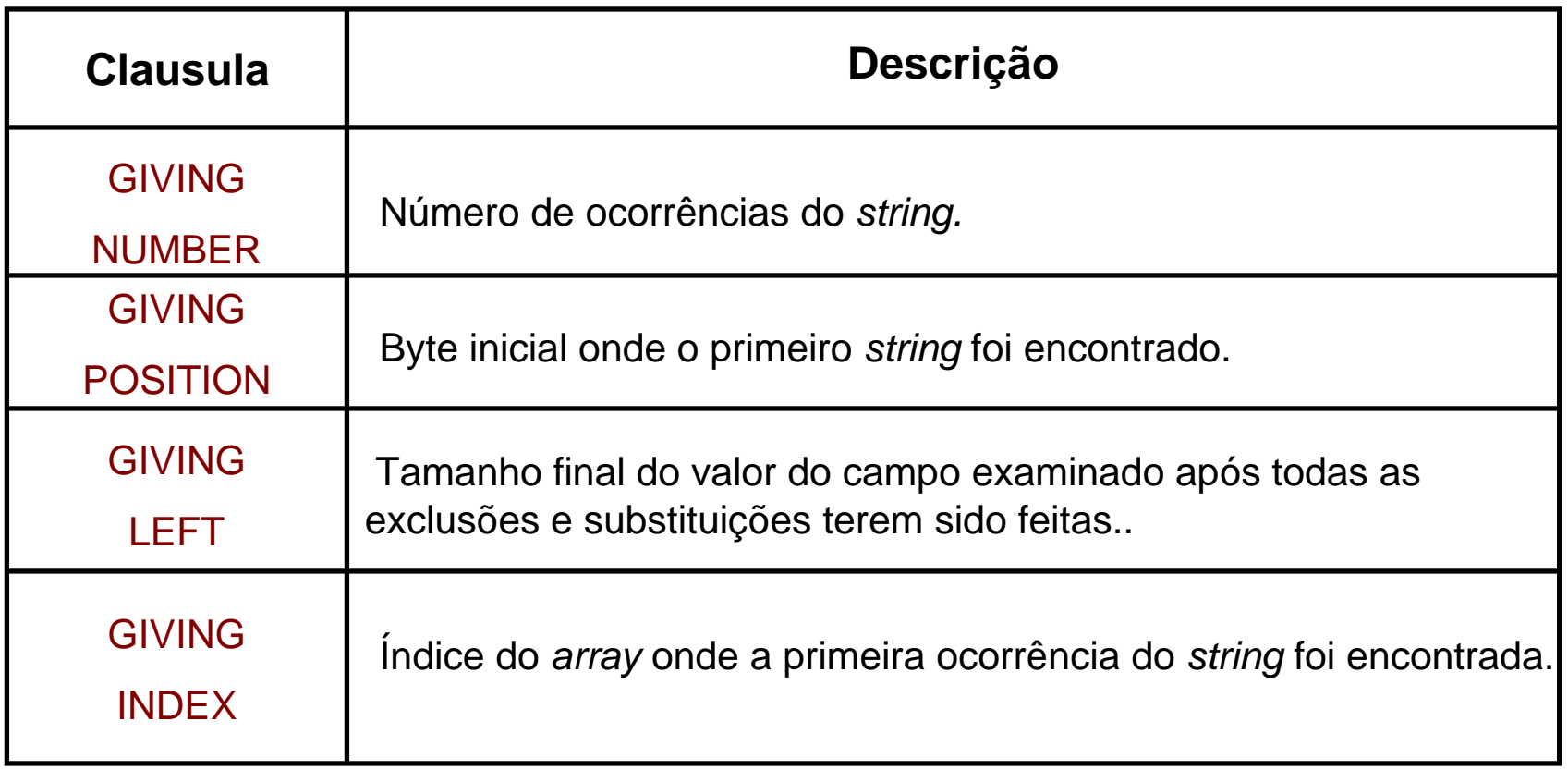

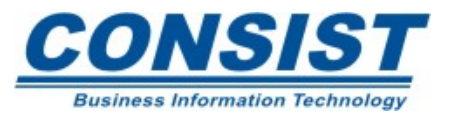

#### **Exemplo:**

EXAMINE #TELE FOR PATTERN '(…)' GIVING NUMBER #NUMBER

EXAMINE #NAME FOR ' ' GIVING NUMBER #NUM GIVING POSITION #POS

EXAMINE FULL #NAME FOR ' ' GIVING NUMBER #NUM GIVING POSITION #POS

EXAMINE #ARRAY(\*) FOR 'X' GIVING INDEX #INDEX

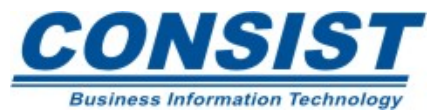

No natural os campos Data e Hora têm seus próprios formatos: D para data e T pata hora. Quando os definimos, basta indicar seus formatos. Internamente eles são definidos como campos numéricos compactados (P6 e P12).

#### **Combinando campos**

É possível fazer cálculos com esses campos. A tabela abaixo mostra os formatos recomendados para os campos de destino.

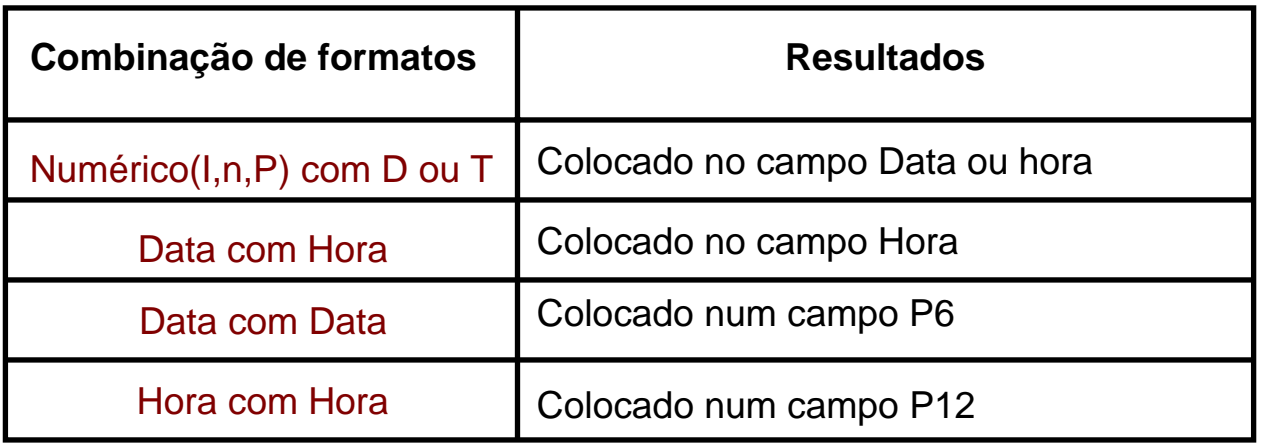

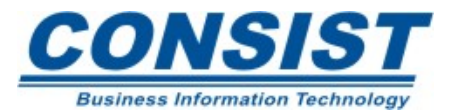

#### **Trabalhando com Data e Hora**

#### **Exemplo:**

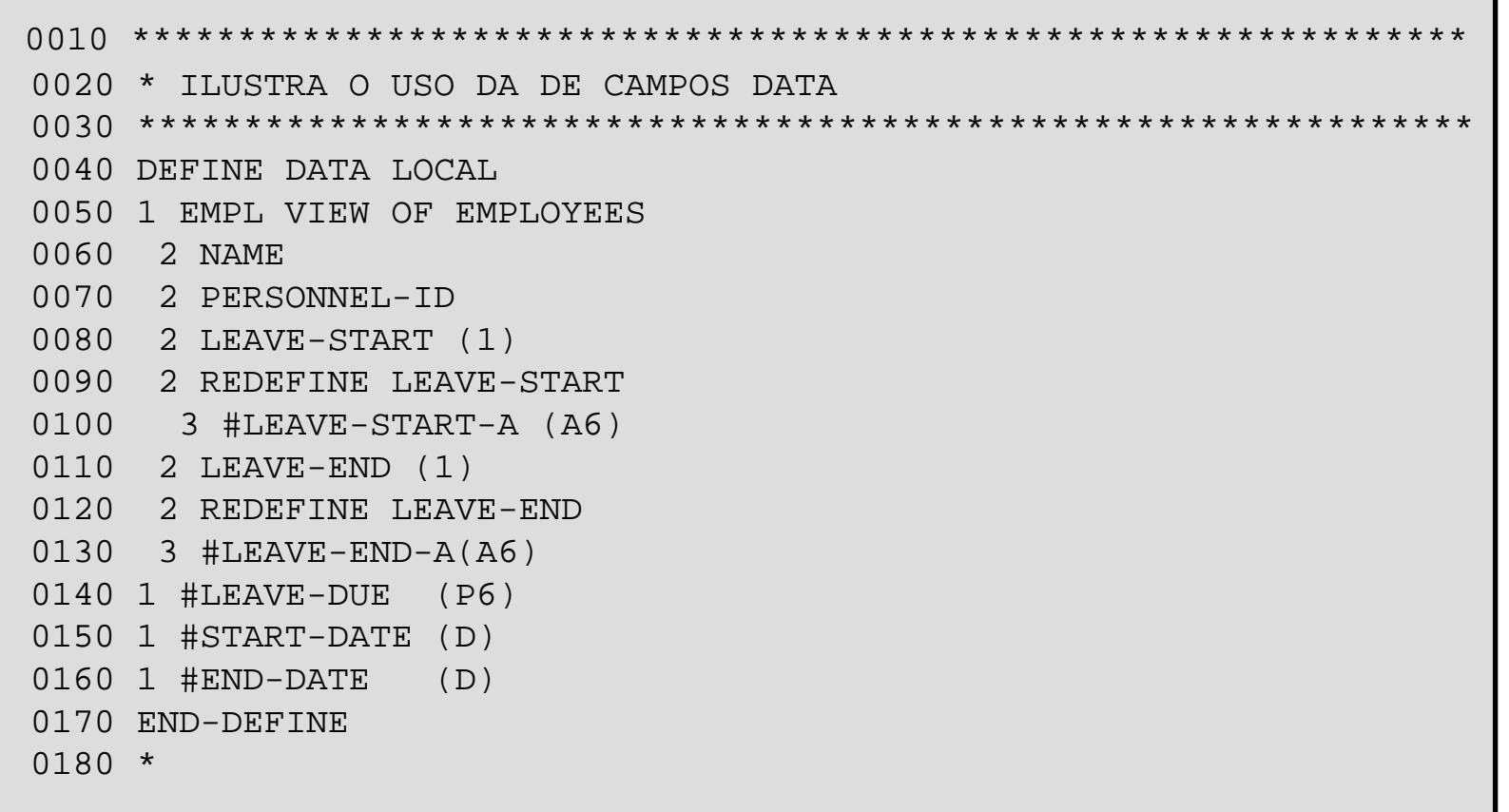

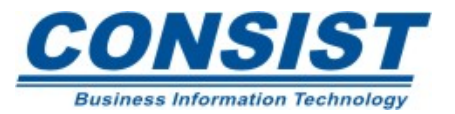

**Trabalhando com Data e Hora**

#### **Exemplo:**

0190 READ (10) EMPL BY NAME FROM 'A' 0200 MOVE EDITED #LEAVE-START-A TO #START-DATE (EM=YYMMDD) 0210 MOVE EDITED #LEAVE-END-A TO #END-DATE (EM=YYMMDD) 0220 COMPUTE #LEAVE-DUE = #END-DATE - #START-DATE +1 0230 DISPLAY NAME PERSONNEL-ID LEAVE-START(1) LEAVE-END(1) 0240 'LEAVE/DUE' #LEAVE-DUE 0250 END-READ 0260 END

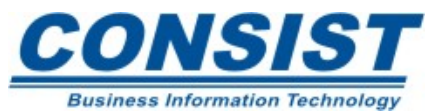

**Trabalhando com Data e Hora**

## **Saída:**

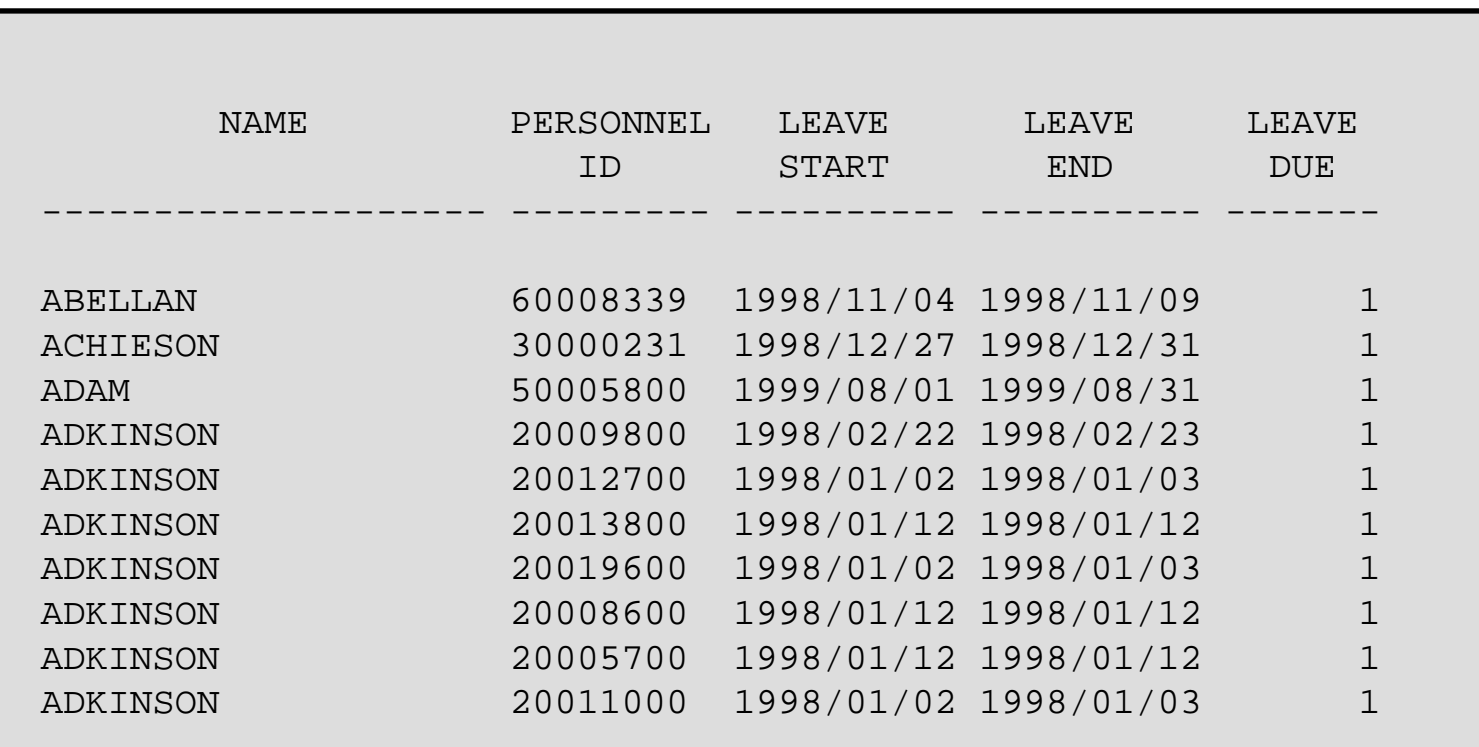

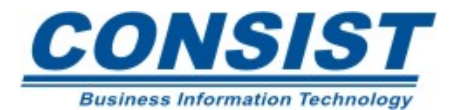

*Arrays* são tabelas multi-dimensionais com dois ou mais dados logicamente relacionados e identificados através de um único nome. *Arrays* podem ser usadas para:

- Armazenar dados para serem processados mais tarde;
- Processar dados numa ordem seqüencial;
- Guardar múltiplos valores em um único campo;
- Auxiliar em cálculos matemáticos.

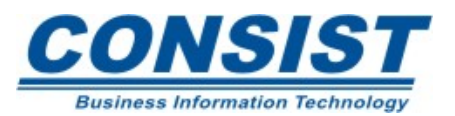

Array de uma-dimensão

#### #FLD (A15/5)

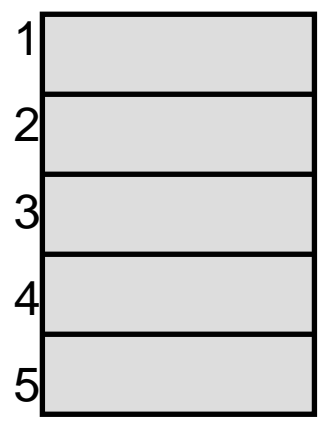

Array de três-dimensões 12 3 4 5

Array de duas-dimensões

#### #FLD(A15/5,4)

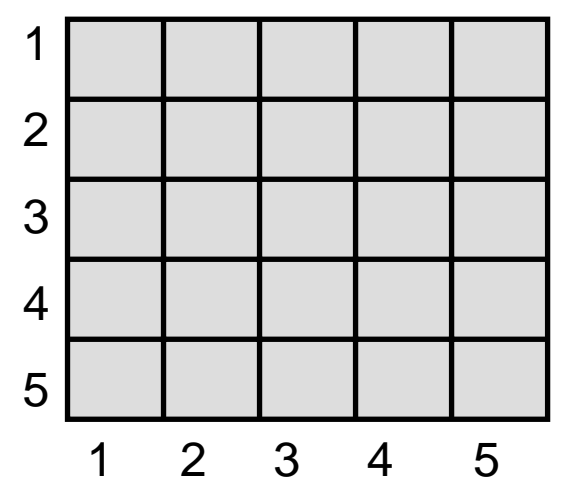

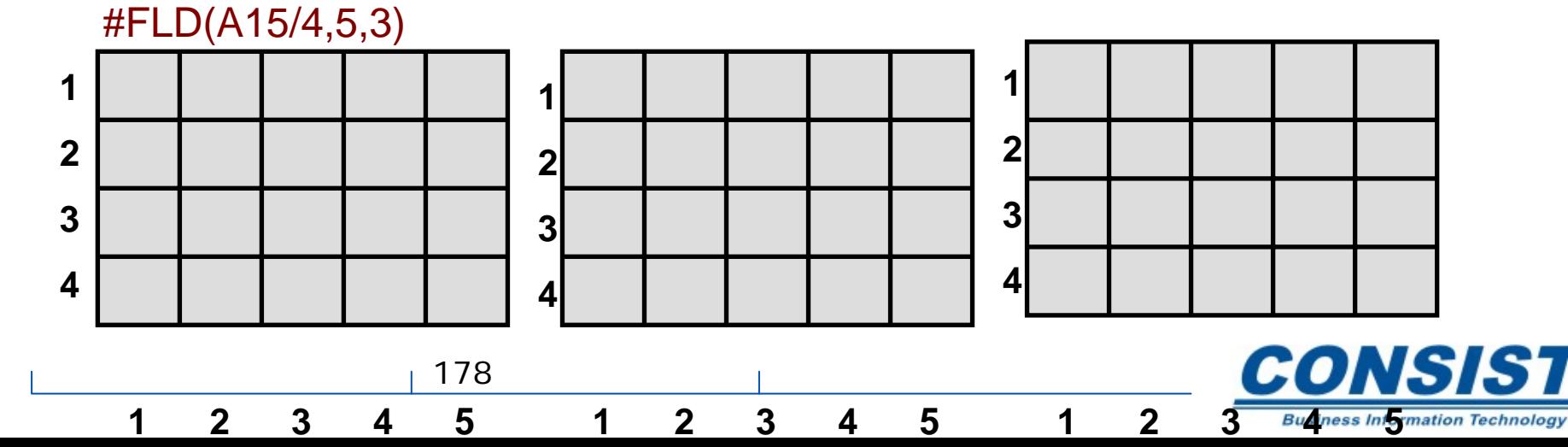

# **Índices de** *array***:**

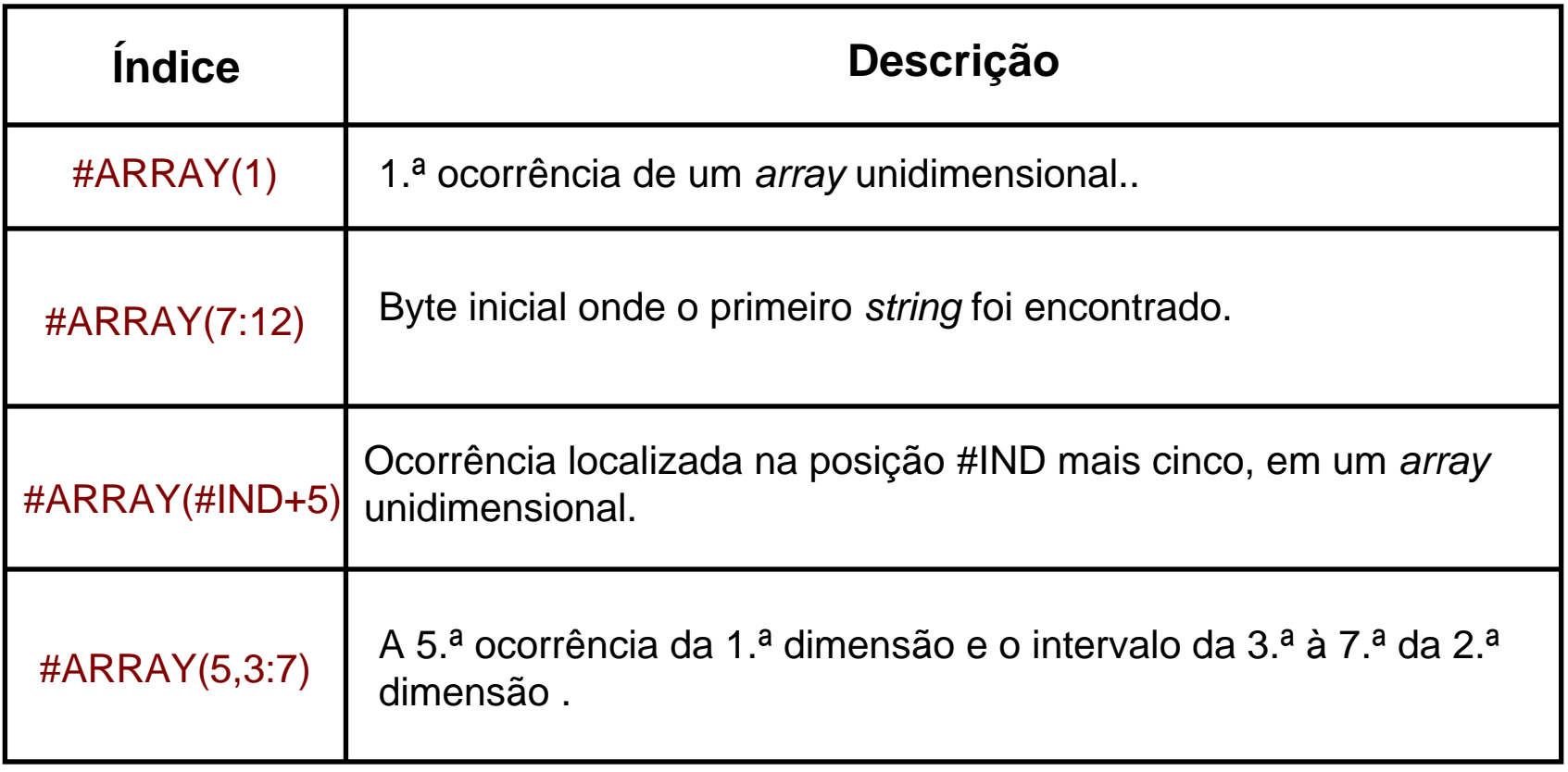

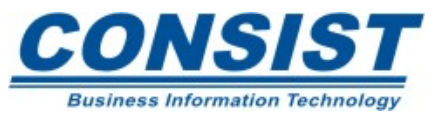

# **Índices de** *array***:**

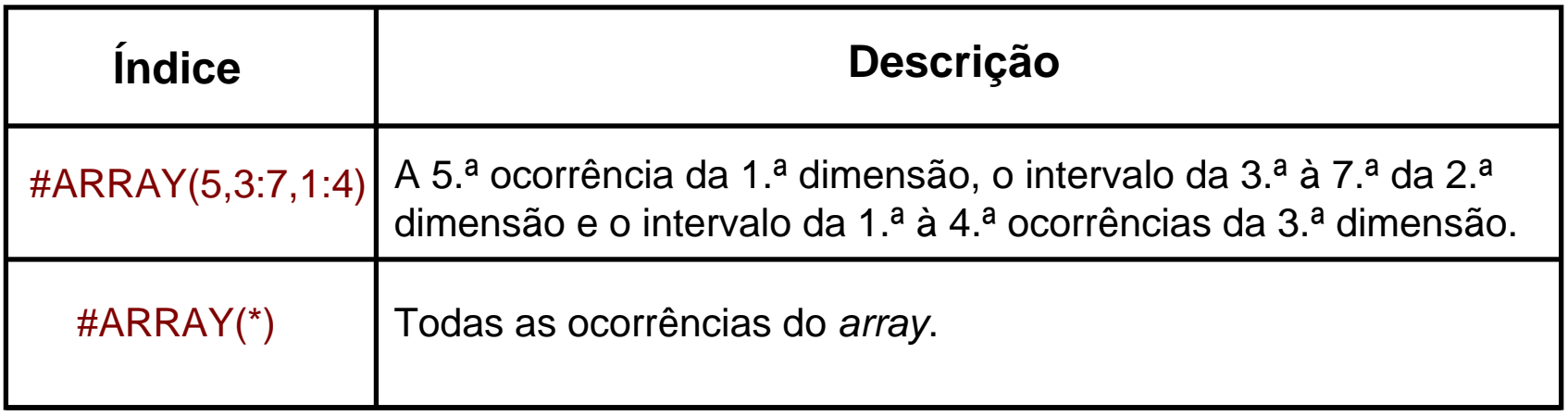

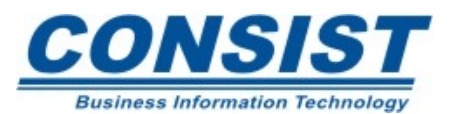

.
#### **Processamento de** *Array*

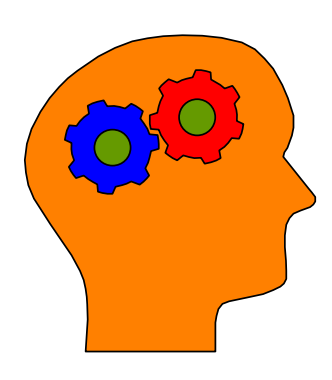

#### **Lembre-se!**

- Quando expressões aritméticas são usadas como índices, os operadores "+" <sup>e</sup>"-" devem ser precedidos e seguidos por um caracter em branco;
- Se um valor constante possui 4 dígitos, coloque-o entre parênteses, pois o Natural interpreta esse número como um número de linha. Portanto um *array* que possui ocorrências com 4 dígitos devem ser precedidos por uma barra "/". Exemplo:

#ARRAY(/1000) vs. #ARRAY(1000)

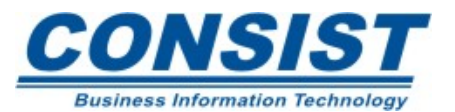

Para exibir *arrays* em mapas externos é preciso definir a dimensão, o tamanho e como eles deverão aparecer no mapa.

### **1. Acessar o editor de mapa**

- Chamar a função de edição de *array.*
- **2. Determinar o tamanho do** *array*
	- quantas dimensões ele tem;
	- qual o tamanho de cada dimensão

Nota: Se o campo for puxado para dentro do mapa este tamanho já está previamente definido.

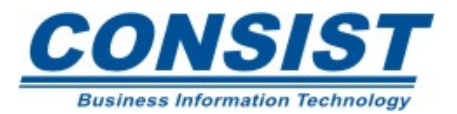

# **3. Verificar como o** *array* **deverá aparecer no mapa**

- quantas ocorrências de cada dimensão deverá ser exibida?
- Cada dimensão será exibida horizontalmente ou verticalmente?
- Quantas linhas em branco deverá aparecer entre cada linha?
- Quantos espaços em branco deverá aparecer entre cada campo?

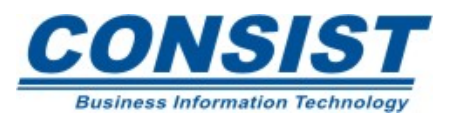

Quando você quiser exibir apenas uma porção do *array*, use os parâmetros *STARTING FROM* <sup>e</sup>*NUMBER OF OCURRENCES*.

O objeto que chama o mapa deve fornecer a funcionalidade de exibir o mapa tantas vezes quantos forem necessárias até que todas as ocorrências tenham sido exibidas. Para isso, você precisa definir um processamento de *loop* que mostra o mapa múltiplas vezes. Exemplo:

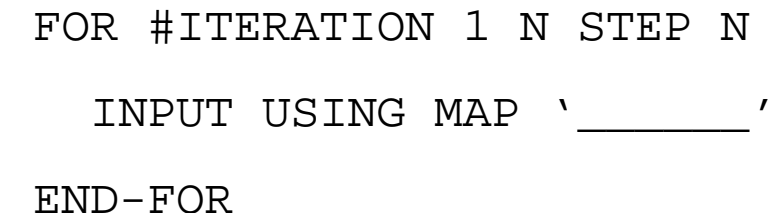

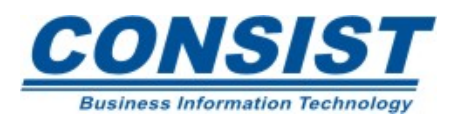

184

Múltiplos e Periódicos são tratados como *arrays* no Natural. As ocorrências podem ser definidas tanto na área de dados interna como na externa usando o editor de programa ou o editor da área de dados.

O contador de ocorrência binária (BOC) está disponível para uso. Ele contém o número de ocorrências que existem no banco para os campos de valores múltiplos e periódicos. Para ter acesso ao BOC, defina um campo com o mesmo nome do campo múltiplo ou periódico precedido por "C\*". Exemplo:

**C\*ADDRESS-LINE** (Esse campo irá conter o número de ocorrências do múltiplo ADDRESS-LINE que existe no banco)

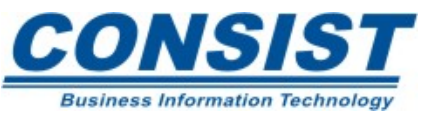

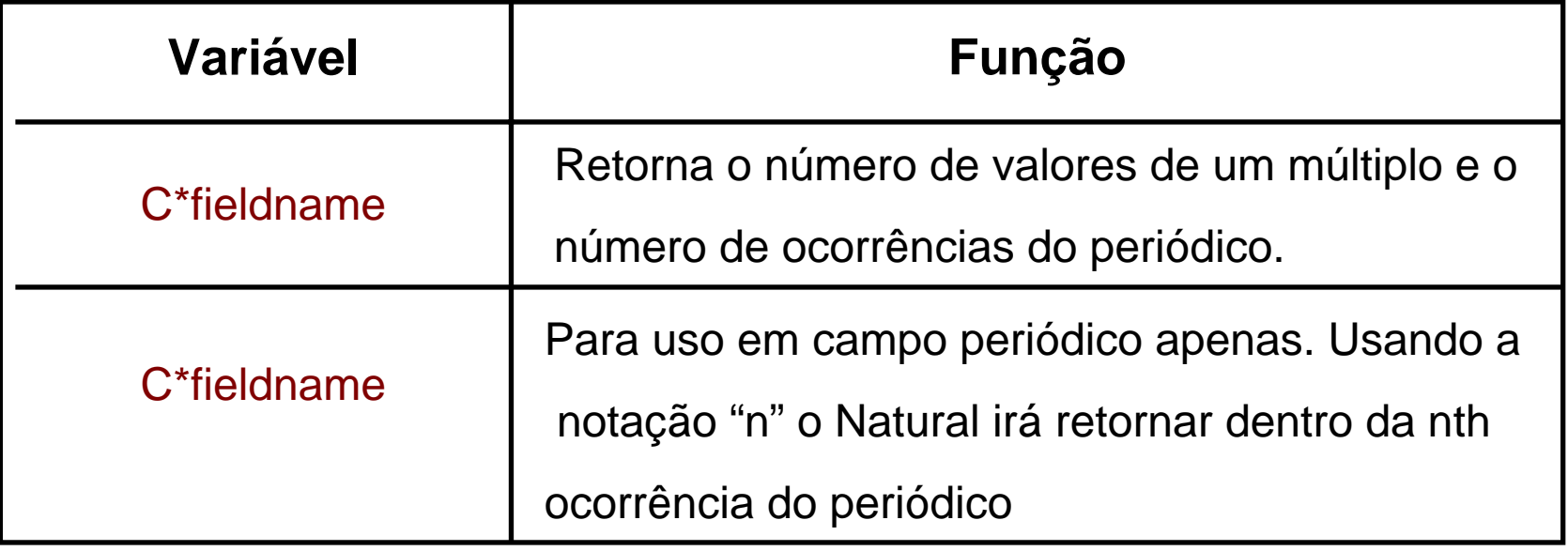

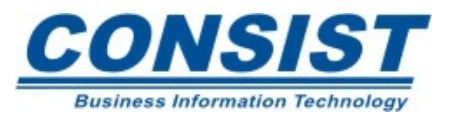

#### **Múltiplos e Periódicos**

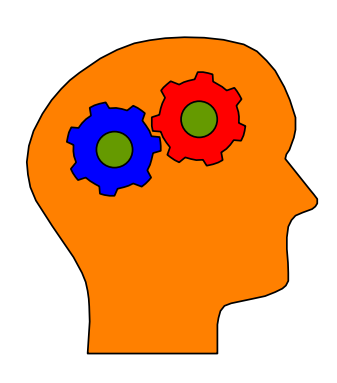

#### **Lembre-se!**

- A variável C\* contém o número e ocorrências que existem no banco, não o número de ocorrências que você escolhe para retornar ao programa.
- Para definir a variável C\* no editor da área de dados, verifique o comando de edição apropriado. Exemplo "**.\***".

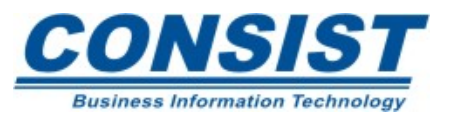

### 1.º Exemplo

As ocorrências do Campo de valor múltiplo PROF. Podem ser referenciadas da seguinte forma:

DISPLAY NAME PROF (2:4)

MOVE PROF(#I) TO #HLD

DISPLAY PROF (#I:#J)

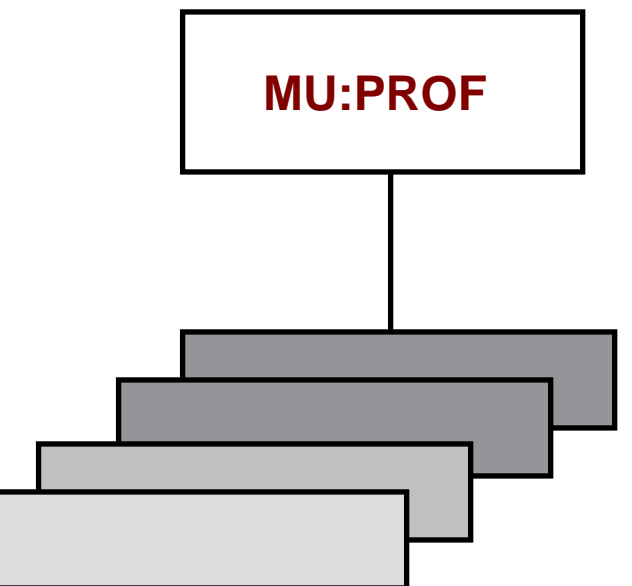

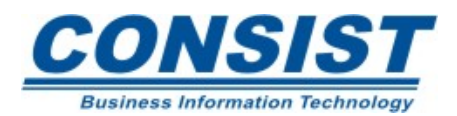

# 2.º Exemplo

As ocorrências do Periódico EDUC composta por um grupo de três campos, podem ser referenciadas da seguinte forma:

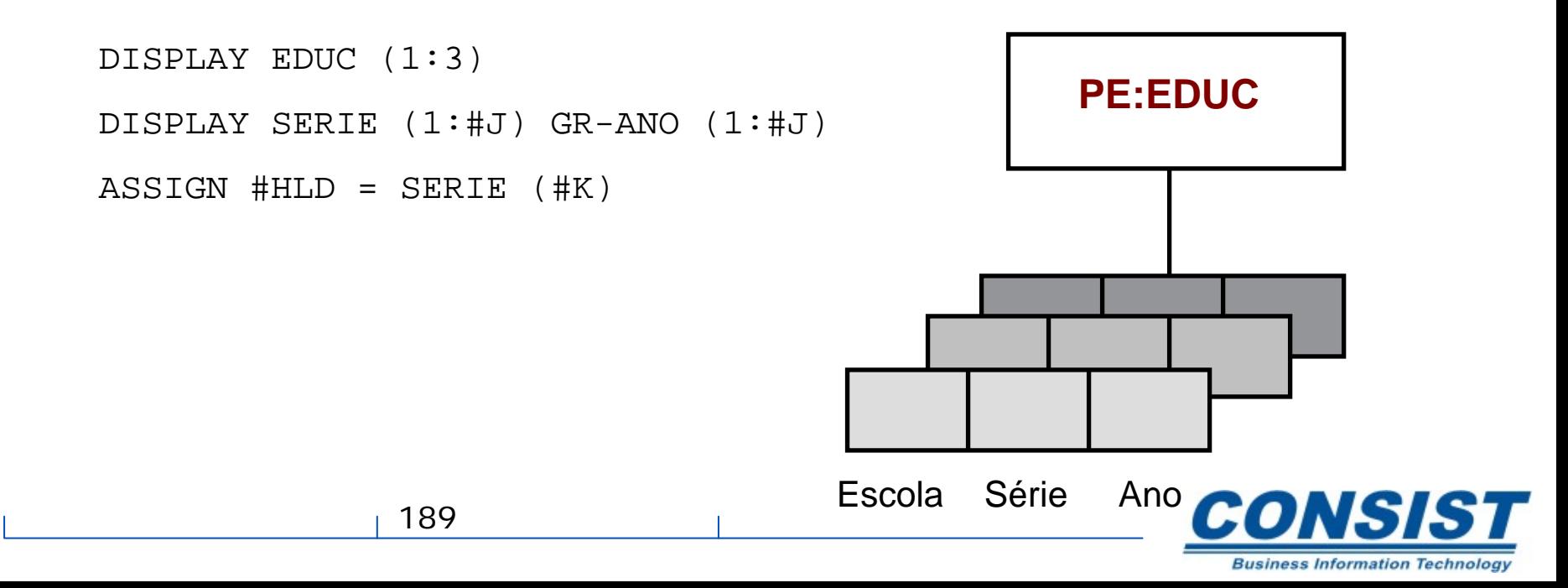

## 3.º Exemplo

Esse exemplo ilustra um campo de valor múltiplo chamado CURSOS contido em um periódico. As ocorrências de um campo múltiplo definido dentro de um periódico podem ser referenciadas da seguinte forma: **PE:EDUC**

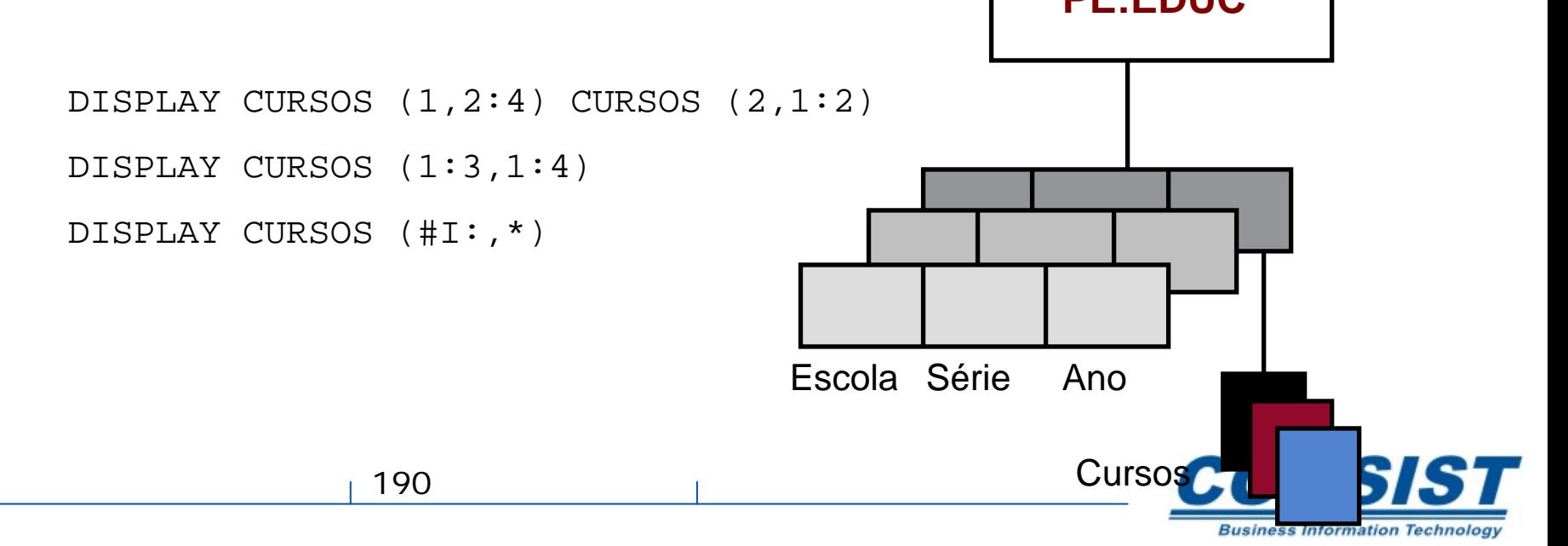

### **Exemplo:**

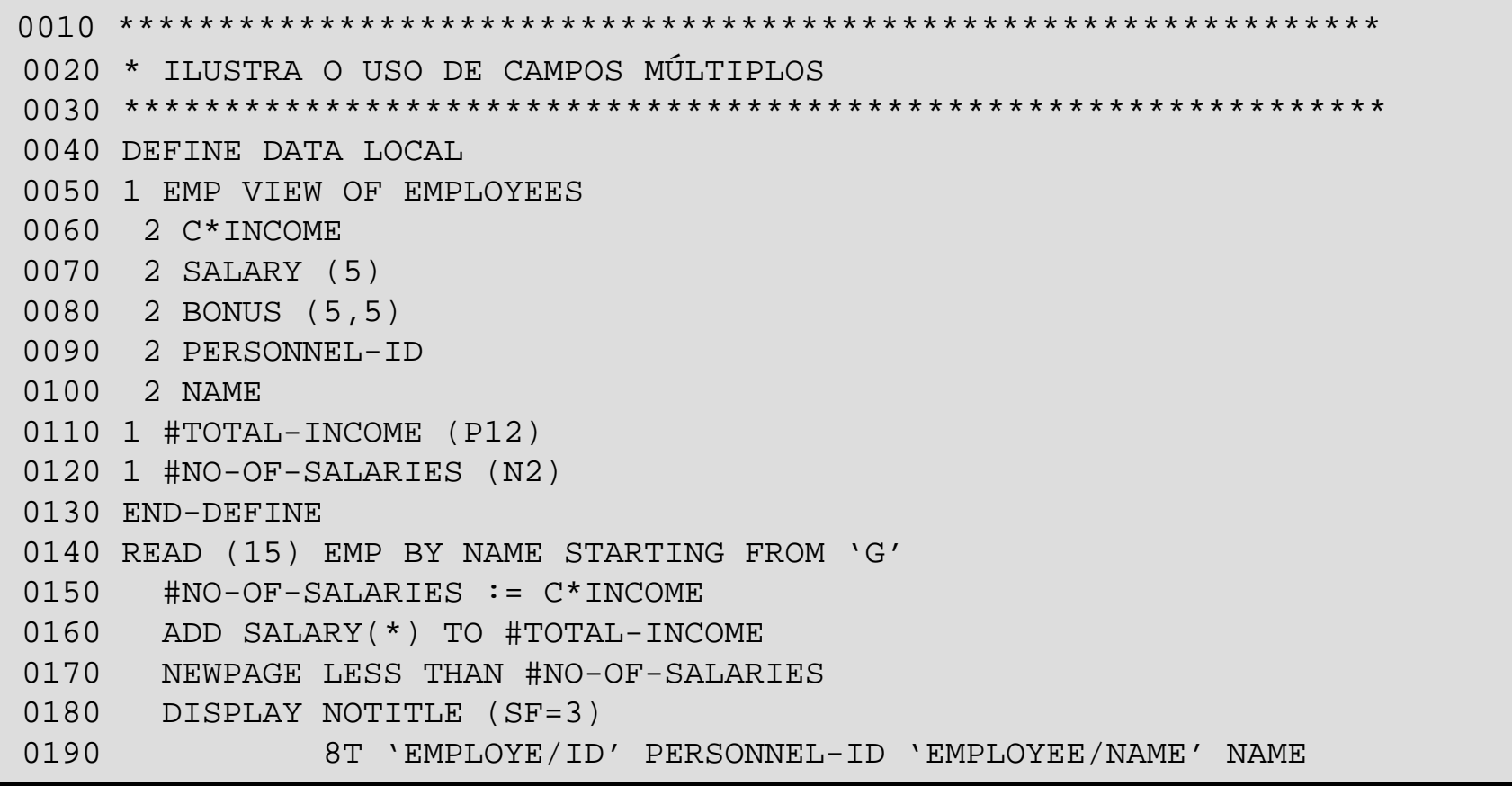

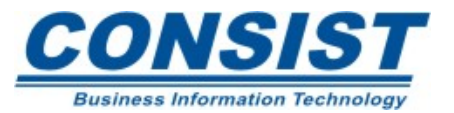

#### **Exemplo:**

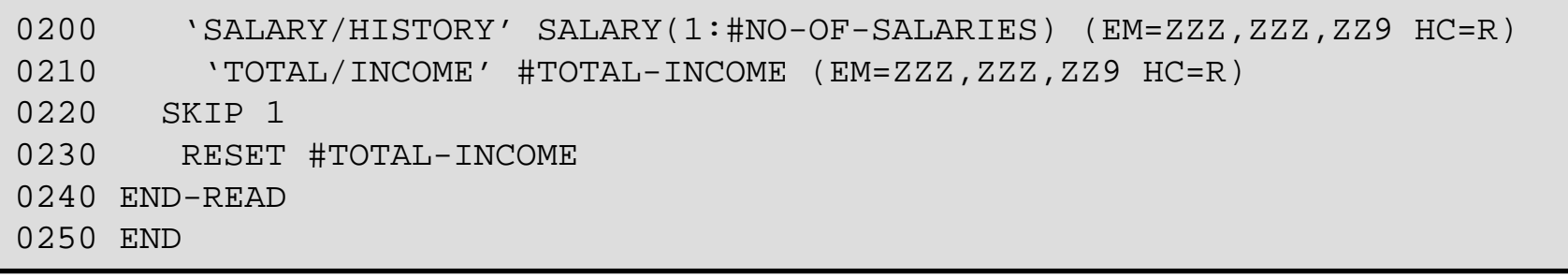

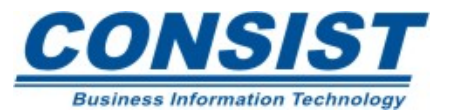

#### **Unidade A - Definição e Implementação de Mapas**

- **- Construindo uma interface para o usuário**
- **- Conceitos sobre mapas**
- **- Layouts**
- **- Formulários**

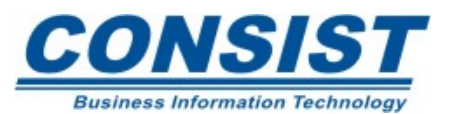

## **Por que criar uma** *interface* **padrão para o usuário?**

Cada vez mais as organizações estão se voltando pra a criação de uma interface consistente como padrão para todas as suas aplicações, pois, ela resolve vários problemas, tanto para o programador como para o usuário. E ssa padronização é conhecida como *commom user access* (CUA).

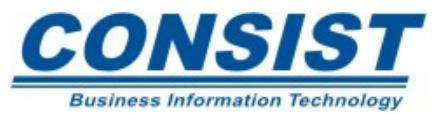

#### *Commom User Access* **- Benefícios**

Um *layout* uniforme, com um menu que direciona as opções dos usuários, oferece uma maneira consistente de arranjar e apresentar as informações.

Navegação uniforme para guiar o usuário através do sistema. Desde que o usuário possa contar com os mesmos comandos em qualquer tela, essa uniformização torna o sistema fácil de ser aprendido e usado.

Uniformização dos serviços (como o Help) também facilita o uso do sistema, pois há uma pequena possibilidade de aprendizado envolvendo o uso de novas funções.

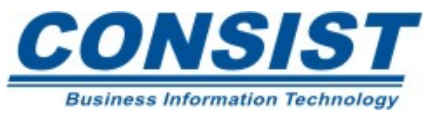

#### **Linhas Gerais para o desenvolvimento de** *Interfaces*

Se você estiver criando uma *interface* para uma aplicação baseada em caracter no *mainframe* ou para uma aplicação gráfica numa estação de trabalho, os usuários, geralmente querem as mesmas coisas em suas *interfaces*. Considere os seguintes objetivos ao criar uma *interface* para o usuário:

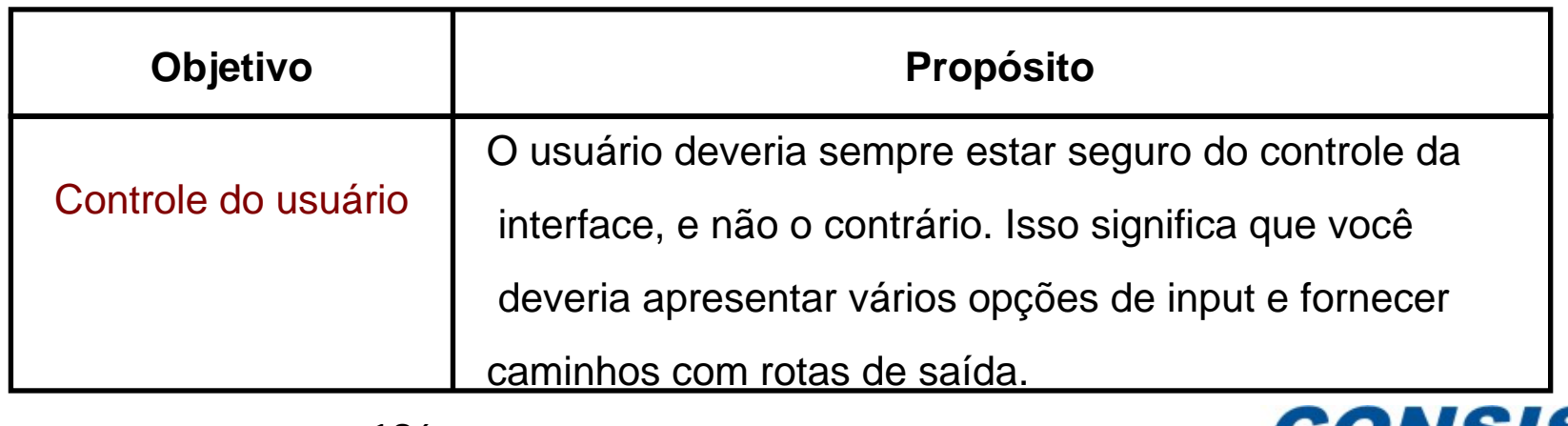

**Business Information Technology** 

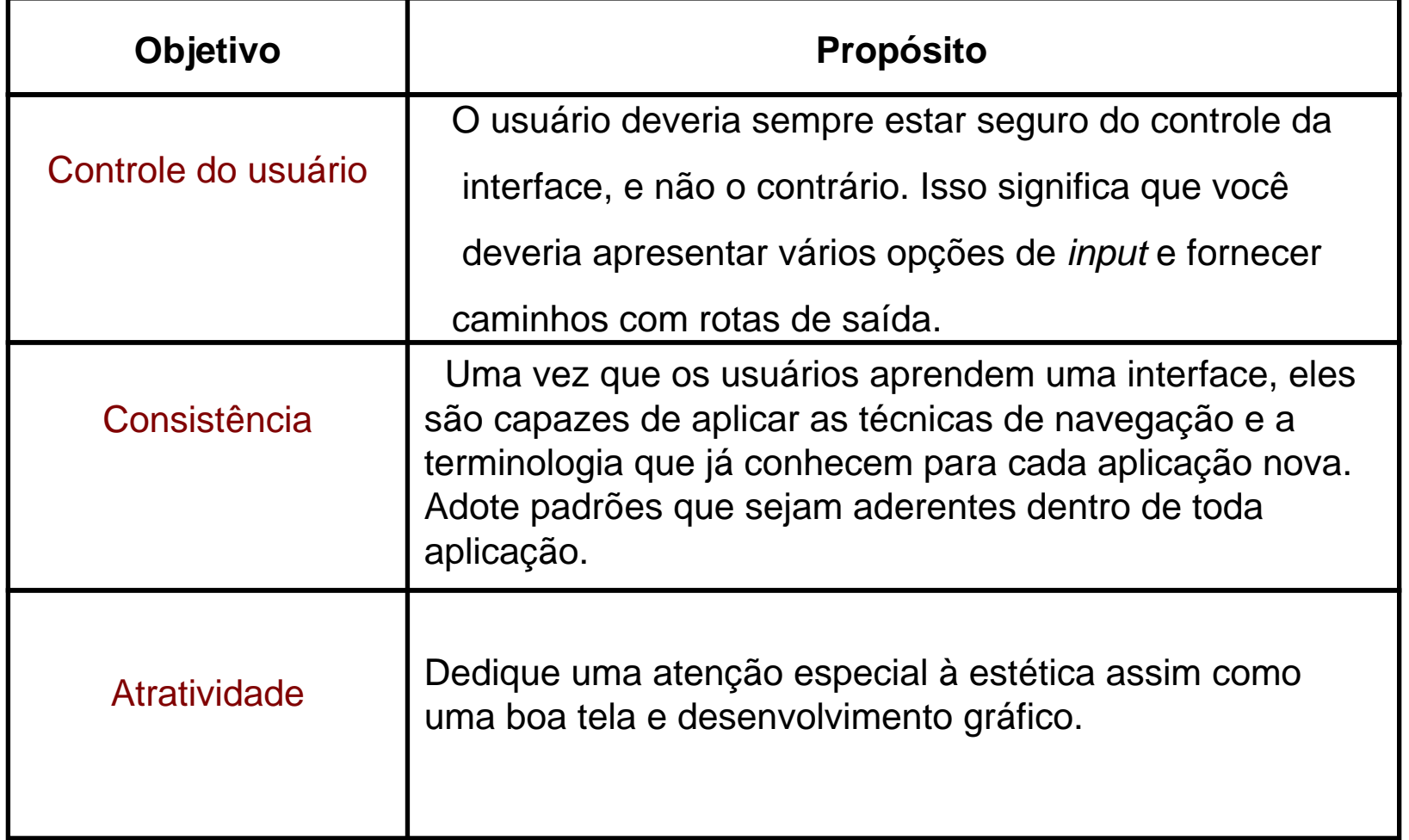

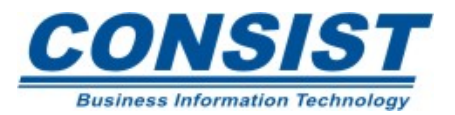

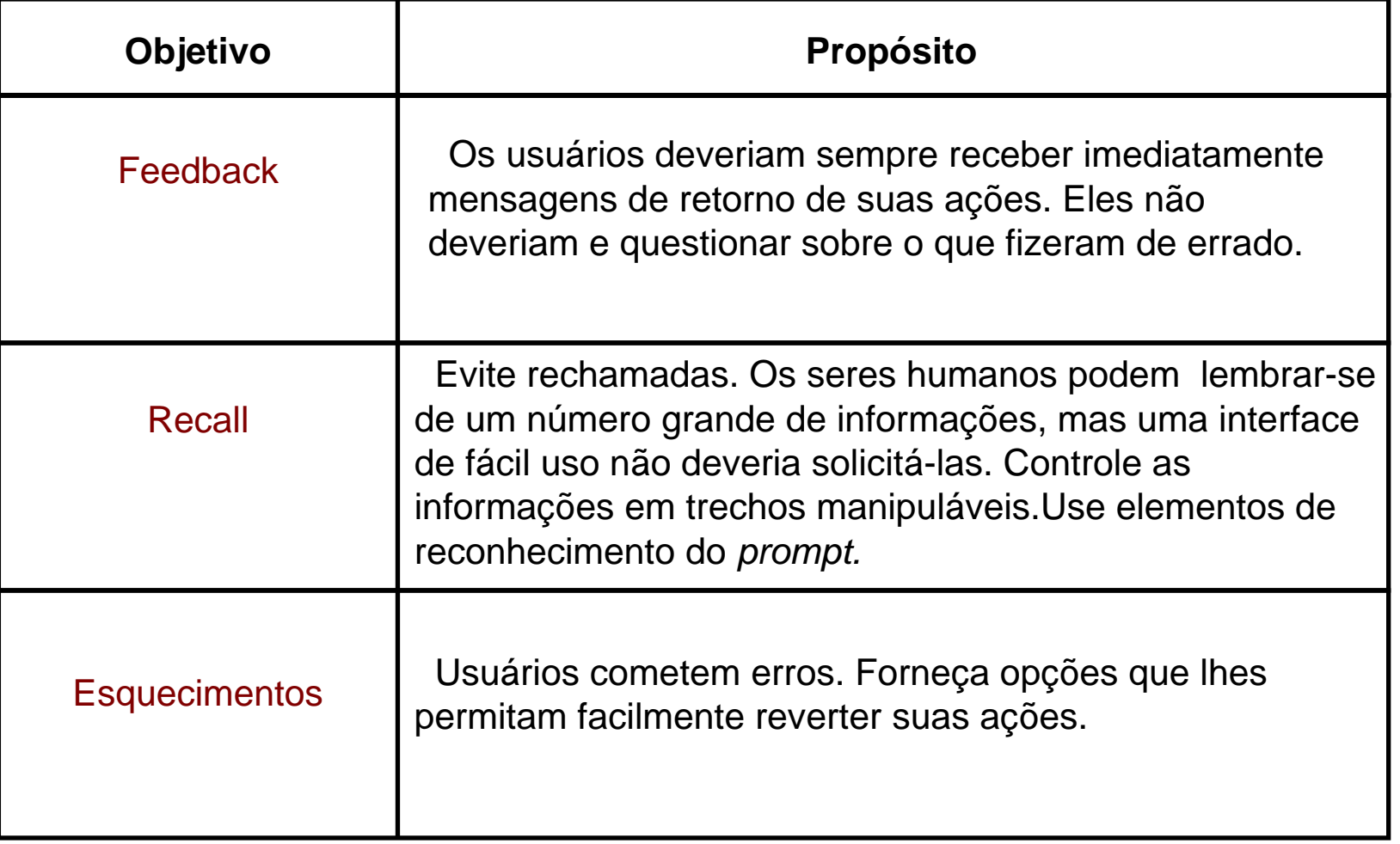

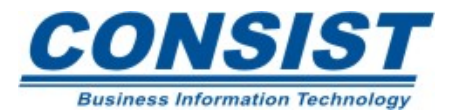

#### **Programação Interativa**

Os mapas Natural permitem aos usuários comunicar-se com os programas. Um programa iterativo controla o mapa para que ele possa enviar e obter informações do usuário. A maneira do Natural fornecer essa iteração se dá pelo uso da declaração *INPUT*.

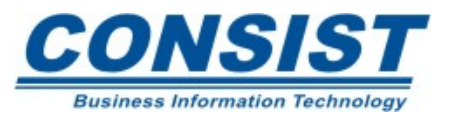

# **Especificações do Mapa**

- O tamanho máximo da página (n.º de linhas) é 250, e o tamanho da linha (n.º de colunas) deve compreender 5-249;
- Todo campo do mapa deve ter nome e esses nomes devem corresponder aos nomes de campos usados no programa chamador;
- Os campos exibem atributos que podem ser sobrescritos usando as variáveis de controle;
- • O nível do campo e o nível do mapa podem ser incorporados dentro do mapa;
- As regras de processamento podem ser definidas em seu mapa, embora a maioria prefiram definir nos programas.

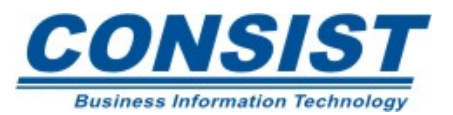

# **Tipos de Mapa**

• Interno

Os mapas internos são definidos dentro do programa usando-se o editor de programa e são utilizados unicamente por esse programa em particular.

• Externo

Como a área de dados externo, esses programas podem ser usados por diferentes programas. Esses objetos são definidos for a do programa usando-se o editor de mapa.

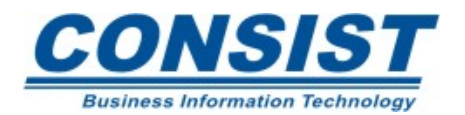

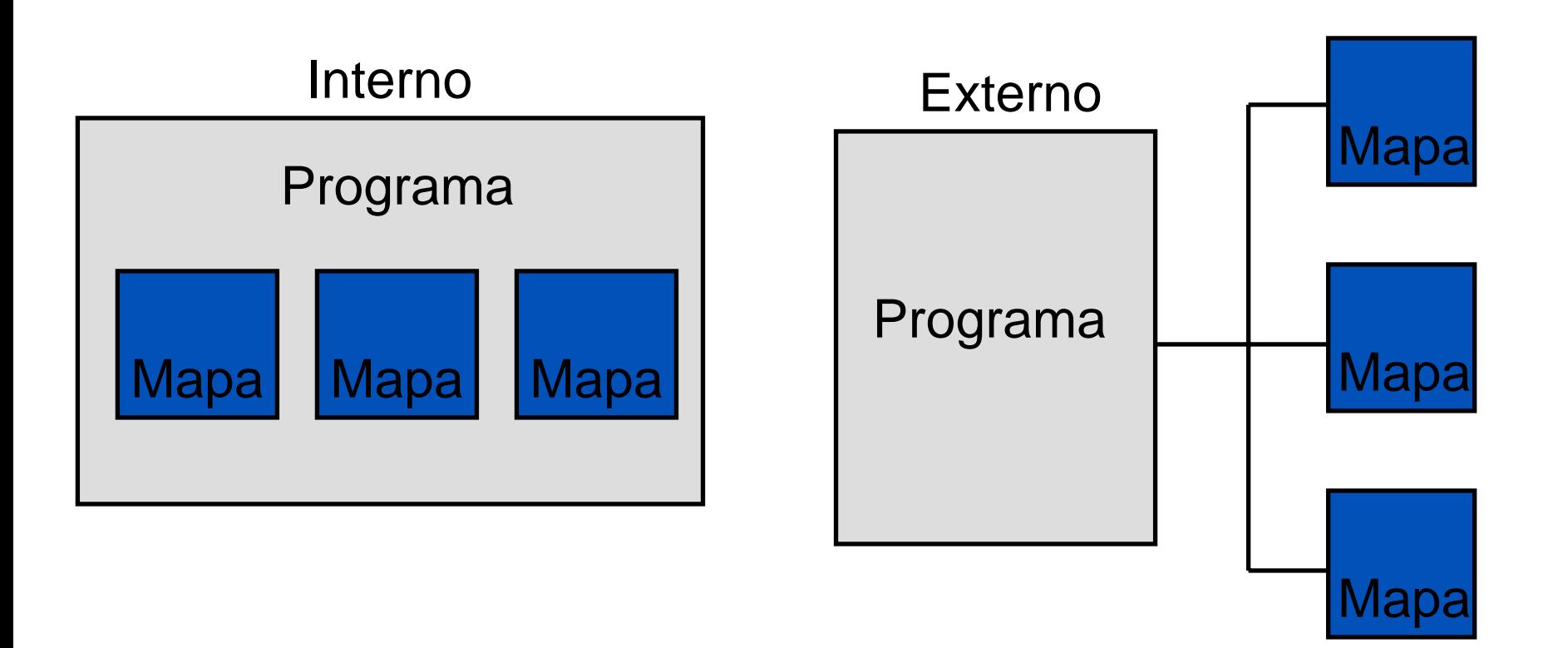

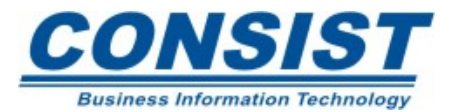

**Exemplo de Mapa Externo**

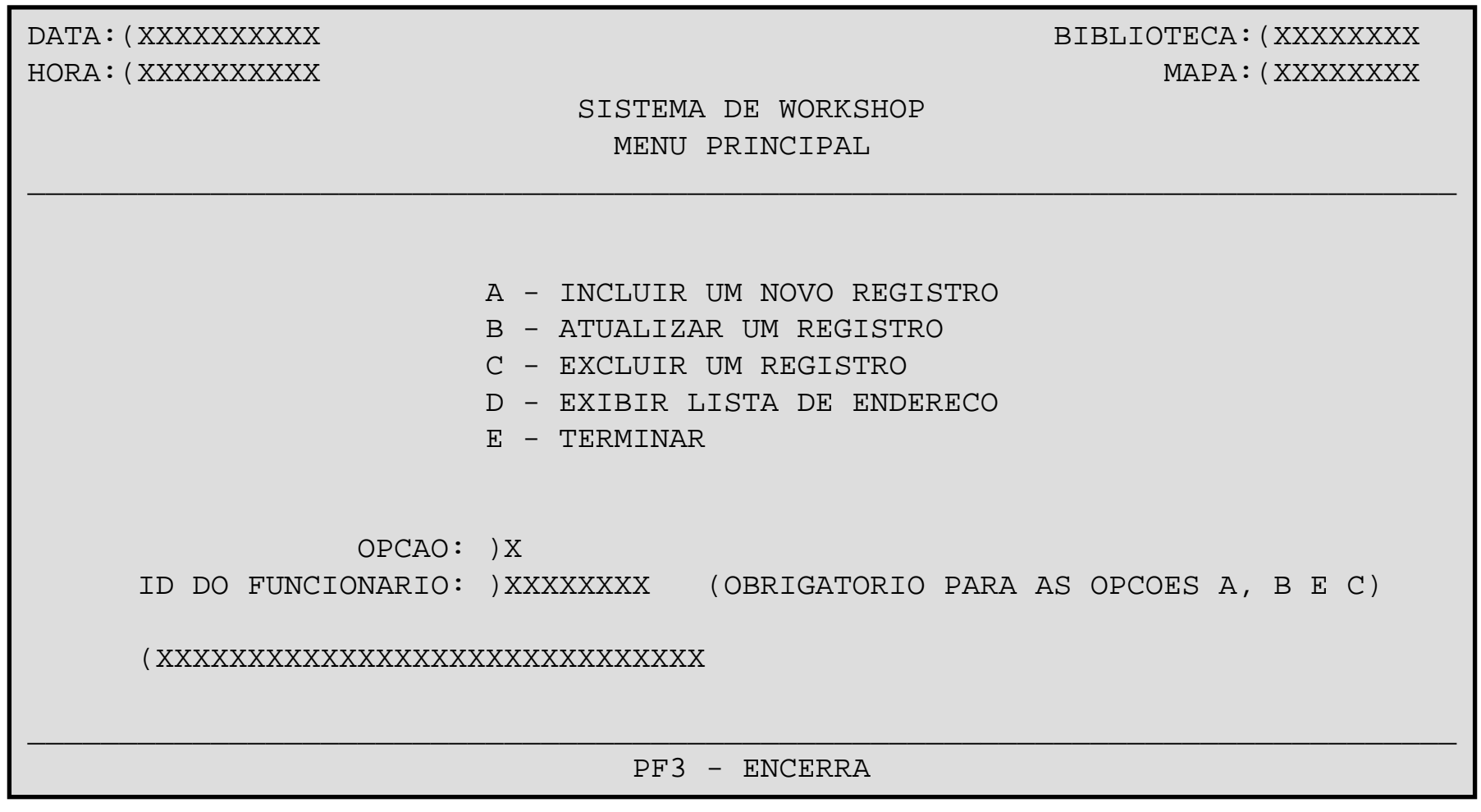

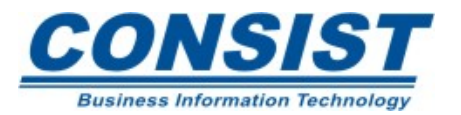

### • **Mapa Interno**

Para criar um mapa interno você vai utilizar a instrução INPUT. Todos os campos definidos na declaração *INPUT* são são campos de entrada, por *default*.

Se você quiser mudar o tipo do campo para *output* ou *modifiable*, use as definições de atributos (AD) para aquele campo. Essas definições permitem que você defina a função e aparência dos campos no mapa.

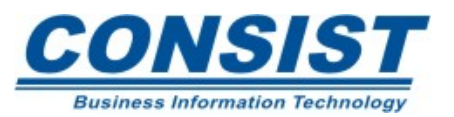

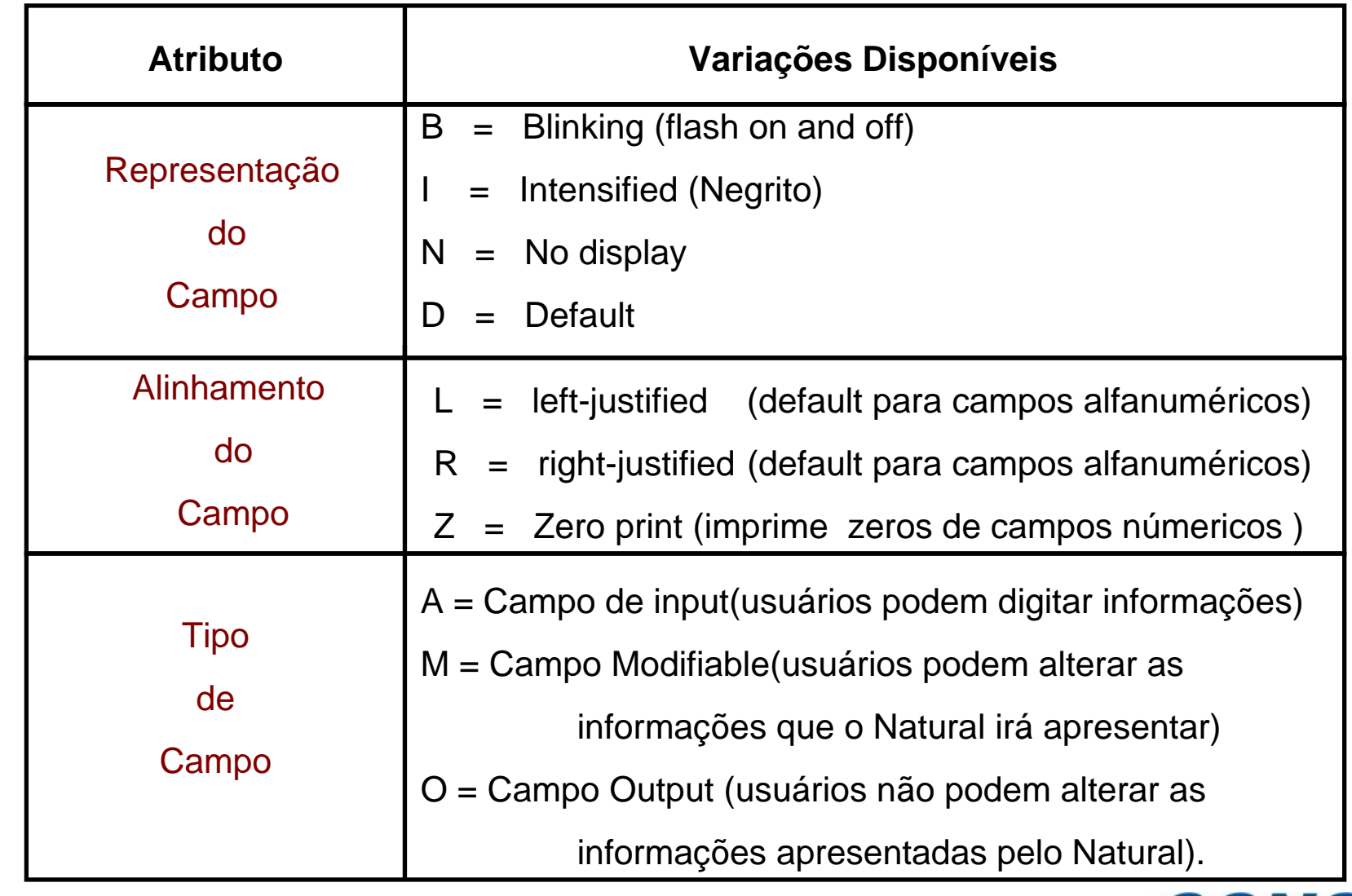

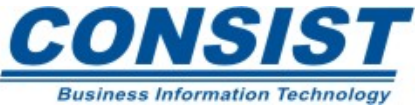

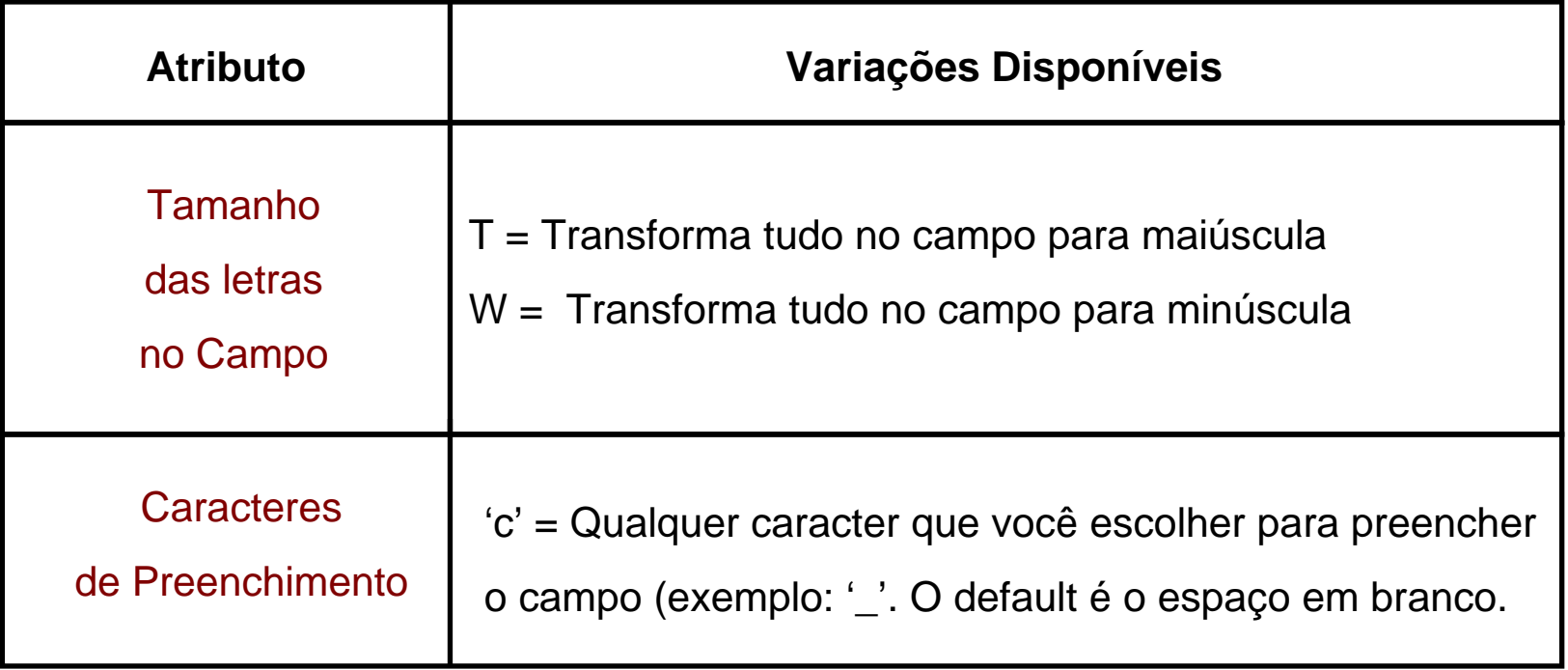

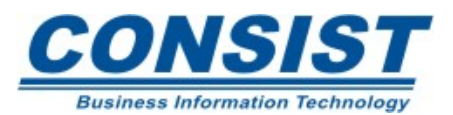

#### **Posicionamento do Cursor no Mapa**

Quando um mapa é gerado o cursor é automaticamente colocado no primeiro campo de *input* ou modificável. Entretanto, ocorrerá certas situações em que o mapa poderá solicitar o posicionamento do cursor, não no primeiro mas em qualquer outro campo do mapa.

A clausula *MARK* das declarações *INPUT*(e *REINPUT*) permitem que você posicione o cursor. Isto pode ser feito usando:

- Nome de campo (precedido de um '\*');
- Variável numérica;
- Constante numérica.

207

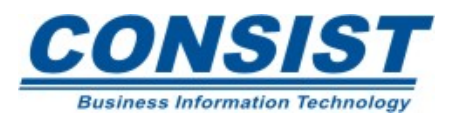

# **Opção** *MARK POSITION*

Você não apenas pode determinar o lugar em que seu cursor irá aparecer como pode também definir que o cursor irá ser colocado em uma posição particular para o valor daquele campo.

Essa característica pode ser usada quando você gostaria que o usuário modificasse, por exemplo, o valor do item dia do campo data 11/25/1996.

MARK POSITION 4 IN \*#DATE (AD=MM/DD/YYYY)

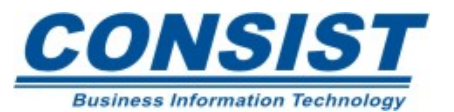

```
0010 *************************************************************** 0020 * ILUSTRA O POSICIONAMENTO DO CURSOR NO MAP 0030 **************************************************************** 0040 DEFINE DATA 0050 LOCAL 0060 1 #MARCA-INICIAL (A20) 
0070 1 #MARCA-FINAL (A20) 
0080 1 CARS VIEW OF VEHICLES 0090 2 MAKE 0100 2 MODEL 0110 2 YEAR 0120 END-DEFINE 0130 * 0140 INPUT MARK *#MARCA-FINAL ///// 
0150 7T 'ENTRE COM A MARCA INICIAL E FINAL PARA A LEITURA DO ARQUIVO' 
0160 // 17T 'MARCA INICIAL:' #MARCA-INICIAL (AD=AIT'_') 
0170 // 19T 'MARCA FINAL :' #MARCA-FINAL (AD=AIT'_') 
0180 *0190 READ CARS BY MAKE STARTING FROM #MARCA-INICIAL ENDING AT #MARCA-FINAL 
0200 DISPLAY MAKE MODEL YEAR 0210 END-READ 0220 * 0230 WRITE / 10T 'O RELATORIO ESTA COMPLETO' 
0240 * 0250 END
```
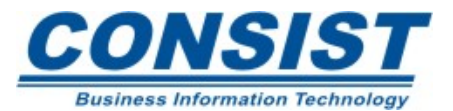

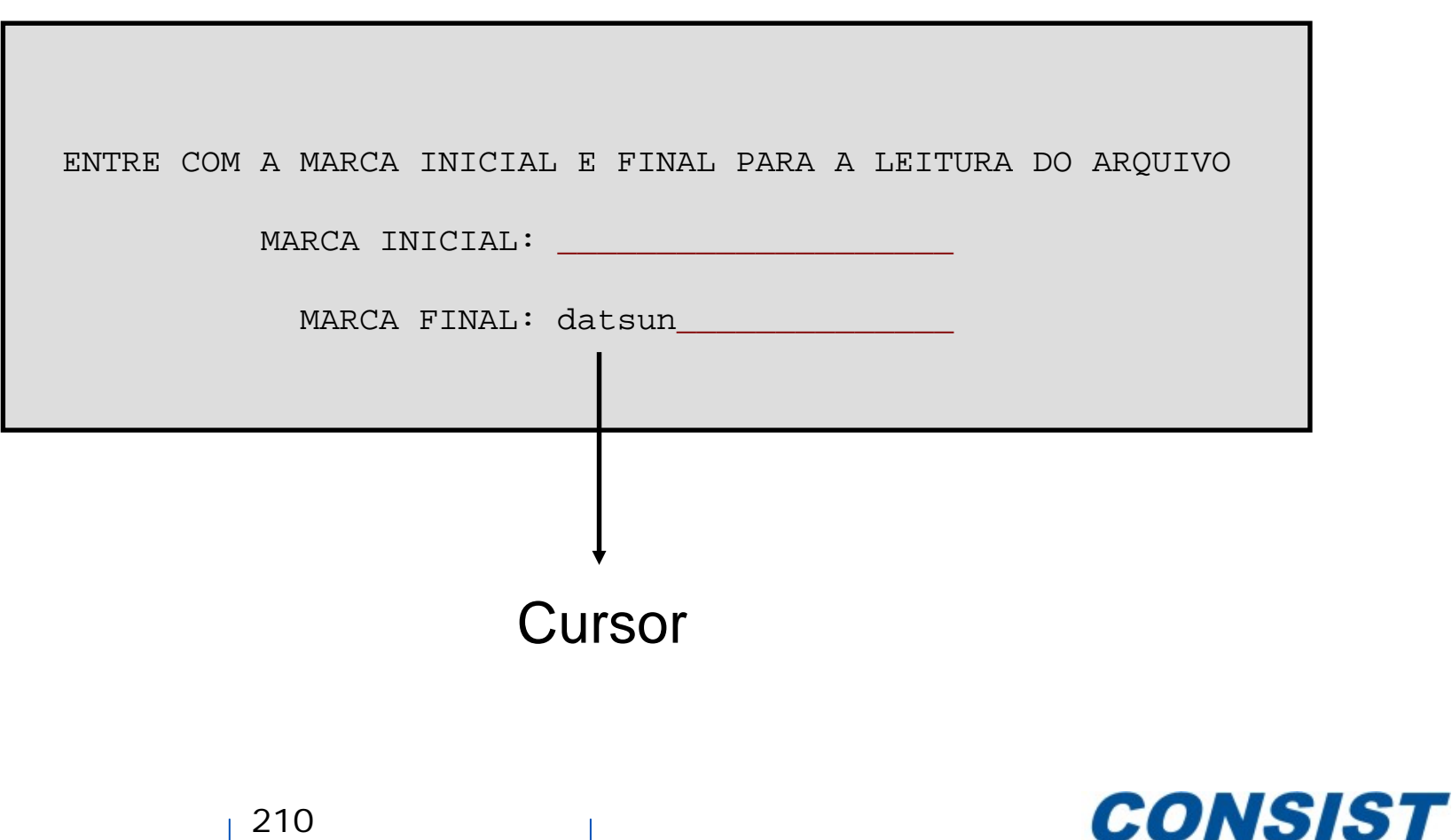

**Business Information Technology** 

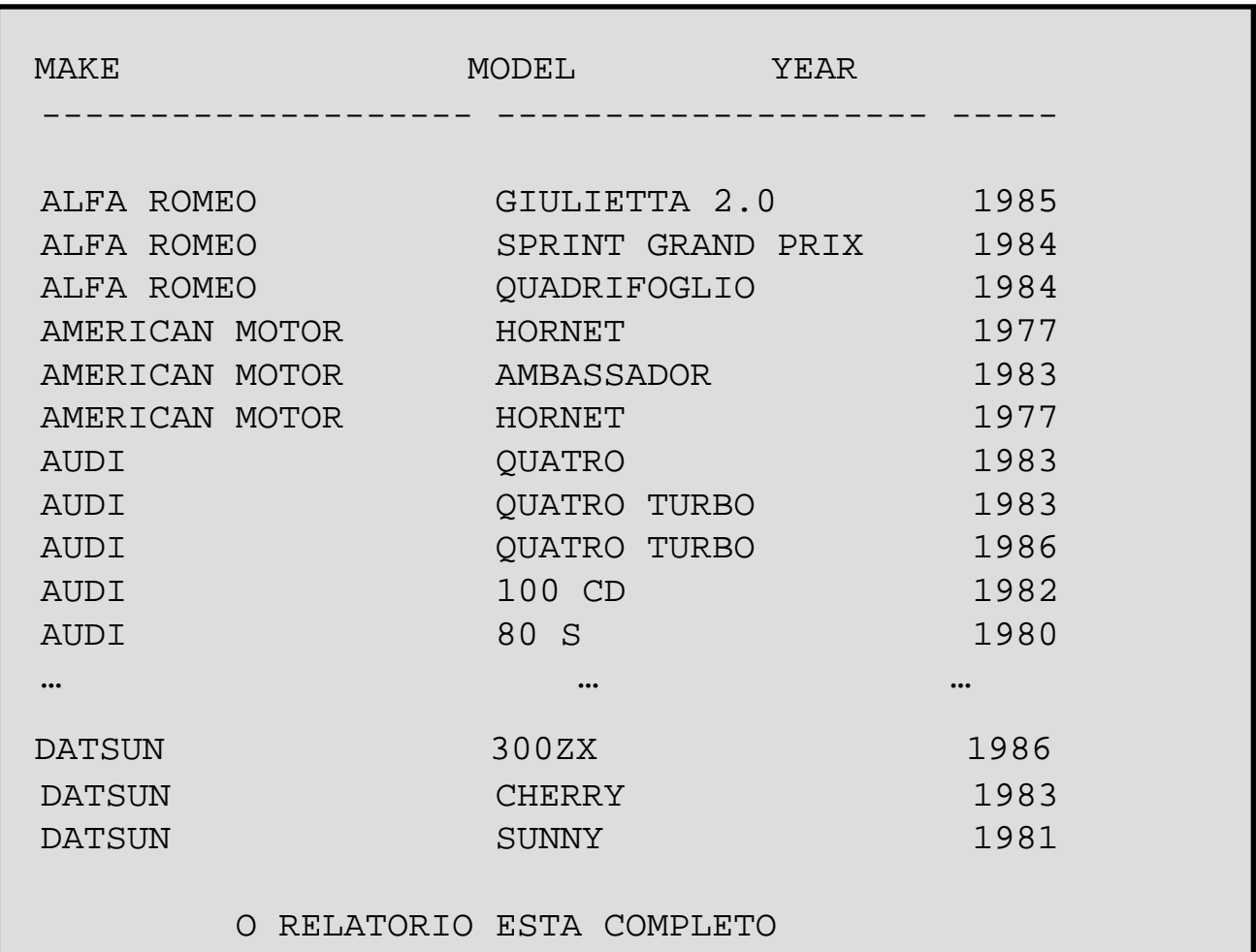

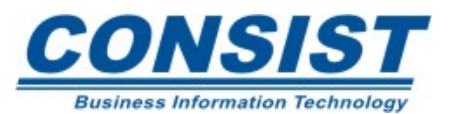

### • **Mapas Externos**

Os mapas externos são criados no editor de mapa e são invocados no programa através da declaração *INPUT USING MAP.*

Iremos mostrar 2 tipos de mapas. Um é simples e o outro usa várias opções em sua declaração.

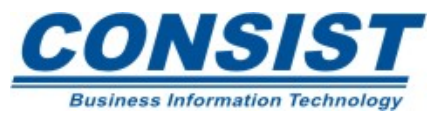

#### **Chamando um mapa externo**

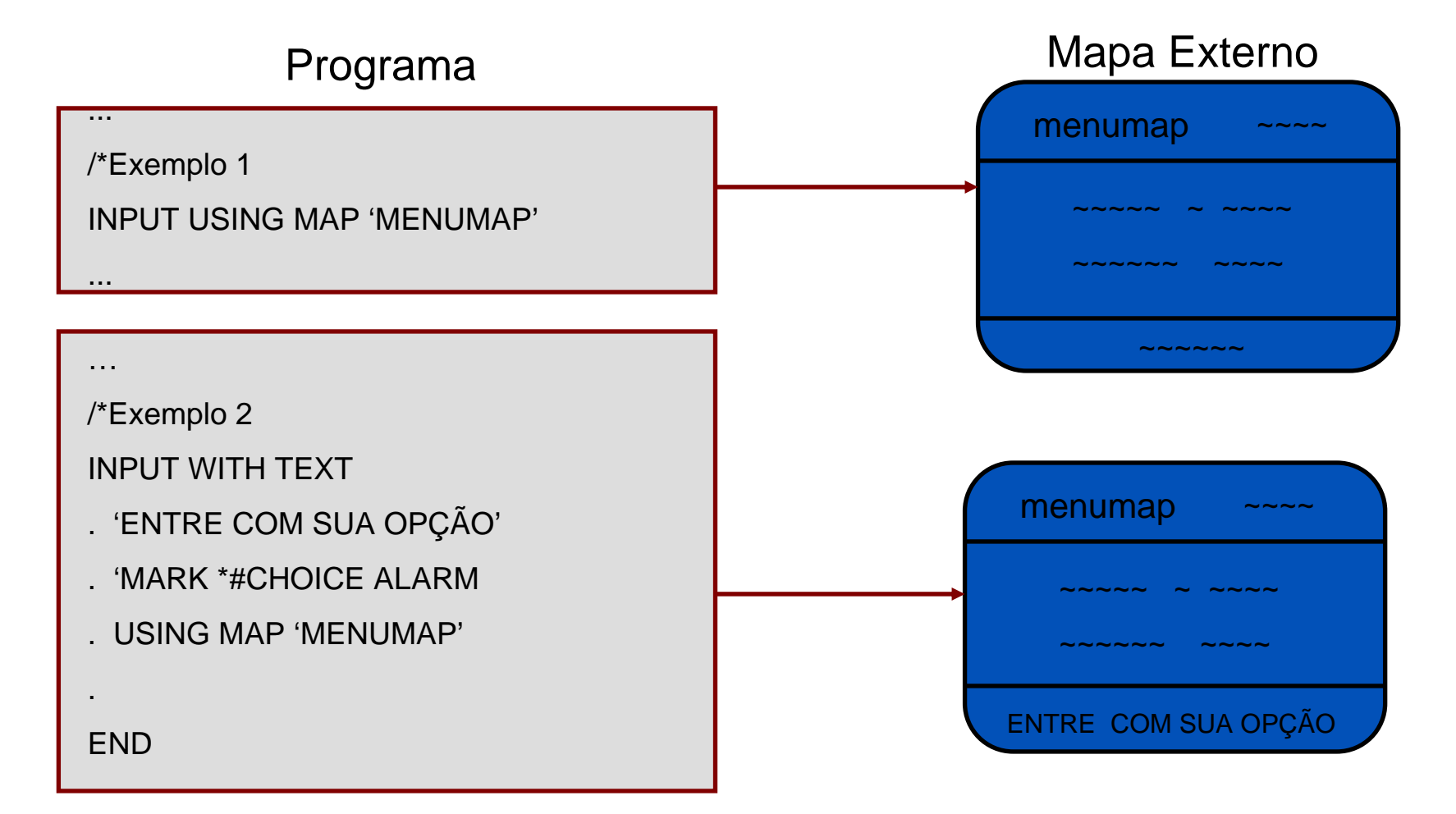

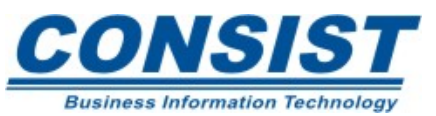

# **Definições do Perfil do Mapa**

Para cada mapa externo que você cria, você pode mudar várias definições que alteram sua aparência e seu comportamento. Por exemplo, você pode controlar o tamanho do mapa, se as teclas de função irão aparecer ou não, etc.

Quando você inicia um novo mapa, estas definições estão com seus valores padrões, mas, você pode sobrescrevê-los.

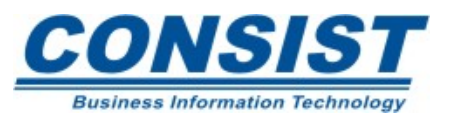

### **Que tipos de definições existem**

*Format*

As definições de formato permitem que você determine como seu mapa será formatado. Qual o tamanho de seu mapa? Que PF-*keys* serão usadas? etc.

*Context*

Permitem dizer como o mapa está sendo usado, se é permitido usar características especiais para a tela como o pisca-pisca ou vídeo reverso, se o *help* está definido a nível de mapa, etc.

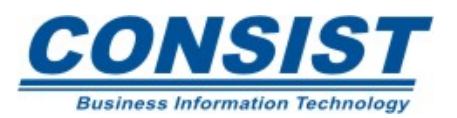

# **Que tipos de definições existem**

Caracter de Preenchimento

Um caracter de preenchimento padrão pode ser definido. Essas definições podem ser sobrescritas por outro caracter utilizando o editor de campo estendido.

Delimitadores (em alguns ambientes apenas)

Em alguns ambientes os delimitadores são usados para atribuir inicialmente certos atributos dos campos ou textos como cor, por exemplo.

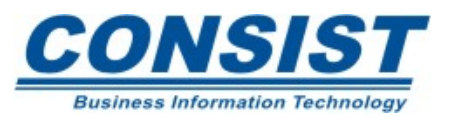
## **Que tipos de definições existem**

Delimitadores (em alguns ambientes apenas)

Qualquer caracter especial pode ser definido como delimitador, exceto o caracter de controle e de notação de ponto decimal. Eles aparecem sempre na primeira posição do campo no mapa externo.

Obs.: Nos ambientes nos quais os delimitadores não são usados, costuma-se usar o parâmetro AD para definir os atributos de um campo.

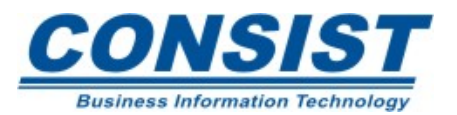

# **Definindo campos no mapa externo**

• Método I

É possível definir um novo campo no mapa diretamente indicando o delimitador, o formato e o tamanho e posteriormente o nome.

• Método II

Uma outra forma de definir um campo no mapa é puxá-lo de uma área de dados ou da DDM. Nesse caso, o nome, formato e o tamanho são definidos automaticamente.

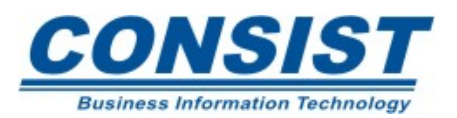

## **Método I**

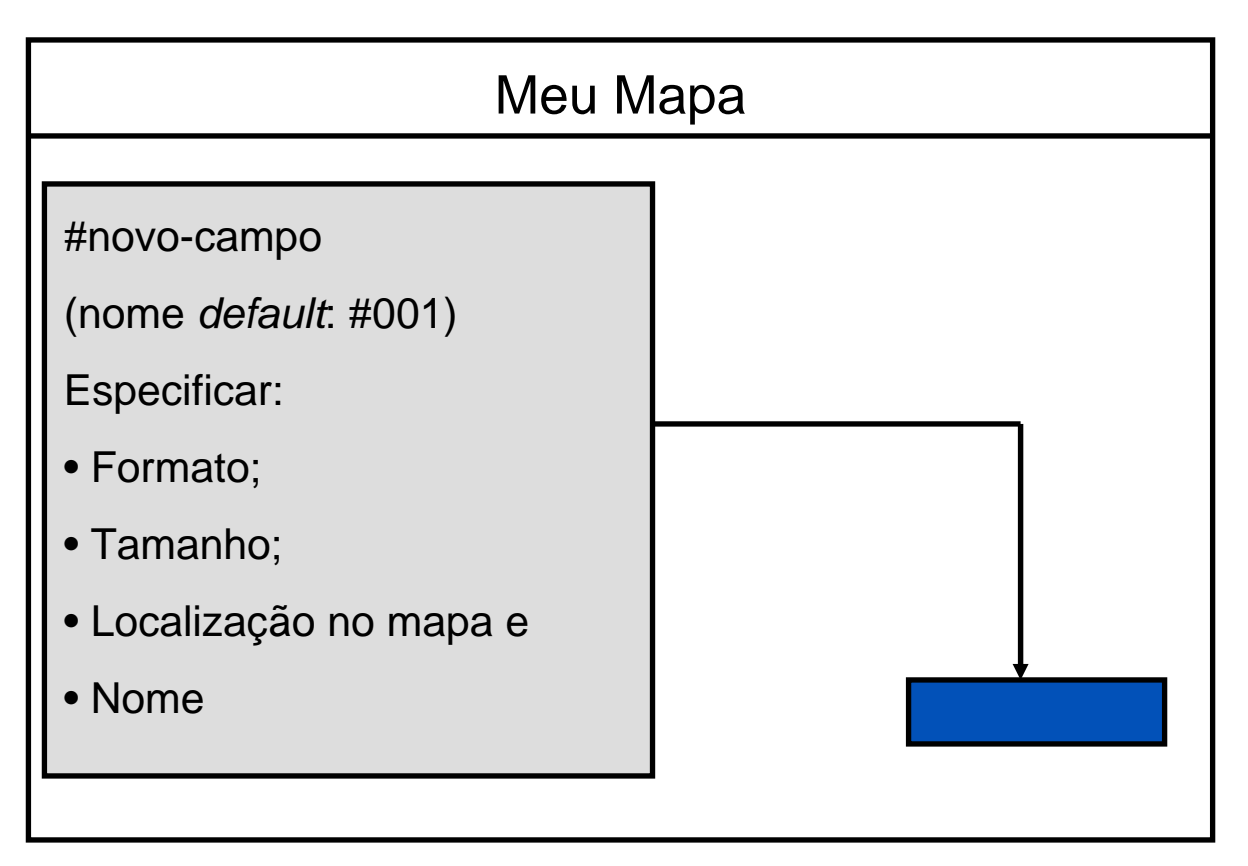

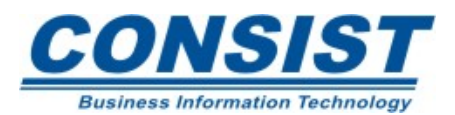

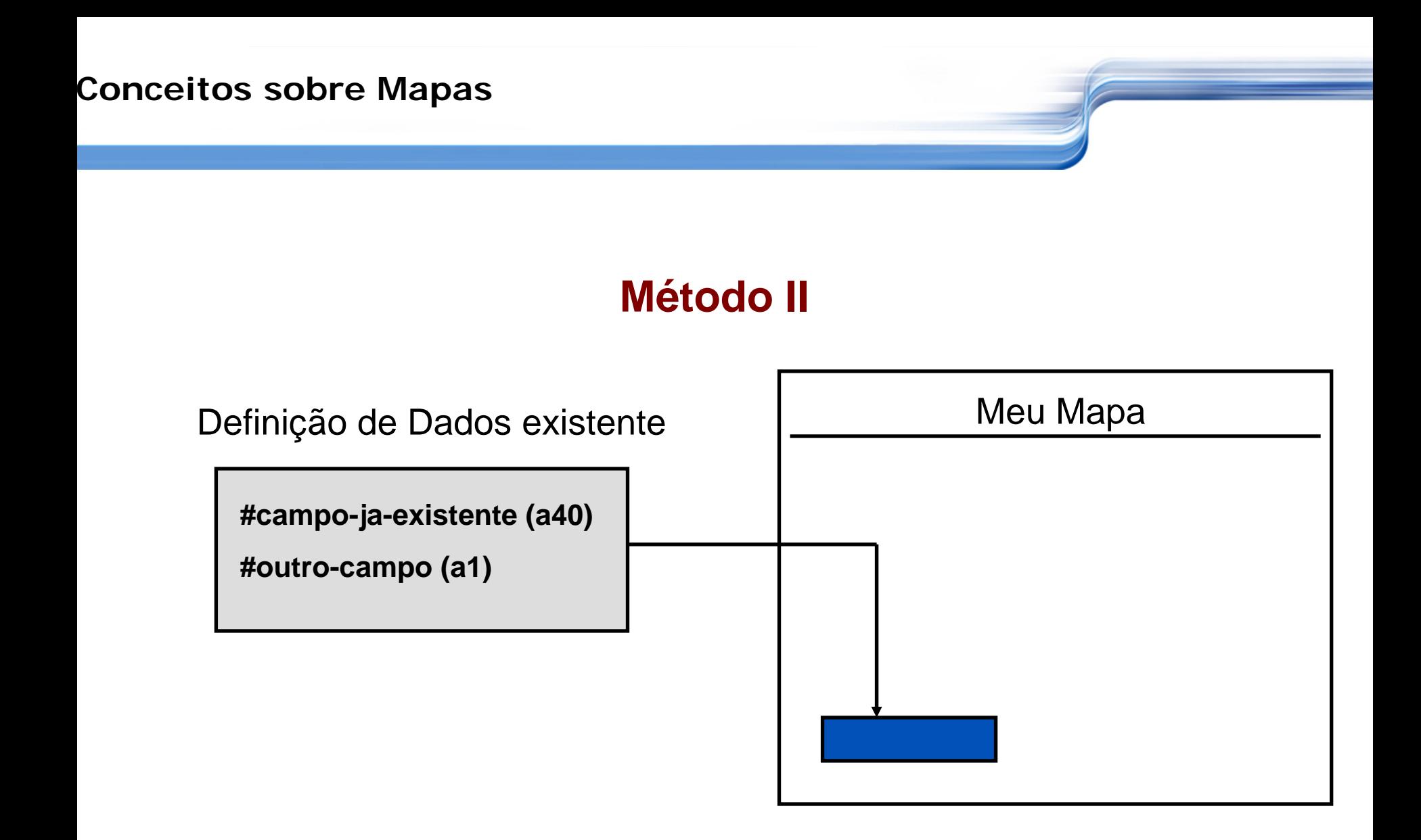

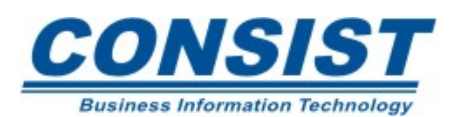

## **Atribuindo nome aos campos**

Antes de catalogar o mapa, todos os campos no seu mapa devem ser nomeados. Se os campos não foram puxados de nenhuma área de dados, elas recebem nomes temporários (ex.: #001, #002, #003, etc). Esses nomes devem ser alterados antes do mapa ser catalogado.

Todos os campos definidos no seu mapa externo devem corresponder àqueles definidos no programa chamador, bem como os respectivos formatos e tamanhos.

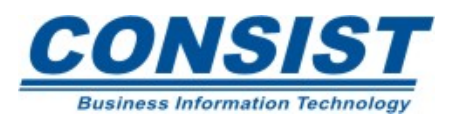

Para assegurar que todos os seus mapas tenham a mesma aparência, você pode optar por usar uma tela de *layout* padronizada. Os dados localizados no mesmo lugar nas diversas telas melhora a eficiência de seu processamento.

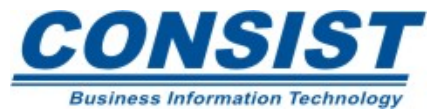

## **Tipos de** *Layout*

Estático: Serve apenas como um ponto inicial para a criação de um novo mapa. Você usa o mapa de *layout* como um "modelo" para a definição de novos mapas. As mudanças realizadas no *layout* não têm efeito sobre o novo mapa.

Dinâmico: Ele permite que você tenha um modelo consistente e modifique facilmente o *layout* de tal forma que as alterações efetuadas no *layout* sejam repassadas para o outros mapas da sua aplicação.

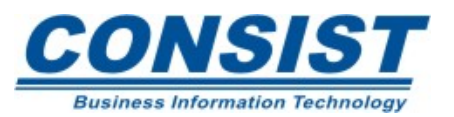

## **Procedimento para criar um mapa de** *Layout*

- Crie o mapa de *layout;*
- Crie um novo mapa;
- Especifique o nome o mapa de *layout* na tela de *profile* do novo mapa;
- Adicione os novos campos, textos e os campos definidos pelo usuário do novo mapa;
- catalogue o mapa.

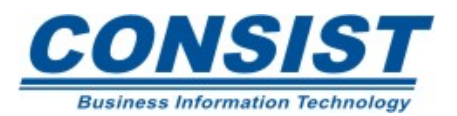

## **O que são formulários (***Forms***)**

São mapas que não têm campos de *input* ou campos modificáveis. São criados no editor do mapa como uma alternativa para compor declarações complexas com o *WRITE*.

Para identificar o mapa como um formulário, você deve chamar o formulário através da declaração *WRITE USING FORM*.

Dessa forma:

- As declarações *WRITE* são criadas nos bastidores;
- Se estiver trabalhando numa plataforma que usa delimitadores, eles devem estar definidos para aceitar apenas campos do tipo output.

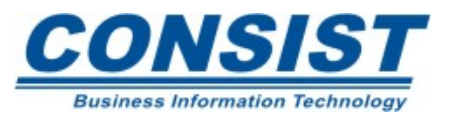

## **Chamando um formulários**

Uma vez criado, para chamar um formulário a partir de outro objeto, basta usar a declaração *WRITE USING FORM* seguido do nome do formulário.

Múltiplos formulários serão escritos para a mesma página ou tela.

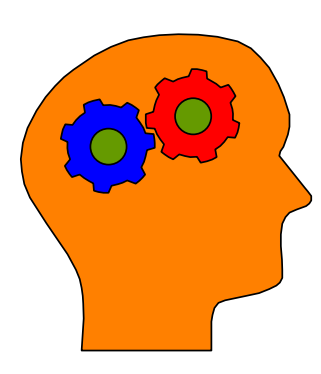

**Você pode usar regras de processamento no formulário mas, Lembre-se!**

- A regra não pode usar a declaração *REINPUT* ;
- As regras de PF nunca são processadas;

• Todas as regras são processadas depois que o formulário é escrito e antes do controle ser retornado ao objeto chamador.

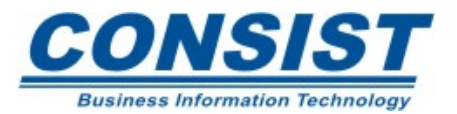

#### **Programa com a instrução** *WRITE USING FORM*

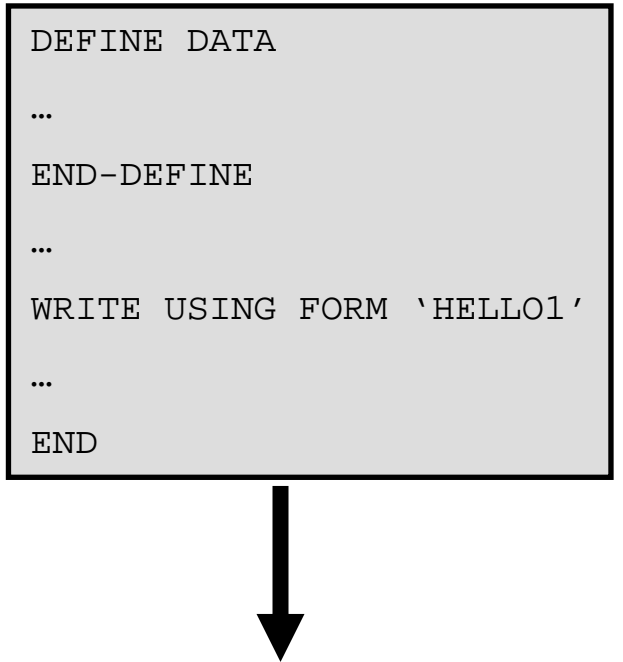

**Formulário HELLO1 (Criado com o editor de mapa)** Hello Jeff Smith Bem vindo ao Building Natural Applications! Esperamos que ache esse curso uma experiência educacional gratificante.

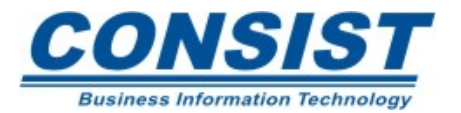

#### **Unidade B - Editando campos do Mapa**

- **- Editando campos do Mapa**
- **- Variáveis de Controle**

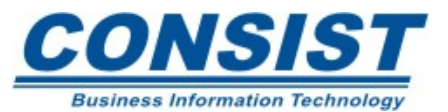

## **Características do campo**

Ao criar um mapa, você pode definir todas as características que você deseja para um campo. Muitas características estão associada a definição de algum parâmetro. Segue na tabela abaixo alguns desses parâmetros.

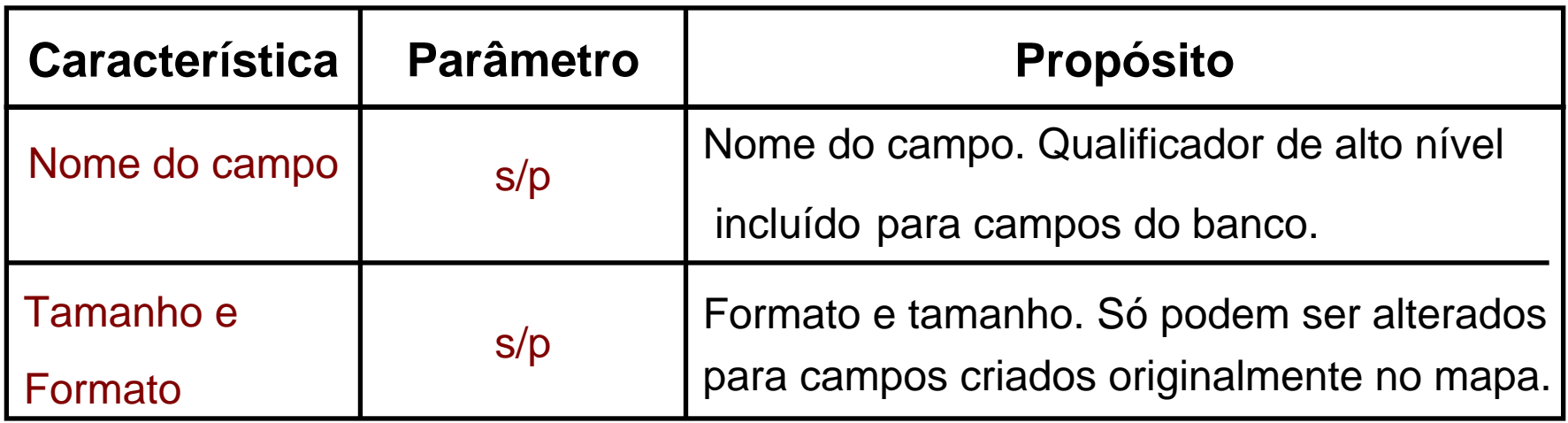

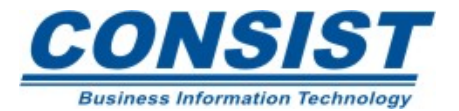

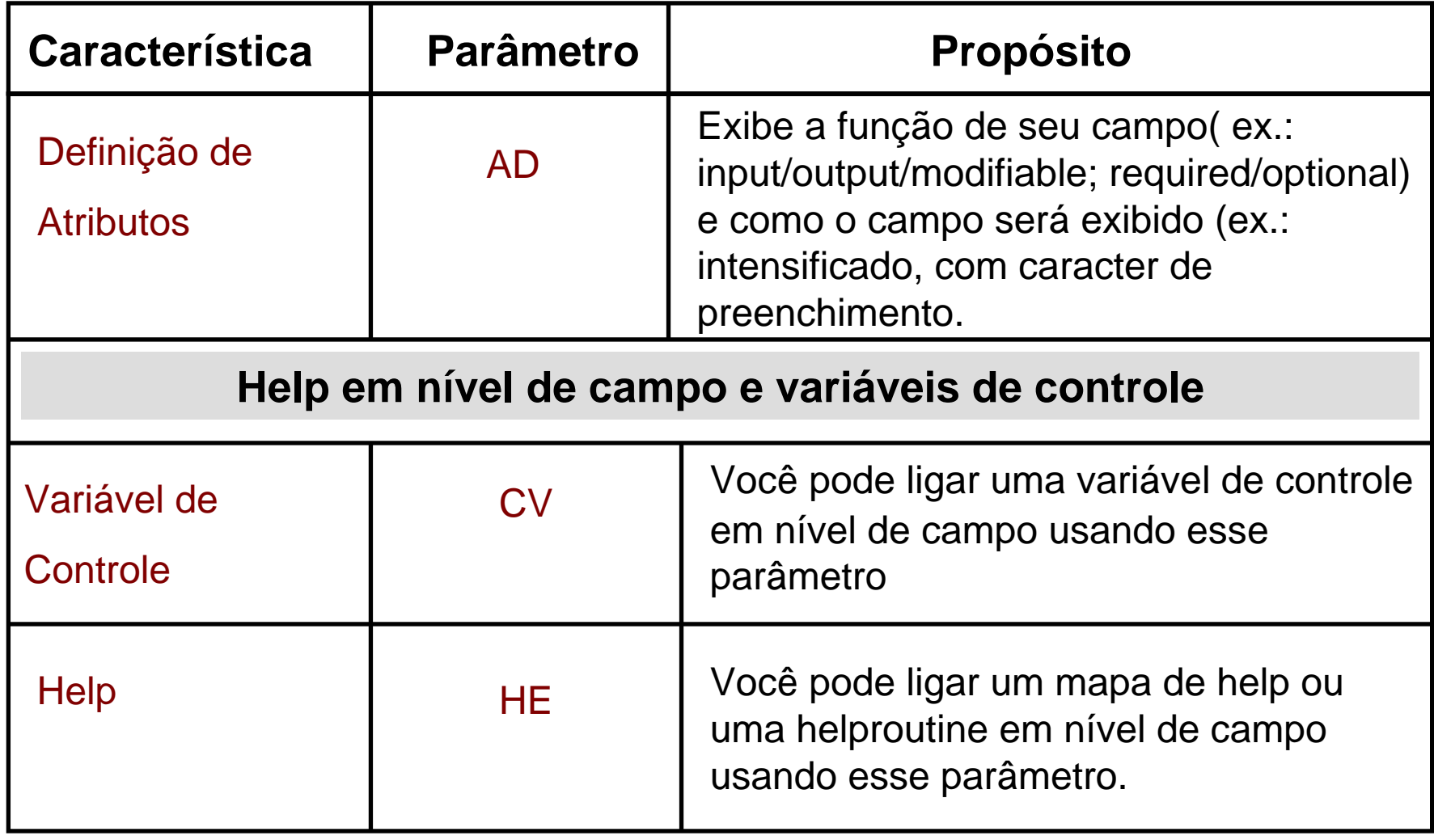

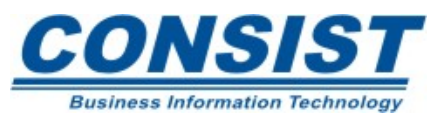

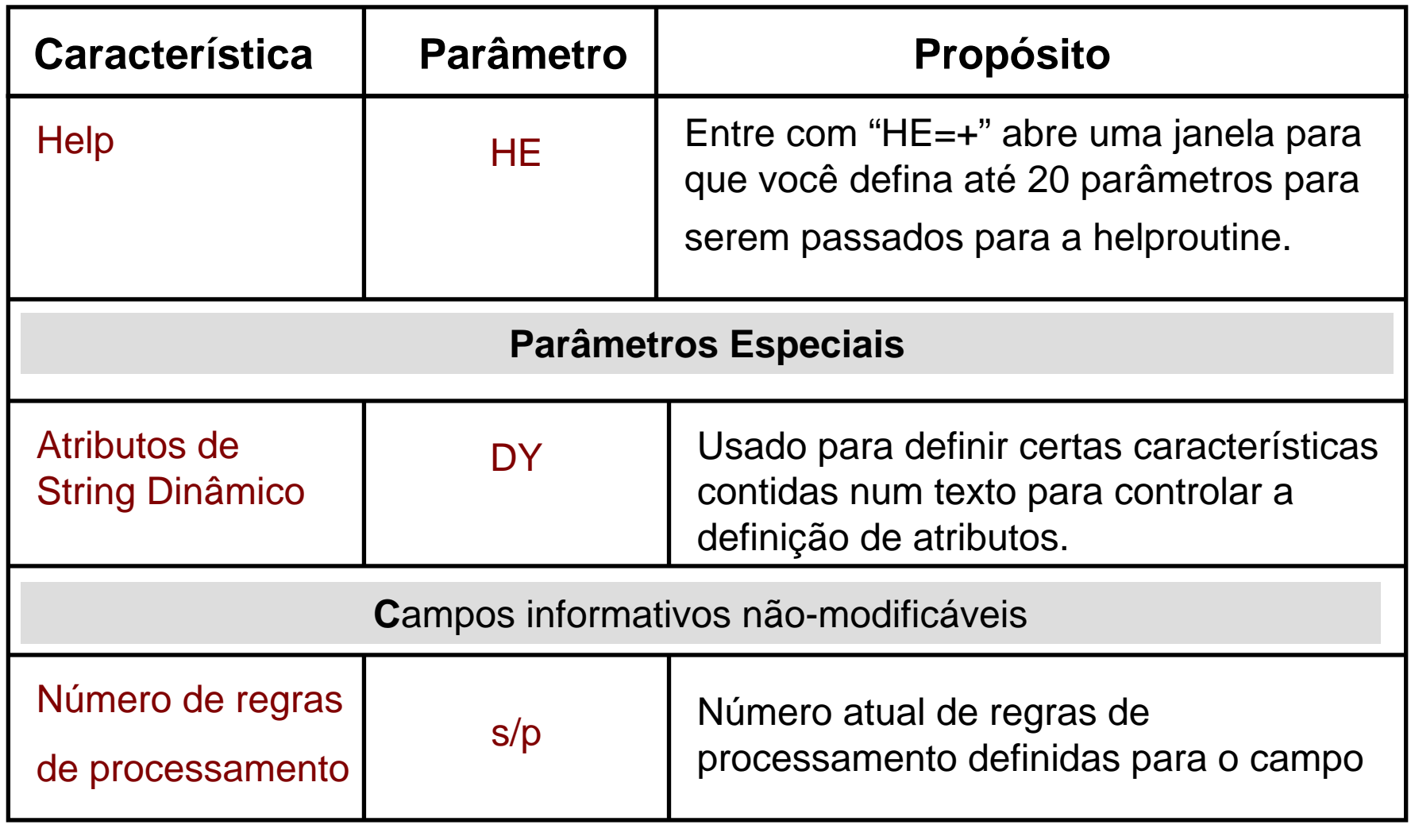

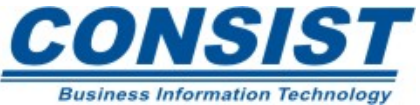

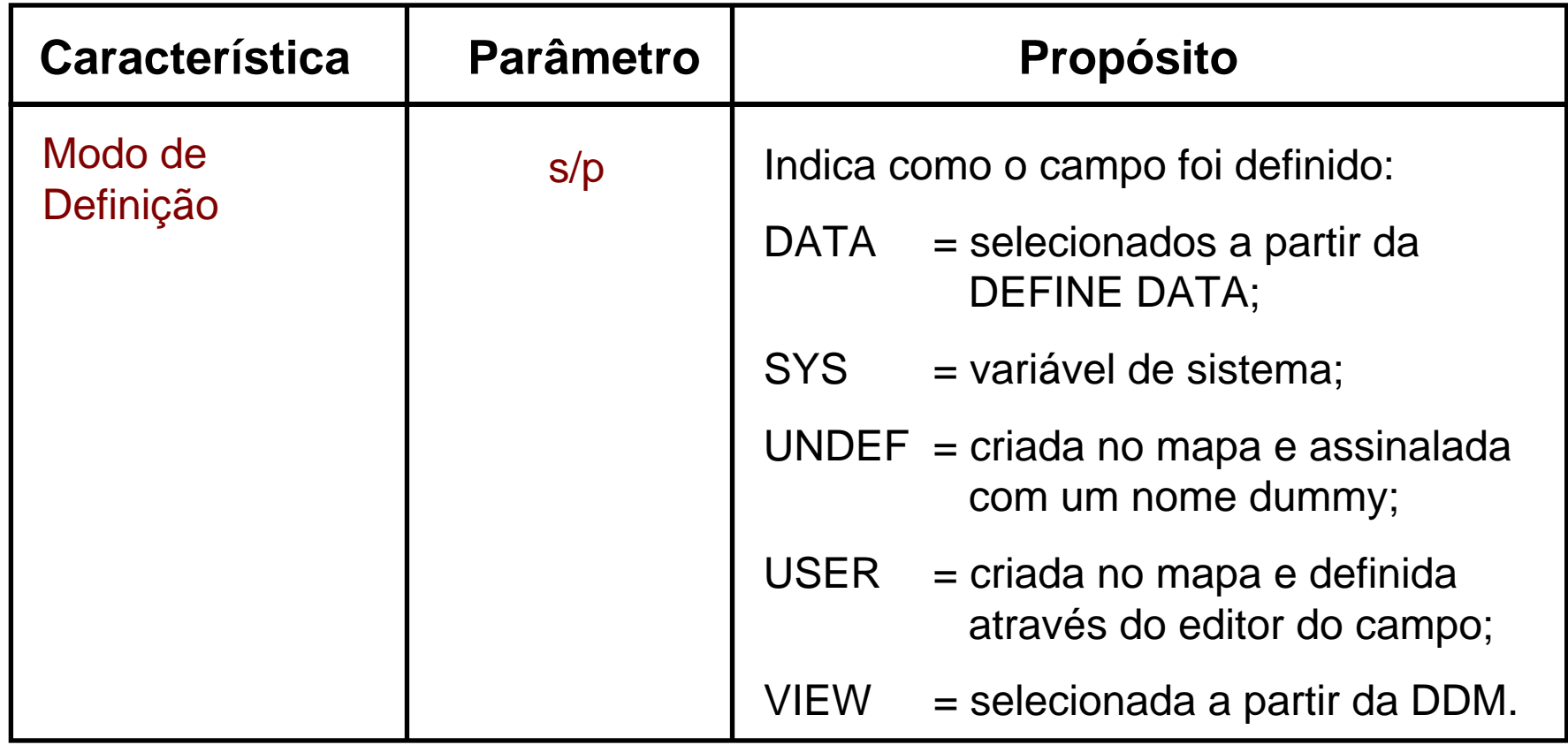

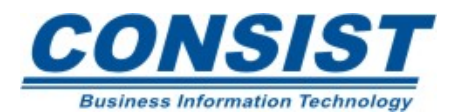

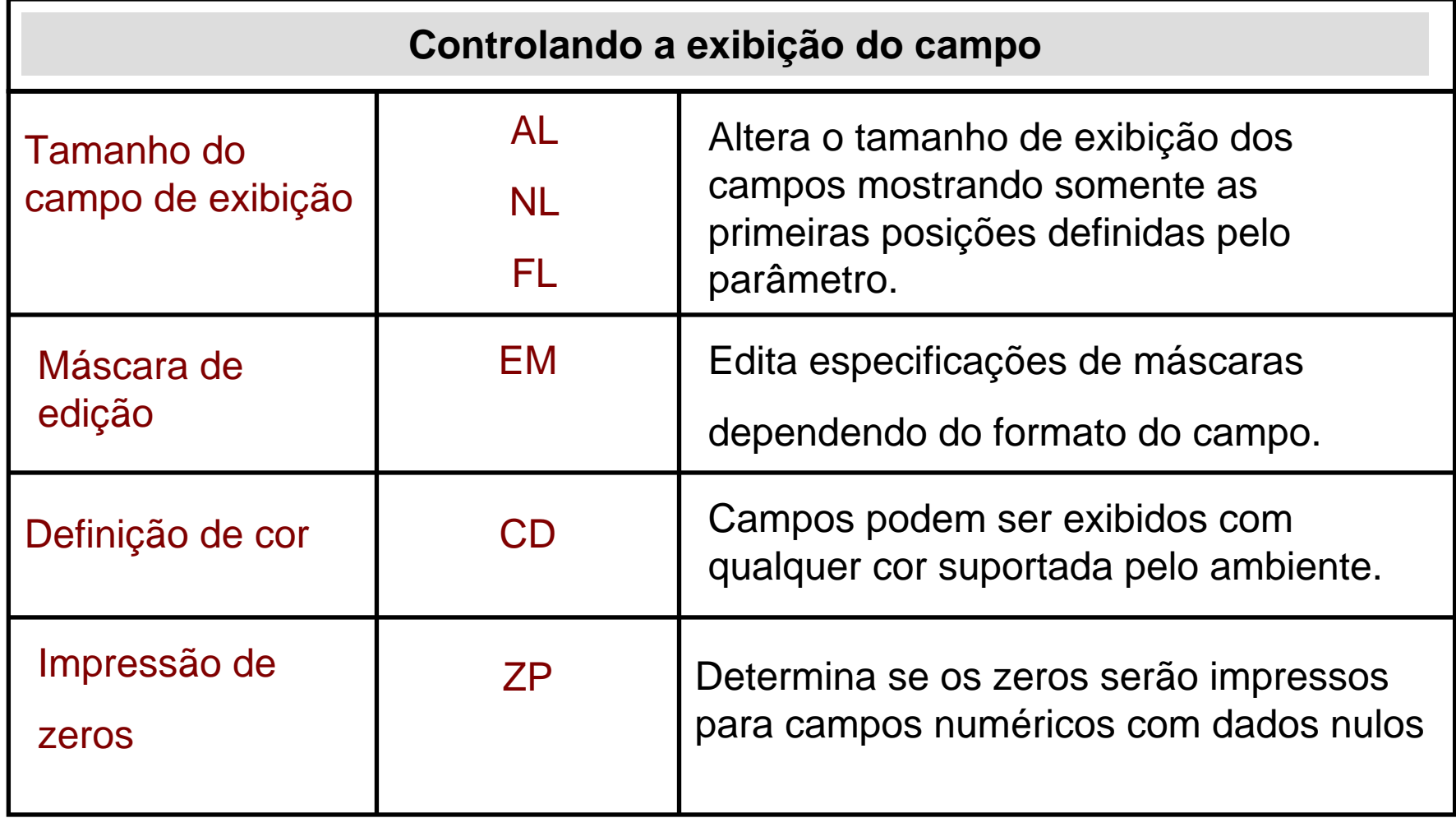

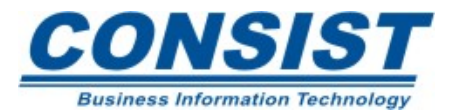

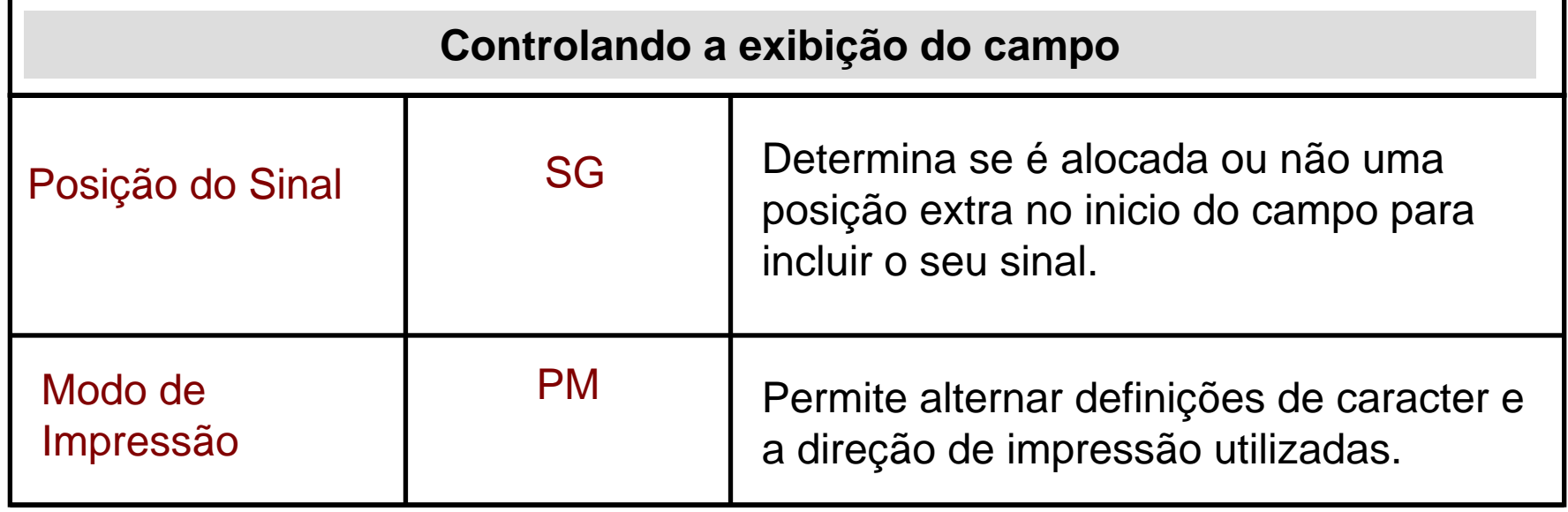

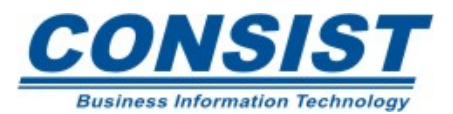

## **Definições de atributo para campo dinâmico**

Os mapas do Natural têm a intenção de interagir com o usuário da forma mais eficiente possível. Para que o usuário possa entender melhor a utilização de cada mapa você pode ligar variáveis de controle e usá-las junto com as instruções *DISPLAY, INPUT, PRINT e WRITE*.

Um campo com formato C pode ser usado para definir delimitadores dinamicamente. Dessa forma você poderá modificar as características desses campos.

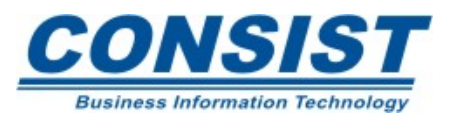

## **Possíveis usos das variáveis de controle**

- Enfatizar mensagens de erro ou outras mensagens importantes;
- Permitir que um único mapa seja usado para múltiplos propósitos;
- Podem ser usadas com *arrays* em campos de seleção para tornar invisíveis as ocorrências dos campos que não têm dados a serem selecionados;
- Verificar se o conteúdo de um campo que recebeu atributos dinamicamente foi modificado durante a execução de uma instrução *INPUT.*

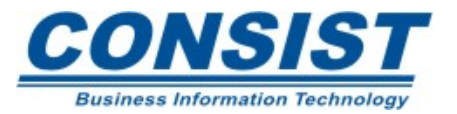

## **Categoria de delimitadores**

**Representação do campo (Parâmetro AD)**

- B*Blinking*
- $\mathcal{C}$ *Cursive/Italic*
- D<sub>1</sub> *Default intensity*
- I*Intensified*
- N*Non-display*
- $\mathbf{U}$ *Underlined*
- $\overline{V}$ *Reverse video*
- Y*Dynamic atributtes*

#### **Características de Input/Output do campo (Parâmetro AD)**

P*Temporarily protected*

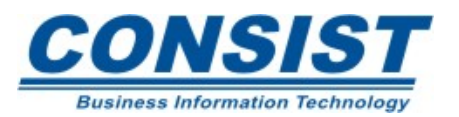

## **Categoria de delimitadores**

#### **Exibição de cor (Parâmetro CD)**

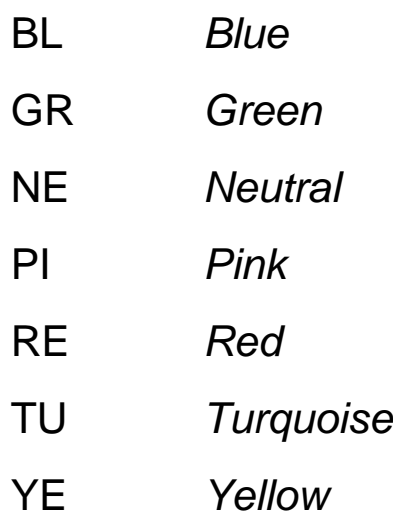

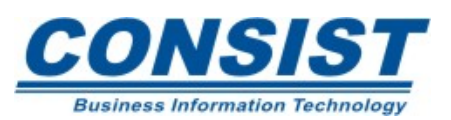

#### **Usando variáveis de controle em nível de campo e mapa**

A variável de controle tem formato C e não tem tamanho. Elas devem ser definidas e receber atributos antes da chamada do mapa.

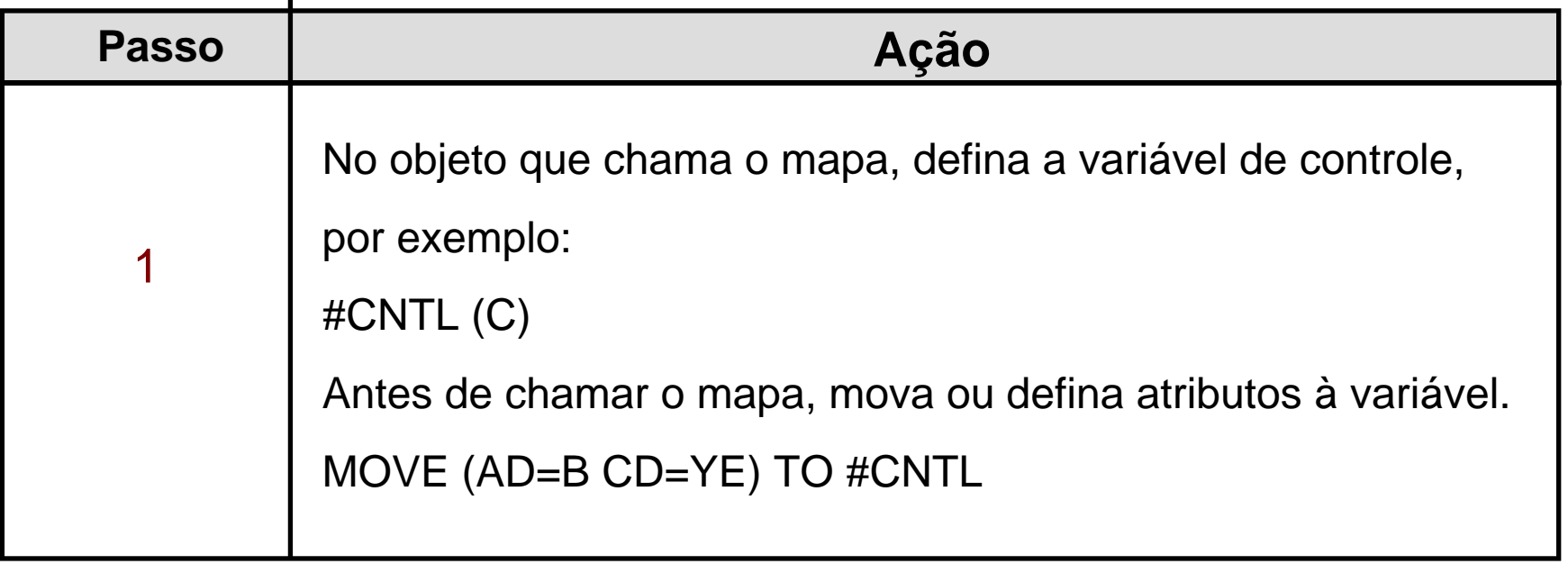

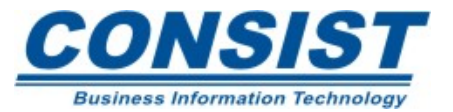

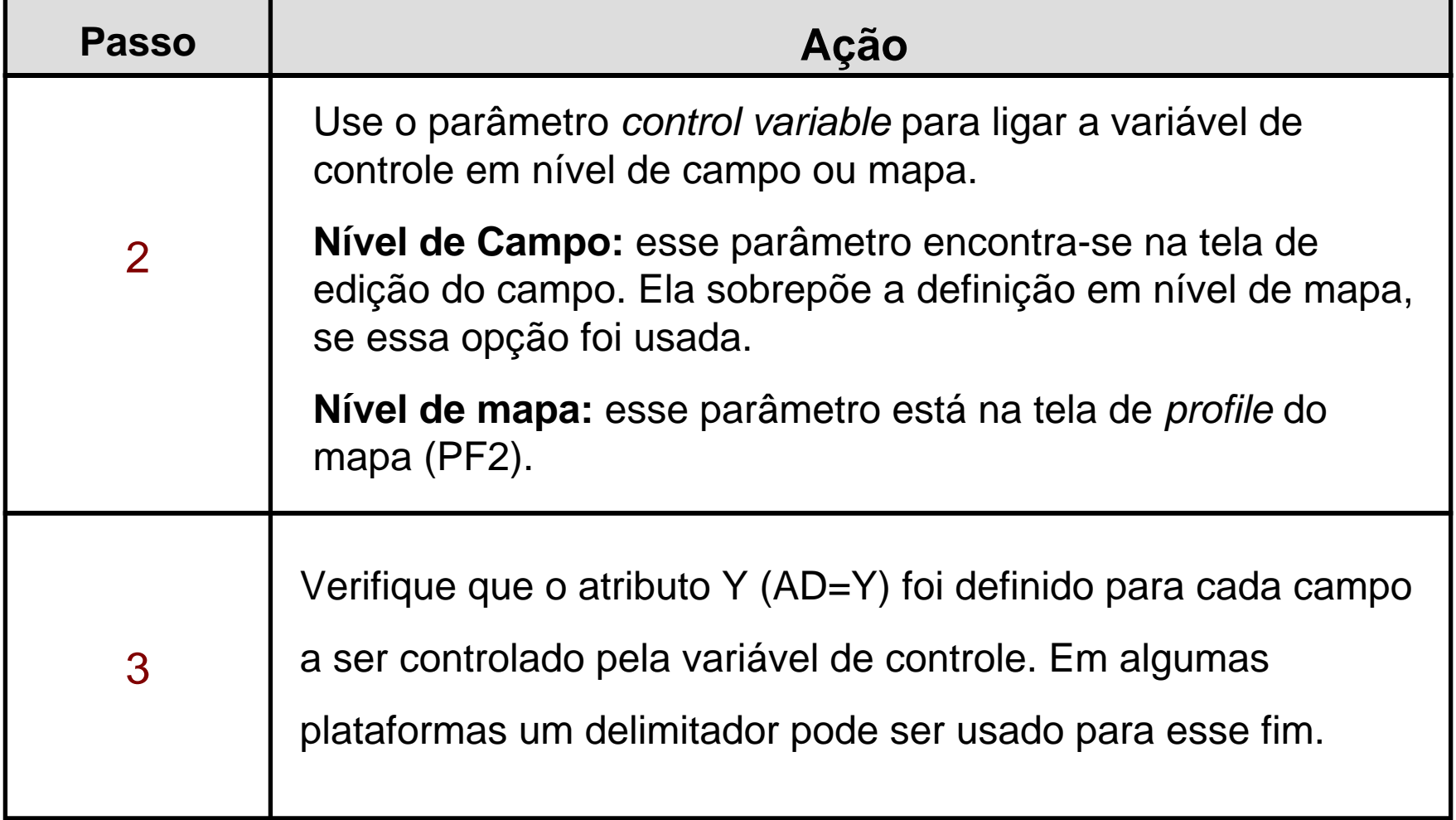

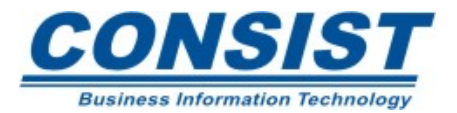

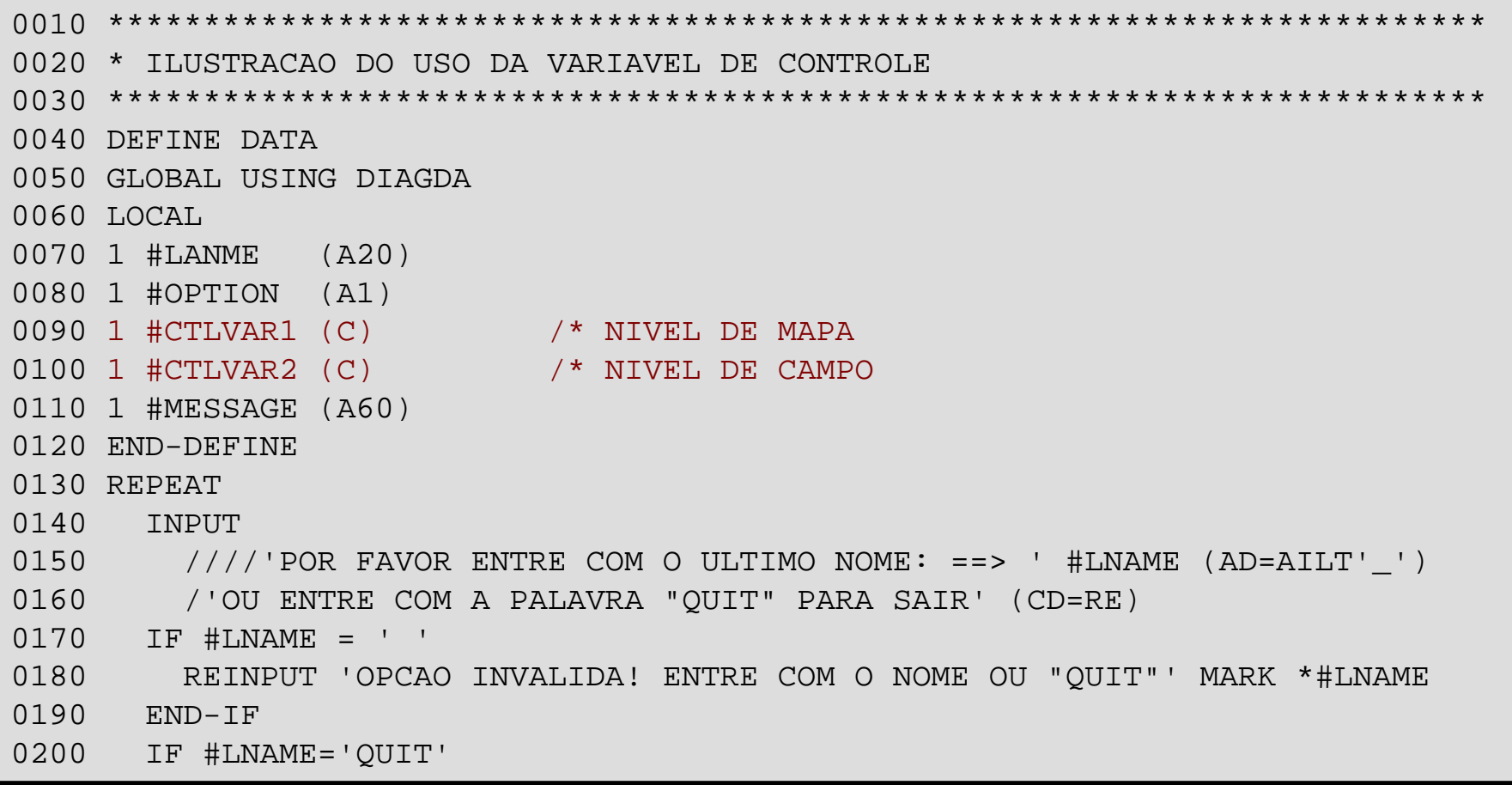

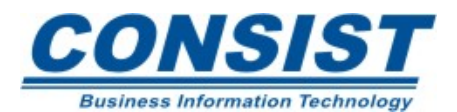

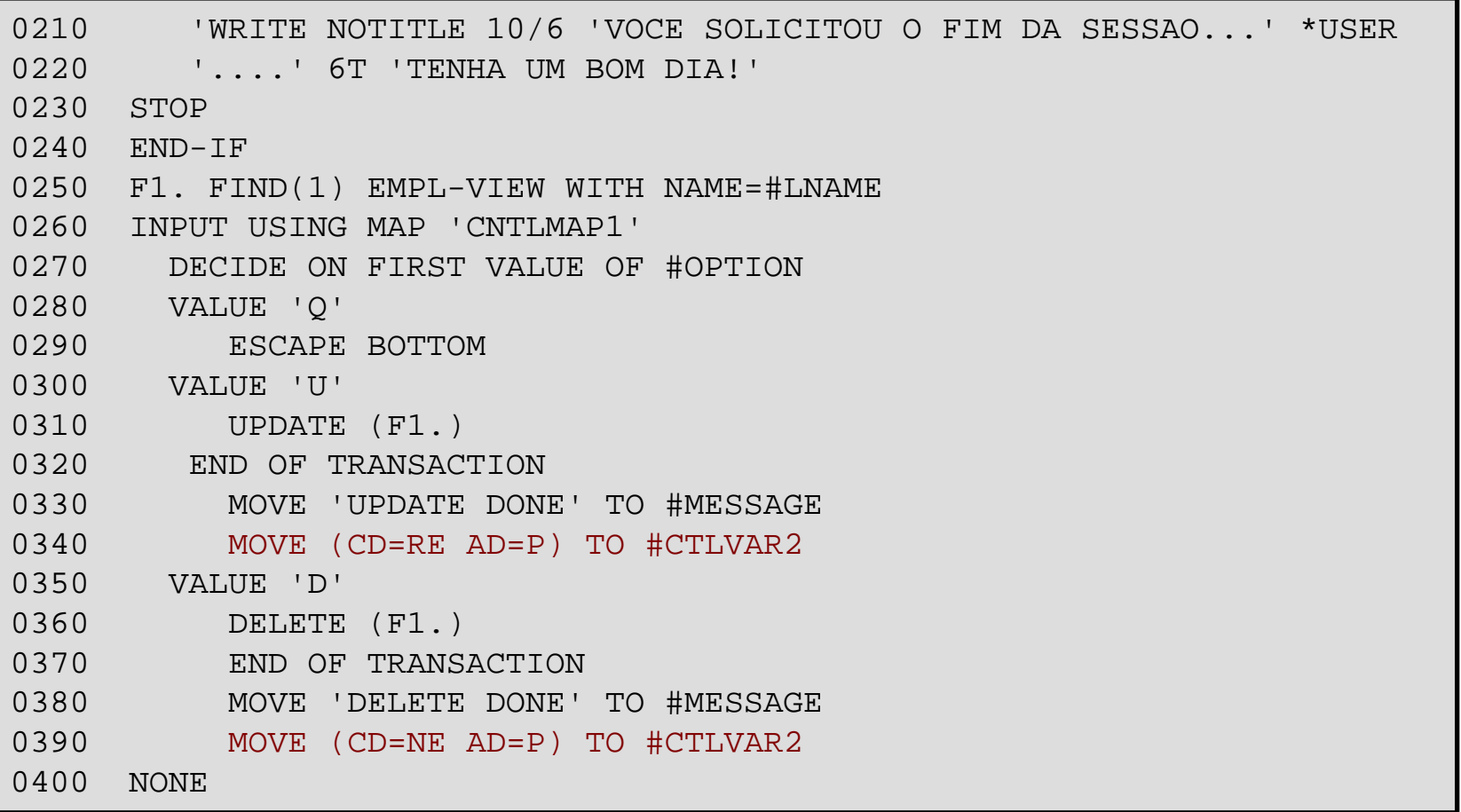

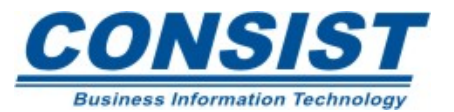

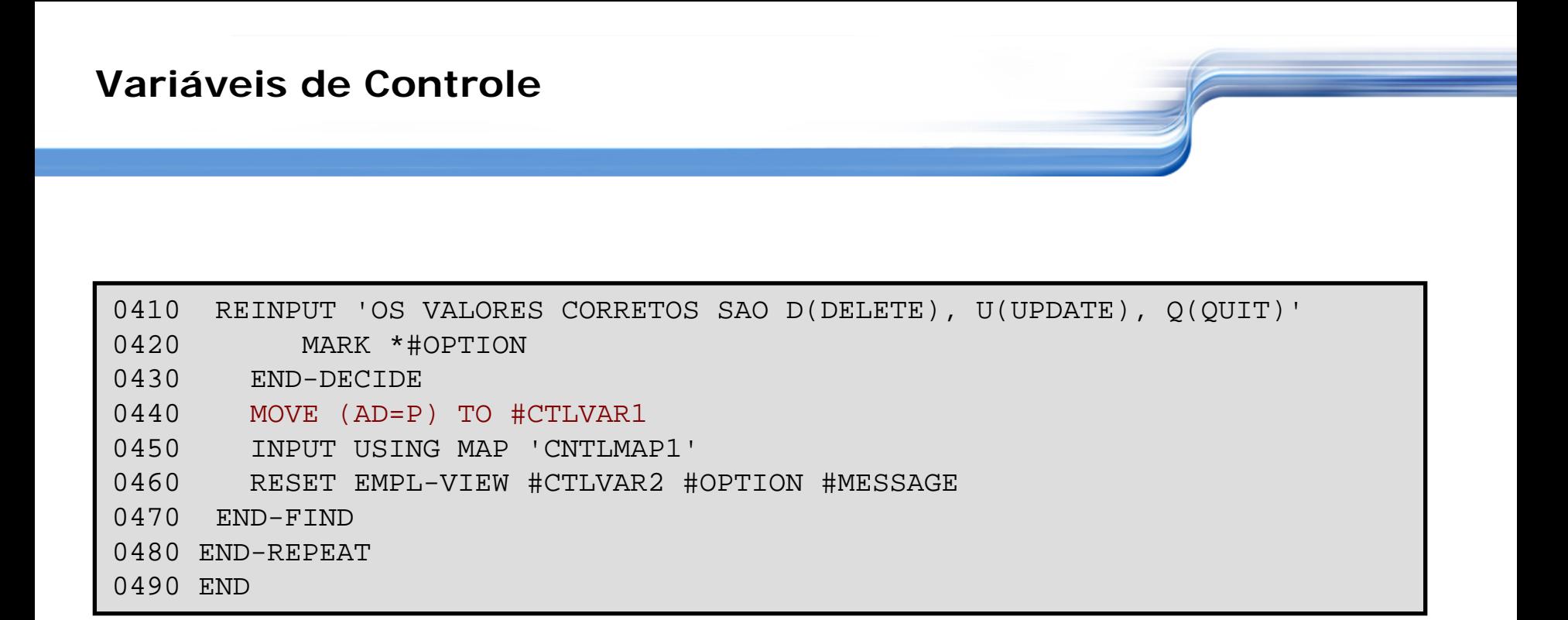

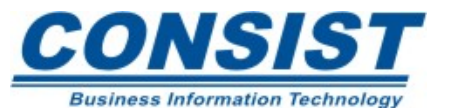

#### **Unidade C - Validando as entradas do mapa**

- **- Instrução REINPUT**
- **- Regras de processamento**
- **- Regras de processamento internas**
- **- Reutilização das regras internas**
- **- Resumo**

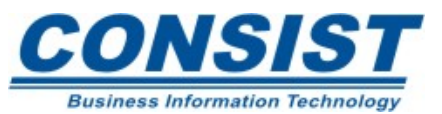

# **EXIBINDO MENSAGENS DE ERRO**

Se seu programa testa a entrada de dados em um campo do mapa e um erro é detectado, este erro precisa ser comunicado ao usuário. Você pode fazer isso utilizando a instrução *REINPUT.*

# **A CLAUSULA** *MARK*

Você pode usar a clausula *MARK* com a instrução *REINPUT* para posicionar o cursor no campo em que o erro ocorreu.

Além disso, você tem a opção de exibir as mensagens de erro com cores diferentes ou em negrito.

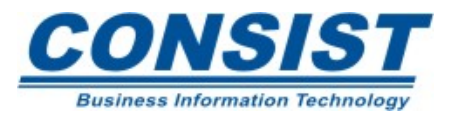

#### **INSTRUÇÃO** *REINPUT*

#### **EXIBINDO MENSAGENS DE ERRO**

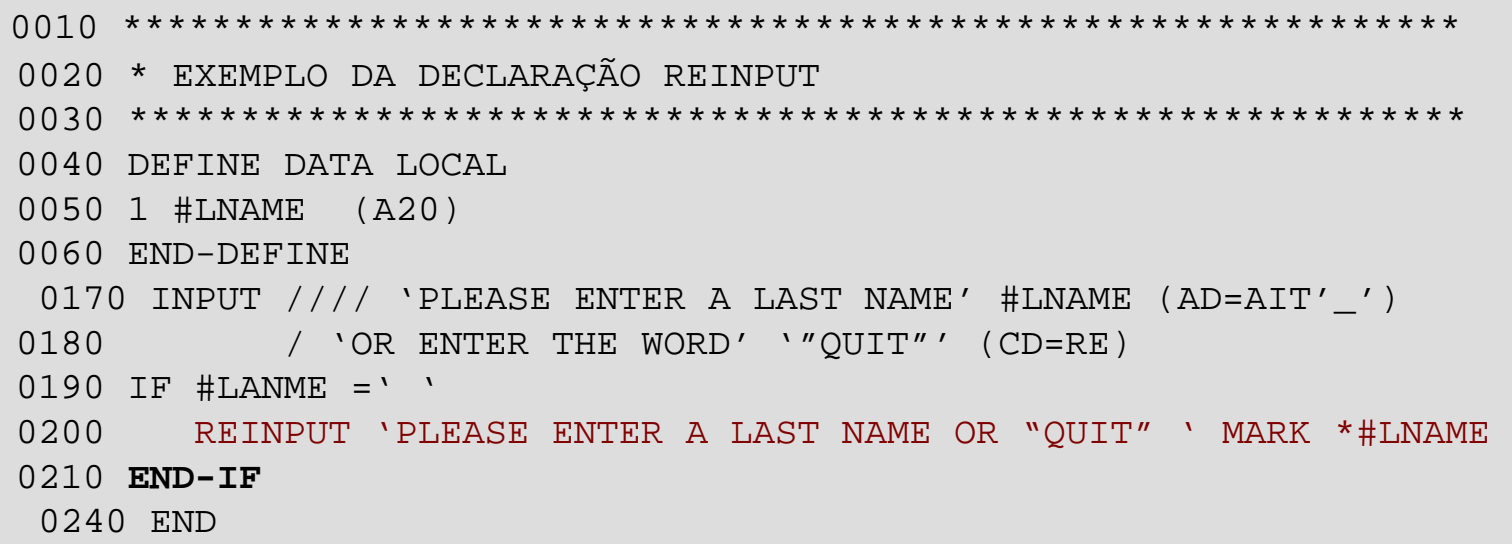

#### **Saída:**

**PLEASE ENTER A LAST NAME OR 'QUIT'** PLEASE ENTER A LAST NAME OR ENTER THE WORD 'QUIT'

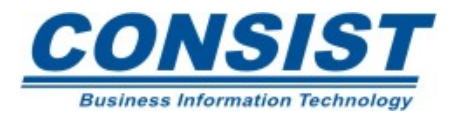

#### **INSTRUÇÃO** *REINPUT*

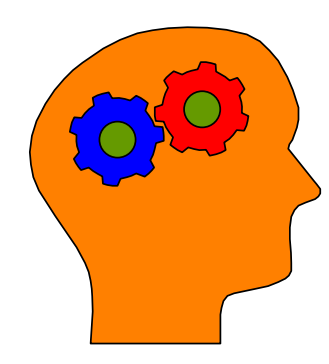

### **Lembre-se!**

- Nenhuma instrução *WRITE* ou *DISPLAY*  pode ser executada entre as declarações INPUT e *REINPUT.*
- A instrução *REINPUT* pode ser usada em mapas internos e externos, porém seu uso é mais eficiente quando codificada em mapas externos.
- Em virtude da instrução *REINPUT* retornar ao último *INPUT*, todas as regras de processamento no mapa são re-executadas.

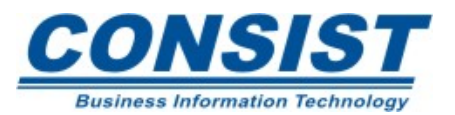

## *O que são regras de processamento?*

Trata-se de uma edição ligada ao campo no mapa externo. Elas são usadas para avaliar o conteúdo do campo e para tratar os valores da variável de sistema \**PF-KEY*. Quando o mapa é catalogado, elas passam a fazer parte do código do mapa.

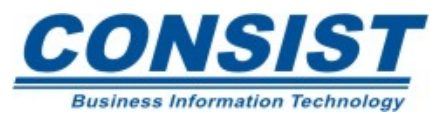

#### **Exemplo**

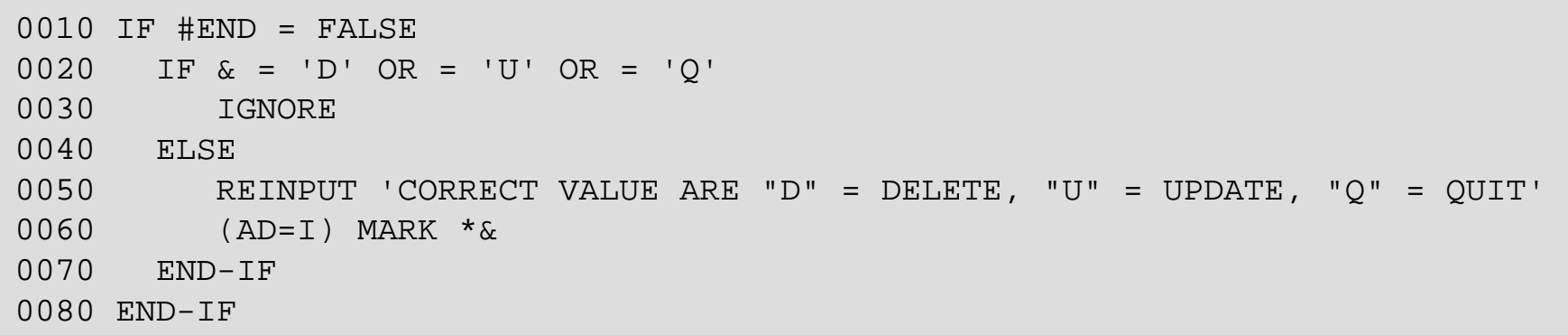

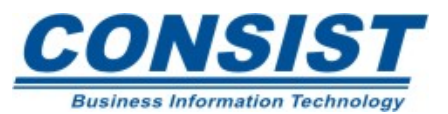

## **Vantagens**

- É possível testar o mapa e toda lógica associada a ele antes da criação do objeto chamador;
- Ajuda a executar sua aplicação de forma mais eficiente;
- As regras de processamento podem ser compartilhada entre outros programas e aplicações. Isso pode ser feito com o auxílio do *Predict*, que fornece 3 tipos de regras:
	- *Inline rules* (regras internas)
	- *Free rules* (regras livres)
	- *Automatic rules* (regras automáticas)

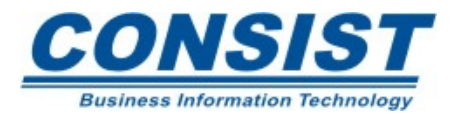

## • **Regras** *Inline*

Elas são definidas diretamente no mapa para serem usadas somente por ele. Esse tipo de regra não precisa estar documentada no *Predict* e outros mapas na aplicação não precisam acessá-la.

## • **Regras** *Free*

São criadas para serem usadas em vários mapas. Como forma de centralizar as informações são documentadas no *Predict*. Para ser usada por mais de um mapa deve ser criada de forma geral e em virtude desse compartilhamento não deve ser modificada antes que seus efeitos sejam avaliados nos outros mapas.

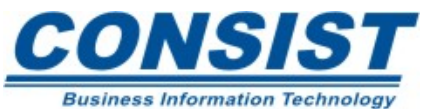

## • **Regras Automáticas**

São definidas para campos do banco dentro da DDM pelo DBA ou pelo administrador do banco. Elas são automaticamente usadas sempre que campos do banco são usados no mapa. Elas são criadas no *Predict* e não podem ser alteradas em nível de mapa.

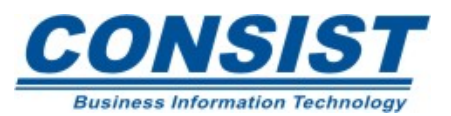
### **Níveis de Processamento**

Um único campo pode ter até 100 regras. A ordem do processamento é feita atribuindo níveis para cada regra. As regras são processadas na ordem ascendente do nível 0 ao 99 e de acordo com a posição do campo no mapa - da esquerda para a direita e de cima para baixo. As regras associadas com as \**PF-KEY* são processadas primeiro. Elas agem como se fossem o primeiro campo do mapa.

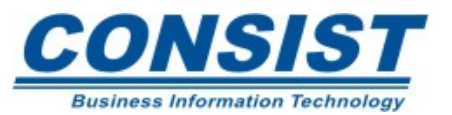

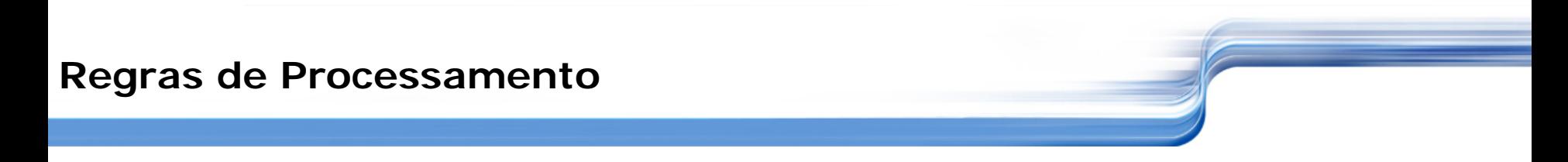

#### **Definindo os níveis da regra**

Se suas regras não são executadas na ordem desejada, você pode mudar a ordem de execução alterando o seu nível.

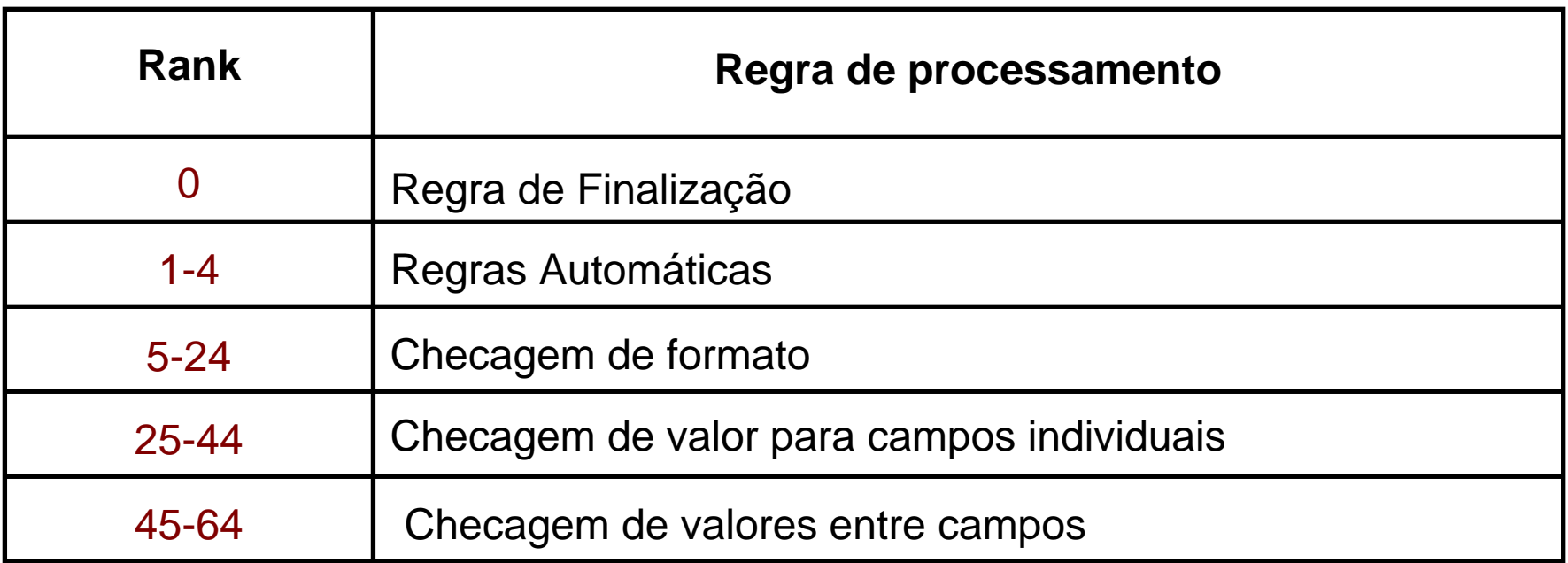

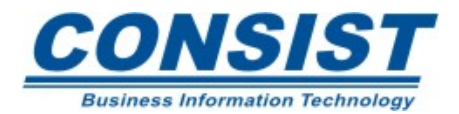

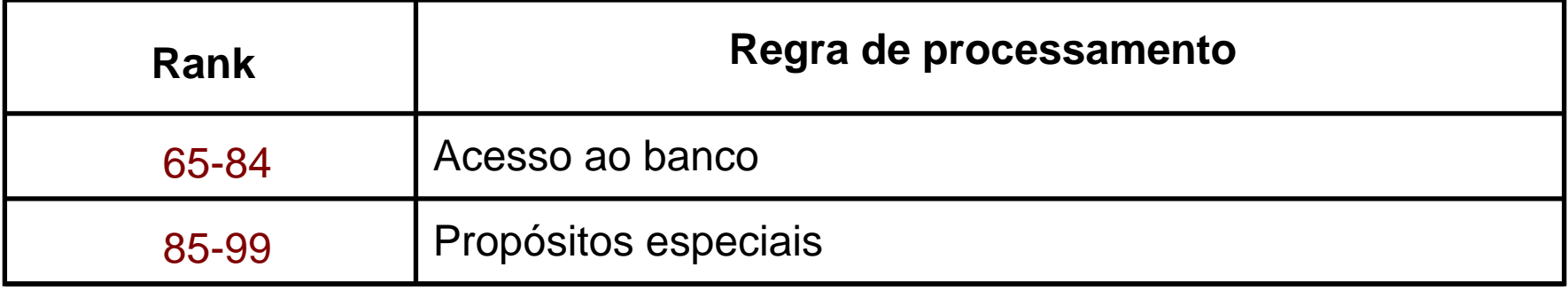

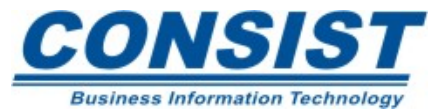

# **Criando Regras Internas**

O método usado para criar regras variam de acordo com a plataforma operacional. No *mainframe* basta entrar com .p sobre o delimitador do campo ao qual deseja-se associar a regra.

# **Notação &**

Ao editar a regra você pode utilizar o caracter "&" para substituir o nome do campo. Essa opção possibilita a padronização de regras, permitindo que a mesma regra seja usada em diferentes campos com o mesmo propósito.

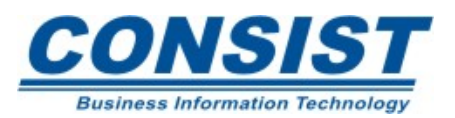

### **Exemplo**

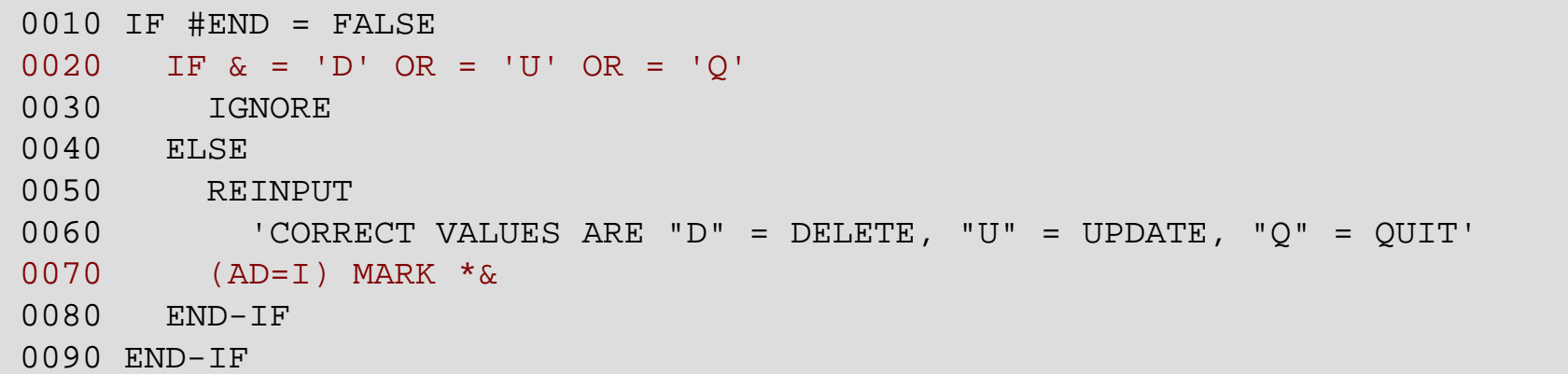

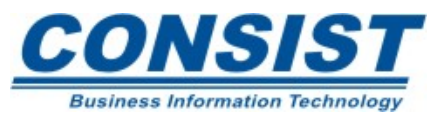

#### **Regras de Processamento**

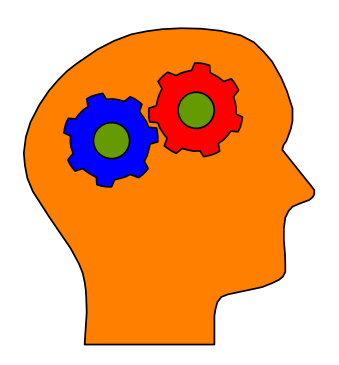

### **Lembre-se!**

- A declaração *END* não é permitida dentro das regras de processamento;
- Referências a números de linha não são permitidas dentro das regras de processamento;
- Você pode checar, testar ou salvar uma regra de processamento.

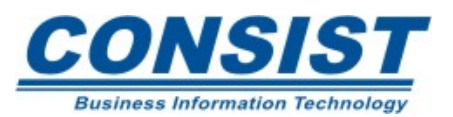

#### **Regras de Processamento**

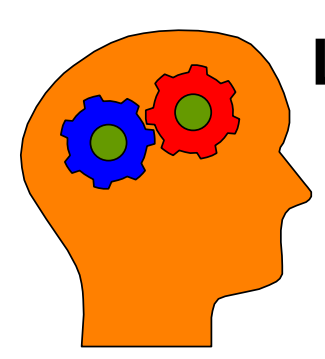

# **Lembre-se!**

- Evite a execução de objetos externos a partir de regras de processamento (ex.: uso do *PERFORM*  ou *CALLNAT*) pois há uma enorme possibilidade do controle ser passado para fora do mapa antes da validação dos campos de entrada;
- Regras de processamento podem conter a declaração *DEFINE DATA*, pois você pode precisar usar uma variável que não está definida no mapa ou uma *view* e seus campos.

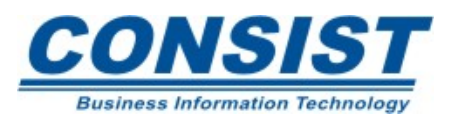

#### **Unidade D - Definindo** *Function Keys*

- **- Interface da** *Function Key*
- **- Instrução** *SET KEY*

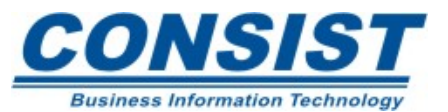

Você pode tornar seus programas mais amigáveis atribuindo-lhes processos a serem executados quando uma determinada função chave é pressionada. Entre essas funções, podemos incluir:

- *Program attention keys* 1-3 (PA 1-3)
- *Program function keys* 1-24 (PF 1-24)
- *ENTER key* (ENTR)
- *CLEAR key* (CLR)
- *Ligth pen* (PEN)

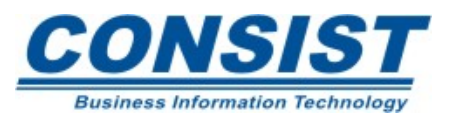

Há 4 passos que envolvem a adição de funções em sua aplicação:

- 1. No editor do mapa, diga que você quer exibir as funções chaves;
- 2. Adicione uma regra de processamento à variável de sistema \*PF-KEY para executar qualquer ação necessária;
- 3. Ative as chaves programaticamente. Use a declaração SET KEY no objeto. Você pode ainda definir um nome para essa função;
- 4. Codifique seu programa usando as variáveis \*PF-KEY ou PF-NAME.

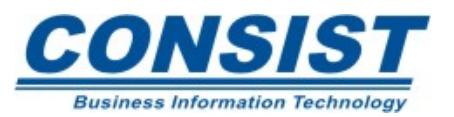

**Variáveis de sistema**

\*PF-KEY - Contém a identificação da última função que foi pressionada. Seu formato e tamanho é A4 e o conteúdo não pode ser modificado.

\*PF-NAME - Contém a identificação da última função que foi pressionada cuja denominação é dada através da clausula *NAMED*. Seu formato e tamanho é A10.

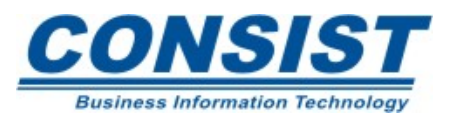

Essa instrução assinala funções para as PF, PA, *ENTER* <sup>e</sup> *CLEAR*. As funções que podem ser definidas para essas chaves, incluem:

- Interrogação pelo programa ativo;
- Nome do programa e/ou do comando;
- Comandos de terminal.

# **Sintaxe:**

SET KEY

PFn = KEYWORD

PFn NAMED 'name'

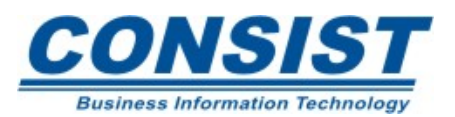

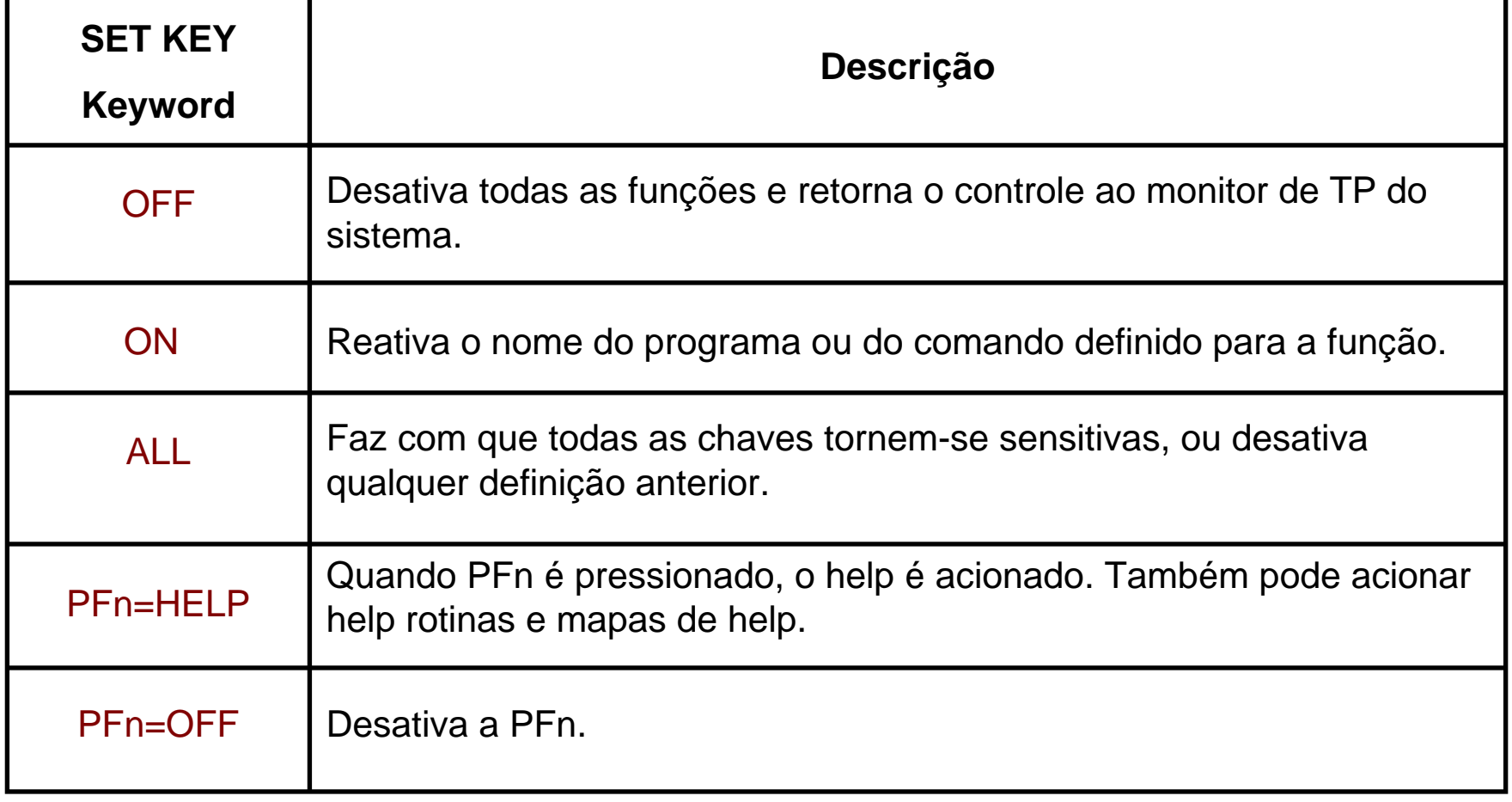

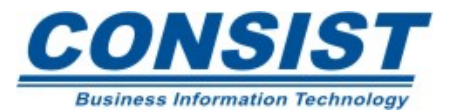

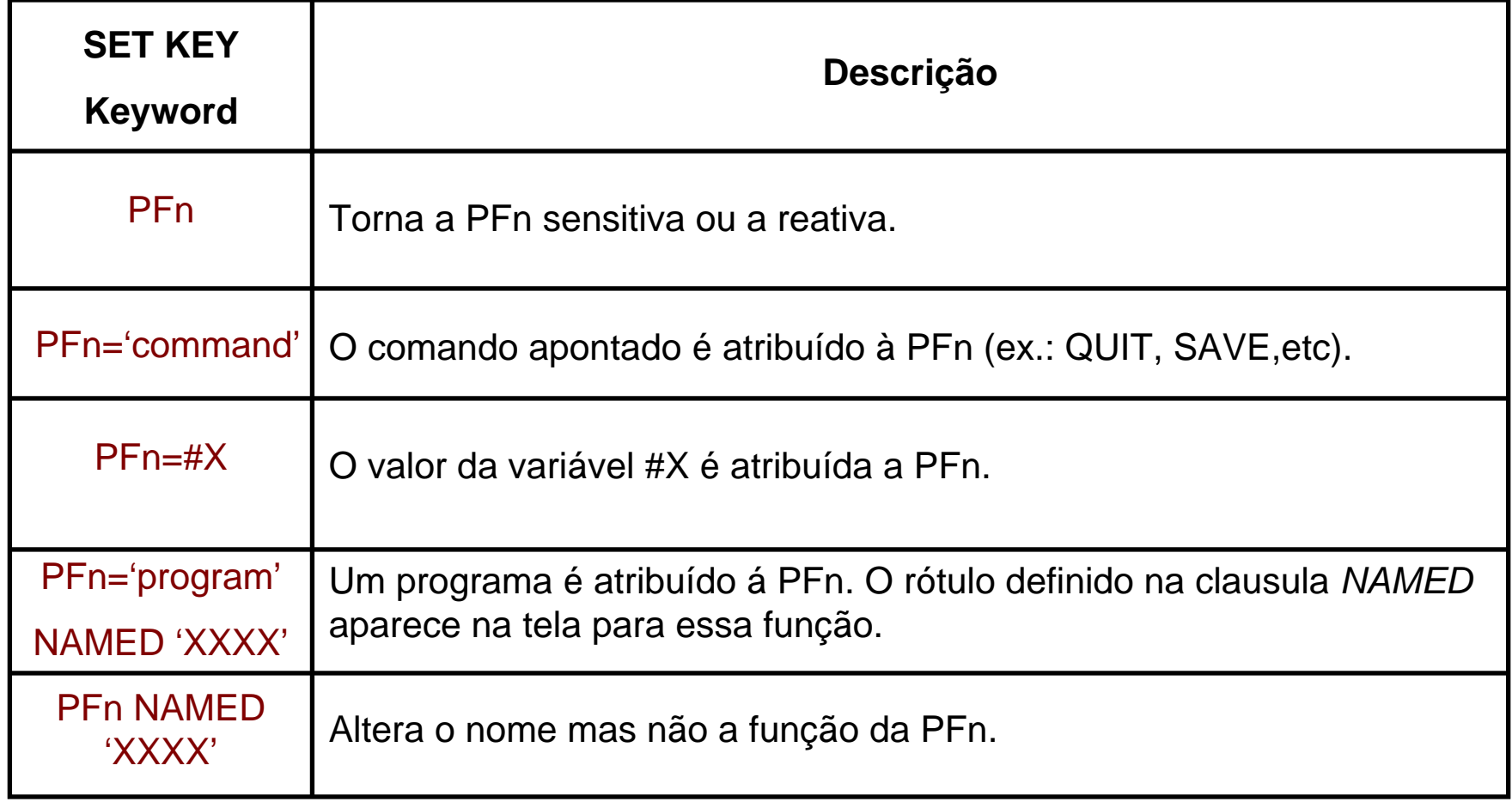

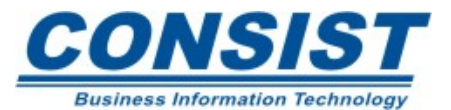

- **- Sistema de Gerenciamento de Banco de Dados**
- **- Visão Geral sobre acesso ao banco**
- **- Processamento seqüencial**
- **- Métodos para limitar o processamento seqüencial**
- **- Processamento randomico**
- **- Métodos para limitar o processamento randomico**
- **- Métodos especiais de acesso**
- **- Uso de condições lógicas**
- **- Acesso a múltiplos arquivos**

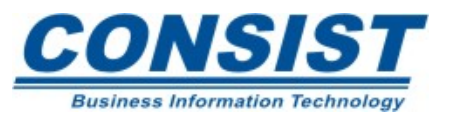

#### **Sistema de Gerenciamento de Banco de Dados (DBMS)**

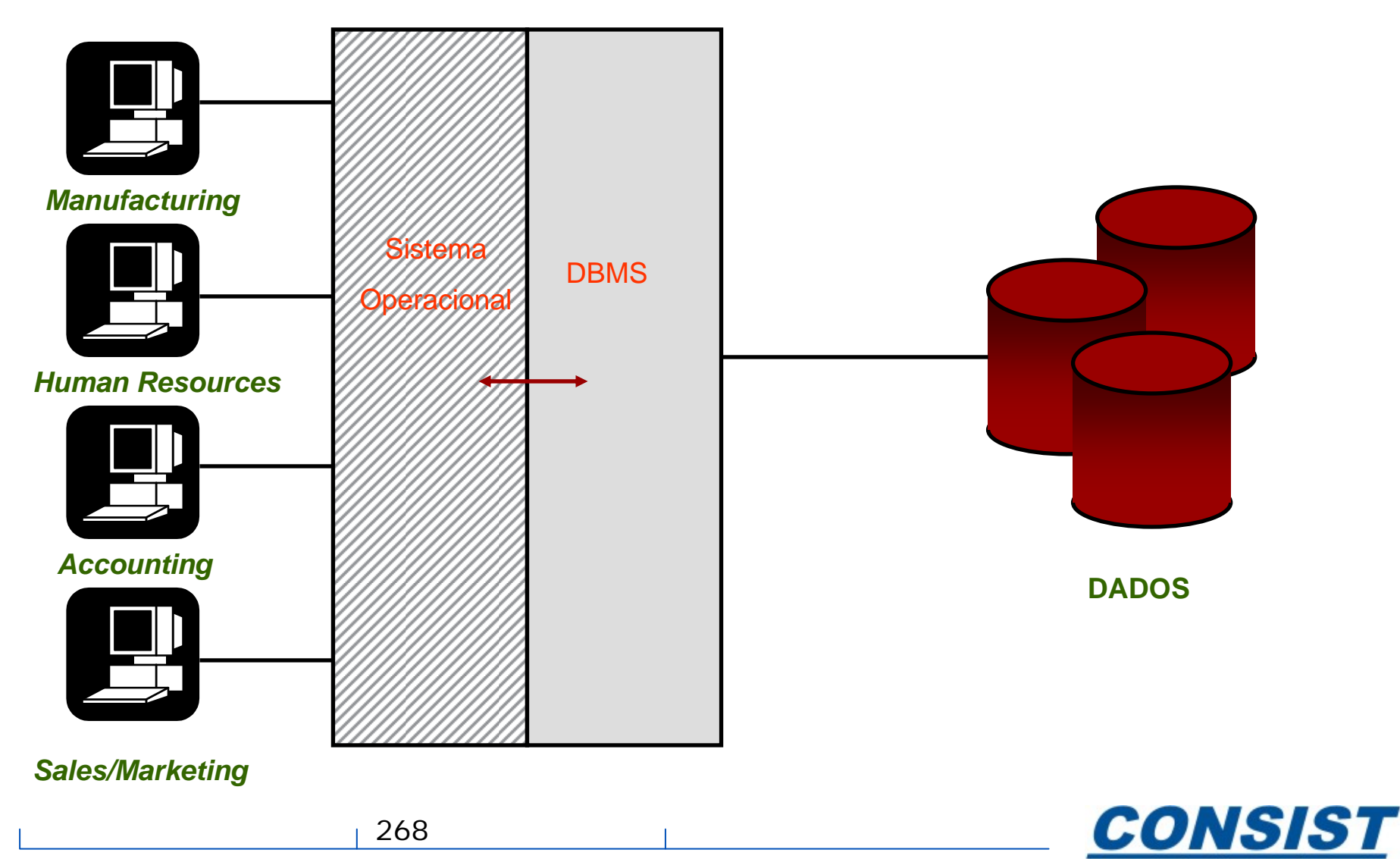

**Business Information Technology** 

### **Instruções de acesso ao banco**

Para que seu programa possa manipular dados, ele terá primeiro que acessá-los e recuperá-los. O Natural executa essa tarefa através de instruções definidas dentro dos programas. A partir delas, é possível também especificar critérios de recuperação para esses mesmos dados.

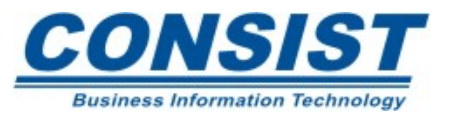

As instruções possuem as seguintes características em comum:

- Elas podem acessar um ou mais arquivos do banco (geralmente um de cada vez);
- A maioria podem iniciar processamento de *loops*;

• Elas podem retornar dados para o objeto questionando-o. (Se sua instrução de acesso inclui critérios de pesquisa e nenhum dado atendeu àquele critério, então nenhum dado é retornado ao seu programa);

• Elas podem colocar os dados em "*hold* " para garantir que outros usuários não acessem os dados até que eles tenham sido completamente processados.

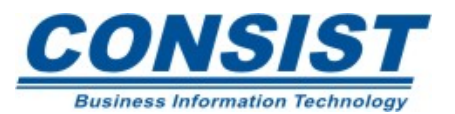

### **Métodos de Acesso**

O Natural suporta dois métodos: Seqüencial e Randômico. A declaração que você escolher para fazer o acesso irá determinar o tipo do método.

# • **Seqüencial**

Seu uso é adequado para acessar um número grande de registros.

# • **Randômico**

Seu uso é adequado para acessar um número restrito de registros ou para registros que satisfazem algum critério de pesquisa.

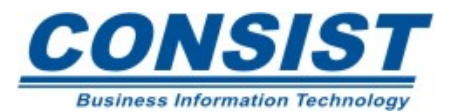

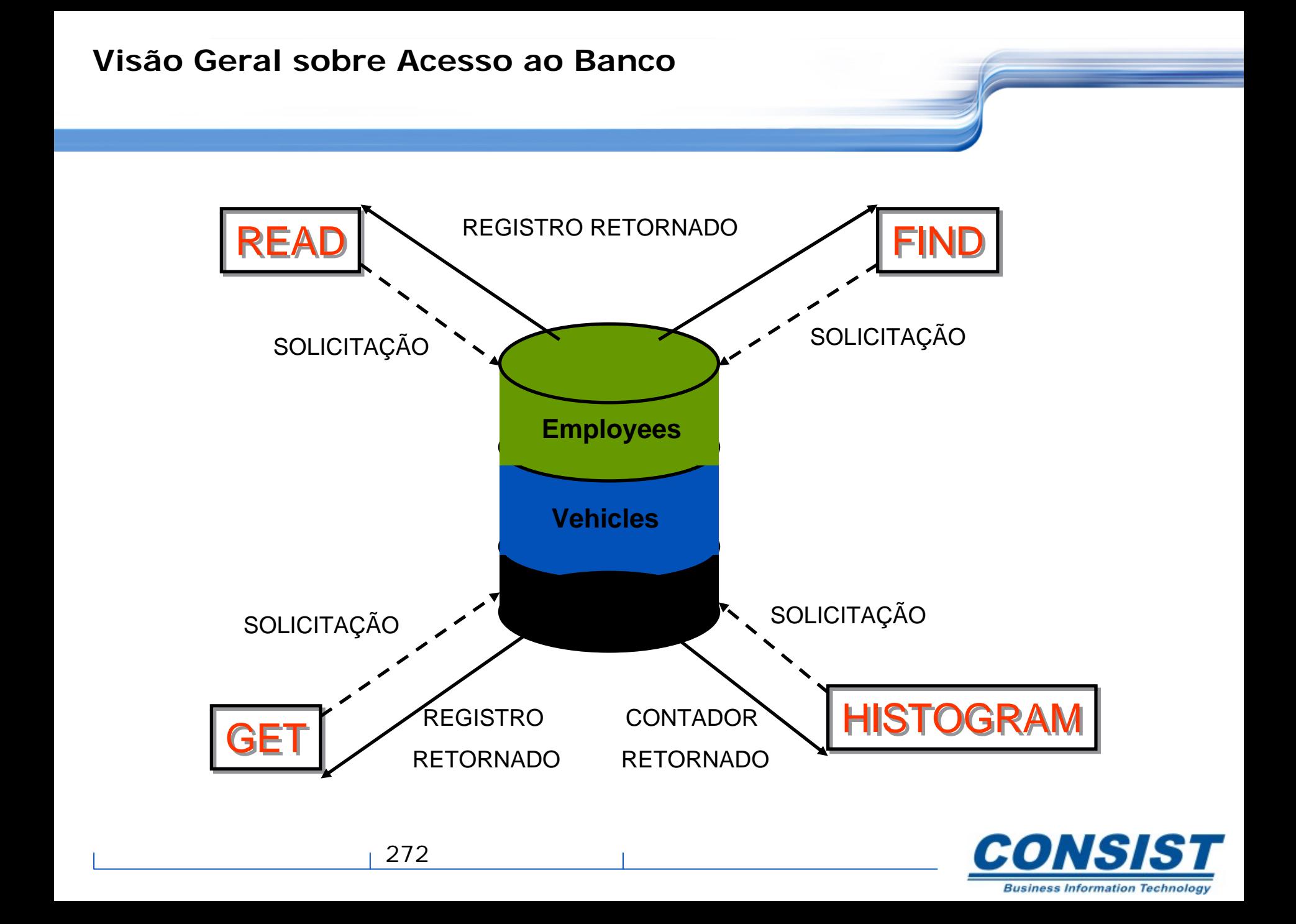

# **Instrução** *READ*

É o método de acesso mais eficiente para processar todo o arquivo. Os arquivos podem ser recuperados do banco:

- Na ordem em que foram fisicamente armazenados (*READ PHYSICAL*);
- Através do número seqüencial interno (*READ BY ISN*);
- Na ordem dos valores de um campo chave (*READ LOGICAL*).

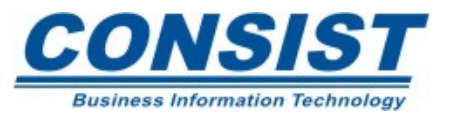

# *READ PHYSICAL*

Essa instrução gera um *loop* de processamento para acessar os dados no qual os registros são retornados na ordem em que forma armazenados fisicamente. A leitura começa com o início do dados e continua até que o último registro seja lido. Podemos interromper esse processamento estabelecendo um limite, por exemplo, definindo um número de registros a serem lidos.

O *READ PHYSICAL* é útil quando a ordem dos registros retornados não é importante ou quando o critério de seleção não é necessário.

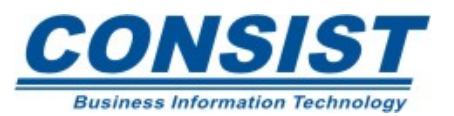

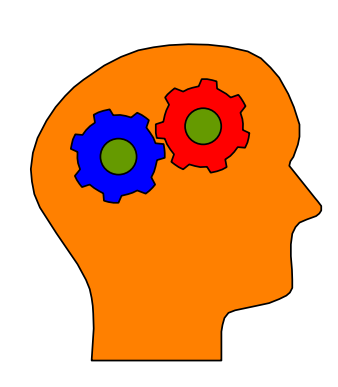

### **Lembre-se!**

- Use o *READ PHYSICAL* para ler um número grande de registros por ordem física de armazenamento;
- Cuidado ao usar o *READ PHYSICAL* para obter e atualizar todos os registros num arquivo. Em alguns DBMSs você poderia atualizar inadvertidamente um registro duas vezes se o registro atualizado não for colocado de volta na mesma localização física após a modificação.

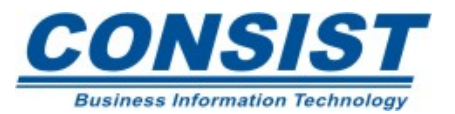

```
0010 ************************************************************** 0020 * ILUSTRA O READ PHYSICAL 0030 ************************************************************** 0040 DEFINE DATA LOCAL 0050 1 CARS VIEW OF VEHICLES 
0060 2 MAKE 0070 2 MODEL 0080 2 COLOR 0090 2 YEAR 0100 1 #CAR-TYPE (A30) 
0110 END-DEFINE 0120 * 0130 FORMAT SF=3 PS=21 0140 *0150 READ (50) CARS PHYSICAL
0160 COMPRESS YEAR MAKE MODEL INTO #CAR-TYPE 
0170 DISPLAY NOTITLE 5T' ' *COUNTER (UC= NL=4) 
0180 'TIPO/DE/CARRO' #CAR-TYPE
0190 'COR' COLOR 0200 END-READ
```
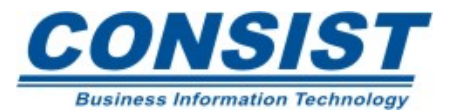

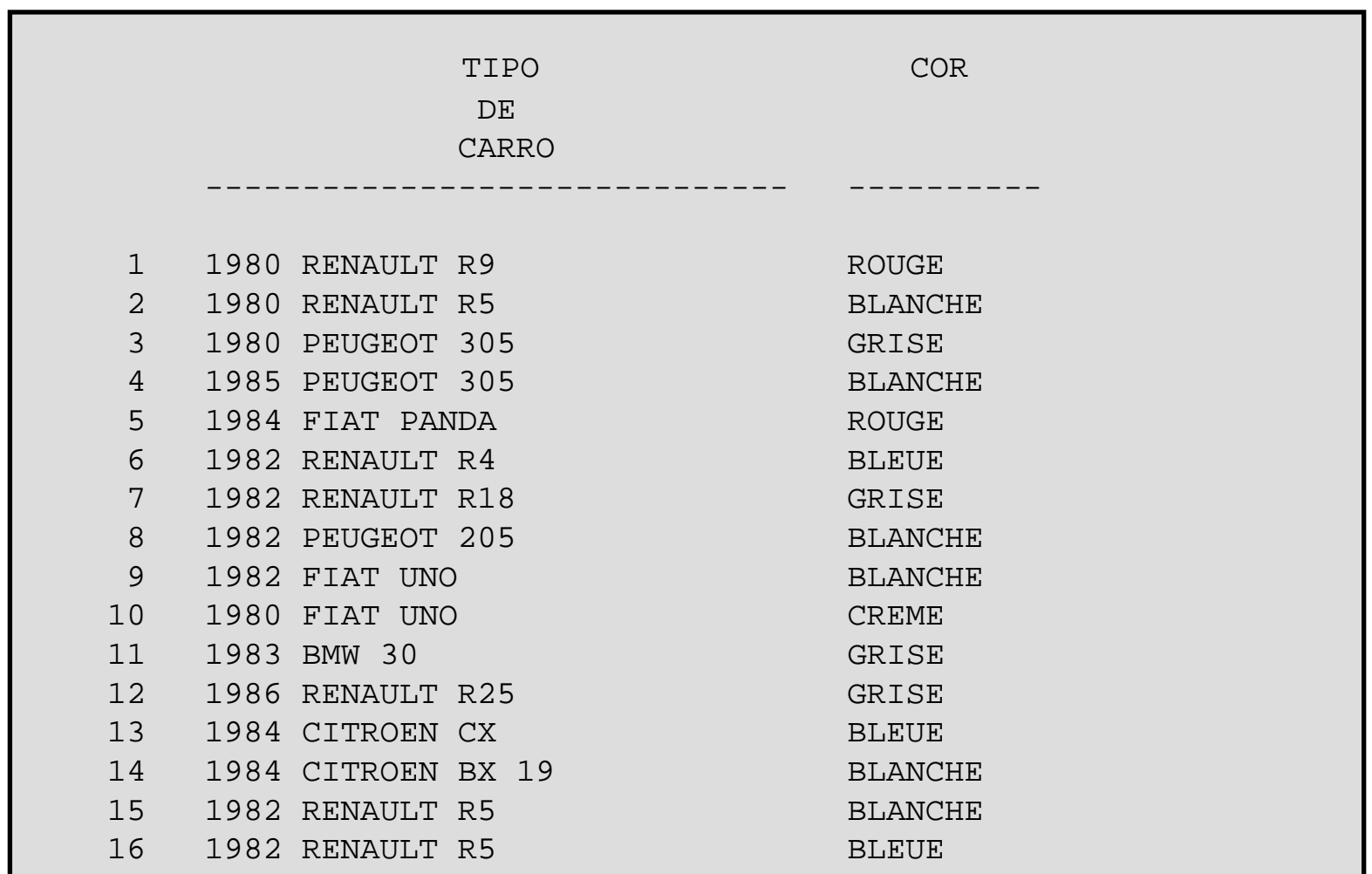

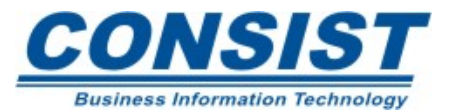

# *READ BY ISN*

Essa instrução gera um *loop* de processamento para acessar os dados no qual os registros são retornados na ordem do número seqüencial interno. A busca começa com o ISN 1 e continua até o último ISN ser lido. Para DBMSs que suportam *ISNs* esse é o método mais rápido de acesso e assegura que o registro será atualizado apenas uma vez.

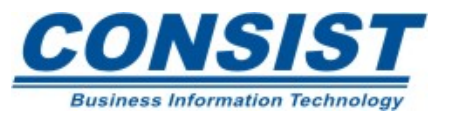

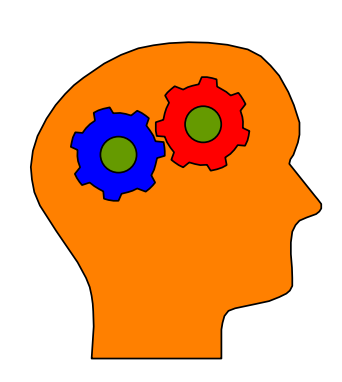

### **Lembre-se!**

• *ISNs* não são disponíveis em todos os DBMSs. Tente identificar o tipo de seu DBMSs para usar essa característica.

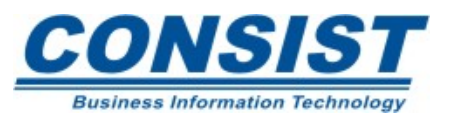

0010 \*\*\*\*\*\*\*\*\*\*\*\*\*\*\*\*\*\*\*\*\*\*\*\*\*\*\*\*\*\*\*\*\*\*\*\*\*\*\*\*\*\*\*\*\*\*\*\*\*\*\*\*\*\*\*\*\*\*\*\*\*\*\*\*\*\*\*\*\*\* 0020 \* ILUSTRA O READ BY ISN 0030 \*\*\*\*\*\*\*\*\*\*\*\*\*\*\*\*\*\*\*\*\*\*\*\*\*\*\*\*\*\*\*\*\*\*\*\*\*\*\*\*\*\*\*\*\*\*\*\*\*\*\*\*\*\*\*\*\*\*\*\*\*\*\*\*\*\*\*\*\*\* 0040 DEFINE DATA LOCAL 0050 1 CARS VIEW OF VEHICLES 0060 2 MAKE 0070 2 MODEL 0080 2 COLOR 0090 2 YEAR 0100 1 #CAR-TYPE (A30) 0110 END-DEFINE 0120 \* 0130 FORMAT SF=3 PS=21 0140 \* 0150 READ (60) CARS BY ISN 0160 COMPRESS YEAR MAKE MODEL INTO #CAR-TYPE 0170 DISPLAY NOTITLE 5T ' ' \*COUNTER (UC= NL=4) 0180 'TIPO/DE/CARRO' #CAR-TYPE 0190 'COR' COLOR 0200 'IDENTIFICACAO/DO/REGISTRO' \*ISN (NL=6) 0210 END-READ 0220 \* 0230 END

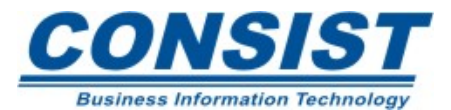

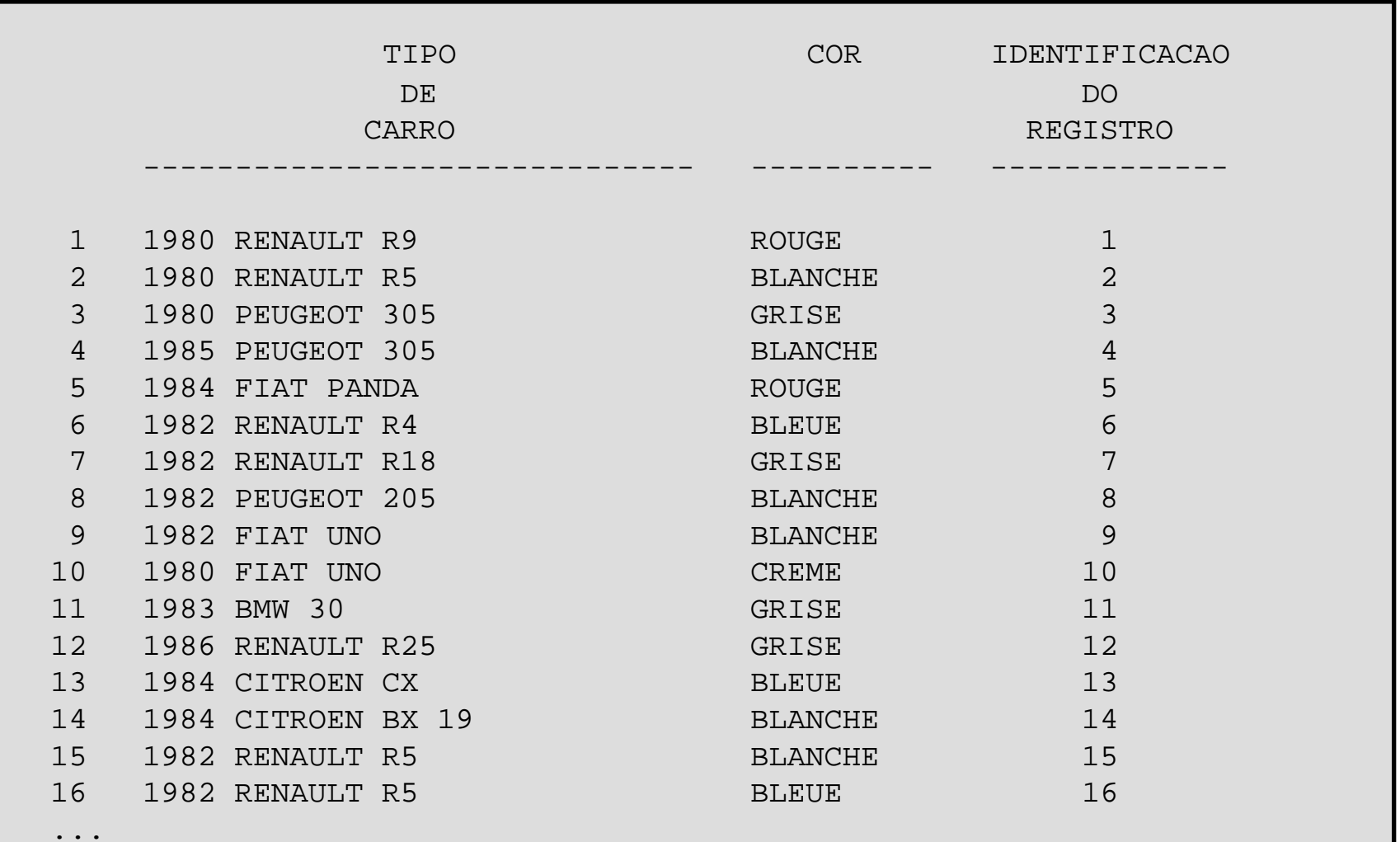

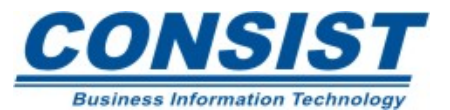

# *READ LOGICAL*

Essa instrução gera um *loop* de processamento para acessar os dados no qual os registros são retornados na ordem ascendente de um campo chave. A busca começa com o primeiro registro que satisfaz o valor definido no campo chave e continua até o fim do arquivo. Podemos interromper esse processamento estabelecendo um limite ou escapando do *loop.*

O *READ LOGICAL* é indicado para a leitura de um número grande de registro em que a ordem é importante. Esse tipo de instrução é bem eficiente quando os registros do banco são armazenados por ordem de descritor.

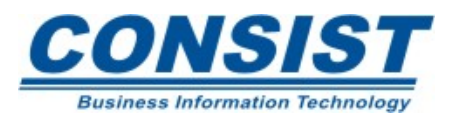

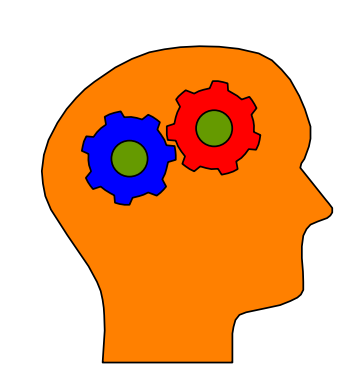

### **Lembre-se!**

- Use o *READ LOGICAL* para ler um grande número de registros pela ordem do campo chave.
- A menos que você defina explicitamente o número de registros a ser lido, ou defina um valor final, a instrução *READ LOGICAL* retorna os registros definidos a partir do valor especificado de início e continua até o fim do arquivo.

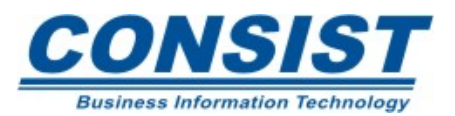

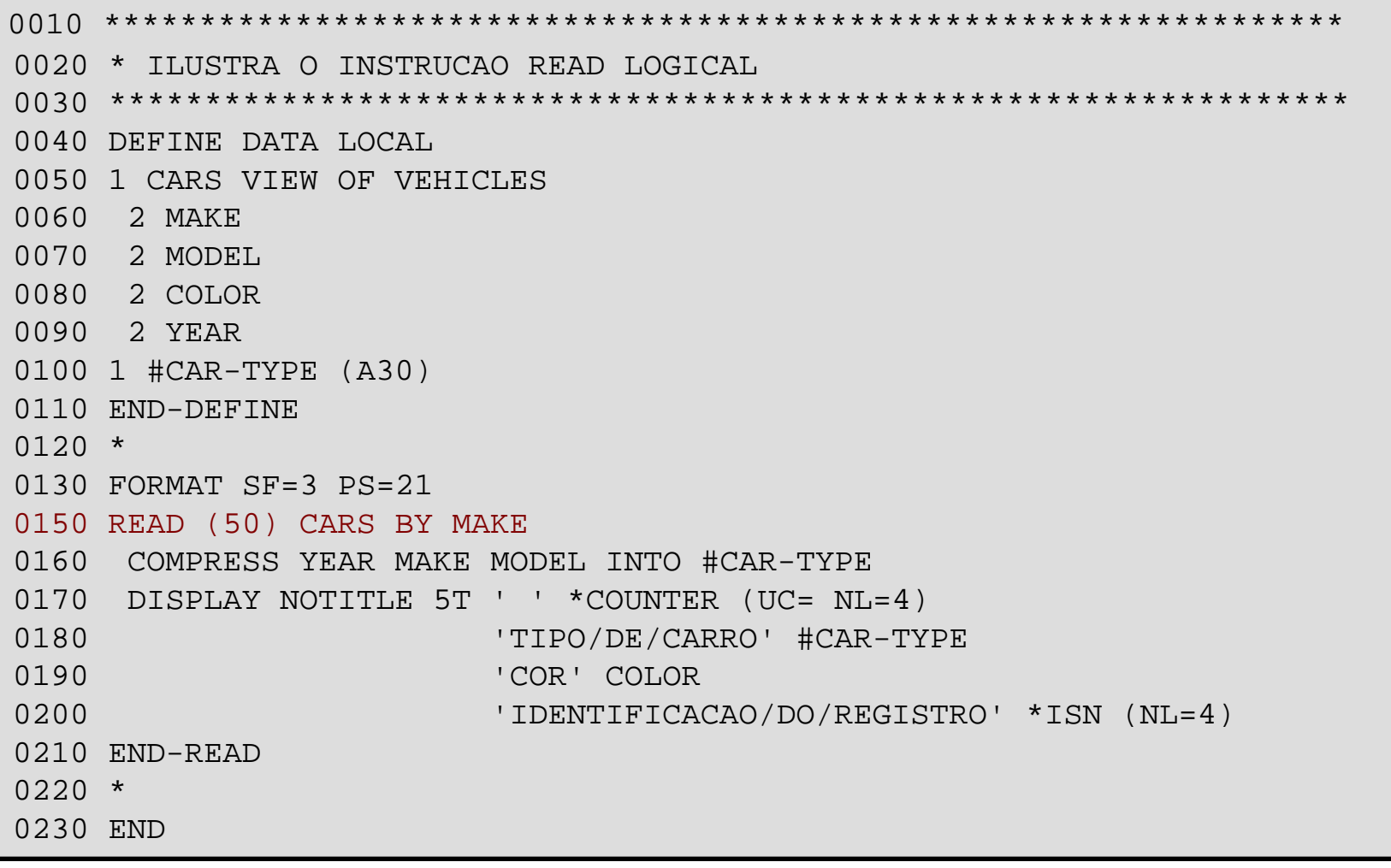

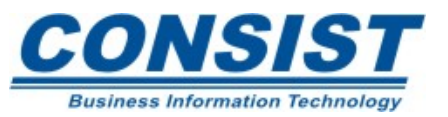

284

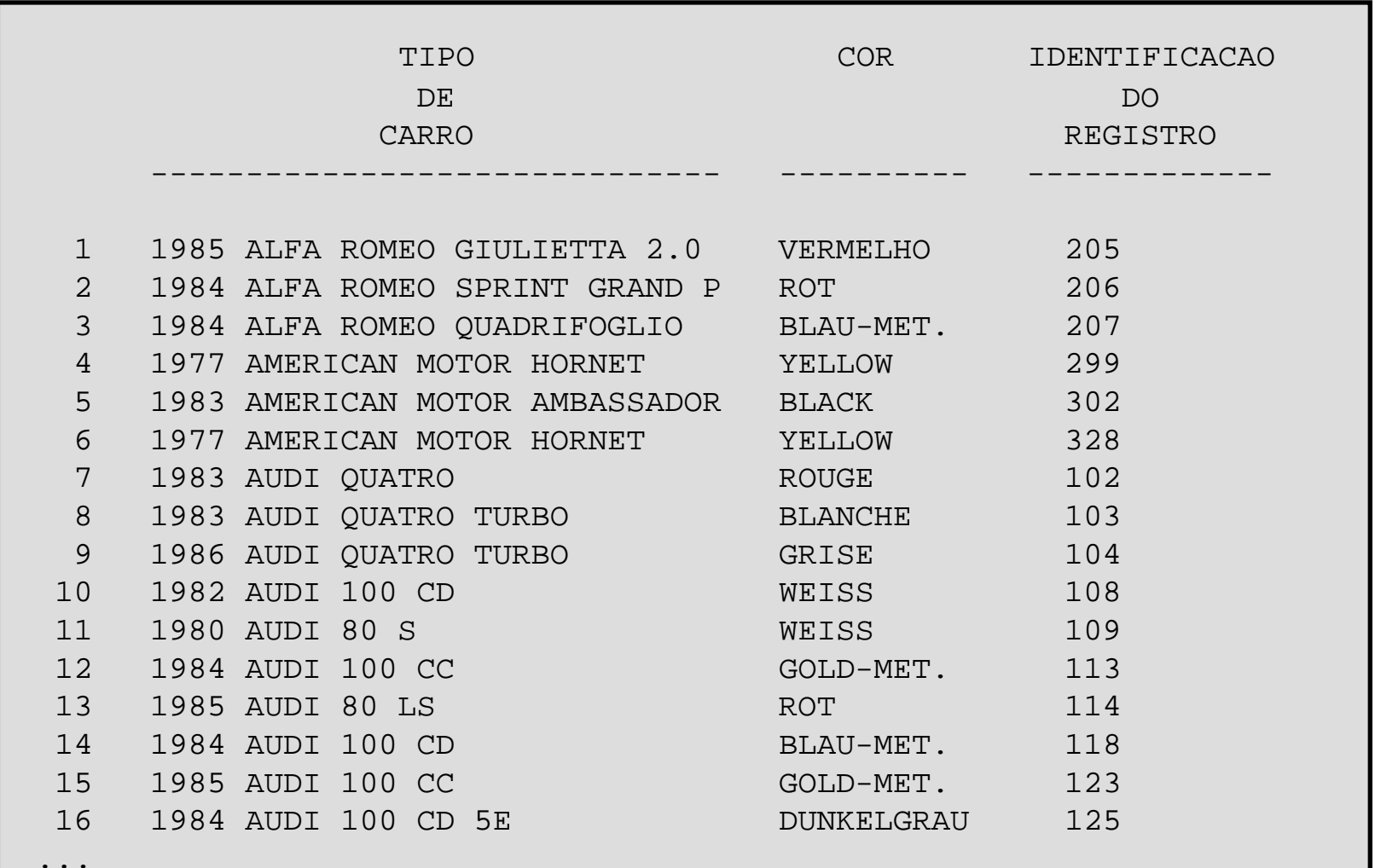

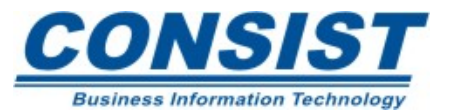

# **Limitando o número de registros a serem lidos**

Basta acrescentar, entre parênteses, o número de registros a serem lidos após a palavra chave *READ*.

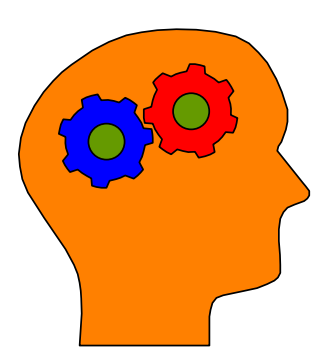

### **Lembre-se!**

• Para ler registros na casa do milhar, defina um zero à esquerda do número (por exemplo (0nnnn), pois o Natural entende qualquer número da casa do milhar entre parênteses como uma linha de referência de alguma declaração.

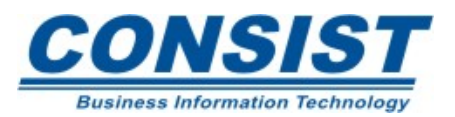

# **As cláusulas** *STARTING / ENDING*

Com as opções *EQUAL/STARTING FROM* nas cláusulas *BY* ou *WITH*, você pode definir o valor a partir do qual a leitura deveria começar. Adicionando as opções *THRU/ENDING AT*, você pode também definir um ponto final para a operação de leitura. Sem essa opção a leitura dos registros continuaria até o fim do arquivo.

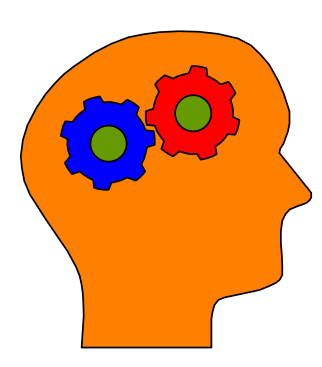

#### **Lembre-se!**

• Os valores lidos incluem o valor definido após o *THRU/ENDING AT*. Por exemplo, se você estiver fazendo uma leitura *READ EMPLOYEES BY JOB-TITLE='A' THRU 'C'*, todos os registro que começam com 'A', 'B' são lidos; se houver algum *job-title 'C'*, esse também seria lido, mas o próximo não.

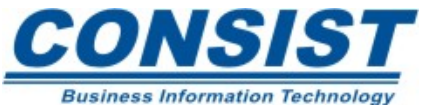

**Métodos para Limitar o Processamento Seqüencial**

0010 \*\*\*\*\*\*\*\*\*\*\*\*\*\*\*\*\*\*\*\*\*\*\*\*\*\*\*\*\*\*\*\*\*\*\*\*\*\*\*\*\*\*\*\*\*\*\*\*\*\*\*\*\*\*\*\*\*\*\*\*\*\*\*\*\*\*\*\* 0020 \* ILUSTRA O USO DO READ COM OPCAO DE STARTING FROM / ENDING AT 0030 \*\*\*\*\*\*\*\*\*\*\*\*\*\*\*\*\*\*\*\*\*\*\*\*\*\*\*\*\*\*\*\*\*\*\*\*\*\*\*\*\*\*\*\*\*\*\*\*\*\*\*\*\*\*\*\*\*\*\*\*\*\*\*\*\*\*\*\* 0040 DEFINE DATA LOCAL 0050 1 EMP VIEW OF EMPLOYEES 0060 2 PERSONNEL-ID 0070 2 FIRST-NAME 0080 2 NAME 0090 2 DEPT 0100 2 JOB-TITLE 0110 1 #START (A20) 0120 1 #END (A20) 0130 1 #MAX (P2) 0140 END-DEFINE  $0150 *$ 0160 FORMAT SF=3 PS=21 0170 \* 0180 INPUT /// ' ENTRE COM O NOME INICIAL: ' #START (AD=AIT' ') 0190  $/$  ' E O NOME FINAL:' #END (AD=AIT' ') 0200 / 'NUMERO DE REGISTROS A SEREM LIDOS: ' #MAX (AD=AIT' ')

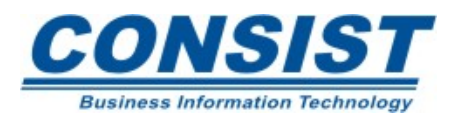
**Métodos para Limitar o Processamento Seqüencial**

## **Continuação**

0210 \* 0220 READ (#MAX) EMP BY NAME STARTING FROM #START THRU #END 0230 DISPLAY NOTITLE FIRST-NAME / 2X NAME DEPT PERSONNEL-ID JOB-TITLE 0240 END-READ 0250 \* 0260 END

### **Tela de** *Input***:**

289

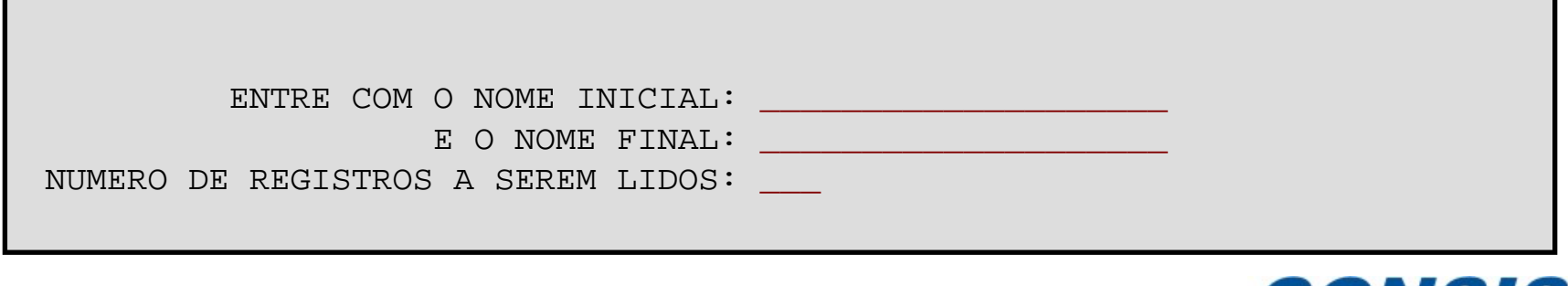

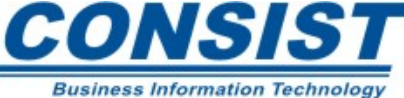

## **Continuação**

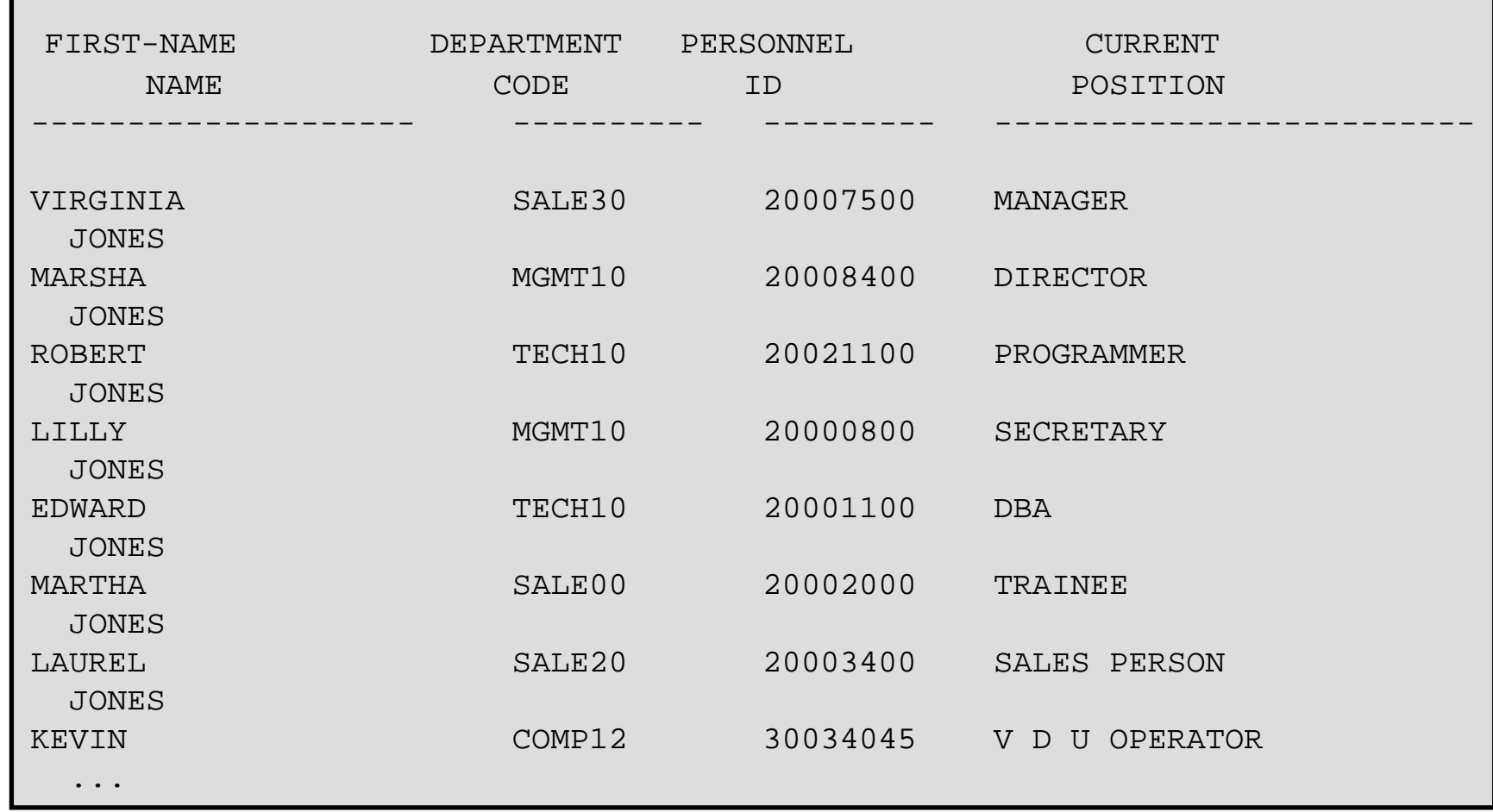

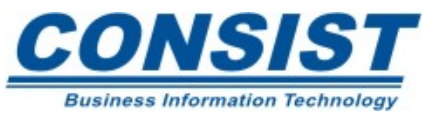

# **A clausula WHERE**

O *READ LOGICAL* com a clausula *WHERE* fornece outro método para definir um critério de pesquisa. Ela permite que você verifique os valores de dados que não foram definidos como chave.

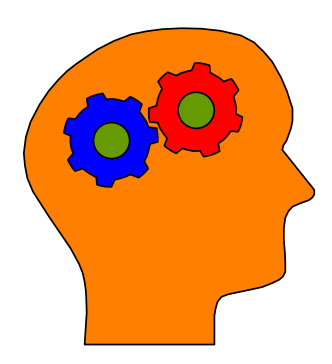

#### **Lembre-se!**

- A clausula *WHERE* é diferente das clausulas *WITH/BY* em dois aspectos:
	- 1. O campo definido na clausula *WHERE* não precisa ser descritor;

2. As opções que seguem a clausula *WHERE*  são condições lógicas (igual, menor que, maior que, etc.).

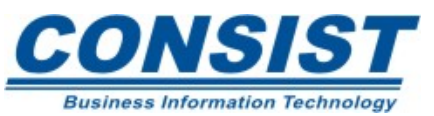

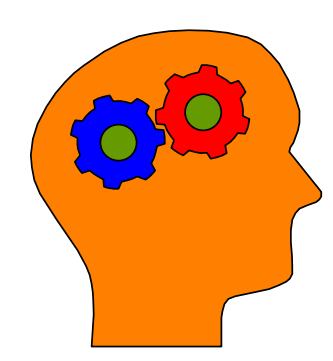

- Todo critério com a clausula *WHERE* é avaliado após a leitura dos registros pelo DBMS e antes que qualquer processamento seja executado no registro.
- Se um processamento com limites é definido numa declaração *READ* contendo a clausula *WHERE*, os registros rejeitados como resultado não são testados contra o limite.
- Evite usar a clausula *WHERE* em *loops* de processamento que contenham as declarações *UPDATE* ou *DELETE*. Em alguns DBMS a clausula *WHERE* pode rejeitar registros suficientes para exceder o número permitido de registros em *hold*.

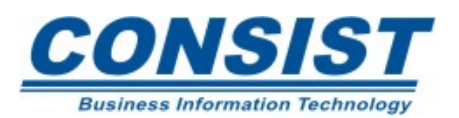

**Métodos para Limitar o Processamento Seqüencial**

```
0010 ***************************************************************** 0020 * ILUSTRA A DECLARACAO READ COM A CLAUSULA WHERE 0030 ****************************************************************** 0040 DEFINE DATA LOCAL 0050 1 EMP VIEW OF EMPLOYEES0060 2 PERSONNEL-ID 0070 2 FIRST-NAME 0080 2 NAME 0090 2 DEPT 0100 2 JOB-TITLE 0110 2 SALARY (1) 
0120 END-DEFINE 0130 * 0140 FORMAT SF=3 PS=20 0150 * 0160 READ EMP BY PERSONNEL-ID WHERE SALARY (1) = 60000
0170 DISPLAY NOTITLE PERSONNEL-ID SALARY(1) JOB-TITLE FIRST-NAME / 2X NAME
0180 END-READ 0190 *0200 END
```
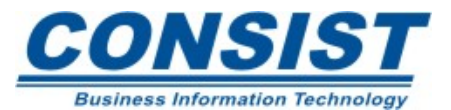

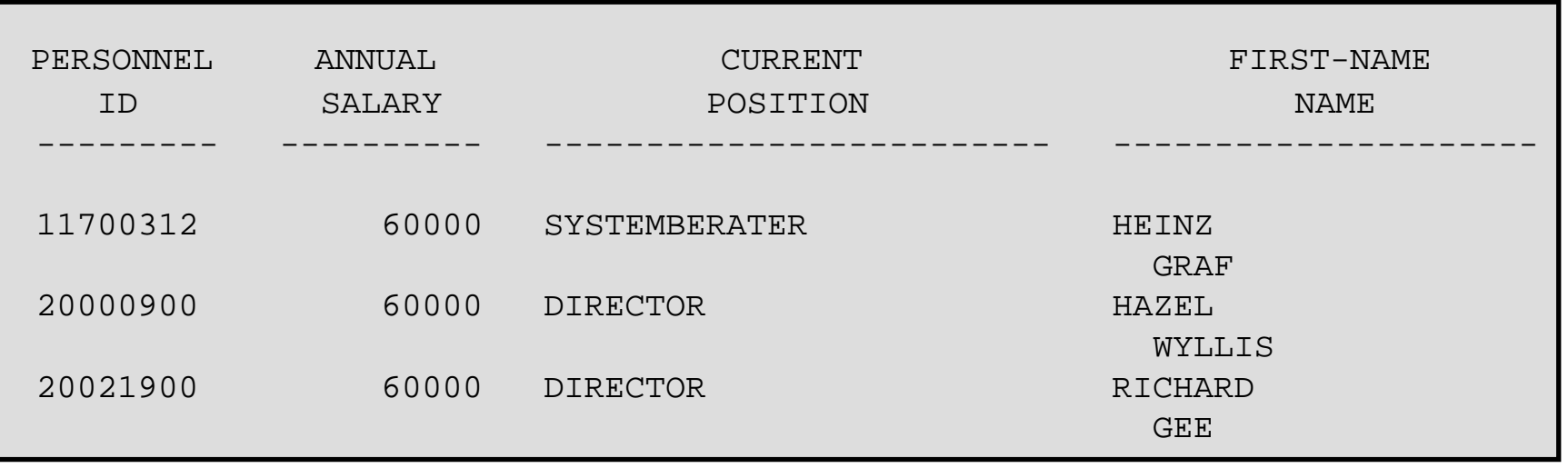

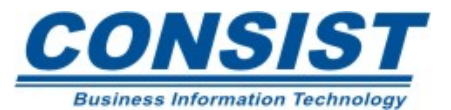

### **Declaração** *FIND*

Gera um *loop* de processamento onde os registros não são retornados numa ordem específica ao definir-se a chave. No ADABAS, os registros são retornados por ordem de ISN.

### **Uso de variáveis de sistema**

\**NUMBER*

Em alguns DBMSs essa variável contém o número de registros que satisfizeram o critério da clausula *WITH.*

### \**COUNTER*

É uma variável automaticamente incrementada a cada interação do *loop* de leitura. Se for referenciada fora do *loop* de processamento ao qual ela se aplica, a referência deve ser fornecida.

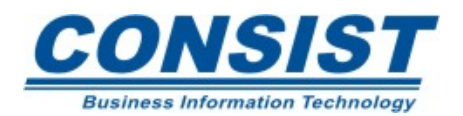

#### **Processamento Randômico**

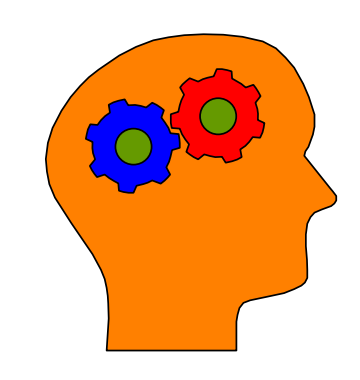

- A menos que a opção *SORT* seja usada, a declaração *FIND* retorna os registros numa ordem qualquer.
- Quando estiver fazendo atualizações com a declaração *FIND,* é importante lembrar que todos os registros são colocados em *hold*.
- Os campos que você definiu após a declaração *WITH*  devem ser campos do banco definidos na *view*. Esse campo deve ser um descritor.

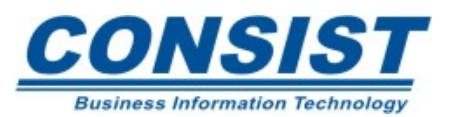

#### **Processamento Randômico**

0010 \*\*\*\*\*\*\*\*\*\*\*\*\*\*\*\*\*\*\*\*\*\*\*\*\*\*\*\*\*\*\*\*\*\*\*\*\*\*\*\*\*\*\*\*\*\*\*\*\*\*\*\*\*\*\*\*\*\*\*\*\*\*\*\*\* 0020 \* EXEMPLO DO USA DA DECLARACAO FIND 0030 \*\*\*\*\*\*\*\*\*\*\*\*\*\*\*\*\*\*\*\*\*\*\*\*\*\*\*\*\*\*\*\*\*\*\*\*\*\*\*\*\*\*\*\*\*\*\*\*\*\*\*\*\*\*\*\*\*\*\*\*\*\*\*\*\* 0040 DEFINE DATA LOCAL 0050 1 CARS VIEW OF VEHICLES 0060 2 MAKE 0070 2 MODEL 0080 2 COLOR 0090 2 YEAR 0100 1 #CAR-TYPE (A30) 0110 1 #MARCA (A20) 0120 END-DEFINE 0130 \* 0140 FORMAT SF=3 PS=21  $0150 *$ 0160 INPUT /// 10T 'POR FAVOE ENTRE COM A MARCA DESEJADA:' #MARCA (AD=AIT'\_') 0170 \* 0180 F1. 0190 FIND CARS WITH MAKE = #MARCA 0200 COMPRESS YEAR MAKE MODEL INTO #CAR-TYPE 0210 DISPLAY NOTITLE 5T ' '\*COUNTER (UC= NL=3 AD=I) 'TIPO/DE/CARRO' #CAR-TYPE 0220 'COR' COLOR 'IDENTIFICACAO/DO/REGISTRO'\*ISN (NL=3) 0230 END-FIND 0240 \* 0250 END

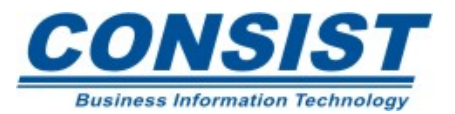

POR FAVOE ENTRE COM A MARCA DESEJADA:

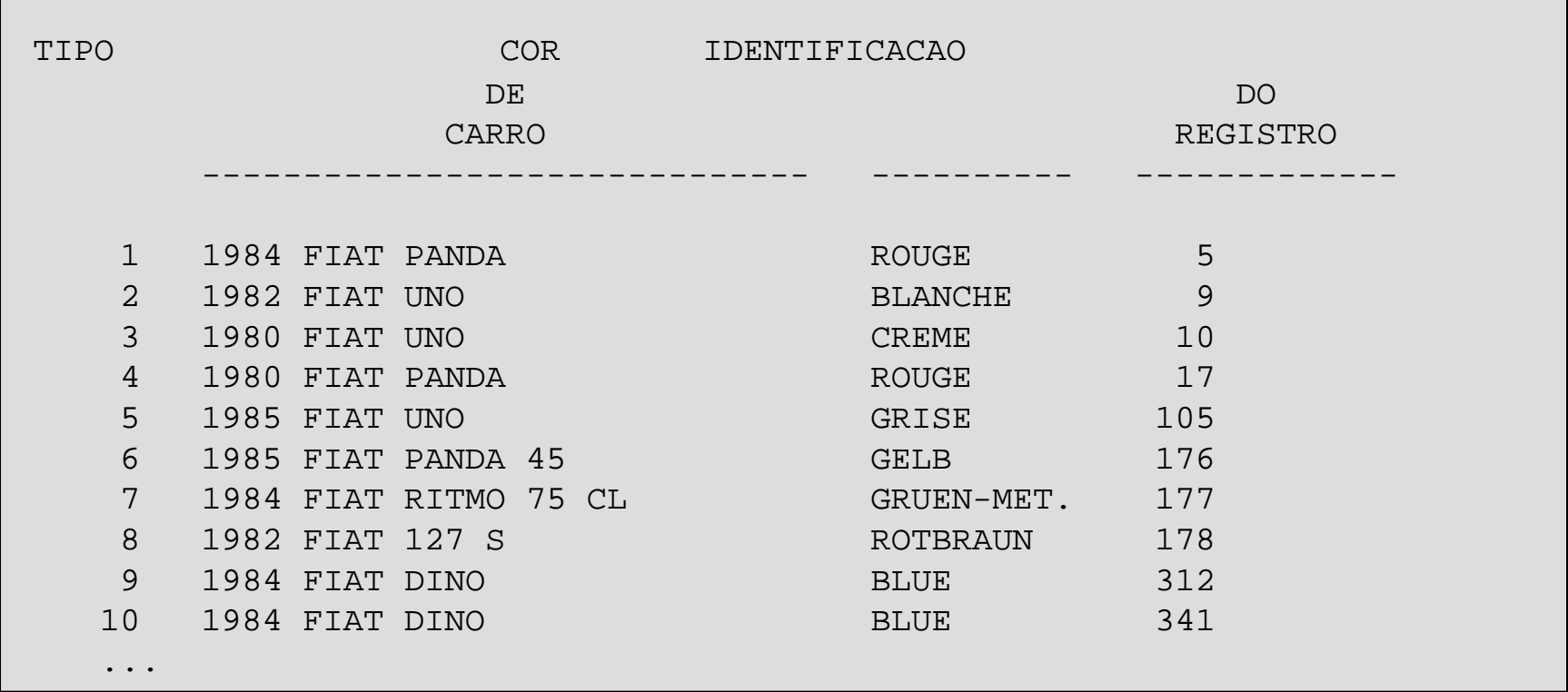

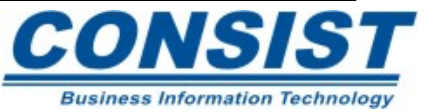

# **Instrução** *FIND…SORTED BY*

Lembre-se, quando usa-se a declaração *FIND* os registros são retornados numa ordem qualquer. Você pode controlar a ordem em que os registros são retornados ao programa usando a clausula *SORTED BY*. Com essa chave você pode definir até 3 campos chaves.

### Exemplo:

FIND CARS WITH MAKE ='BMW' THRU 'FORD' SORTED BY COLOR END-FIND

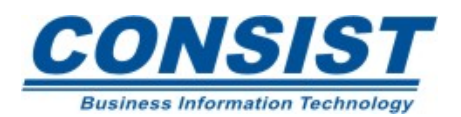

#### **Processamento Randômico**

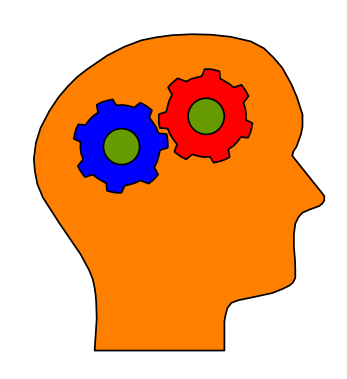

#### **Lembre-se!**

• Enquanto o *FIND…SORTED BY* permite que você classifique os dados numa ordem específica, ele pode, por outro lado deixar o processamento de sua máquina mais lento quando houver muitos arquivos para classificar.

• Outras opções para retornar os dados classificados incluem o uso das declarações *READ LOGICAL* ou instruções de *SORT.*

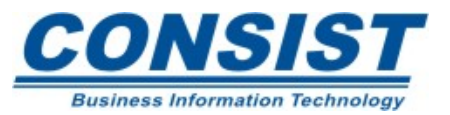

**Métodos para Limitar o Processamento Randômico**

## **Clausula** *WHERE*

Com a clausula *WHERE* da declaração *FIND* você pode especificar um critério de seleção adicional que é avaliado após os registros terem sido lidos e antes que o processamento seja executado no registro.

FIND EMPL WITH NAME = 'SMITH' WHERE SALARY $(1) > 10000$ END-FIND

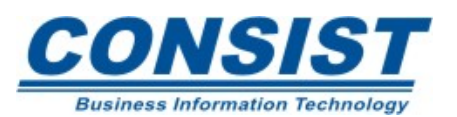

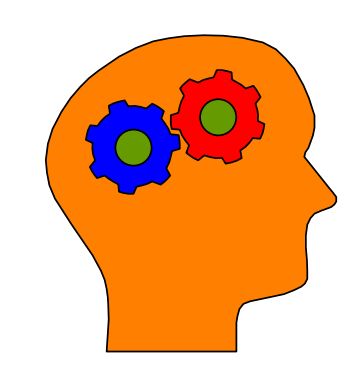

- Todo critério que usa a clausula *WHERE* são avaliados após os registros terem sido lidos pelo DBMS e antes que qualquer processamento seja executado.
- Se um limitador é definido junto com a declaração *FIND* que contém a clausula *WHERE*, os registros rejeitados como resultado da clausula *WHERE* não são testados contra o limitador.
- Evite usar a clausula *WHERE* em *loops* de processamento contendo a declaração *UPDATE* ou *DELETE.*

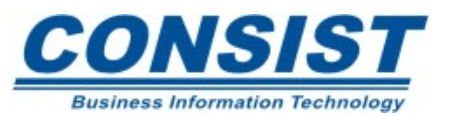

**Métodos para Limitar o Processamento Randômico**

```
0010 ****************************************************************** 0020 * EXEMPLO DO USO DO FIND COM CLAUSULA WHERE 0030 ****************************************************************** 0040 DEFINE DATA LOCAL 0050 1 CARS VIEW OF VEHICLES 0060 2 MAKE 0070 2 MODEL 0080 2 COLOR 0090 2 YEAR 0100 1 #CAR-TYPE (A30) 
0110 1 #MAKE (A20) 
0120 END-DEFINE 0130 *0140 FORMAT SF=3 PS=20 0150 *0160 INPUT /// 10T 'POR FAVOR ENTRE COM A MARCA DESEJADA:' #MAKE (AD=AIT'_') 
0170 *0180 F1.0190 FIND CARS WITH MAKE = #MAKE 
0200 WHERE YEAR = 19830210 COMPRESS YEAR MAKE MODEL INTO #CAR-TYPE 
0220 DISPLAY NOTITLE 5T ' ' *COUNTER (UC= NL=3 AD=I) 
0230 'TIPO/DE/CARRO' #CAR-TYPE 
0240 'COR' COLOR 0250 END-FIND0260 *0270 END
```
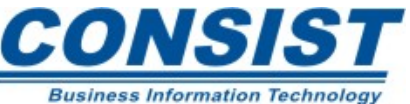

303

POR FAVOR ENTRE COM A MARCA DESEJADA:

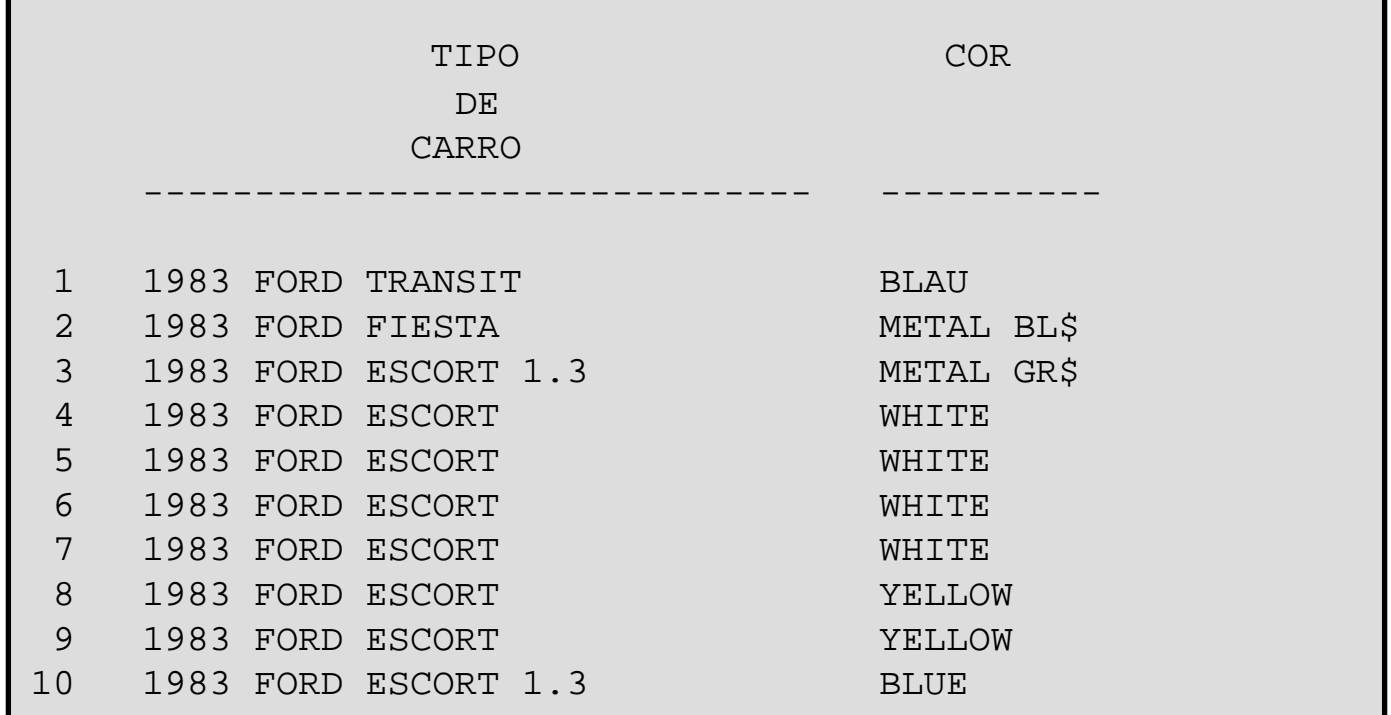

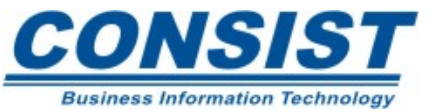

304

## **Instrução** *FIND NUMBER*

Apresenta o número de registros que passaram pelo critério de pesquisa sem a necessidade do fornecimento de dados relativos aos campos. O resultado é colocado na variável de sistema \**NUMBER.*

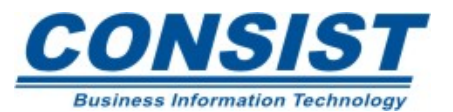

#### **Métodos Especiais de Acesso**

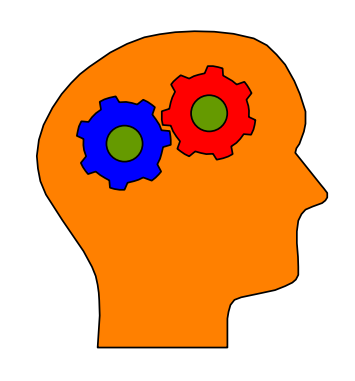

- *FIND NUMBER* é uma declaração de acesso randômico.
- Nenhum registro do banco é retornado com o seu uso.
- Essa declaração não inicia *loop* de processamento, portanto não exige o *END-FIND*.
- As clausulas *WHERE, SORTED BY* <sup>e</sup> *IF NO RECORDS FOUND* não estão disponíveis para ela.
- Ela é bem eficiente quando usada com um banco do tipo *relational-like*.

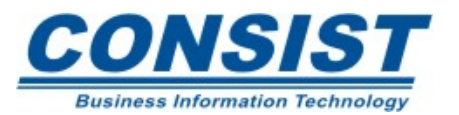

```
0010 ****************************************************************** 0020 * EXEMPLO DO USO DO FIND NUMBER 0030 ****************************************************************** 0040 DEFINE DATA LOCAL 0050 1 CARS VIEW OF VEHICLES 0060 2 MAKE 0070 2 MODEL 0080 2 COLOR 0120 END-DEFINE 0130 *0160 INPUT /// 10T 'POR FAVOR ENTRE COM A MARCA DESEJADA:' #MAKE 
(AD=AIT' '')0170 *0180 F1.0190 FIND NUMBER CARS WITH MAKE = 'FORD'0200 AND COLOR = 'BLUE'0220 WRITE NOTITLE // 5T 'O numero de carros 'FORD' azuis sao:' *number
0270 END
```
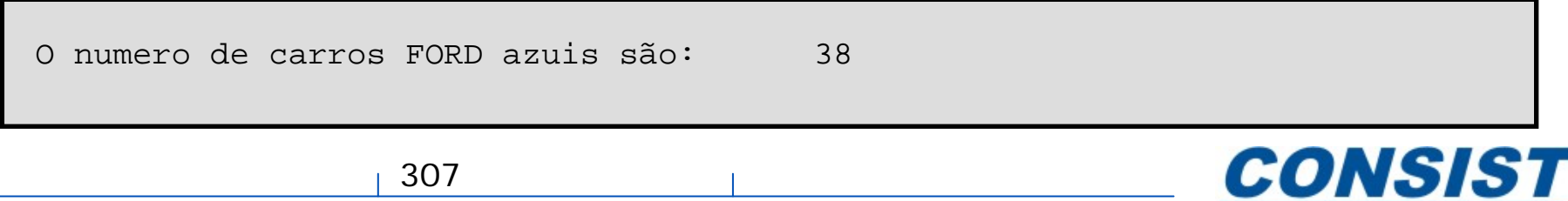

# **Instrução** *HISTOGRAM*

Essa declaração pode ser usada tanto para ler apenas os valores de um campo do banco, como para determinar o número de registros que passaram pelo critério de pesquisa definido.

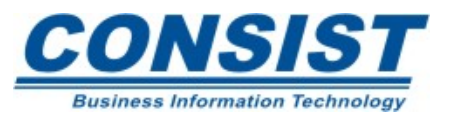

#### **Métodos Especiais de Acesso**

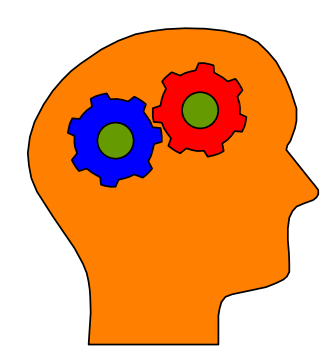

- Deve-se incluir uma *user view* na declaração *DEFINE DATA* que define somente o campo descritor através do qual o *HISTOGRAM* se guiará.
- Somente um descritor pode ser definido por declaração *HISTOGRAM*.
- Se a clausula *WHERE* estiver sendo usada, ela só poderá conter um critério que utilize o mesmo descritor de *HISTOGRAM.*
- As clausulas *STARTING FROM* e *ENDING AT* estão disponíveis; assim como as variáveis de sistema \**COUNTER* e \**NUMBER*.

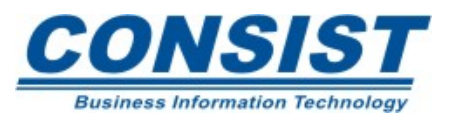

### **Métodos Especiais de Acesso**

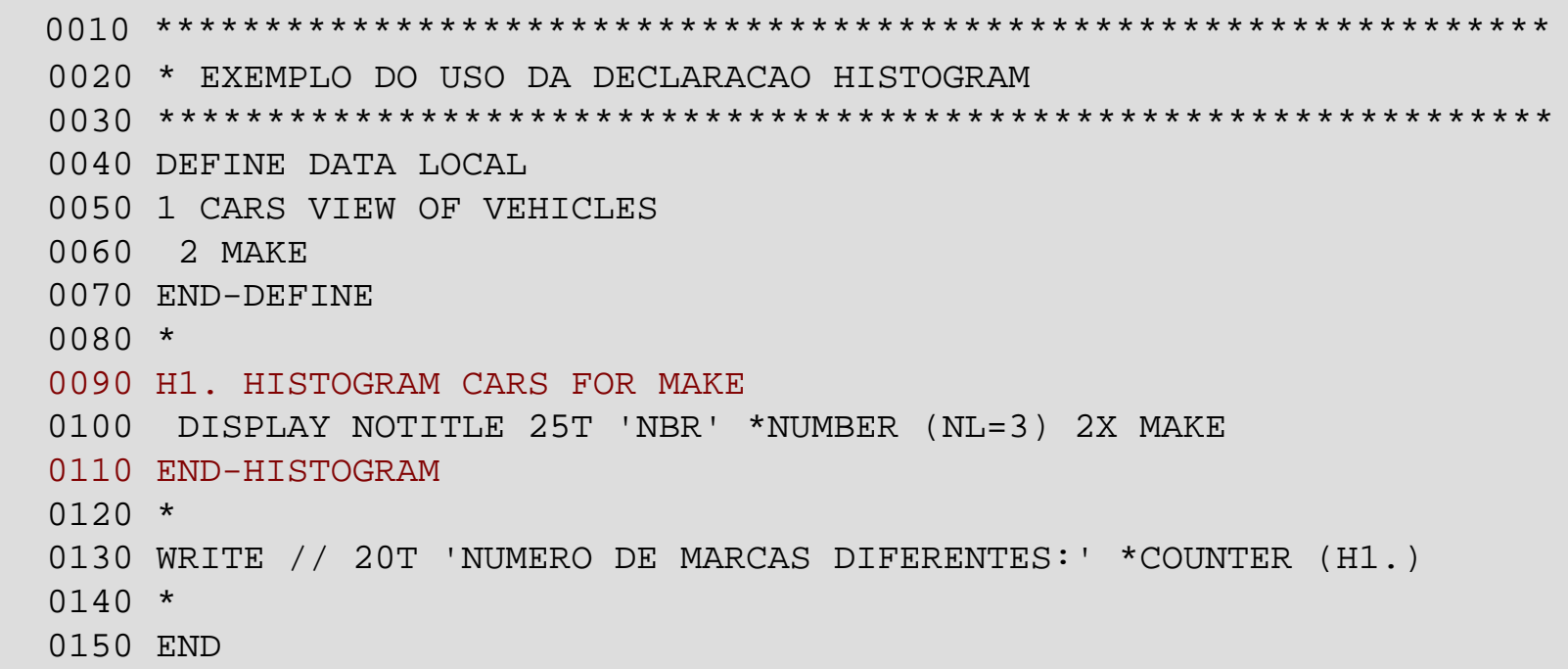

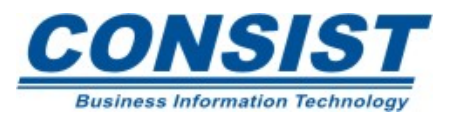

## **Saída:**

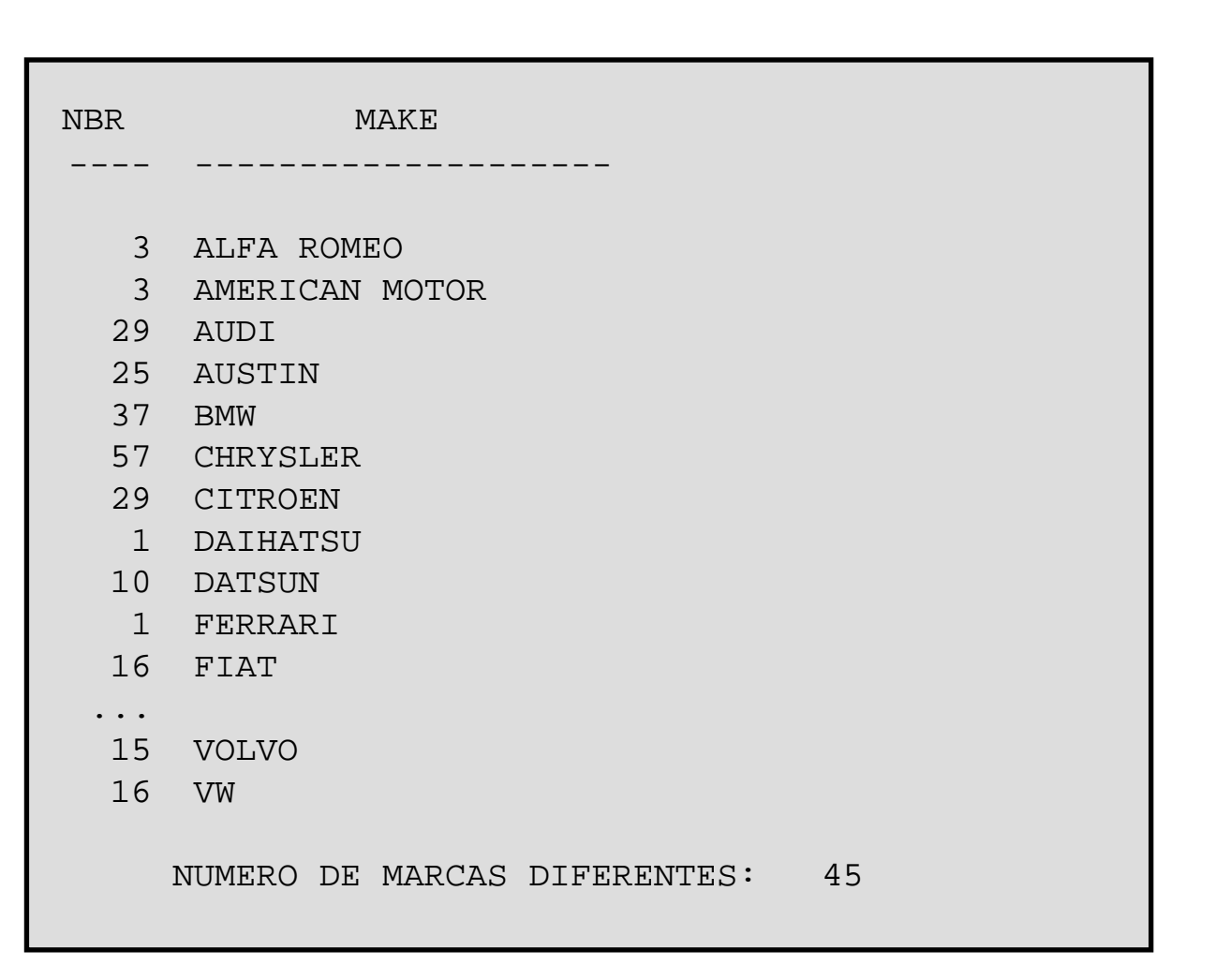

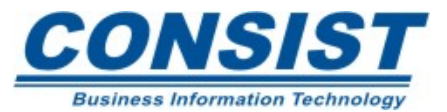

# **Instrução** *GET*

É usada para operações que envolvem um único registro. Segue algumas características:

• Retorna um registro do banco através de um *ISN* conhecido. A variável \**ISN* pode ser usada para fornecer o valor do *ISN*, caso o registro tenha sido previamente acessado.

• O registro retornada através do *GET* pode ser colocado em *hold* para um processamento posterior. Somente o atual usuário pode atualizar o registro posto em *hold*.

• É uma forma eficiente de acessar um único registro.

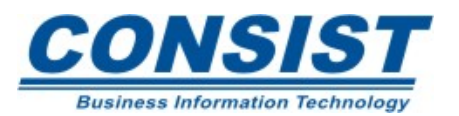

#### **Métodos Especiais de Acesso**

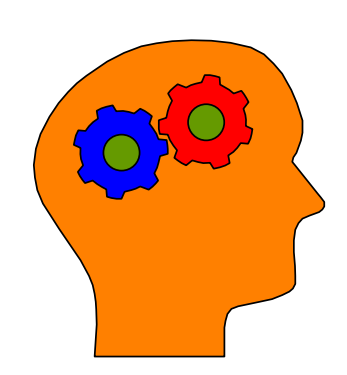

### **Lembre-se!**

• Assim como a variável de sistema \**ISN*, <sup>a</sup> declaração *GET* não está disponível para todos os DBMS.

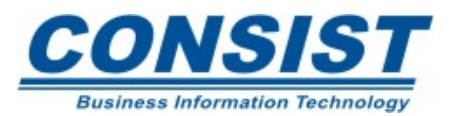

```
0010 *********************************************************** 0020 * EXEMPLO DO USO DA DECLARACAO GET 
0030 *********************************************************** 0040 DEFINE DATA LOCAL0050 1 EMP VIEW OF EMPLOYEES 0060 2 PERSONNEL-ID 0070 2 NAME 0080 2 FIRST-NAME 0090 2 JOB-TITLE 0100 2 SALARY(1) 
0120 END-DEFINE 0130 * 0140 FORMAT PS=21 0150 *0160 READ-ISN.0170 READ (5) EMP BY ISN 
0180 DISPLAY NOTITLE (SF=7) 8T'IDENTIFICACAO/DO/REGISTRO(ISN)' *ISN 
0190 PERSONNEL-ID 'NOME' NAME(AL=9)
0200 'SALARIO' SALARY(1) 
0210 END-READ
```
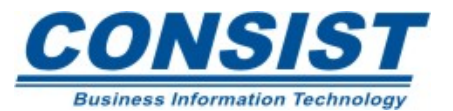

## **Continuação**

```
0230 ************************************************************************0240 * A VARIAVEL *ISN IRA CONTER O VALOR DO ISN DO ULTIMO REGISTRO ACESSADO 0250 ************************************************************************0260 *0270 GET EMP *ISN (READ-ISN.)
0280 * 0290 WRITE NOTITLE 0300 / 'O ULTIMO REGISTROLIDO FOI:' // 
0310 3X 'ISN: ' *ISN(AL=3 AD=L)/ 
0320 3X 'PERSONNEL ID:' PERSONNEL-ID / 
0330 3X 'NOME: ' NAME / 
0340 * 0350 END
```
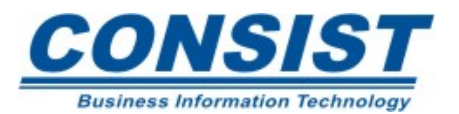

## **Saída:**

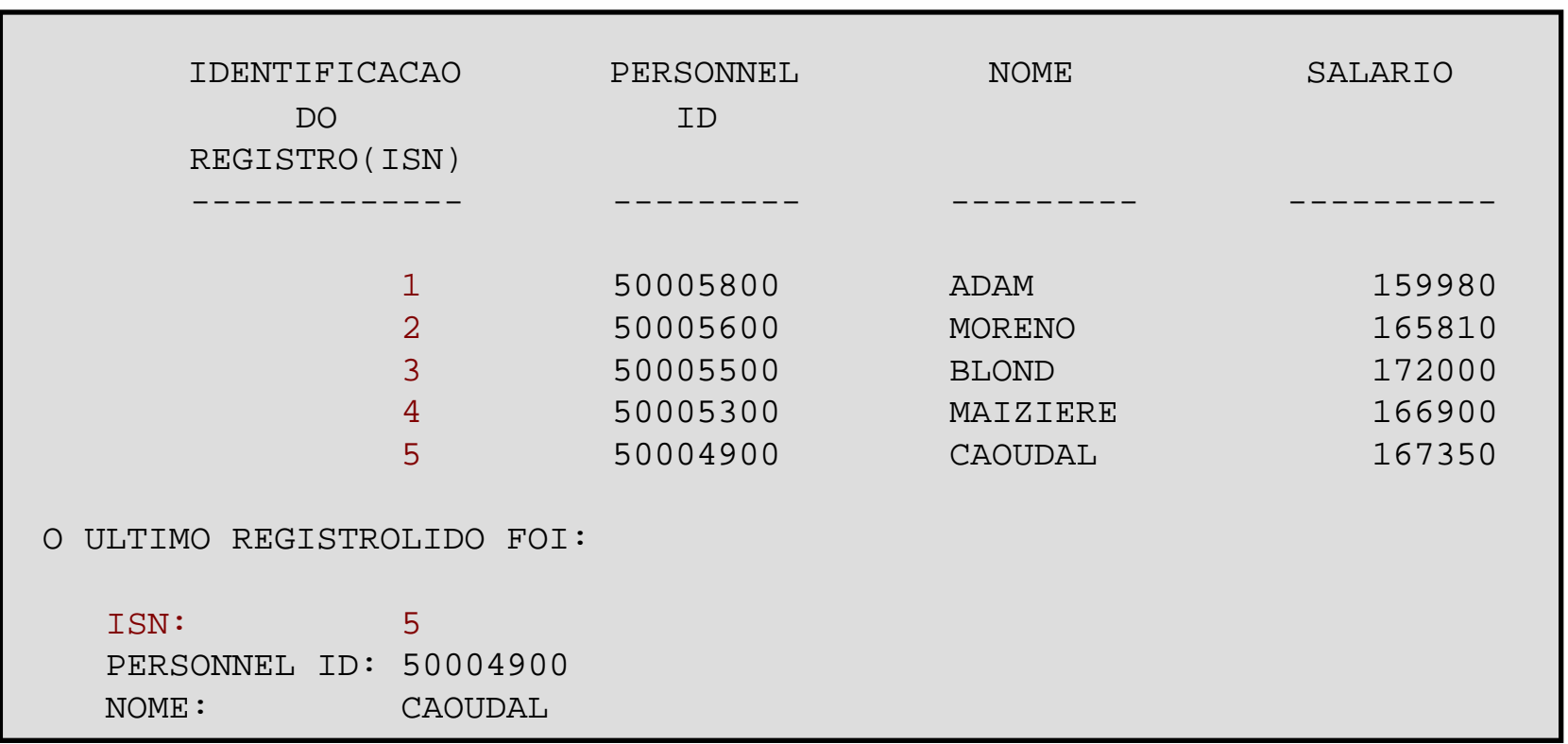

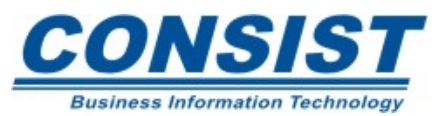

# **Expressões Lógicas**

Ao definir os critérios de seleção nas declarações *READ* ou *FIND*, você pode fazer uso de condições lógicas. Ou seja, você pode escolher um intervalo de valores para seus dados tais como: 'salários menores que \$30.000' ou 'nome igual a *SMITH*'. Essas condições são introduzidas no programa através das expressões lógicas, que classificamse em dois tipos:

- Condições Simples,
- Condições Múltiplas

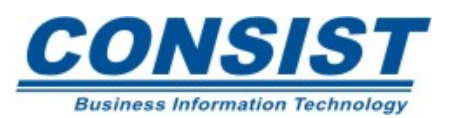

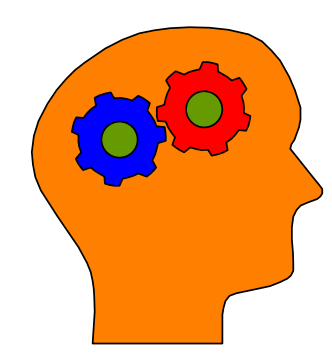

- Se você estiver usando mais que uma expressão lógica simples e/ou lógica *booleana*, você deveria usar um dos seguintes conectores:
	- ()
	- *NOT*
	- *AND*
	- *OR*
	- *THRU*

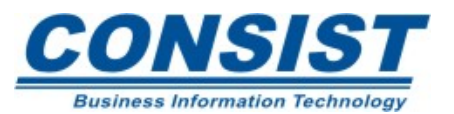

```
0010 ************************************************************ 0020 * EXEMPLO DO FIND COM OPERADORES 0030 ************************************************************ 0040 DEFINE DATA LOCAL 0050 1 CARS VIEW OF VEHICLES 0060 2 MAKE 0070 2 MODEL 0080 2 COLOR 0090 2 YEAR 0100 END-DEFINE 0110 *0120 FORMAT SF=3 PS=21 0130 FIND CARS WITH (MAKE='FORD' OR='HONDA') 
0140 AND (COLOR ='BLUE' OR ='RED')
0150 SORTED BY COLOR
0160 DISPLAY NOTITLE MAKE MODEL COLOR YEAR 0170 END-FIND 0180 * 0190 END
```
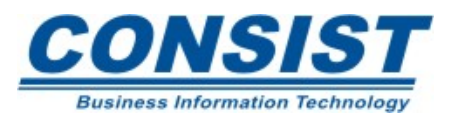

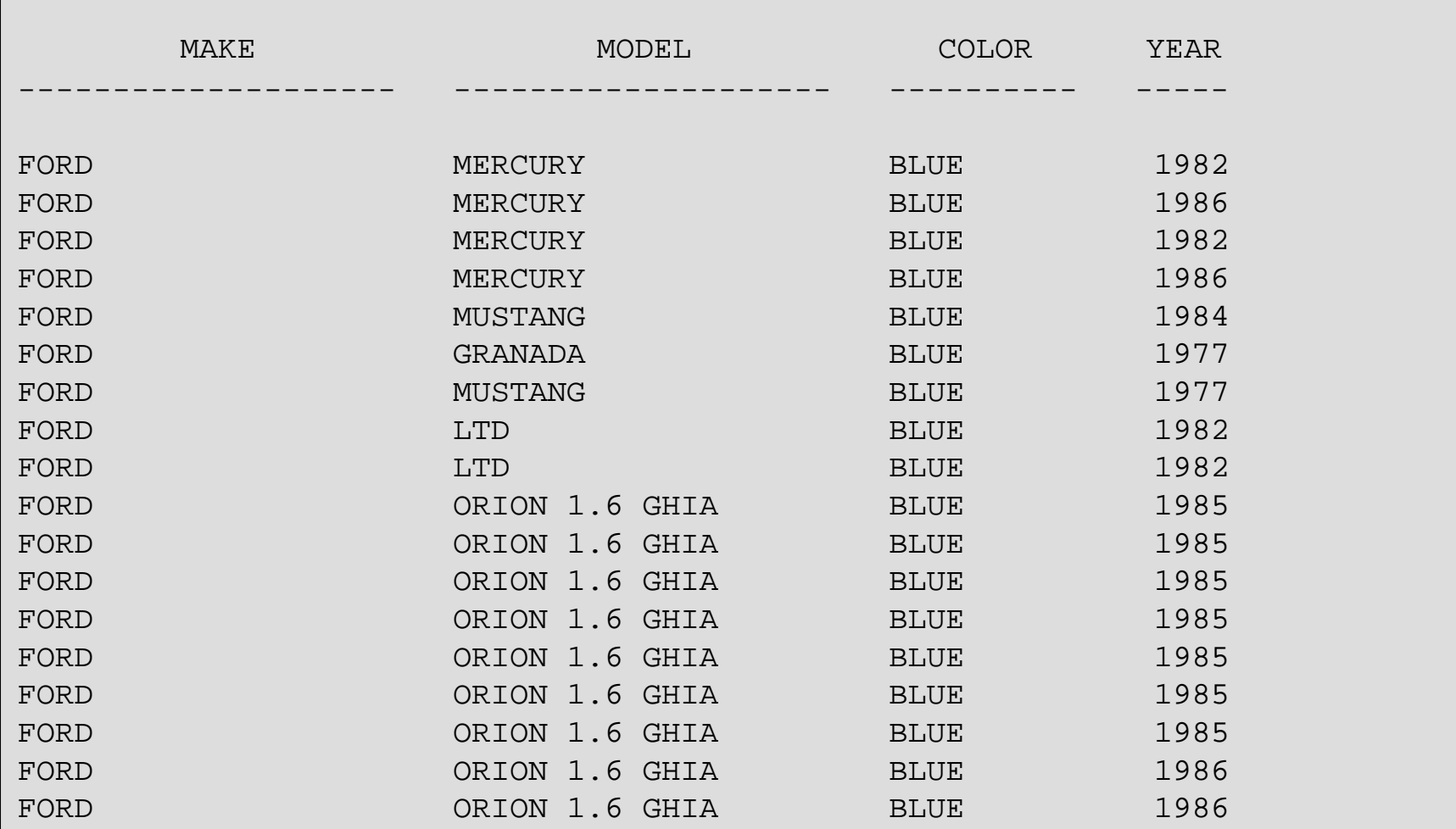

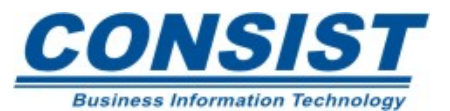

# **Instrução** *ACCEPT / REJECT*

As instruções *ACCEPT/REJECT* são usadas para avaliar os registros baseados no critérios lógico. Se os registros satisfazem ao critério *ACCEPT*, eles serão processados; se satisfizerem ao critério *REJECT*, não serão processados.

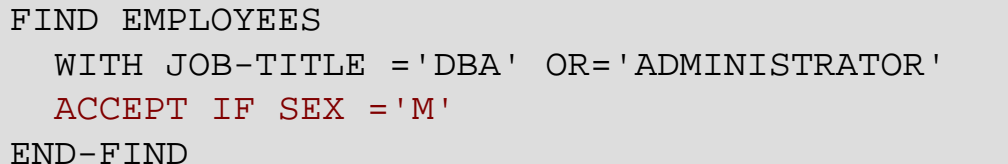

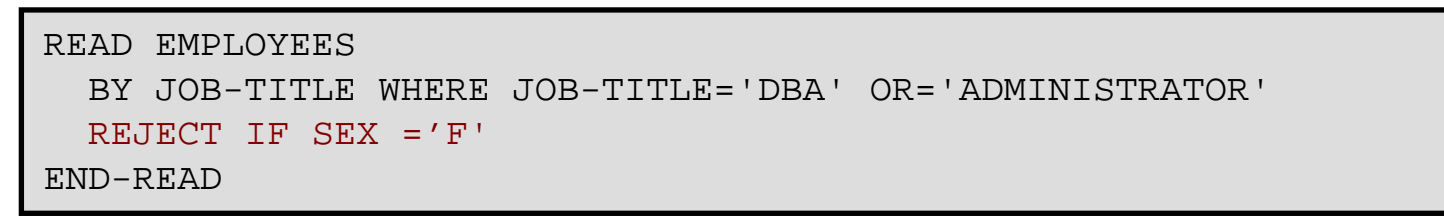

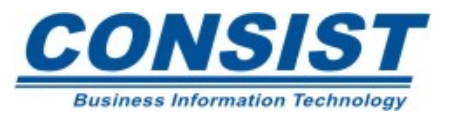

#### **Usando Condições Lógicas**

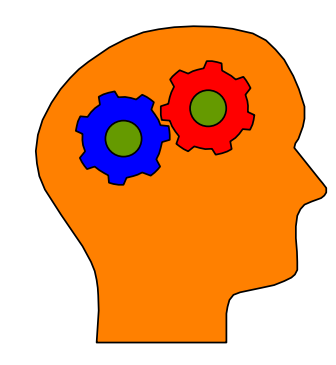

## **Lembre-se!**

- Essas declarações podem ser colocadas em qualquer lugar no seu *loop* de processamento.
- O campo usado para base de critério pode ser tanto descritor como não-descritor.

• Se uma declaração *LIMIT* ou outra notação de limite for definido para o *loop* de processamento junto com *ACCEPT* <sup>e</sup> *REJECT*, cada registro processado é avaliado contra o limite para ser aceito ou rejeitado.

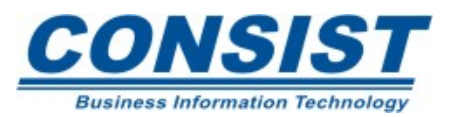

# **Clausula** *IF NO RECORDS FOUND*

Se dentro da instrução *FIND* nenhum registro satisfez ao critério de pesquisa, as declarações dentro do *loop* de processamento não serão executadas. Se esse for o caso, você pode utilizar a clausula *IF NO RECORDS FOUND* para definir que processamento será executado caso nenhum registro seja encontrado.

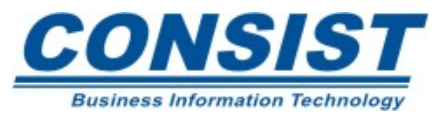

```
0010 ********************************************************* 0020 * EXEMPLO DA CLAUSULA IF NO RECORDS FOUND 0030 ********************************************************* 0040 DEFINE DATA LOCAL 0050 1 EMPLOY-VIEW VIEW OF EMPLOYEES 0060 2 PERSONNEL-ID 0070 2 NAME 0080 1 #PERS-NR (A8) 
0090 END-DEFINE 0100 * 0110 REPEAT 0120 INPUT 'ENTRE COM A IDENTIFICACAO DO FUNCIONARIO:' #PERS-NR 
0130 IF #PERS-NR = ' ' 
0140 ESCAPE BOTTOM 0150 END-IF 0160 FIND EMPLOY-VIEW WITH PERSONNEL-ID = #PERS-NR 
0170 IF NO RECORDS FOUND
0180 REINPUT 'NENHUM REGISTRO ENCONTRADO' 0190 END-NOREC0200 DISPLAY NOTITLE NAME
0210 END-FIND 0220 END-REPEAT 
0230 * 0240 END
```
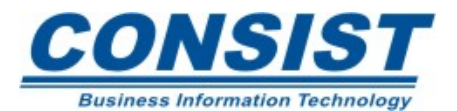
#### **Acessando mais que um arquivo**

Até agora, temos recuperado dados armazenados em apenas um arquivo. Entretanto, a maioria das aplicações acessam mais que um arquivo por banco. Esse processo é conhecido como *coupling* (acoplamento).

O acoplamento permite a extração de dados de um arquivo, baseado nos dados encontrados em outro arquivo. Há três tipos de acoplamento:

- Lógico;
- *Soft;*
- Físico.

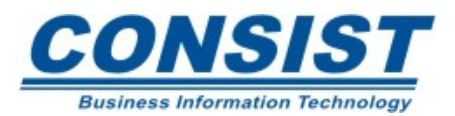

## **Linhas Gerais**

- Para executar o acoplamento, deve existir um campo chave comum em cada arquivo.
- O acoplamento lógico é uma técnica de codificação em Natural.
- O acoplamento *Soft* é executado pelo seu DBMS.

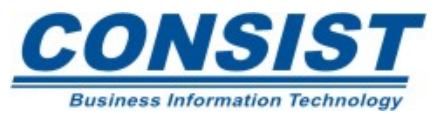

## **Acoplamento Lógico**

É um processo que permite que você leve vantagem do relacionamento lógico entre dois ou mais arquivos, se estiverem ou não acoplados fisicamente no DBMS. Com essa característica você pode acessar dois ou mais arquivos usando um campo descritor comum. Duas declarações *FIND*  ou *READ* são usadas para acoplar arquivos logicamente onde um *loop* interno é montado para cada registro selecionado no *loop* externo.

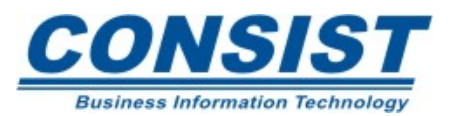

```
0010 ************************************************************ 0020 * EXEMPLO DE ACOPLAMENTO LOGICO 0030 ************************************************************ 0040 DEFINE DATA LOCAL 0050 1 CARS VIEW OF VEHICLES 0060 2 MAKE 0070 2 PERSONNEL-ID 0080 2 MODEL 0090 2 COLOR 0100 * 0110 1 EMPL VIEW OF EMPLOYEES 0120 2 PERSONNEL-ID 0130 2 NAME 0140 2 FIRST-NAME 0150 END-DEFINE 0160 * 0170 FIND EMPL WITH NAME = 'JONES' 0180 FIND CARS WITH PERSONNEL-ID = EMPL.PERSONNEL-ID AND MAKE = 'FORD'0190 DISPLAY PERSONNEL-ID MAKE (AL=10) MODEL (AL=10) COLOR *NUMBER 
0200 FIRST-NAME (AL=10) NAME (AL=10)
0210 END-FIND 0220 END-FIND0230 * 0240 END
```
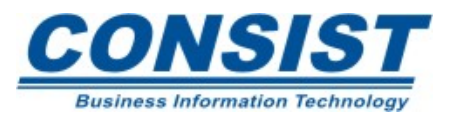

### **Saída:**

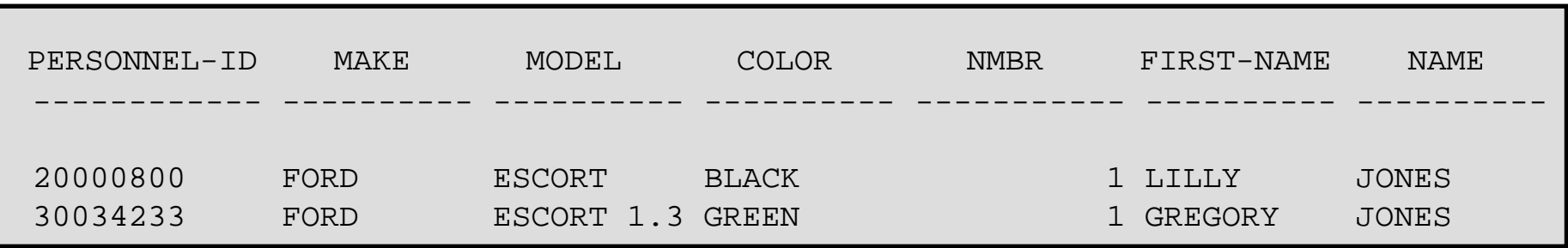

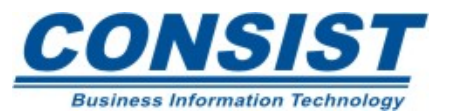

## **Acoplamento** *Soft*

O acoplamento *soft* está disponível com declaração *FIND* <sup>e</sup> pode ser emitida para criar *loops* aninhados onde o *loop* interno é criado para cada registro selecionado do *loop* externo. Esta característica permite que você acesse um arquivo baseado nos descritores a partir de dois arquivos que possuem dados em comum.

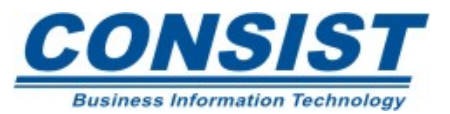

#### **Acesso Múltiplo-Arquivo**

3310010 \*\*\*\*\*\*\*\*\*\*\*\*\*\*\*\*\*\*\*\*\*\*\*\*\*\*\*\*\*\*\*\*\*\*\*\*\*\*\*\*\*\*\*\*\*\*\*\*\*\*\*\*\*\*\*\*\*\*\*\* 0020 \* EXEMPLO DE ACOPLAMENTO LOGICO 0030 \*\*\*\*\*\*\*\*\*\*\*\*\*\*\*\*\*\*\*\*\*\*\*\*\*\*\*\*\*\*\*\*\*\*\*\*\*\*\*\*\*\*\*\*\*\*\*\*\*\*\*\*\*\*\*\*\*\*\*\* 0040 DEFINE DATA LOCAL 0050 1 CARS VIEW OF VEHICLES 0060 2 MAKE 0070 2 PERSONNEL-ID 0080 2 MODEL 0090 2 COLOR  $0100 *$ 0110 1 EMPL VIEW OF EMPLOYEES 0120 2 PERSONNEL-ID 0130 2 NAME 0140 2 FIRST-NAME 0150 END-DEFINE  $0160 *$ 0170 FIND CARS WITH MAKE = 'FORD' AND COUPLED TO EMPL 0180 VIA PERSONNEL-ID = PERSONNEL-ID WITH NAME= 'JONES' 0190 DISPLAY PERSONNEL-ID MAKE MODEL) COLOR \*NUMBER 0200 0210 END-FIND 0230 \* 0240 END

**Business Information Technology** 

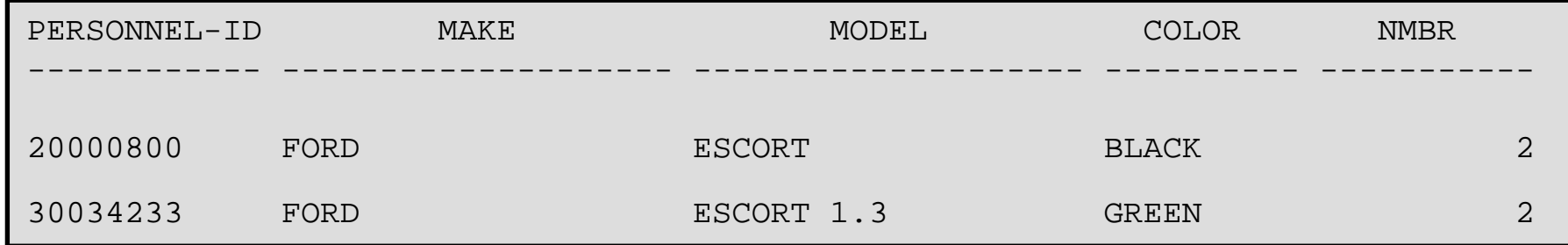

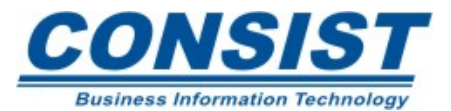

#### **Unidade A - Criação de Relatórios**

- **- Instruções** *Display* **<sup>e</sup>***WRITE*
- **- Exibição de atributos**
- **- Parâmetros de sessão**
- **- Controle de saída para relatórios**
- **-** *WRITE TITLE* **e** *WRITE TRAILLER*
- **-** *AT TOP OF PAGE* **e** *AT END OF PAGE*
- **- Declaração** *PRINT*

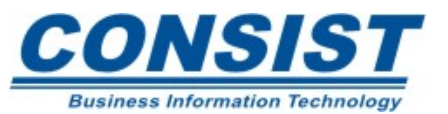

# *Display*

Produz uma saída em formato de coluna onde cada coluna érepresentada pelo valor do campo. A ordem de exibição segue a seqüência na qual os campos são definidos. Além disso, possui um cabeçalho (*title*), que consiste do número da página, hora e data.

## **Sintaxe**

*DISPLAY [(rep)] [NOTITLE] [NOHDR]* **[parâmetros] {elemento de saída [/…]}…**

```
elemento de saída = [{ nX, nT}] [{'=', 'text', 'c'(n)}] ['='] 
operando 1 [(parâmetros)]
```
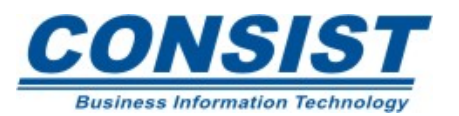

## **Recursos Adicionais - Display**

- -Controle de relatório escrito;
- -Controle de títulos e cabeçalhos automáticos;
- -Sobreposição de cabeçalhos de campos d DDM;
- Inserção de caracteres em frente ao campo.

- A barra provoca o avanço de linha dentro da coluna especificada.

- Somente a primeira instrução *DISPLAY* tem controle do título e cabeçalho.

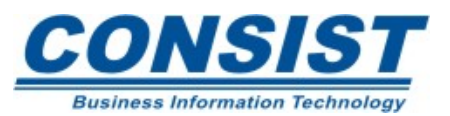

### *Write*

Produz uma saída em formato livre. Quando o tamanho do texto não couber na linha definida há um avanço automático para a linha seguinte. Não possui cabeçalhos automáticos.

## **Sintaxe**

*WRITE [(rep)] [NOTITLE] [{nX, nT, x/y}] [{{"text', 'c'(n)}, '=', /…}]* operando 1…

Os títulos da página são gerados, exceto quando suprimidos.

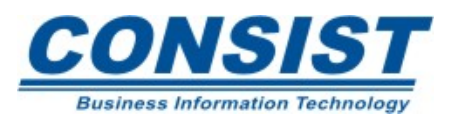

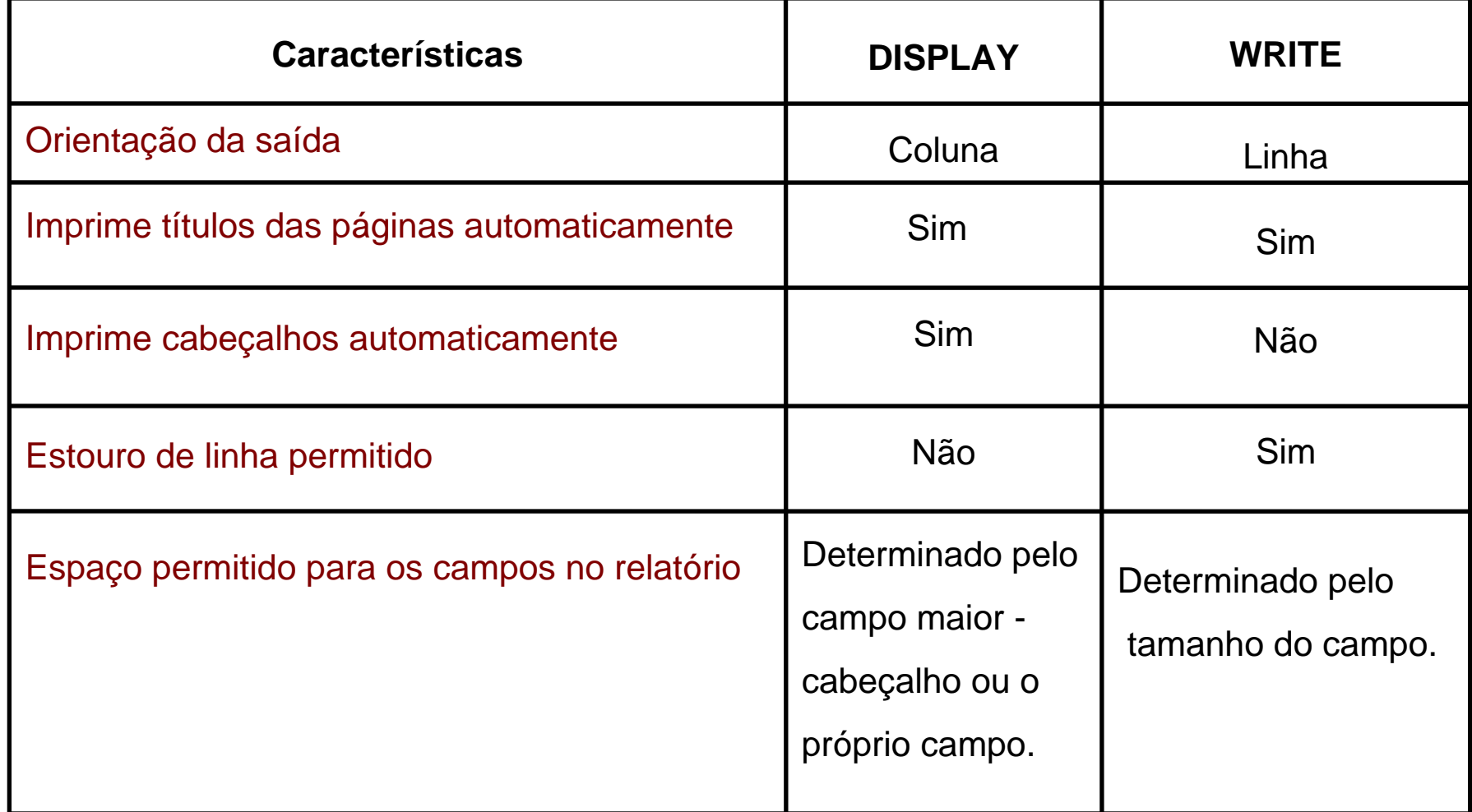

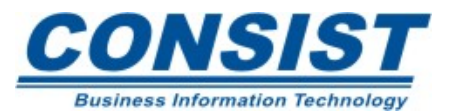

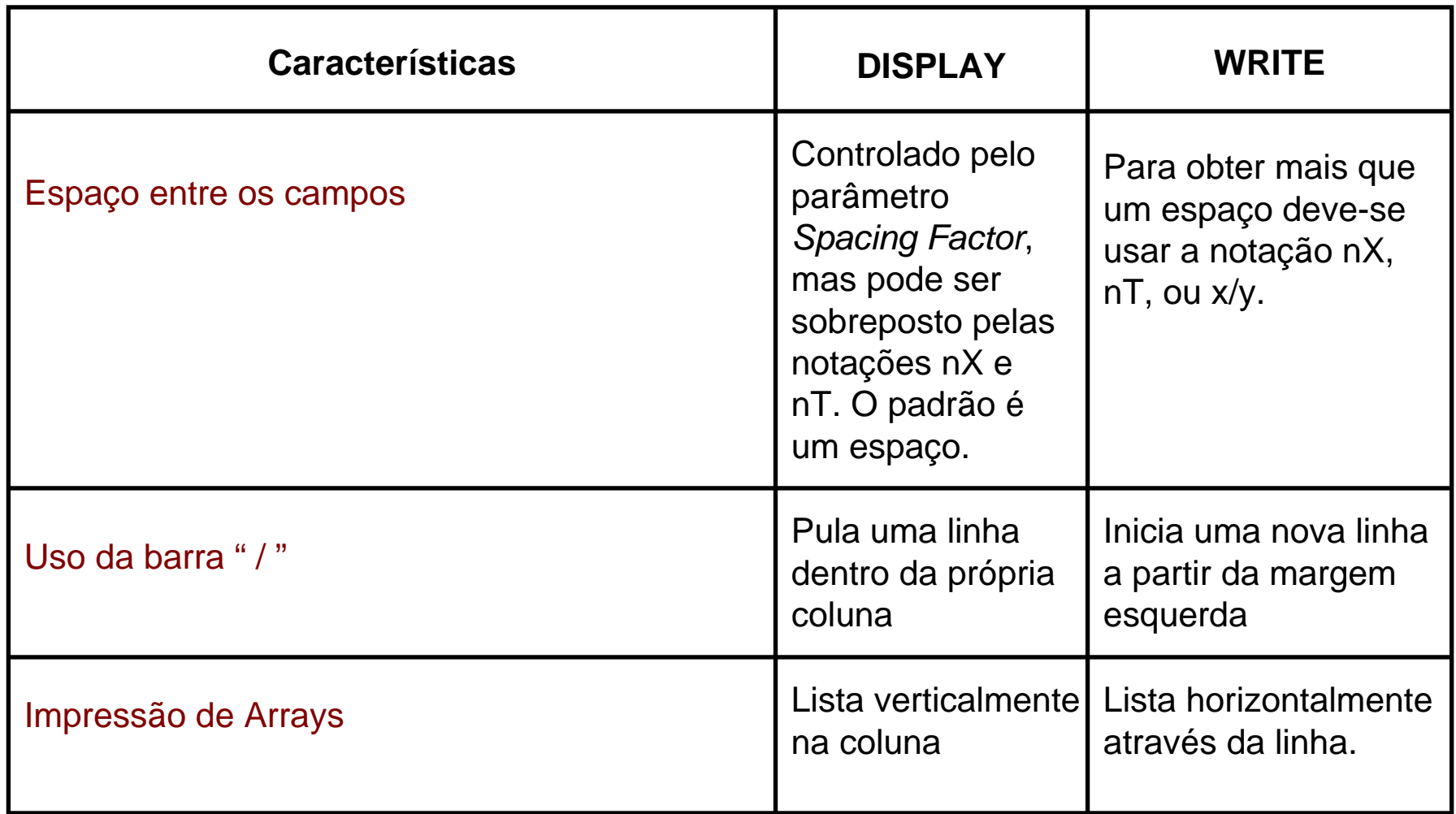

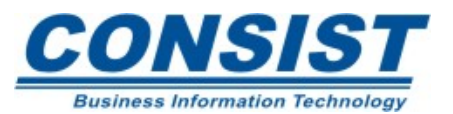

## **Parâmetro AD**

Controla a forma na qual os campos são exibidos.

- Representação (normal, intensificado, etc);
- Alinhamento (esquerda, direita, zeros)
- Caracteres (maiúsculos, minúsculos, misturados).

## **Parâmetro CD**

Define a cor na qual os campos são exibidos

. Exemplo:

DISPLAY NAME (AD=I CD=YE) 'HOME TOWN'(AD=I CD=BL) CITY(AD=DR) WRITE 'THE NUMBER OF CARS:' (AD=I) #CNT (CD=RE AD=IL)

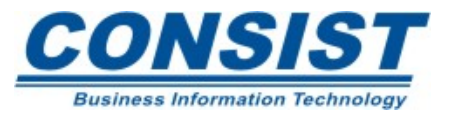

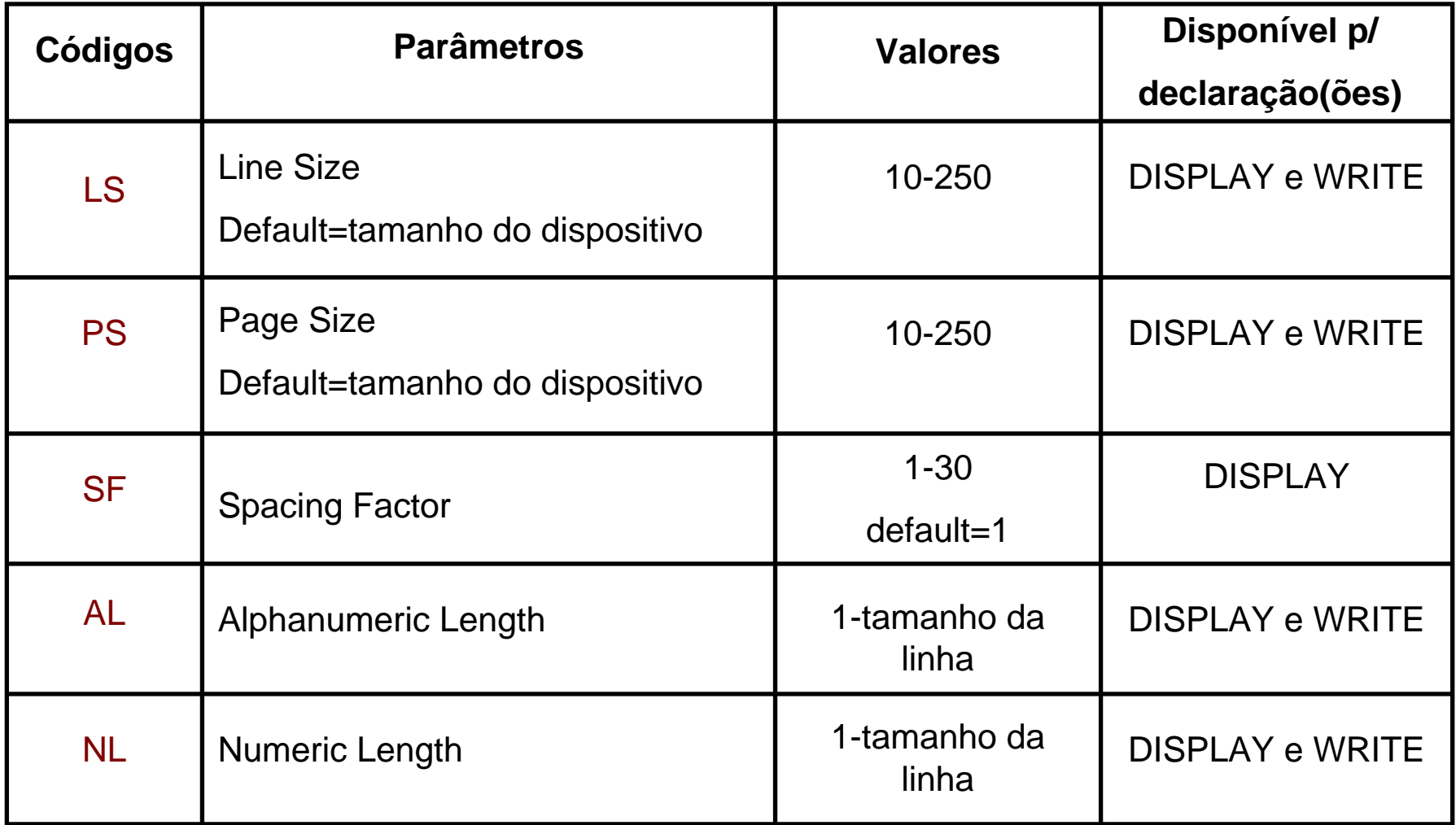

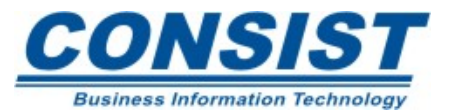

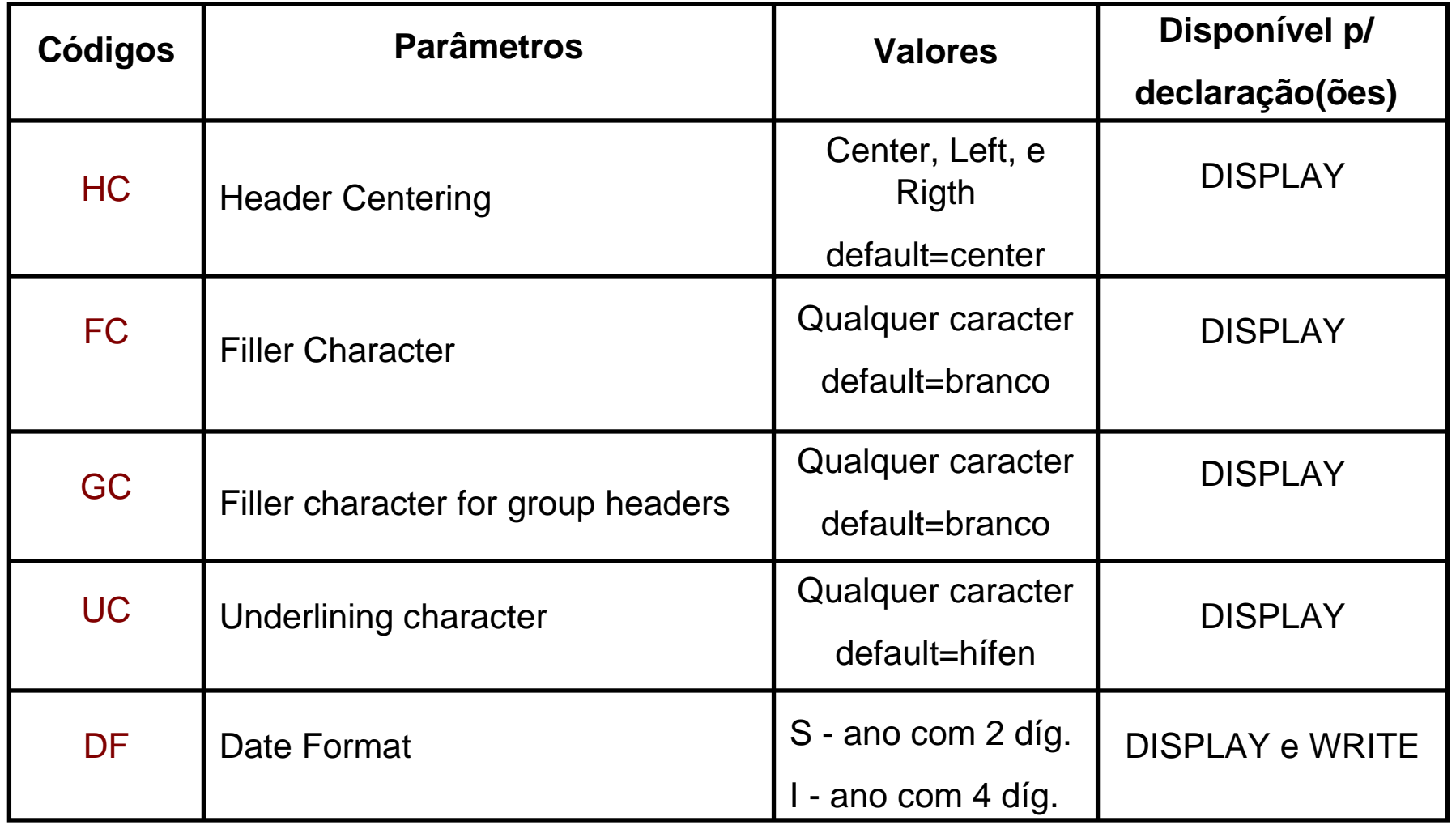

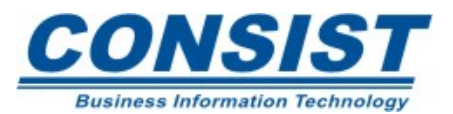

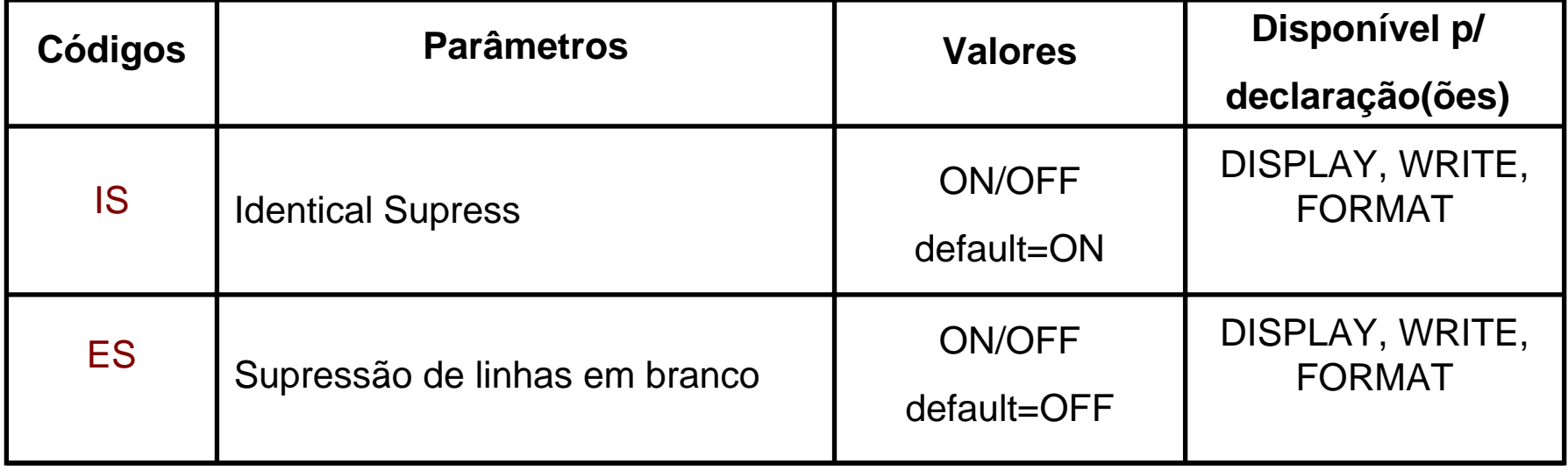

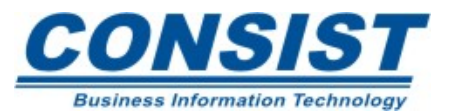

**Parâmetros de Sessão**

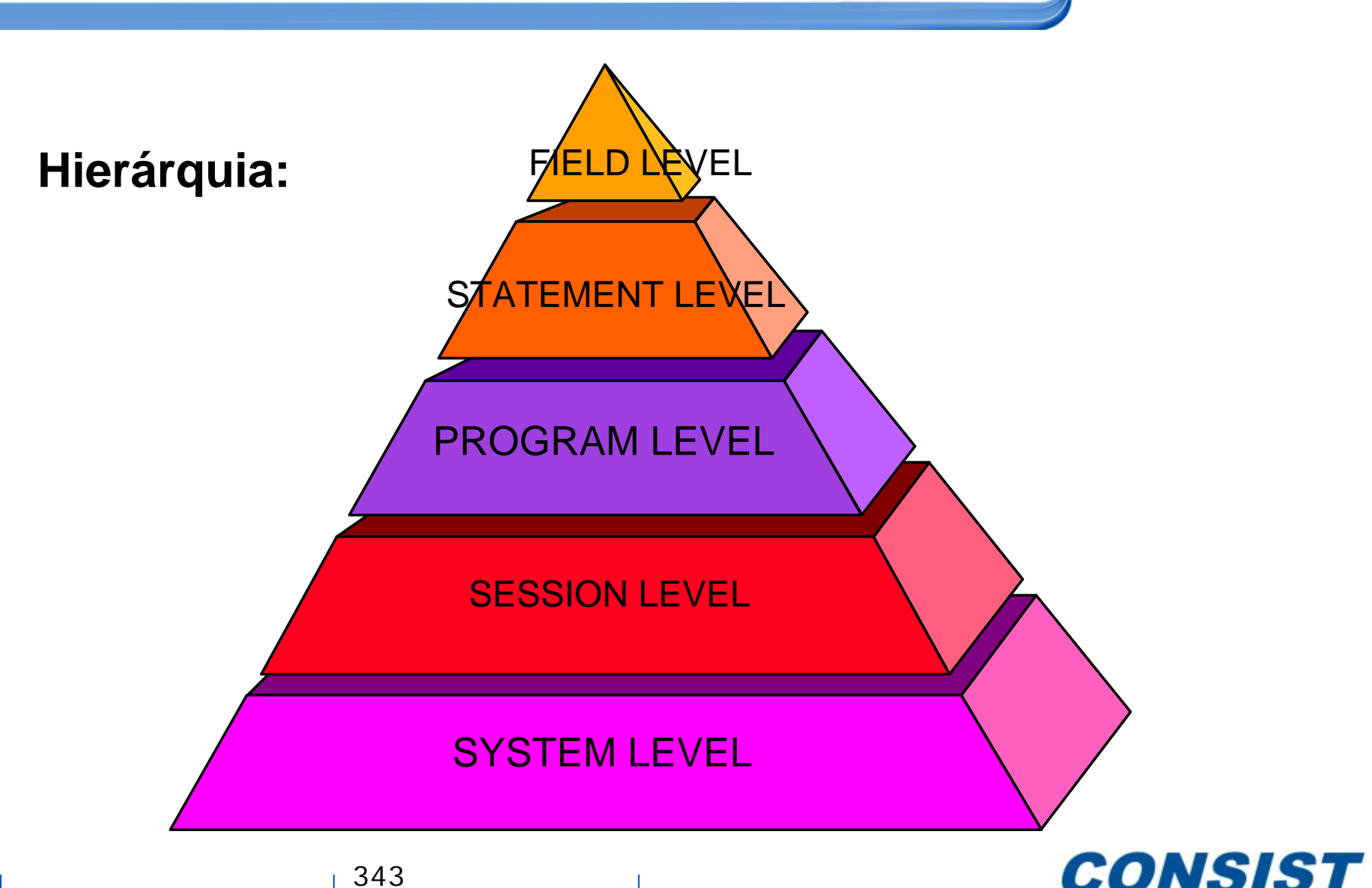

**Business Information Technology** 

# **\****LINE-COUNT*

- Indica a linha atual contida na página do relatório;
- Um contador separado é mantido para cada relatório grado pelo programa;
- O valor desse contador é atualizado durante a execução das declarações *WRITE, SKIP, DISPLAY, PRINT* ou *INPUT*;
- As instruções *NEWPAGE* <sup>e</sup>*EJECT* limpam esse valor.
- Seu formato/tamanho é P5 e seu conteúdo não pode ser modificado.

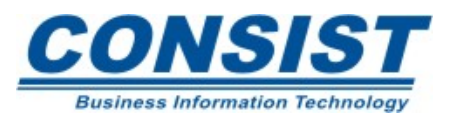

## **\****PAGE-NUMBER*

- Indica o número da página atual do relatório;
- Um contador separado é mantido para cada relatório grado pelo programa;
- Um programa Natural pode modificar essa variável;
- O seu valor é atualizado durante a execução das declarações *WRITE, SKIP, DISPLAY ou NEWPAGE*;
- A declaração *EJECT* não provoca a atualização do contador;
- Seu formato/tamanho é P5.

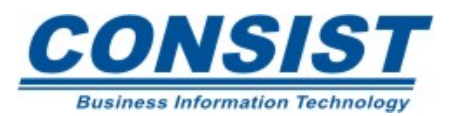

```
0010 ************************************************************************0020 ** ILUSTRA O USO DAS VARIAVEIS DE SISTEMA *PAGE-NUMER E *LINE-COUNT 
0030 ************************************************************************0040 DEFINE DATA0050 LOCAL USING LOC1 0060 EM-DEFINE0070 * 0080 WRITE TITLE 'PAGE:'*PAGE-NUMBER (AD=L) 70T *DAT4E // 
0090 '********************** RELATORIO DE CARROS ******************************** (AD=I)
0100 SKIP 1 0110 READ CARS BY MAKE 0120 IF *LINE-COUNT GT 21 THEN 0130 NEWPAGE /* NEWPAGE RESETS *LINE-COUNT
0140 END-IF0150 DISPLAY (HC=L) 15X 'MARCA E MODELO' (AD=I) MAKE / ' ' MODEL 
0160 10X 'COR DO CARRO E' (AD=I) COLOR / 'MODELO DO ANO' (AD=I) YEAR
0170 SKIP 10180 END-READ0190 END
```
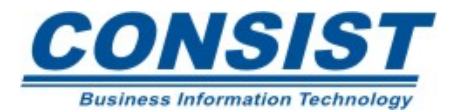

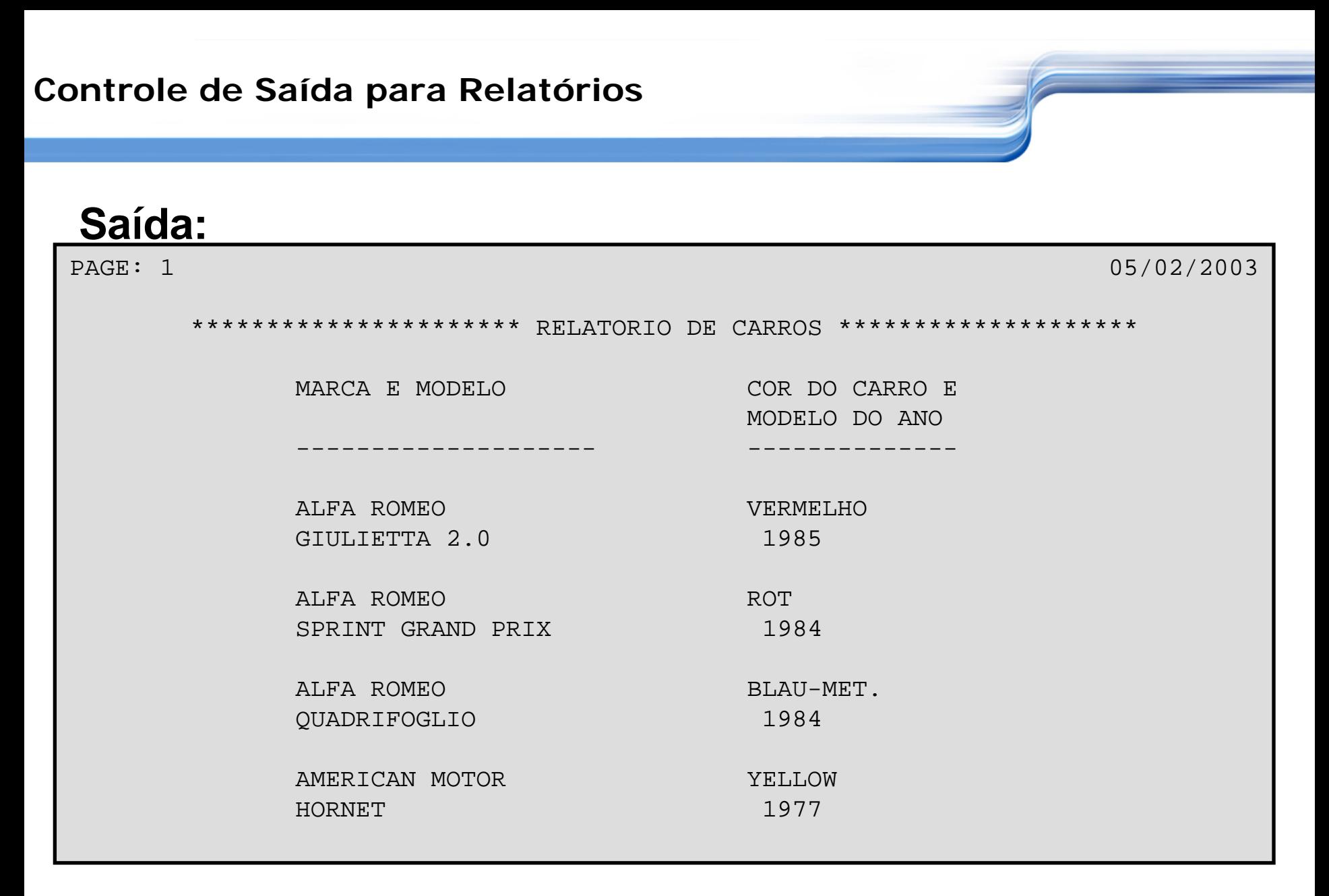

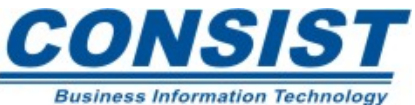

## *EJECT*

Provoca um avanço de página sem a impressão dos títulos e cabeçalhos. É freqüentemente usada com uma condição que avalia o número de linhas a vencer na página.

# *EJECT* **(rep.)**

Se você está produzindo vários relatórios, o repositório de relatório (rep) pode ser usado para identificar a que relatório pertence a declaração *EJECT*.

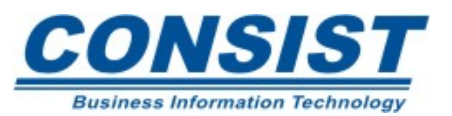

## *NEWPAGE*

Provoca um avanço de página com a impressão dos títulos e cabeçalhos. Se *EJECT* ou *NEWPAGE* não forem usadas, o avanço de página é controlado automaticamente pelo parâmetro de sessão Natural *Page Size* (PS).

## *SKIP*

Gera uma ou mais linhas em branco. Você pode definir o número de linhas em branco que serão introduzidas. Essa declaração não é executada dentro da condição *AT-TOP-OF-PAGE.* 

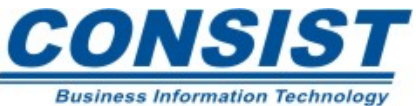

## **Exemplo:** *EJECT*

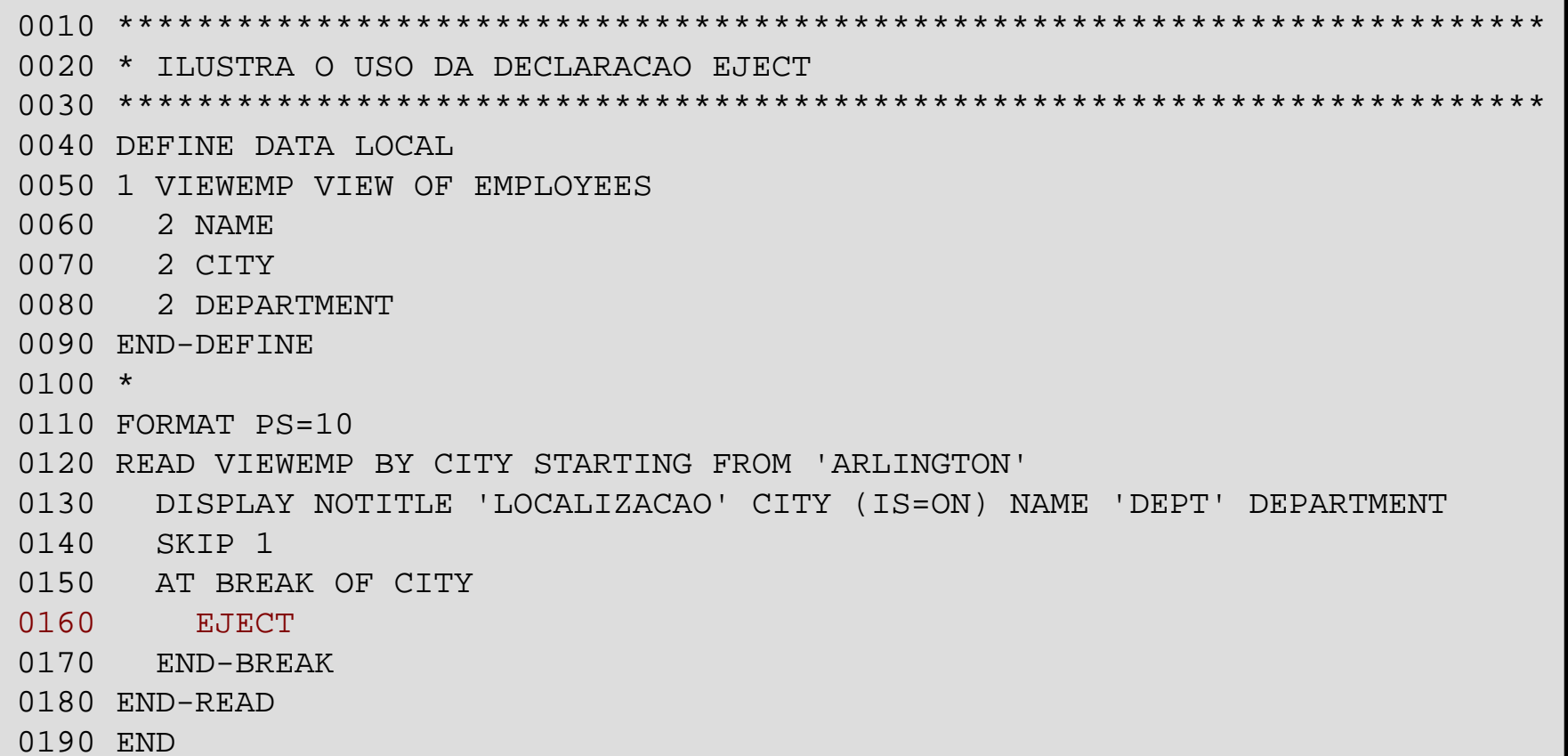

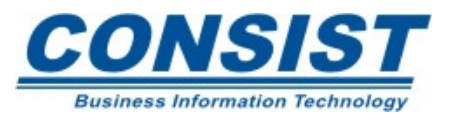

#### **Saída:**

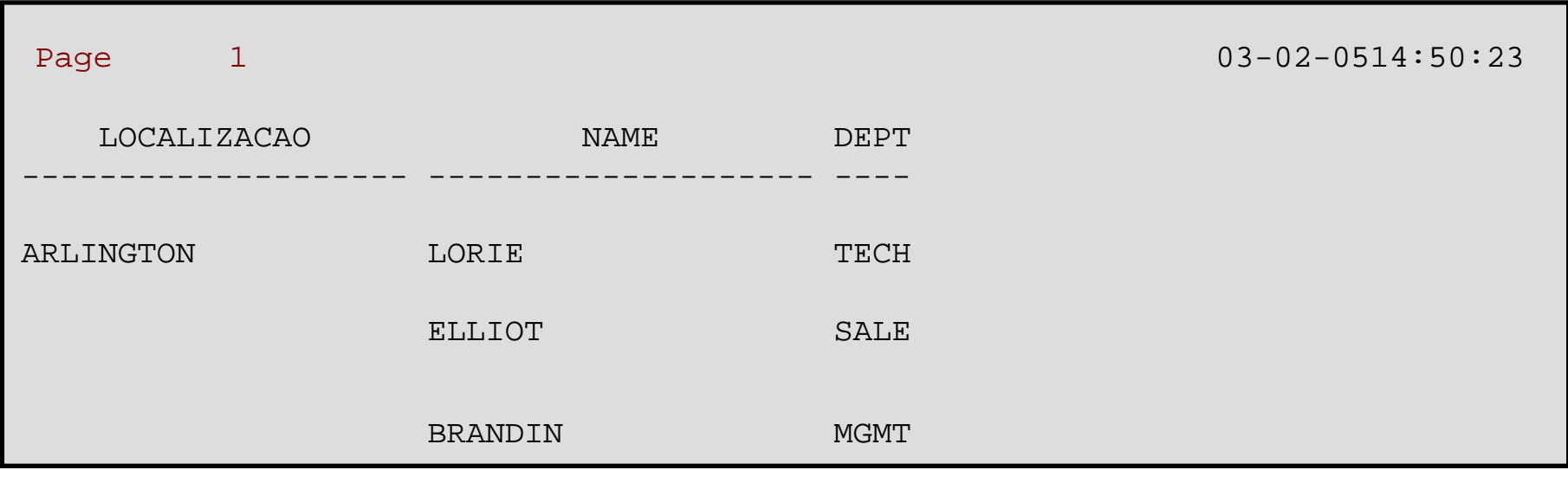

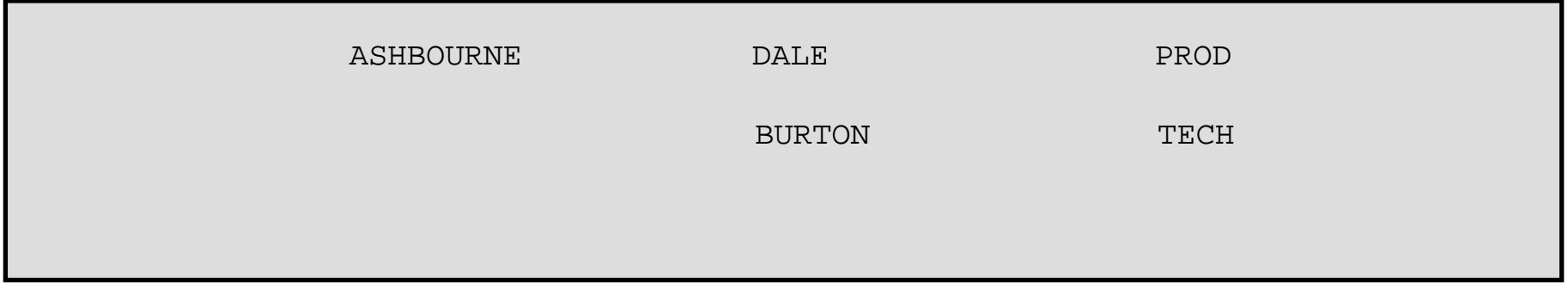

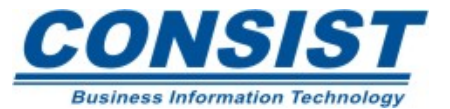

## **Exemplo:** *NEWPAGE*

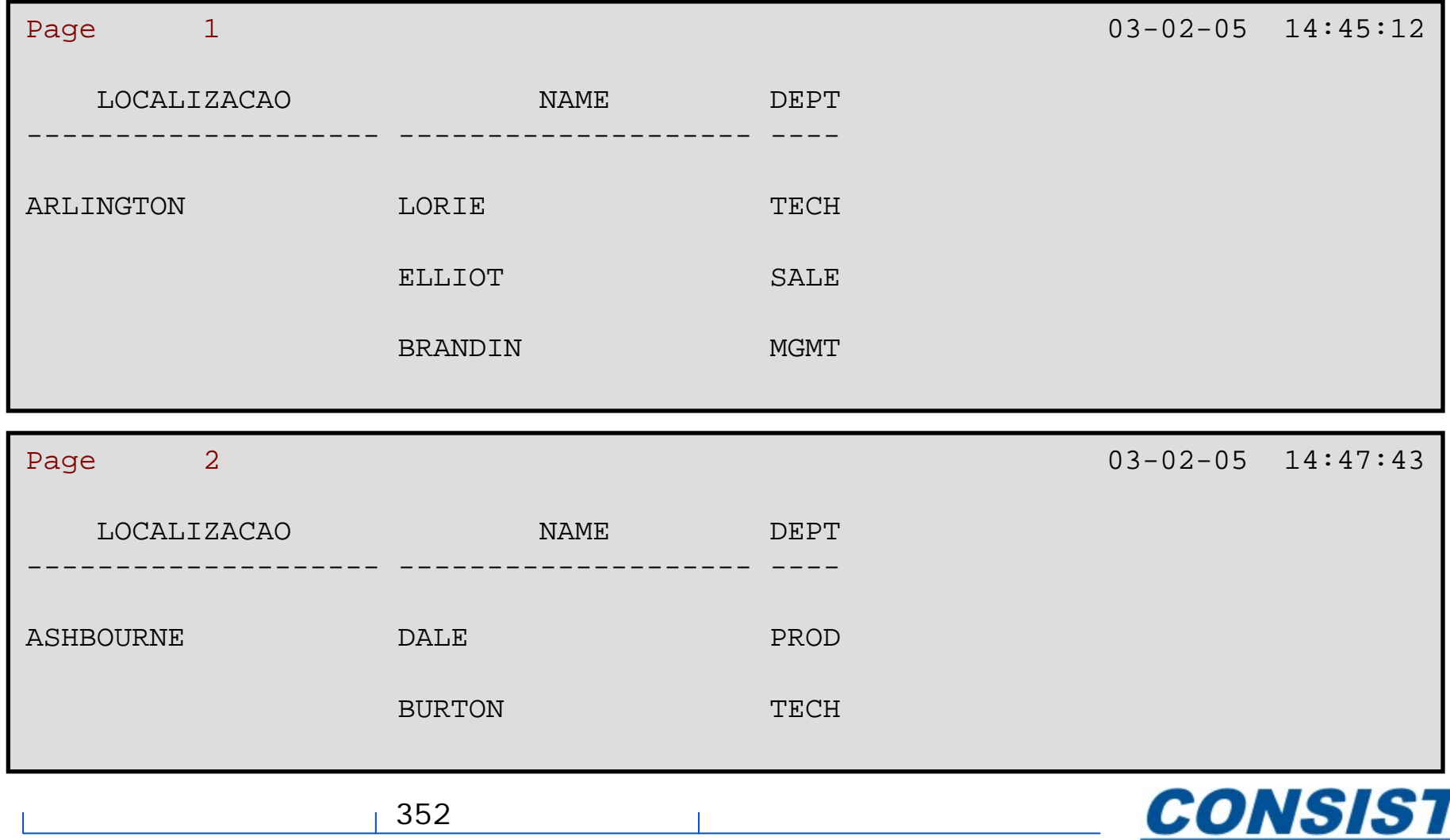

**Business Information Technology** 

• Essa declaração pode ser usada somente uma vez em cada relatório;

• A opção *SKIP* faz com que as linhas sejam saltadas logo após o título;

• Como padrão o título é centralizado e não-sublinhado. Exemplo:

```
WRITE TITLE 'SAME TITLE'/ 'PAGE:' *PAGE-NUMBER (AD=L)
                    SKIP 2WRITE (5) TITLE 'REPORT NUMBER 5'
                      / *DATU
                      / 'PAGE:' *PAGE-NUMBER (5)
```
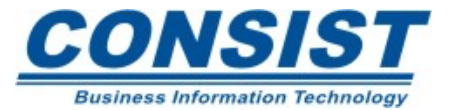

• Essa declaração pode ser usada somente uma vez em cada relatório;

• A instrução é executada sempre que o Natural detecta o fim da página devido a uma instrução *DISPLAY, WRITE, SKIP* ou *NEWPAG*E;

• O tamanho lógico da página (PS) deve ser menor que o tamanho físico para que as informações de rodapé apareçam. Exemplo:

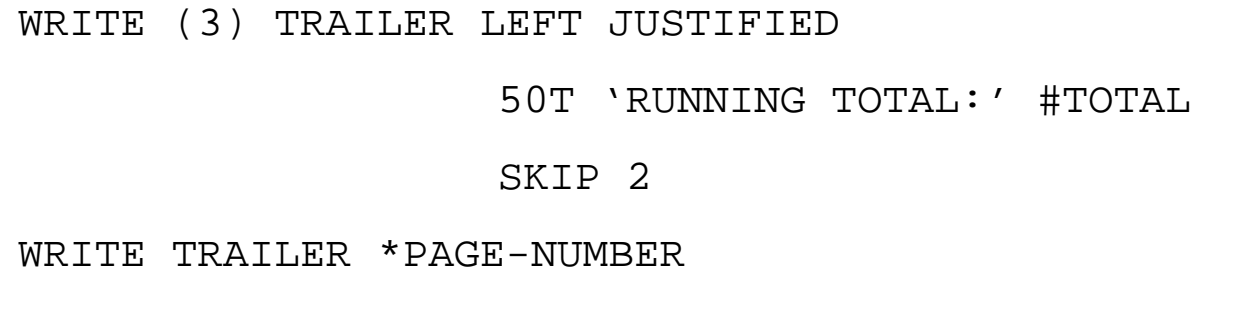

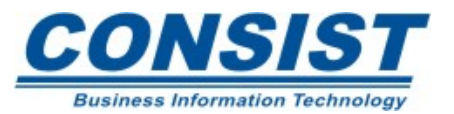

#### **Exemplo**

0010 \*\*\*\*\*\*\*\*\*\*\*\*\*\*\*\*\*\*\*\*\*\*\*\*\*\*\*\*\*\*\*\*\*\*\*\*\*\*\*\*\*\*\*\*\*\*\*\*\*\*\*\*\*\*\*\*\*\*\*\*\*\*\*\*\*\*\*\*\*\*\*\*0020 \* ILUSTRA O SUO DA DECLARACAO WRITE TITLE E WRITE TRAILER 0030 \*\*\*\*\*\*\*\*\*\*\*\*\*\*\*\*\*\*\*\*\*\*\*\*\*\*\*\*\*\*\*\*\*\*\*\*\*\*\*\*\*\*\*\*\*\*\*\*\*\*\*\*\*\*\*\*\*\*\*\*\*\*\*\*\*\*\*\*\*\*\*\*0040 DEFINE DATA 0050 LOCAL 0060 1 #CNT (N2) 0070 1 #REG-NUM (A20) 0080 1 CARS VIEW OF VEHICLES 0090 2 REG-NUM 0100 2 MAKE 0110 2 MODEL 0120 2 COLOR 0130 2 YEAR 0140 END-DEFINE  $0150 *$ 0160 FORMAT PS=20 0170 WRITE TITLE UNDERLINED 1T \*DAT4E 70T \*TIMX 0180 / 'SISTEMA DE WORKSHOP - RELATORIO' 0190 SKIP 1 0200 WRITE TRAILER / '-' (79) 0210 'PAGE:' \*PAGE-NUMBER (AD=L)

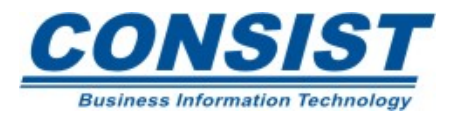

0220 INPUT MARK \*#CNT 0230 //// 7T 'ENTRE COM O VALOR INICIAL' 0240 // 7T 'E O NUMERO DE REGISTROS A SEREM LIDOS NO ARQUIVO DE VEICULOS' 0250 /// 9T 'NUMERO DO REGISTRO INICIAL:' #REG-NUM (AD=AIT'\_') 0260 /// 9T 'NUMERO DE REGISTROS: '#CNT (AD=AIT' ') 0270 R1. READ (#CNT) CARS BY REG-NUM STARTING FROM #REG-NUM 0280 DISPLAY 7T 'REGISTRO' REG-NUM MAKE MODEL 'ANO' YEAR 0290 END-READ 0300 WRITE 0310 // 'O NUMERO TOTAL DE REGISTROS PROCESSADOS:' \*COUNTER (R1.) 0320 END

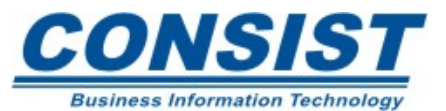

**Exemplo**

#### **Saída:**

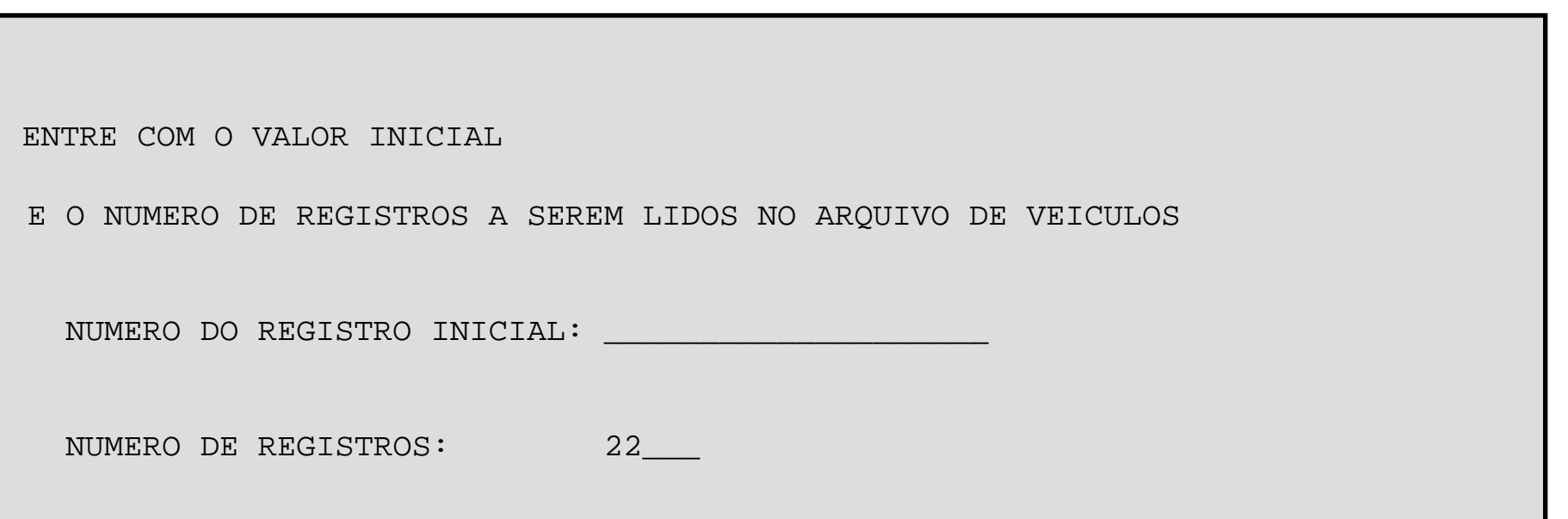

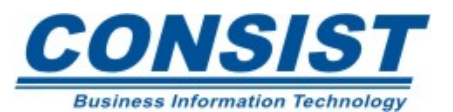

#### **Exemplo**

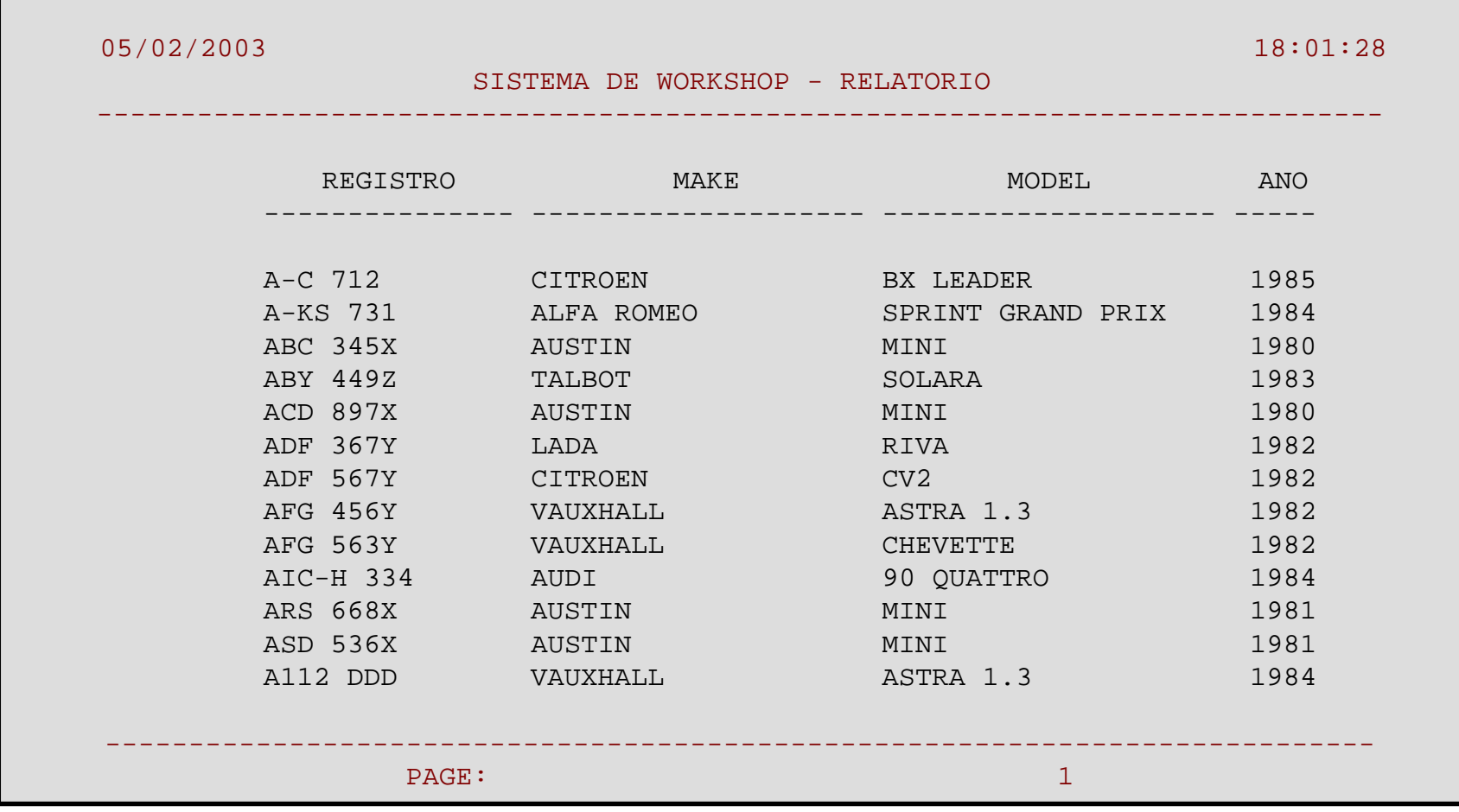

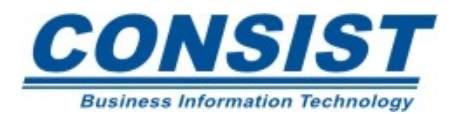

358

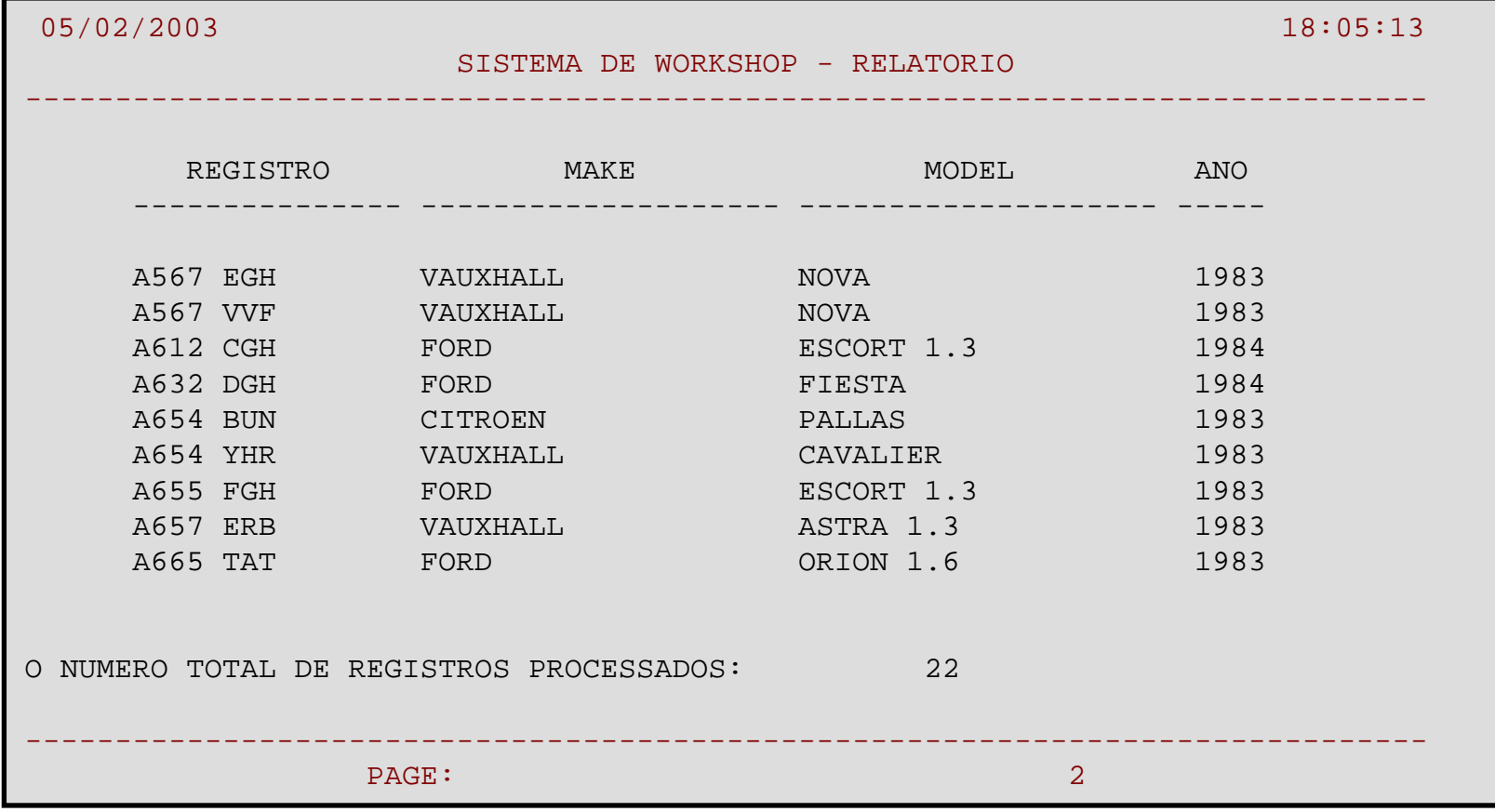

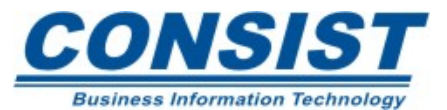

## *AT TOP OF PAGE*

Executa um processamento quando uma nova página é iniciada. Essa declaração é executada quando o tamanho lógico da página é encontrado ou devido a uma instrução *NEWPAGE*. A saída é impressa uma linha abaixo do título.

## *AT END OF PAGE*

Executa um processamento quando o fim da página é detectado ou devido a instrução *SKIP, NEWPAGE*. A checagem do fim da página é feita após o processamento das instruções *DISPLAY* ou *WRITE*. A saída é impressa após qualquer informação de rodapé.

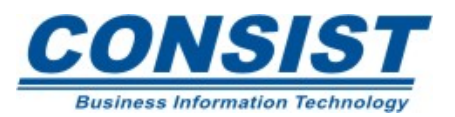
#### *AT TOP OF PAGE / AT END OF PAGE*

**EXEMPLO:** 

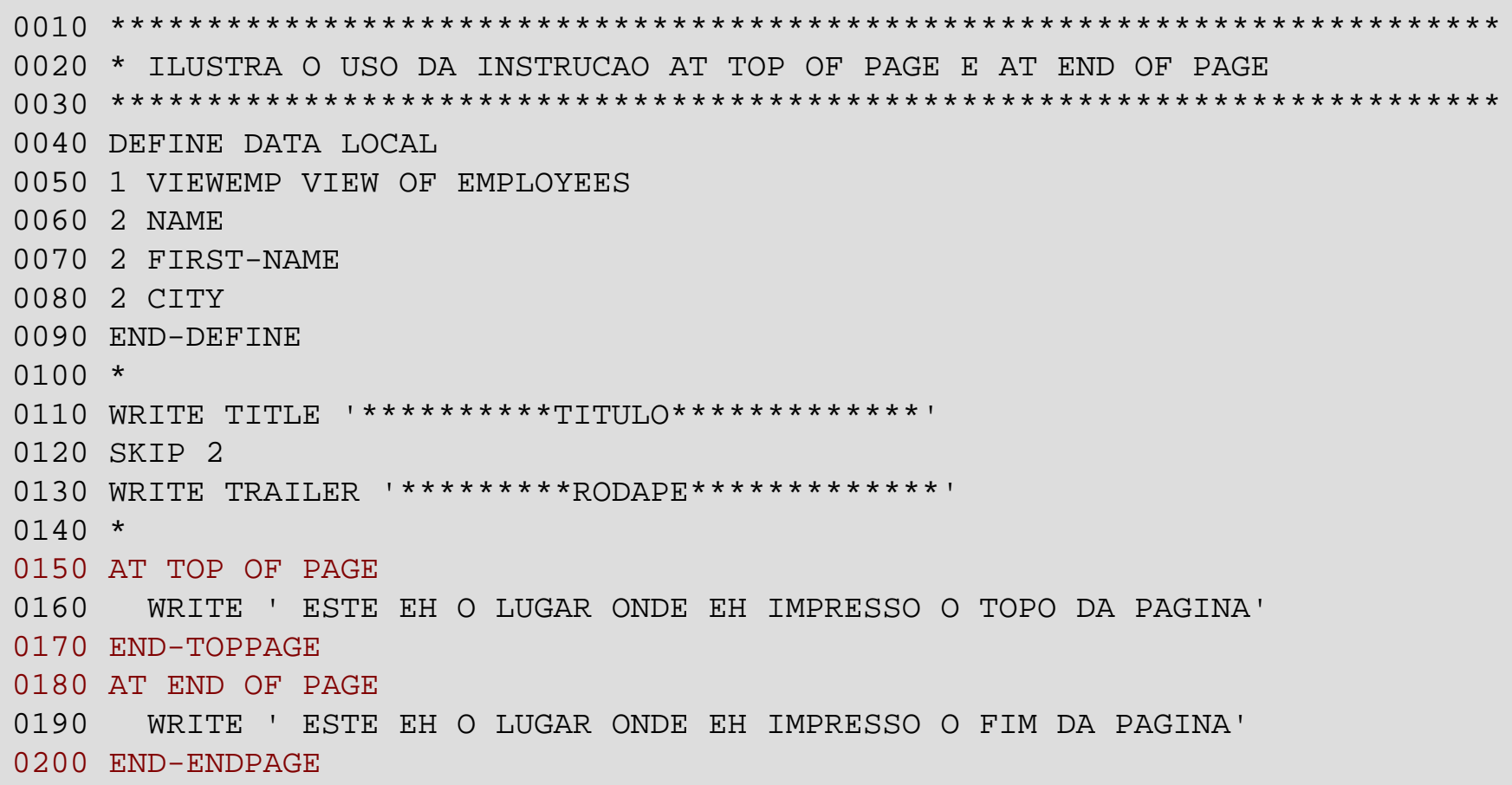

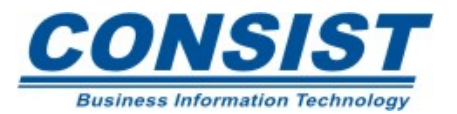

#### *AT TOP OF PAGE / AT END OF PAGE*

 $0210 *$ 0220 READ (10) VIEWEMP BY NAME 0230 AT START OF DATA 0240 WRITE ' INICIO DOS DADOS...' 0250 END-START 0260 DISPLAY NAME FIRST-NAME CITY 0270 AT END OF DATA 0280 WRITE ' FIM DOS DADOS' 0290 END-ENDDATA 0300 END-READ 0310 END

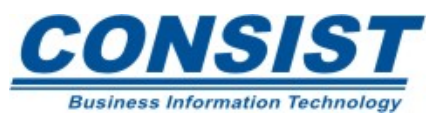

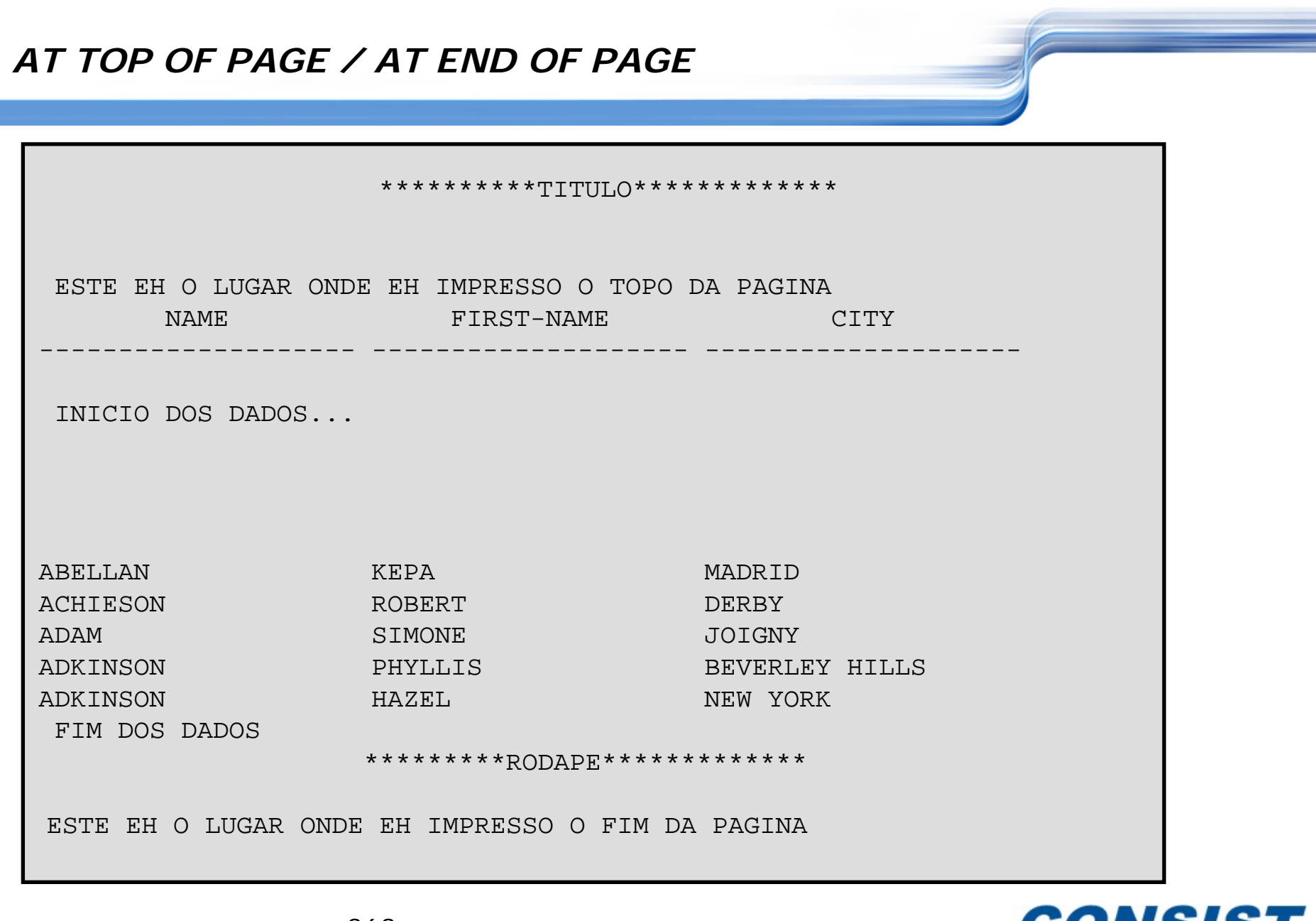

363

<u>Consist</u> **Business Information Technology** 

Produz a saída de relatórios em formato livre. Assemelha-se à instrução *WRITE*, mas é diferente em função de 3 aspectos:

- Zeros a esquerda e brancos desnecessários são suprimidos;
- A impressão de cada campo é feita de acordo com o tamanho do valor campo;
- Se o tamanho da linha é excedido, a impressão continuará na próxima linha.

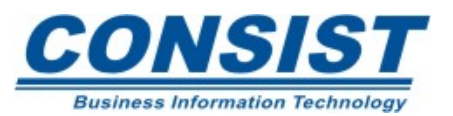

## **Exemplo:**

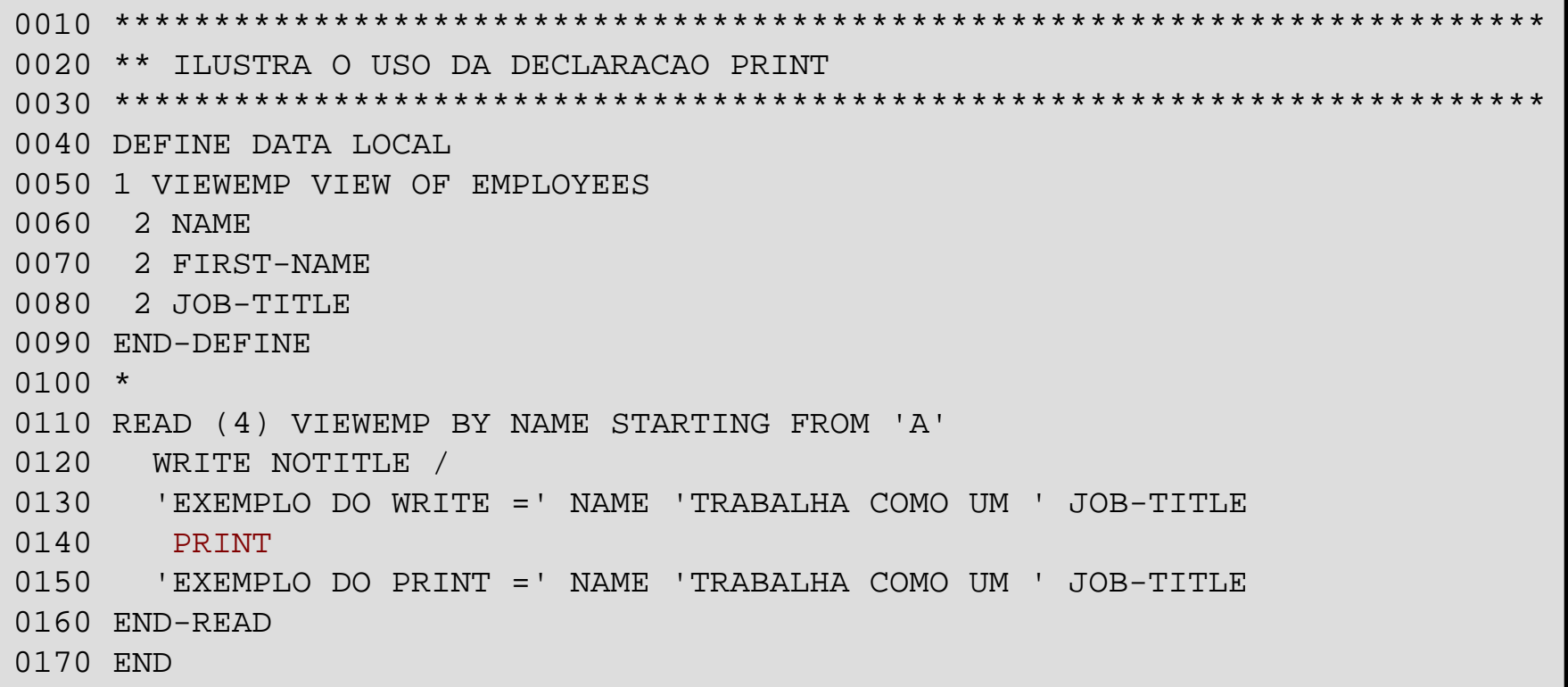

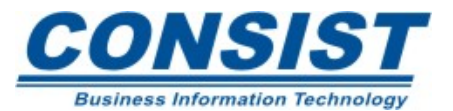

### **Saída:**

EXEMPLO DO WRITE = ABELLAN TRABALHA COMO UM MAQUINISTA EXEMPLO DO PRINT = ABELLAN TRABALHA COMO UM MAQUINISTA EXEMPLO DO WRITE = ACHIESON TRABALHA COMO UM DATA BASE ADMINISTRATOR EXEMPLO DO PRINT = ACHIESON TRABALHA COMO UM DATA BASE ADMINISTRATOR EXEMPLO DO WRITE = ADAM TRABALHA COMO UM CHEF DE SERVICE EXEMPLO DO PRINT = ADAM TRABALHA COMO UM CHEF DE SERVICE EXEMPLO DO WRITE = ADKINSON TRABALHA COMO UM DBA EXEMPLO DO PRINT = ADKINSON TRABALHA COMO UM DBA

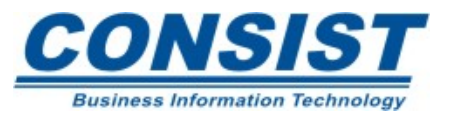

#### **Unidade B - Agrupando os dados de saída**

- **- Instrução** *SORT*
- **- Processamento de quebra automático**
- **- Instruções de quebra**
- **- Funções do Sistema**

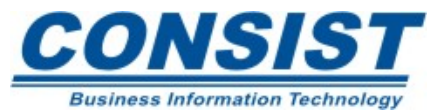

Executa uma operação de classificação nos registros. O uso do programa de classificação online do Natural possui uma limitação quanto ao tamanho do *buffer sort* da *user work area*. Essa declaração possui as seguinte clausulas:

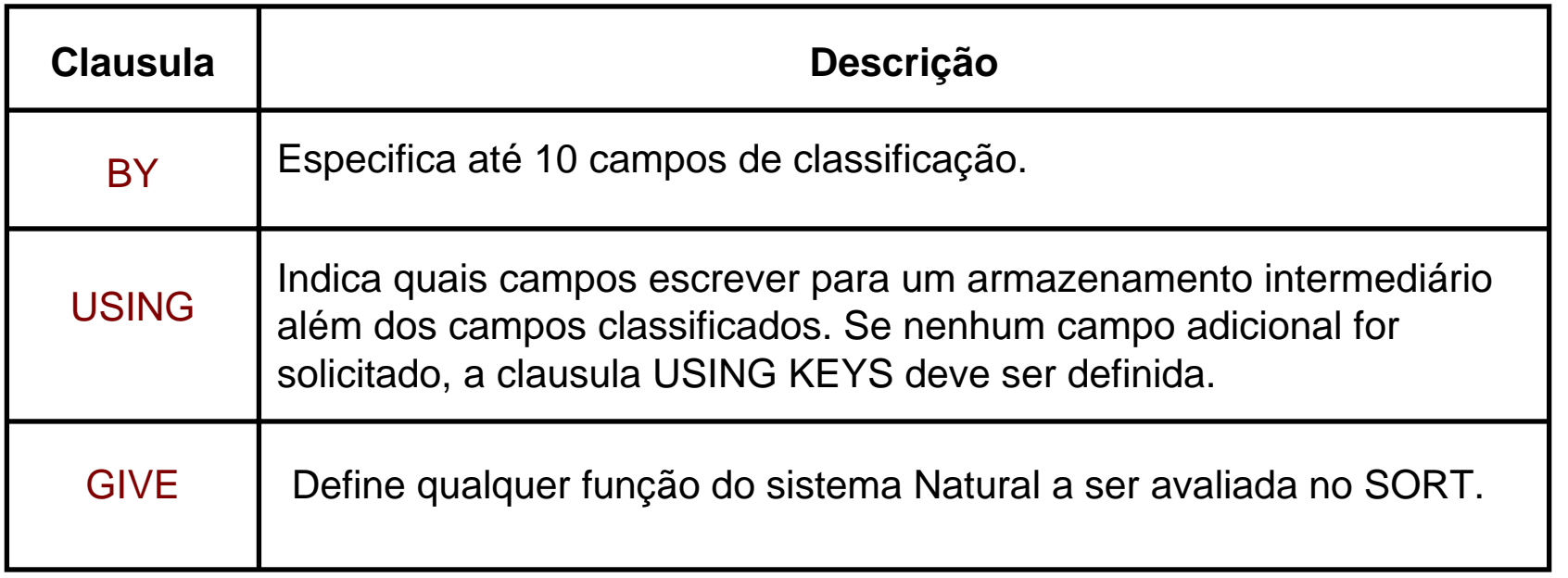

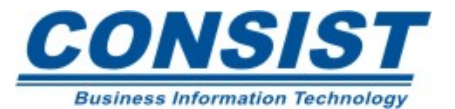

#### **Instrução SORT**

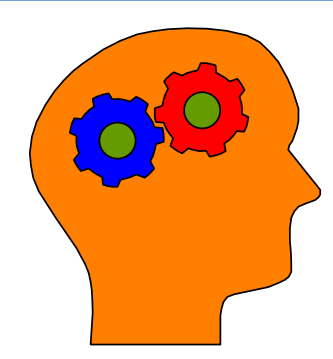

### **Lembre-se!**

- Antes de usar a declaração *SORT*, você deve fechar todos os processamentos de *loop* com a clausula *END-ALL;*
- Você deve definir até 10 campos de classificação. Cada campo pode ser classificado em ordem ascendente ou descendente;
- Campos de classificação podem ser variáveis definidas pelo usuário ou campos do banco, sendo escritores ou não;
- A declaração *SORT* inicia seu próprio processamento de *loop* e termina com a declaração *END-SORT*;
- Para processar um número grande de registros use o processamento *batch*.

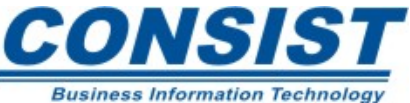

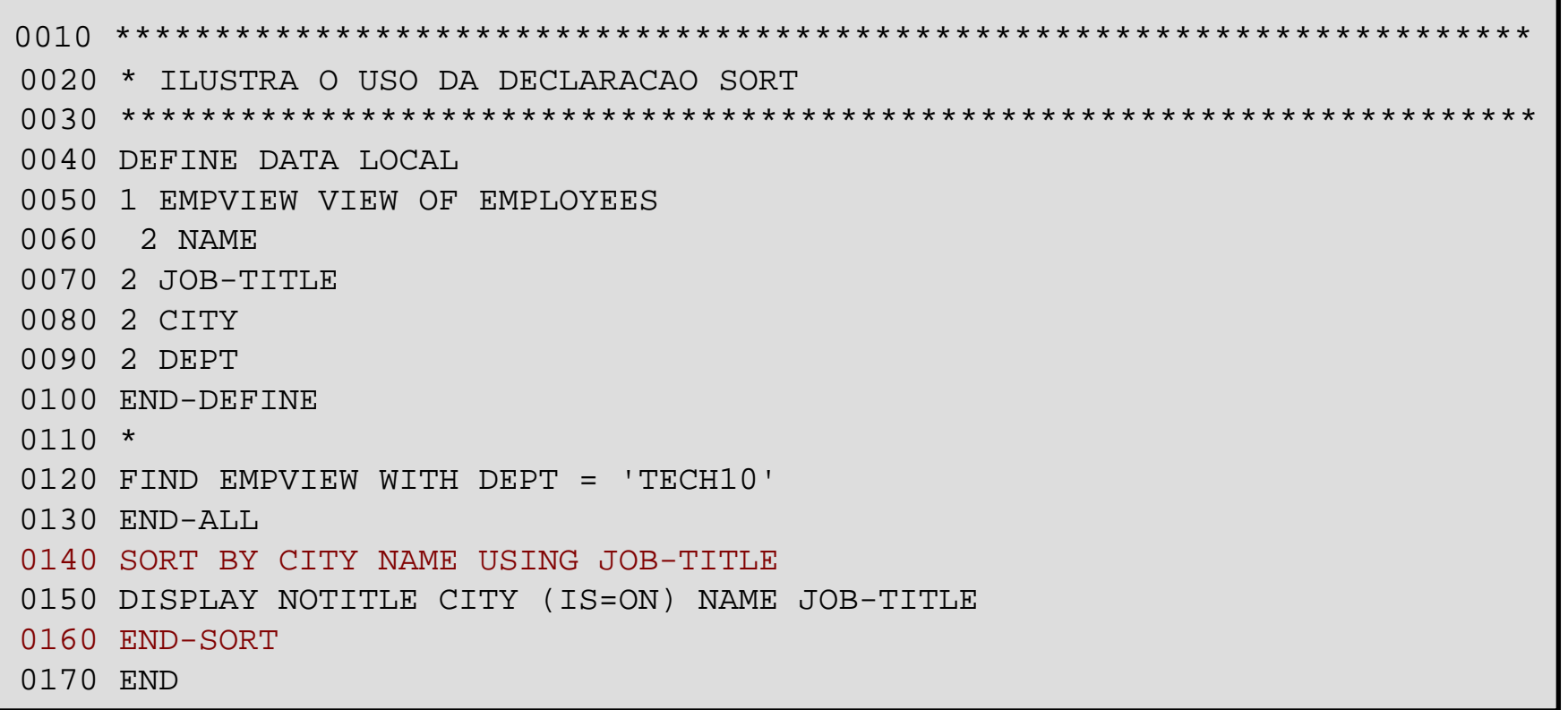

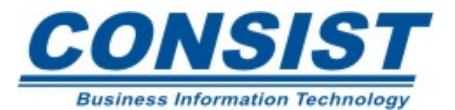

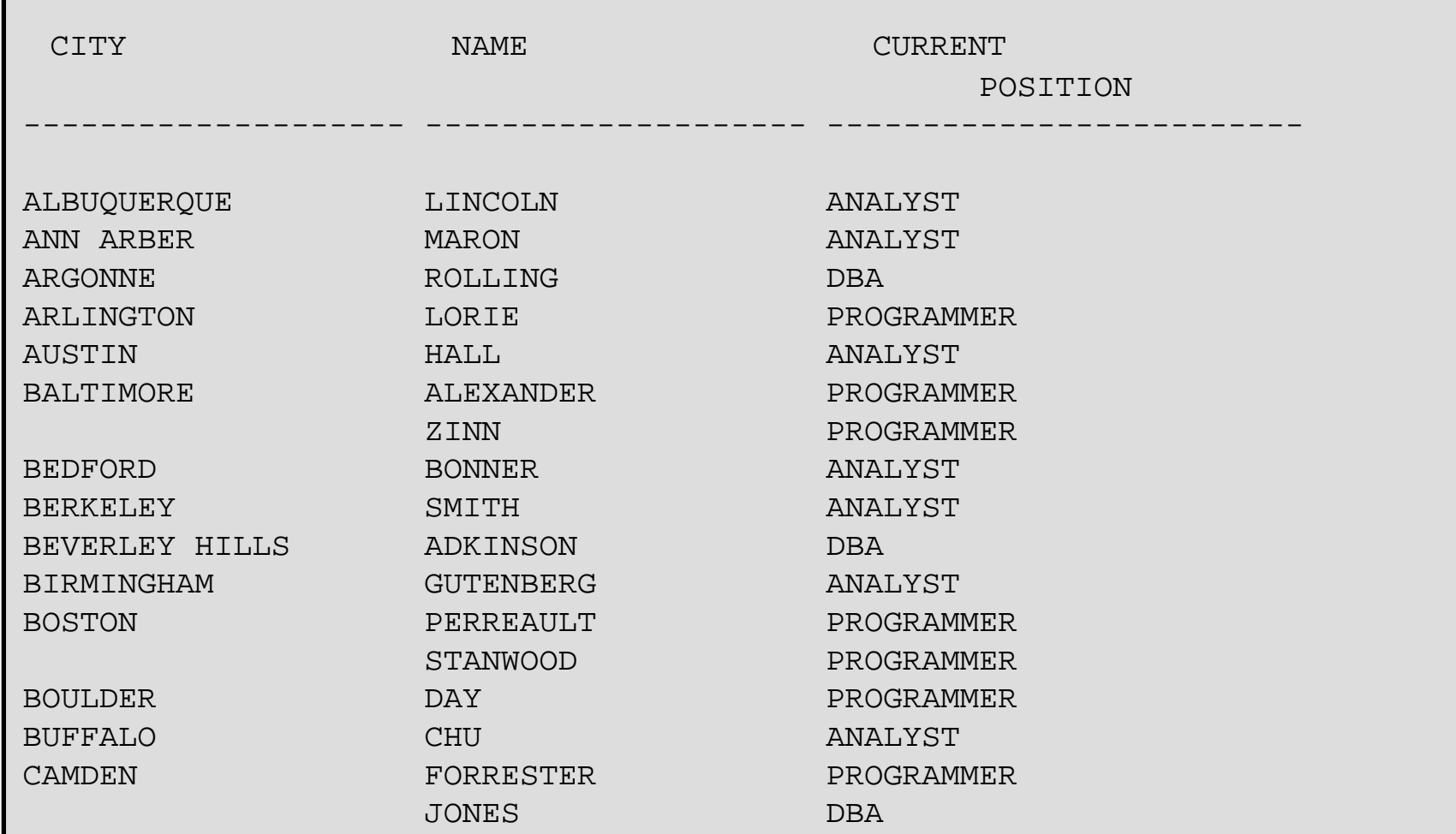

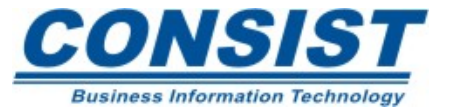

# *AT START OF DATA*

Define o processamento que irá ser executado logo após a leitura do primeiro registro. Essa declaração deve estar dentro de um *loop* de processamento. Exemplo:

READ VIEW-NAME

AT START OF DATA

(PROCESSING STATEMENTS)

END-START

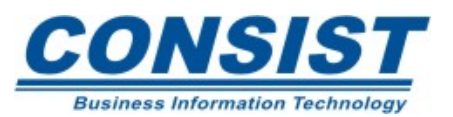

# *AT END OF DATA*

Define o processamento que irá ser executado logo após todos os registros do *loop* de processamento terem sido processados. Essa declaração deve estar dentro de um *loop* de processamento. Exemplo:

READ VIEW-NAME

AT END OF DATA

(PROCESSING STATEMENTS)

END-ENDDATA

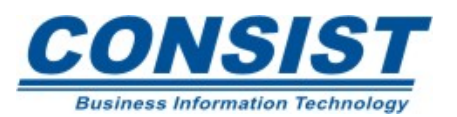

# *AT BREAK*

Define um processamento a ser executado sempre que um controle de quebra ocorrer; ou seja, sempre que o valor de um campo definido para essa declaração muda. Geralmente esses campos são campos do banco. Exemplo:

READ VIEW-NAME

AT BREAK OF DEPT

(PROCESSING STATEMENTS)

END-BREAK

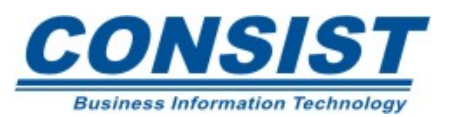

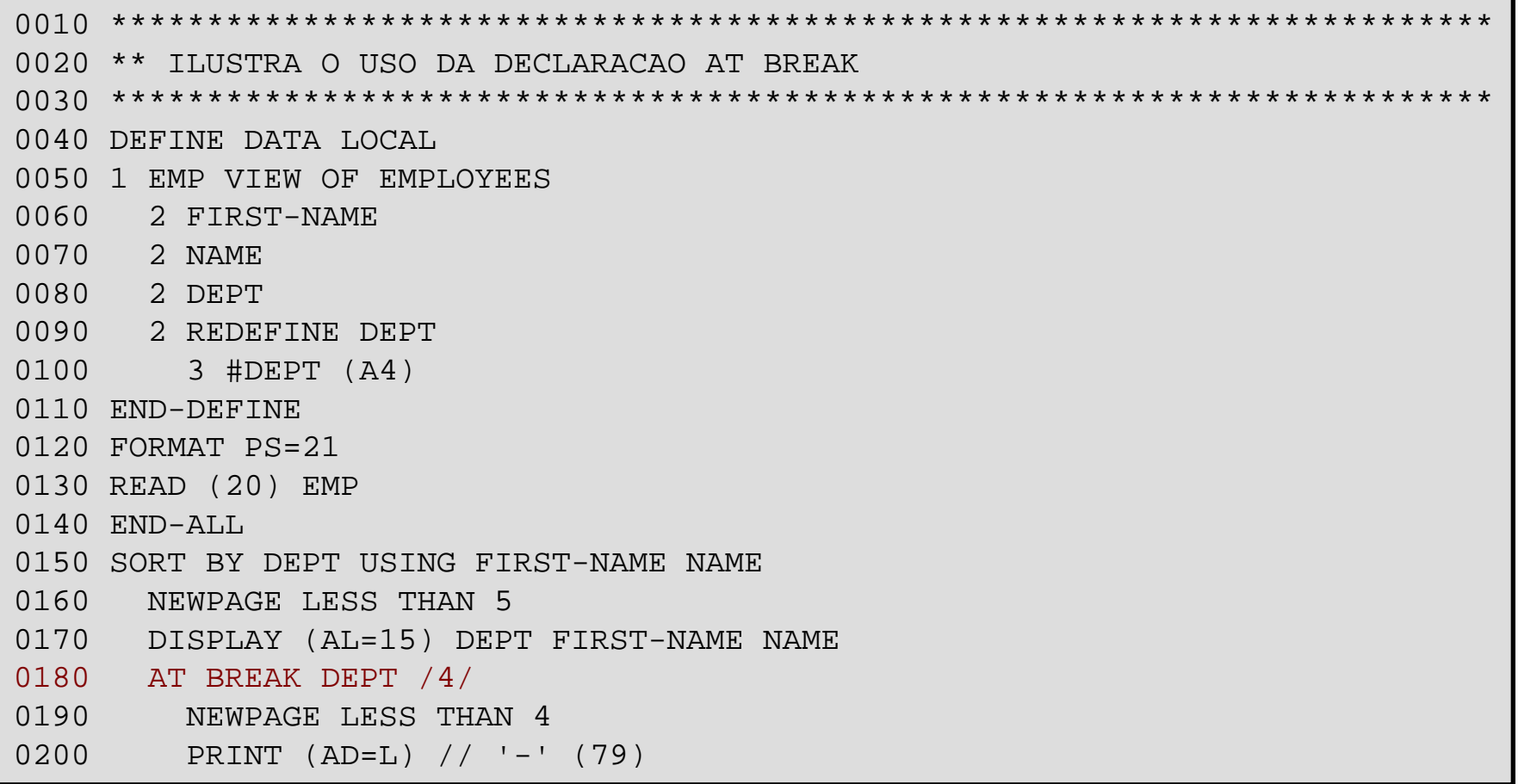

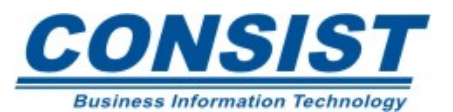

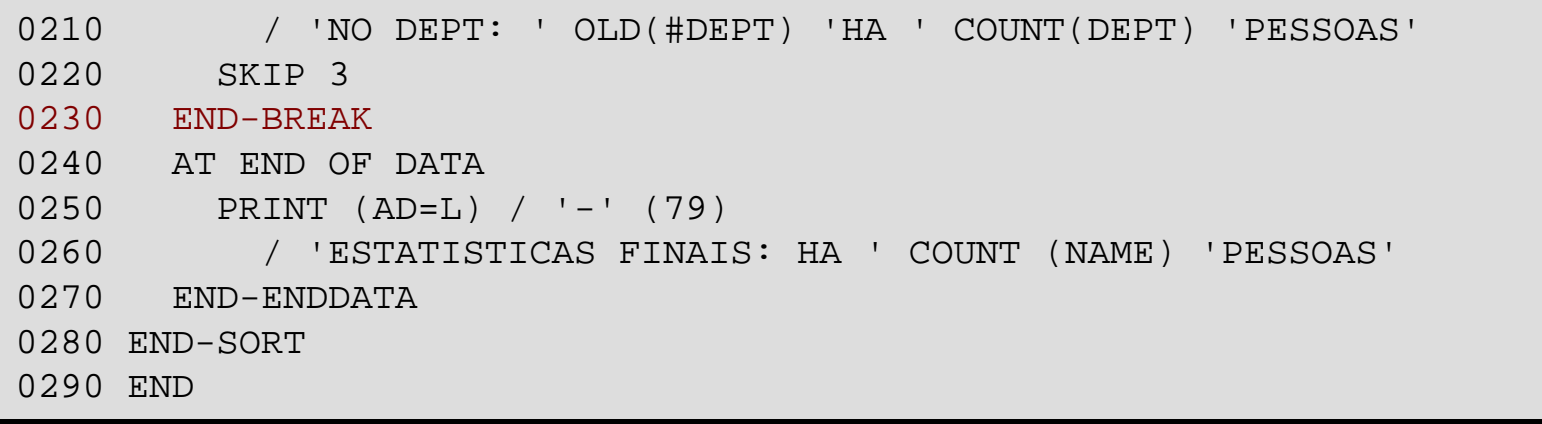

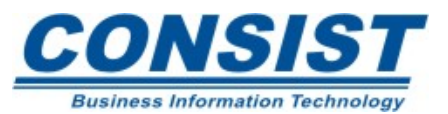

### **Saída:**

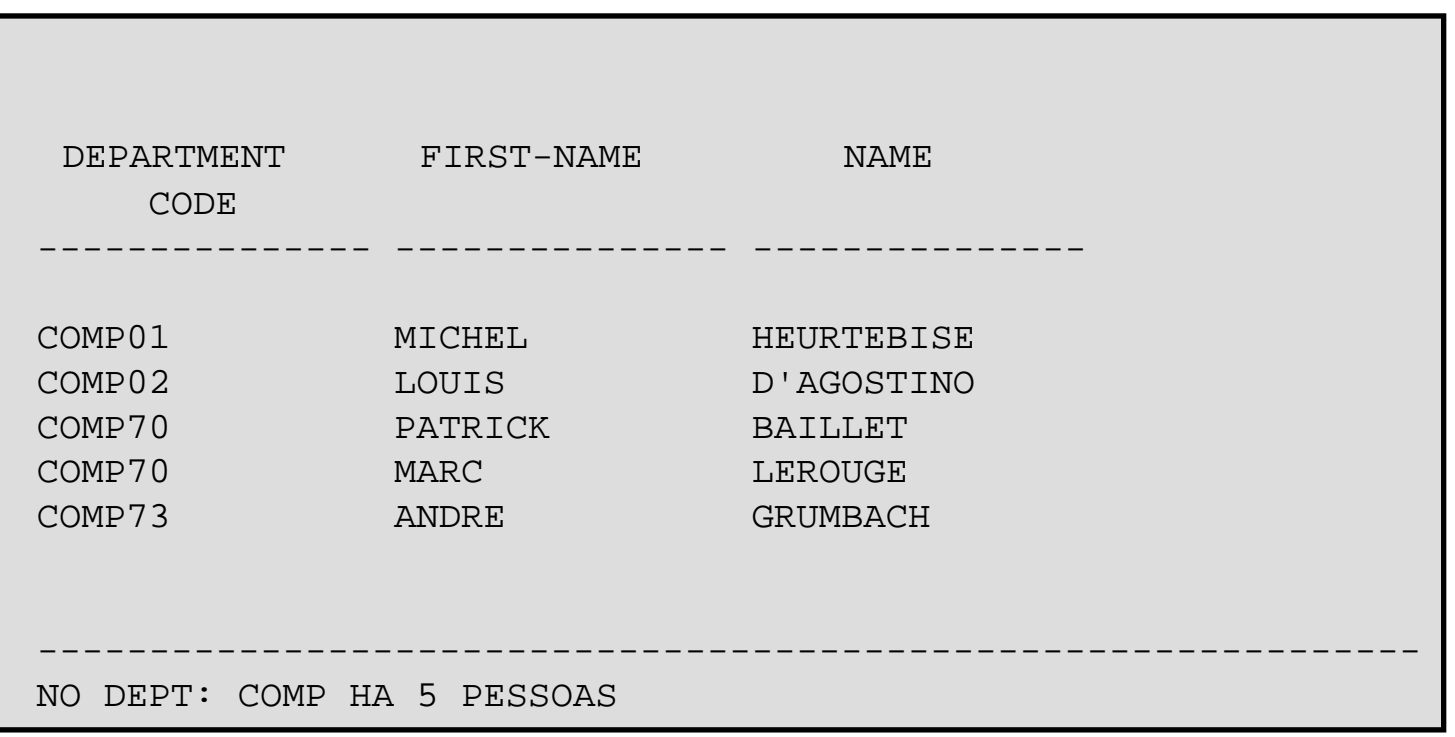

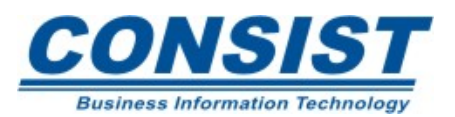

## **Saída:**

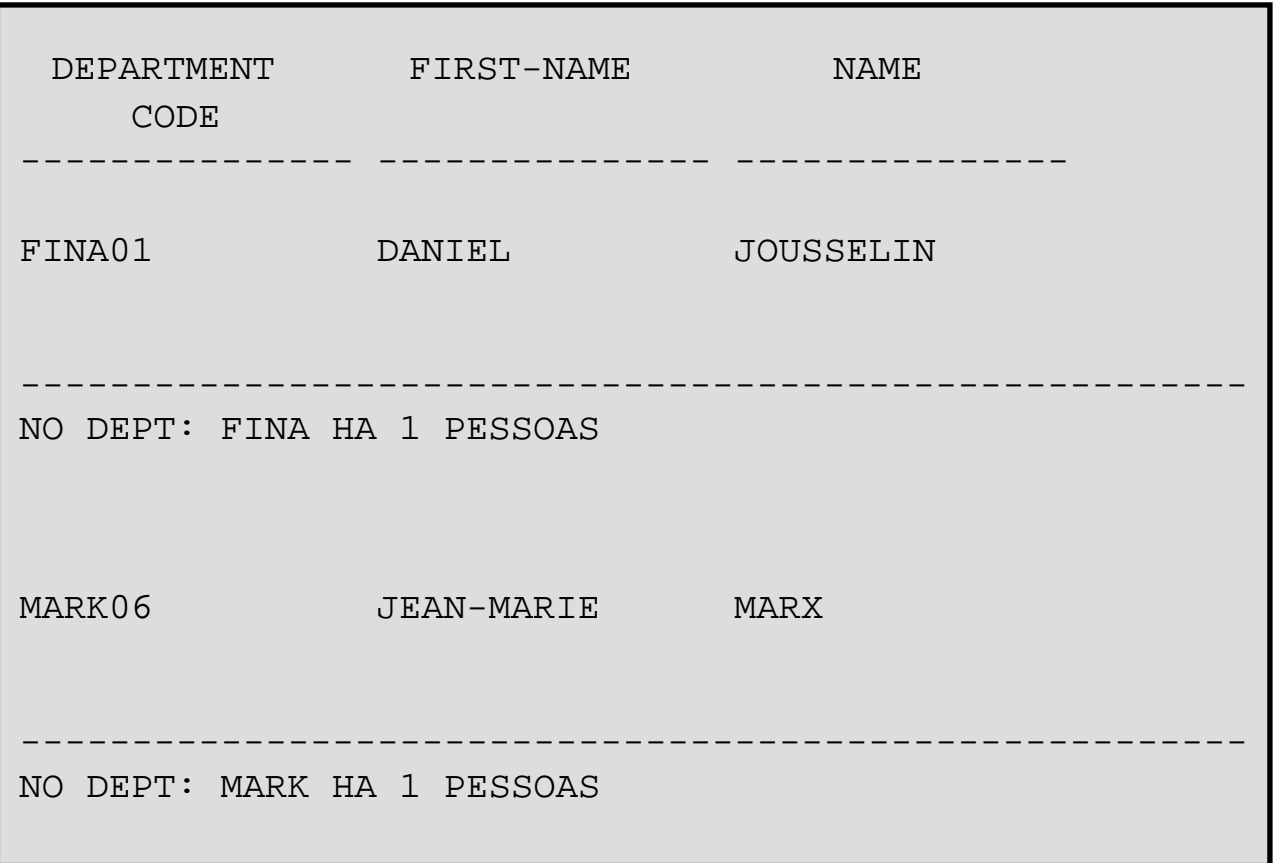

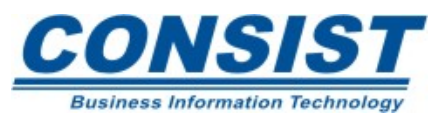

### **Processamento de quebra automático**

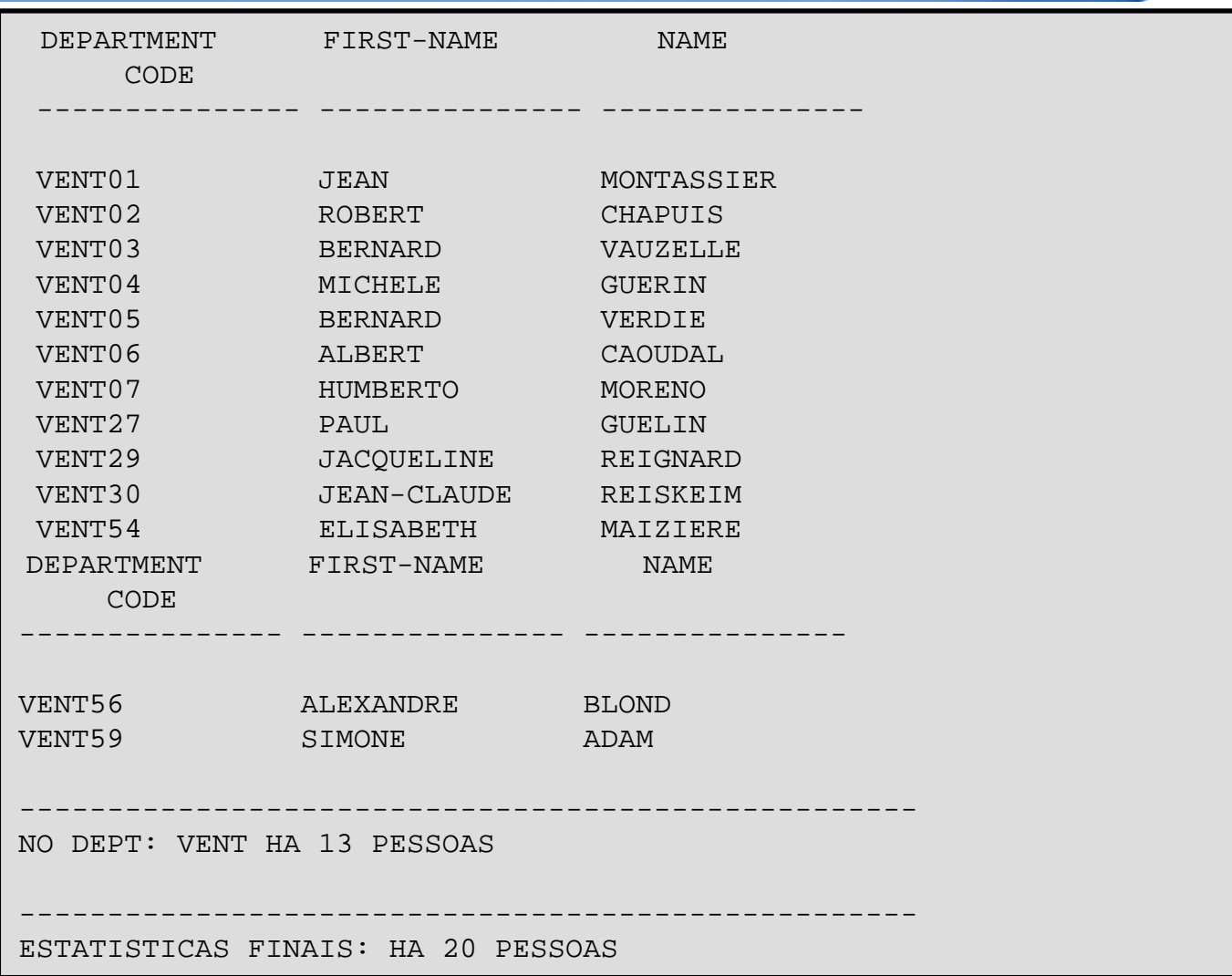

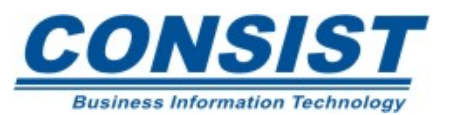

# *BEFORE BREAK*

Define as instruções a serem executadas antes do controle de quebra, ou seja, antes do valor do campo ser avaliado independente da posição que ocupa no loop. Exemplo:

READ VIEW-NAME

BEFORE BREAK PROCESSING

(PROCESSING STATEMENTS)

END-BEFORE

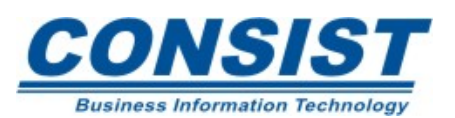

```
0010 ************************************************************************0020 * ILUSTRA O USO DA DECLARACAO BEFORE BREAK PROCESSING 0030 ************************************************************************0040 DEFINE DATA LOCAL 0050 1 EMP VIEW OF EMPLOYEES 0060 2 CITY 0070 2 COUNTRY 0080 2 JOB-TITLE 0090 2 SALARY (1) 
0100 1 #LOCATION (A20) 
0110 END-DEFINE 0120 FORMAT SF=3 0130 READ (10) EMP BY CITY WHERE COUNTRY ='USA' 
0140 BEFORE BREAK PROCESSING
0150 COMPRESS CITY 'USA' INTO #LOCATION 
0160 END-BEFORE0170 DISPLAY (HC=L) 'LOCATION' #LOCATION JOB-TITLE SALARY(1) (AD=L) 
0180 AT BREAK OF #LOCATION 
0190 SKIP 1 0200 END-BREAK 0210 END-READ 0220 END
```
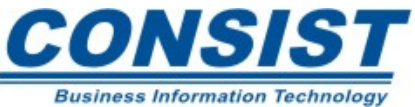

### **Processamento de quebra automático**

### **Saída:**

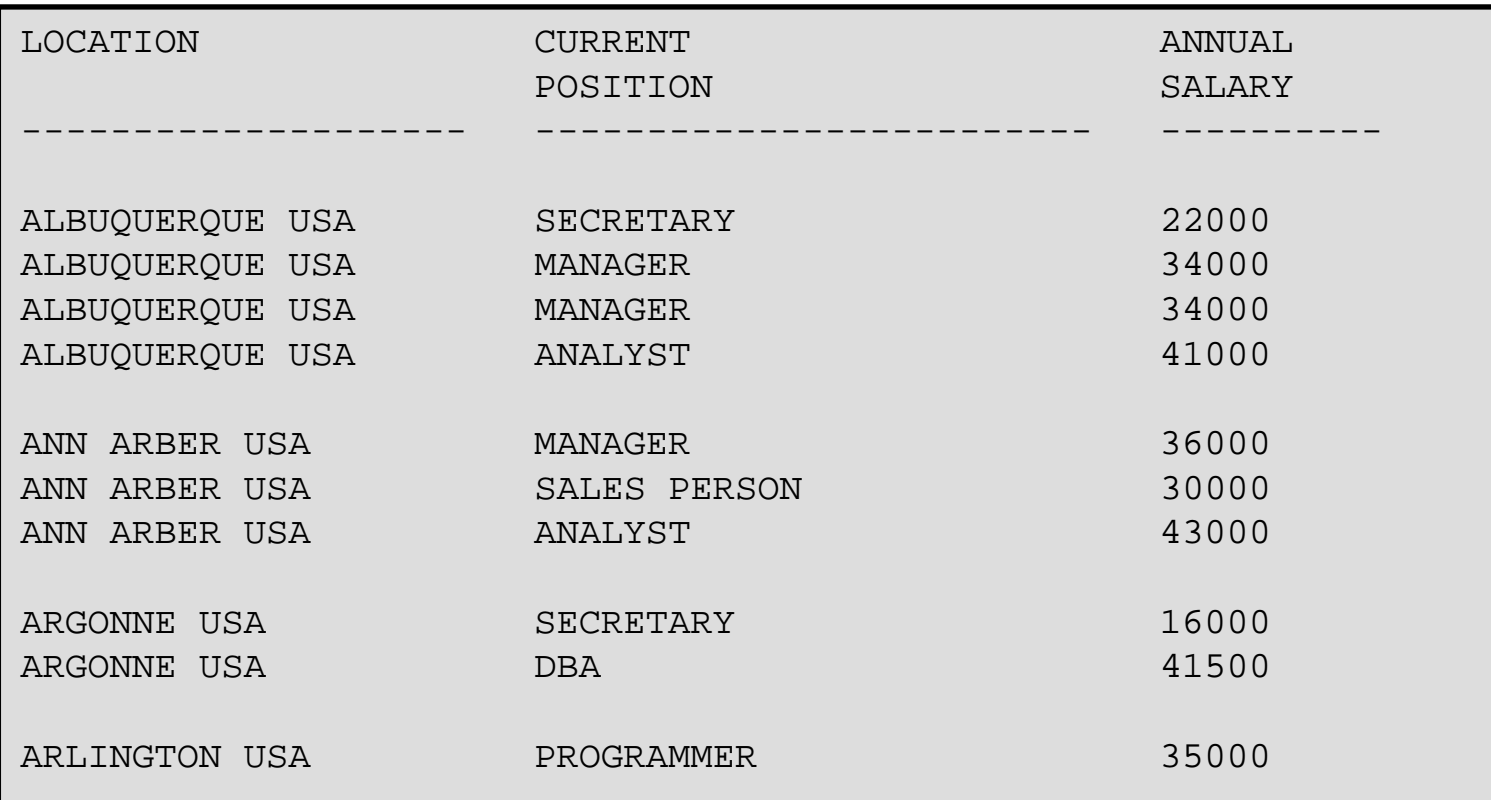

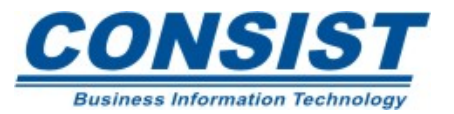

### **Informações padronizadas de quebra de nível**

O sistema de funções Natural são um conjunto de funções estatísticas e matemáticas que podem ser aplicadas aos dados após o processamento dos registros e antes que a quebra seja avaliada.

Essas funções só podem ser definidas nas declarações *WRITE, DISPLAY, PRINT, COMPUTE* ou *MOVE* que estejam codificadas dentro de blocos de processamento de quebra de nível.

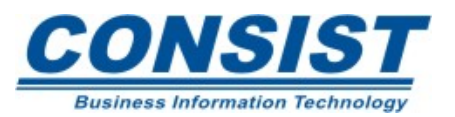

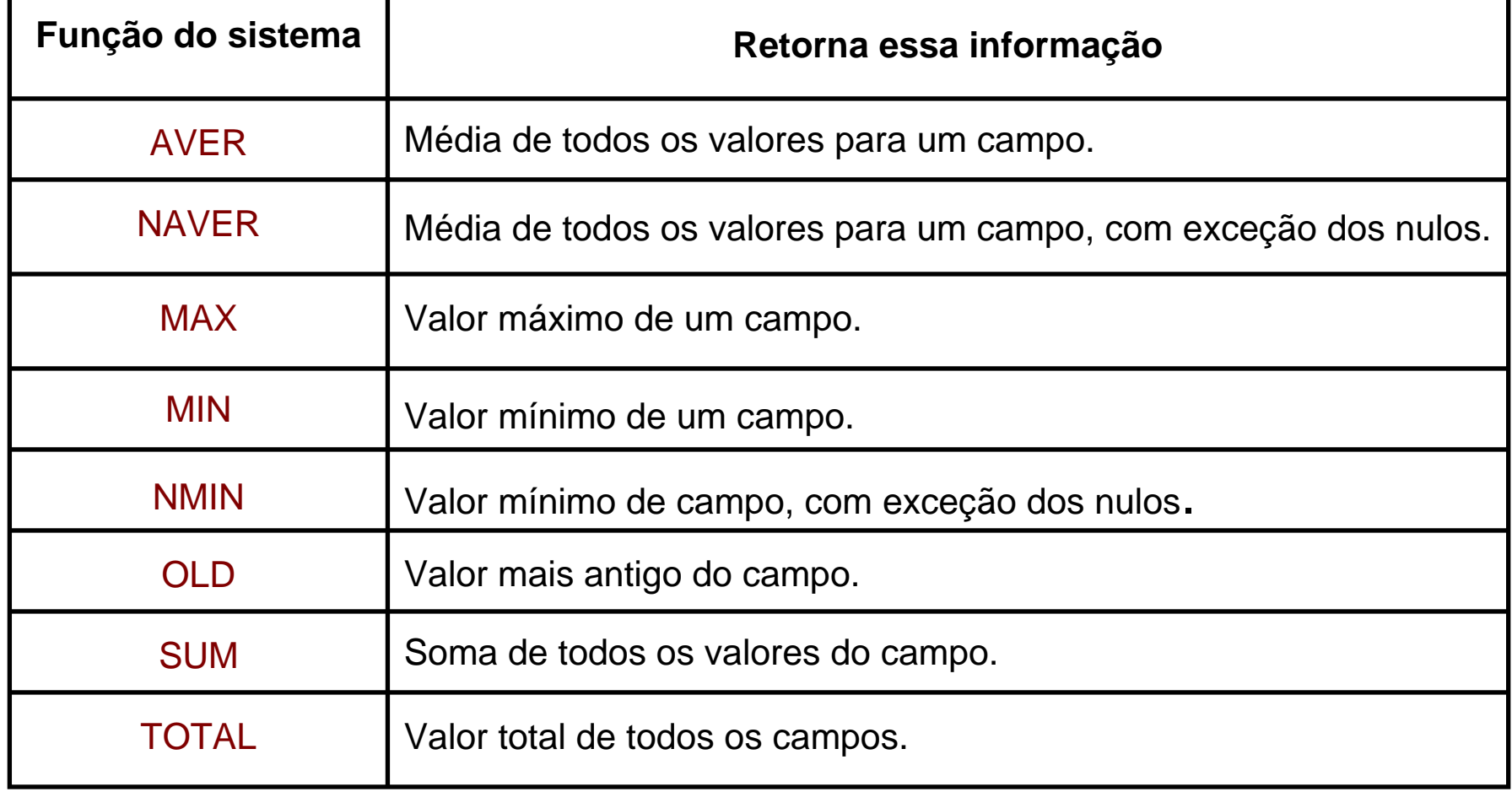

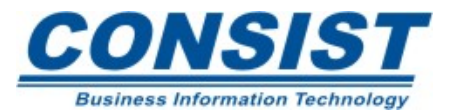

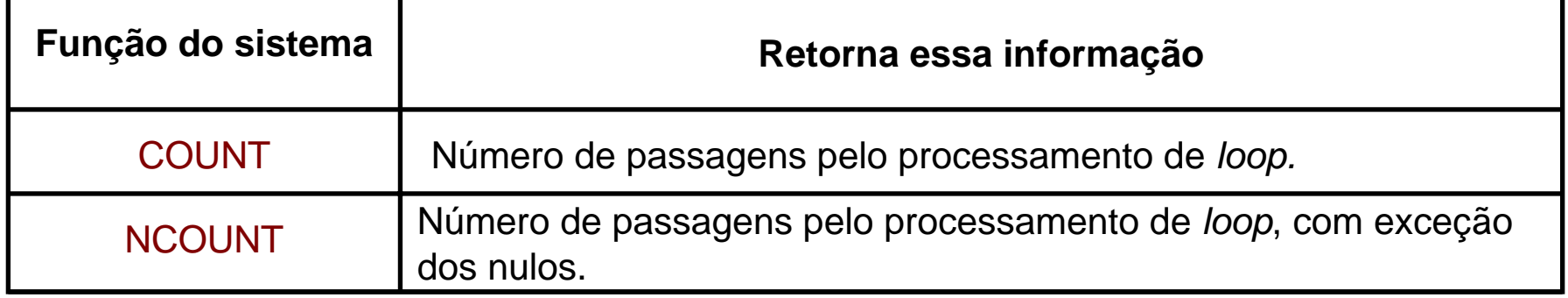

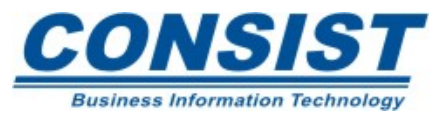

#### **Mapas de Help e Helprotinas**

- **- Criando Mapas de Help**
- **- Criando Helprotinas**
- **- Janelas Pop-Up**
- **- Como as Helprotinas passam os dados**

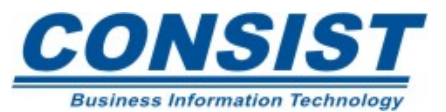

O mapa de *help* é um mapa Natural cuja função é dar ao usuário uma explicação sobre a tela em uso. Geralmente contém textos explicativos, embora seja possível incluir campos de entrada e/ou saída.

- -Você pode ligar um *help* ao mapa inteiro (*map level help*);
- -Ou, ligar o *help* a um campo particular (*field level help*).

Quando um *help* é solicitado para um campo e esse não tem *help* definido, o Natural exibe o *help* definido em nível de mapa.

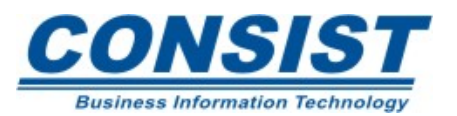

## **Parâmetro HE**

Em nível de mapa, basta fornecer o nome do objeto na tela de "profile" do mapa. Em nível de campo, basta fazer o mesmo na tela de edição do campo. O nome do objeto deve estar entre apóstrofes. Exemplo: HE='XXXHH1'.

Em vez de definir o nome do objeto , você pode usar uma variável alfanumérica que contenha o nome do objeto (ex.: #HELP-OBJ). Nesse caso não é necessário o uso de apóstrofes.

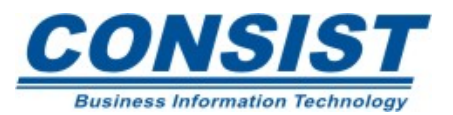

Os objetos do tipo *help* que você criou podem ser chamados tanto pelo usuário como pelo programa.

# **Controle do usuário**

O usuário pode solicitar um *help* digitando uma marca em determinada posição do campo, no mapa; ou pressionando uma tecla chave que ative o *HELP* (ex.: PF1).

# **Controle do Programa**

O programador pode definir a instrução *REINPUT USING HELP* para solicitar o *help*. Exemplo:

```
IF &= '' THEN
 REINPUT USING HELP MARK *&END-IF
```
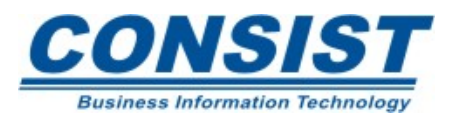

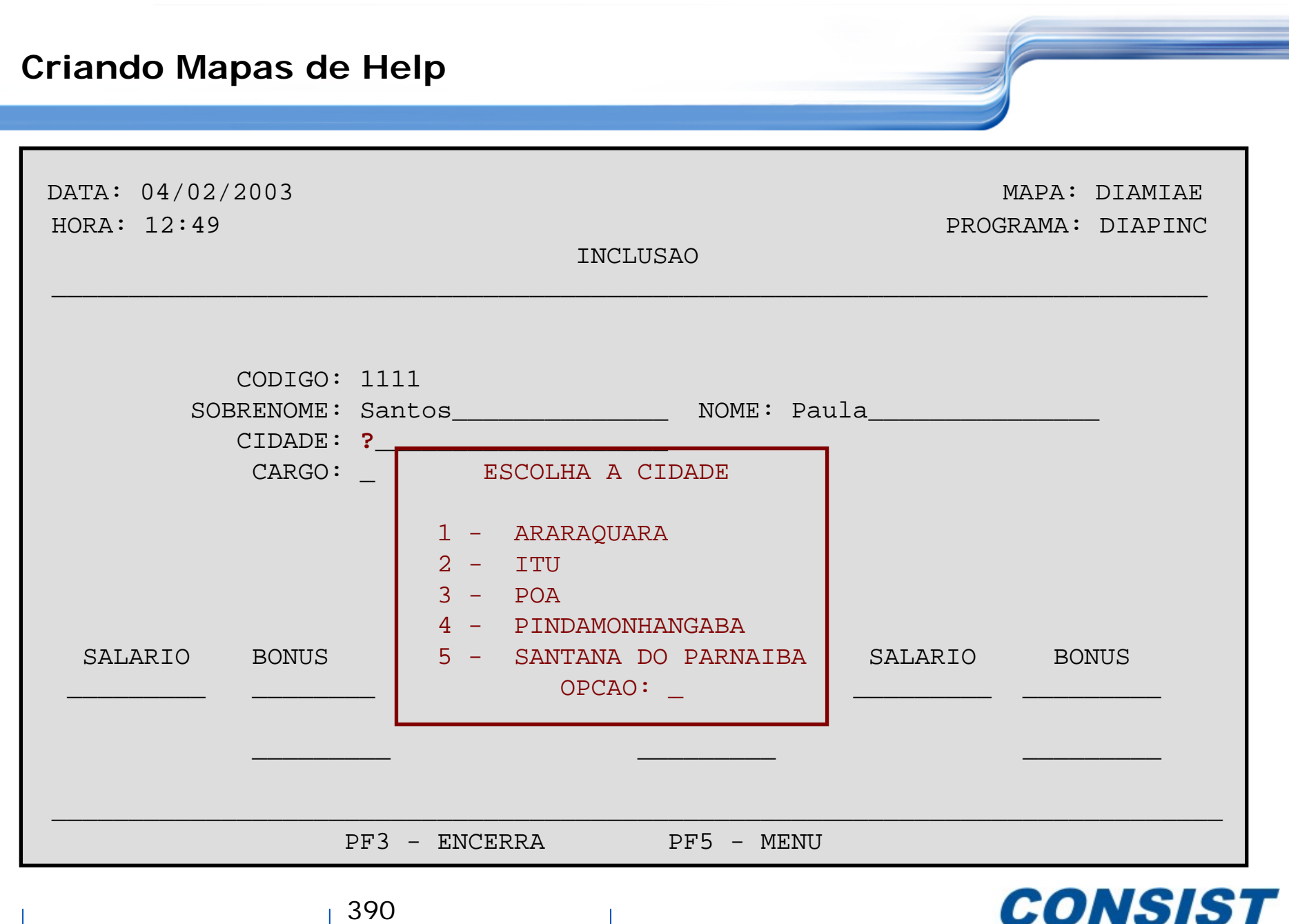

**Business Information Technology** 

390

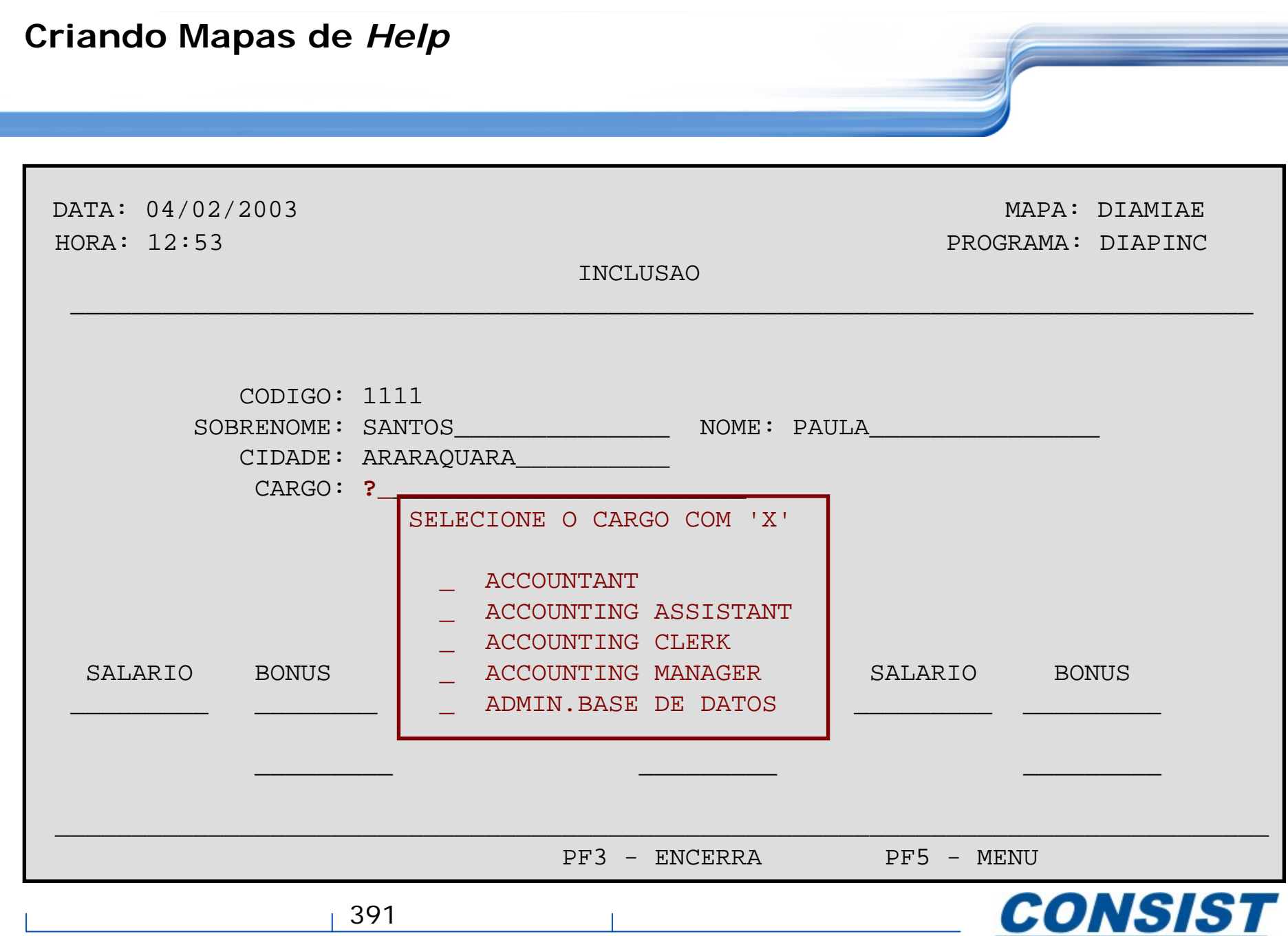

**Business Information Technology** 

As helprotinas são *helps* iterativos pois auxiliam os usuários a decidir o que colocar na tela. Elas só podem ser chamadas a partir dos mapas. Elas oferecem ao usuário múltiplas telas de *help*, com a possibilidade de escolha de dados e com a opção de dispor as informações em janelas.

As helprotinas podem ser definidas no programa, em nível de declaração e campo; e no mapa, em nível de mapa e campo.

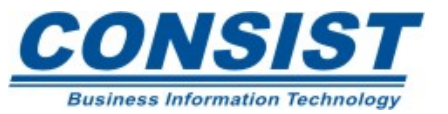

#### **Criando Helprotinas**

```
************************************************************************0020 * DESCRICAO: ROTINA DE AUXILIO PARA A ESCOLHA DO CAMPO CIDADE 0030 * PROGRAMA : DIAHH1 0040 * MAPAS : DIAMIAE, DIAMH1 
0050 * DATA : 04/06/2001 AUTOR: DIANA PATRICIA 
0060 ************************************************************************0070 DEFINE DATA 0080 PARAMETER 0090 1 #CIDADE-ESCOLHIDA (A20) 
0100 LOCAL 0110 1 #OPT (N1)
0120 1 #I (I1) 
0130 1 #CIDADE (A20/5) INIT (1) <'ARARAQUARA'> 
0140 (2) <'ITU'> 
0150 (3) <'POA'> 
0160 (4) <'PINDAMONHANGABA'> 
0170 (5) <'SANTANA DO PARNAIBA'> 
0180 END-DEFINE 0190 DEFINE WINDOW HELP
0200 SIZE AUTO
```
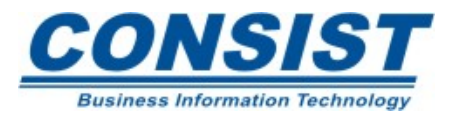

0210 BASE CURSOR 0220 TITLE 'ESCOLHA A CIDADE' 0230 CONTROL WINDOW 0240 FRAMED ON 0250 INPUT WINDOW ='HELP' USING MAP 'DIAMH1' 0260 IF NOT (#OPT=0 OR #OPT GT 5) 0270 MOVE #CIDADE(#OPT) TO #CIDADE-ESCOLHIDA 0280 END-IF 0290 END

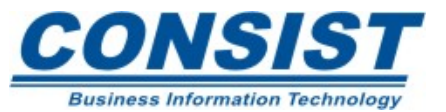

Uma janela é um segmento de uma página lógica, construída por um programa, exibida na tela do usuário. O tamanho da janela pode ser definido pelo clausula *SIZE* da declaração *DEFINE WINDOW*.

Essa declaração é usada para definir o tamanho, a posição, e os atributos da janela. Exemplo:

DEFINE WINDOW NICE-WIN

SIZE AUTO

BASE CURSOR

TITLE 'A NICE WINDOW'

CONTROL WINDOW

FRAMED ON

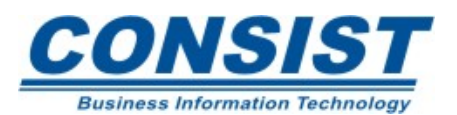

A instrução *DEFINE WINDOW* não ativa a janela, apenas define. Para ativar a janela usa-se a clausula *SET WINDOW* ou a clausula *WINDOW* da declaração *INPUT*.Exemplo:

INPUT WINDOW = 'WINDOW-NAME'INPUT WINDOW = 'WINDOW-NAME' USING MAP 'MAP-NAME'

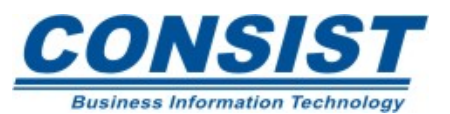
As *help* rotinas só podem acessar a GDA corrente. Mas, os dados podem ser passados via parâmetros. Uma *help* rotina pode ter até 20 parâmetros explícitos e um implícito.

# **Parâmetro explícito**

HE='MYHELP', #HELPME

# **Parâmetro implícito**

INPUT #A (A5) (HE='YOURHELP',#HELPME)

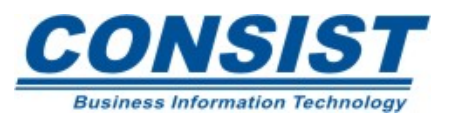

#### **Como as Helprotinas passam dados**

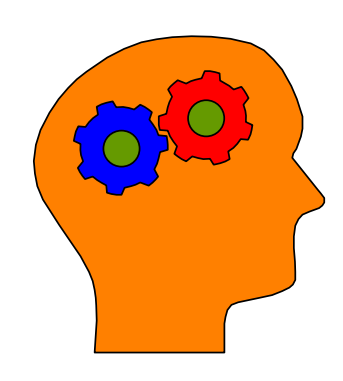

#### **Lembre-se!**

- Quando um *help* é chamado, a *help* rotina é chamada antes dos dados serem passados da tela para área de dados. Isto significa que as *help* rotinas não podem acessar os dados de entrada dentro da mesma transação de tela.
- Uma vez completo o processamento de *help*, os dados da tela são atualizados. Qualquer campo modificado por uma rotina de *help* é atualizado (com exceção dos campos modificados pelos usuários antes da chamada da *help* rotina).

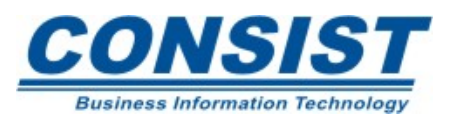

#### **Atualizando a Base de Dados**

- **- Store, Update e Delete**
- **- Proteção dos Dados**
- **- Transações Lógicas**
- **- Exemplos**

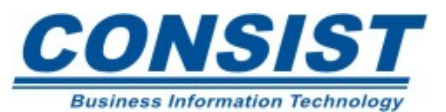

As instruções para modificações no Banco são *STORE, UPDATE e DELETE*. Elas operam em nível de registro individualmente.

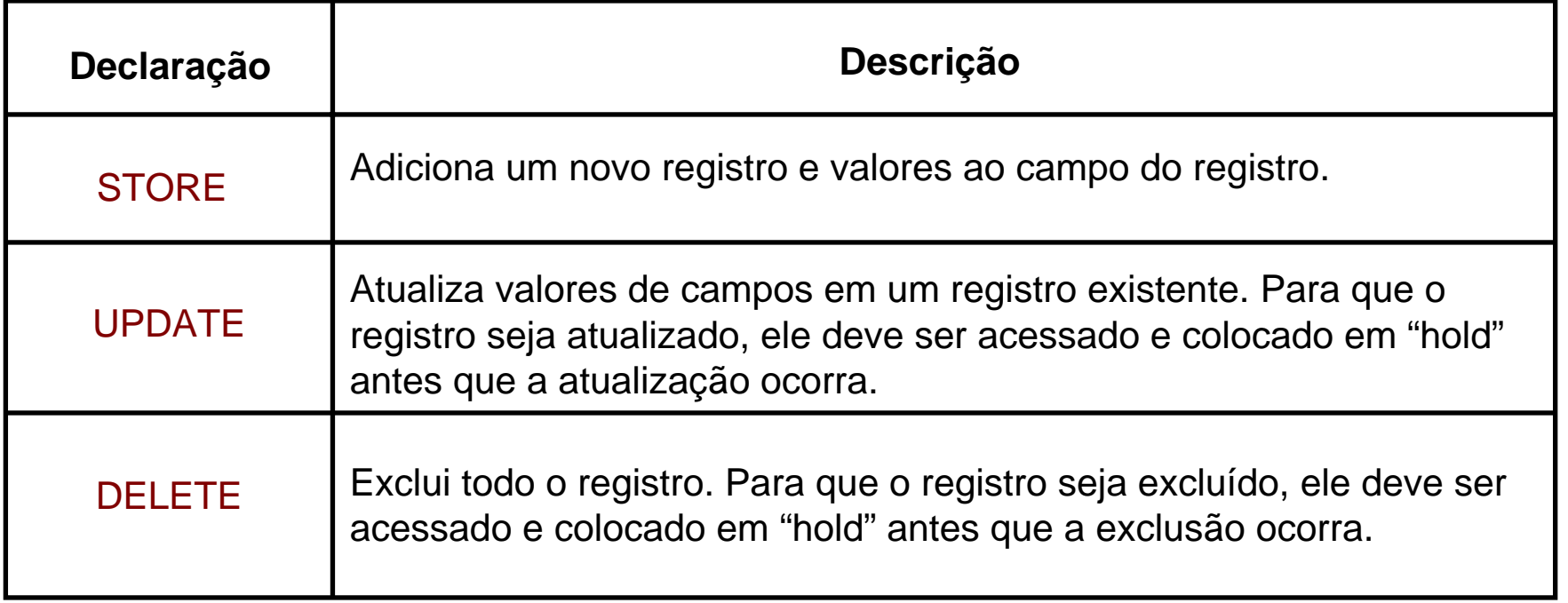

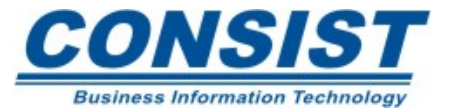

## **Declarações de** *Hold*

Qualquer registro a ser atualizado ou excluído deve, em primeiro lugar, ser lido e posto em "hold". Usando o registro é colocado em "hold" para um usuário, ele se torna indisponível para atualização/exclusão para outro usuário.

No Natural o registro é colocado em "hold" se estiver dentro de um *loop* de processamento das declarações READ e FIND. Caso a instruçãoGET seja usada para acessar o registro, deve-se usar um *label* para referenciar o número da linha onde o GET esta sendo emitido.

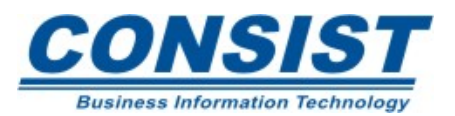

# **Ordem do Processamento**

1. Uma solicitação é feita para colocar o registro em "hold" <sup>a</sup> fim de proceder a atualização;

2. Uma exigência é feita para verificar se alguém já prendeu o registro;

3. Se ninguém estiver "prendendo" o registro, ele é colocado em "hold", e a atualização/exclusão pode seguir;

4. Se alguém estiver "prendendo" o registro, seu DBMS pode tentar colocar o registro em "hold" novamente ou enviar uma mensagem de erro informando que o registro está "preso".

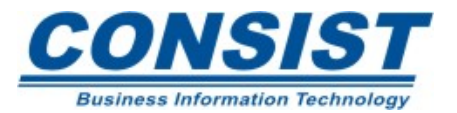

Uma transação lógica consiste de um ou mais comandos que juntos provocam a atualização do banco. Isso envolve a modificação de um ou mais registros. Uma transação lógica começa com o 1.º comando que coloca o registro em "hold" e termina quando a declaração *ET (END TRANSACTION*) ou *BT (BACKOUT TRANSACTION*) é emitida.

O tempo limite para efetuar uma transação é definido pelo DBA. Se a transação ultrapassar esse tempo, o usuário será "lançado" ao último ET.

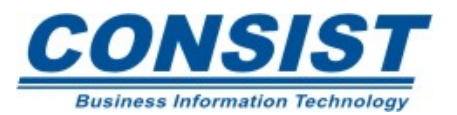

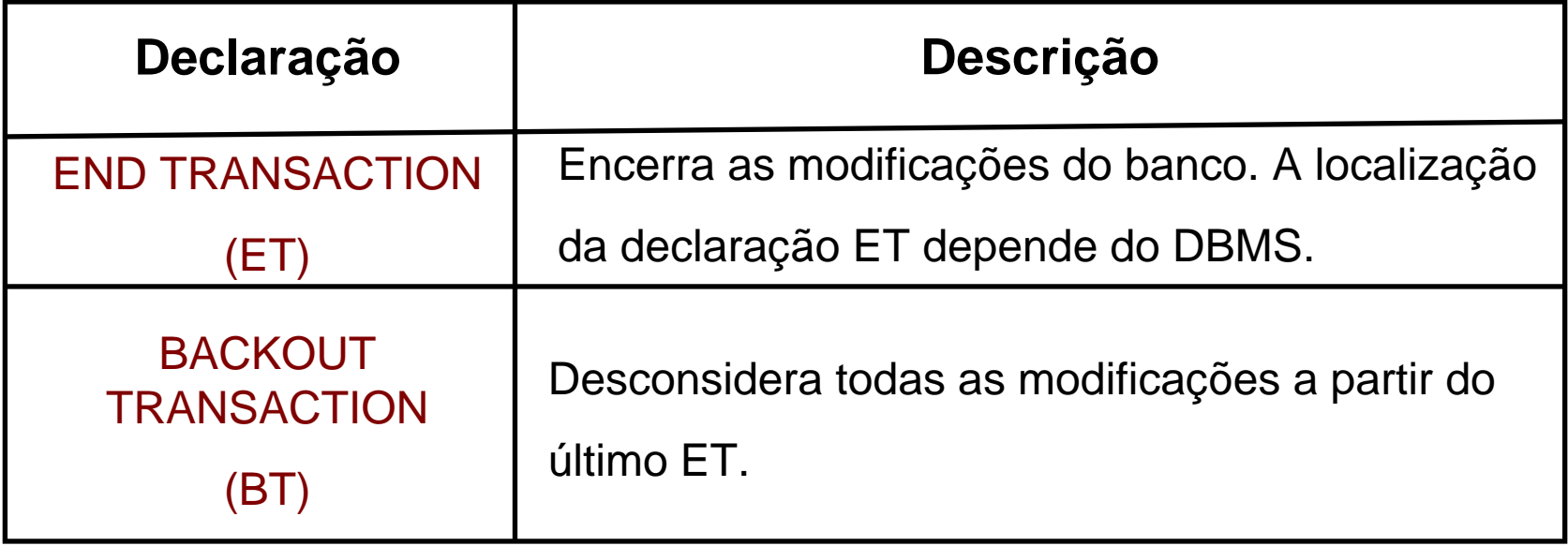

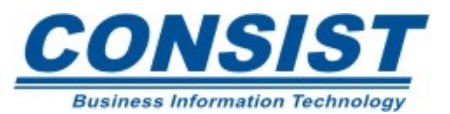

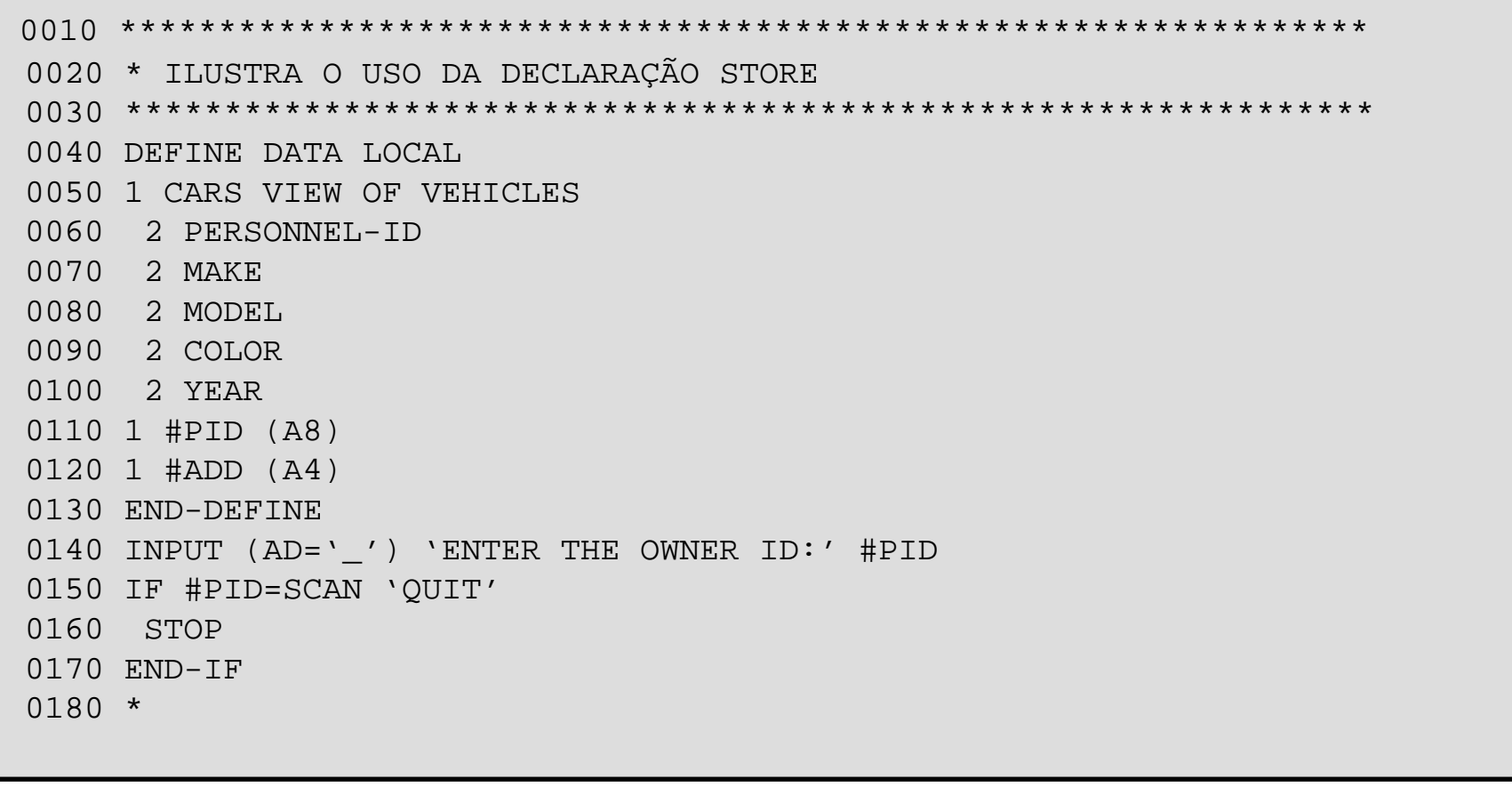

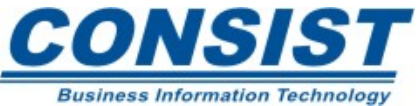

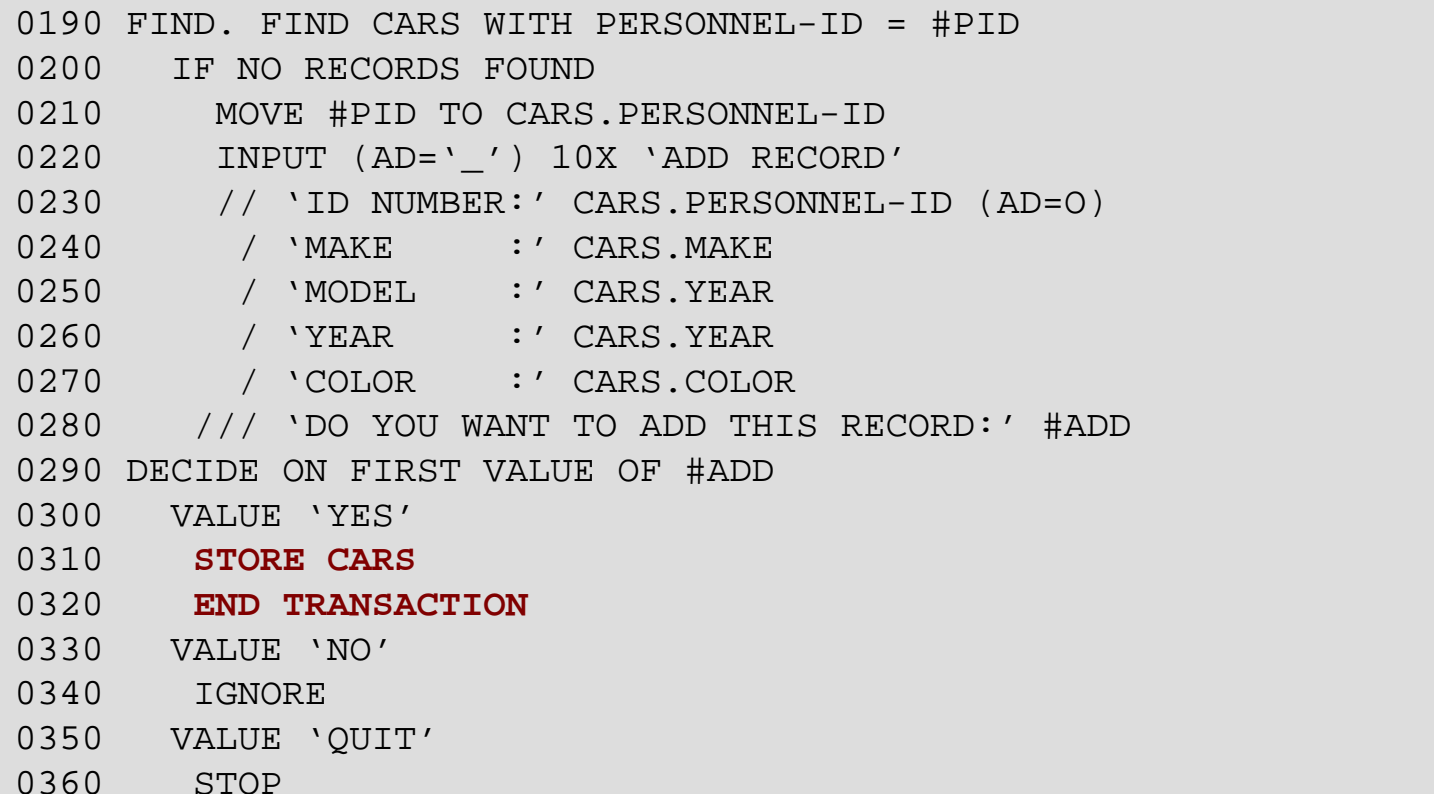

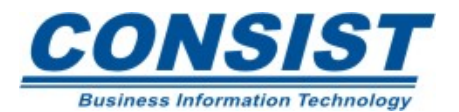

#### **Armazenando Registros**

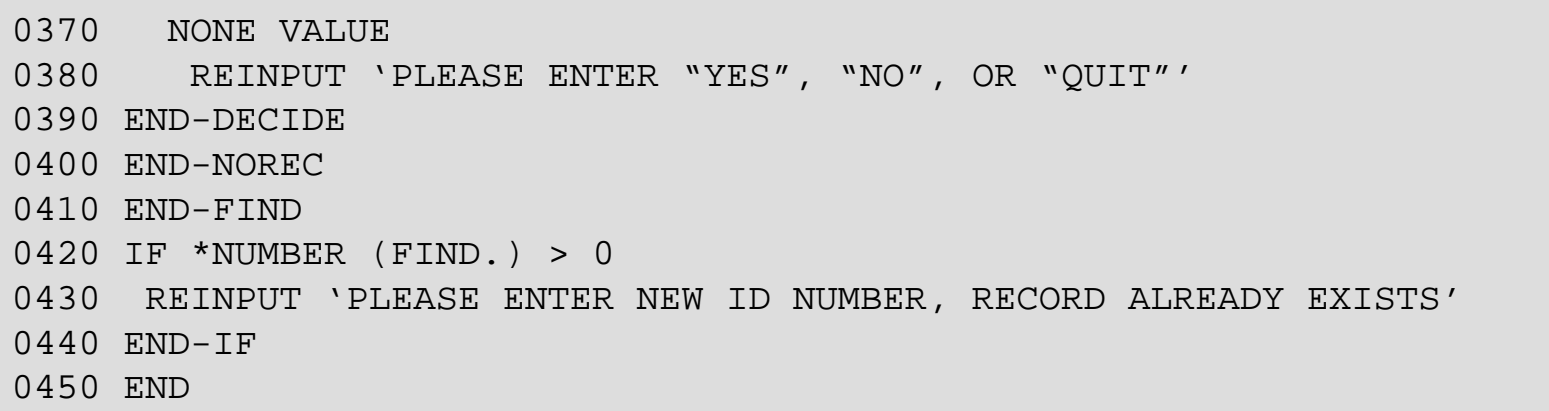

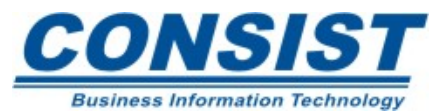

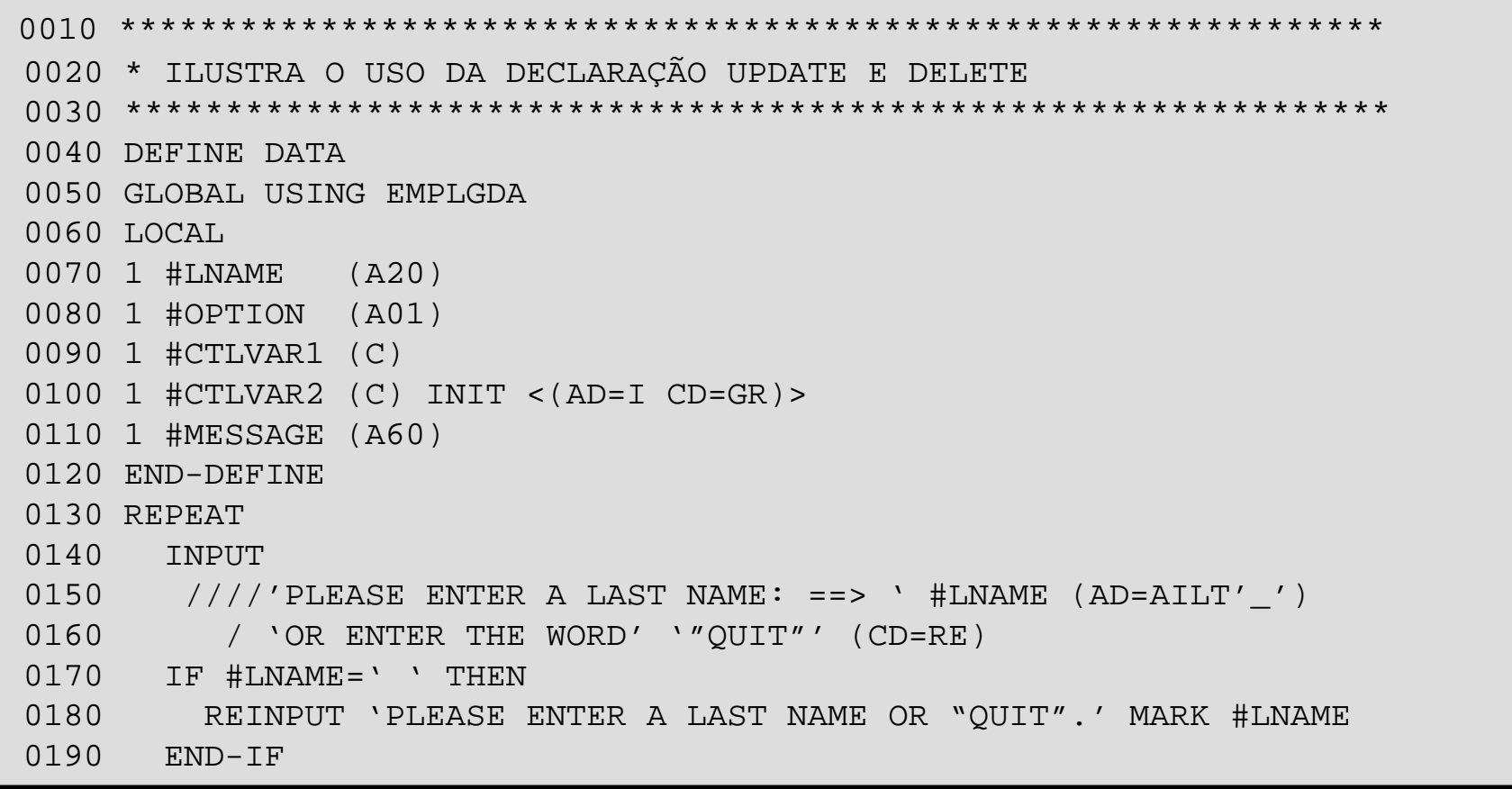

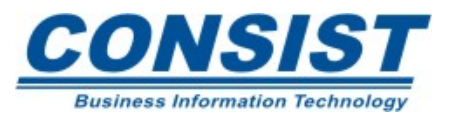

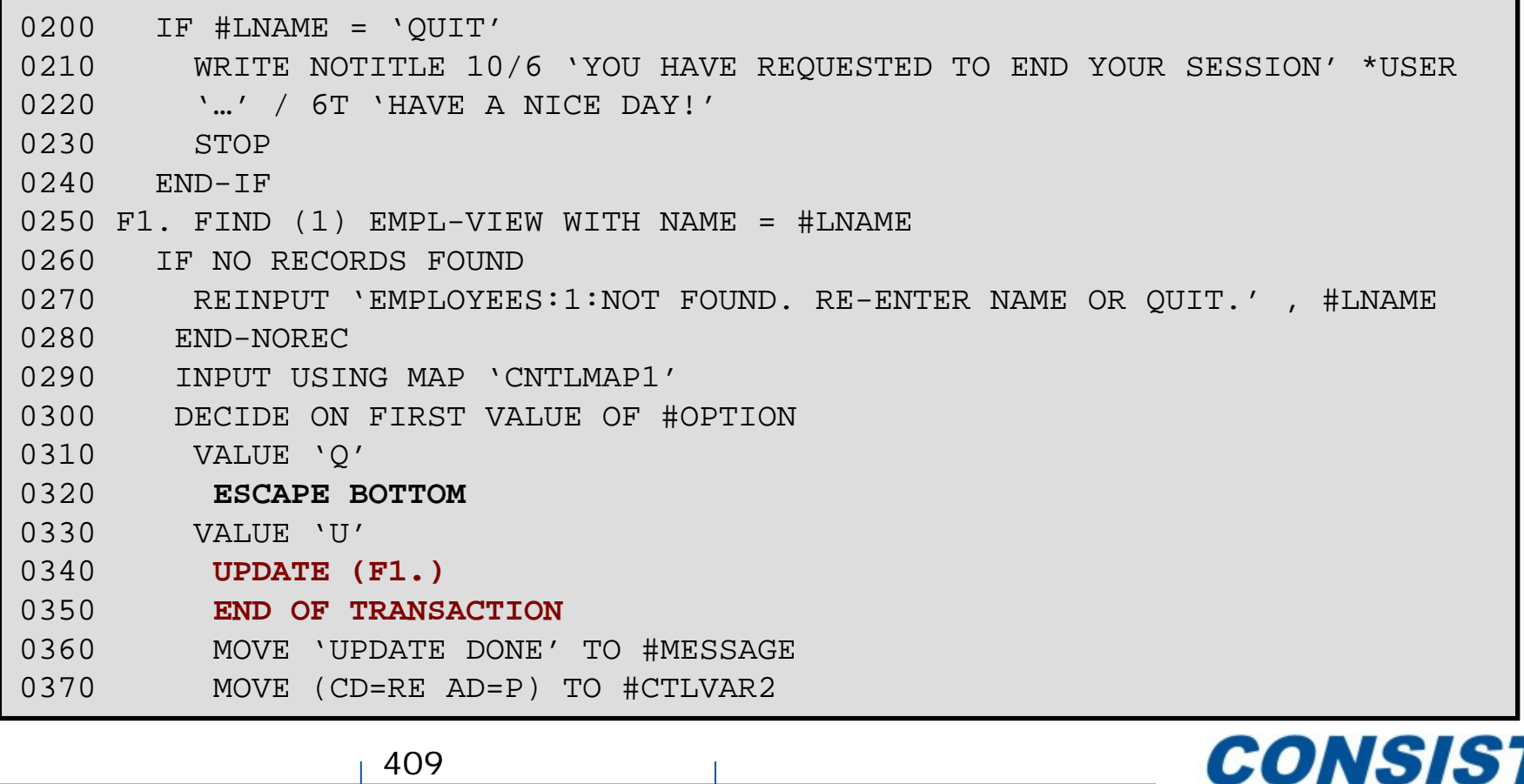

409

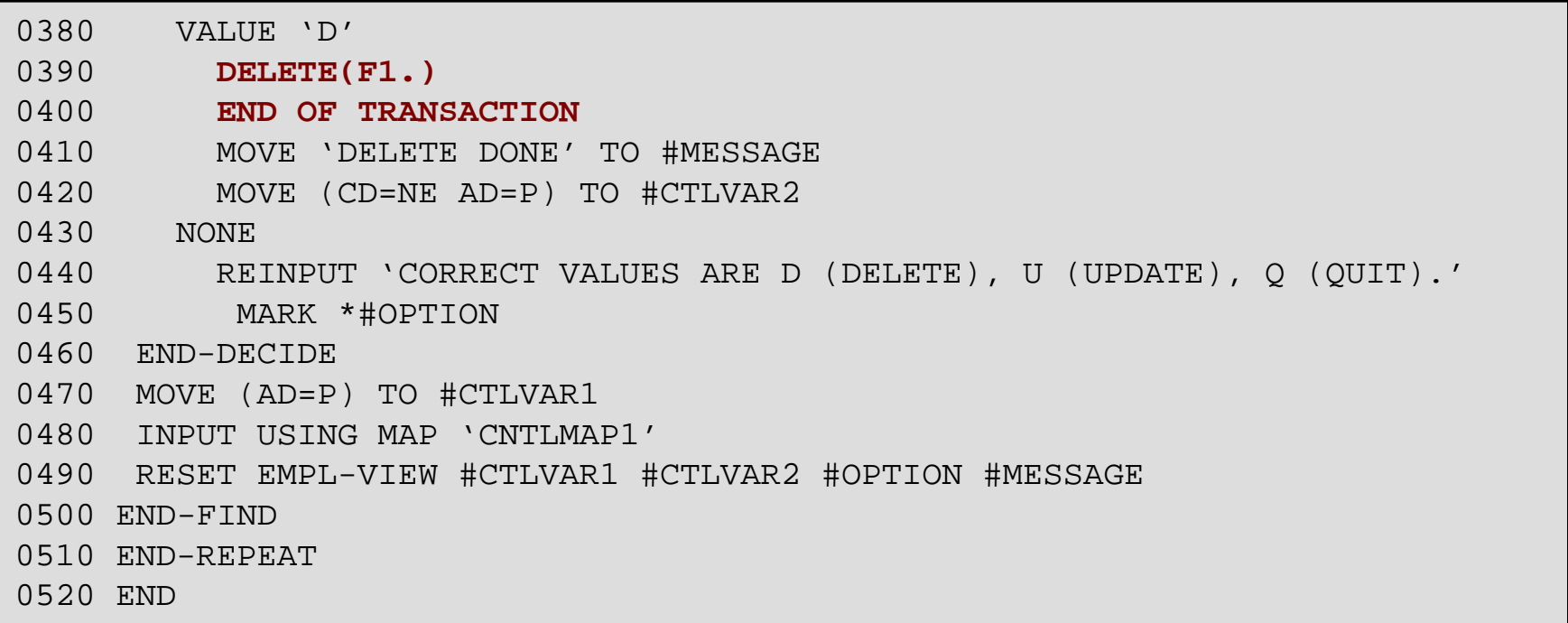

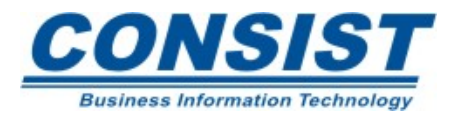

No exemplo a seguir, se não usarmos a declaração GET, todos os registros lidos seriam colocados em "hold". Usando o GET para fazer uma re-leitura somente daqueles registros que satisfazem ao critério estabelecido, somente esses seriam considerados.

Essa técnica necessita de uma lógica adicional para assegurar a integridade dos dados entre as leituras.

A instrução GET não está disponível para todos os DBMS.

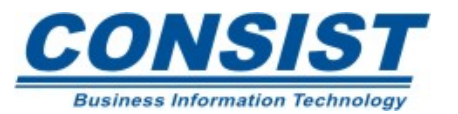

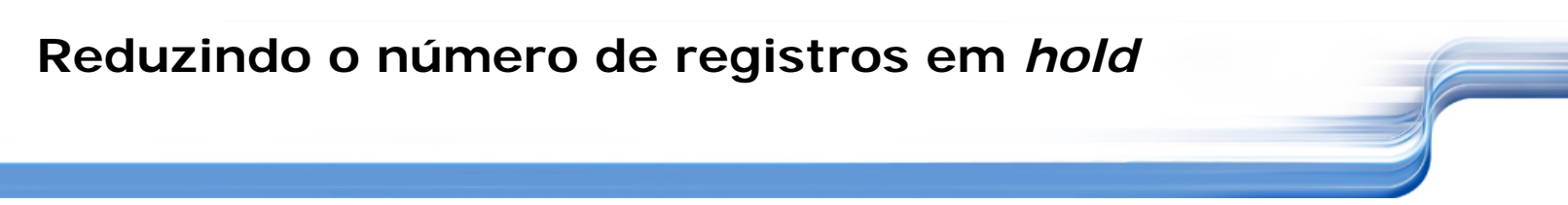

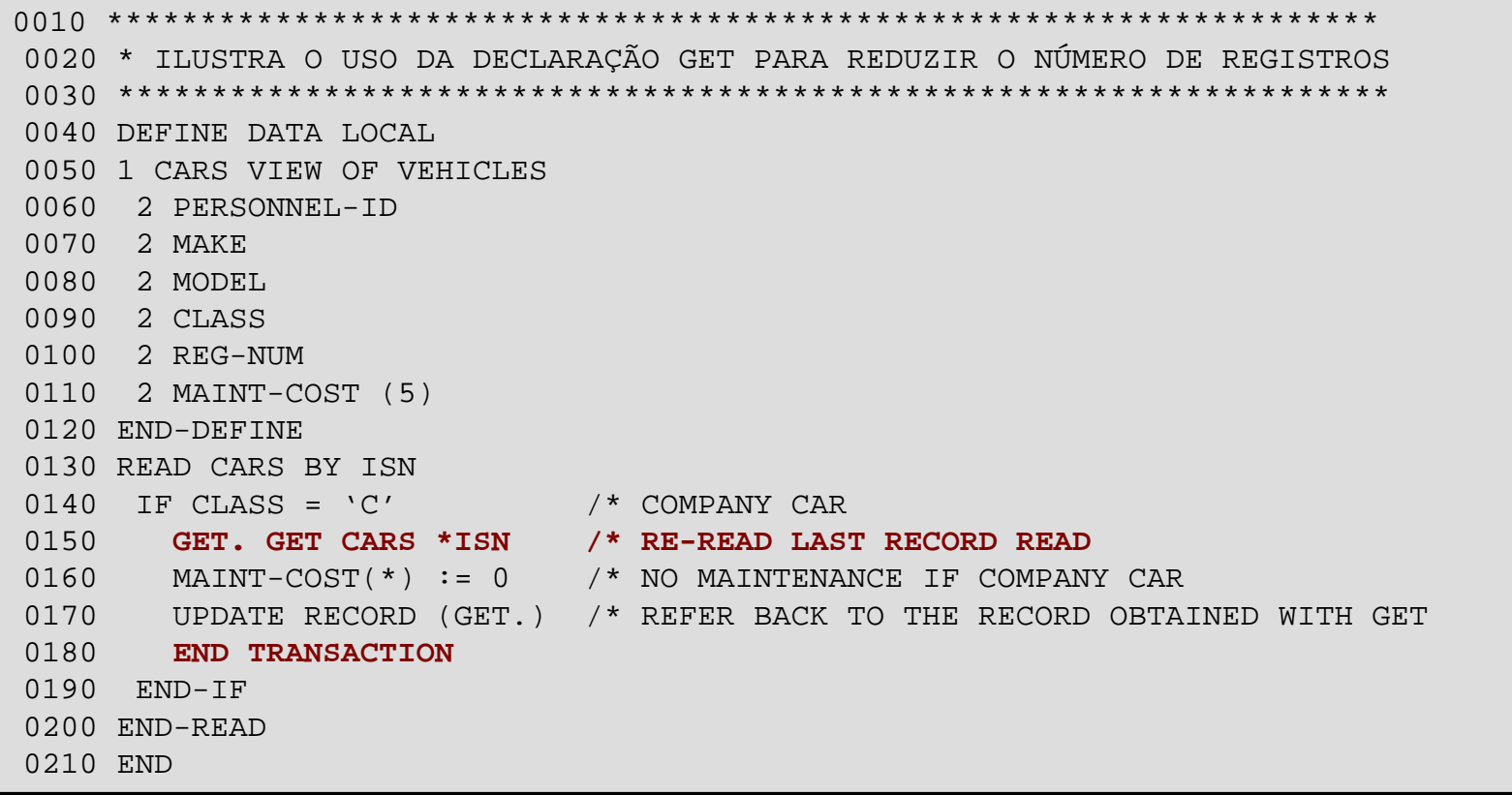

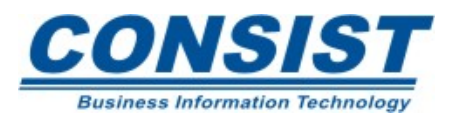

#### **Processamento Batch**

- **- Visão Geral do Processamento Batch (mainframe)**
- **- Instrução Define Work File**
- **- Instrução Write Work File**
- **- Instrução Read Work File**

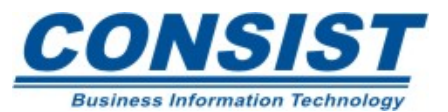

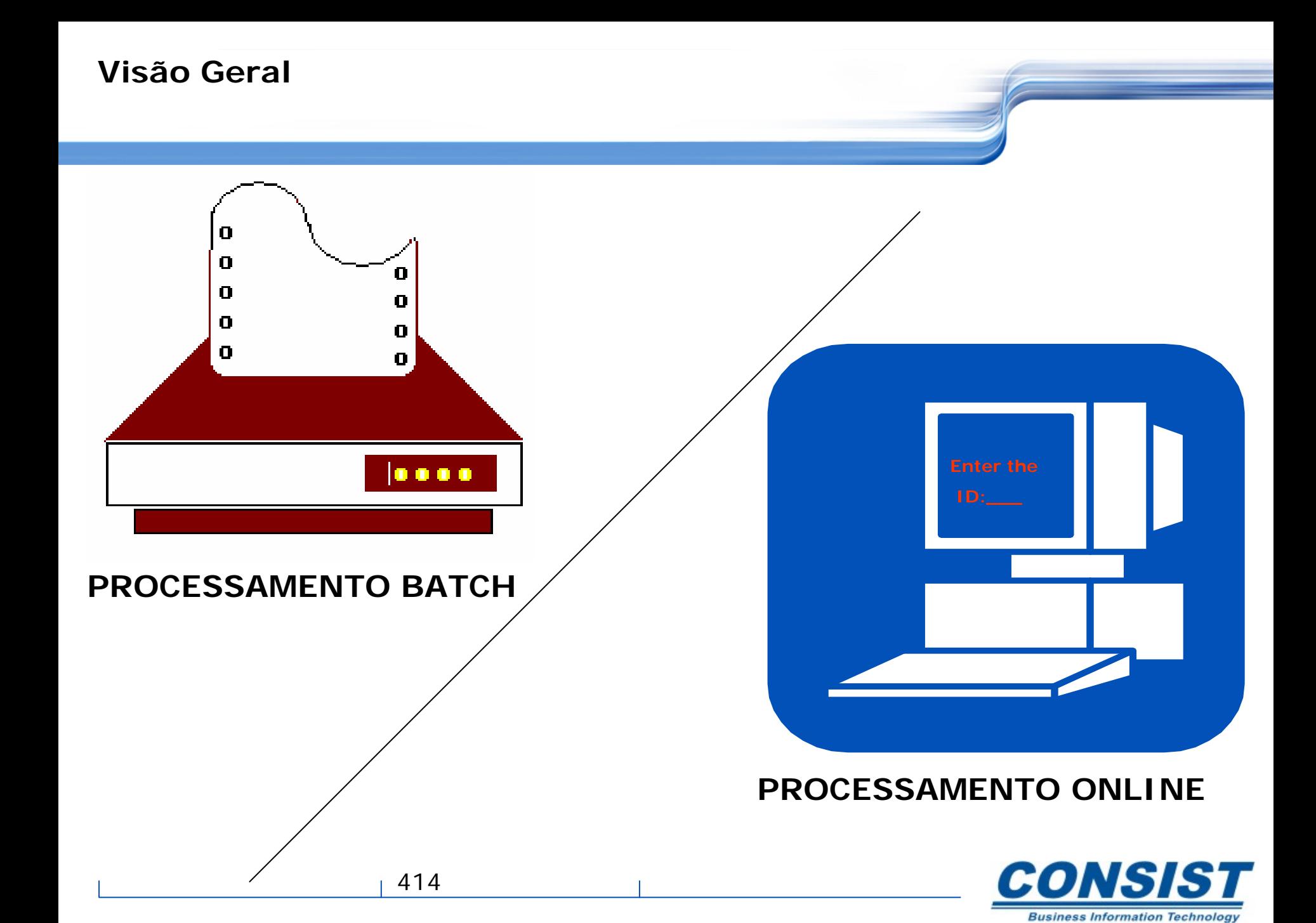

Algumas funções na aplicação não exigem a interação do usuário para que o controle seja passado ao Natural. A maioria das funções nãoiterativas requerem tempo de processamento alto e deveriam ser executadas em modo batch, pois executar um programa que lê e grava centenas de milhões de registros ou que produz relatórios enormes torna o tempo de resposta da máquina muito mais lento.

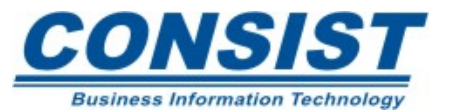

### **Funções não-iterativas**

Algumas razões para usar o processamento batch acontecem quando:

- $\blacklozenge$ um programa executa uma classificação numerosa (sort);
- ♦ seu programa é executado à noite sem a interferência do usuário;
- ♦ conjuntos de dados seqüenciais são criados;
- $\blacklozenge$ longos relatórios devem ser gerados**.**

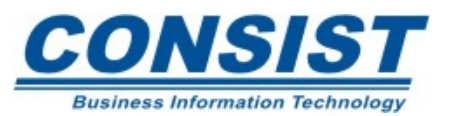

### **Como usar o Processamento Batch**

Quando um programa Natural é executado em modo batch, um núcleo Natural separado é inicializado para disponibilizar os recursos que permitirão o uso das funções batch. Isso acontece quando um job é submetido. Assim o procedimento geral que você deve seguir, envolve:

- ◆ a submissão de um job batch;
- ◆ o chamado do Natural batch e
- ♦ a execução de um programa Natural em modo batch.

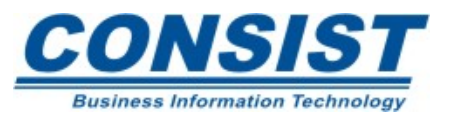

**O que deve-se definir no job?**

- ◆ Entrada e saída dos datasets;
- ◆ As impressoras de destino;
- ◆ Os Work files;
- ◆ O arquivo Adabas que armazena os programas do sistema Natural;
- ◆ A biblioteca de logon;
- ◆ Os programas Natural a serem executados.

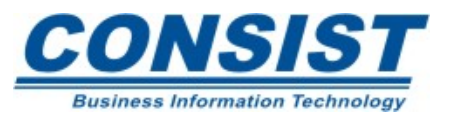

### **O que são nomes de link?**

São palavras reservadas que definem uma função particular e variam conforme a aplicação.

### **Parâmetros Natural Batch**

Funcionam da mesma forma que os parâmetros online. Exemplo: PS (Page Size), seve para controlar o tamanho da página que será exibida.

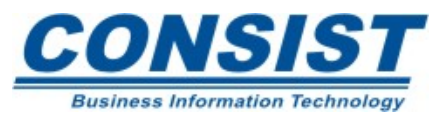

#### **Nomes de link**

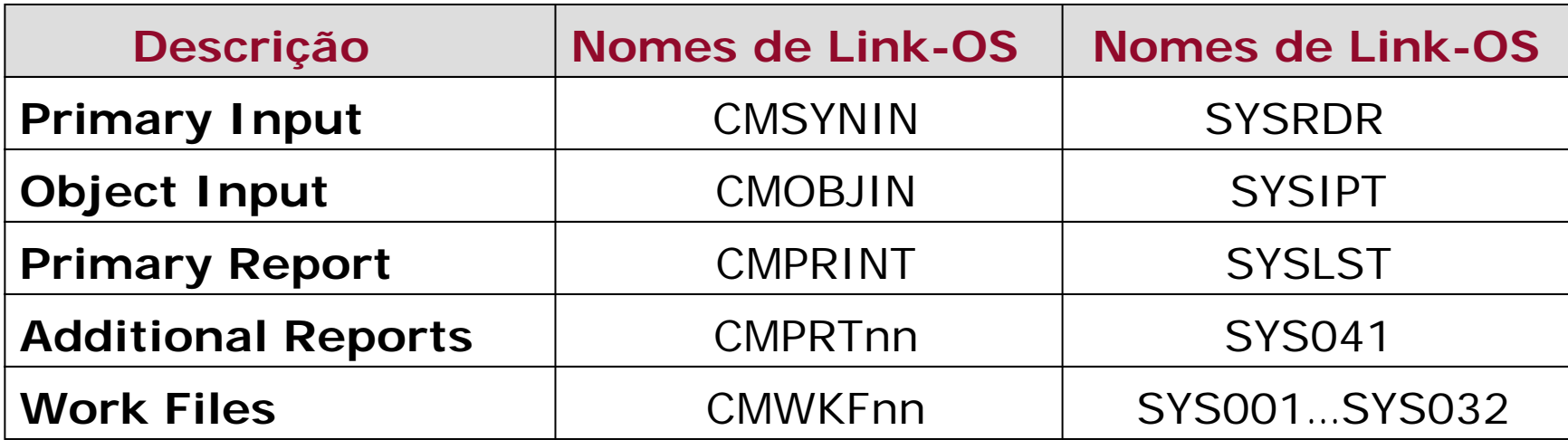

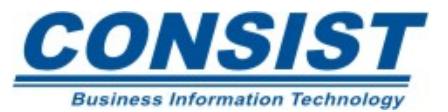

#### **Parâmetros Natural Batch**

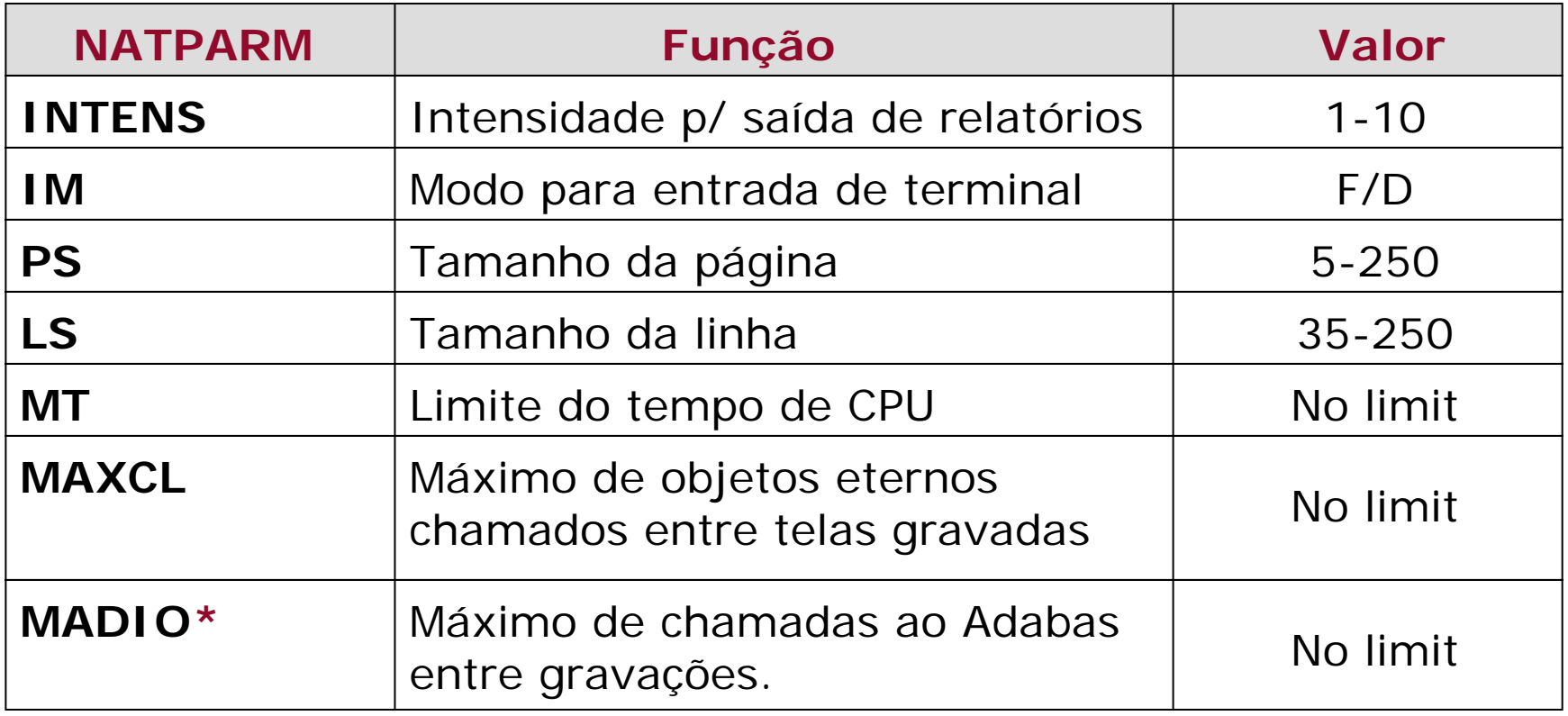

\* Só faz sentido se você estiver usando arquivos Adabas.

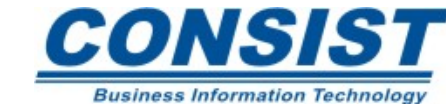

### **Sintaxe**

## **DEFINE WORK FILE** *n operand1* **[TYPE** *operand2]*

## **Definição**

É usada para atribuir um nome a um arquivo de trabalho Natural. Isso permite que você construa ou altere as definições de um arquivo dinamicamente dentro da sessão. Quando essa instrução for executada e o arquivo já estiver aberto, ela provocará, implicitamente, o fechamento do arquivo. Ele possui um número que o identifica. Esse número varia de 1 até 32.

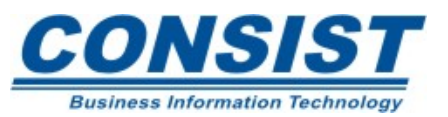

### **Sintaxe**

## **WRITE WORK [FILE]** *work-file-number* **[VARIABLE]** *operand1...*

## **Definição**

É usada para gravar registros na seqüência física num arquivo. Em ambientes mainframe só pode ser usada em modo batch sob COM-PLETE, TSO, CMS e TIAM. É possível gravar registros com diferentes campos no mesmo work file usando diferentes instruções WRITE WORK FILE. Nesse caso, a variável de entrada deve ser definida em todas as instruções WRITE WORK FILE.

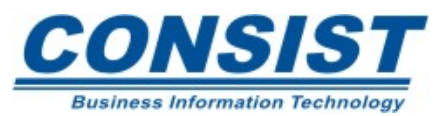

### **READ WORK FILE**

#### **Sintaxe**

#### **READ WORK [FILE]** *work-file-number* **[ONCE]**

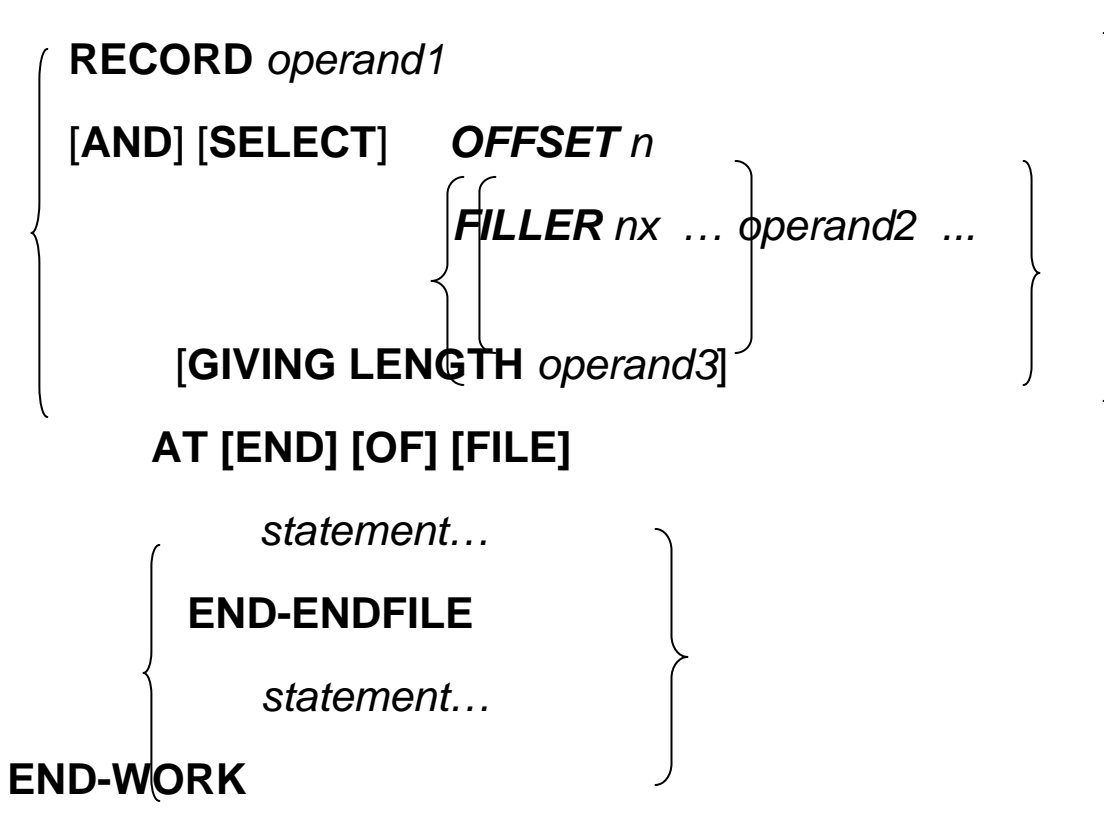

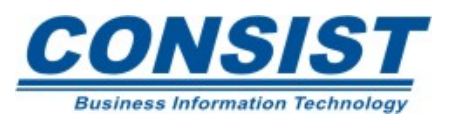

### **Definição**

É usada para ler dados de um arquivo seqüencial não-Adabas. Os dados são lidos na ordem física independente da forma como foram gravados. Em ambientes mainframe só pode ser usada sob COM-PLETE, TSO, CMS e TIAM ou em modo batch. Ao ser lido, o JCL deve ser fornecido.

Essa instrução provoca um loop de processamento, assim, os processos que quebra automática devem ser executados dentro do loop de leitura. Quando a condição de fim de arquivo ocorre, o Natural automaticamente fecha o work file.

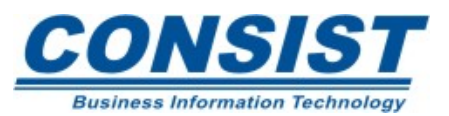

#### **WRITE WORK FILE, READ WORK FILE, DEFINE WORK FILE**

**local**

- **1 #registro (a50)**
- **1 redefine #registro**

**2 #reg**

**3 cidade (a8)** 

**3 filler 2x**

**3 nome (a20)**

**2 codigo\_emp (n3)**

**1 emp view of employees**

**2 codigo\_emp**

**2 nome**

**2 cidade**

define work file 1 'c:\w-trab\arq1.txt' read emp by city move by name emp to #reg write work file 1 #registro

end-read

…….

read work file 1 [once] #registro move by name #reg to emp store emp... end-transaction end-work

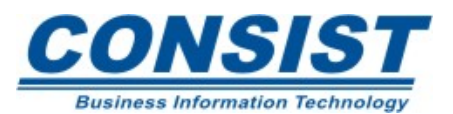

#### **Editores do** *Mainframe*

- **- Editor de Programa**
- **- Editor da Área de Dados**
- **- Editor de Mapa**

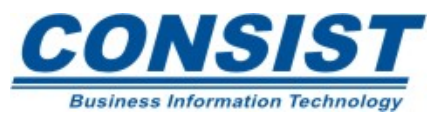

## **Editor de Programa**

Para entrar no editor de programa do *mainframe* basta selecionar a opção *Create -> Object* no menu principal e depois informar o tipo e o nome do objeto. Uma outra alternativa e entrar com o comando e (*editing*) p (*program*) na linha de comando.

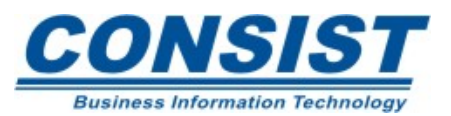

#### **EDITOR DO MAINFRAME**

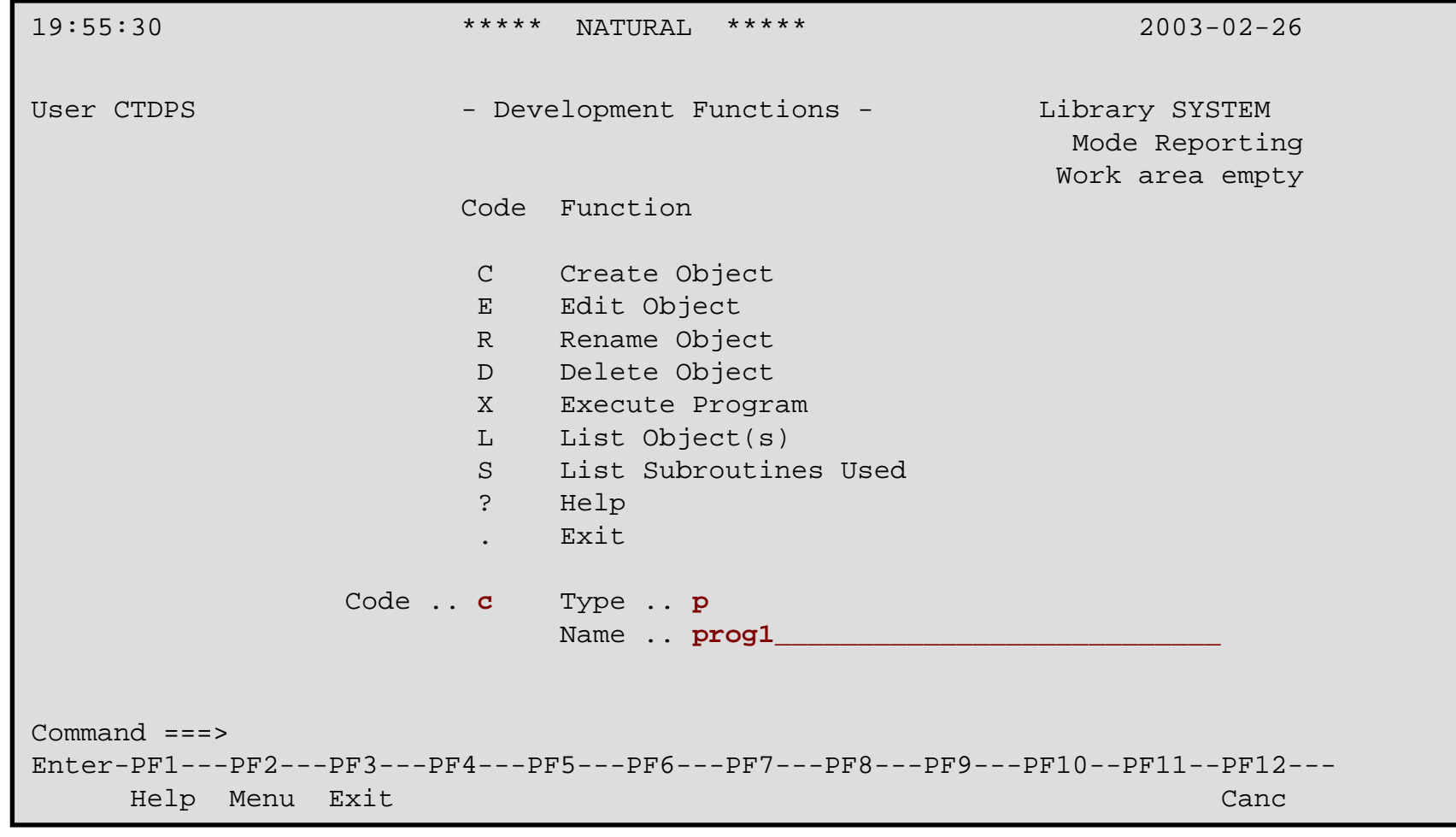

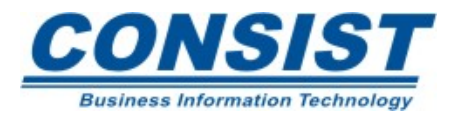

# **Comandos de linha**

- Marcar linhas **.X, .Y**;
- Copiar linhas **.C(nn), .CX(nn), .CY(nn), .CX-Y(nn)**;
- Mover linhas **.MX, .MY, .MX-Y**;
- Inserir linhas **.I, .I(nn), .I(pgm-name[,sss,nn])**;
- Excluir linhas **.D, .D(nn)**;
- Dividir uma linha **.S**;
- Unir uma linha **.J**;
- Cancelar todas as mudanças de uma linha **L.**

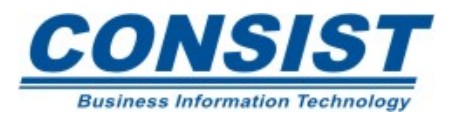

# **Comandos Adicionais**

- ADD Adiciona linhas em branco no fim ou no início do programa;
- CLEAR Limpa a área de trabalho-fonte;
- DELETE Permite ao usuário escolher entre excluir o código-fonte, o código-objeto ou ambos;
- PURGE Exclui o código-fonte do programa;
- SCRATCH Exclui o código objeto do programa;
- LAST Mostra os últimos comandos emitidos com a possibilidade de reexecução.

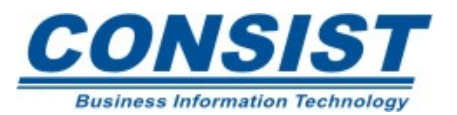

# **Comandos Adicionais**

- RENAME Usado para dar um novo nome ao objeto;
- LIST VIEW Emite uma lista com os diversos tipos de objetos. Quando apenas um objeto é especificado, o comando listará o conteúdo desse objeto;
- SET TYPE Troca o tipo de objeto Natural;
- RENUMBER Usado para renumerar as linhas do programa-fonte;
- STRUCT Gera o fonte tabulado na área de trabalho;

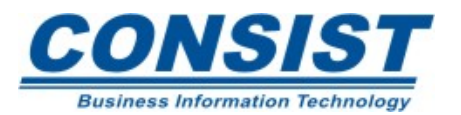
# **Subcomandos do Editor**

• Excluir um conjunto de linhas:

DX, DY, DX-Y;

EX, EY, EX-Y.

• Obter mais linhas para o programa:

*ADD*.

• Cancelar as marcas X e Y:

# *RESET*.

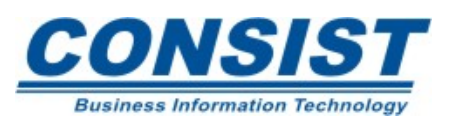

# **Subcomandos do Editor**

• Renumerar o programa:

# N.

• Exibir/Repetir último comando:

 $*$  ou  $*=$ .

• Subcomandos de posição:

```
T, -; B, ++; +P, -P, +, -; +h, -H; +nnnn, -nnnn; nnnn;X, Y.
```
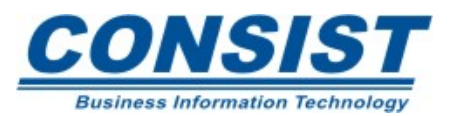

## **Subcomandos** *SCAN* **e** *CHANGE*

O *SCAN* é usado para procurar dados contidos na área do fonte. Sintaxe*: SCAN['scan-value'].*

O *CHANGE* é usado para pesquisar um valor digitado e substituir cada ocorrência localizada. Sintaxe: *CHANGE'scandata'replacedata'.*

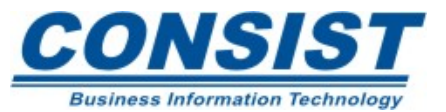

# **Editor da Área de Dados**

Para entrar no editor da área de dados do *mainframe* basta selecionar a opção *Create -> Object* no menu principal e depois informar o tipo e o nome do objeto. Uma outra alternativa e entrar com o comando e (*editing*) l (local), g (global) ou p (*parameter*) na linha de comando.

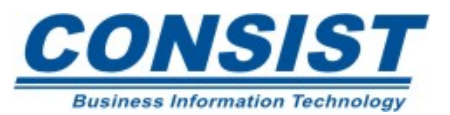

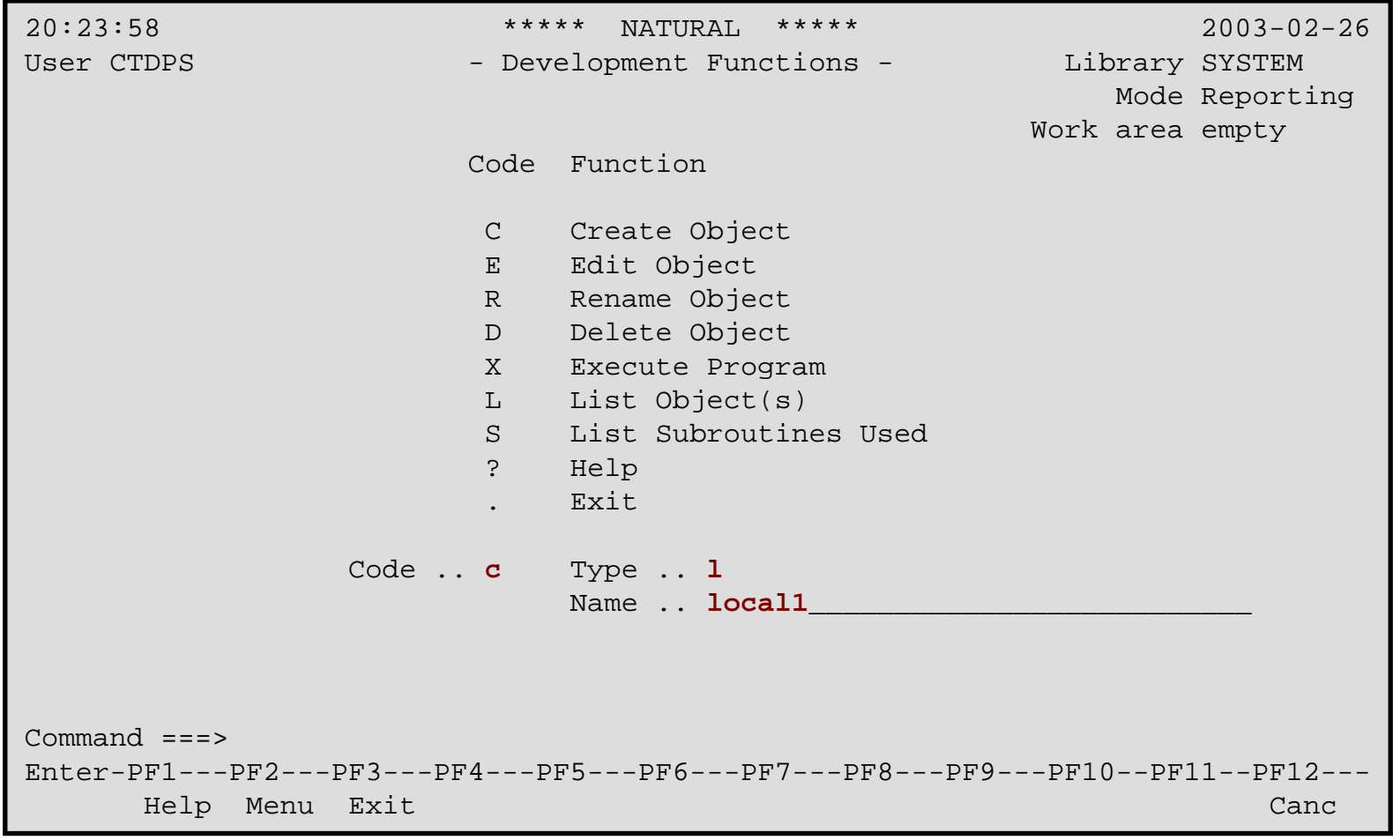

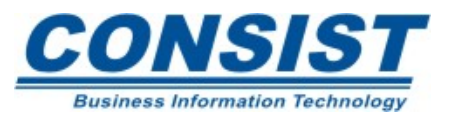

437

# **Descrição das colunas do editor da Área de Dados**

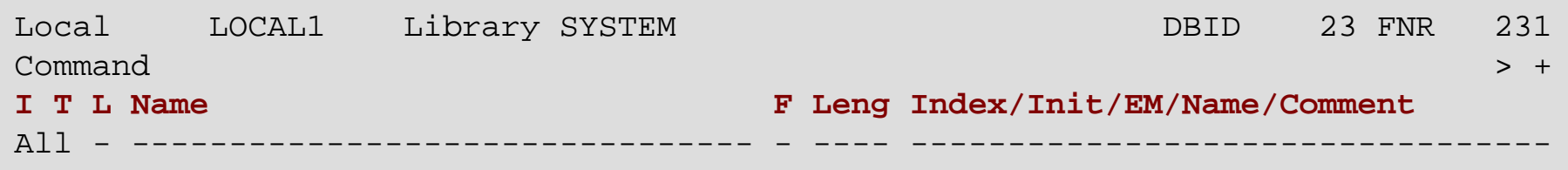

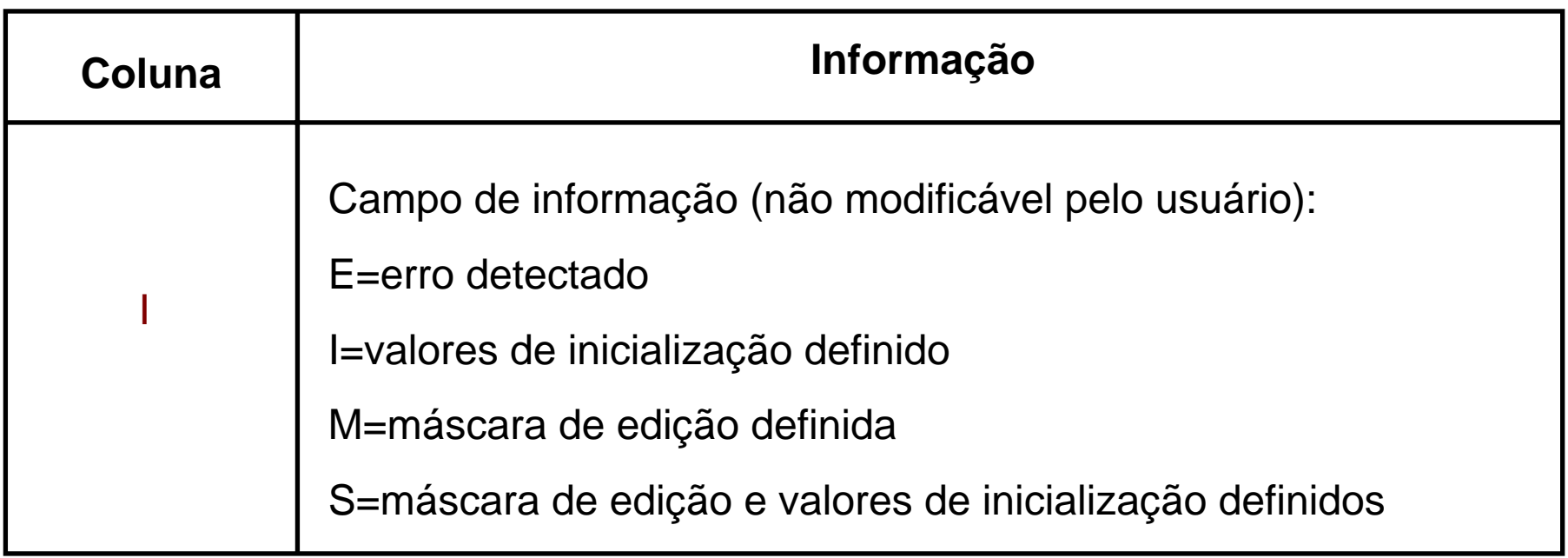

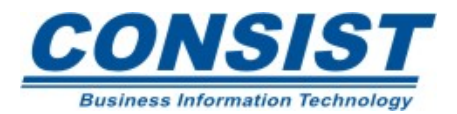

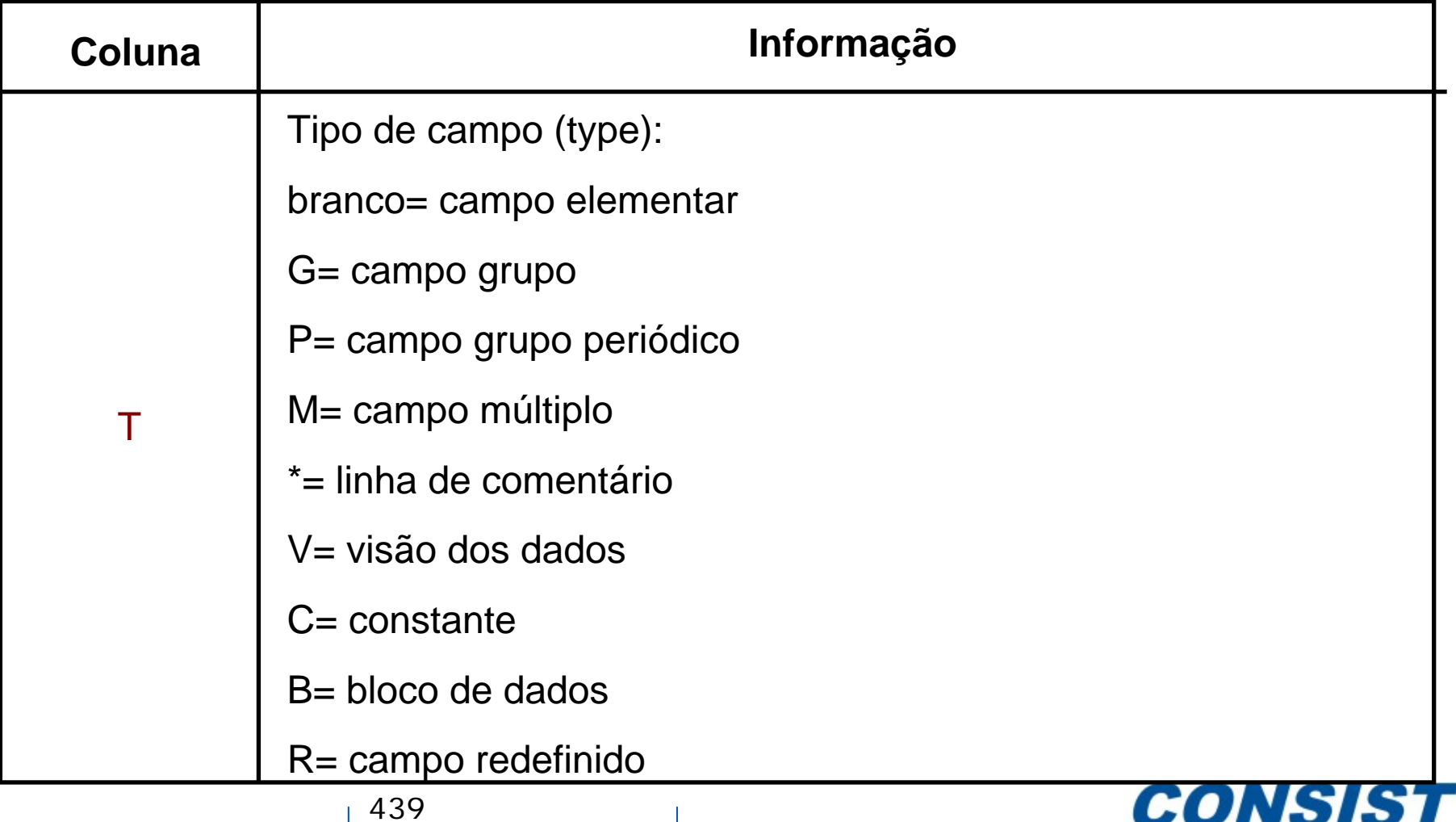

**Business Information Technology** 

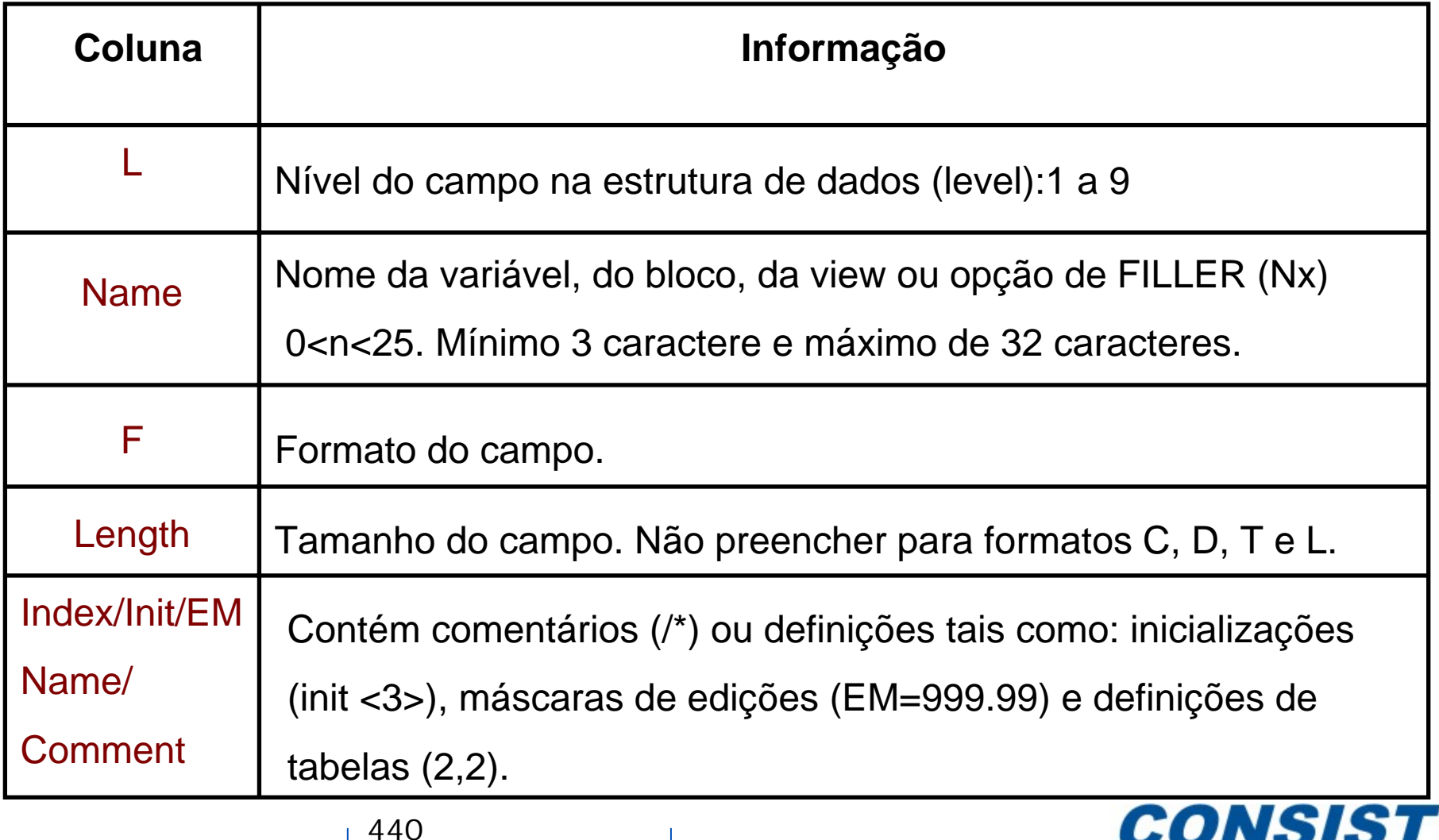

**Business Information Technology** 

## **Comando .v(nome da DDM)**

Permite "puxar" os campos e as respectivas definições de uma DDM. Após a seleção dos campos desejados é possível alterar o nome da visão digitando o novo nome por cima.

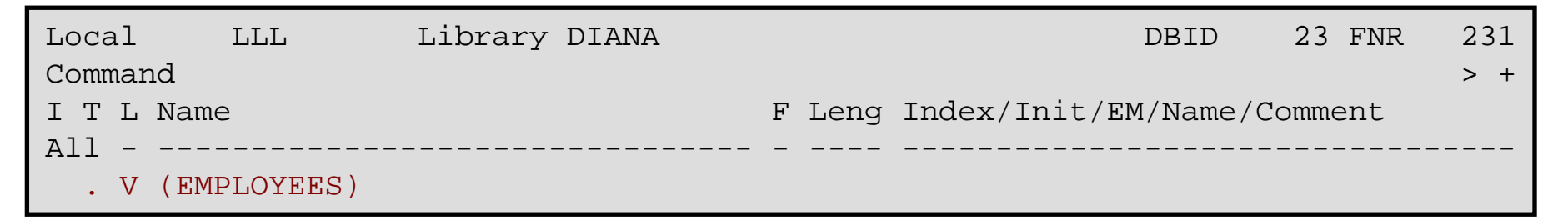

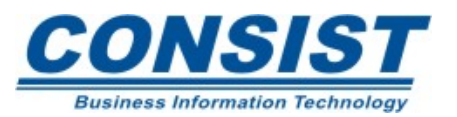

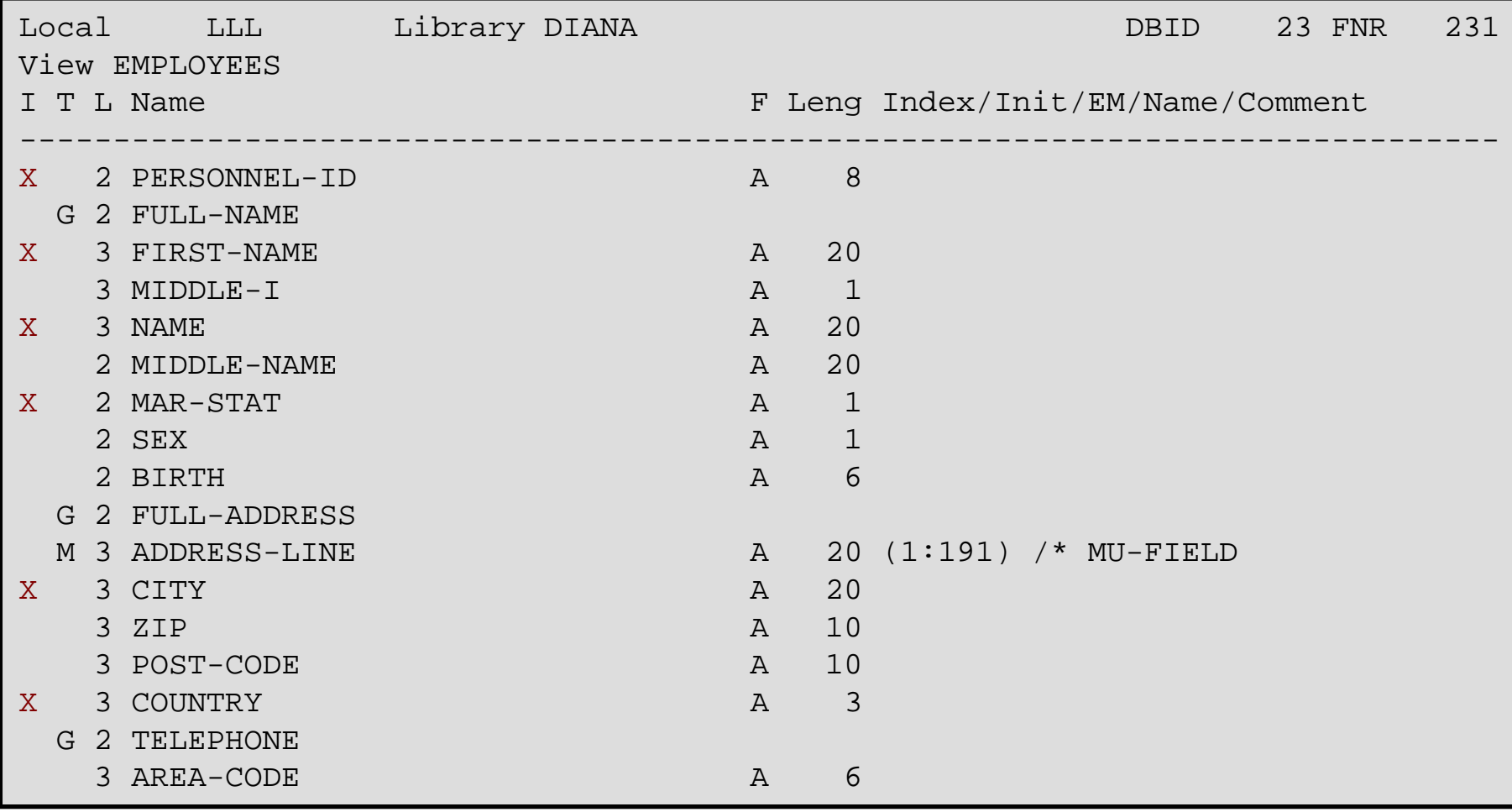

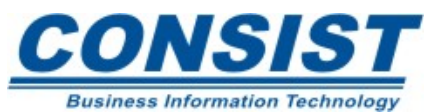

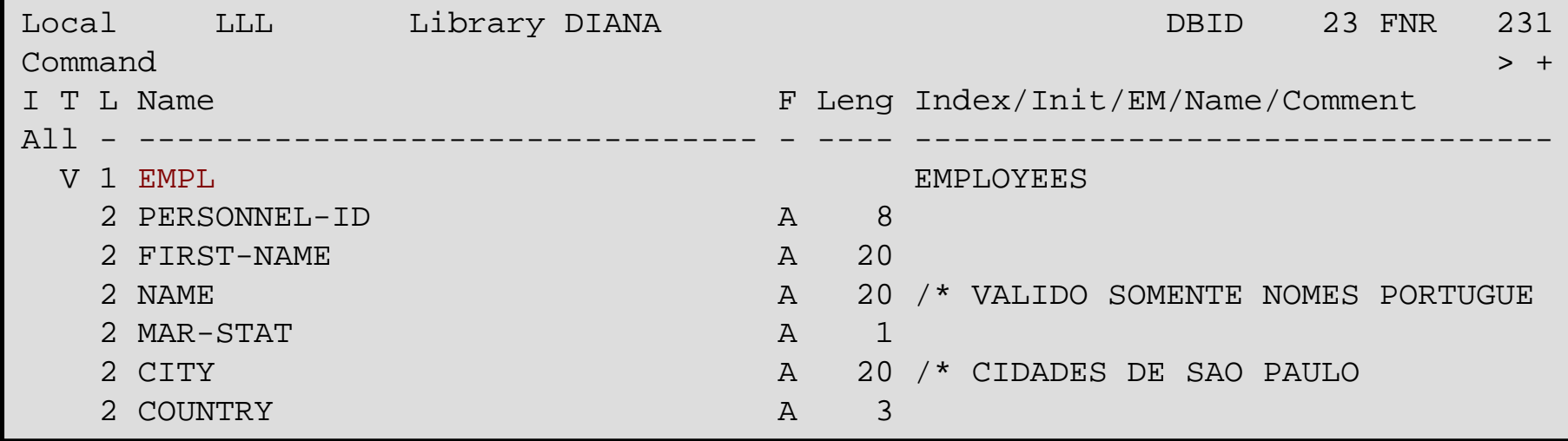

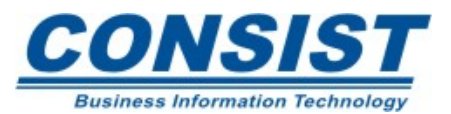

## **Redefinição dos campos**

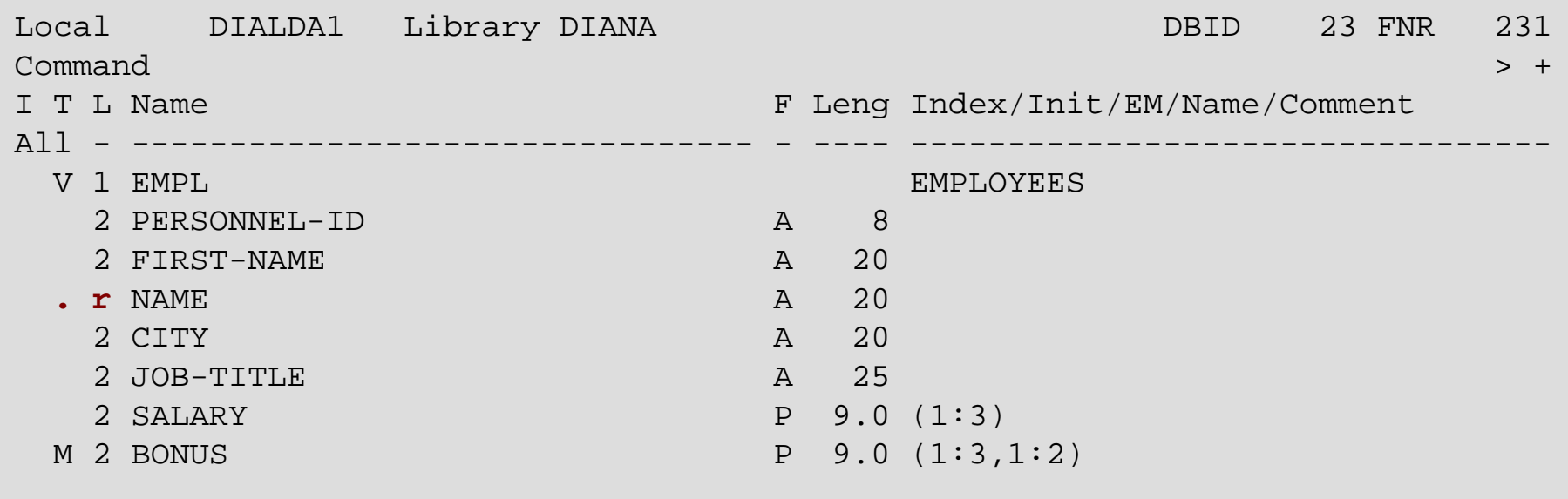

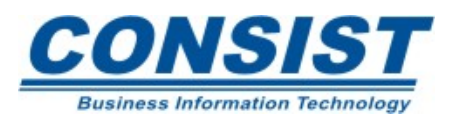

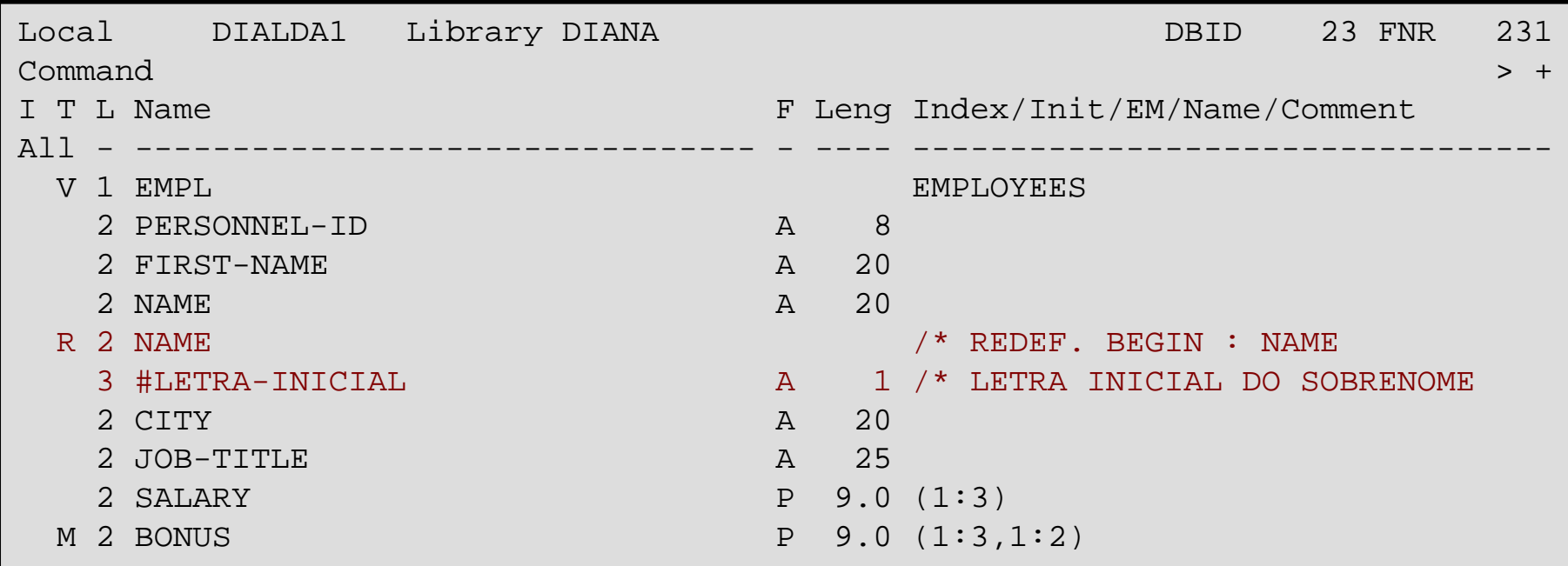

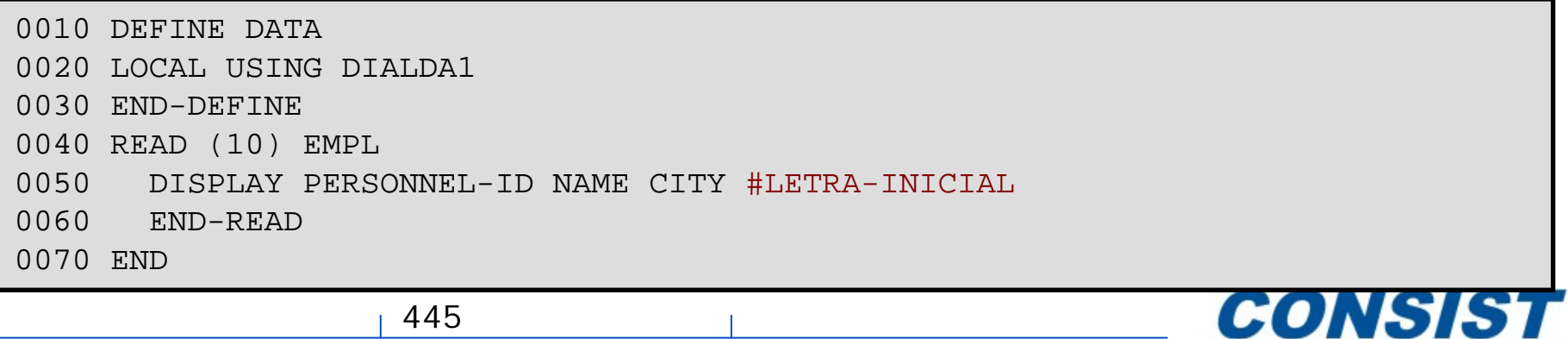

**Business Information Technology** 

## **Editor de Mapa**

Para entrar no editor de mapa do *mainframe* basta selecionar a opção *Create -> Object* no menu principal e depois informar o tipo de objeto "m" e o nome do objeto. Uma outra alternativa e entrar com o comando e (*editing*) m (*map*) na linha de comando. Você será direcionado para o editor de mapa.

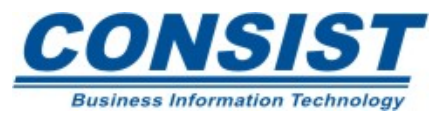

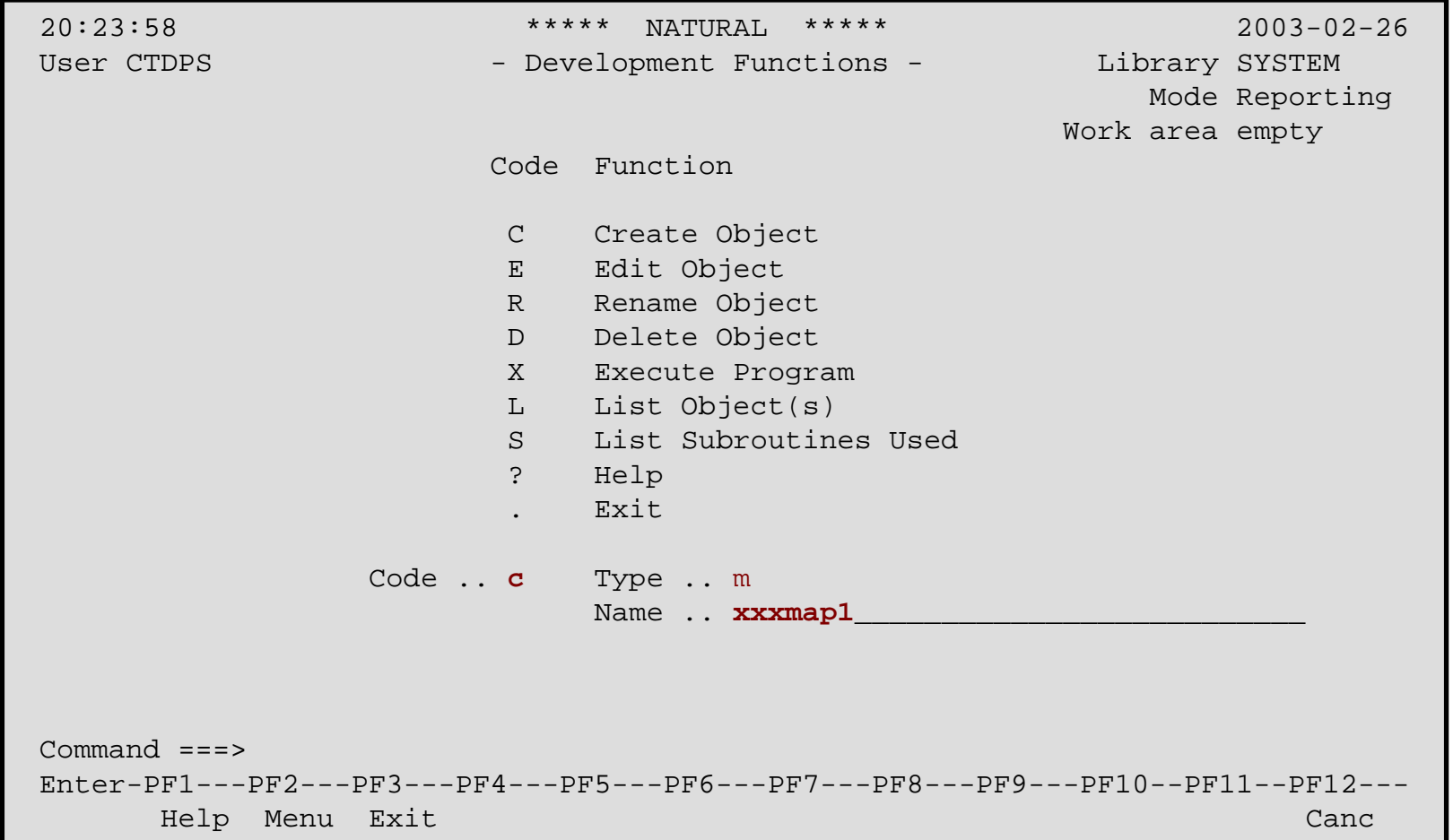

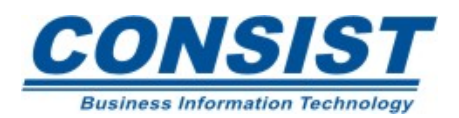

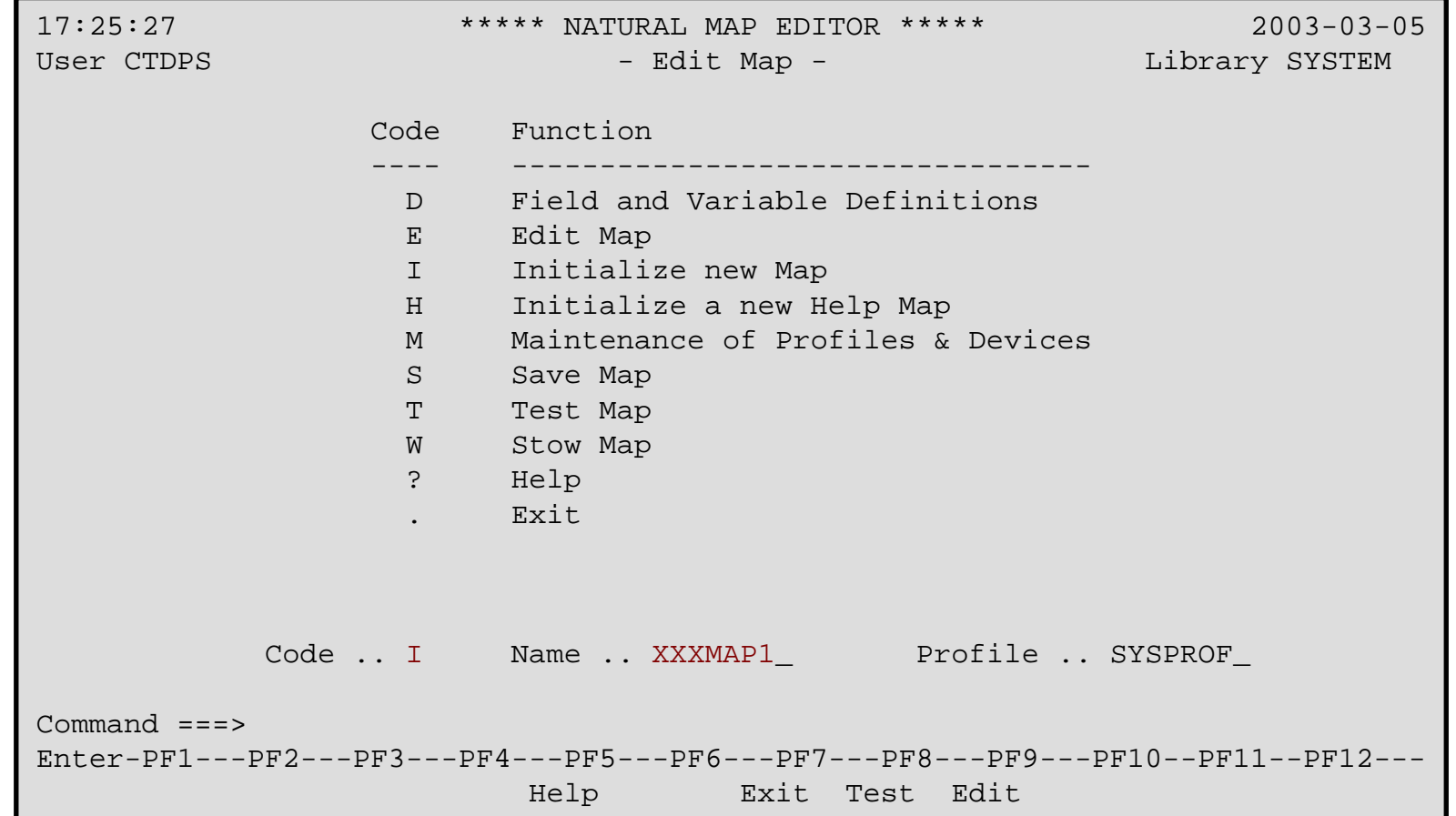

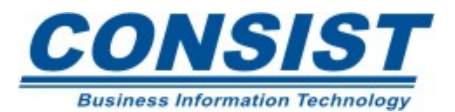

Ao iniciar um novo mapa, você cairá numa tela que contém as definições do mapa, tais como: tamanho da tela, caracter de preenchimento, os tipos de delimitadores, se o mapa usa algum *layout*, se usa variável de controle, etc. Você pode definir as características do se mapa inicialmente ou depois com o auxílio da tecla PF2.

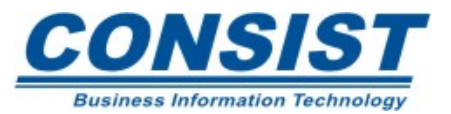

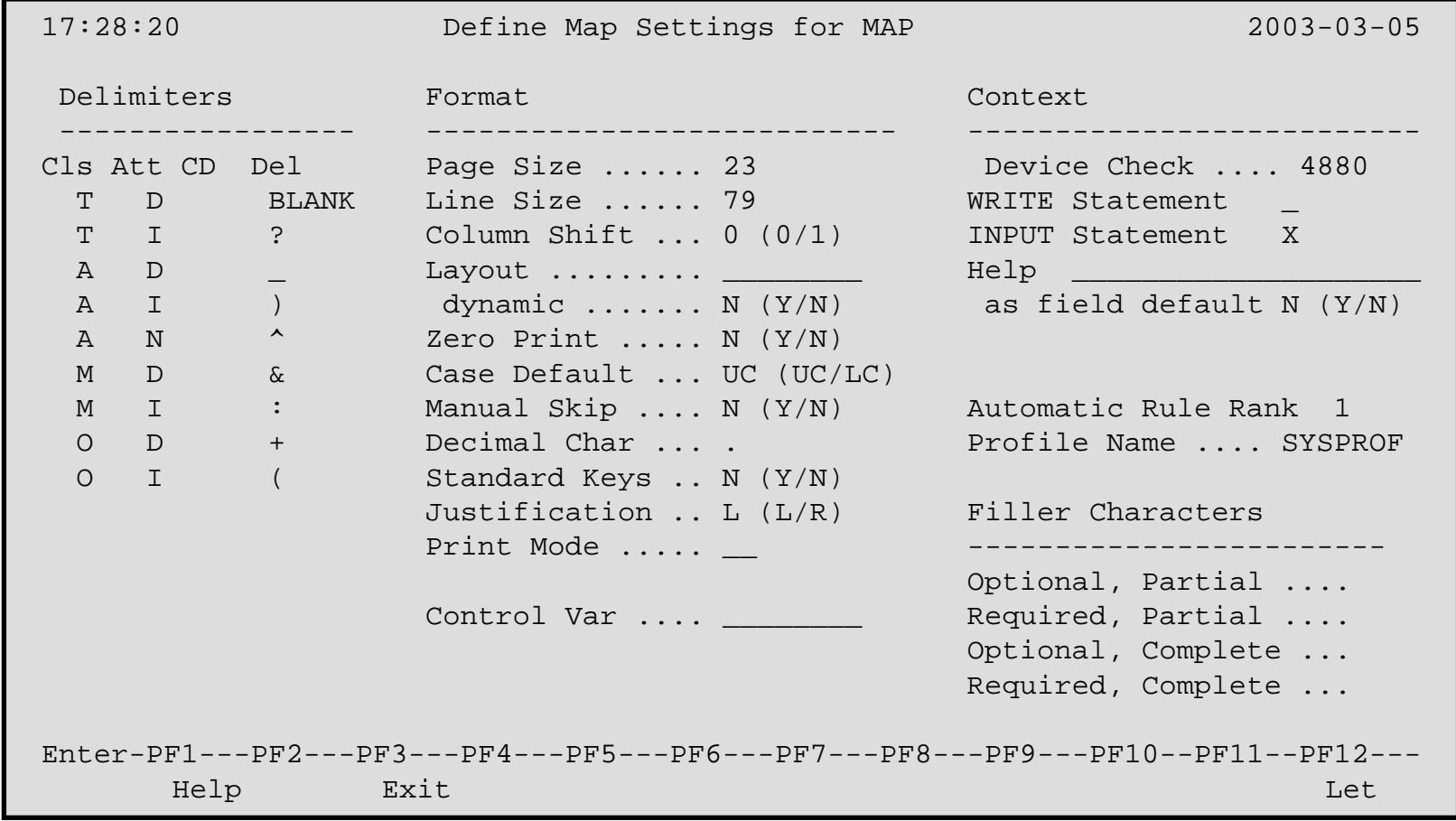

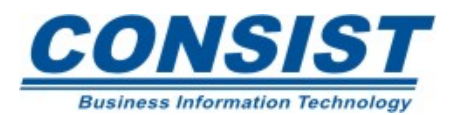

### **Tela do editor de mapa**

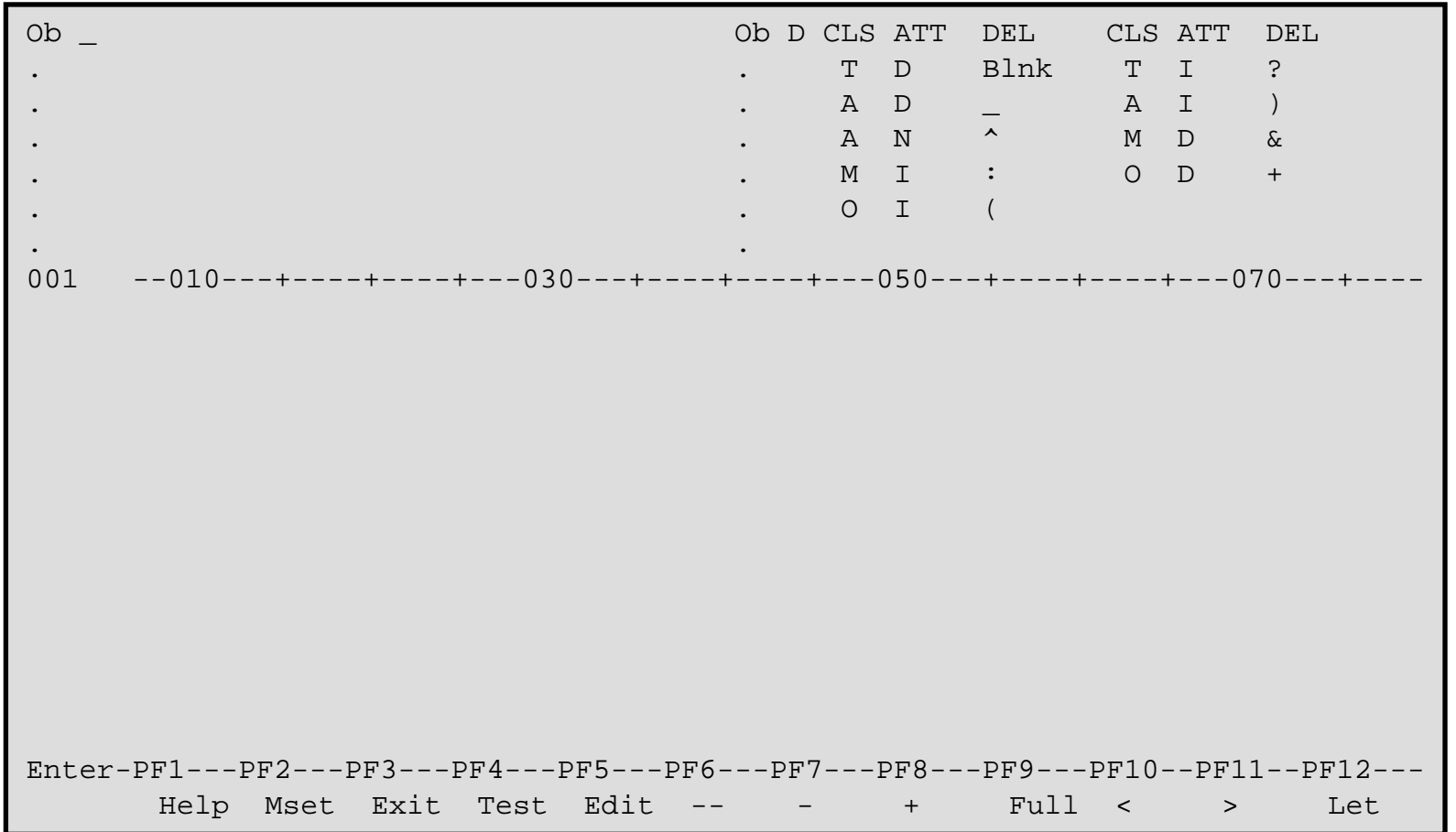

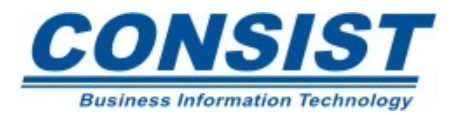

## **Criação de um mapa básico**

O texto é colocado no mapa ao digitarmos o delimitador de texto + palavra;

Campos alfanuméricos são colocados no mapa ao digitarmos o delimitador de campo + X(n), onde 'n' é <sup>o</sup> tamanho do campo;

Campos numéricos são colocados no mapa ao digitarmos o delimitador de campo + 9(n), delimitador de campo + 9999…n ou delimitador de campo + 0000...n; onde 9 justifica o campo à esquerda e 0 à direita;

campos recebam suas definições.

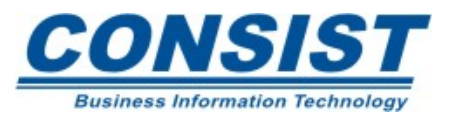

## **Definindo os campos**

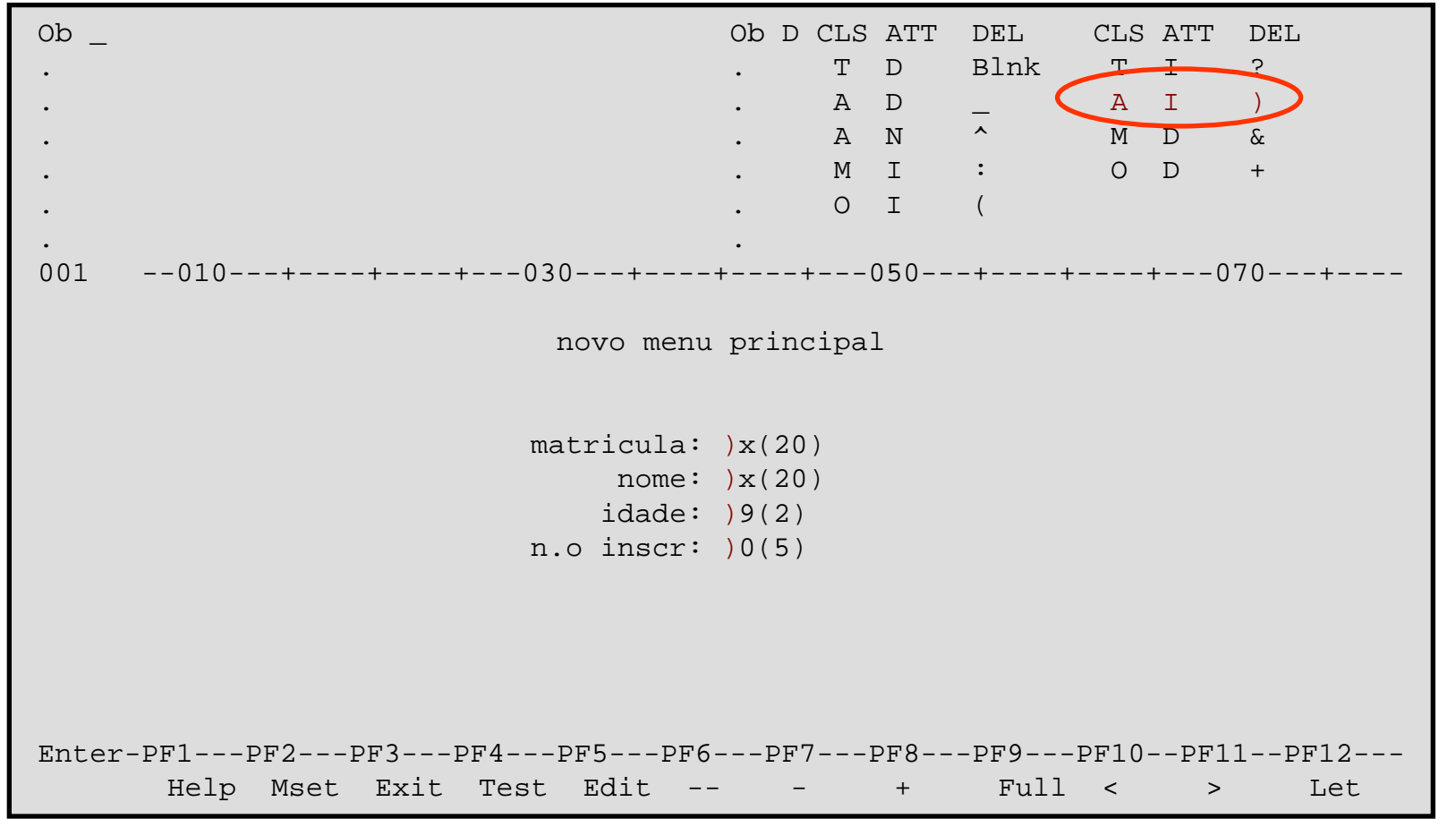

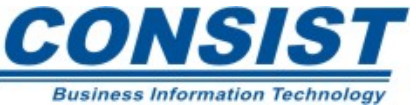

453

## **Após o ENTER**

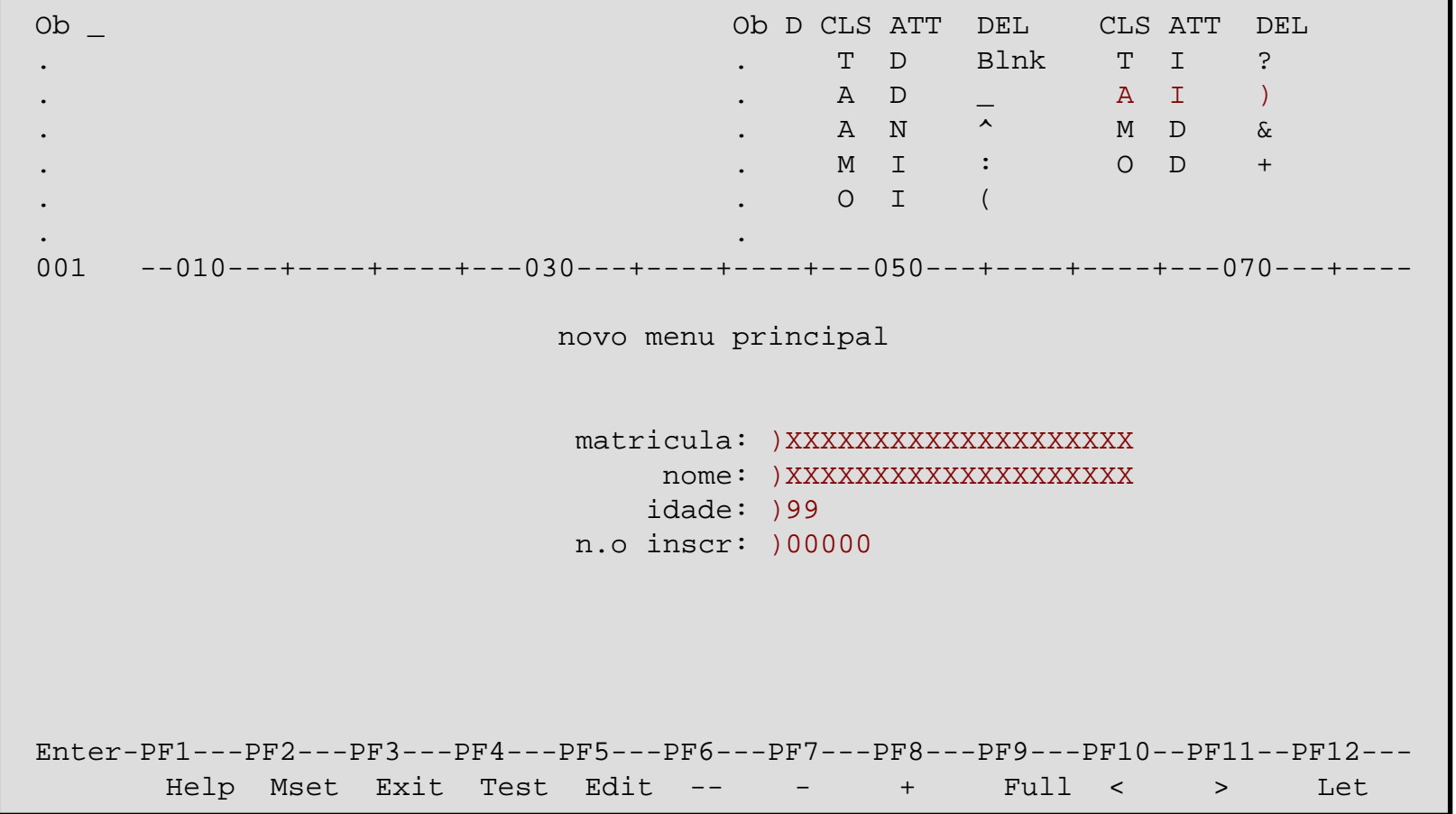

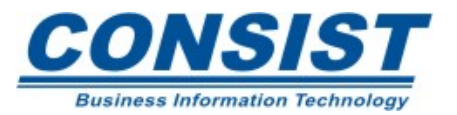

### **Ao tentar dar PF3 sem nomear os campos**

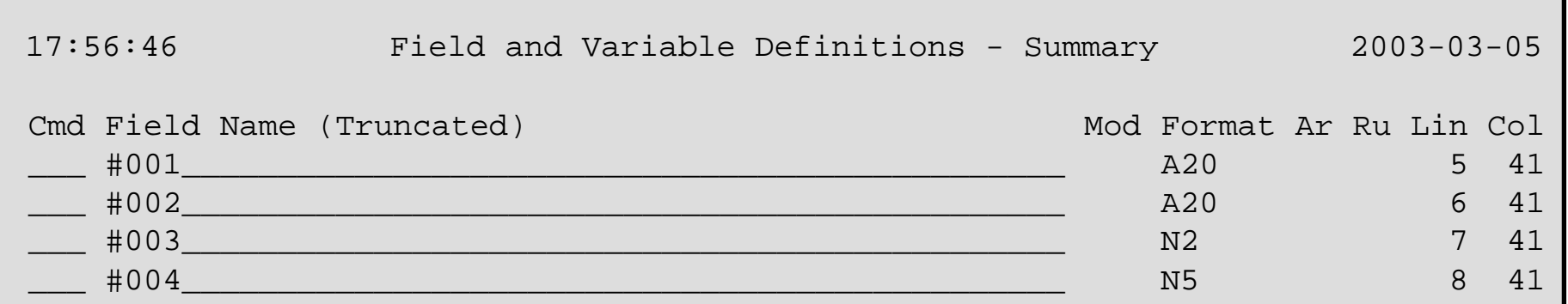

### **Definindo os respectivos nomes**

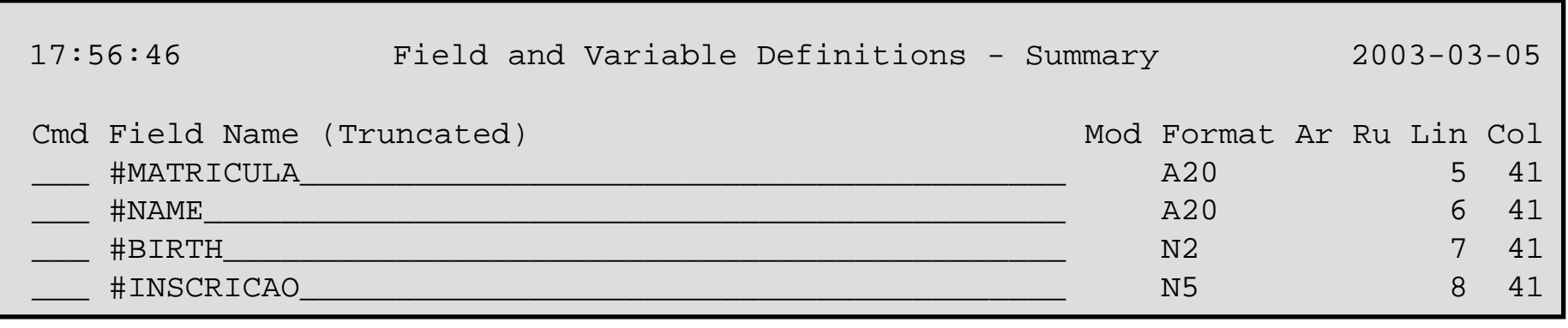

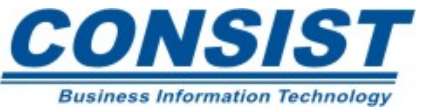

## **Salvando e catalogando o mapa**

Para salvar o mapa basta sair da tela de edição com PF3 e escolher a opção "S" (*Save Map*) no menu da tela "Natural Map Editor". Para catalogar, escolha a opção "W" (*Stow Map*).

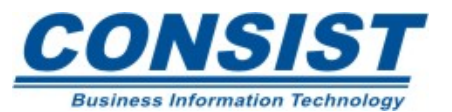

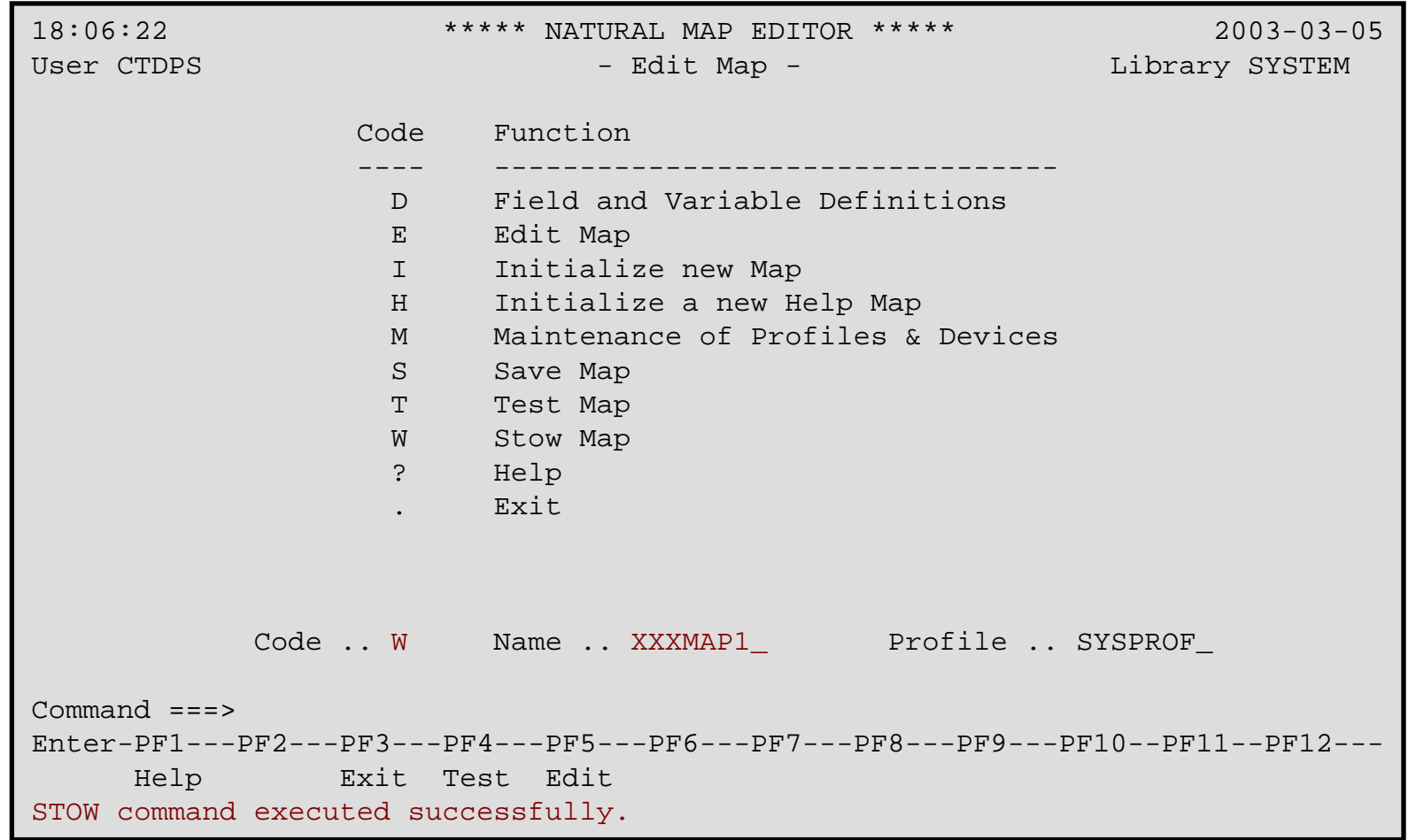

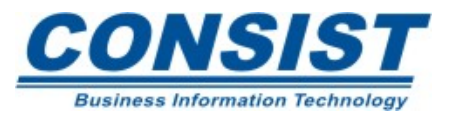

### **Testando o mapa**

Você poderá testar o mapa diretamente na tela do editor de mapa com a opção PF4, saindo da tela de edição com PF3 e escolhendo a opção "T" (*Test Map*) no menu da tela "*Natural Map Editor*" ou chamando o mapa a partir de um programa através da instrução *INPUT USING MAP* '<nome-do-mapa>'.

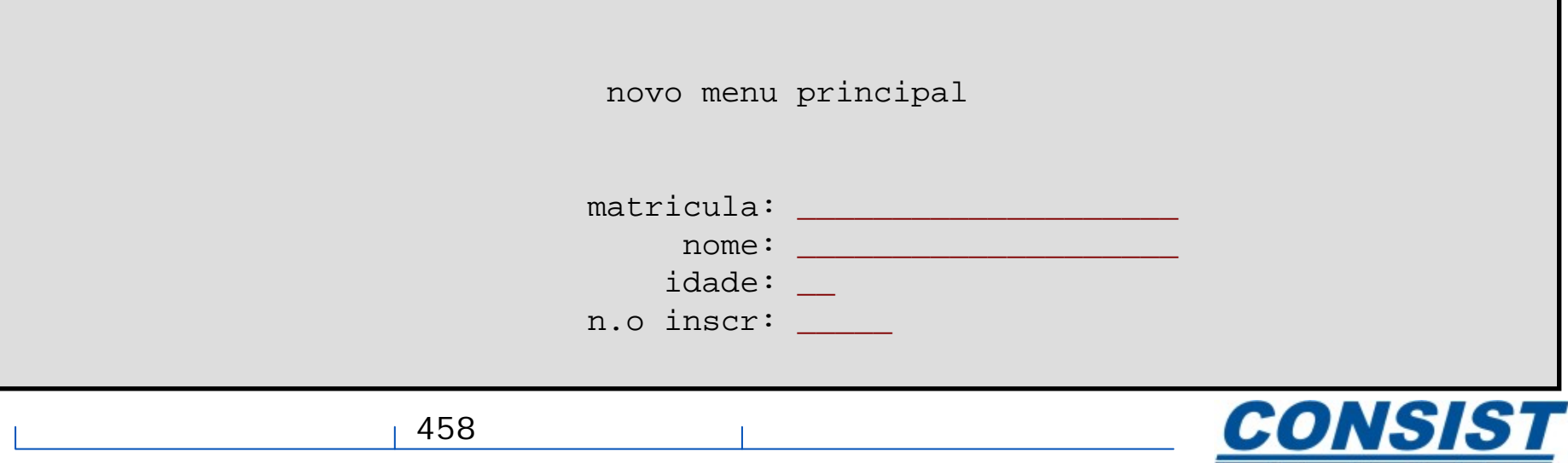

**Business Information Technology** 

## **"Capturando" os campos de outras áreas de dados**

Em vez de definir os campos, você pode ainda "puxá-los" de outras áreas com suas respectivas definições. Os tipos válidos são: (P) Programas, (V) *View (*DDM), (G) Área de Dados Global, (L) Área de Dados Local e (M) Mapa. As (S) Subrotinas, (N) Subprogramas e (H) *Helprotinas* só poderão exibir os dados se contiverem a instrução *DEFINE DATA* com uma Área de Dados Local ou *Parameter.*

Basta levar o cursor à primeira posição do campo, fornecer o delimitador adequado e o número do campo que aparece na parte superior tela.

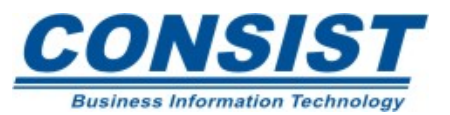

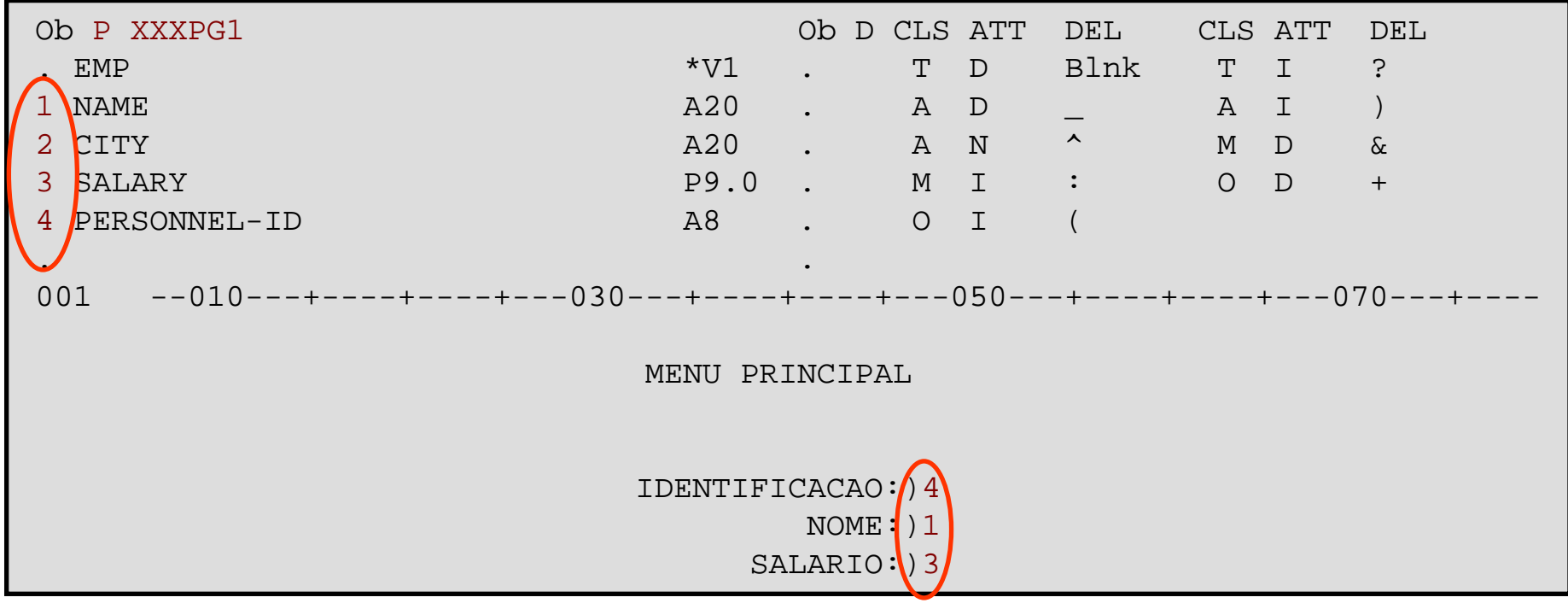

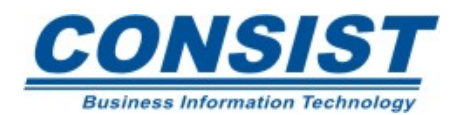

## **Após o ENTER**

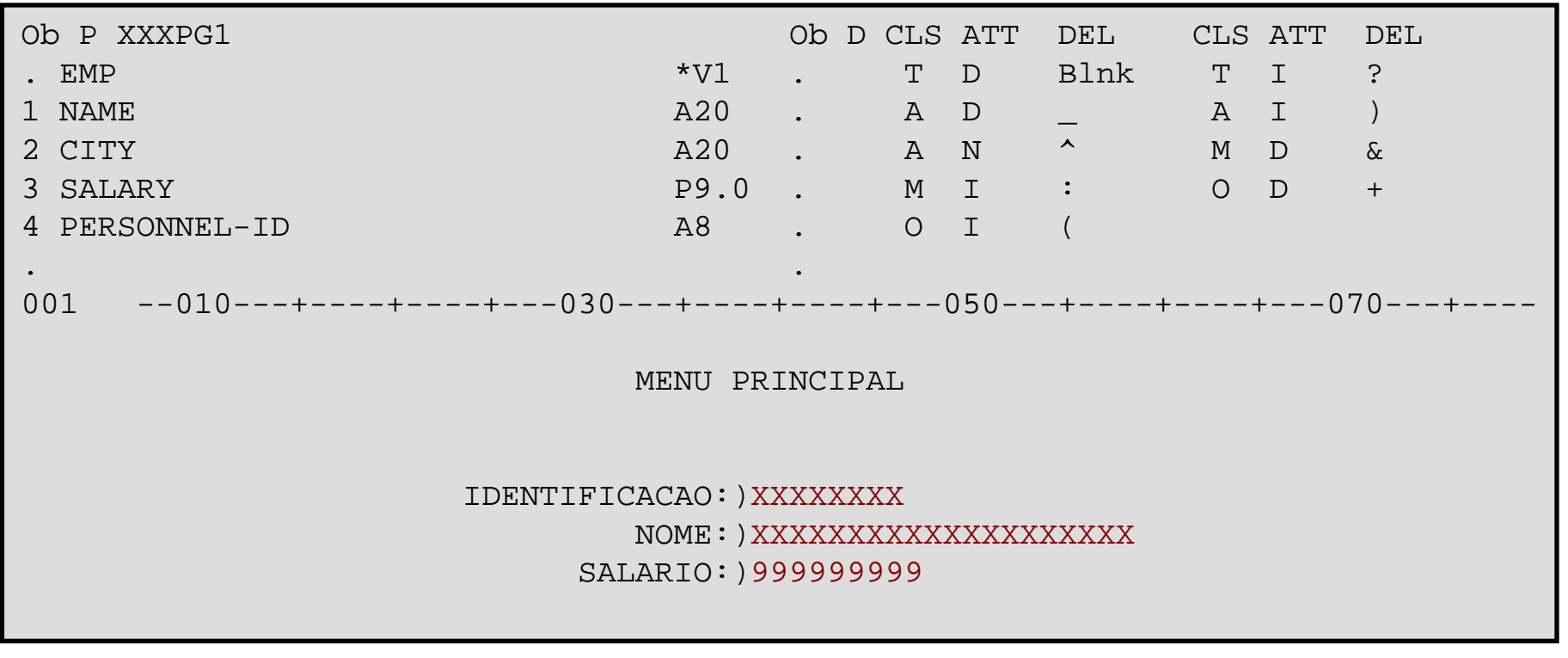

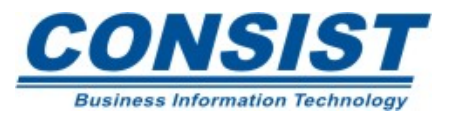

## **Comandos do editor de mapas**

Comandos de campo:

- **.**M move o campo para a posição do cursor;
- **.**R repete o campo na posição do cursor;
- **.**C centralizar o campo entre campos adjacentes;
- **.**D exclui o campo;

**.**T - trunca a linha a partir do campo marcado até o final da linha.

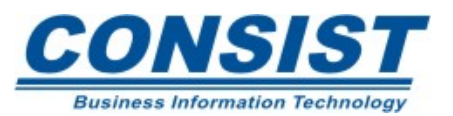

## **Comandos de linha:**

- **..**M, **..**Mn, **..**M\* move linha(s) para a posição do cursor;
- **..**R, **..**Rn repete linha(s) na posição do cursor;
- **..**C, **..**Cn, **..**C\* centraliza linha(s);
- **..**D, **..**Dn, **..**D\* exclui linha(s);
- **..**I, **..**In, **..**I\* insere linha(s) em branco;
- **..**Fc preenche espaços vazios na linha com o caracter 'c';
- **..**S, **..**Sn divide a(s) linha(s) na posição do cursor;

463**..**J, **..**Jn, **..**J\* - une linhas.

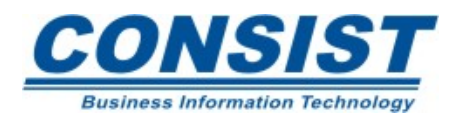

# **Uso das variáveis do sistema**

As variáveis de sistema devem ser usadas com delimitador do tipo O I (output intensified). Eis algumas delas:

- \*USER A identificação do usuário;
- \*LIBRARY-ID Nome da atual biblioteca;
- \*PROGRAM Nome do programa/mapa em execução;
- \*DATU Data no formato americano;
- \*DAT4E Data com os quatro dígitos para ano;
- \*TIME Hora no formato HH:MM:SS.T.

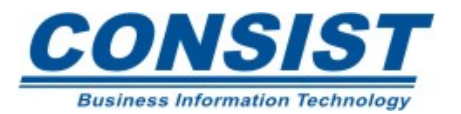

## **Regras de Processamento**

Trata-se de um grupo de instruções anexadas a uma variável em um mapa externo. É utilizada para realizar a validação do campo ao qual está associada. Uma regra não pode conter e instrução *END*.

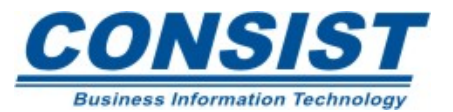

### **Como colocar regras em campos do mapa**

Para associar uma regra a um campo, basta entrar com **.P** sobre o delimitador do campo. Ao digitar *enter*, você será direcionado para o editor de regras.

Para associar uma regra a uma PF, basta entrar com **..P** no início de qualquer linha em branco do editor de mapa.

Para fechar o editor de regras basta digitar "**.**" Na linha de comando.

O símbolo "&" é utilizado na regra para representar o campo para o qual a regra está sendo definida.

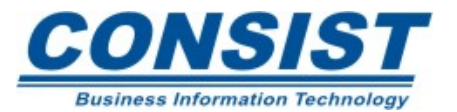

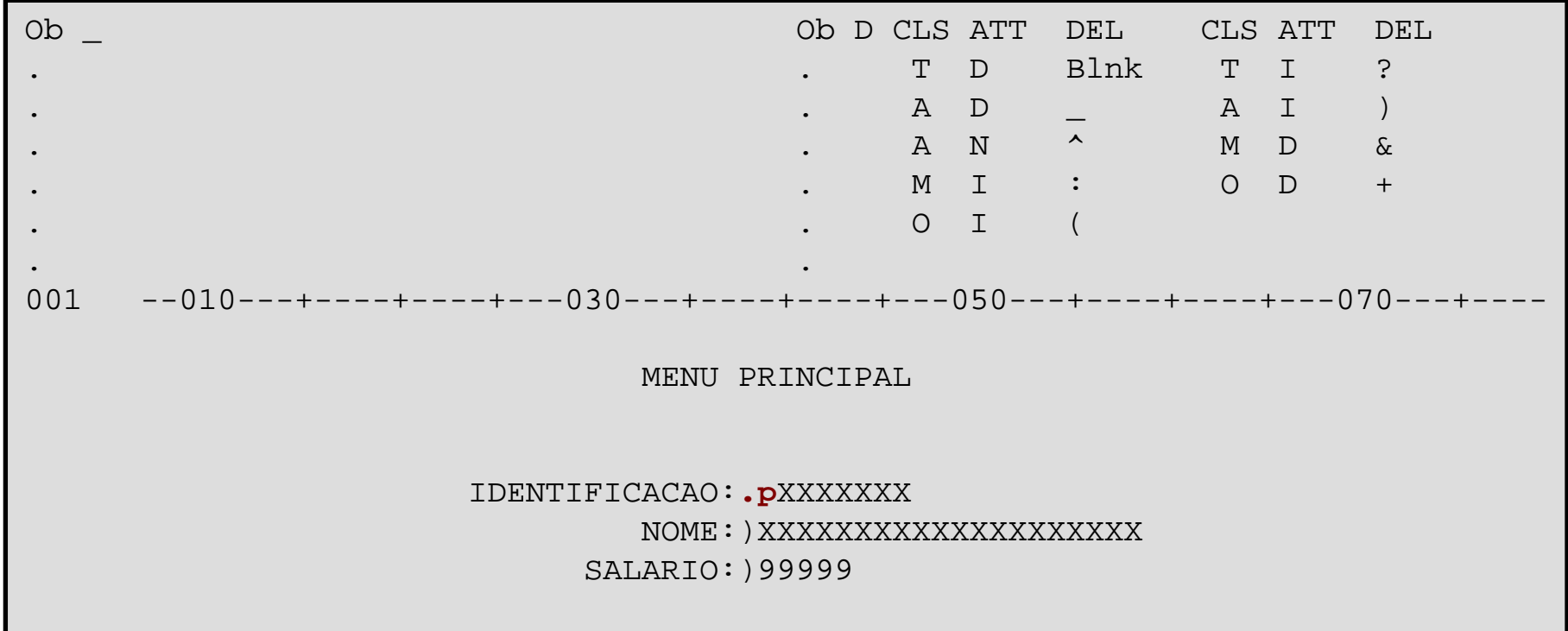

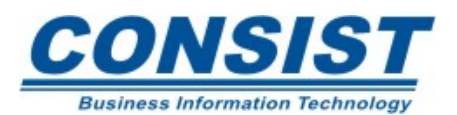

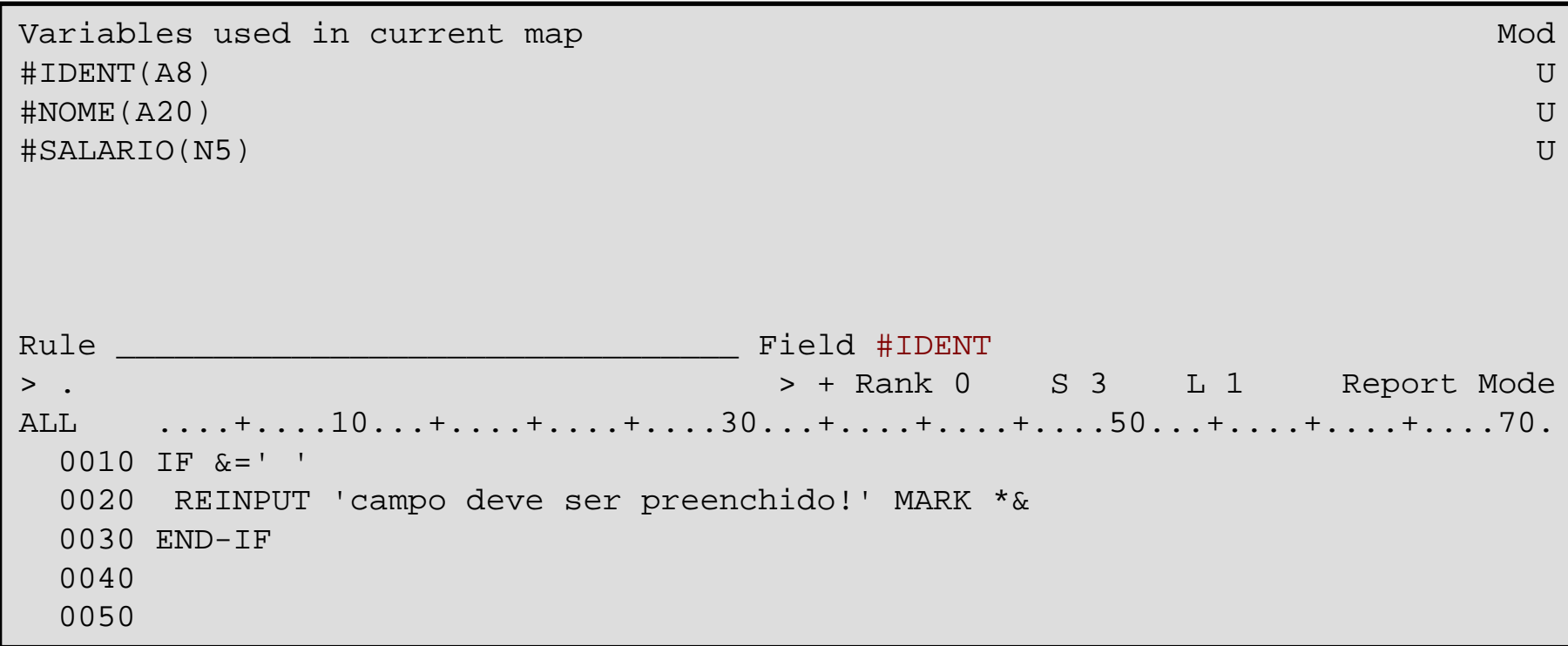

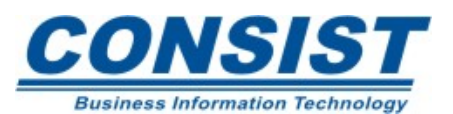
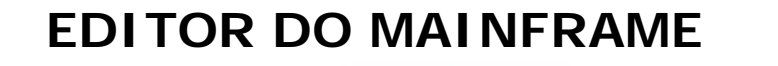

## **Testando o campo no mapa**

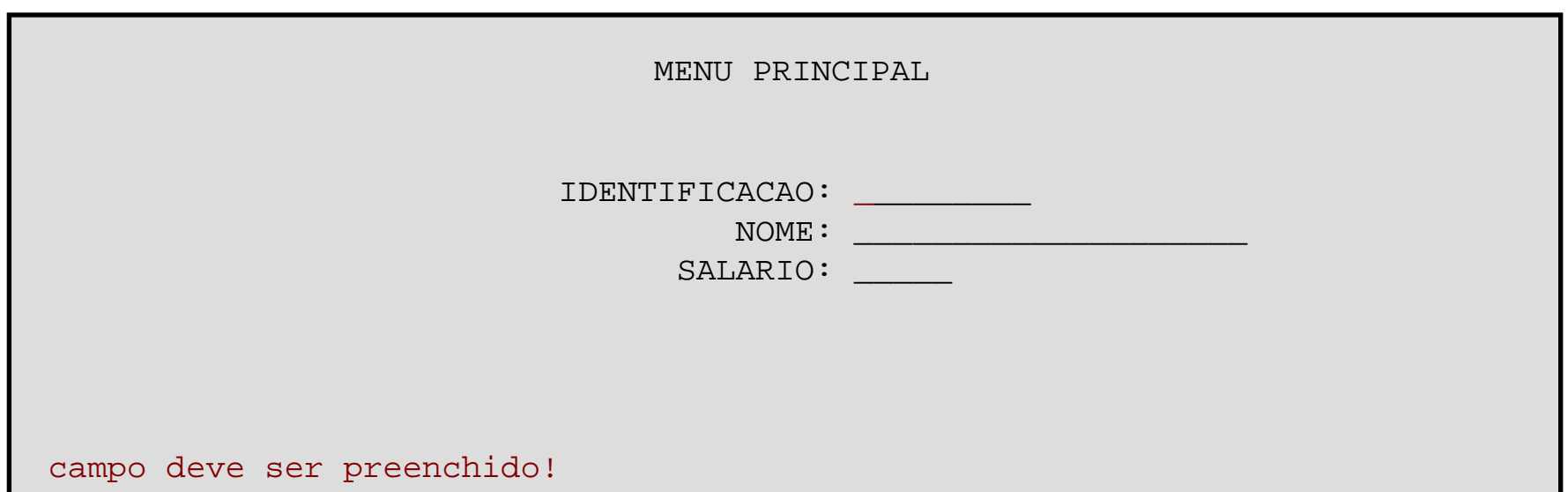

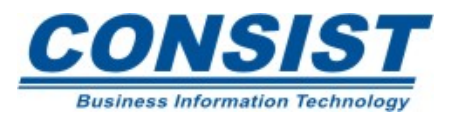

## **Utilização de MU e PEs em mapas**

O usuário pode definir uma tabela e colocar os campos MUs e PEs dentro do mapa através de um programa que contenha na Área de Dados Local todos os campos que pretende utilizar, certificando-se do número de ocorrências para os campos repetidos.

Outra opção é definir os campos no mapa e depois definir as ocorrências e dimensões através da tela de edição que pode ser acessada digitando-se **.A** sobre o delimitador do campo que pretende definir como uma tabela.

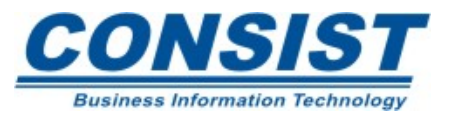

#### **EDITOR DO MAINFRAME**

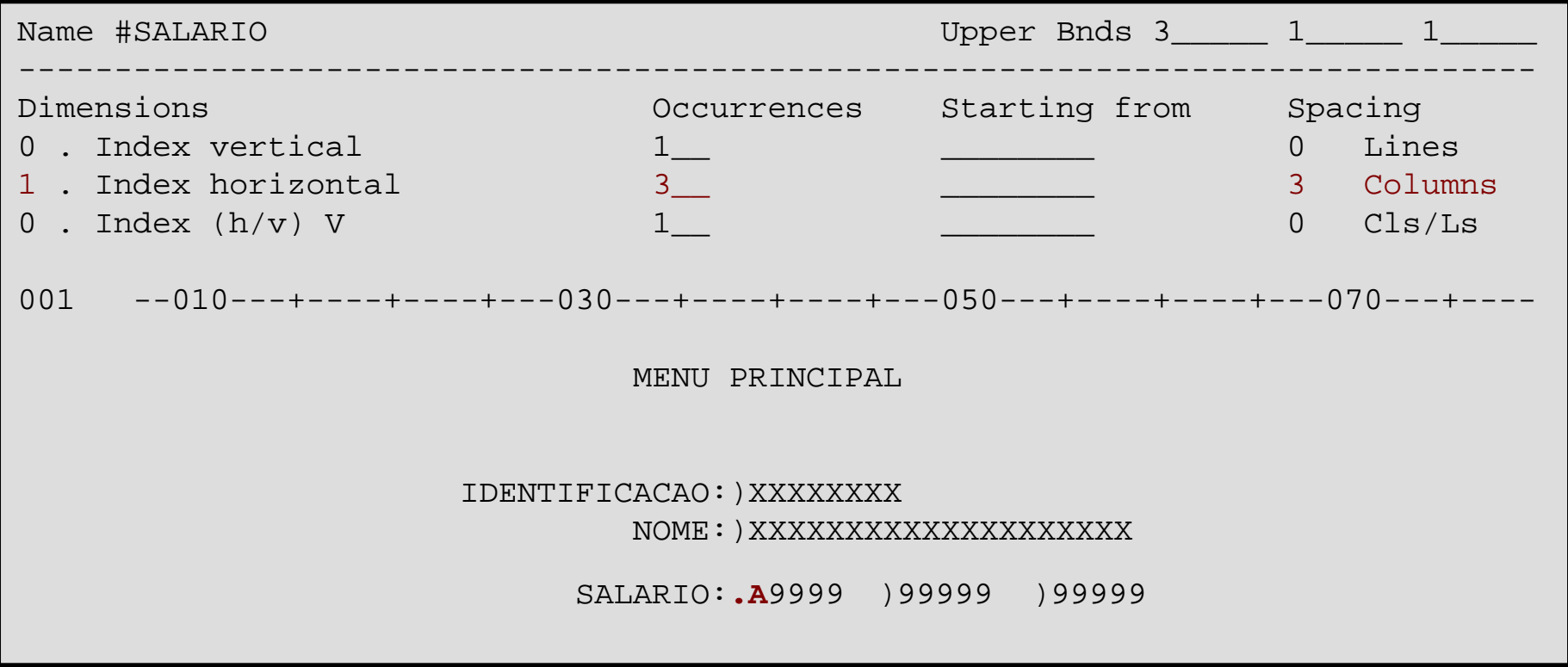

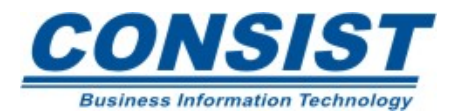

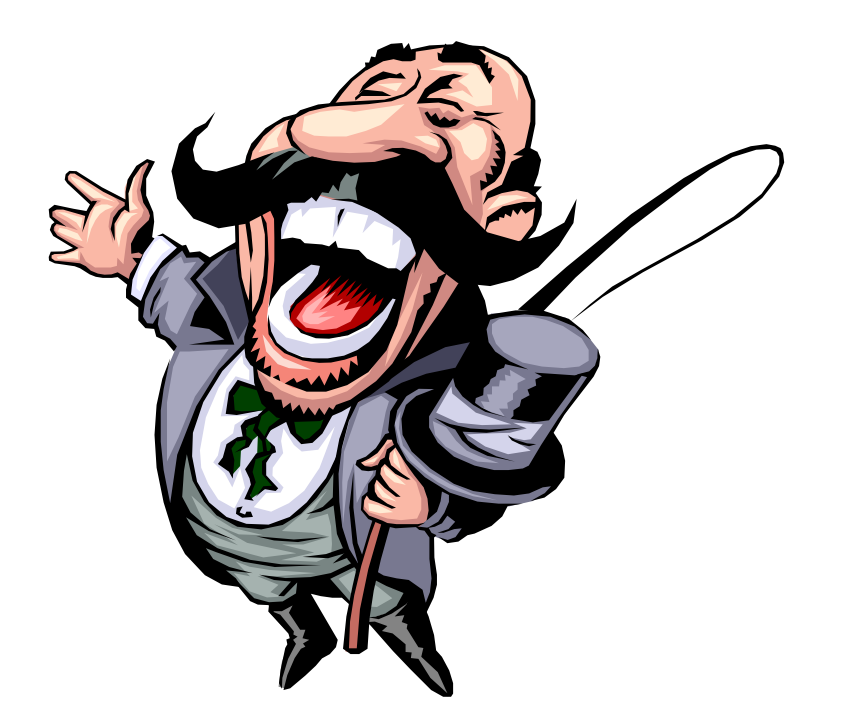

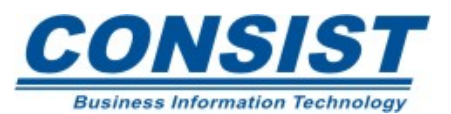

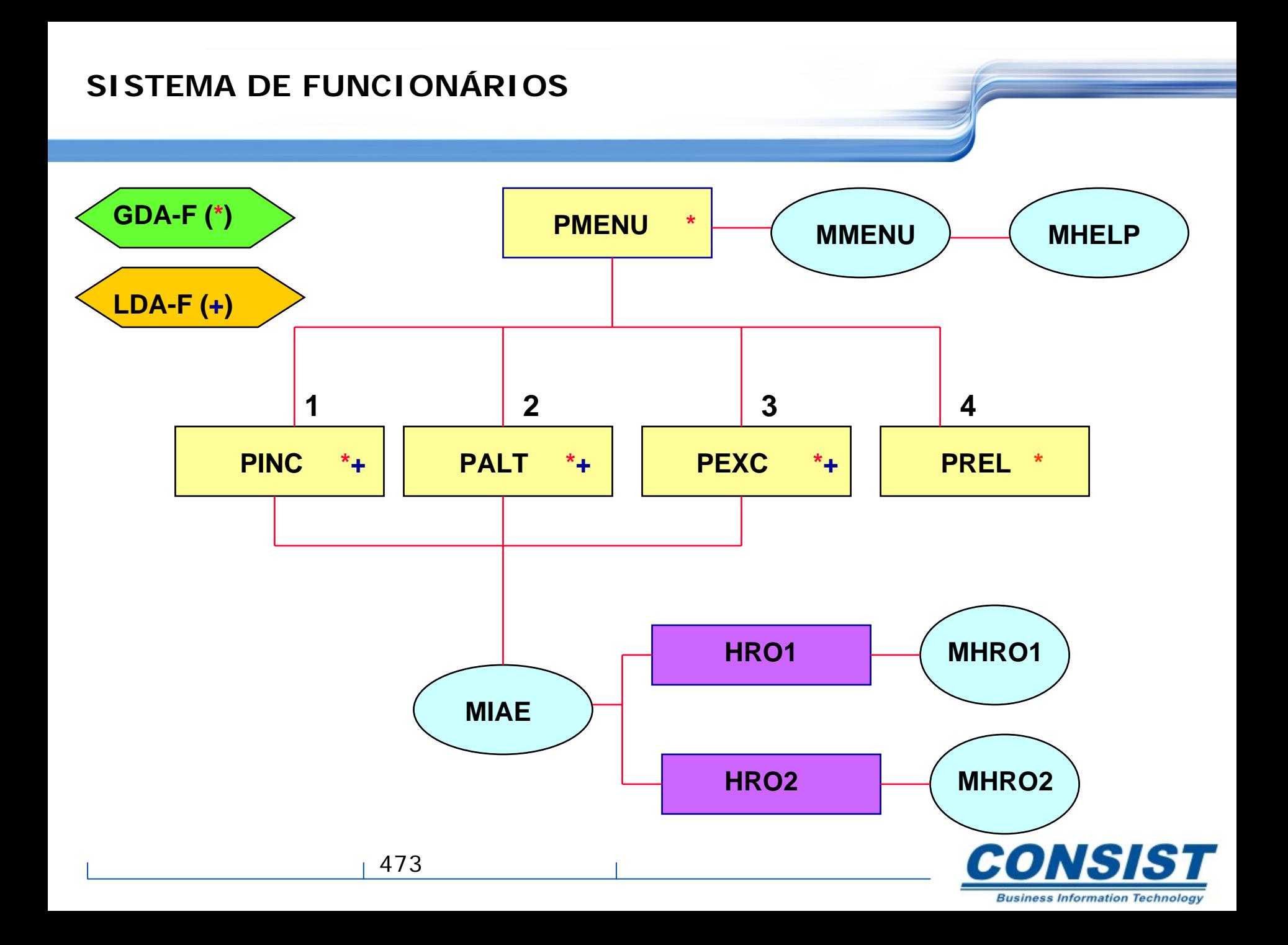

**1) Criar uma Área de Dados Global chamada 'GDA-F' que tenha a variável #MENSAGEM (A30).**

**2) Criar uma local externa de nome 'LDA-F' com os seguintes campos da DDM EMPLOYEES:** 

> PERSONNEL-ID (codigo), NAME (sobrenome), FIRST-NAME (nome), SEX , CITY, JOB-TITLE (cargo), SALARY (1:3) e BONUS (1:3,1:2)

**O nome da view deve ser alterada para FUNC**

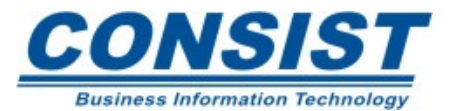

**3) Criar o programa 'PREL'.**

- **a) Incluir em sua área de dados a local LDA-F utilizando o comando .I (***nome-da-local***)**
- **b) Alterar o número de ocorrências do salário para uma só ocorrência e retirar o campo bonus**
- **c) Ler a view utilizando o campo CITY como chave**

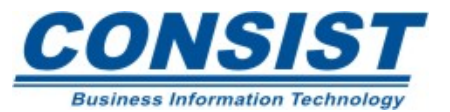

#### **d) Layout do relatório PREL**

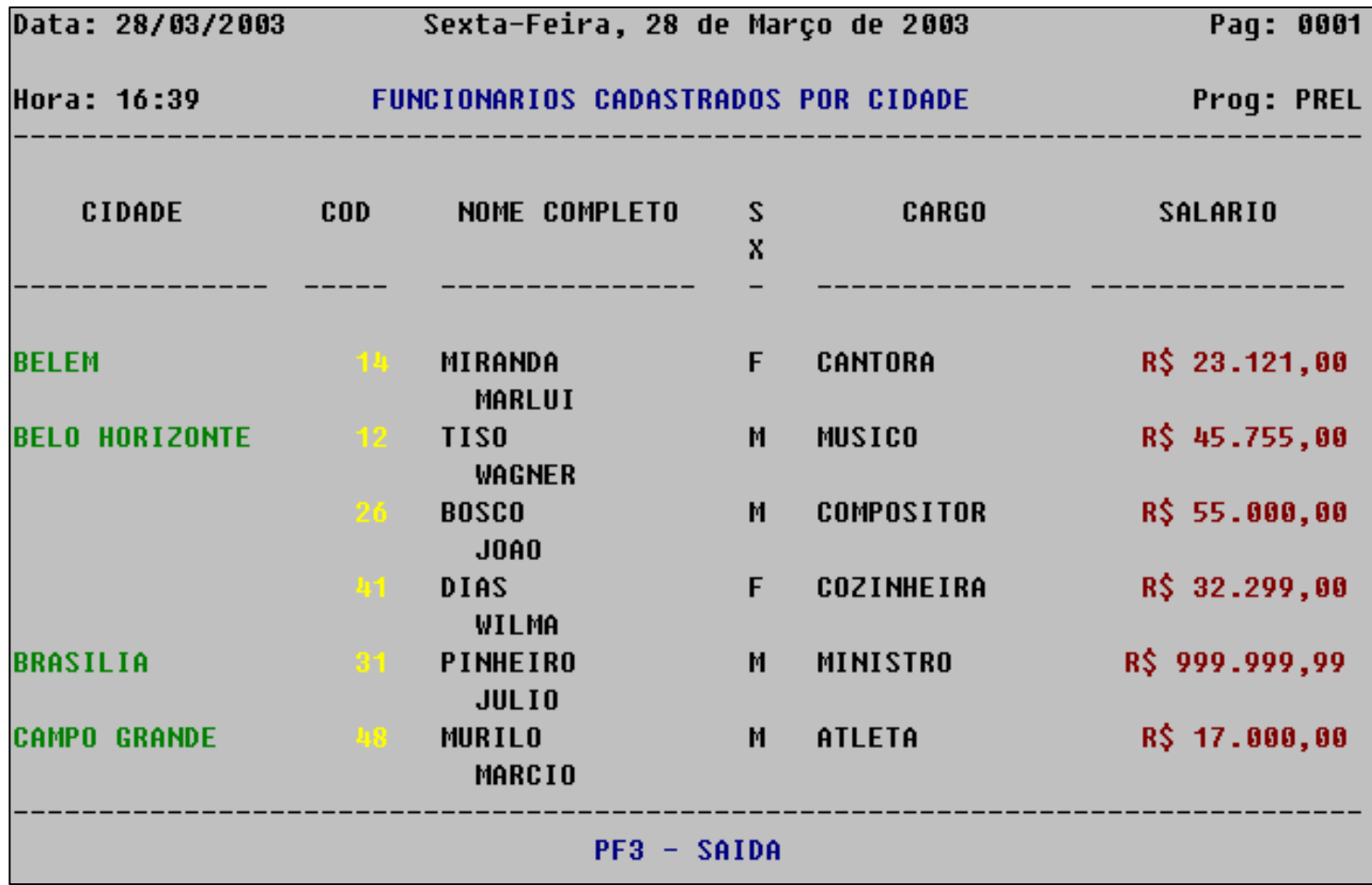

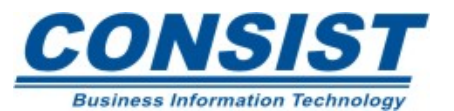

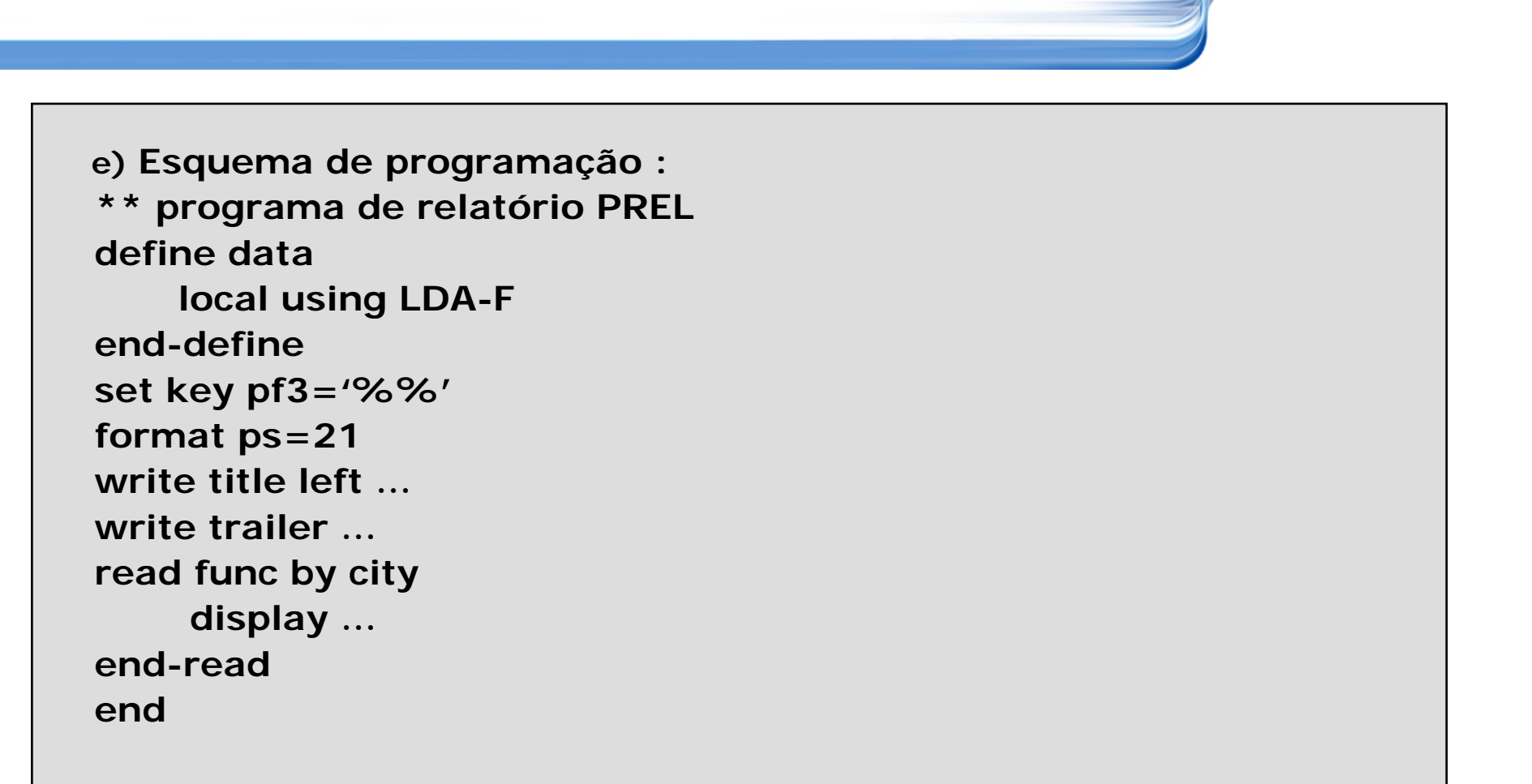

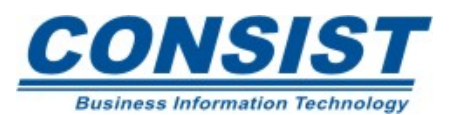

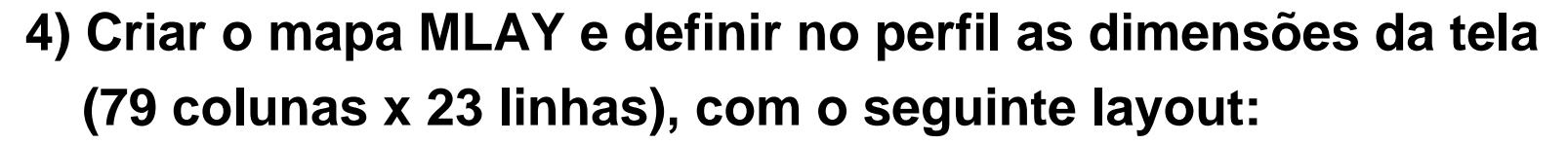

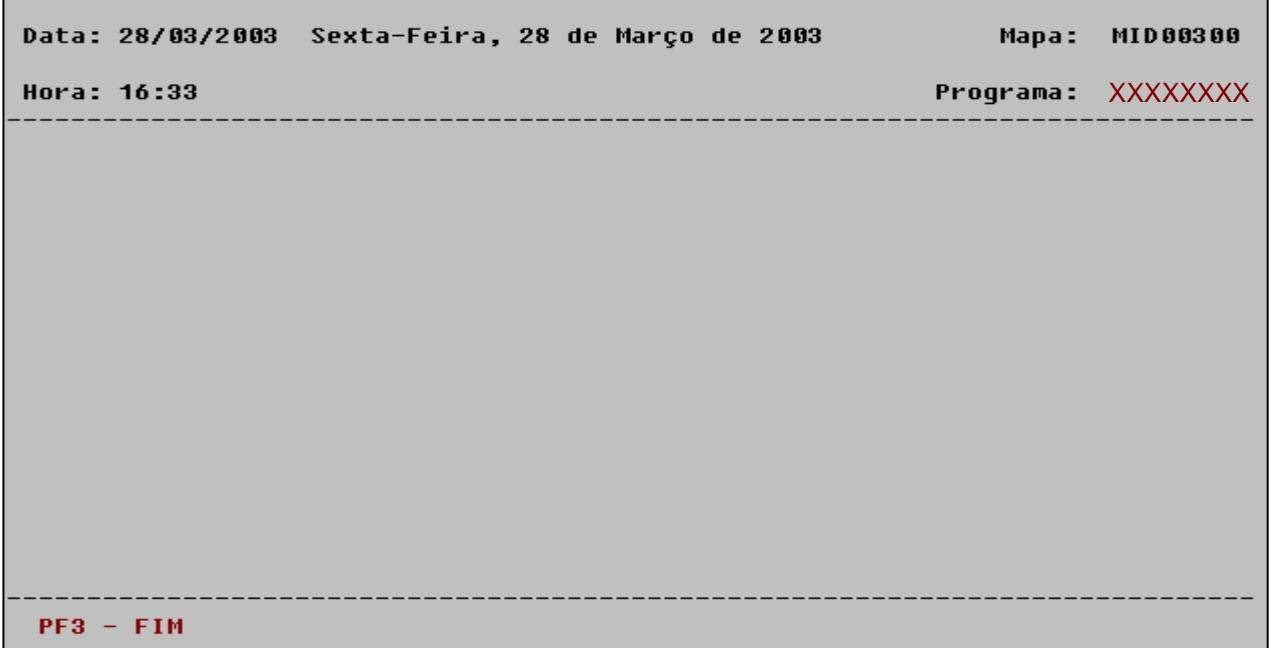

**Definir para a PF3 a seguinte consistência:**

**if \*pf-key <sup>=</sup>'PF3'**

**input 12/15 'fim de sistema – tecle enter' stop end-if**

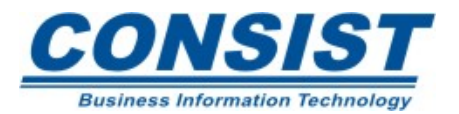

#### **5) Criar o mapa MMENU usando como layout o mapa MLAY.**

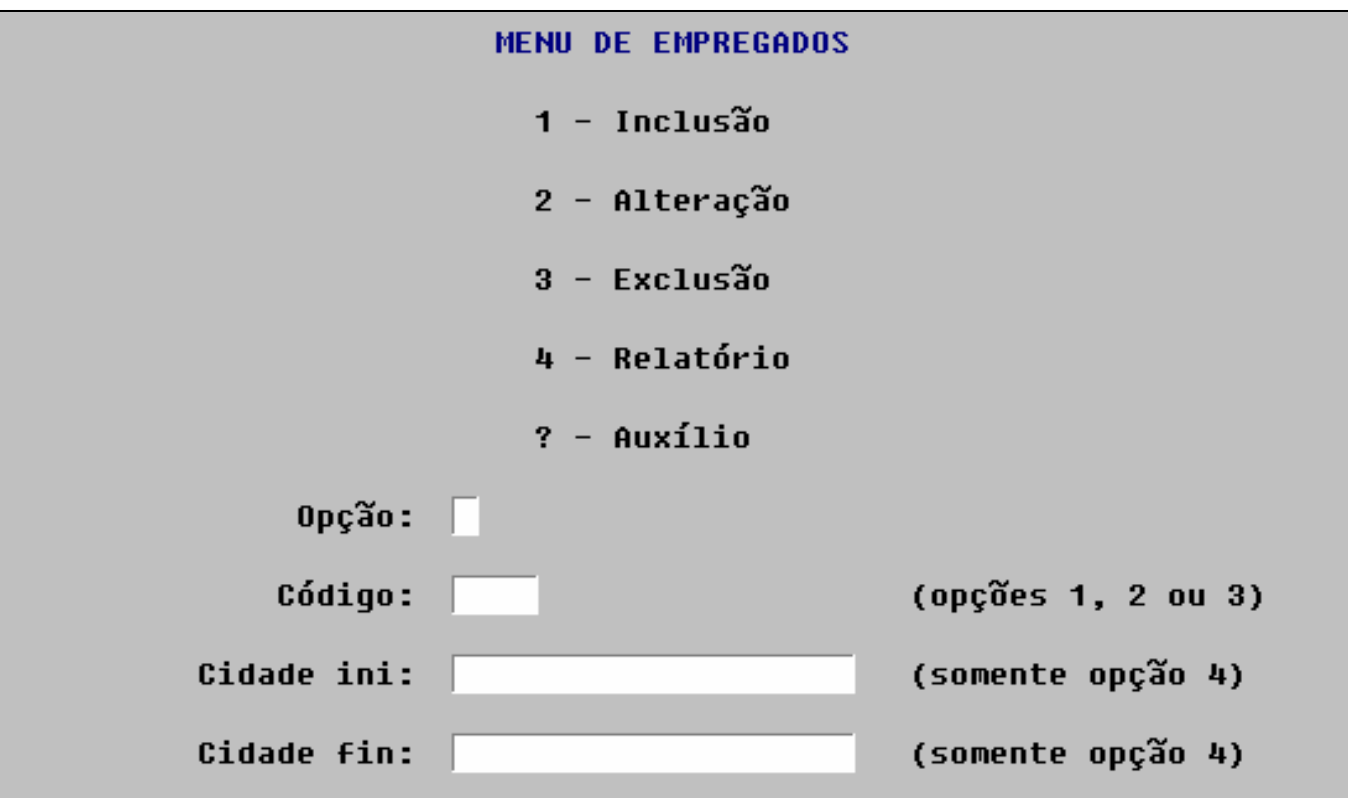

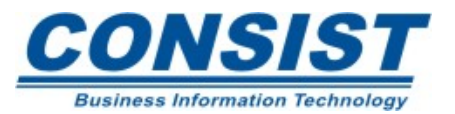

**Definir as seguintes consistências no mapa MMENU:**

```
Service Service
     Variável #OPCAO (N1):
```

```
if not (#opcao = 1 thru 4)
 reinput '…' (cd=re ad=I) mark *#opcao alarm
   end-if
```

```
Service Service
     Variável #CODIGO (A8):
```

```
if #opcao = 1 thru 3
   if #codigo = ' '
      reinput '…' mark *#codigo alarm
   end-iffff. find number func with personnel-id = #codigo 
   end-find
```
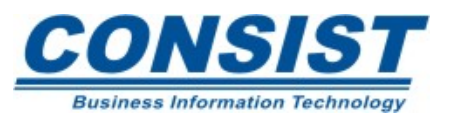

```
b.
    Variável #CODIGO (continuação) :
         if *number (fff.) = 0 /* não encontrou o código
            if #opcao = 2 thru 3 /* alteração ou exclusão
            reinput '…' mark *#codigo alarm
          end-ifelse /* encontrou o código
            if #opcao = 1 /* inclusão
              reinput '…' mark *#codigo alarm
          end-ifend-if
```
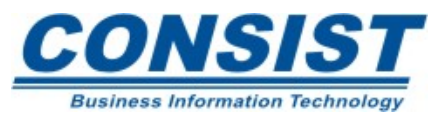

```
482Service Service
    Variável #CIDADE-INI (A20):
         if #opcao = 4 /* relatório
           if #cidade-ini = ' '
            reinput '…' mark *#cidade-ini alarm
          end-ifend-ifService Service
    Variável #CIDADE-FIN(a20):
          if #opcao = 4 /* relatório
             <<idem #cidade-ini>>if #cidade-fin < #cidade-inireinput '…' mark *#cidade-fin alarm
            end-if<< verifique se existem cidades no intervalo fornecido>>
         end-if << usar a instrução histogram>>
```
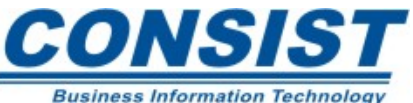

**6) Criar o programa PMENU (menu principal) com o seguinte esquema:**

```
** programa menu principal PMENU
define dataglobal using gda-emp
   local1 … variáveis do mapa MMENU
end-defineset key pf3
input with text #mensagem using map 'mmenu'
reset #mensagem
…
```
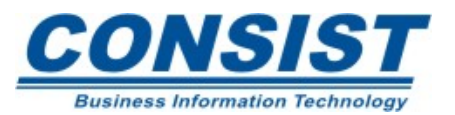

#### **(continuação do programa PMENU)**

```
…decide on first value of #opcao
   value 1 fetch 'pinc' #codigo 
    value 2 fetch 'palt' #codigo
   value 3 fetch 'pexc' #codigo 
    value 4 fetch 'prel' #cidade-ini #cidade-fin 
    none ignore 
end-decide end
```
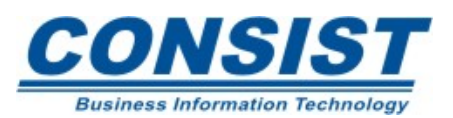

**7) Alterar o programa PREL (relatório) :**

- **Service Service** set key pf3='%%' → set key pf3='pmenu'
- **Service Service inserir antes do read > input #cidade-ini #cidade-fin**
- **Service Service acrescentar a cláusula** *starting from … thru* **na instrução read selecionar os registros que estão no intervalo das cidades**
- **■ inserir no término do relatório → fetch 'pmenu'**

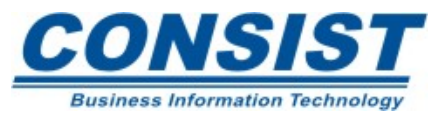

**8) Criar o mapa MIAE usando como layout o mapa MLAY.**

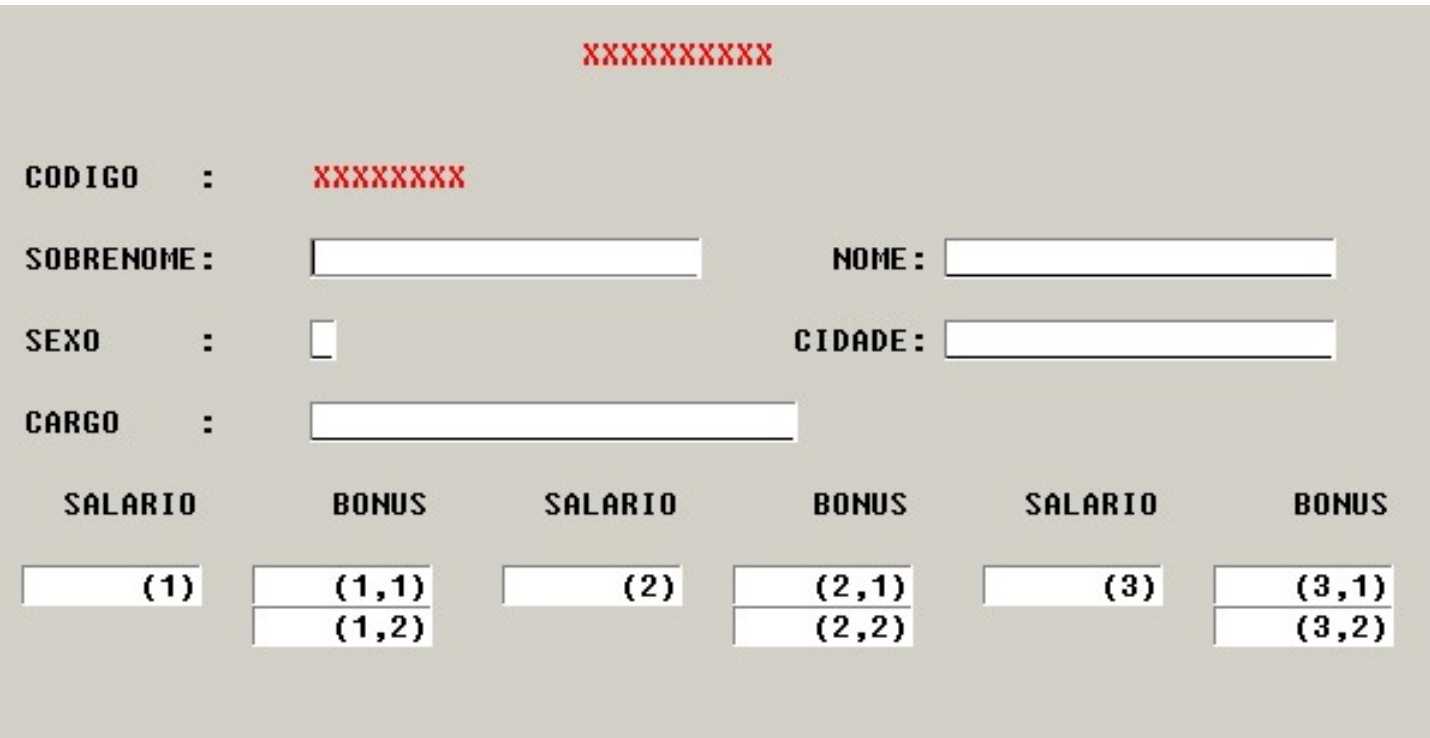

**Obs: O primeiro campo é a variável #TITULO (A10), os outros campos deverão ser puxados da local LDA-F.** 

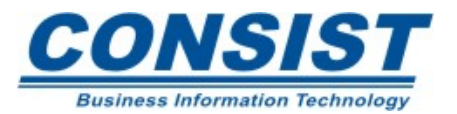

**Outras observações para o mapa MIAE :**

- **A variável #TITULO e o campo FUNC.PERSONNEL-ID deverão ser protegidos (tipo "output protected"), os demais campos deverão ser do tipo "output modifiable"**
- **No rodapé do mapa (onde está situada a PF3 ) definir também a**

**PF5 – MENU e a sua consistência deverá ser :**

```
i f *pf-key ='PF5'
```
**fetch 'pmenu'**

**end-if**

- **Contract Contract Contract Contract Contract Contract Contract Contract Contract Contract Contract Contract Co Fazer a consistência do campo FUNC.SEX**  $\rightarrow$  **(M ou F)**
- **Consistência do campo FUNC.SALARY: Se o usuário preencher qualquer BONUS, obrigar o preenchimento do campo SALARIO correspondente àquele BONUS**
- **Para os demais campos do tipo "output modifiable" , obrigar o preenchimento, utilizando o "&" no lugar do nome do campo**
- **Definir a variável de controle #CONTROL para todos os campos do tipo "output modifiable"**

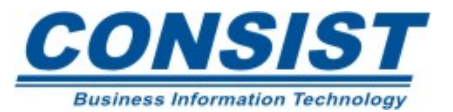

```
9) Fazer o programa de inclusão PINC com o seguinte esquema:
  ** programa de inclusão PINC
  define data global using gda-f
    local using lda-f
    local /* (outras variáveis do mapa MIAE e seus "init") end-define
  set key pf3 pf5 
  input func.personnel-id /* para receber o código vindo do PMENU
  input using map 'MIAE'
  store funcend transactionmove 'Funcionário incluído com sucesso' to #mensagem
  fetch 'PMENU'
  end
```
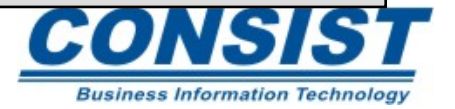

**10) Fazer o programa de alteração PALT com o seguinte esquema:**

```
** programa de alteração PALT
```

```
define data /* igual ao programa PINC, só que mudando o título 
set key pf3 pf5
input func.personnel-id /* para receber o código vindo do PMENU
find func with personnel-id = func.personnel-id
    input using map 'MIAE'
    if #control modified update
      end transactionmove 'Funcionário alterado com sucesso' to #mensagem
    else backout transaction reset #mensagem end-if
end-findfetch 'PMENU'
end
```
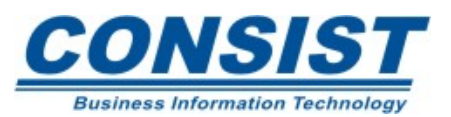

- **11) Fazer o programa de exclusão PEXC, copiando do programa PALT e fazer os ajustes necessários para a exclusão. Observações:**
- **Proteger a variável de controle: move (ad=p) to #control**
- **Depois da instrução INPUT USING MAP ... e antes de efetuar a exclusão, incluir a rotina :**

**input no erase 20/15 'Confirme a exclusão (S/N) ?:' (cd=re ad=i)**

**#conf (ad=mt) /\* definí-la na local interna com INIT <'N'>**

- **if #conf = 'S' /\* emitir o comando DELETE , /\* END TRANSACTION**
	- **/\* mover 'Funcionário excluído com sucesso'**
	- **/\* para #MENSAGEM, caso contrário, mover**
	- **/\* 'Exclusão não efetuada' para #MENSAGEM**

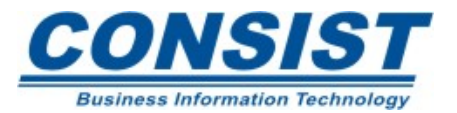

**12) Criar o mapa MHELP com o tamanho de 5 linhas por 15 colunas. Este mapa deverá ser do tipo "help text". Layout :**

> selecione a opção desejada

**13) Editar o mapa MMENU, entrar no campo #OPCAO e colocar o mapa 'MHELP' na opção de "Help Routine" do campo**

**14) Testar o mapa MMENU colocando o caracter ? no campo #OPCAO**

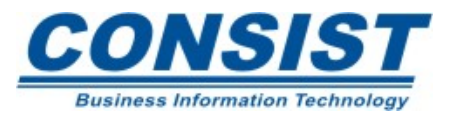

**15) Criar o mapa MHRO1 conforme o layout :**

- XXXXXXXXXXXXXXXXXXXX
- **XXXXXXXXXXXXXXXXXX** 2
- XXXXXXXXXXXXX Я
- **XXXXXXXXXXXXXX** Щ
- 5 xxxxxxxxxxxxxxx Opcao :  $\vert 0 \vert$
- **Service Service Este mapa deverá ter 6 linhas por 27 colunas ;**
- **Service Service Deve conter 2 variáveis: o array #A-CIDADE (A20/1:5) e #OPCAO (N1)**
- **O array #A-CIDADE deverá ser tipo "output protected"**
- **Fazer a consistência para a variável #OPCAO (valores válidos de 1 a 5)**

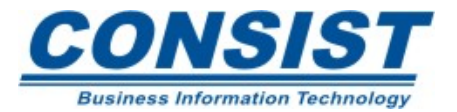

## **16) Criar a helprotina HRO1 conforme o esquema : \*\* helprotina HRO1 define dataparameter 1 #cidade (a20) local1 #a-cidade (a20/1:5) init (1) <'SÃO PAULO'> (2) … 1 #opcao (n1) end-definedefine window janela size 9 \* 30base 8 / 20title 'Escolha a Cidade' control window framed on**

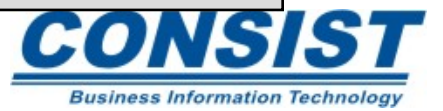

**Continuação da helprotina HRO1**

```
set window 'janela'
input using map 'mhro1'
move #a-cidade (#opcao) to #cidade
set window offend
```
**17) Editar o mapa 'MIAE', entrar no campo FUNC.CITY e colocar a helprotina 'HRO1' na opção de 'Help Routine" do campo.**

**18) Testar o mapa MIAE colocando o caracter ? no campo FUNC.CITY**

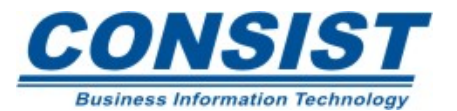

**19) Criar o mapa MHRO2 conforme o layout :**

- XXXXXXXXXXXXXXXXXXXXXXXX lΧ
- $\bf{k}$
- $\overline{\mathbf{x}}$ xxxxxxxxxxxxxxxxxxxx
- $\sqrt{\frac{X}{X}}$
- 
- **Service Service Este mapa deverá ter 5 linhas por 30 colunas ;**
- **Service Service Deve conter 2 array's : #A-OPCAO (A1/1:5) e #A-CARGO (A25/1:5)**
- **Service Service O array #A-CARGO deverá ser tipo "output protected"**
- **Service Service Fazer a consistência para o array #A-OPCAO : examine #a-opcao (\*) for 'X' giving number #i if #i = 0 or #i > 1 /\*** Î **fazer a consistência devida**

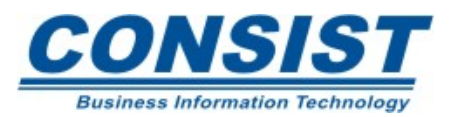

**20) Criar a helprotina HRO2 conforme o esquema :**

```
** helprotina HRO2 
define data parameter 
    1 #cargo (a25)
   local1 #a-opcao (a1/1:5) 
    1 #a-cargo (a25/1:5) 
    1 #i (i2)
    1 func view of employees
      2 job-title 
end-define
```
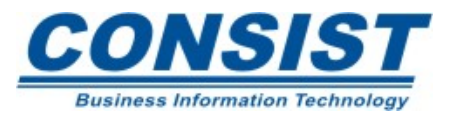

## **Continuação da helprotina HRO2**

**\*\* leitura dos 5 primeiros cargos**

**histogram (5) func for personnel-id starting from 'a'**

**move \*counter to #i** 

**move job-title to #a-cargo (#i)** 

**end-histogram** 

**define window janela /\* mesma definição da HRO2, ajustando o** 

**/\* tamanho e usando o título** 

**/\* 'Marque o Cargo com X'**

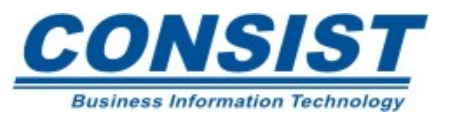

```
Continuação da helprotina HRO2
  *set window 'janela'
  input using map 'mhro2'
  examine #a-opcao (*) for 'X' giving index #i
  move #a-cargo (#i) to #cargo
  set window offend
```
**21) Editar o mapa 'MIAE', entrar no campo FUNC.JOB-TITLE e colocar a helprotina 'HRO2' na opção de 'Help Routine" do campo**

498**22) Testar o mapa MIAE colocando o caracter ? no campo FUNC.JOB-TITLE**

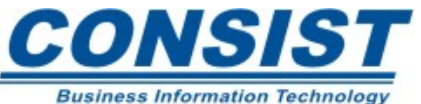

## **Término do Curso**

## **NATURAL**

The Power Tool for the Enterprise

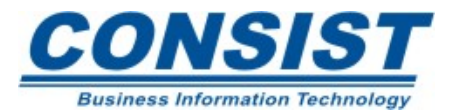